# **1 Program Summary**

XC series PLC as the controllers, accept the signal and execute the program in the controller, to fulfill the requirements from the users. In this chapter, we start with the program forms, introduce the main features, the supported two program languages etc.

- 1-1 Programmer Controller's Features
- 1-2 Program Language
- 1-3 Program Format

#### **1-1**.**Program Controller's Features**

#### **Program Language**

XC series PLC support two kinds of program languages, instruction list and ladder, the two languages can convert to the other;

#### **Security of the Program**

To avoid the stolen or wrong modifying of user program, we encrypt the program. When uploading the encrypted program, it will check in the form of password. This can maintain the user's copyright; meantime, it limits the download, to avoid the modification with the program spitefully.

#### **Program's comments**

When the user program is too long, adding comments to the program and its soft components is necessary.

#### **Offset Function**

Add offset appendix (like X3[D100] M10[D100] D0[D100]) behind coils, data registers can realize indirect addressing. For example, when D100=9, X3[D100]=X14; M10[D100]=M19, D0[D100]=D9

#### **Rich Basic Functions**

- l XC series PLC offers enough basic instructions, can fulfill basic sequential control, data moving and comparing, arithmetic operation, logic control, data loop and shift etc.
- l XC series PLC also support special compare, high speed pulse, frequency testing, precise time, PID control, position control etc for interruption, high speed counter (HSC).

#### **C Language Function Block**

XC series PLC support C language function block, users can call the edited function block freely. This function reduces the program quantity greatly.

**Stop when power ON Function** 

XC series PLC support "Stop when power on PLC" function. With this function, when there is a serious problem during PLC running, use this method to stop all output immediately. Besides, with this method, connect PLC when parameters are set wrongly.

#### **Communication Function**

XC series PLC support many communication formats, like basic Modbus communication, CABBUS communication, free format communication. Besides, via special network module, connect to Ether net, GPRS net.

#### **1-2**.**Program Language**

#### **1-2-1**.**Type**

XC series PLC support two types of program language:

#### **Instruction List**

Instruction list inputs in the form of "LD", "AND", "OUT" etc. This is the basic input form of the programs, but it's hard to read and understand;

E.g.: Step Instruction Soft Components 0 LD X000 1 OR Y005 2 ANI X002 3 OUT Y005

#### **Ladder**

With sequential control signal and soft components, draw the sequential control graph on program interface, this method is called "Ladder". This method use coil signs etc. to represent sequential circuit, so it's easier to understand the program. Meantime, monitor PLC with the circuit's status.

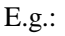

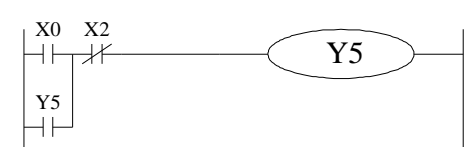

#### **1-2-2**.**Alternation**

Convert the above two methods freely:

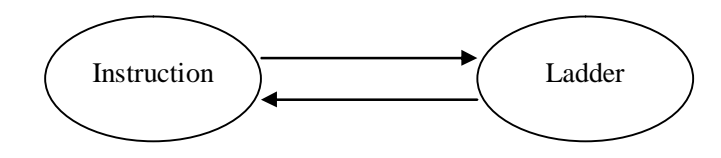

#### **1-3**.**Program Format**

#### **Direct Input**

The above two program methods can input in the correspond interface separately, especially in the ladder window, there is a instruction hint function, which improves the program efficiency greatly;

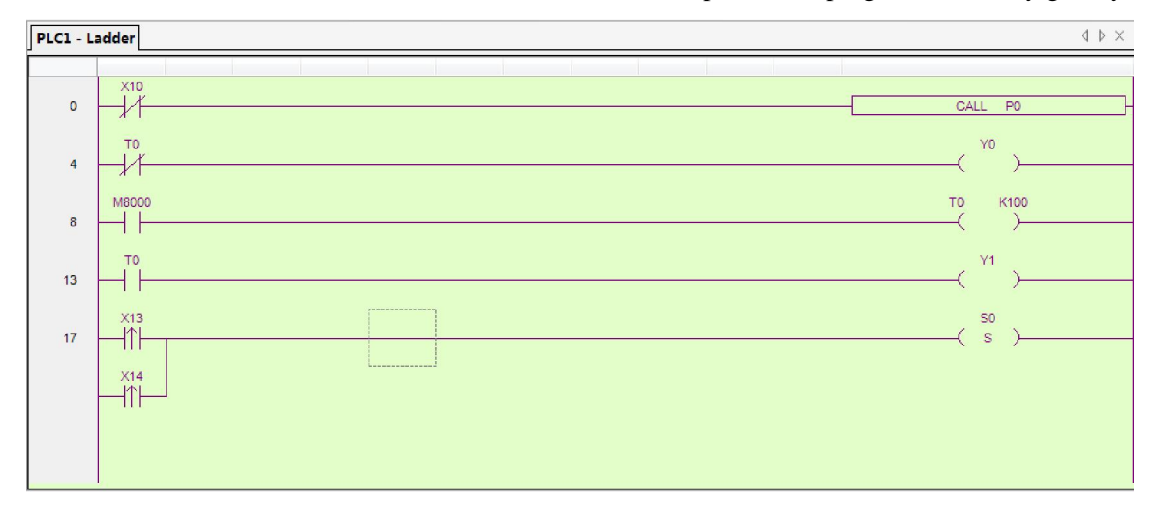

#### **Panel Configuration**

As in XC series PLC, there are many instructions which has complicate usage and many using methods, like pulse output instruction, main unit PID etc. XCPPro also support the configure interface for these special instructions. In the correcpond configure interface, input the parameters and ID according to the requirements will be ok;

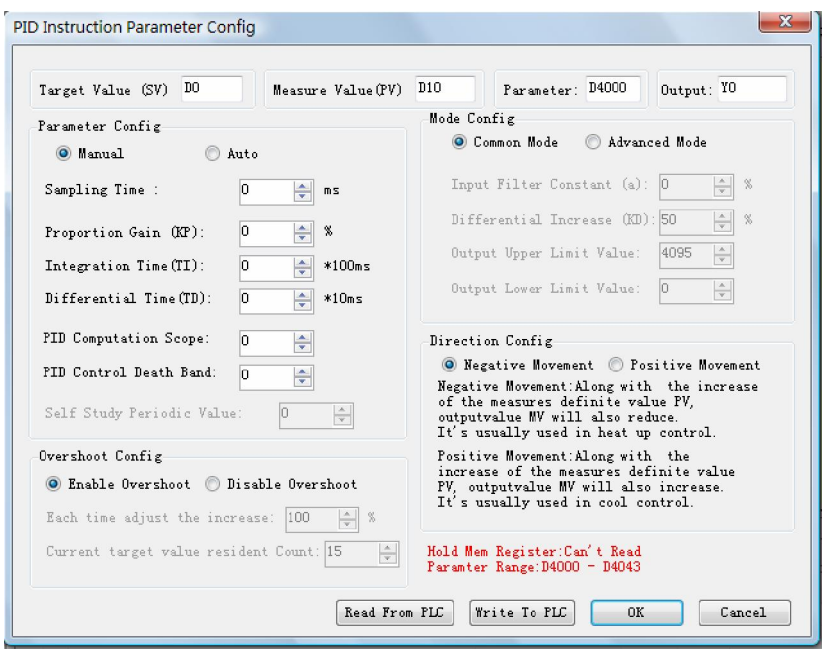

For the details of panel configuration, please refer XC series PLC user manual software part

# **2 Soft Component's Function**

In chapter 1, we briefly tell the program language of XC series PLC. However, the most important element to a program is the operands. These elements relate to the relays and registers inside the controller. In this chapter, we will describe the functions and using methods of these relays and registers.

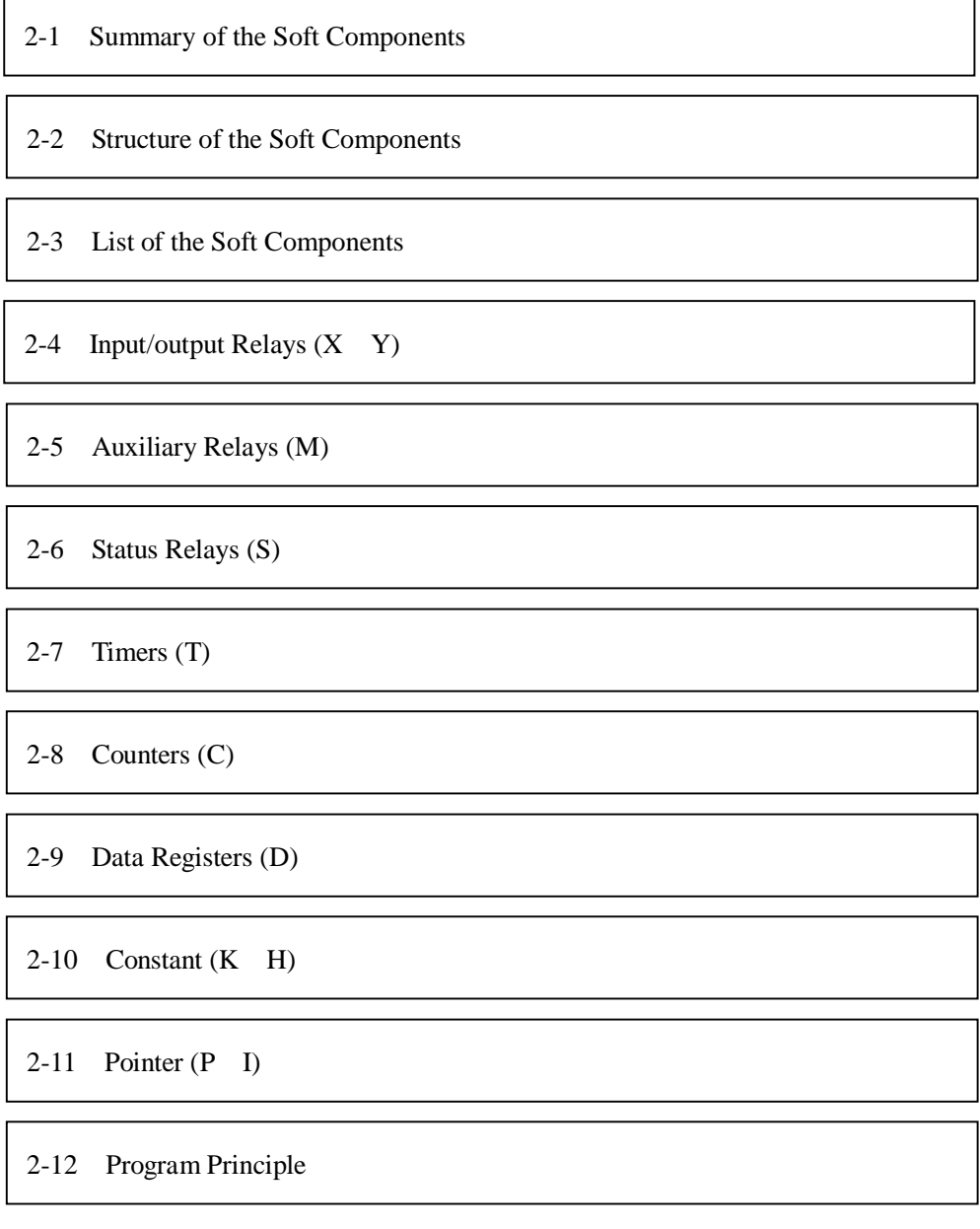

#### **2-1**.**Summary of the Soft Components**

There are many relays, timers and counters inside PLC. They all have countless NO (Normally ON) and NC (Normally Closed) contactors. Connect these contactors with the coils will make a sequential control circuit. Below, we will introduce these soft components briefly;

#### **Input Relay (X)**

l Usage of the input relays

The input relays are used to accept the external ON/OFF signal, we use **X** to state.

- l Address Specify Principle
	- Ø In each basic unit, specify the ID of input relay, output relay in the form of X000~X007 X010~X017…,Y000~Y007 Y010~Y017… (octal form)
	- $\varnothing$  The expansion module's ID obeys the principle of channel 1 starts from X100/Y100, channel 2 starts from X200/Y200… 7 expansions can be connected in total.
- l Points to pay attention when using
	- Ø For the input relay's input filter, we use digital filter. Users can change the filter parameters via relate settings.
	- Ø We equip enough output relays inside PLC; for the output relays beyond the input/output points, use them as auxiliary relays, program as normal contactors/coils.

#### **Output Relay**(**Y**)

l Usage of the output relays

Output relays are the interface of drive external loads, represent with sign Y;

- l Address Assignment Principle
	- Ø In each basic unit assign the ID of output relays in the form of Y000~Y007 Y010~Y017… this octal format.
	- Ø The ID of expansion obeys the principle of: channel 1 starts from Y100, channel 2 starts from Y200… 7 expansions could be connected totally.

#### **Auxiliary Relays**(**M**)

l Usage of Auxiliary Relays

Auxiliary relays are equipped inside PLC, represent with the sign of M;

l Address assignment principle

In basic units, assign the auxiliary address in the form of decimal

- l Points to note
	- Ø This type of relays are different with the input/output relays, they can't get external load, can only use in program;
	- Ø Retentive relays can keep its ON/OFF status in case of PLC power OFF;

l Usage of status relays

Used as relays in Ladder, represent with "S"

l Address assignment principle

In basic units, assign the ID in the form of decimal

l Points to note

If not used as operation number, they can be used as auxiliary relays, program as normal contactors/coils. Besides, they can be used as signal alarms, for external diagnose.

#### **Timer**(**T**)

#### l Usage of the timers

Timers are used to calculate the time pulse like 1ms, 10ms, 100ms etc. when reach the set value, the output contactors acts, represent with "T"

l Address assignment principle

In basic units, assign the timer's ID in the form of decimal. But divide ID into several parts according to the clock pulse, accumulate or not. Please refer to chapter 2-2 for details.

l Time pulse

There are three specifications for the timer's clock pulse: 1ms 10ms 100ms. If choose 10ms timer, carry on addition operation with 10ms time pulse;

l Accumulation/not accumulation

The times are divided into two modes: accumulation time means even the timer coil's driver is OFF, the timer will still keep the current value; while the not accumulation time means when the count value reaches the set value, the output contact acts, the count value clears to be 0;

#### **Counter**(**C**)

According to different application and purpose, we can divide the counters to different types as below:

- l For internal count (for general using/power off retentive usage)
	- $\varnothing$  16 bits counter: for increment count, the count range is 1~32,767
	- $\varnothing$  32 bits counter: for increment count, the count range is 1~2,147,483,647
	- Ø These counters can be used by PLC's internal signal. The response speed is one scan cycle or longer.
- l For High Speed Count (Power off retentive)
	- Ø 32 bits counter: for increment/decrement count, the count range is -2,147,483,648~ +2,147,483,647

(single phase increment count, single phase increment/decrement count, AB phase cont) specify to special input points

Ø The high speed counter can count 80KHz frequency, it separates with the PLC's scan cycle;

#### **Data Register**(**D**)

l Usage of Data Registers

Data Registers are used to store data, represent with "D"

l Addressing Form

The data registers in XC series PLC are all 16 bits (the highest bit is the sign bit), combine two data registers together can operate 32 bits (the highest bit is the sign bit) data process.

l Points to note

Same with other soft components, data registers also have common usage type and power off retentive type.

# **FlashROM Register**(**FD**)

l Usage of FlashROM registers

FlashROM registers are used to store data soft components, represent with "FD"

l Addressing Form

In basic units, FlashROM registers are addressed in form of decimal;

l Points to note

Even the battery powered off, this area can keep the data. So this area is used to store important parameters. FlashROM can write in about 1,000,000 times, and it takes time at every write. Frequently write can cause permanent damage of FD.

**Constant**(**B**)(**K**)(**H**)

l In every type of data in PLC, B represents Binary, K represents Decimal, H represents Hexadecimal. They are used to set timers and counters value, or operands of application instructions.

# **2-2**.**Structure of Soft Components**

### **2-2-1**.**Structure of Memory**

In XC series PLC, there are many registers. Besides the common data registers D, FlashROM registers, we can also make registers by combining bit soft components.

### Data Register D

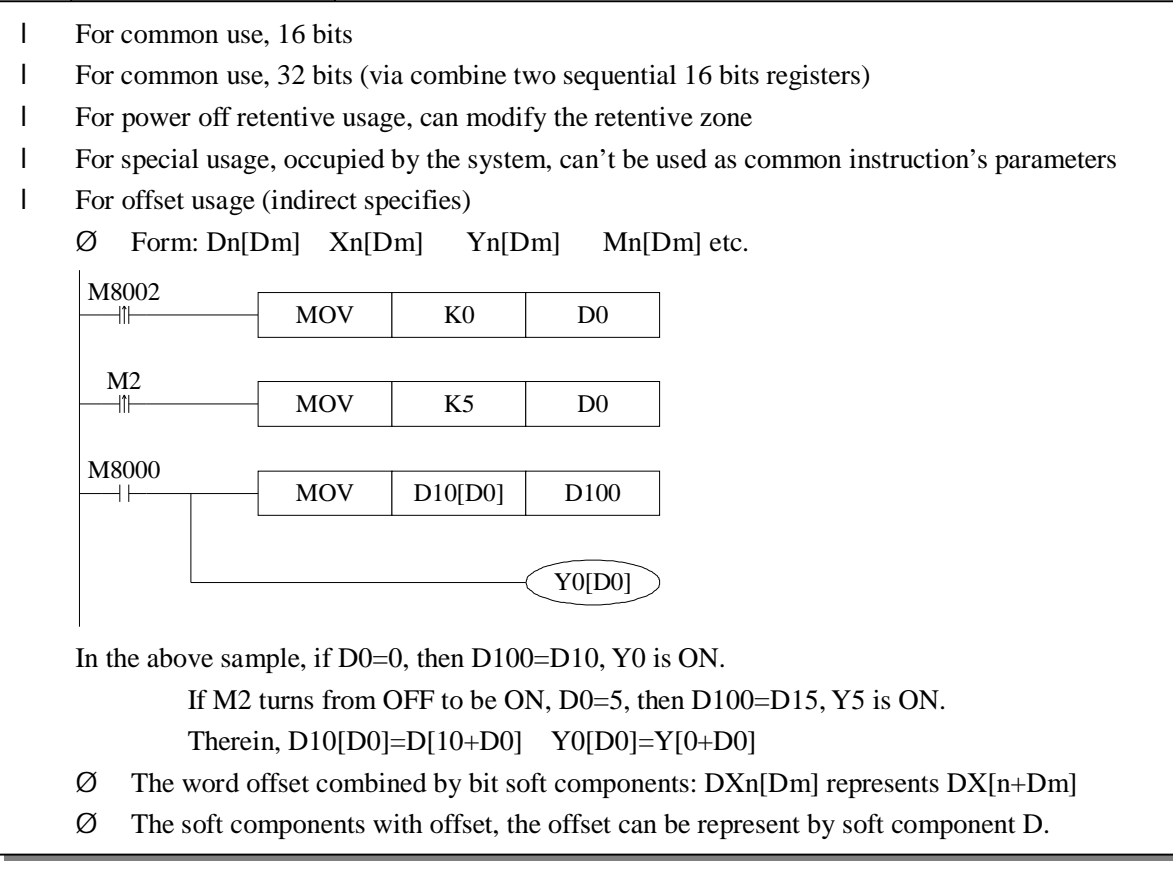

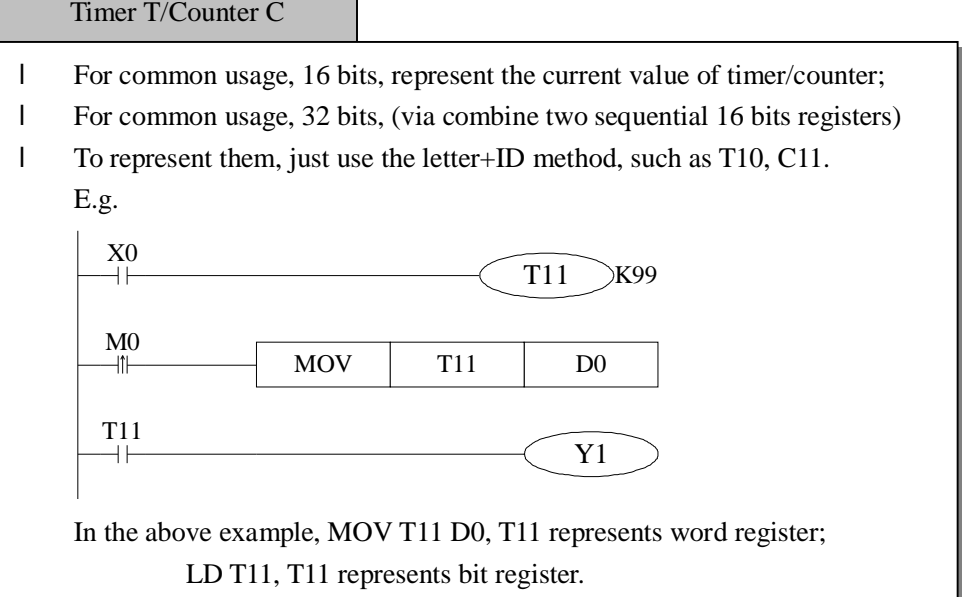

#### FlashROM Register FD

- l For power off retentive usage, 16 bits
- l For power off retentive usage, 16 bits, (via combine two sequential 16 bits registers)
- l For special usage, occupied by the system, can't be used as common instruction's parameters

Expansion's internal register ED

l For common usage, 16 bits,

l For common usage, 32 bits, (via combine two sequential 16 bits registers)

Bit soft components combined to be register

- l For common usage, 16 bits, (via combine two sequential 16 bits registers)
- l The soft components which can be combined to be words are: X Y M S T C
- l Format: add "D" in front of soft components, like DM10, represents a 16 bits data from M10~M25
- l Get 16 points from DXn, but not beyond the soft components range;
- l The word combined by bit soft components can't realize bit addressing; E.g.:

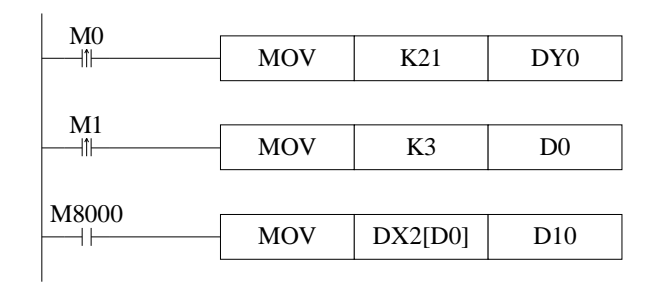

- Ø When M0 changes from OFF to be ON, the value in the word which is combined by  $Y0 - Y17$  equals 21, i.e.  $Y0 - Y2 - Y4$  becomes to be ON
- $\varnothing$  Before M1 activates, if D0=0, DX2[D0] represents a word combined by X2~X21
- Ø If M1 changes from OFF ON, D0=3 then DX2[D0] represents a

#### **2-2-2**.**Structure of Bit Soft Components**

Bit soft components structure is simple, the common ones are  $X \ Y \ M \ S \ T$  C, besides, a bit of a register can also represents:

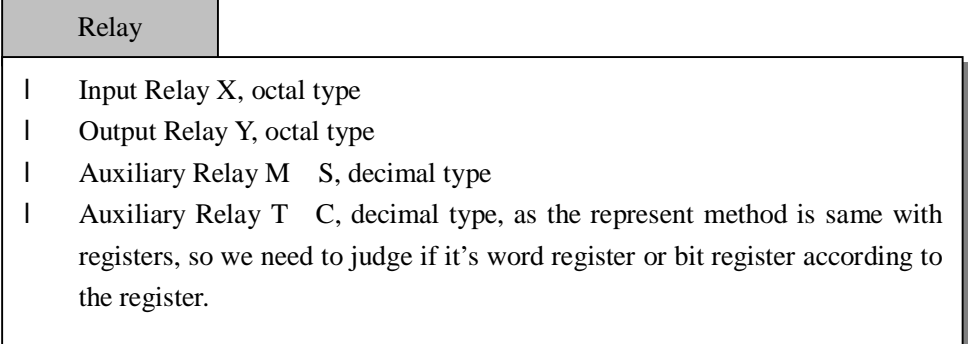

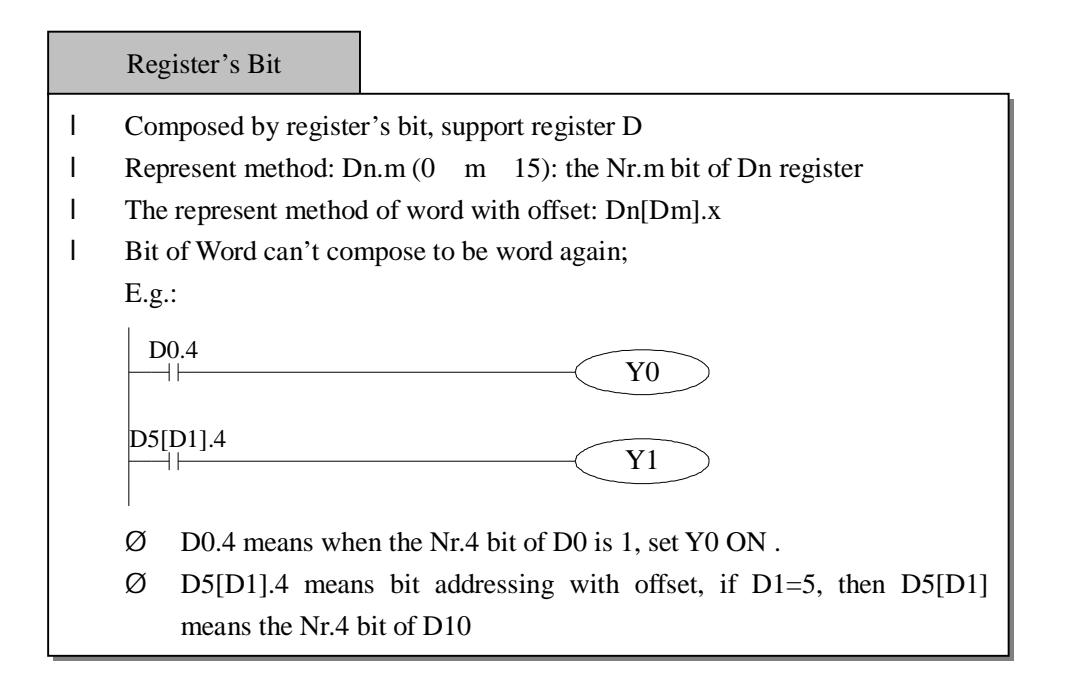

# **2-3**.**Soft Components List**

# **2-3-1**.**Soft Components List**

#### **XC1 Series**

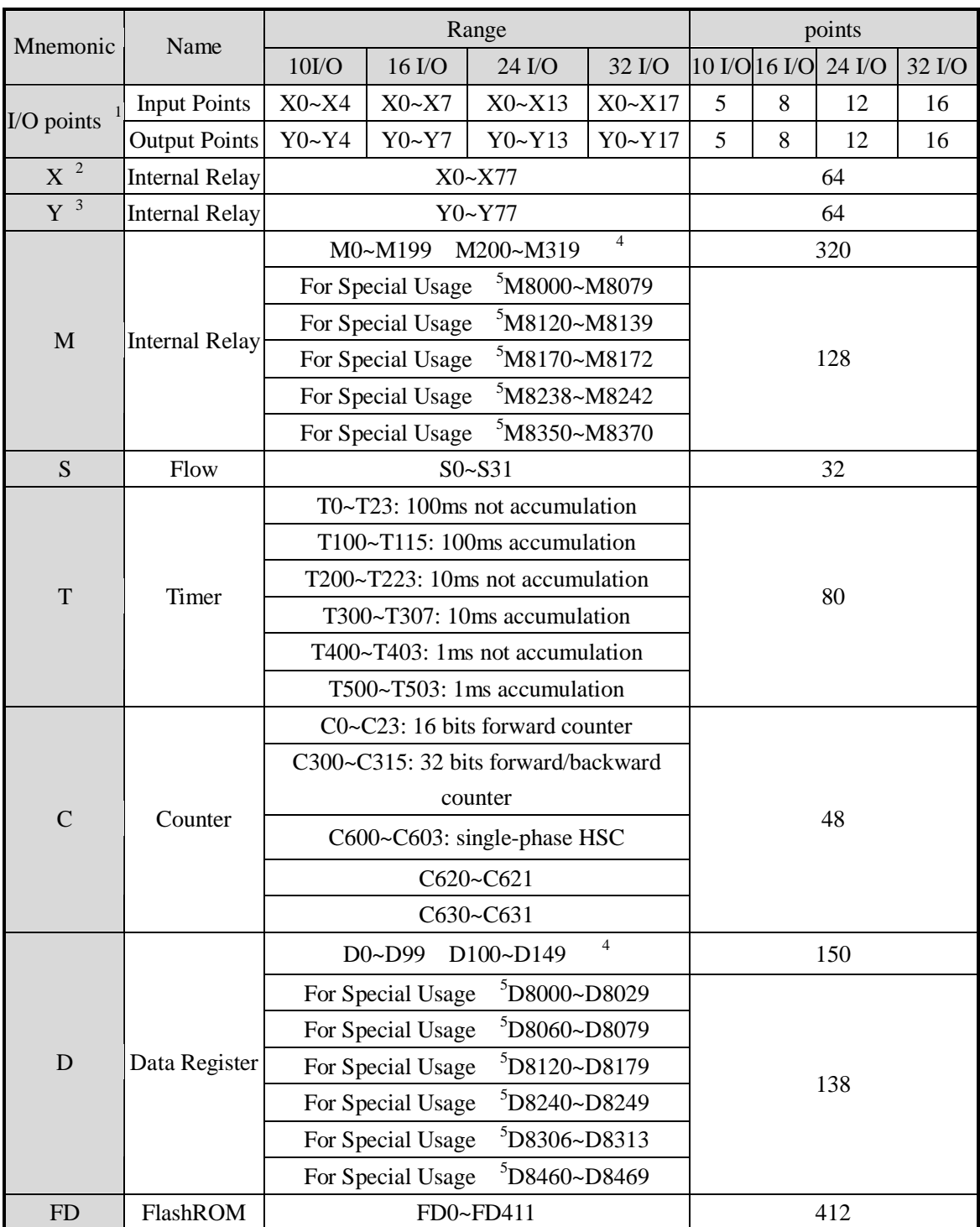

ı

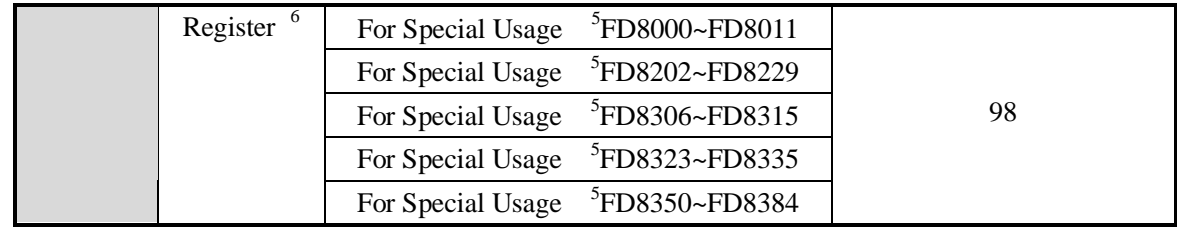

# **XC2 Series**

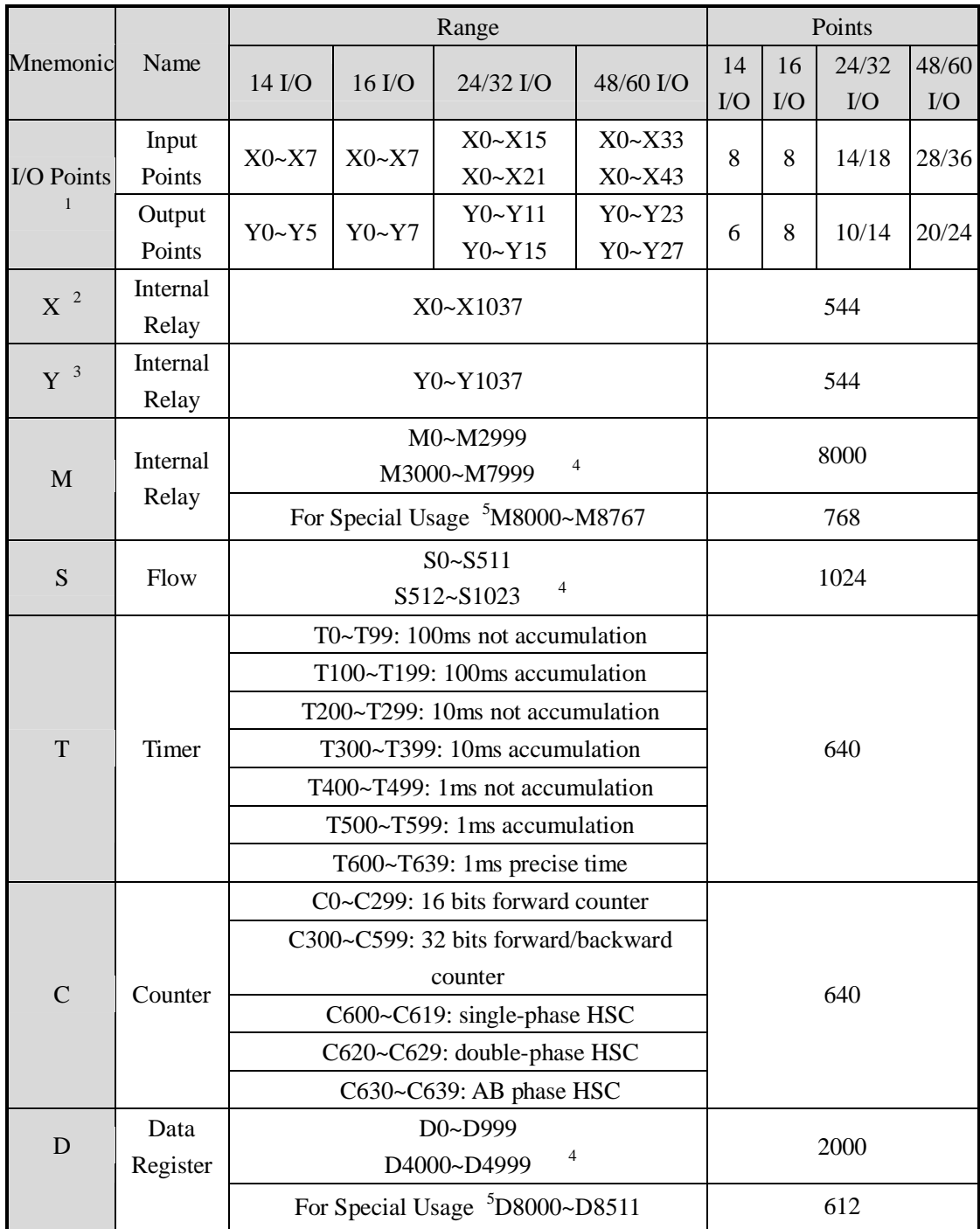

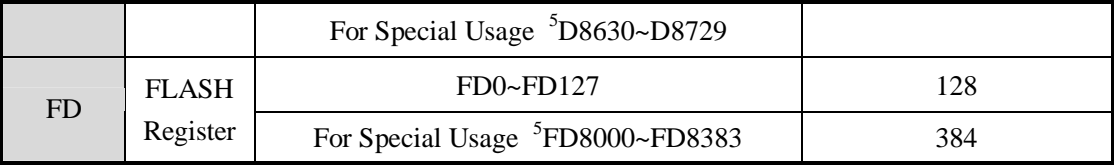

**XC3 Series** 

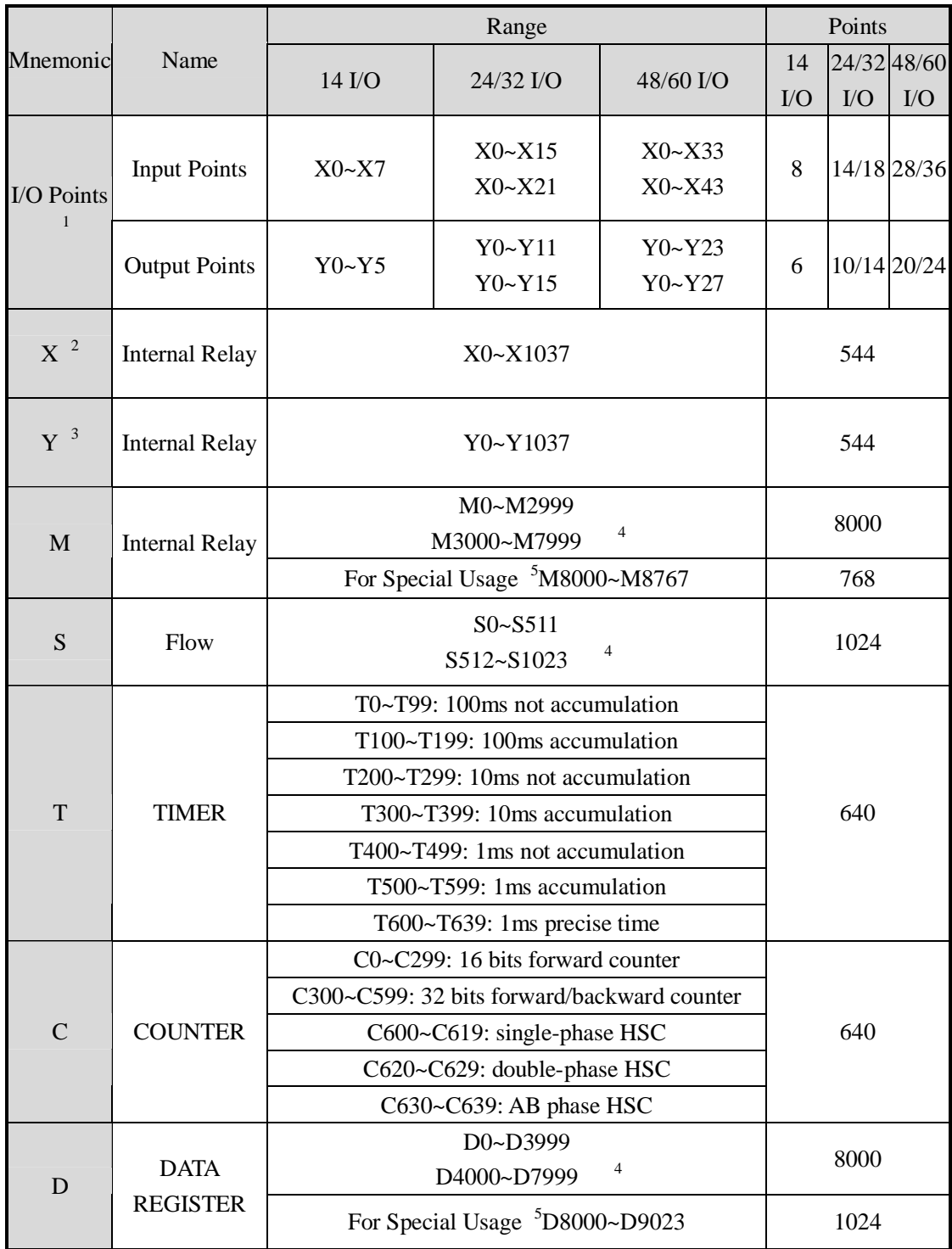

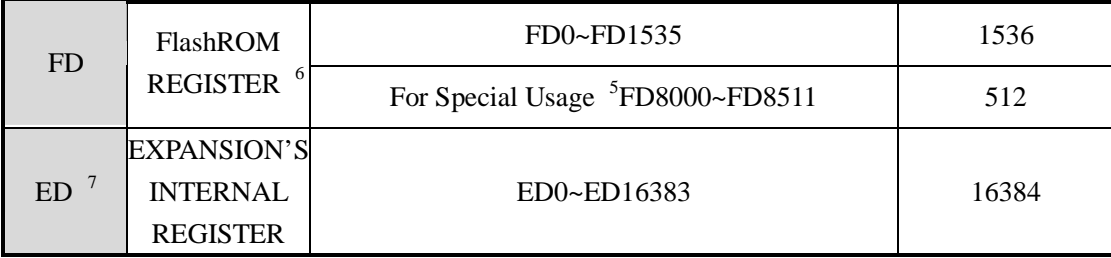

**XC5 Series** 

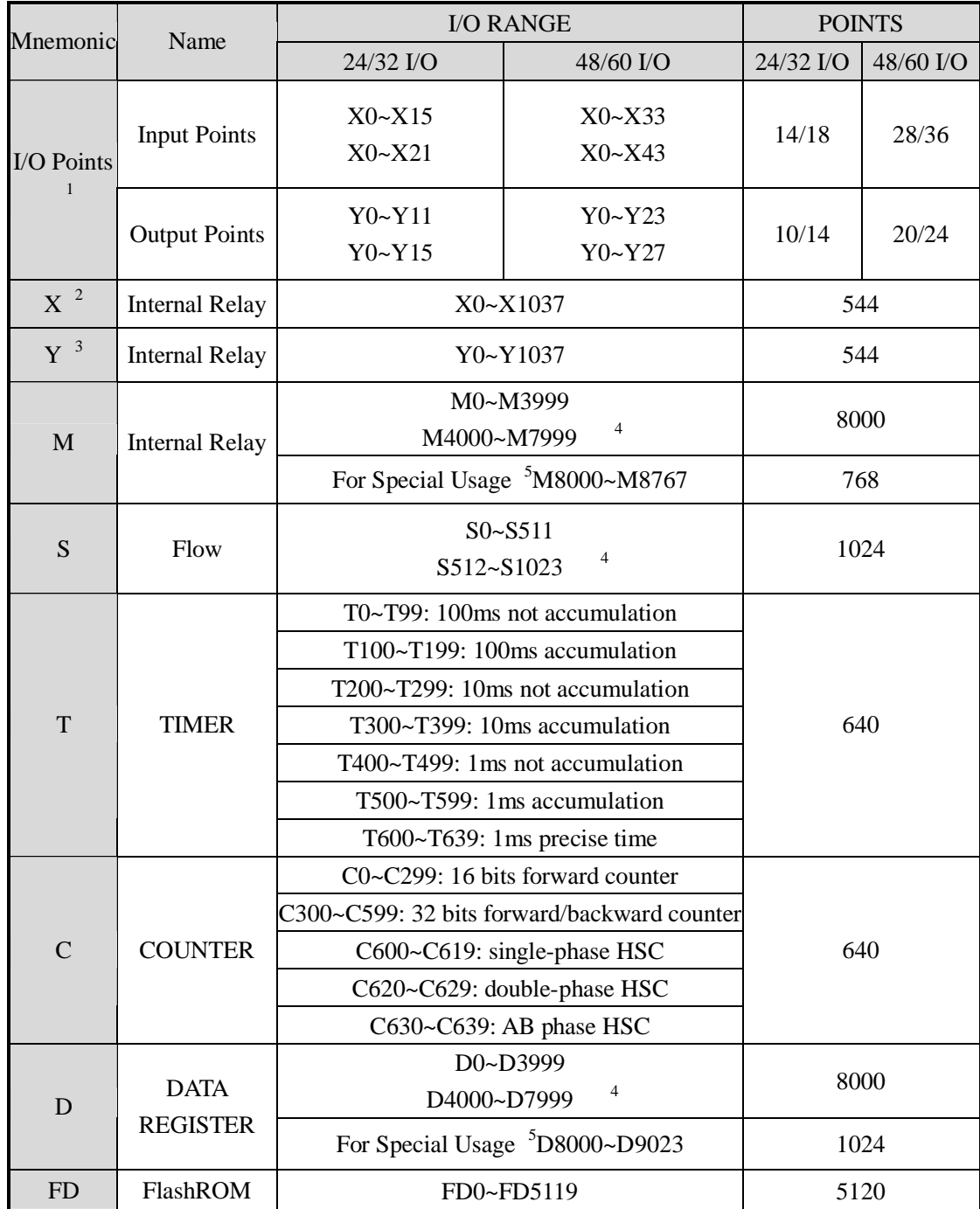

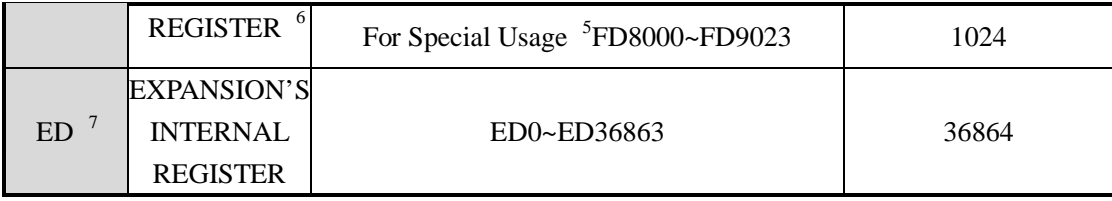

## **XCM Series**

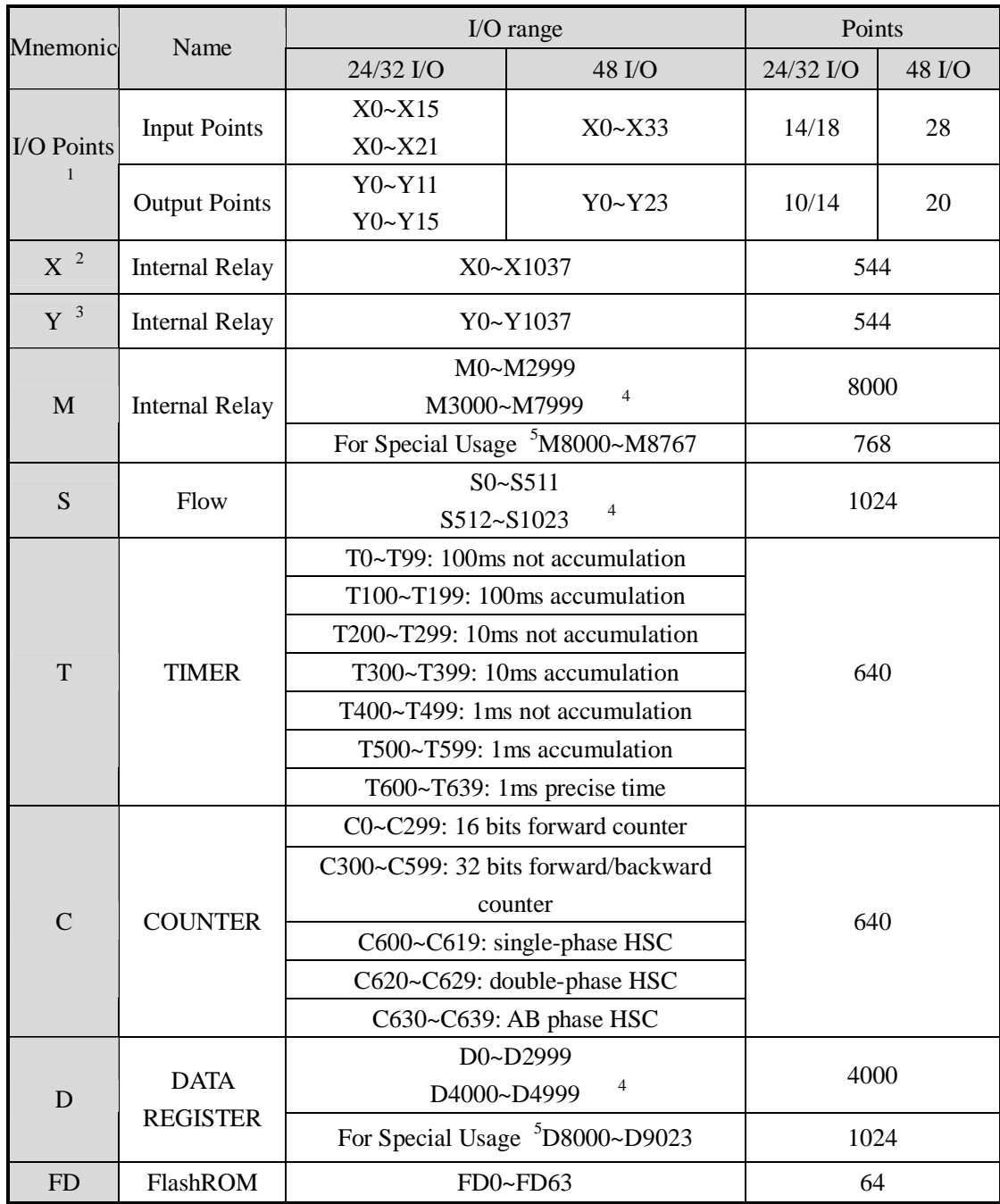

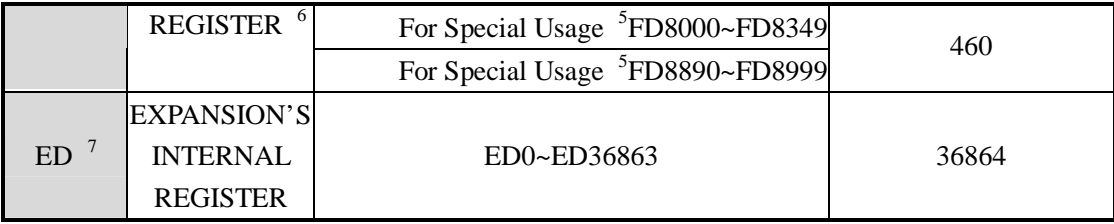

- 1: I/O points, means the terminal number that users can use to wire the input, output
- 2: X, means the internal input relay, the X beyond Input points can be used as middle relay;
- 3: Y, means the internal output relay, the Y beyond Output points can be used as middle relay;
- 4: The memory zone in is power off retentive zone, soft components D M S T C can change the retentive area via setting. Please refer to 2-3-2 for details;
- 5: for special use, means the special registers occupied by the system, can't be used for other purpose. Please refer to Appendix 1.
- 6: FlashROM registers needn't set the power off retentive zone, when power is off (no battery), the data will not lose
- 7: Expansion's internal register ED, require PLC hardware V3.0 or above
- 8: Input coils output relays are in octal form, the other registers are in decimal form;
- 9: The I/O that are not wired with external device can be used as fast internal relays;
- 10: for the soft components of expansion devices, please refer to relate manuals;

#### **2-3-2**.**Power Off Retentive Zone**

**Soft components SET AREA FUNCTION System's default value Retentive Zone**  D | FD8202 | Start tag of D power off retentive zone |  $100$  | D100~D149  $M \qquad \begin{array}{|l|} \hline \text{FD8203} \end{array}$  Start tag of M power off retentive zone 200 M200~M319 T FD8204 Start tag of T power off retentive zone 640 Not set C FD8205 Start tag of C power off retentive zone 320 C320~C631 **XC1 Series**   $S$  FD8206 Start tag of S power off retentive zone 512 S0~S31  $\vert$  FD8202 Start tag of D power off retentive zone  $\vert$  4000  $\vert$  D4000~D4999 M FD8203 Start tag of M power off retentive zone 3000 M3000~M7999 T | FD8204 | Start tag of T power off retentive zone | 640 | Not set C FD8205 Start tag of C power off retentive zone  $\begin{bmatrix} 320 \\ -320 \end{bmatrix}$  C320~C639 **XC2 Series**  $S$  FD8206 Start tag of S power off retentive zone  $\vert$  512 S512~S1023  $\Box$  FD8202 Start tag of D power off retentive zone  $\Box$  4000  $\Box$  D4000~D7999 M FD8203 Start tag of M power off retentive zone 3000 M3000~M7999 T | FD8204 | Start tag of T power off retentive zone | 640 | Not set C FD8205 Start tag of C power off retentive zone  $\begin{bmatrix} 320 \\ -320 \end{bmatrix}$  C320~C639  $S$  FD8206 Start tag of S power off retentive zone 512 S512~S1023 **XC3 Series** ED FD8207 Start tag of ED power off retentive zone 0 ED0~ED16383 D FD8202 Start tag of D power off retentive zone | 4000 | D4000~D7999 M FD8203 Start tag of M power off retentive zone 4000 M4000~M7999 T | FD8204 | Start tag of T power off retentive zone | 640 | Not set C FD8205 Start tag of C power off retentive zone  $\vert$  320 C320~C639  $S$  FD8206 Start tag of S power off retentive zone 512 S512~S1023 **XC5 Series** ED FD8207 Start tag of ED power off retentive zone 0 ED0~ED36863  $\vert$   $\vert$  FD8202  $\vert$  Start tag of D power off retentive zone  $\vert$  4000  $\vert$  D4000~D4999  $M \qquad \begin{array}{|l|} \hline \text{FD8203} \end{array}$  Start tag of M power off retentive zone 3000 M3000~M7999 T FD8204 Start tag of T power off retentive zone 640 Not set **XCM Series** C FD8205 Start tag of C power off retentive zone  $\vert$  320 C320~C639

The power off retentive area of XC series PLC are set as below, this area can be set by user again;

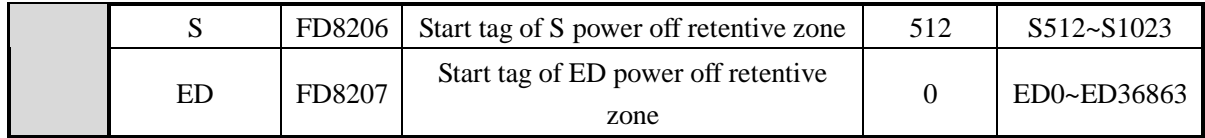

#### **For timer T, we can set not only retentive zone, but also set certain timer's retentive zone**

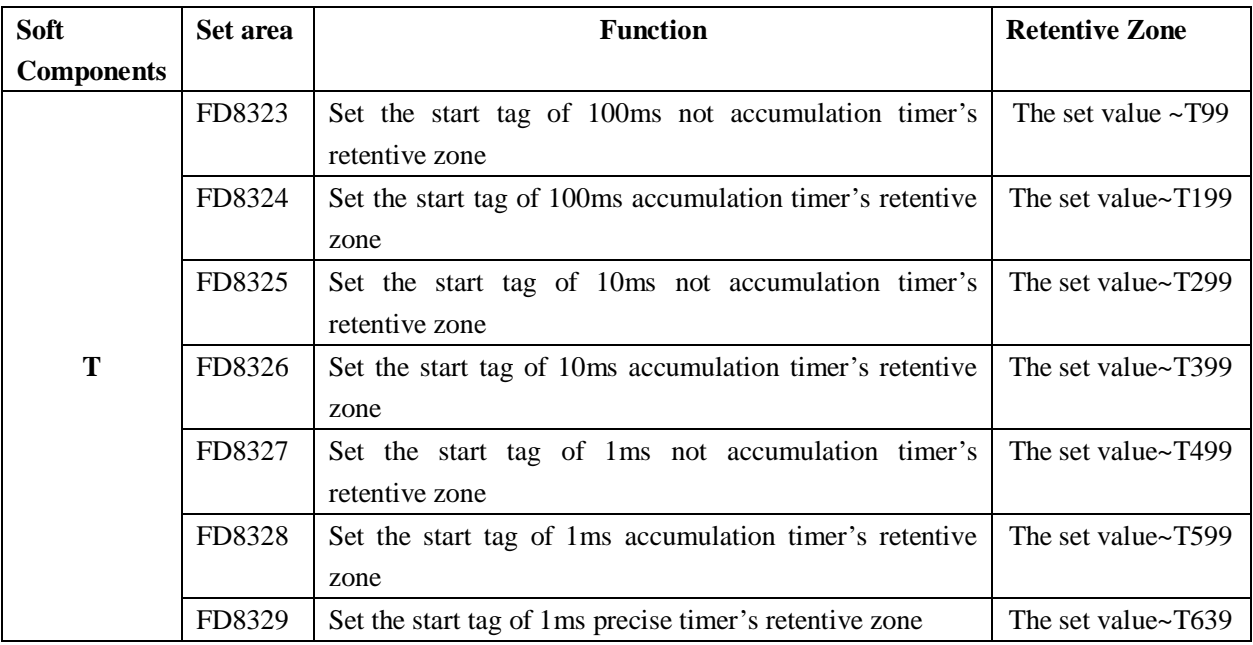

**For counter C, we can set not only retentive zone, but also set certain counter's retentive zone** 

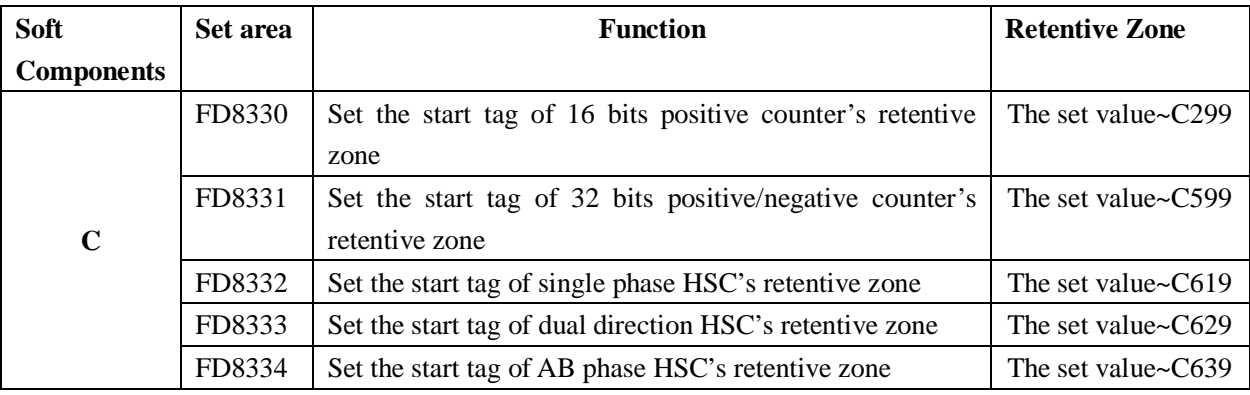

1 if the whole power off retentive zone is smaller than the segment's retentive area, then the segment's area is invalid. If the total counter's set range is T200~T640, FD8324 value is 150, then the 100ms accumulate timer's retentive area T150~T199 is invalid.

# **2-4**.**Input/output relays**(**X**、**Y**)

**Number List** 

XC series PLC's input/output are all in octal form, each series numbers are listed below:

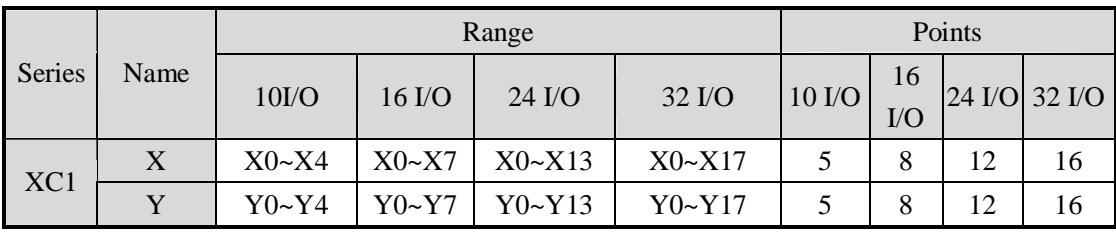

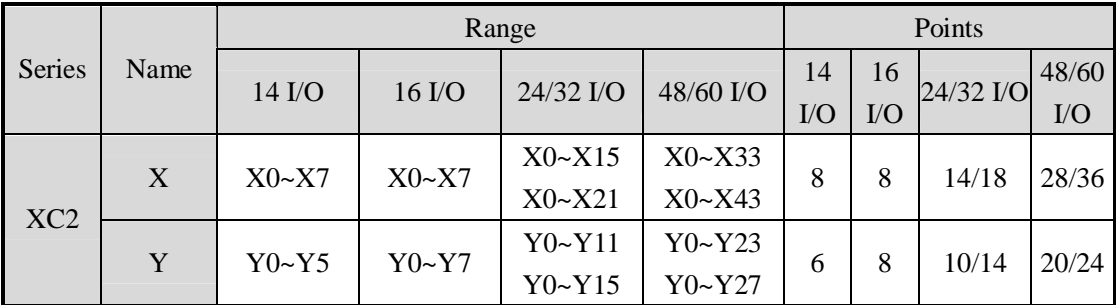

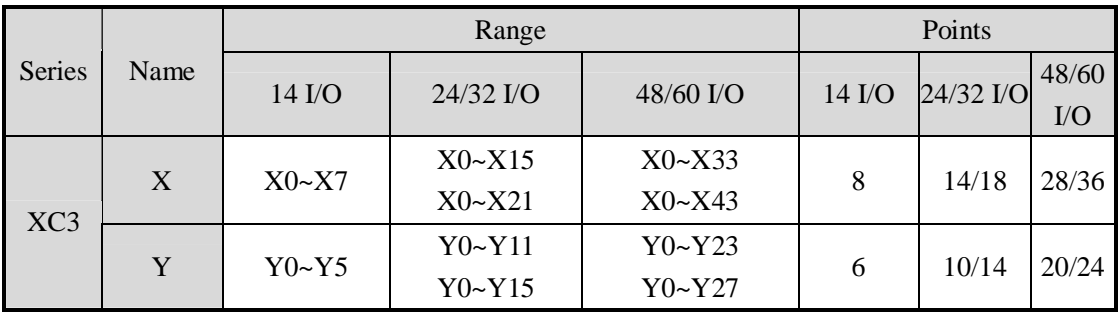

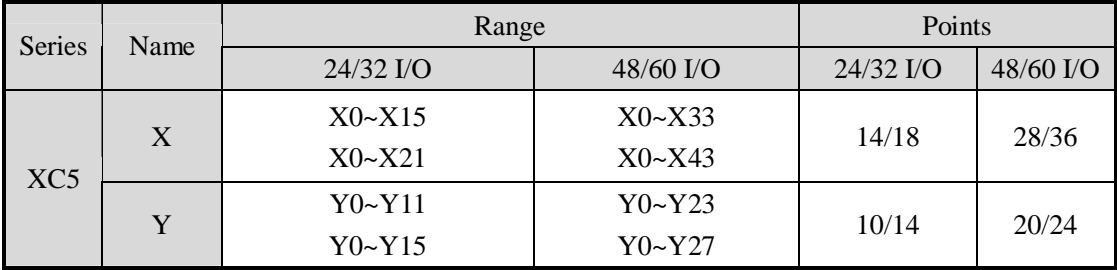

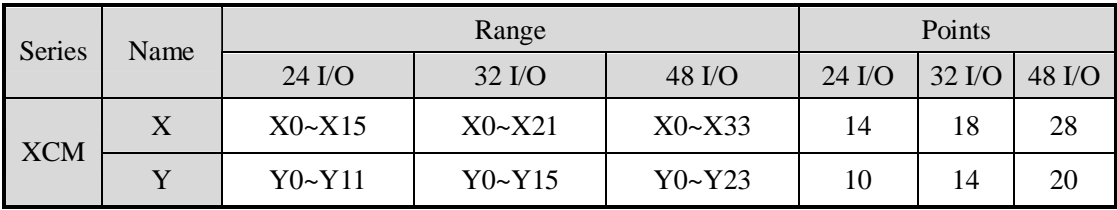

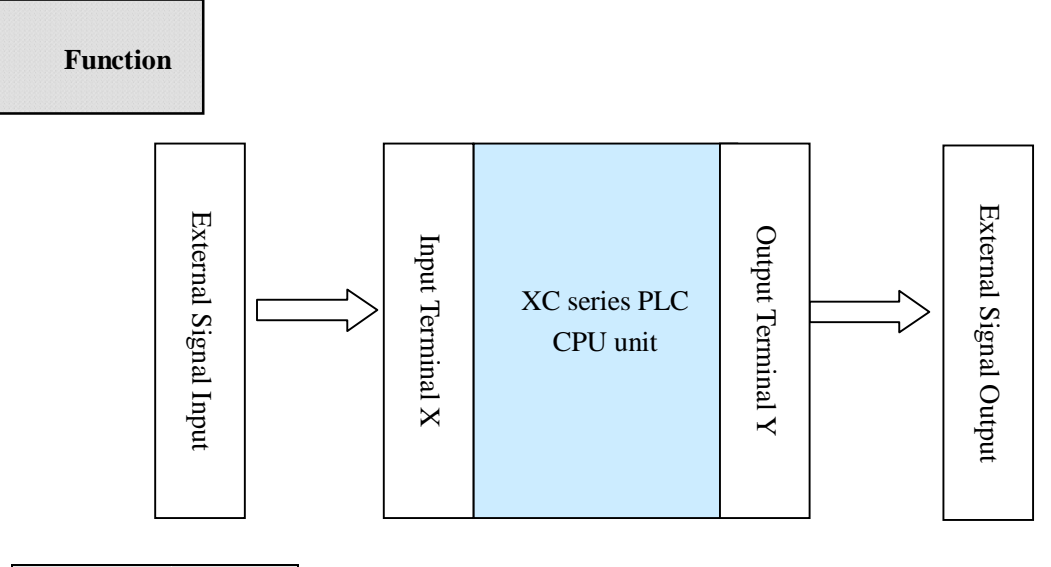

#### Input Relay X

- l PLC's input terminals are used to accept the external signal input, while the input relays are a type of optical relays to connect PLC inside and input terminals;
- l The input relays have countless normally ON/OFF contactors, they can be used freely;
- l The input relays which are not connected with external devices can be used as fast internal relays;

#### Output Relay Y

- l PLC's output terminals can be used to send signals to external loads. Inside PLC, output relay's external output contactors (including relay contactors, transistor's contactors) connect with output terminals.
- l The output relays have countless normally ON/OFF contactors, they can be used freely;
- l The output relays which are not connected with external devices can be used as fast internal relays;

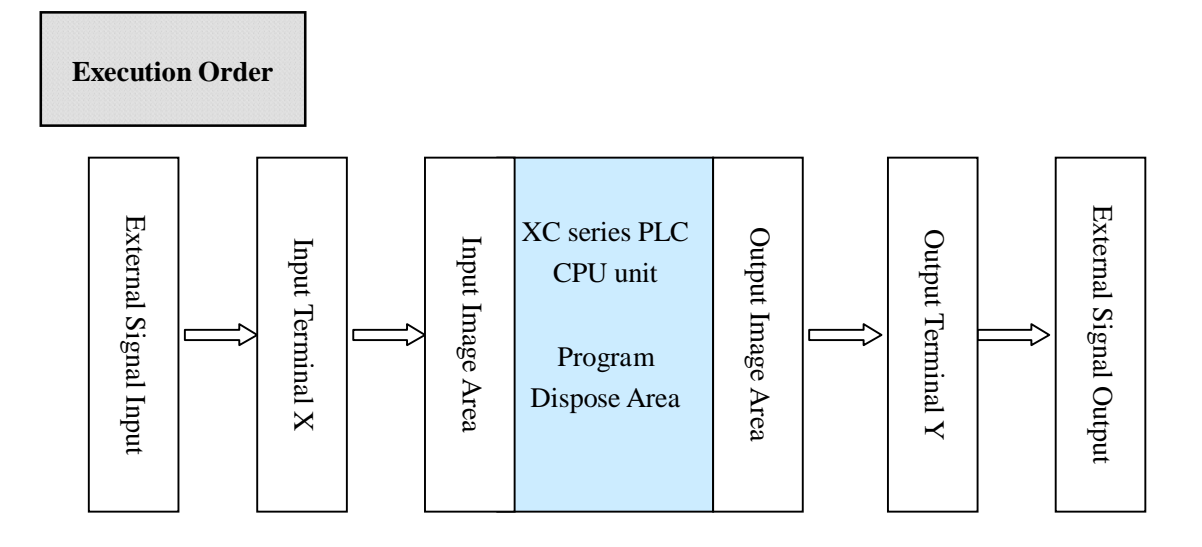

- l Input Disposal
	- Ø Before PLC executing the program, read every input terminal's ON/OFF status of PLC to the image area.
	- Ø In the process of executing the program, even the input changed, the content in the input image area will not change. However, in the input disposal of next scan cycle, read out the change.
- l Output Disposal
	- Ø Once finish executing all the instructions, transfer the ON/OFF status of output Y image area to the output lock memory area. This will be the actual output of the PLC.
	- Ø The contacts used for the PLC's external output will act according to the device's response delay time.

#### **2-5**.**Auxiliary Relay (M)**

#### **Number List**

The auxiliary relays M in XC series PLC are all in decimal form, please refer the details from tables below:

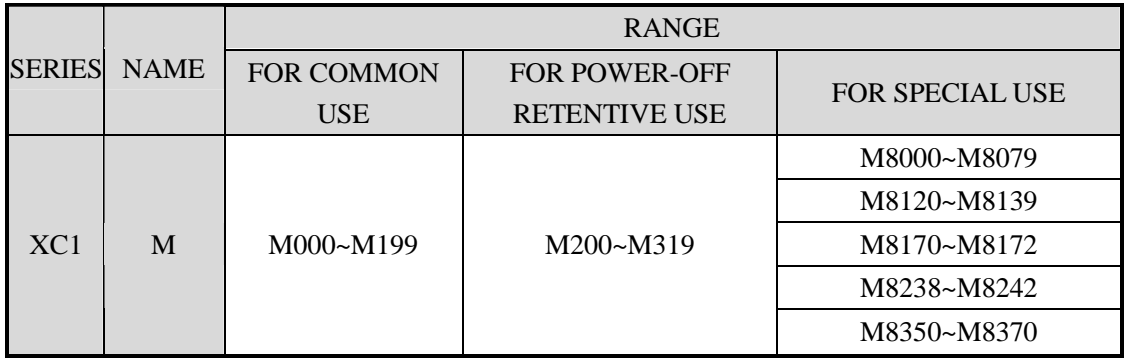

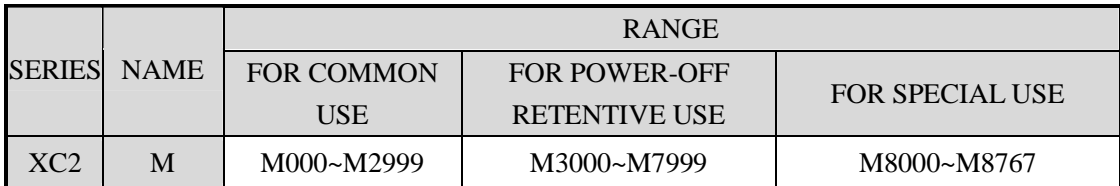

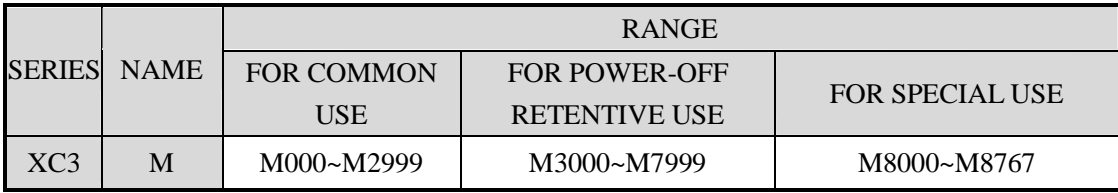

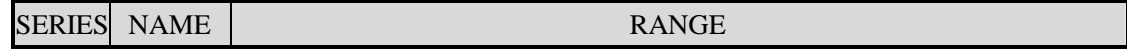

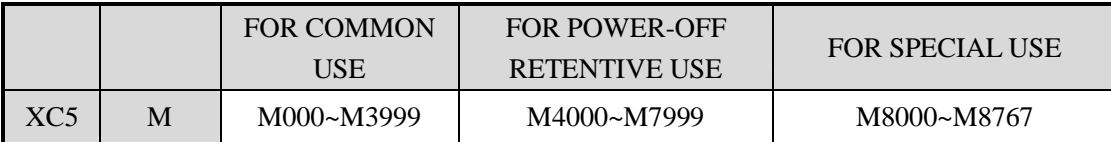

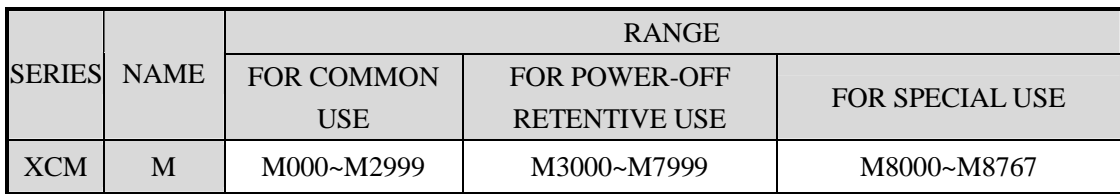

# **Function**

In PLC, auxiliary relays M are used frequently. This type of relay's coil is same with the output relay. They are driven by soft components in PLC;

auxiliary relays M have countless normally ON/OFF contactors. They can be used freely, but this type of contactors can't drive the external loads.

- l For common use
	- Ø This type of auxiliary relays can be used only as normal auxiliary relays. I.e. if power supply suddenly stop during the running, the relays will disconnect.
	- Ø Common usage relays can't be used for power off retentive, but the zone can be modified;
- l For Power Off Retentive Use
	- Ø The auxiliary relays for power off retentive usage, even the PLC is OFF, they can keep the ON/OFF status before power OFF.
	- Ø Power off retentive zone can be modified by the user;
	- Ø Power off retentive relays are usually used to memory the status before stop the power, then when power the PLC on again, the status can run again;
- l For Special Usage
	- Ø Special relays refer some relays which are defined with special meanings or functions, start from M8000.
	- Ø There are two types of usages for special relays, one type is used to drive the coil, the other type is used to the specified execution;

E.g.: M8002 is the initial pulse, activates only at the moment of start M8033 is "all output disabled"

 $\varnothing$  Special auxiliary relays can't be used as normal relay M;

#### **2-6**.**Status Relay (S)**

**Address List** 

XC series PLC's status relays S are addressed in form of decimal; each subfamily's ID are listed below:

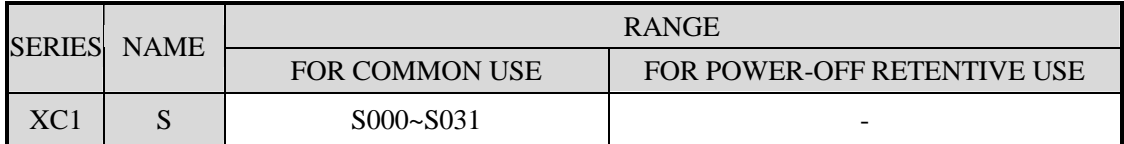

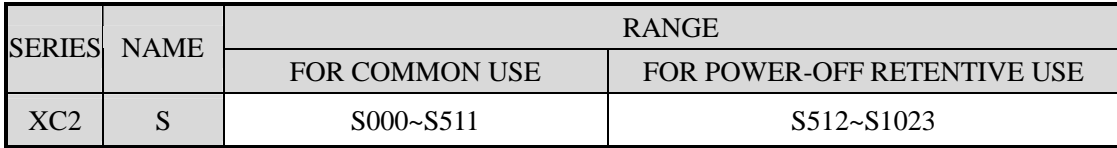

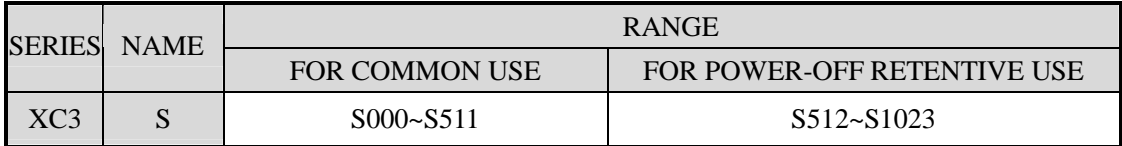

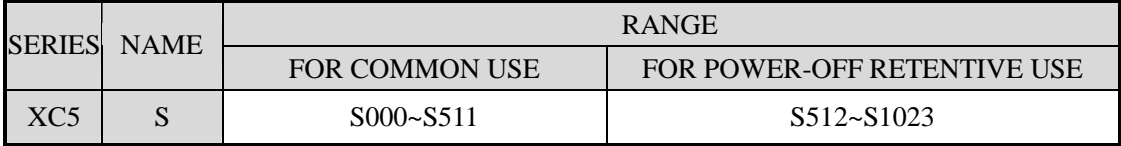

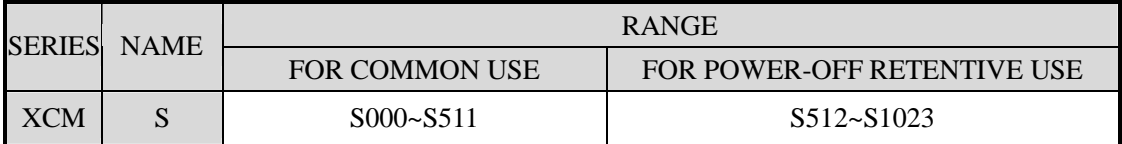

### **Function**

Status relays are very import in ladder program; usually use them with instruction "STL". In the form on flow, this can make the program's structure much clear and easy to modify;

l For common use

After shut off the PLC power, this type of relays will be OFF status;

- l For Power Off Retentive Use
	- Ø The status relays for power off retentive usage, even the PLC is OFF, they can keep the ON/OFF status before power OFF.
	- Ø Power off retentive zone can be modified by the user;
- l The status relays also have countless "normally ON/OFF" contactors. So users can use them freely in the program;

#### **2-7**.**Timer (T)**

**Address List** 

XC series PLC's timers T are addressed in form of decimal; each subfamily's ID are listed below:

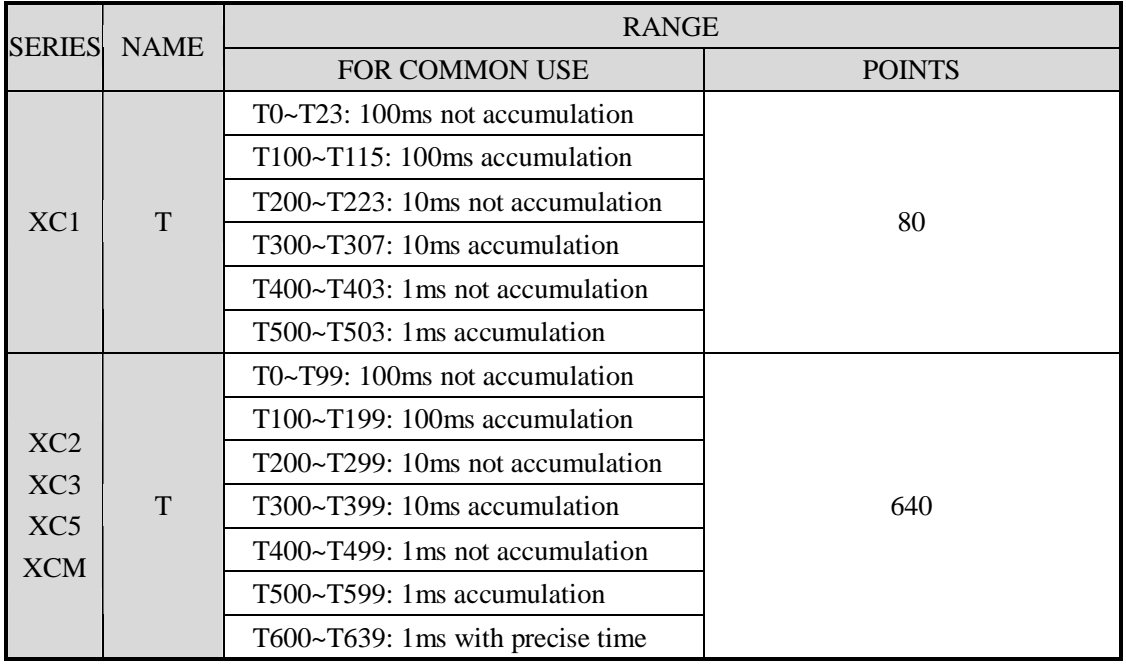

# **Function**

The timers accumulate the 1ms, 10ms, 10ms clock pulse, the output contactor activates when the accumulation reaches the set value;

We use OUT or TMR instruction to time for the **normal** timers. We use constant (K) to set the value, or use data register (D) to indirect point the set value;

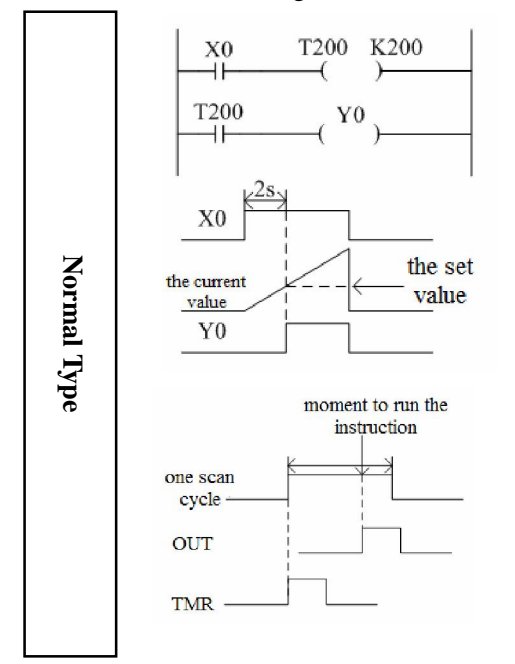

- l If X0 is ON, then T200 accumulate 10ms clock pulse based on the current value; when the accumulation value reaches the set value K200, the timer's output contact activates. I.e. the output contact activates 2s later. If X0 breaks, the timer resets, the output contact resets;
- l Both OUT and TMR can realize the time function. But if use OUT, the start time is 0; if use TMR, the start time is 1 scan cycle

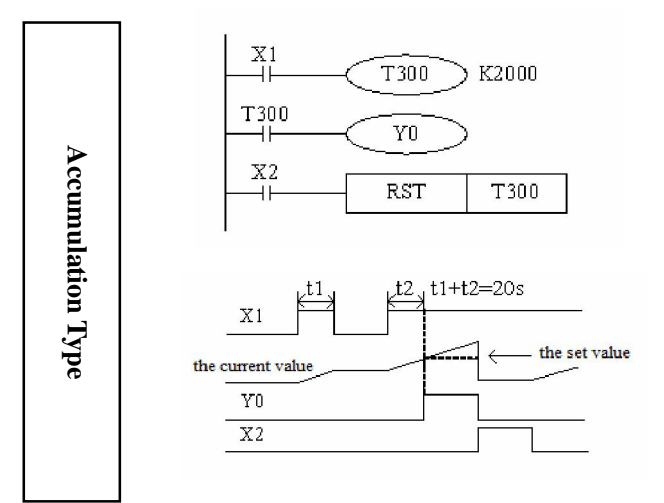

X0

Constant (K)

Register (D)

 $X<sup>0</sup>$ 

X1

If X001 is ON, then T300 accumulate 10ms clock pulse based on the current value; when the accumulation value reaches the set value K2000, the timer's output contact activates. I.e. the output contact activates 2s later.

Even if X0 breaks, the timer will continue to accumulation on re-starting. The accumulation time is 20ms;

If X002 is ON, the timer will be reset, the output contacts reset;

> T10 is the timer with 100ms as the unit. Specify 100 as the constant, then 0.1s\*100=10s timer works;

> > Write the value of indirect data register in the program or input by value switch.

> > If set as the retentive register, make sure the battery voltage is enough, or the value will be unstable.

#### **Timer Value**

**Specify the set value** 

> Timer T0~T599 is 16 bits linear increment mode (0~K32767), when the timer's value reaches the max value K32767, it stops timing. The timer's status keeps still;

**Action Example**  output delay OFF timer

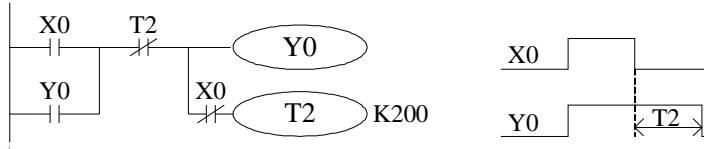

 $T10$  K100

 $T10$  D5

 $MOV$   $K200$   $D5$ 

When X000 is ON, output Y000;

When X000 from ON to OFF, delay T2(20s), then output Y000 is OFF.

#### glitter

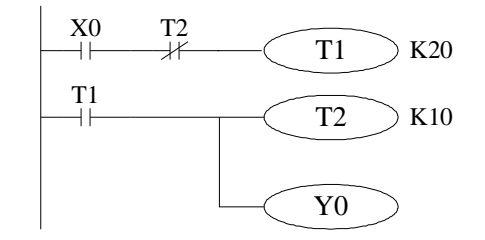

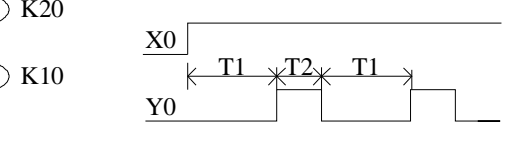

When X000 is ON, Y000 starts to glitter.

T1 controls the OFF time of Y000, T2 controls the ON time of Y000.

### **2-8**.**Counter ( C )**

**Number list** 

XC series PLC counters' number are all decimal, please see the following table for all the counter numbers.

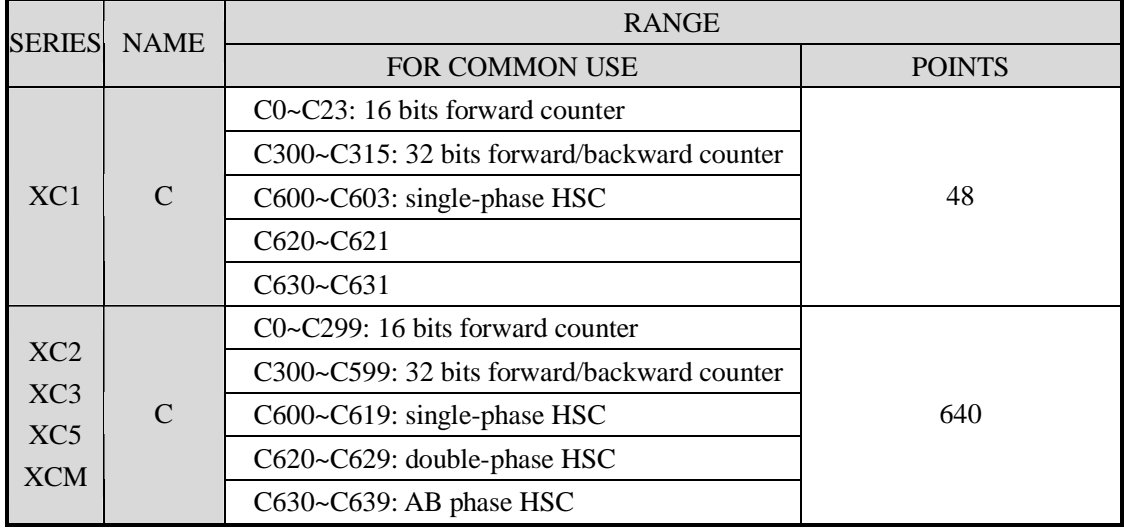

All the counters number meaning:

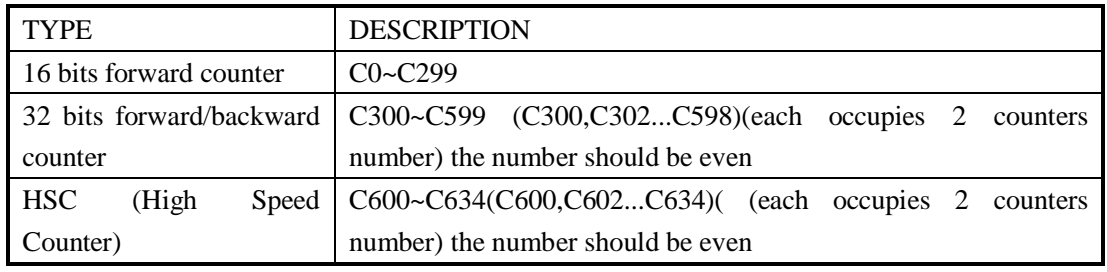

1: Please see chapter 5 for high speed counter.

**Counter characteristics**

The characteristics of 16 bits and 32 bits counters:

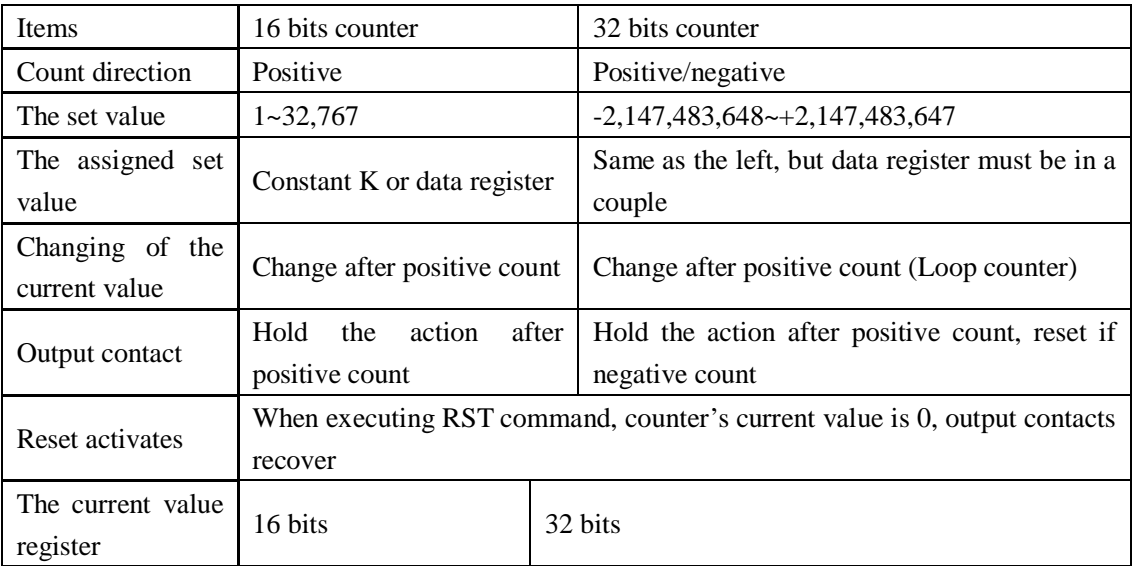

#### **Function**

16 bits counter normal/retentive type

16 bits counter normal/retentive type

The assignment of common use counters and power off retentive counters, can me changed via FD parameters from peripheral devices;

16 bits binary increment counters, the valid value is K1~K32,767 (decimal type constant). The set value K0 and K1 has the same meaning. i.e. the output contact works on the first count starts

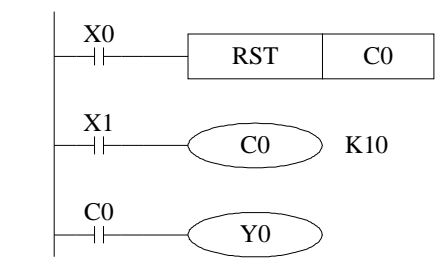

If cut the PLC power supply, the normal counter value become zero, the retentive counter can store the value, it can accumulate the value of last time.

- l When X001 is ON once, the counter increases 1. When the counter value is 10, its output is activated. After, when the X001 is ON again, the counter continues increasing 1.
- l If X000 is ON, reset counter, the counter value becomes zero.
- l It also can set the counter value in D register. For example, D10=123 is the same as K123.

32 bits increase/decrease count range is +2147483648 ~ - 2147483647. Set the increase or decrease count mode in M8238.

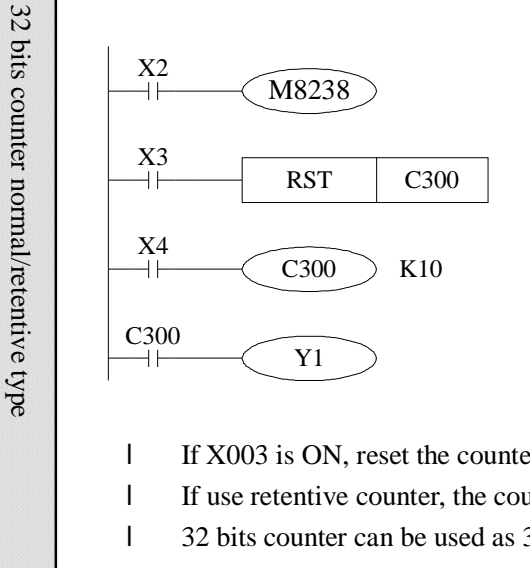

l If M8238=1, it is decrease mode; M8238=0, it is increase mode.

l Set the count value in K or D, if set in D0 register, D0 and D1 will be seemed as one 32bits value.

l X004 is ON, C300 starts to count.

l If X003 is ON, reset the counter and C300 output.

- l If use retentive counter, the count value will be stored in PLC.
- l 32 bits counter can be used as 32 bits register.

Set the count value

It includes 16 bits and 32 bits count value.

#### u 16 bits counter

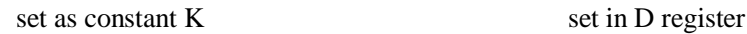

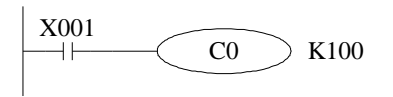

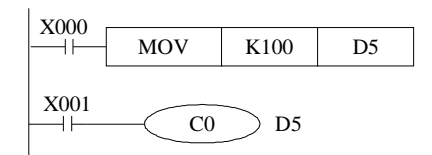

u 32 bits counter

set as constant K set in D register

 $\frac{X001}{-}$ 

C300

 $E43,100$ 

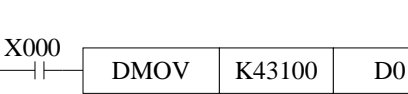

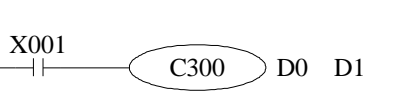

#### **Count value**

 $CO \sim C299$  are 16 bits linear increase counter  $(0 \sim 32767)$ , when the counter value reaches 32767, it will stop count and keep the state.

C300~C599 are 32 bits linear increase/decrease counter (-2147483648~+2147483647), when the counter value reaches 2147483647, it will become -2147483648, when the counter value reaches -2147483648, it will become 2147483647, the counter state will change as the count value.

#### **2-9**.**Data register ( D)**

#### **Address list**

XC series PLC data register D address is shown as below:

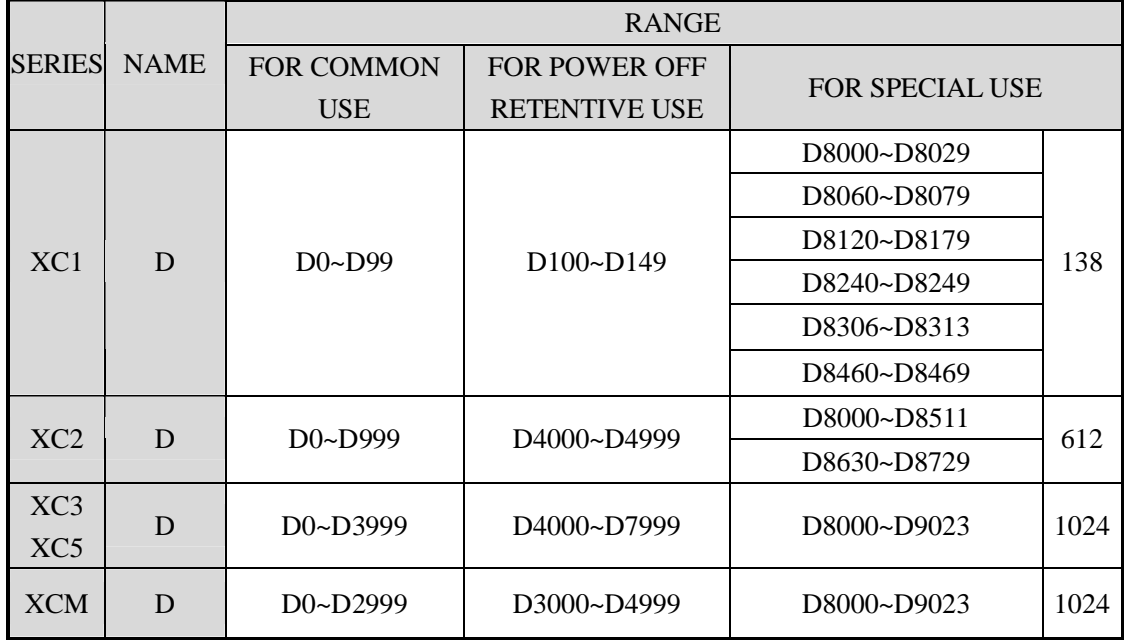

#### **Structure**

Data register is soft element which used to store data, it includes 16 bits and 32 bits. ( 32 bits contains two registers, the highest bit is sign bit )

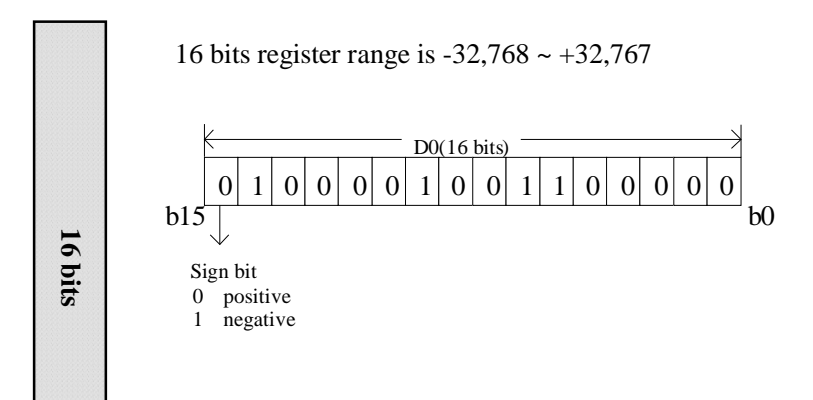

Use the applied instruction to read and write the register data. Or use other devices such as HMI.

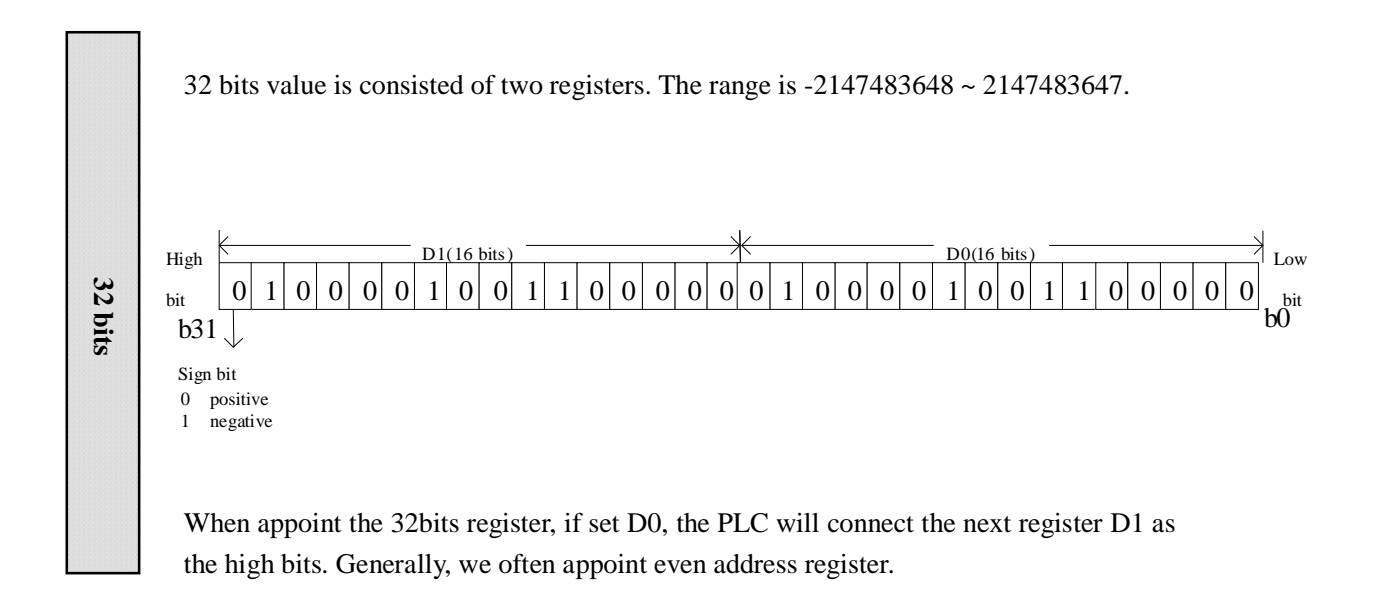

## **Function**

- l Normal type
	- Ø When write a new value in the register, the former value will be covered.
	- Ø When PLC from RUN to STOP or STOP to RUN, the value in the register will be cleared.
- l Retentive type
- Ø When PLC from RUN to STOP or power off, the value in the register will be retained.
- Ø The retentive register range can be set by user.
- l Special type
	- Ø Special register is used to set special data, or occupied by the system.
	- Ø Some special registers are initialized when PLC is power on.
	- Ø Please refer to the appendix for the special register address and function.
- l Used as offset (indirect appoint)
	- Ø Data register can be used as offset of soft element.
	- Ø Format : Dn[Dm] Xn[Dm] Yn[Dm] Mn[Dm].
	- $\emptyset$  Word offset: DXn[Dm] means DX[n+Dm].
	- Ø The offset value only can be set as D register.

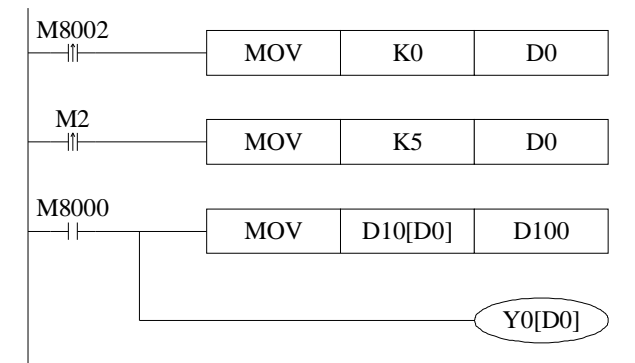

When D0=0, D100=D10, Y0 is ON;

When M2 is from OFF ON, D0=5, D100=D15, Y5 is ON. D10[D0]=D[10+D0], Y0[D0]=Y[0+D0].

**Example** 

Data register D can deal with many kinds of data and realize various controls.

#### l Data storage

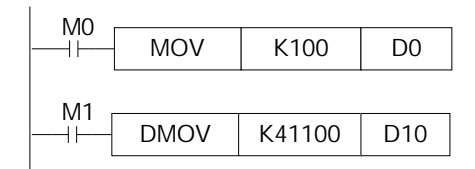

When M0 is ON, write 100 into D0.(16 bits value)

When M1 is ON, write 41100 into D11,D10 (32bits value)

#### l Data transfer

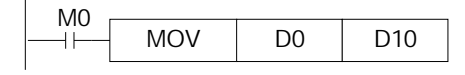

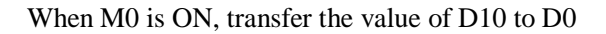

#### l Read the timer and counter

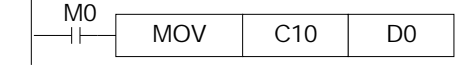

When M0 is ON, move the value of C10 to D0.

l As the set value of timer and counter

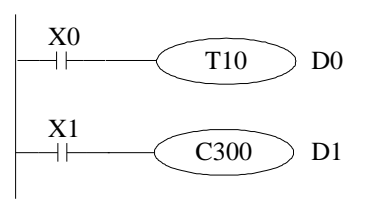

When X0 is ON, T10 starts to work, the time is set in D0.

When X1 is ON once, C300 increase 1, when C300 value=D1, C300 coil outputs.

#### **2-10**.**Constant**

**Data process** XC series PLC use the following 5 number systems.

#### l DEC: DECIMAL NUMBER

- $\varnothing$  The preset number of counter and timer (constant K)
- Ø The number of Auxiliary relay M, timer T, counter C, state S.
- Ø Set as the operand value and action of applied instruction (constant K)

#### l HEX: HEXADECIMAL NUMBER

- $\varnothing$  Set as the operand value and action of applied instruction (constant K)
- l BIN: BINARY NUMBER
	- Ø Inside the PLC, all the numbers will be processed by binary. But when monitoring on the device, all the binary will be transformed into HEX or DEC.
- l OCT: OCTAL NUMBER
	- Ø XC series PLC I/O relays are addressed in OCT. Such as [0-7, 10-17,….70-77,100-107].

#### l BCD: BINARY CODE DECIMAL

Ø BCD uses 4 bits binary number to display decimal number 0-9. BCD can be used in 7 segments LED and BCD output digital switch

#### l Other numbers ( float number)

XC series PLC can calculate high precision float numbers. It is calculated by binary numbers, and display by decimal numbers.

**Display** PLC program should use K, H to process values. K means decimal numbers, H means hex numbers. Please note the PLC input/output relay use octal address.

#### l Constant K

K is used to display decimal numbers. K10 means decimal number 10. It is used to set timer and counter value, operand value of applied instruction.

#### l Constant H

H is used to display hex numbers. H10 means hex number 10. It is used to set operand value of applied instruction.

#### **2-11**.**PROGRAM PRINCIPLE**

l Tag P I

Tag P I are used in branch division and interruption.

Tag for branch (P) is used in condition jump or subroutine's jump target;

Tag for interruption (I) is used to specify the e input interruption, time interruption;

The tags P I are both in decimal form, each coding principle is listed below:

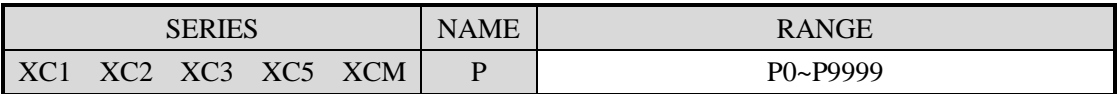

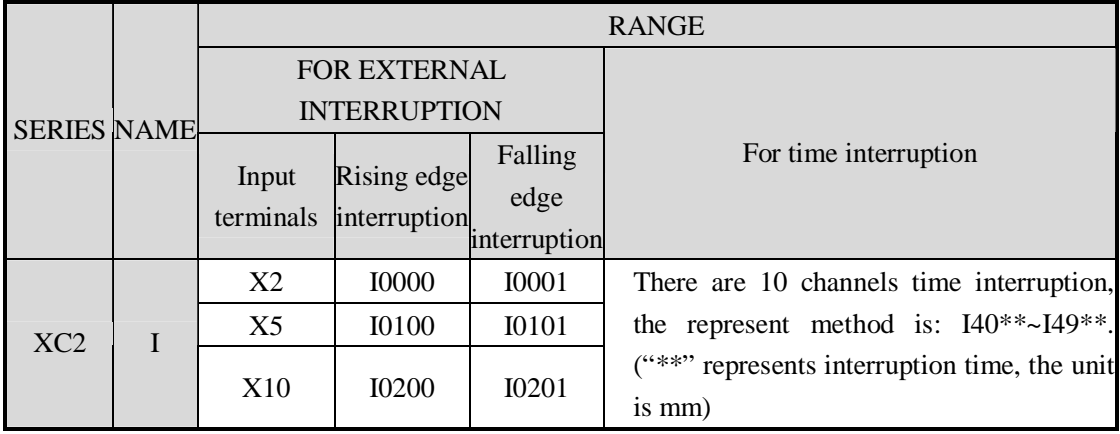

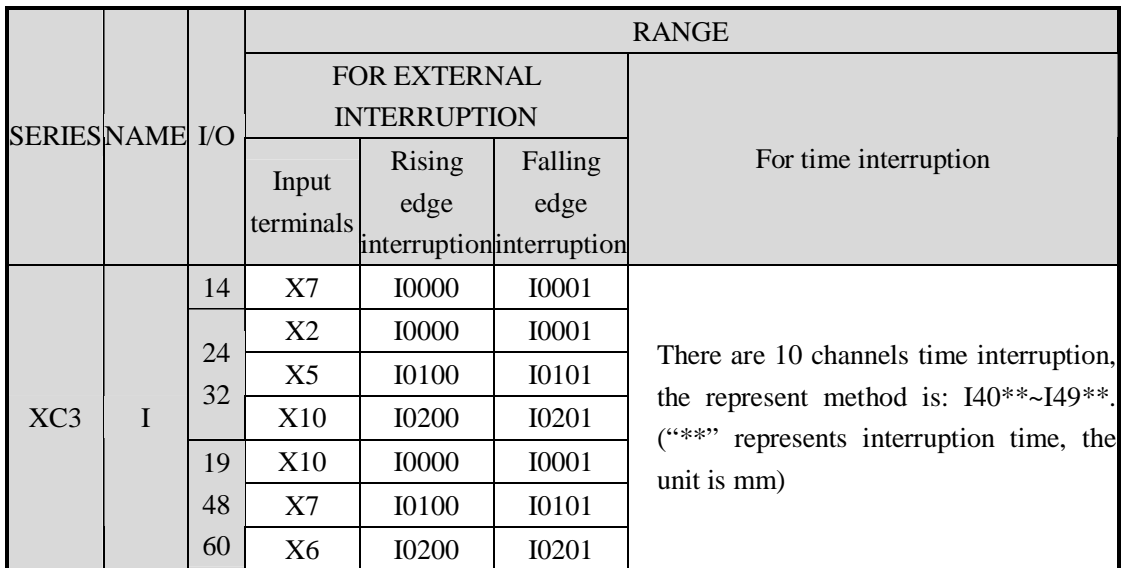

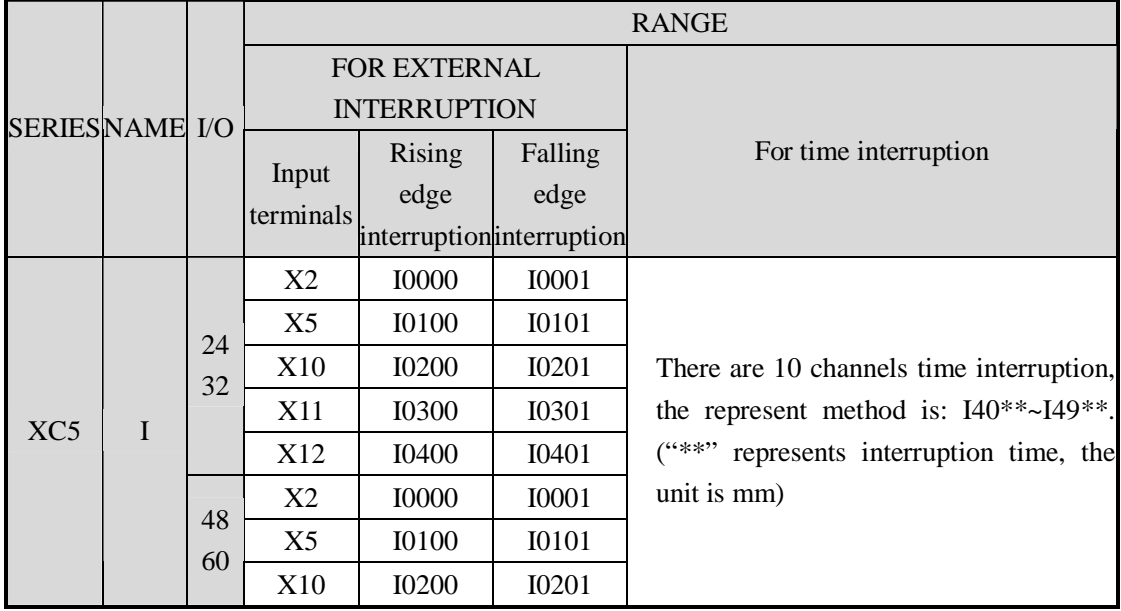

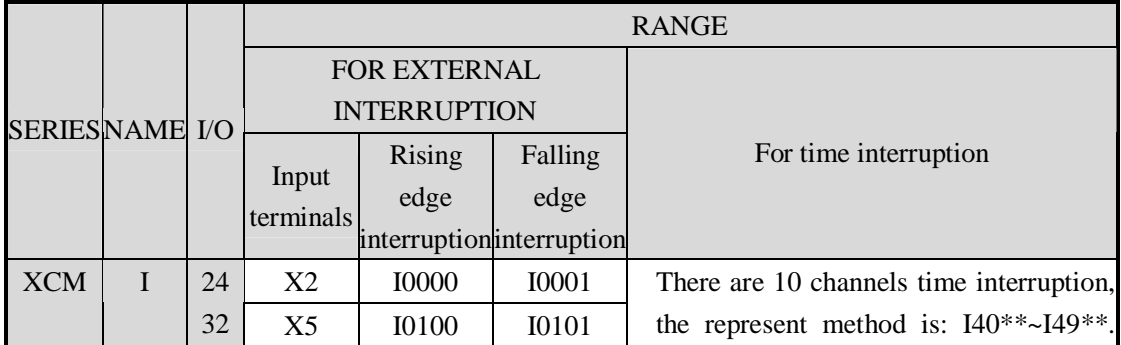
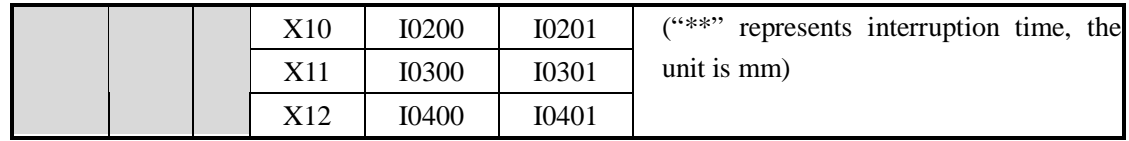

Tag P is usually used in flow, it is used with CJ (condition jump) CALL (subroutine call)etc.

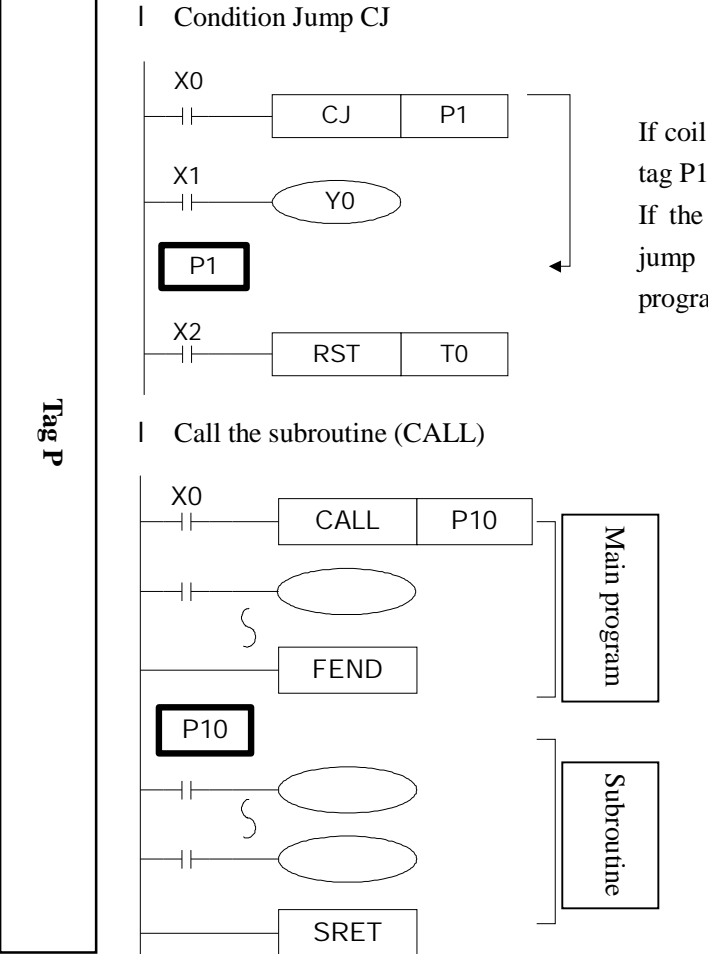

If coil X0 gets ON, jump to the step behind tag P1;

If the coil X0 is not ON, do not execute jump action, but run with the original program;

> If X0 gets ON, jump to the subroutine from the main program; If the coil is not ON, run with the original program;

> After executing the subroutine, return to the main program;

 Tag I is usually used in interruption, including external interruption, time interruption etc. use with IRET (interruption return) EI (enable interruption) DI (disable interruption);

- l External interruption
	- Ø Accept the input signal from the special input terminals, not effected by the scan cycle. Activate the input signal, execute the interruption subroutine.
	- Ø With external interruption, PLC can dispose the signal shorter than scan cycle; So it can be used as essential priority disposal in sequence control, or used in short time pulse control.
- l Time interruption

**Tag I** 

Ø Execute the interruption subroutine at each specified interruption loop tine. Use

this interruption in the control which requires it to be different with PLC's operation cycle;

- l Action order of input/output relays and response delay
	- Ø Input disposal

Before PLC executing the program, read all the input terminal's ON/OFF status of PLC to the image area. In the process of executing the program, even the input changed, the content in the input image area will not change. However, in the input disposal of next scan cycle, read out the change.

Ø Output disposal

Once finish executing all the instructions, transfer the ON/OFF status of output Y image area to the output lock memory area. This will be the actual output of the PLC. The contacts used for the PLC's exterior output will act according to the device's response delay time.

When use this input/output format in a batch, the drive time and operation cycle of input filter and output device will also appear response delay.

#### l **Not accept narrow input pulse signal**

PLC's input ON/OFF time should be longer than its loop time. If consider input filter's response delay 10ms, loop time is 10ms then ON/OFF time needs 20 ms separately. So, up to 1  $000/(20+20)=25\text{Hz}$  input pulse can't be disposed. But, this condition could be improved when use PLC's special function and applied instructions.

#### l **Dual output**(**Dual coils**)**action**

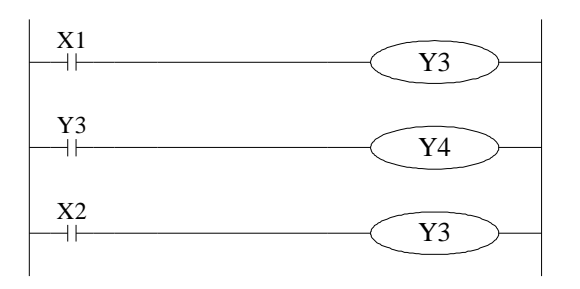

When executing dual output (use dual coil), the back side act in prior.

As shown in the left map, please consider the things of using the same coil Y003 at many positions:

E.g. X001=ON X002=OFF

At first, X001 is ON, its image area is ON, output Y004 is also ON.

But, as input X002 is OFF, the image area of Y003 is OFF.

So, the actual output is: Y003=OFF, Y004= ON.

# **3 Basic Program Instructions**

In this chapter, we tell the basic instructions and their functions.

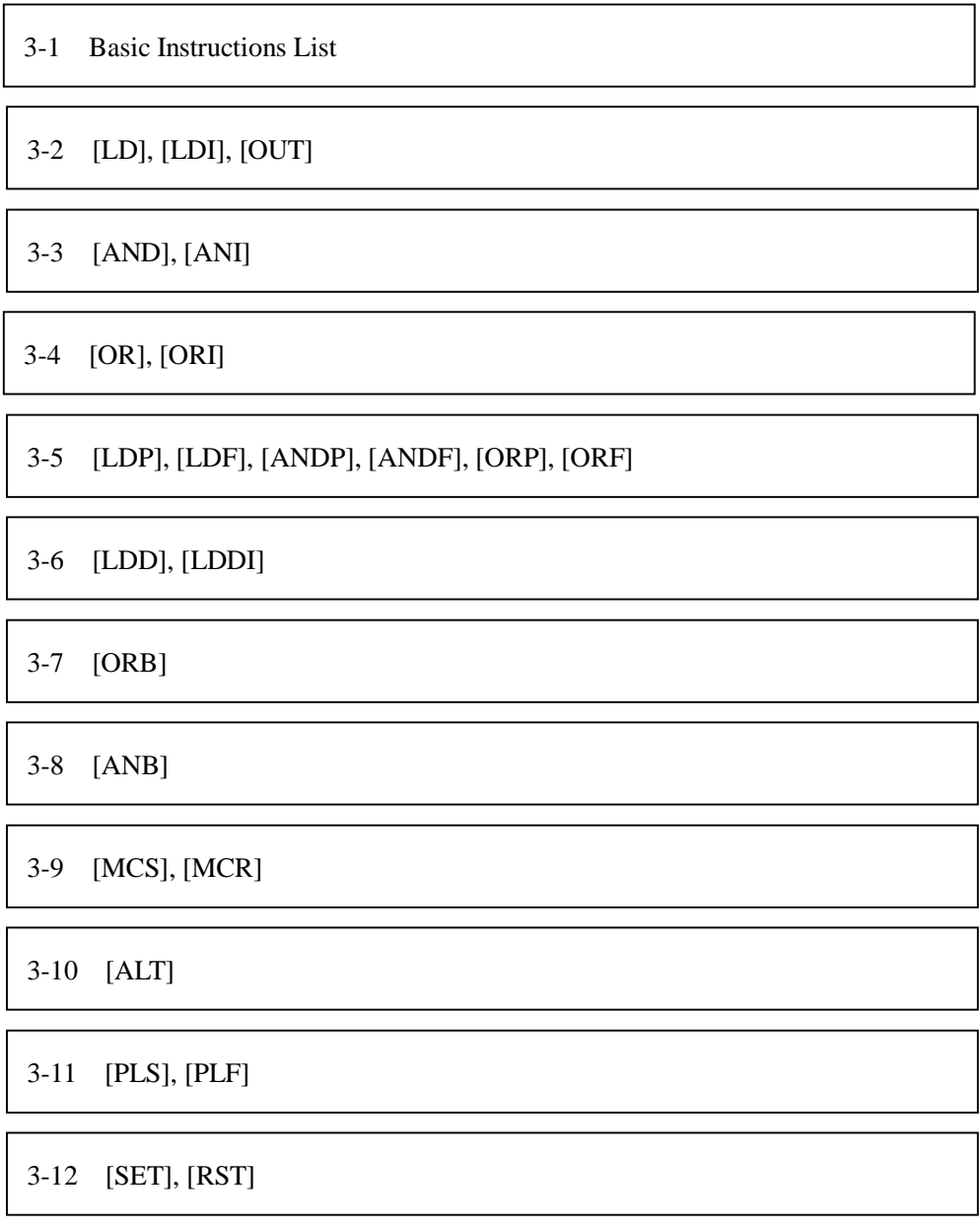

3-13 [OUT], [RST] (Aim at counter device)

3-14 [NOP], [END]

3-15 [GROUP], [GROUPE]

3-16 Items to be attended when programming

# **3-1**.**Basic Instructions List**

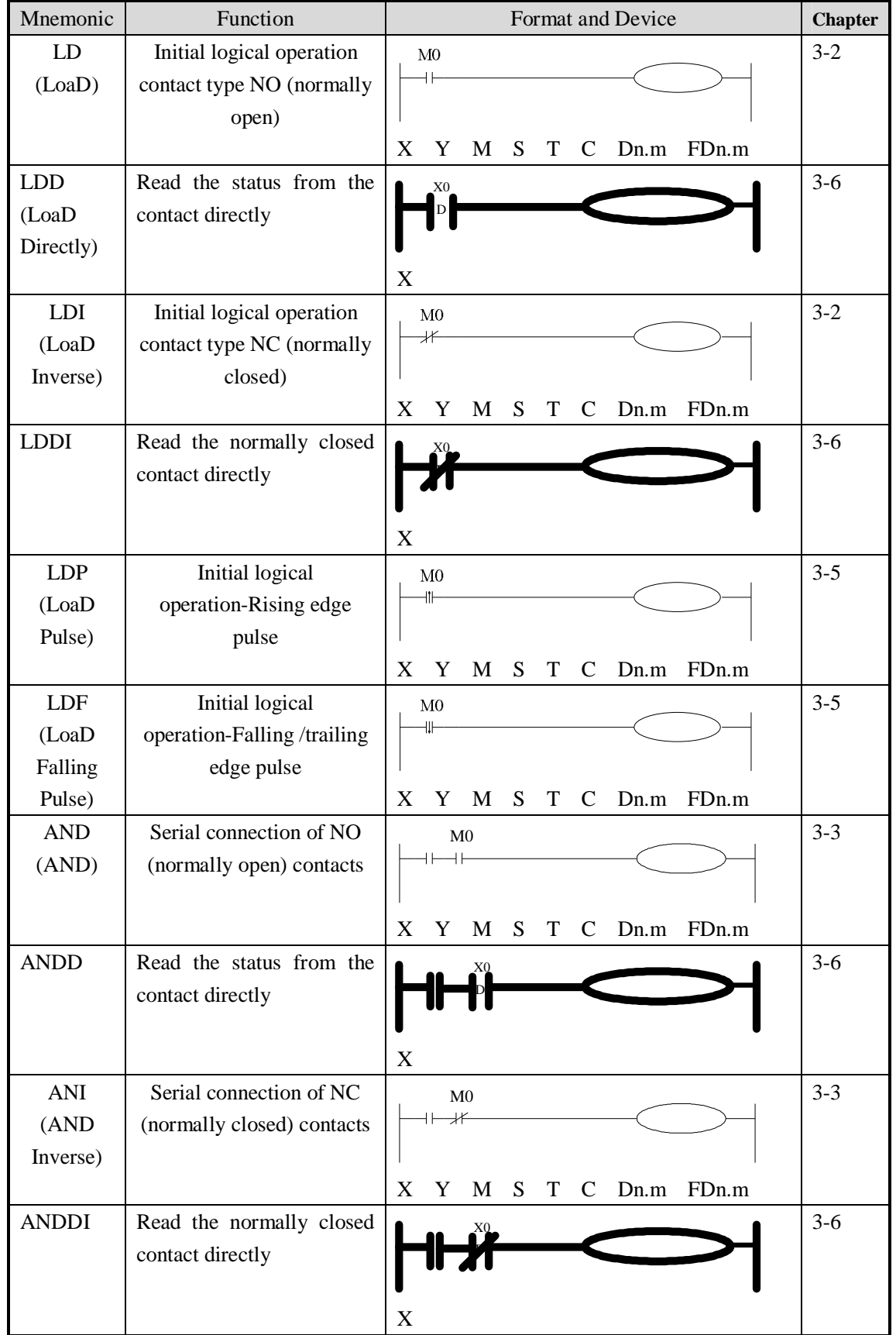

All XC1 XC2 XC3 XC5 XCM series support the below instructions:

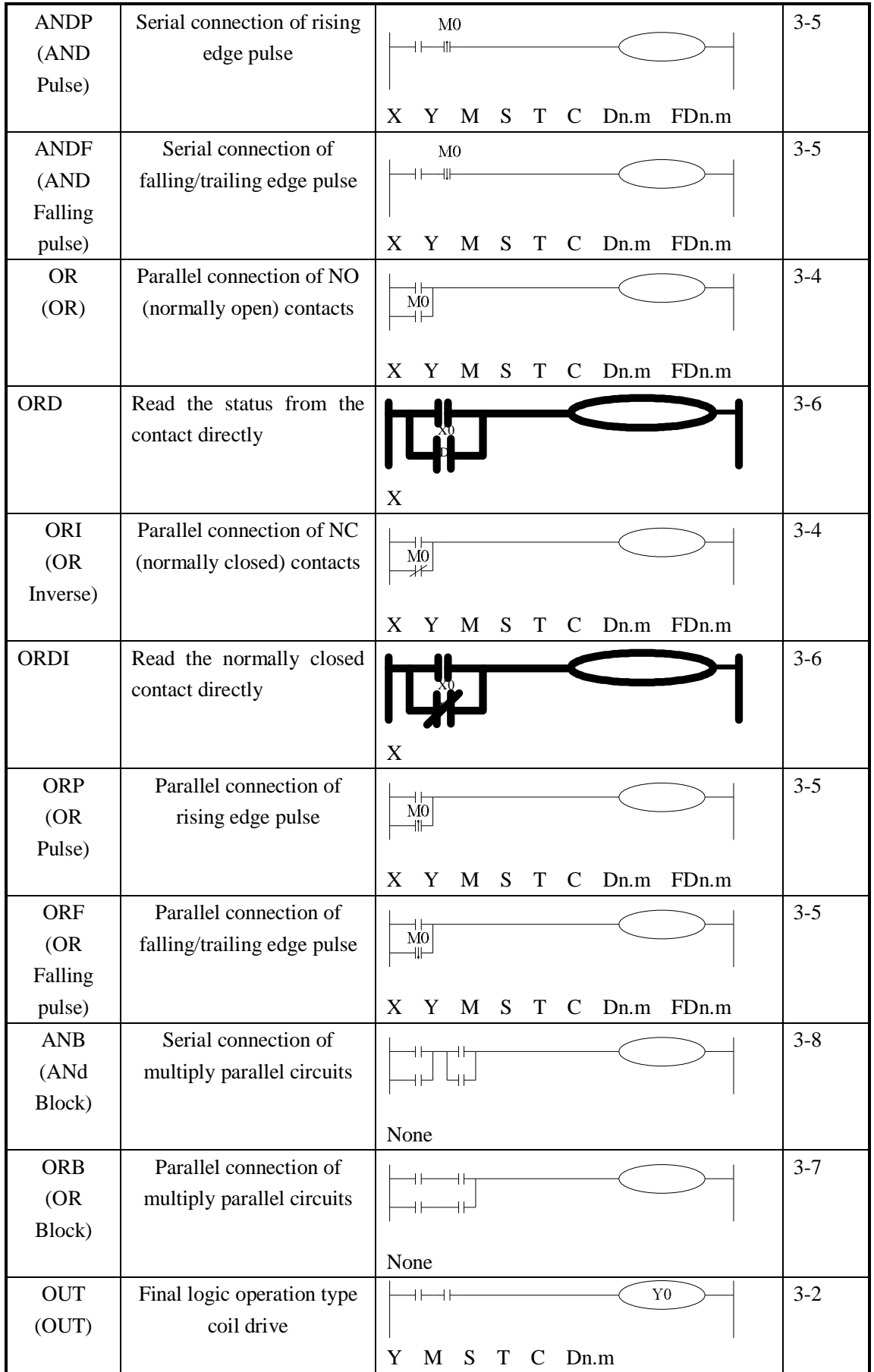

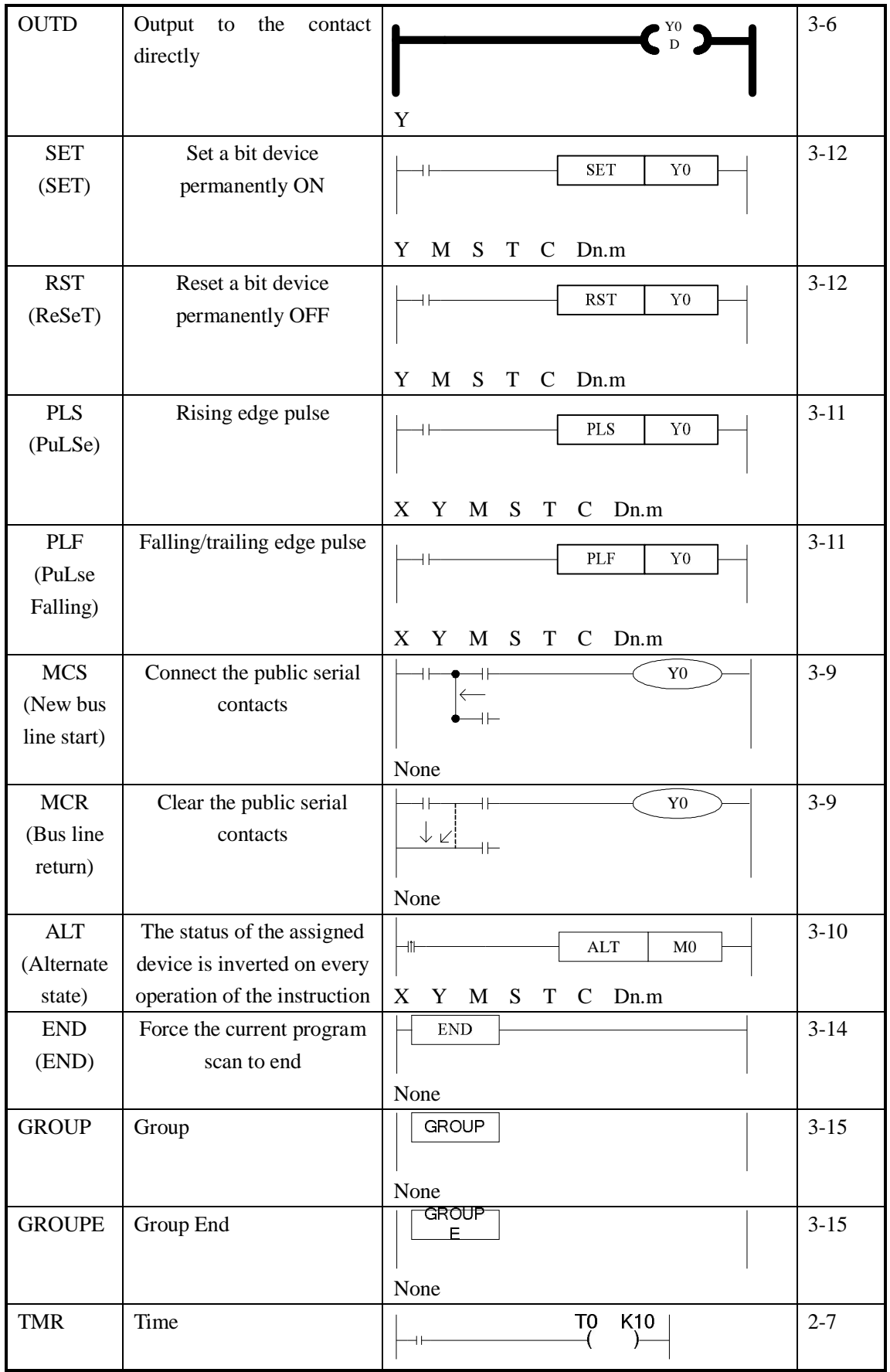

## **3-2**.**[LD] , [LDI] , [OUT]**

## **Mnemonic and Function**

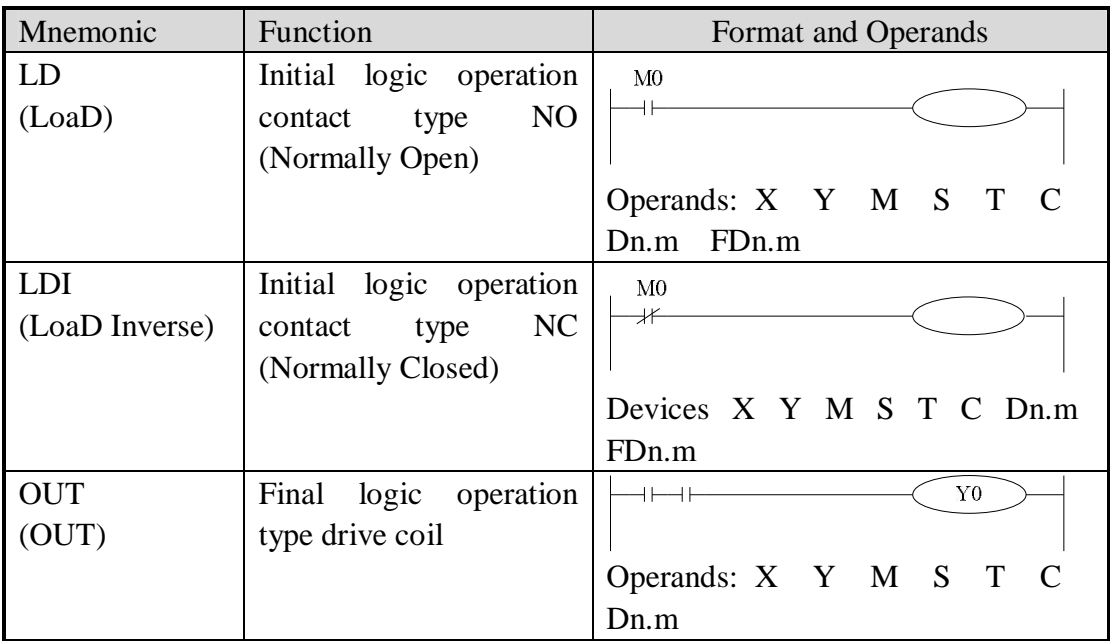

## **Statement**

- l Connect the LD and LDI instructions directly to the left bus bar. Or use them to define a new block of program when using ANB instruction.
- l OUT instruction is the coil drive instruction for the output relays auxiliary relays status timers counters. But this instruction can't be used for the input relays
- l Can not sequentially use parallel OUT command for many times.
- l For the timer's time coil or counter's count coil, after using OUT instruction, set constant K is necessary.
- l For the constant K's setting range actual timer constant program's step relative to OUT instruction (include the setting value), See table below:

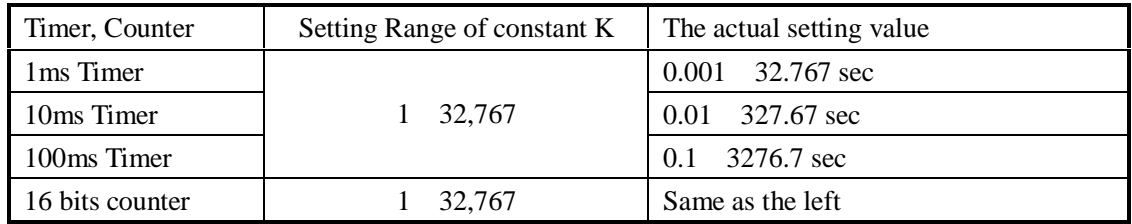

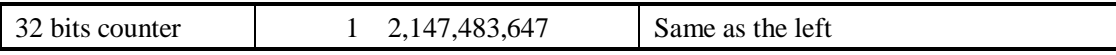

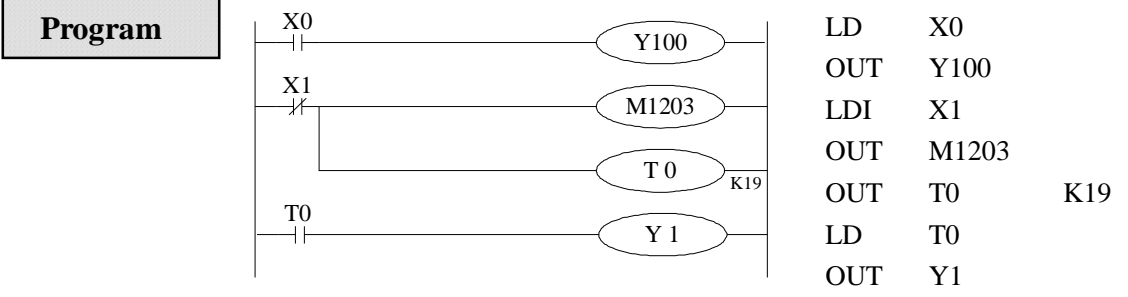

## **3-3**.**[AND] , [ANI]**

## **Mnemonic and Function**

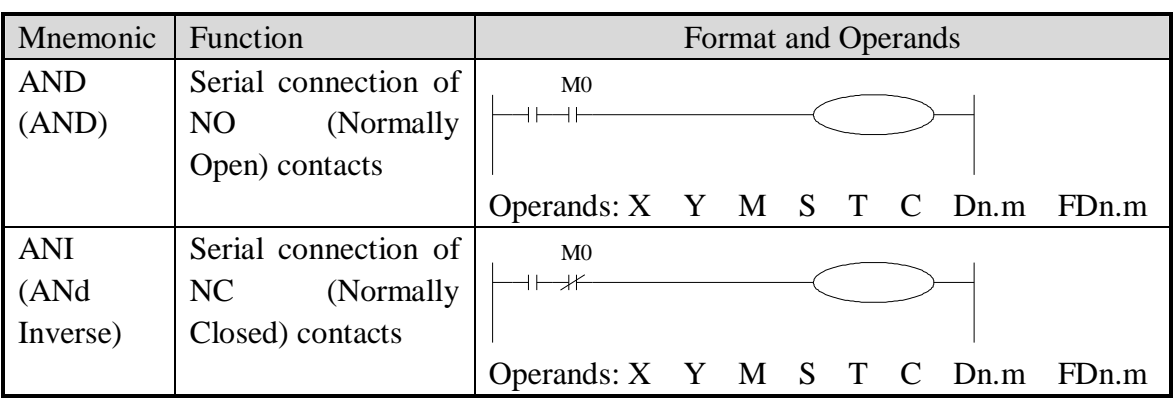

## **Statements**

- l Use the AND and the ANI instruction for serial connection of contacts. As many contacts as required can be connected in series. They can be used for many times.
- l The output processing to a coil, through writing the initial OUT instruction is called a "follow-on" output (For an example see the program below: OUT M2 and OUT Y003). Follow-on outputs are permitted repeatedly as long as the output order is correct. There's no limit for the serial connected contacts' Nr. and follow-on outputs' number.

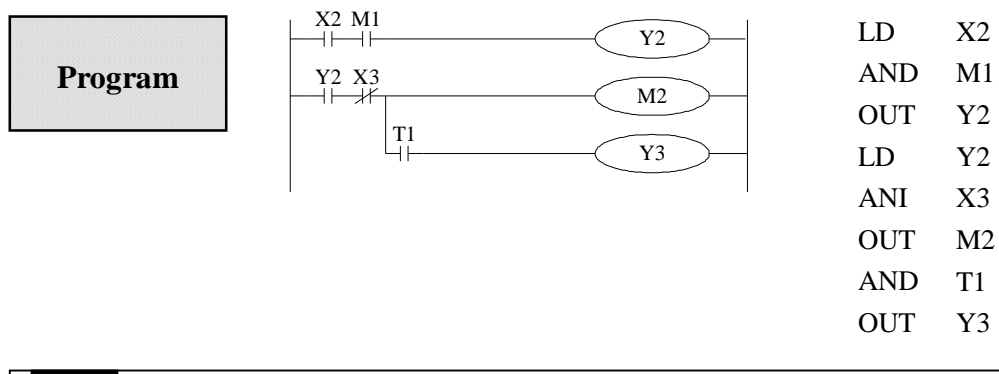

## **3-4**.**[OR] , [ORI]**

## **Mnemonic and Function**

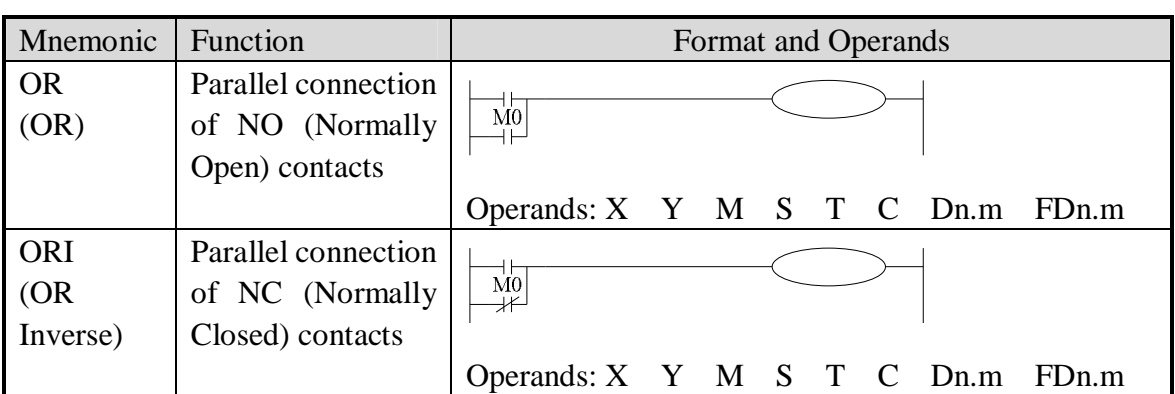

## **Statements**

- l Use the OR and ORI instructions for parallel connection of contacts. To connect a block that contains more than one contact connected in series to another circuit block in parallel, use an ORB instruction, which will be described later;
- l OR and ORI start from the instruction's step, parallel connect with the LD and LDI instruction's step said before. There is no limit for the parallel connect times.

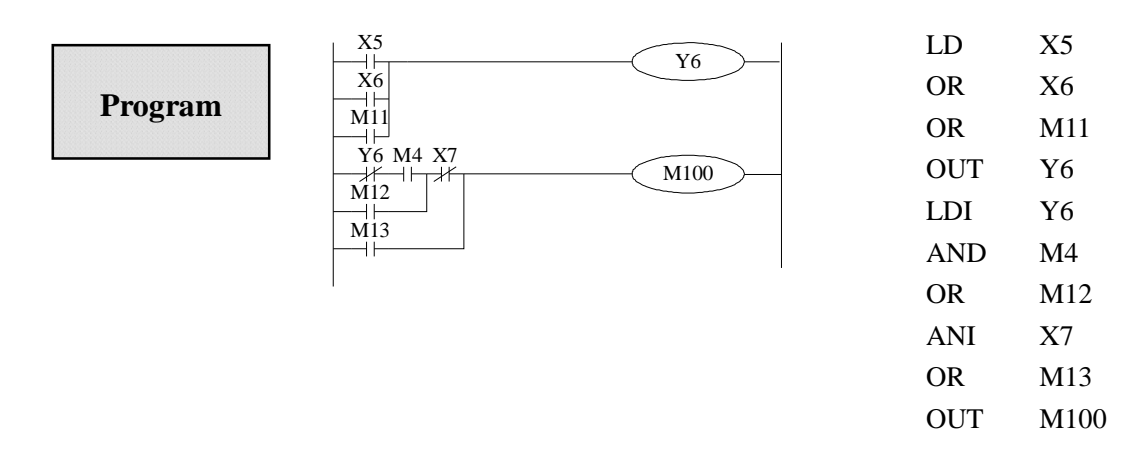

## **Relationship with ANB**

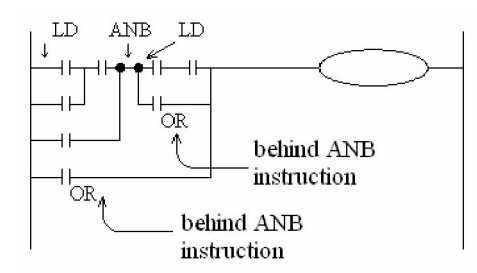

The parallel connection with OR, ORI instructions should connect with LD, LDI instructions in principle. But behind the ANB instruction, it's still ok to add a LD or LDI instruction.

# **3-5**.**[LDP] , [LDF] , [ANDP] , [ANDF] , [ORP] , [ORF]**

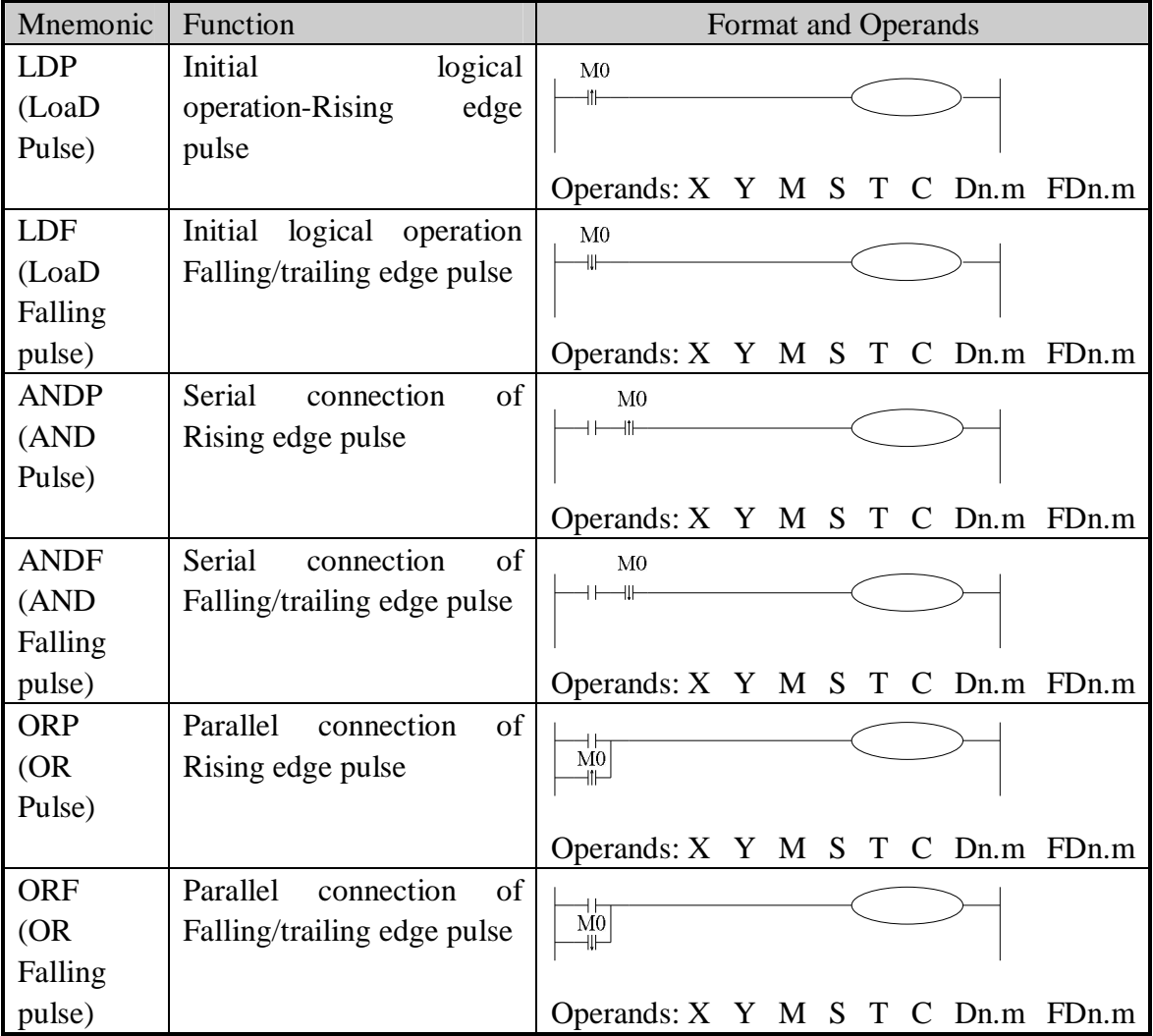

- l LDP ANDP ORP are active for one program scan after the associated devices switch from OFF to ON.
- l LDF ANDF ORF are active for one program scan after the associated devices switch from ON to OFF.

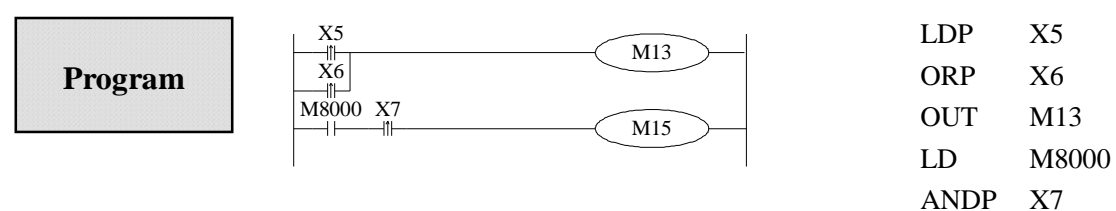

OUT M15

## **3-6**.**[LDD] , [LDDI] , [ANDD] , [ANDDI] , [ORD] , [ORDI]**,**[OUTD]**

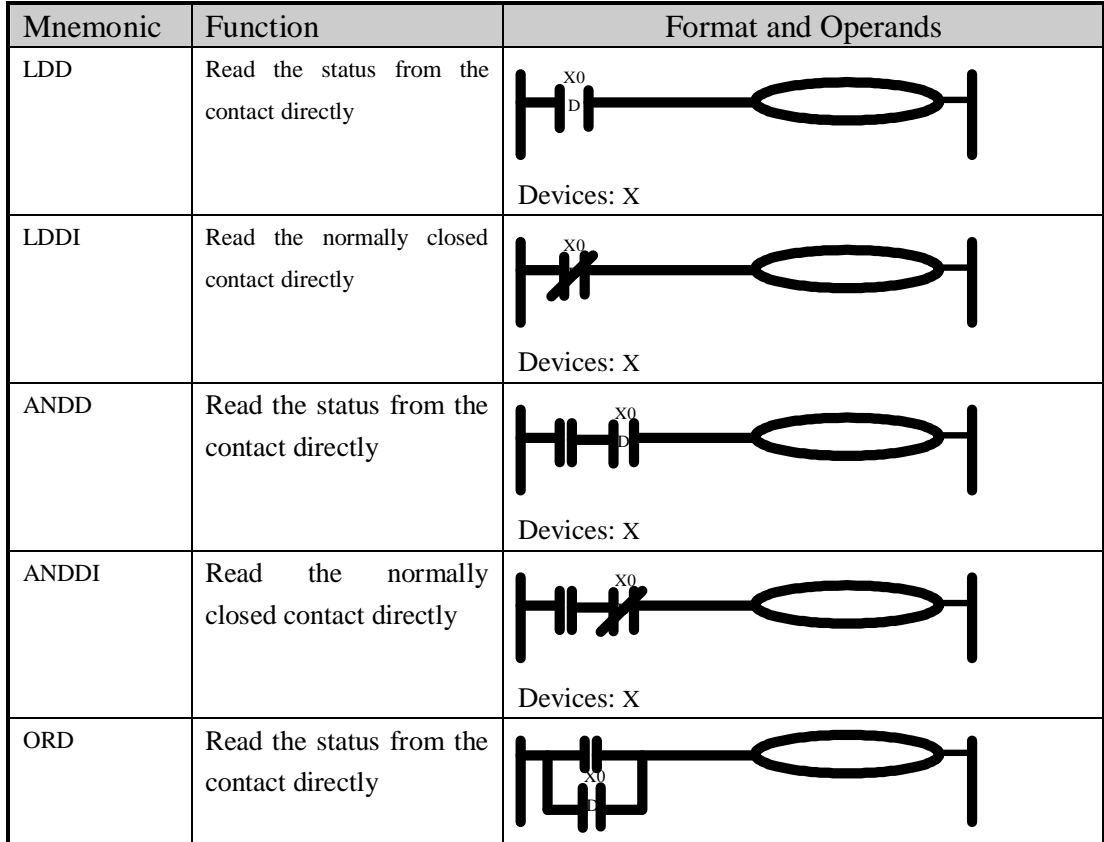

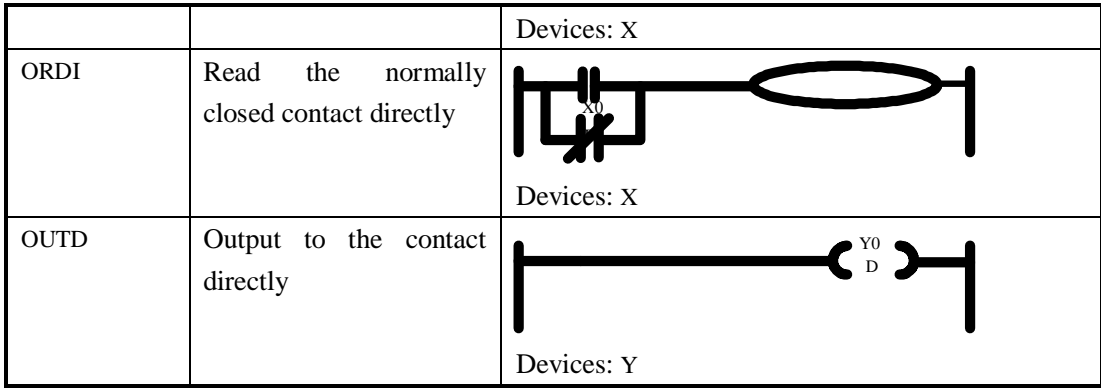

- l The function of LDD ANDD ORD instructions are similar with LD AND OR; LDDI ANDDI ORDI instructions are similar with LDI ANDI ORI; but if the operand is X, the LDD ANDD ORD commands read the signal from the terminals directly, this is the only difference.
- l OUTD and OUT are output instructions. But if use OUTD, output immediately if the condition comes true, needn't wait the next scan cycle.

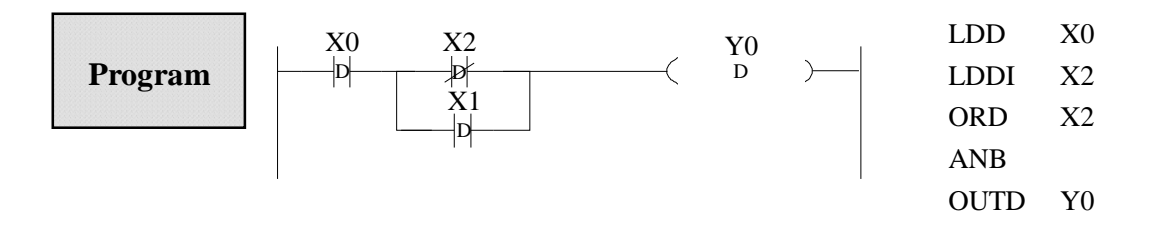

 **3-7**.**[ORB]** 

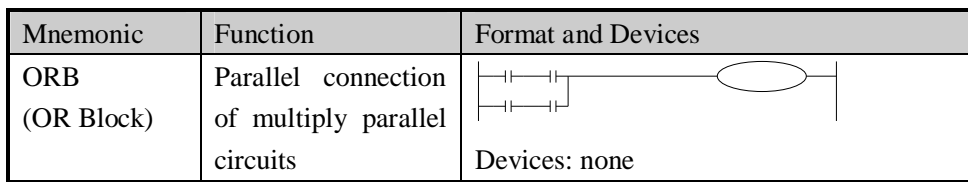

- l The serial connection with two or more contacts is called "serial block". If parallel connect the serial block, use LD, LDI at the branch start place, use ORB at the stop place;
- l As the ANB instruction an ORB instruction is an independent instruction and is not associated with any device number.
- l There are no limitations to the number of parallel circuits when using an ORB instruction in the sequential processing configuration.

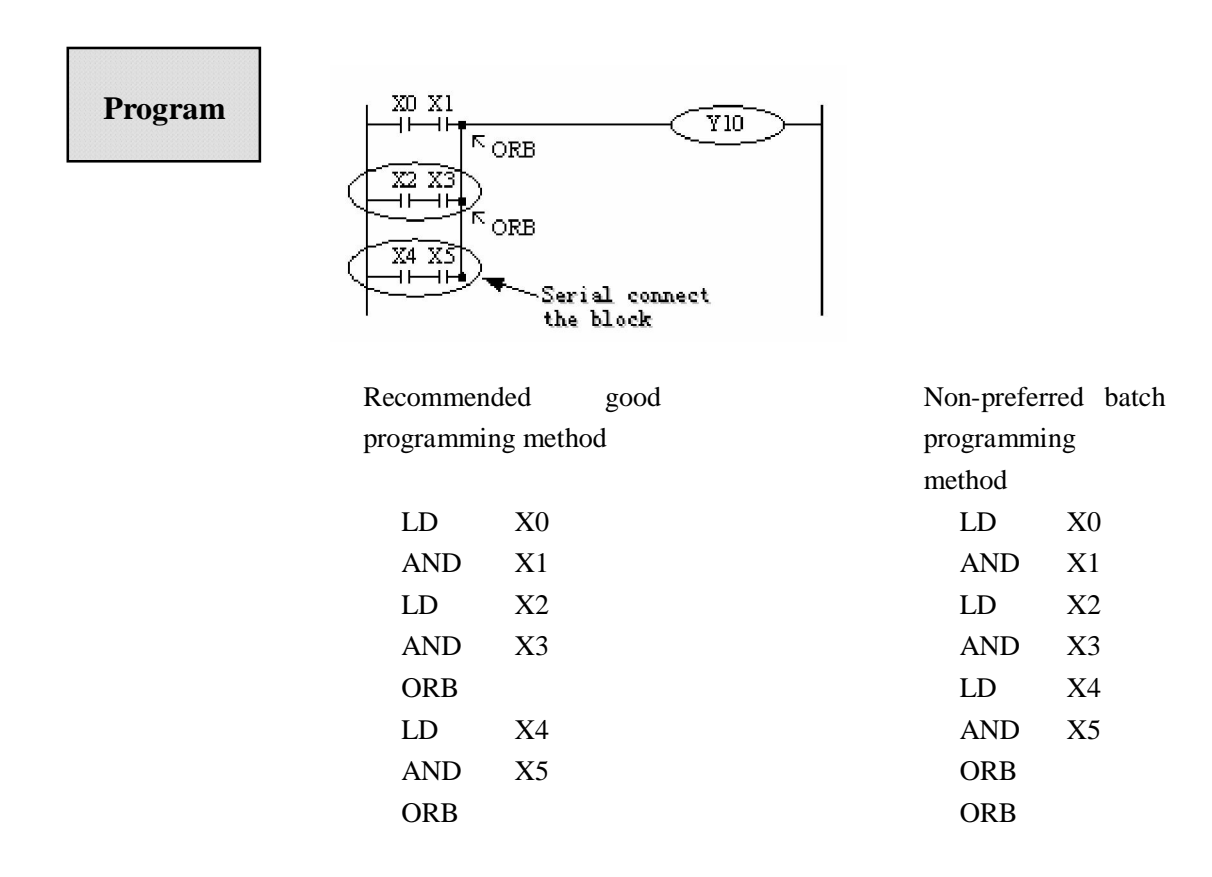

## **Mnemonic and Function**

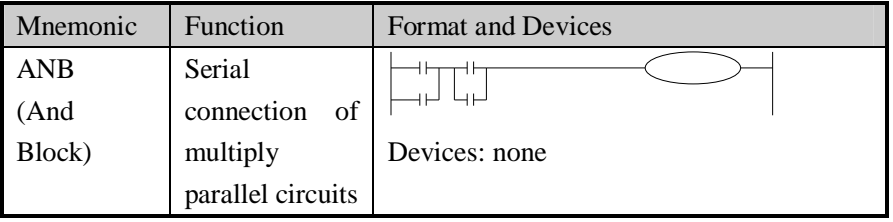

#### **Statements**

- l To declare the starting point of the circuit block, use a LD or LDI instruction. After completing the parallel circuit block, connect it to the preceding block in series using the ANB instruction.
- l It is possible to use as many ANB instructions as necessary to connect a number of parallel circuit blocks to the preceding block in series.

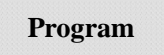

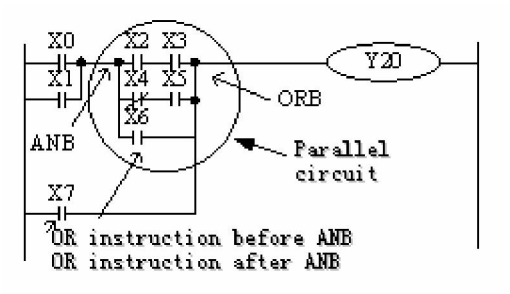

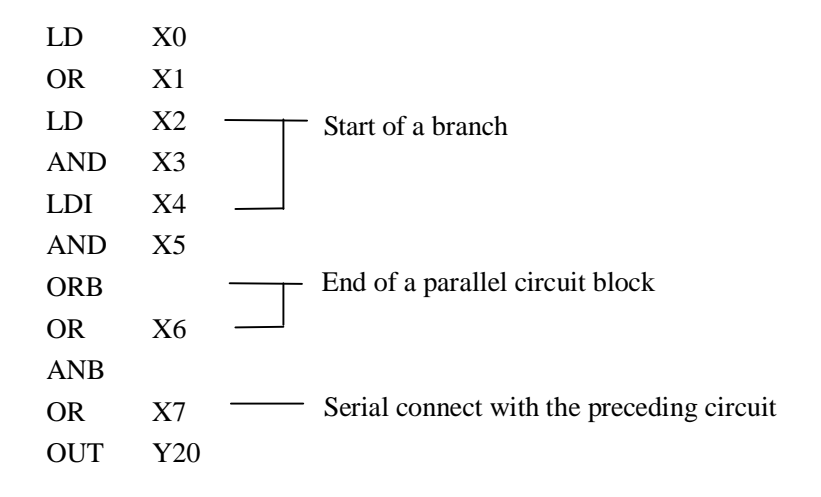

## **3-9**.**[MCS] , [MCR]**

## **Mnemonic and Function**

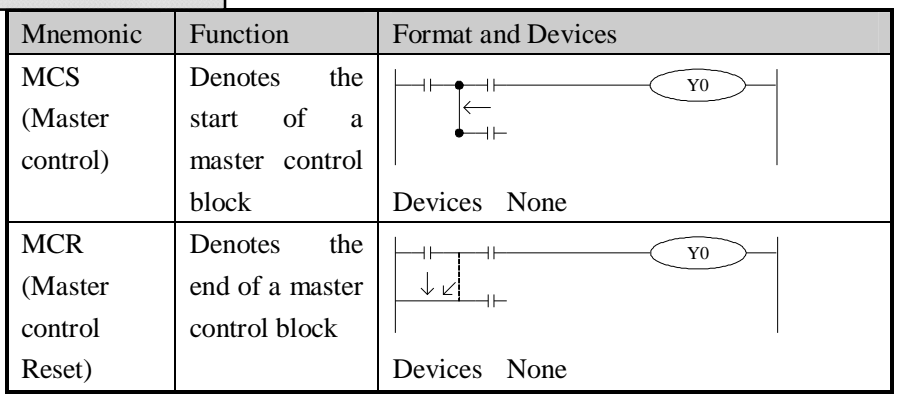

#### **Statements**

- l After the execution of an MCS instruction, the bus line LD LDI shifts to a point after the MCS instruction. An MCR instruction returns this to the original bus line.
- l MCS MCR instructions should use in pair.
- l The bus line could be used nesting. Between the matched MCS MCR instructions use matched MCS MCR instructions. The nest level increase with the using of MCS instruction. The max nest level is 10. When executing MCR instruction, go back to the upper bus line.
- l When use flow program, bus line management could only be used in the same flow. When end some flow, it must go back to the main bus line.

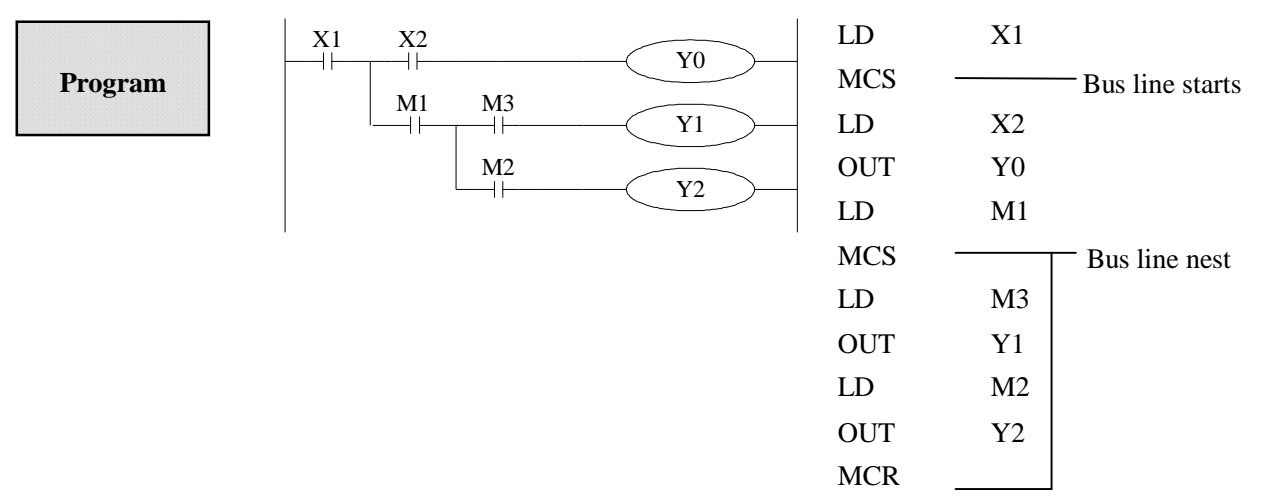

Bus line back

**MCR** 

# **3-10**.**[ALT]**

## **Mnemonic and Function**

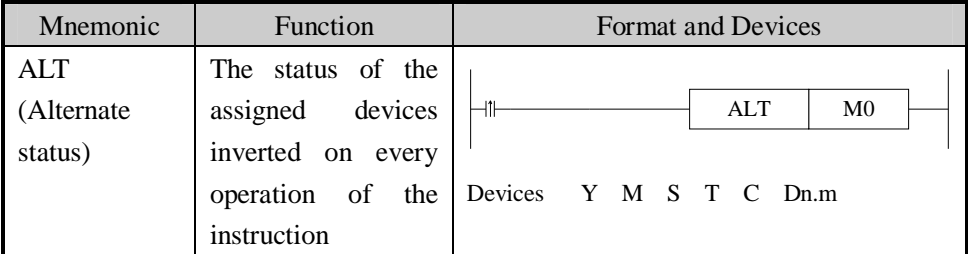

#### **Statements**

The status of the destination device is alternated on every operation of the ALT instruction.

**Program** 

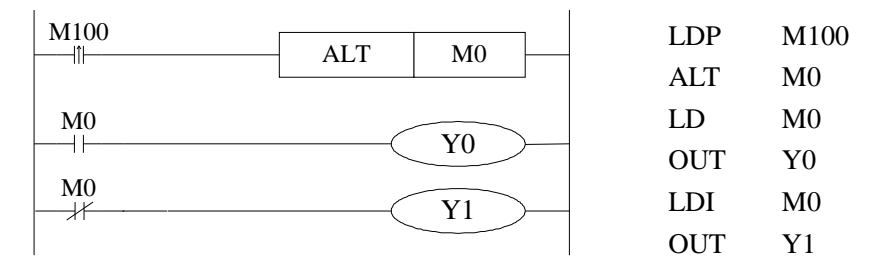

# **3-11**.**[PLS] , [PLF]**

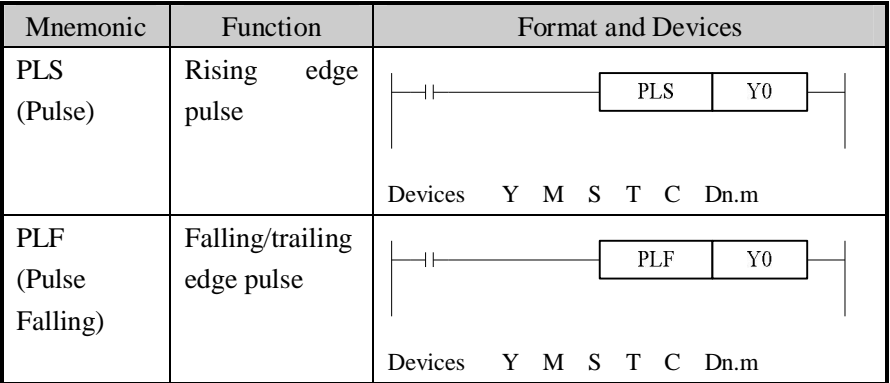

- l When a PLS instruction is executed, object devices Y and M operate for one operation cycle after the drive input signal has turned ON.
- l When a PLF instruction is executed, object devices Y and M operate for one operation cycle after the drive input signal has turned OFF.

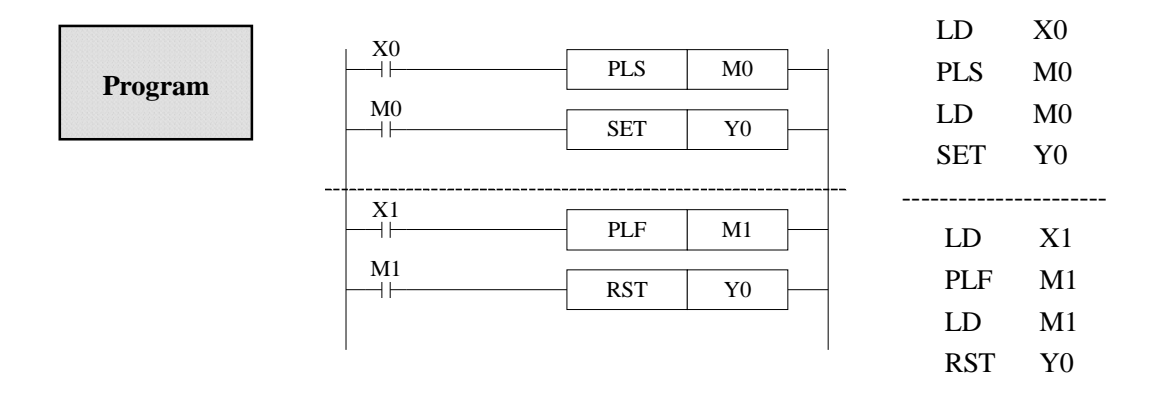

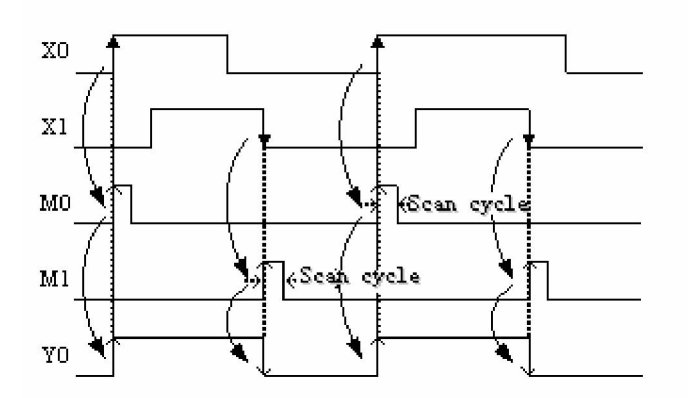

## **3-12**.**[SET] , [RST]**

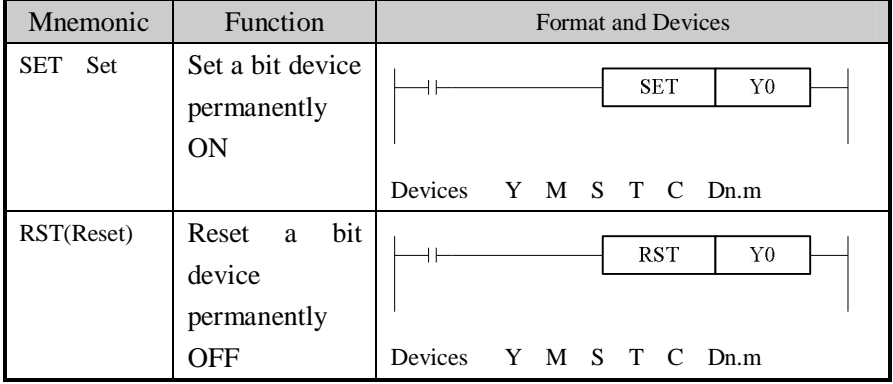

- l Turning ON X010 causes Y000 to turn ON. Y000 remains ON even after X010 turns OFF. Turning ON X011 causes Y000 to turn OFF. Y000 remains OFF even after X011 turns OFF. It's the same with M S.
- l SET and RST instructions can be used for the same device as many times as necessary. However, the last instruction activated determines the current status.
- l Besides, it's also possible to use RST instruction to reset the current contents of timer, counter and contacts.
- l When use SET, RST commands, avoid to use the same ID with OUT command;

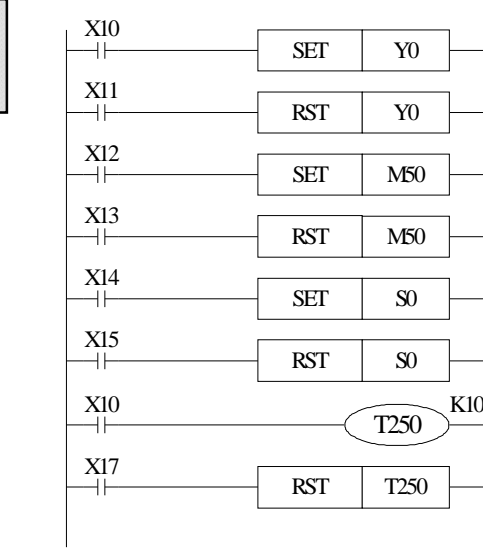

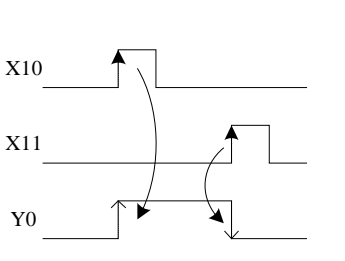

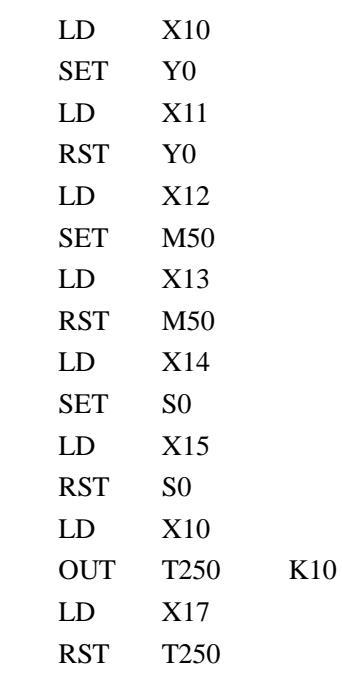

## **Program**

## **Mnemonic and Function**

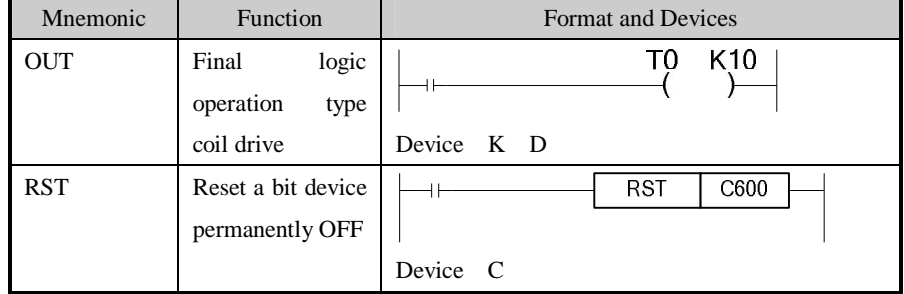

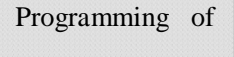

interior counter

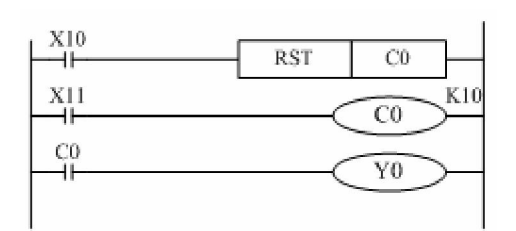

 Even when power is cut, hold the current and reset status. Counter used for power cut retentive. value and output contact's action status

C0 carries on increase count for the OFF ON of X011. When reach the set value K10, output contact C0 activates. Afterwards, even X011 turns from OFF to ON, counter's current value will not change, output contact keep on activating.

To clear this, let X010 be the activate status and reset the output contact. It's necessary to assign constant K or indirect data register's ID behind OUT instruction.

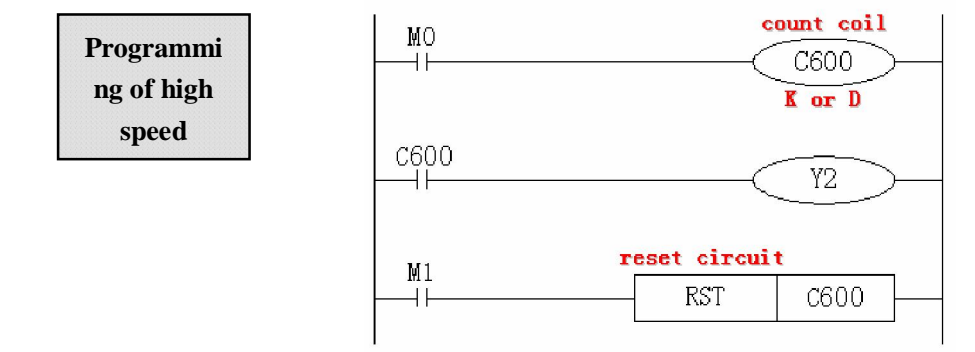

- l In the preceding example, when M0 is ON, carry on positive count with OFF ON of X0.
- l Counter's current value increase, when reach the set value (K or D), the output contact is reset.
- l When M1 is ON, counter's C600 output contact is reset, counter's current value turns to be 0.

## **3-14**. **[END]**

#### **Mnemonic and Function**

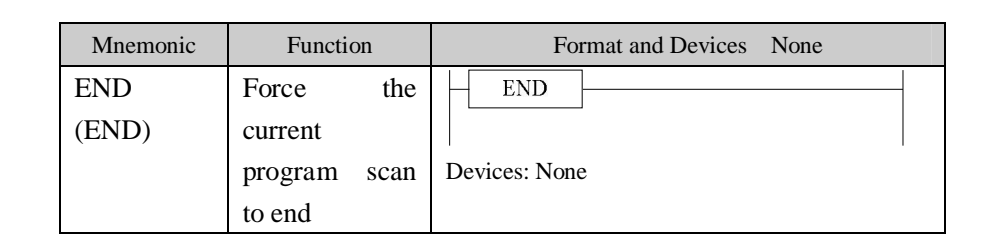

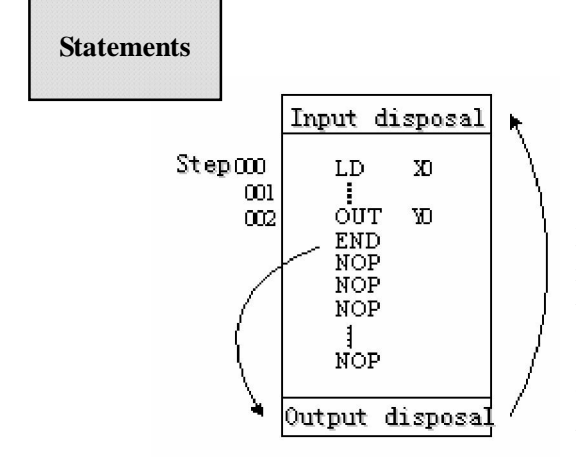

PLC repeatedly carry on input disposal, program executing and output disposal. If write END instruction at the end of the program, then the instructions behind END instruction won't be executed. If there's no END instruction in the program, the PLC executes the end step and then repeat executing the program from step 0.

When debug, insert END in each program segment to check out each program's action.

Then, after confirm the correction of preceding block's action, delete END instruction.

Besides, the first execution of RUN begins with END instruction.

When executing END instruction, refresh monitor timer. (Check if scan cycle is a long timer.)

## **3-15**.**[GROUP] , [GROUPE]**

#### **Mnemonic and Function**

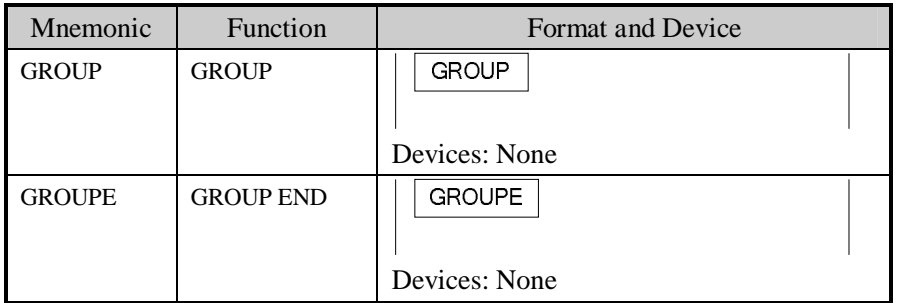

#### **Statements**

- l GROUP and GROUPE should used in pairs.
- l GROUP and GROUPE don't have practical meaning, they are used to optimize the program structure. So, add or delete these instructions doesn't effect the program's running;
- l The using method of GROUP and GROUPE is similar with flow instructions; enter GROUP instruction at the beginning of group part; enter GROUPE instruction at the end of group part.

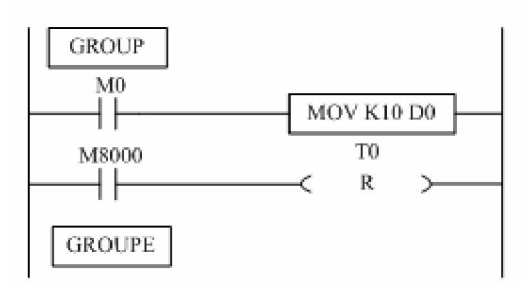

Generally, GROUP and GROUPE instruction can be programmed according to the group's function. Meantime, the programmed instructions can be FOLDED or UNFOLDED. To a redundant project, these two instructions are quite useful.

#### **3-16**.**Items To Note When Programming**

#### **1**、**Contacts' structure and step number**

Even in the sequencial control circuit with the same action, it's also available to simple the program and save program's steps according to the contacts' structure. General program principle is a write the circuit with many serial contacts on the top b write the circuit with many parallel contacts in the left.

#### **2**、**Program's executing sequence**

Handle the sequencial control program by From top to bottom and From left to right

Sequencial control instructions also encode following this flow.

#### **3**、**Dual output dual coil's activation and the solution**

- l If carry on coil's dual output (dual coil) in the sequencial control program, then the backward action is prior.
- l Dual output (dual coil) doesn't go against the input rule at the program side. But as the preceding action is very complicate, please modify the program as in the following example.

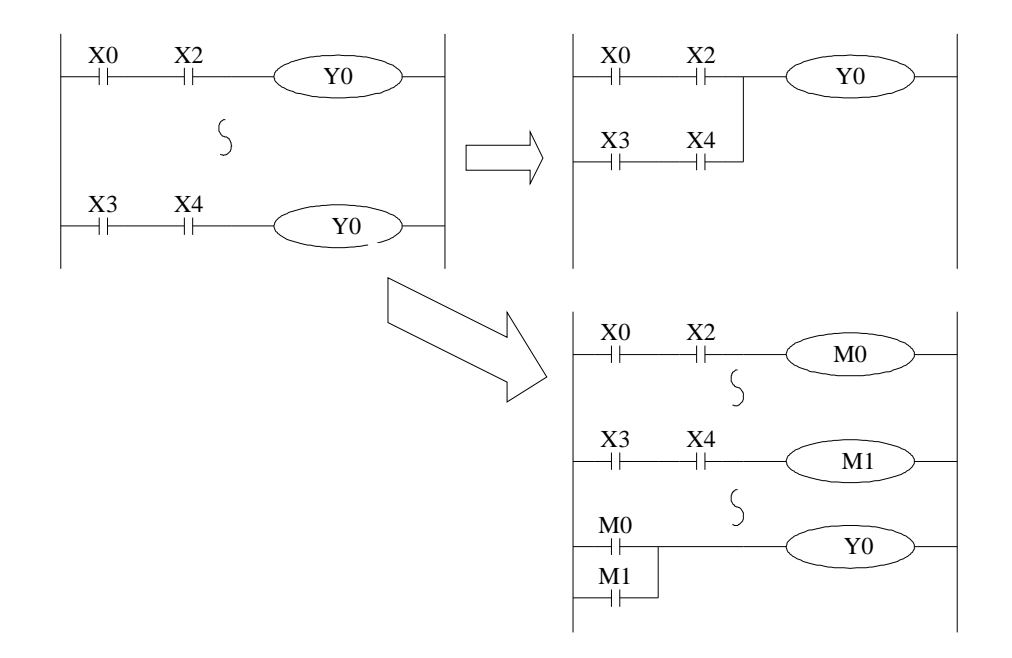

There are other methods. E.g. jump instructions or step ladder. However, when use step ladder, if the main program's output coil is programmed, then the disposal method is the same with dual coil, please note this.

# **4 Applied Instructions**

In this chapter, we describe applied instruction's function of XC series PLC.

4-1 Table of Applied Instructions 4-2 Reading Method of Applied Instructions 4-3 Flow Instructions 4-4 Contactors Compare Instructions 4-5 Move Instructions 4-6 Arithmetic and Logic Operation Instructions 4-7 Loop and Shift Instructions 4-8 Data Convert 4-9 Floating Operation 4-10 Clock Operation

# **4-1**.**Applied Instruction List**

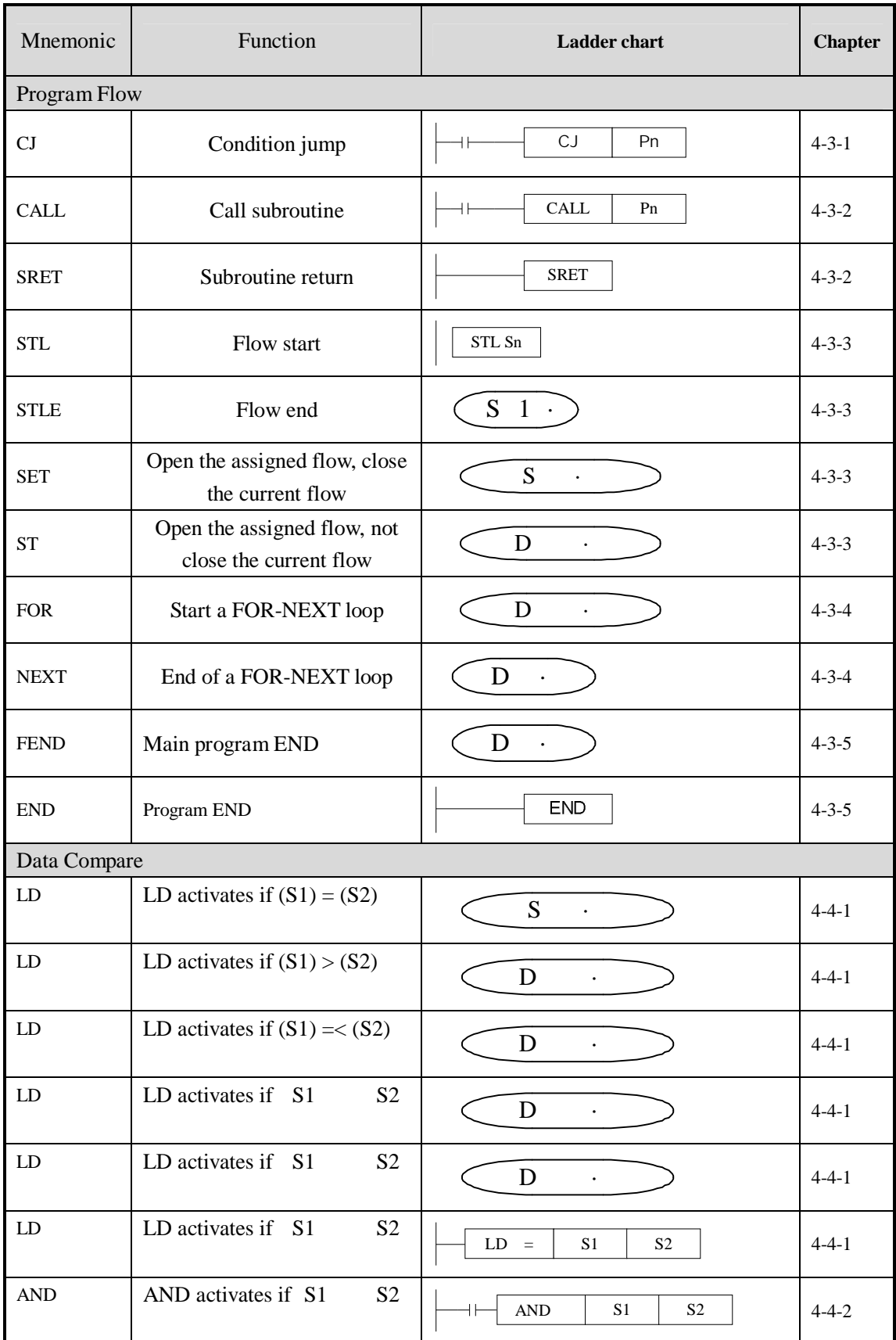

 $\mathbf{L}$ 

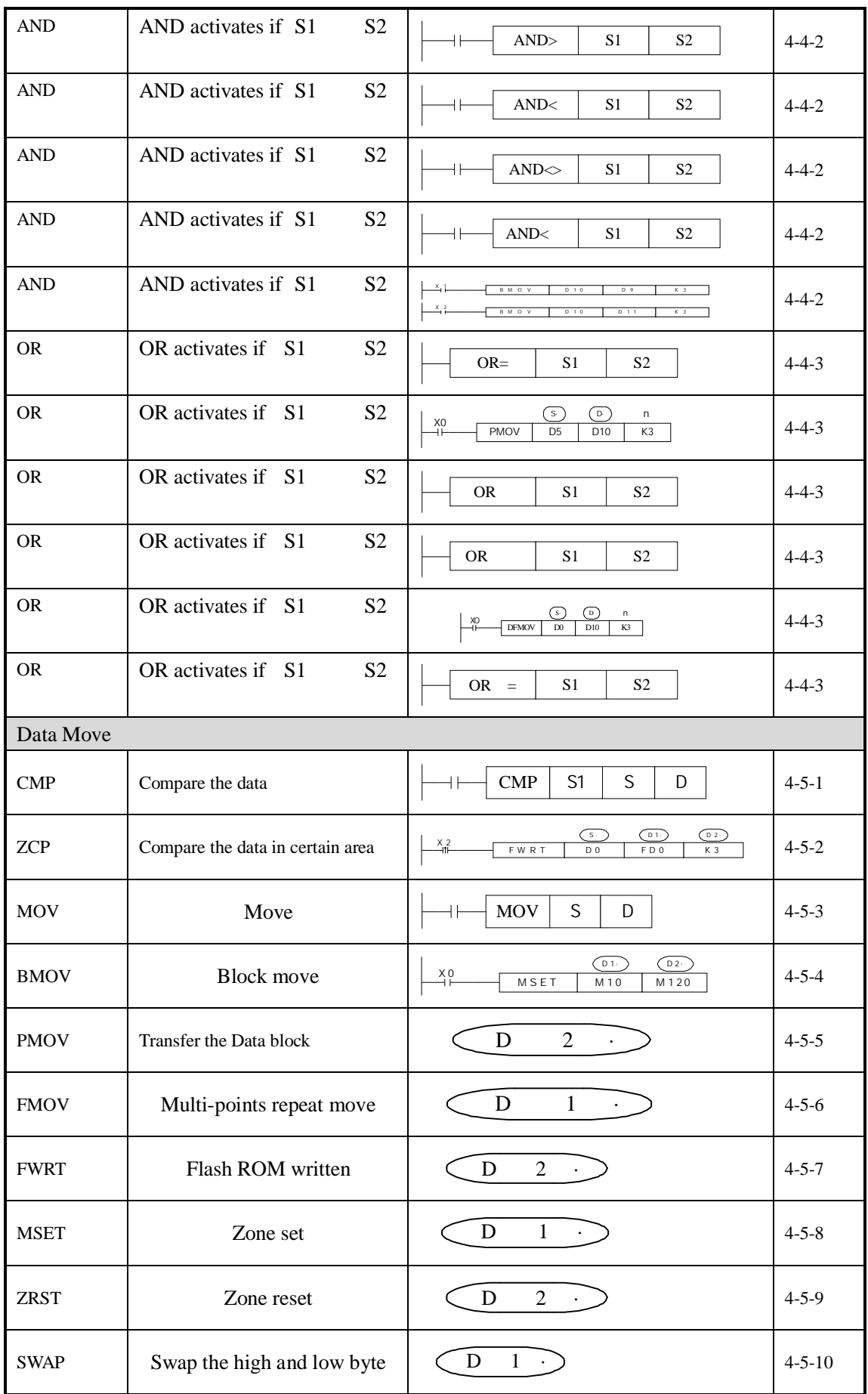

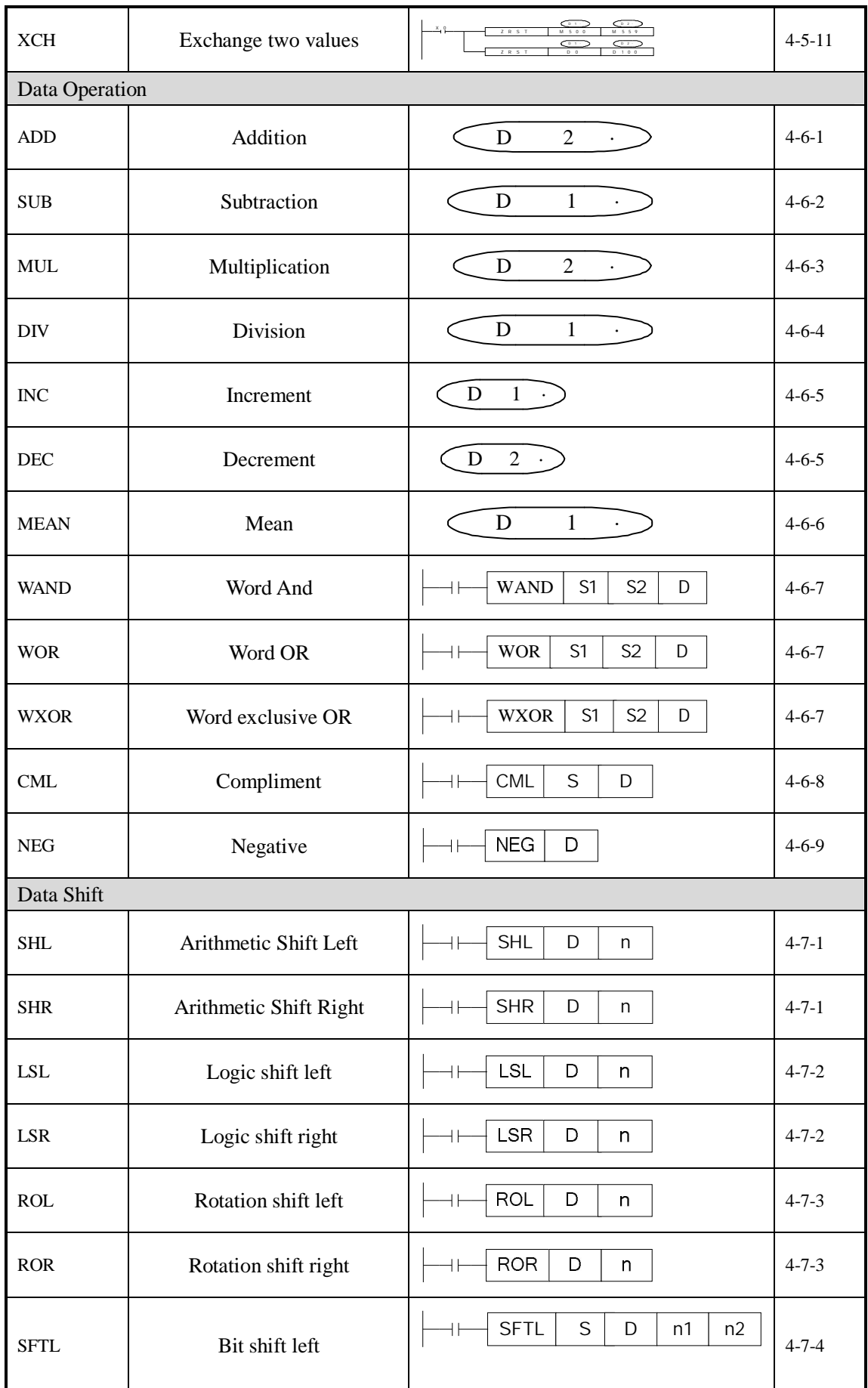

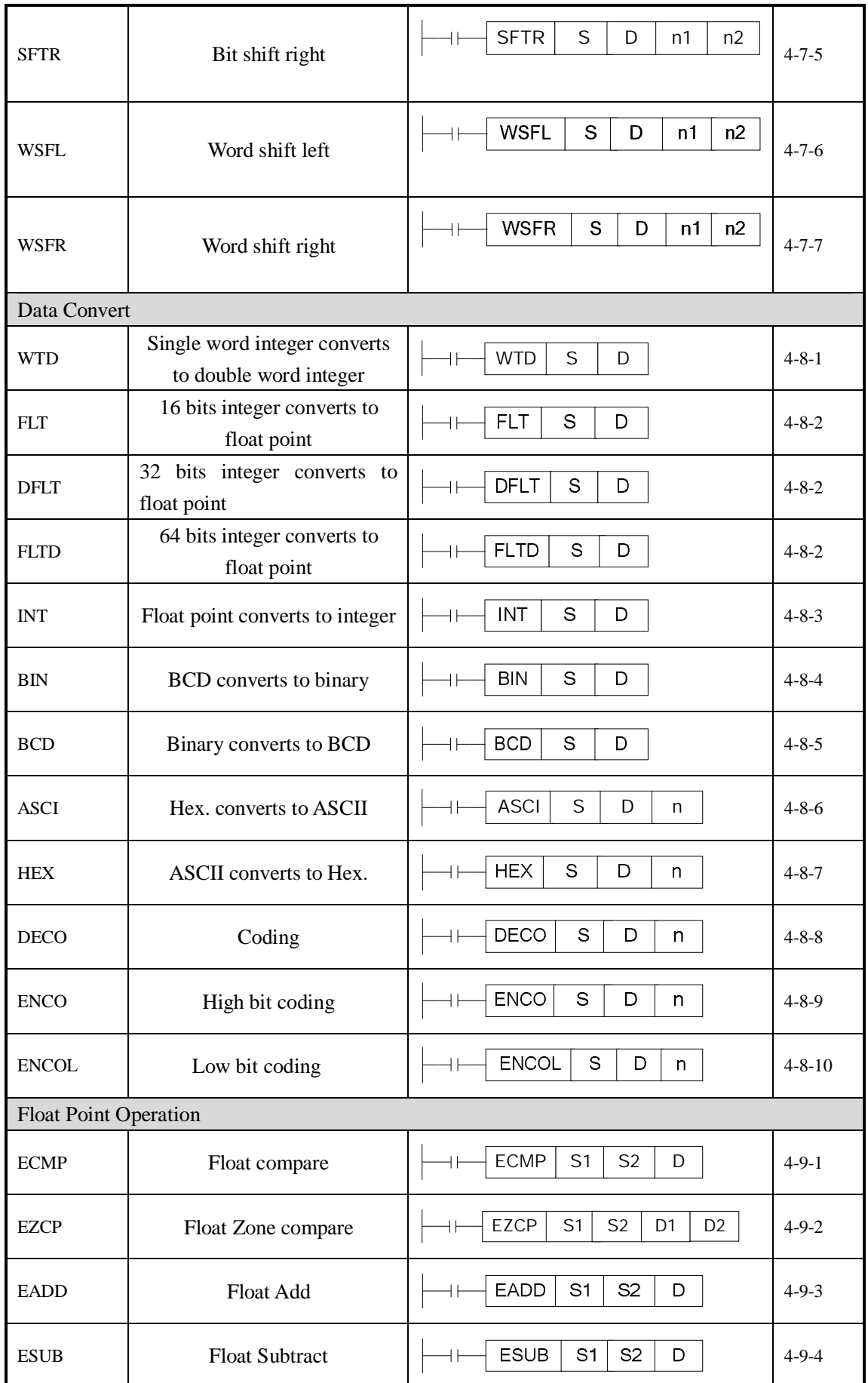

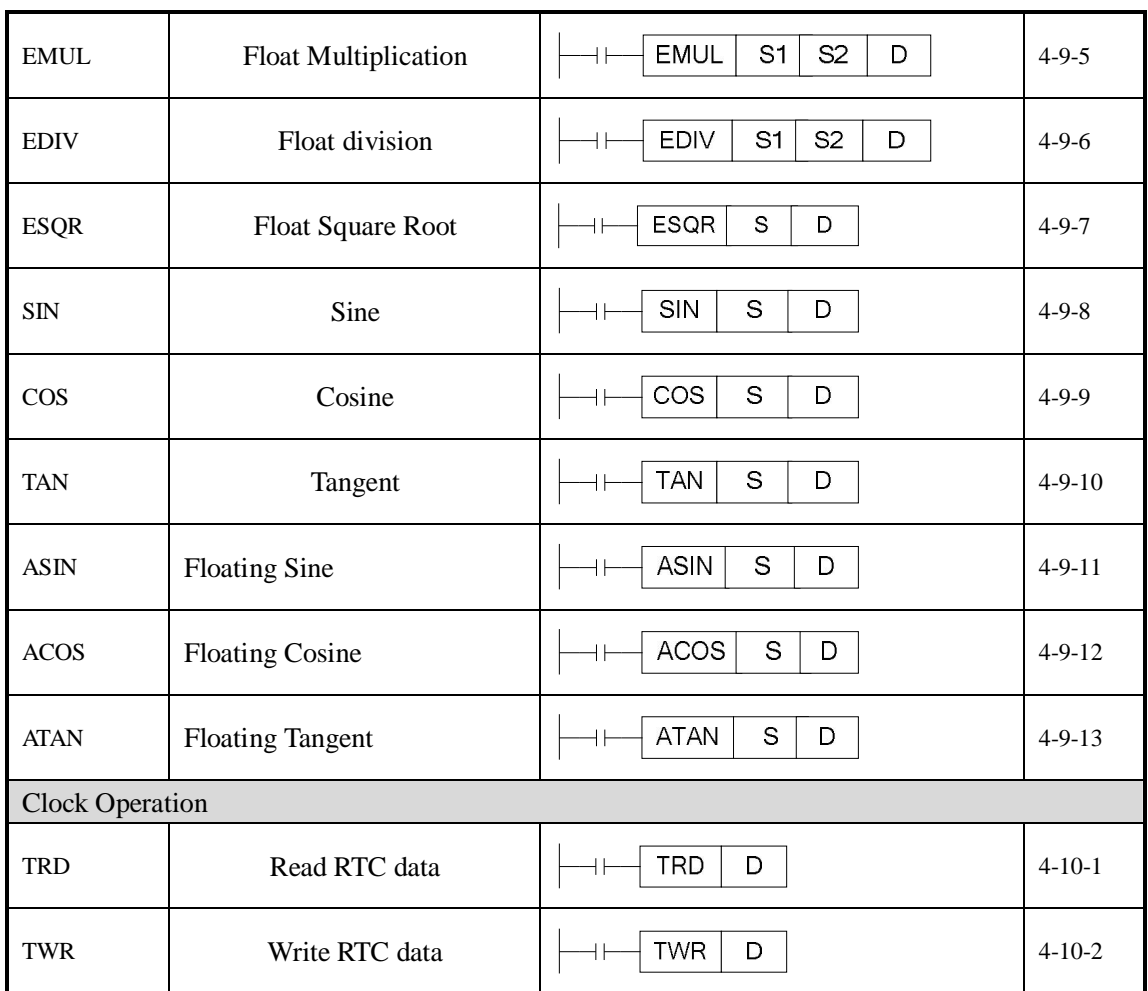

## **4-2**.**Reading Method of Applied Instructions**

In this manual, the applied instructions are described in the following manner.

#### 1.Summary

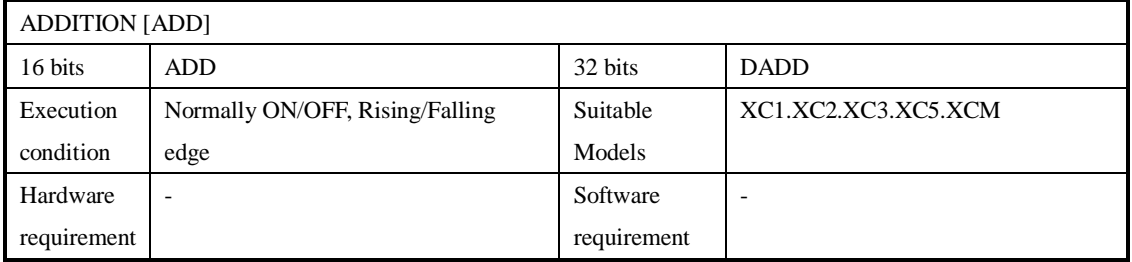

#### 2.Operands

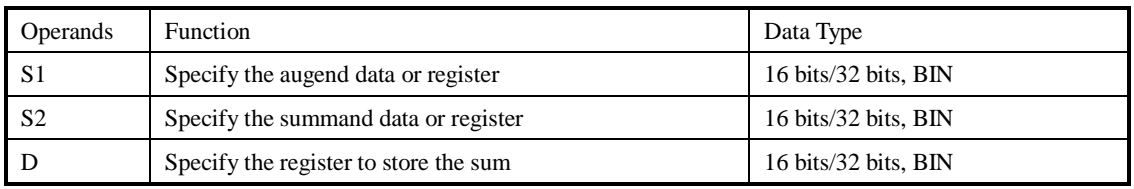

3.Suitable Soft Components

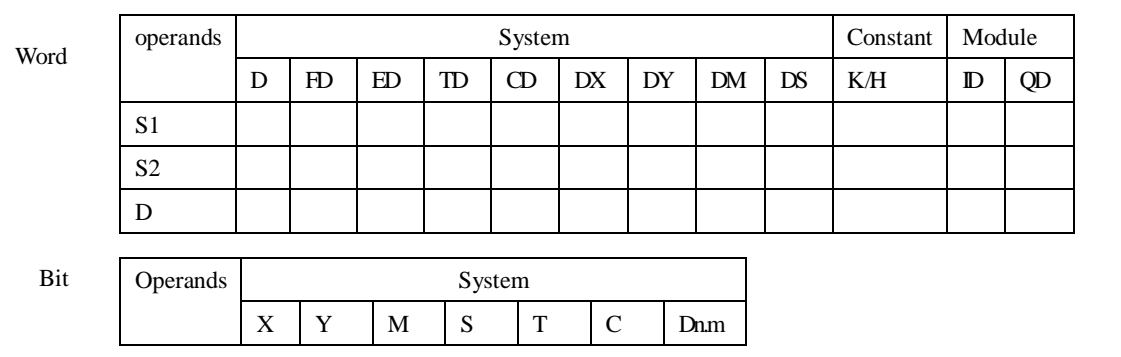

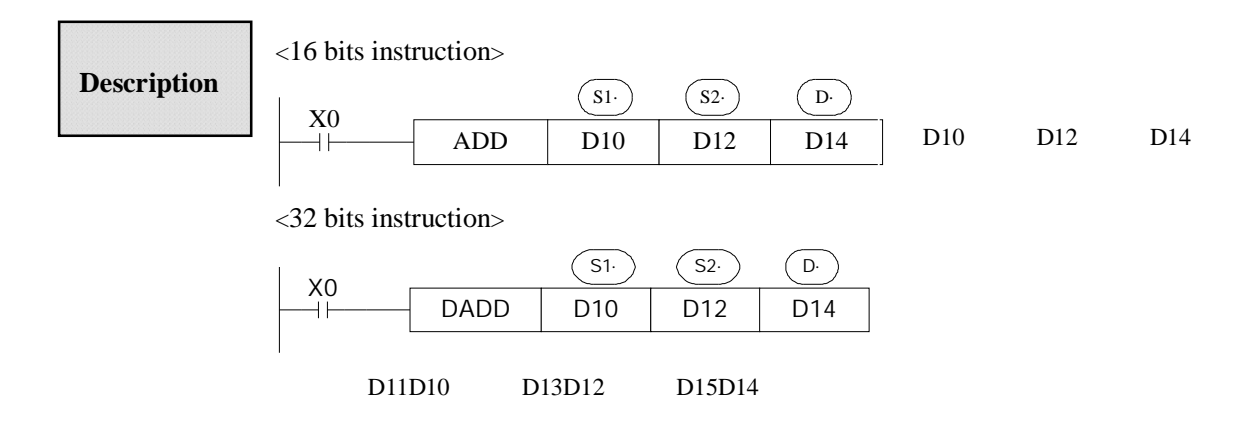

l The data contained within the two source devices are combined and total is stored in the specified

destination device. Each data's highest bit is the sign bit, 0 stands for positive, 1 stand for negative. All calculations are algebraic processed.  $(5+(-8)) = -3$ .

- l If the result of a calculations is "0", the "0' flag acts. If the result exceeds 323,767(16 bits limit) or 2,147,483,648 ( 32 bits limit), the carry flag acts. ( refer to the next page). If the result exceeds -323,768 (16 bits limit) or -2,147,483,648 (32 bits limit ) , the borrow flag acts (Refer to the next page)
- l When carry on 32 bits operation, word device's 16 bits are assigned, the device follow closely the preceding device's ID will be the high bits. To avoid ID repetition, we recommend you assign device's ID to be even ID.
- l The same device may be used a source and a destination. If this is the case then the result changes after every scan cycle. Please note this point.

# **Related flag**

**The related** 

**description** 

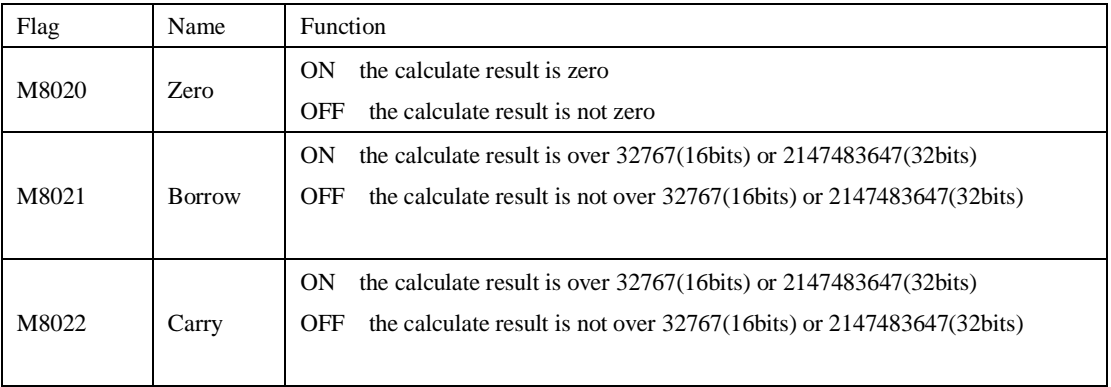

l The assignment of the data The data register of XC series PLC is a single word (16 bit) data register, single word data only engross one data register which is assigned by single word object instruction. The disposal bound is: Dec. –327,68~327,67, Hex. 0000~FFFF.

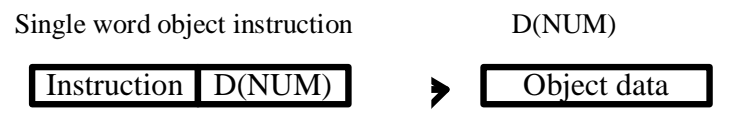

Double word 32 bit engrosses two data register, it's composed by two consecutive data registers, the first one is assigned by double word object instruction. The dispose bound is: Dec. -214,748,364,8~214,748,364,7, Hex. 00000000~FFFFFFFF.

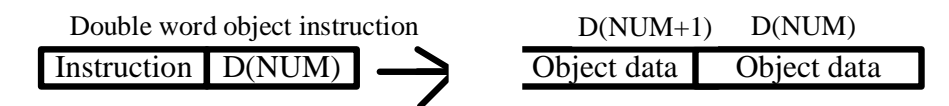

l The denote way of 32 bits instruction If an instruction can not only be 16 bits but also be 32 bits, then the denote method for 32 bits instruction is to add a "D" before 16 bits instruction. E.g ADD D0 D2 D4 denotes two 16 bits data adds

DADD D10 D12 D14 denotes two 32 bits data adds

- 1 Flag after executing the instruction. Instructions without the direct flag will not display.
- 2  $(S<sub>c</sub>)$  Source operand, its content won't change after executing the instruction
- $3 \quad (D)$  Destinate operand, its content changes with the execution of the instruction
- 4 Tell the instruction's basic action, using way, applied example, extend function, note items
- etc.

## **4-3**.**Program Flow Instructions**

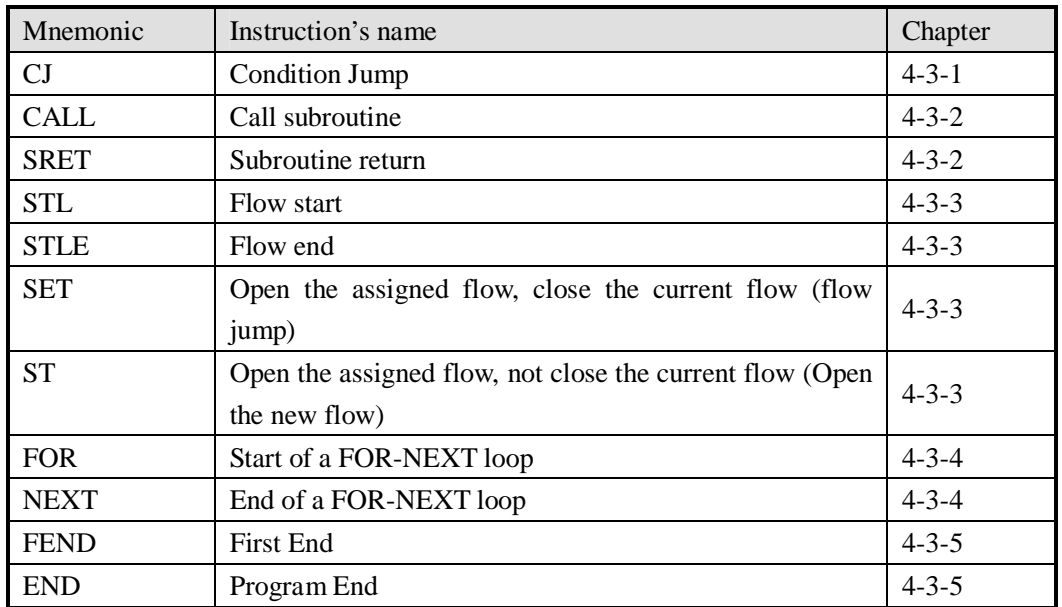

## **4-3-1**.Condition Jump **[CJ]**

## 1.Summary

As used to run a part of program, CJ shorten the operation cycle and using the dual coil

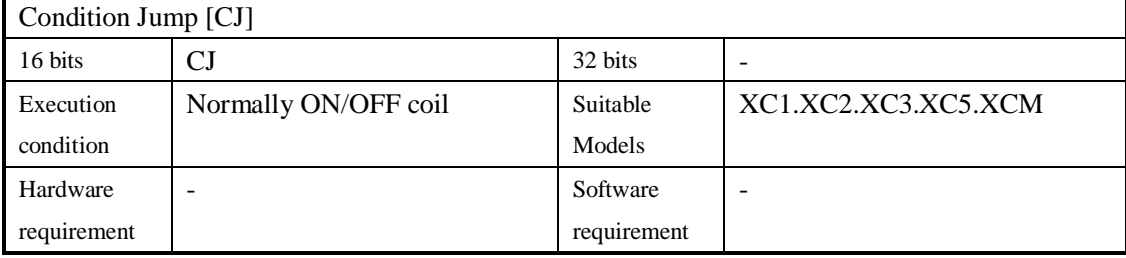

#### 2.Operands

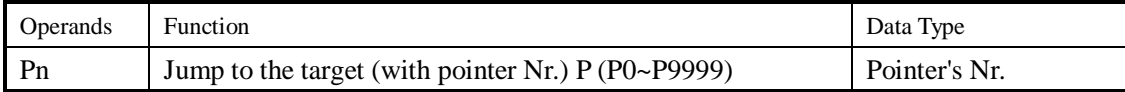

#### 3.Suitable Soft Components

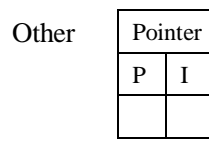

## **Description**

In the below graph, if X000 is "ON", jump from the first step to the next step behind P6 tag. If X000 "OFF", do not execute the jump construction;

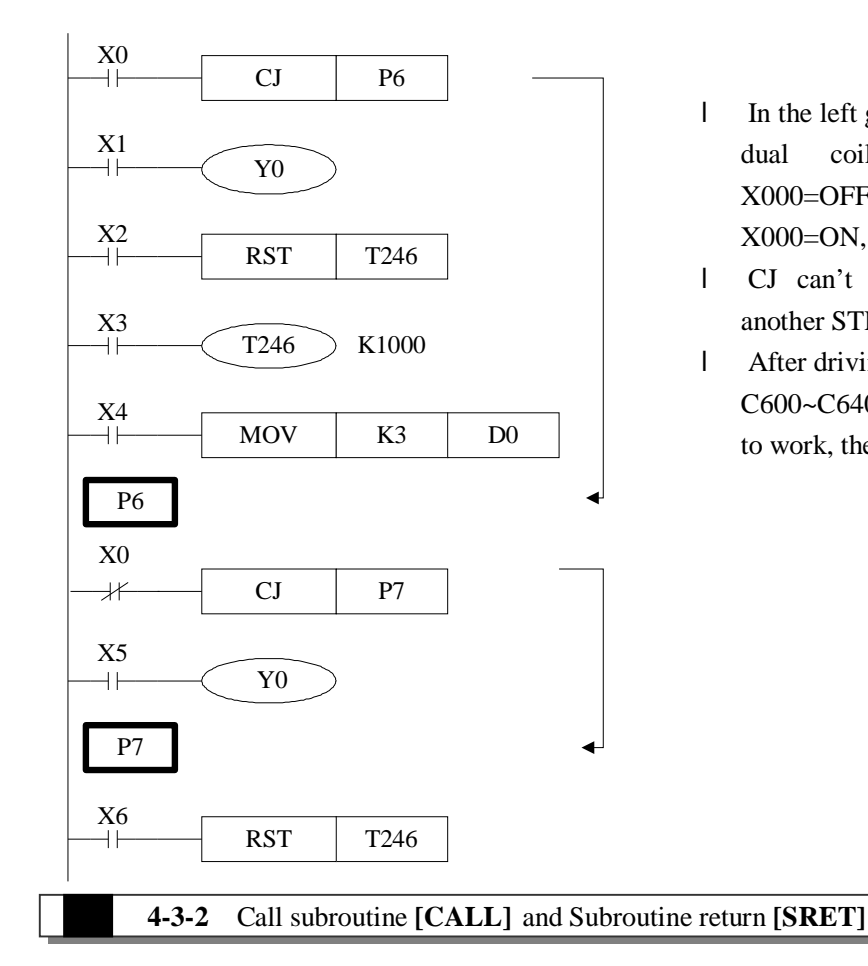

- l In the left graph, Y000 becomes to be dual coil output, but when X000=OFF, X001 activates; when X000=ON, X005 activates
- l CJ can't jump from one STL to another STL;
- l After driving time T0~T640 and HSC C600~C640, if execute CJ, continue to work, the output activates.

1.Summary

Call the programs which need to be executed together, decrease the program's steps;

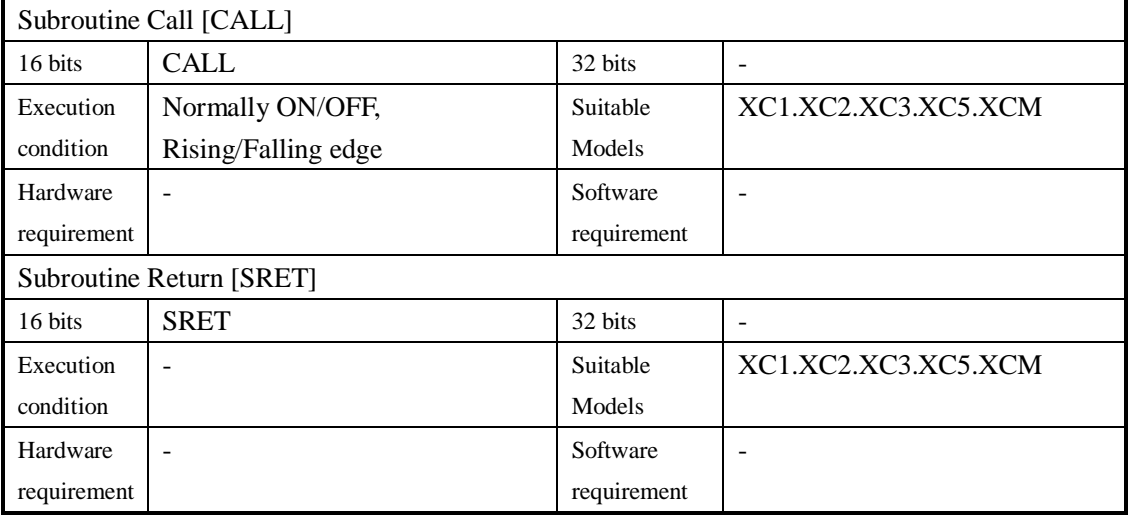

#### 2.Operands

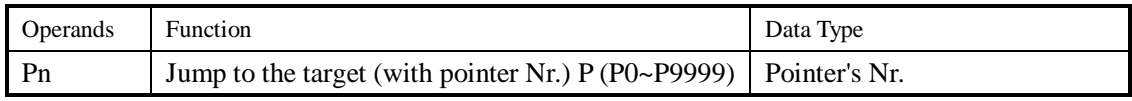

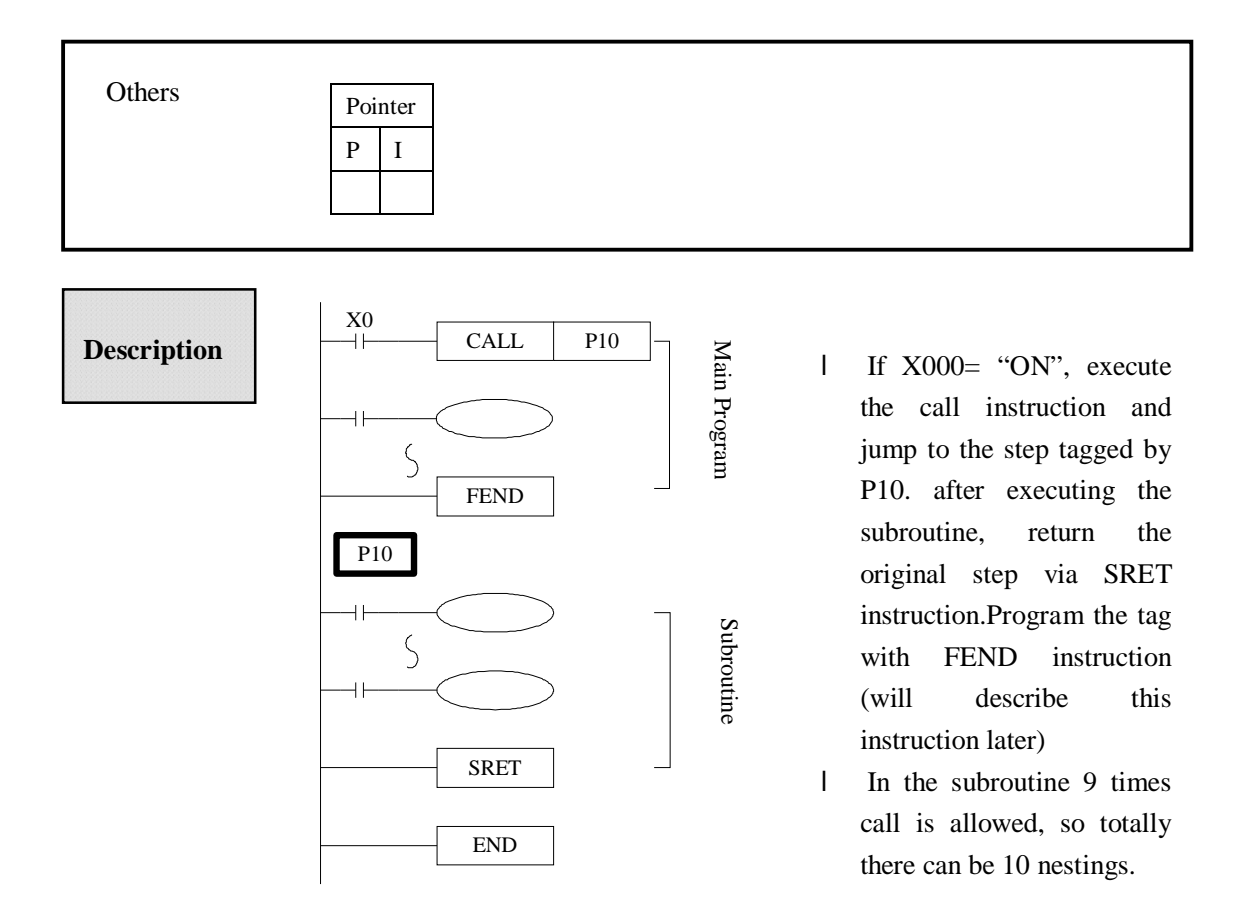

## **4-3-3**.**Flow [SET].[ST] .[STL]. [STLE]**

#### 1 Summary

Instructions to specify the start, end, open, close of a flow;

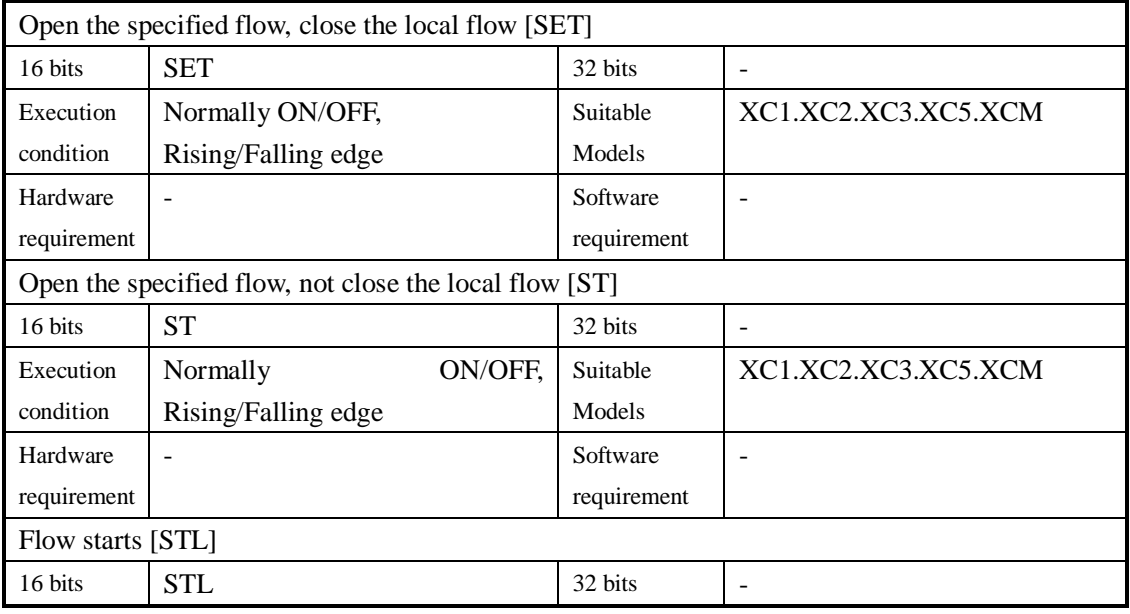
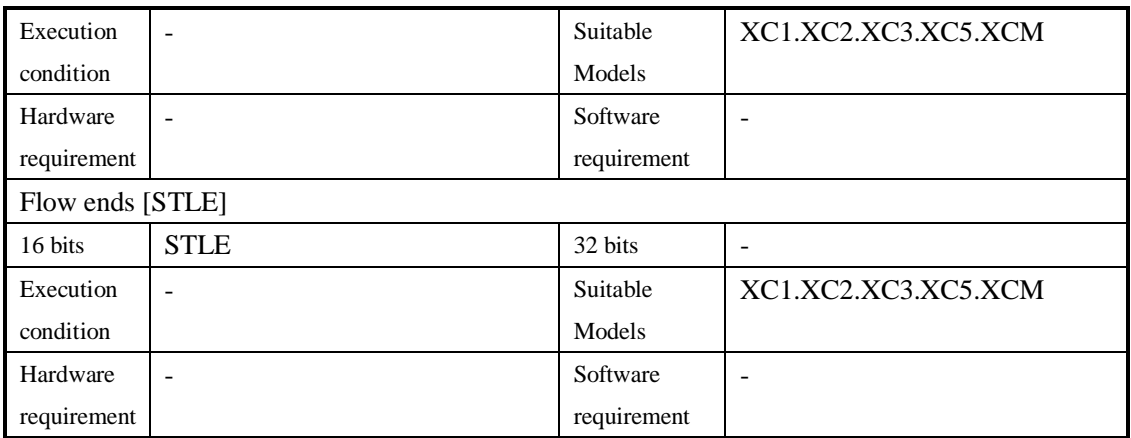

#### 2.operands

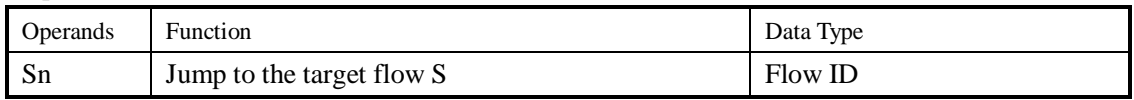

#### 3.Suitable Soft Components

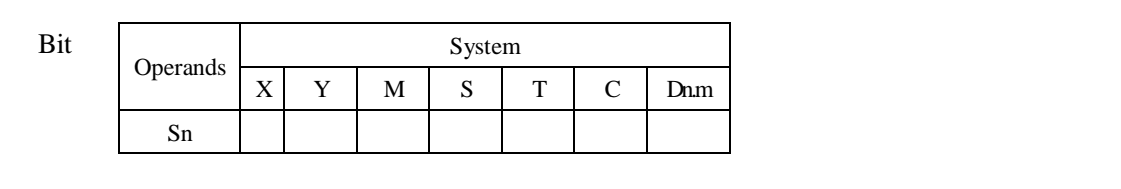

## **Description**

- l STL and STLE should be used in pairs. STL represents the start of a flow, STLE represents the end of a flow.
- l After executing of **SET Sxxx** instruction, the flow specified by these instructions is ON.
- l After executing **RST Sxxx** instruction, the specified flow is OFF.
- l In flow S0, SET S1 close the current flow S0, open flow S1.
- l In flow S0, ST S2 open the flow S2, but don't close flow S0.
- l When flow turns from ON to be OFF, reset OUT PLS PLF not accumulate timer etc. which belongs to the flow.
- l ST instruction is usually used when a program needs to run more flows at the same time.
- l After executing of **SET Sxxx** instruction, the pulse instructions will be closed (including one-segment, multi-segment, relative or absolute, return to the origin)

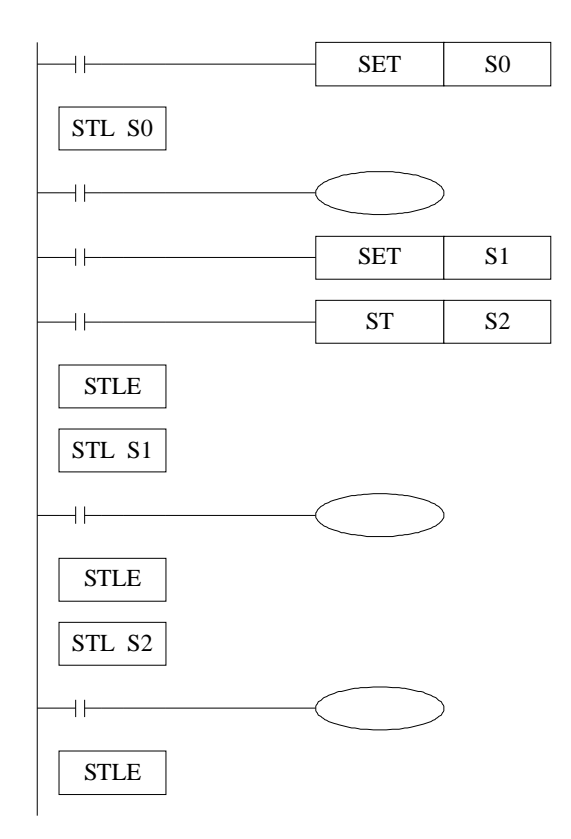

#### **4-3-4**. **[FOR] and [NEXT]**

#### 1.Summary

Loop execute the program between **FOR** and **NEXT** with the specified times;

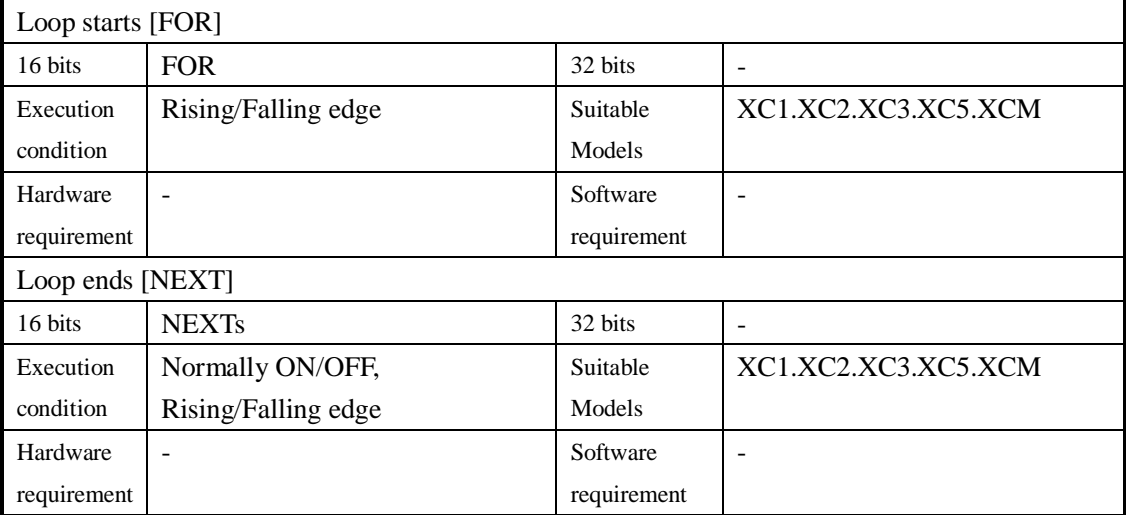

#### 2.Operands

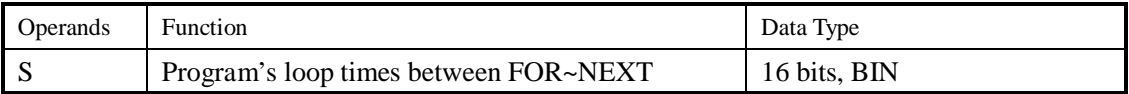

#### 3.Suitable Soft Components

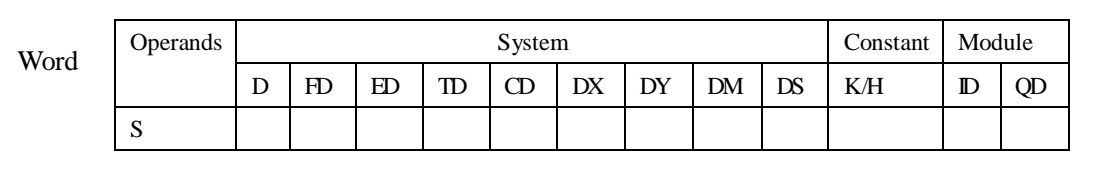

#### **Description**

- l FOR.NEXT instructions must be programmed as a pair. Nesting is allowed, and the nesting level is 8.
- l Between FOR/NEXT, LDP.LDF instructions are effective for one time. Every time when M0 turns from OFF to ON, and M1 turns from OFF to ON, [A] loop is executed 6 times.
- l Every time if M0 turns from OFF to ON and M3 is ON, [B] loop is executed  $5 \times 7=35$  times.
- l If there are many loop times, the scan cycle will be prolonged. Monitor timer error may occur, please note this.
- l If NEXT is before FOR, or no NEXT, or NEXT is behind FENG,END, or FOR and NEXT number is not equal, an error will occur.
- l Between FOR~NEXT, CJ nesting is not allowed, also in one STL, FOR~NEXT must be programmed as a pair.

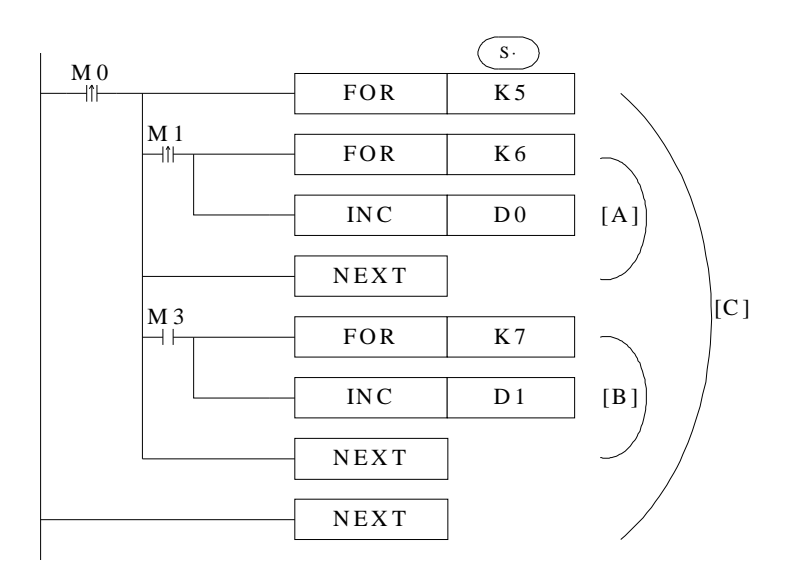

#### **4-3-5**. **[FEND] and [END]**

#### 1.Summary

FEND means the main program ends, while END means program ends;

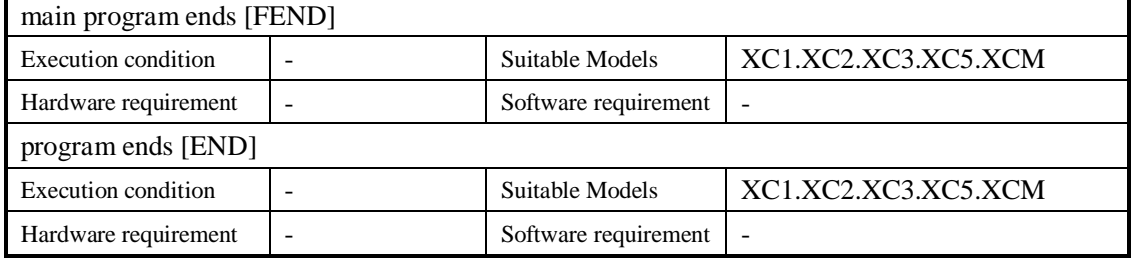

2.Operands

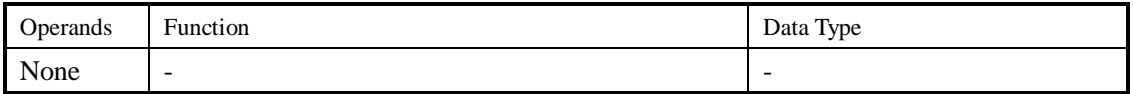

#### 3.Suitable Soft Components

None

## **Description**

Even though [FEND] instruction represents the end of the main program, if execute this instruction, the function is same with END. Execute the output/input disposal, monitor the refresh of the timer, return to the 0th step.

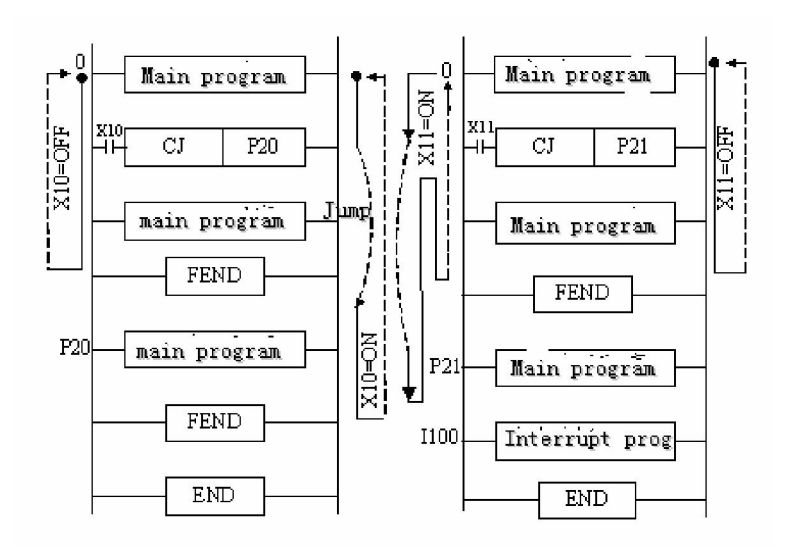

- l If program the tag of CALL instruction behind FEND instruction, there must be SRET instruction. If the interrupt pointer program behind FEND instruction, there must be IRET instruction.
- l After executing CALL instruction and before executing SRET instruction, if execute FEND instruction; or execute FEND instruction after executing FOR instruction and before executing NEXT, then an error will occur.
- l In the condition of using many FEND instruction, please compile routine or subroutine between the last FEND instruction and END instruction.

### **4-4**. **Data compare function**

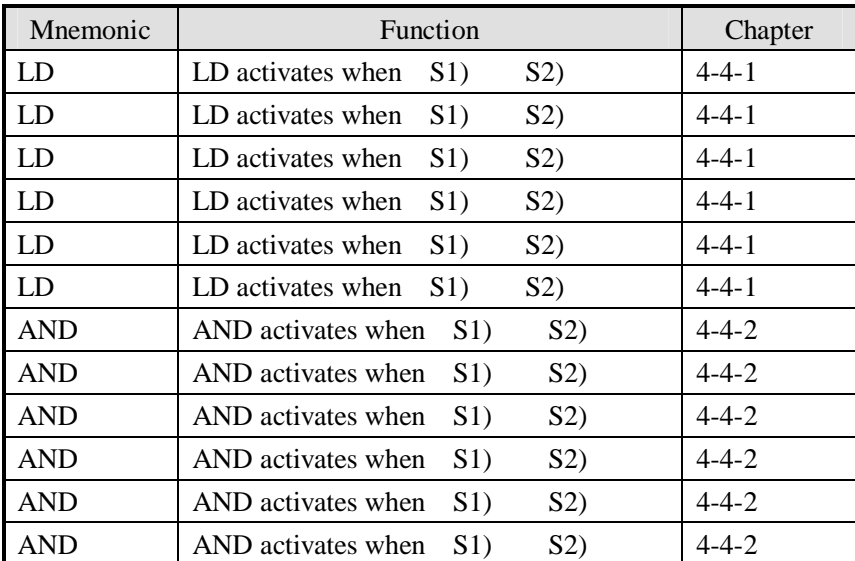

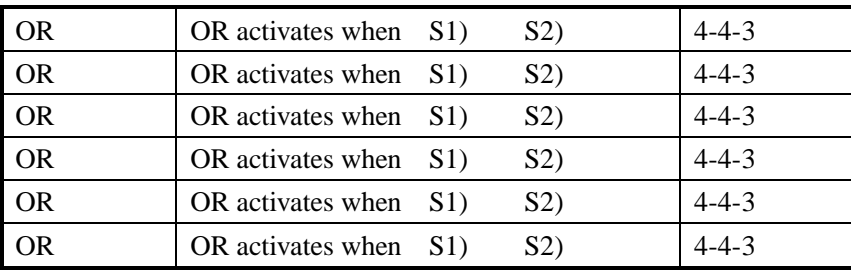

## **4-4-1**.**LD Compare [LD**□**]**

## 1. Summary

LD is the point compare instruction connected with the generatrix.

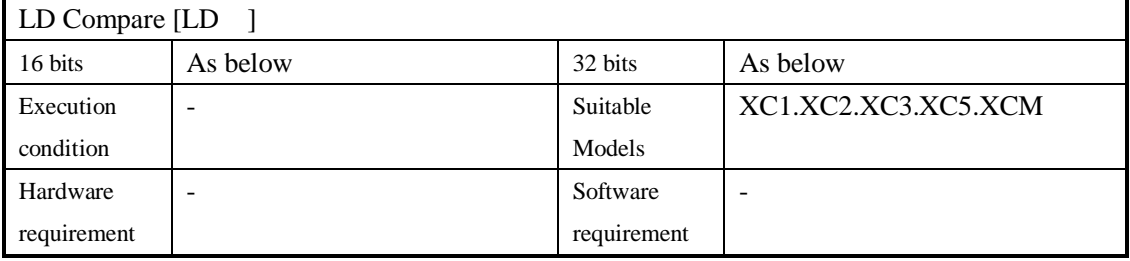

## 2.Operands

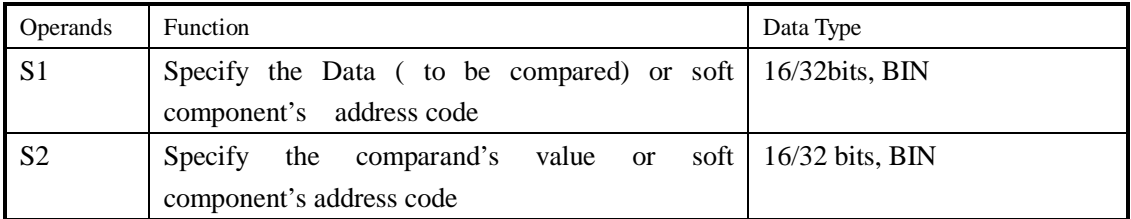

#### 3.Suitable soft components

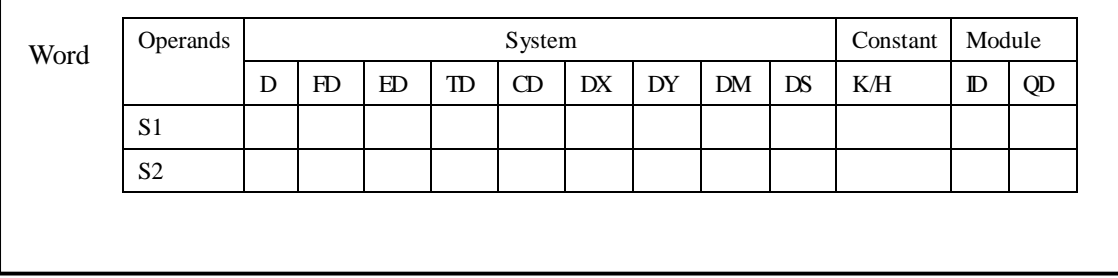

## **Description**

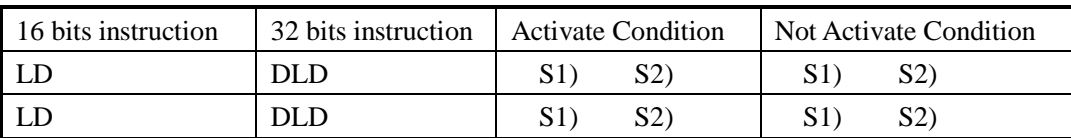

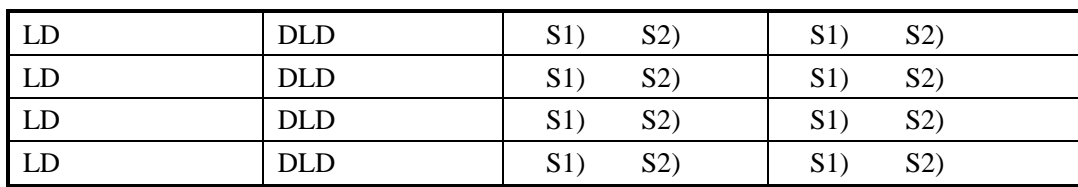

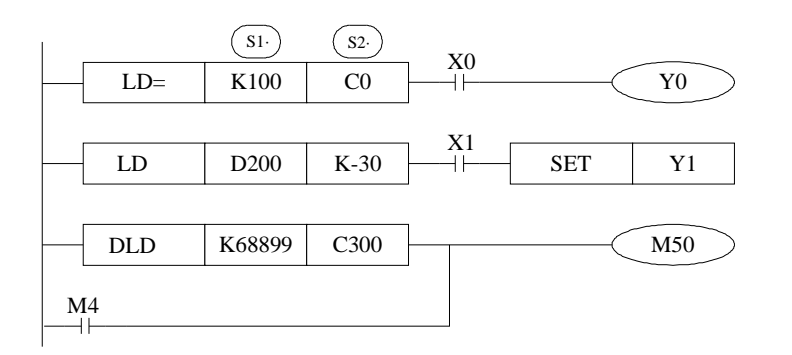

**Note Items** 

- l When the source data's highest bit (16 bits b15 32 bits b31) is 1 use the data as a negative.
- l The comparison of 32 bits counter (C300~) must be 32 bits instruction. If assigned as a 16 bits instruction, it will lead the program error or operation error.

#### **4-4-2**.**AND Compare [AND**□**]**

#### 1.Summary

#### AND : The compare instruction to serial connect with the other contactors.

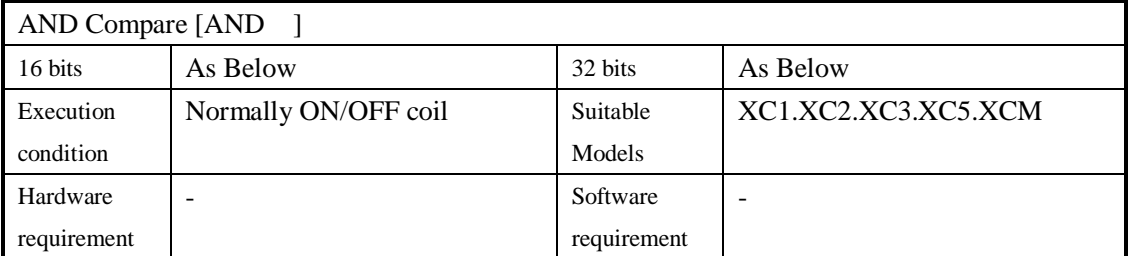

#### 2.Operands

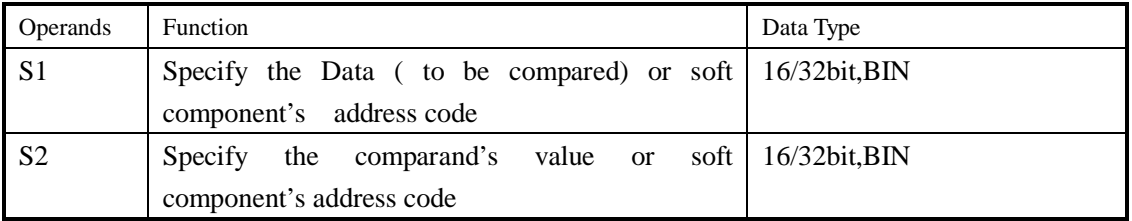

#### 3.suitable soft components

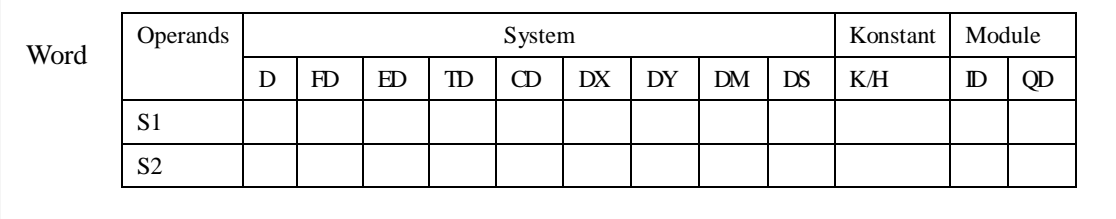

# **Description**

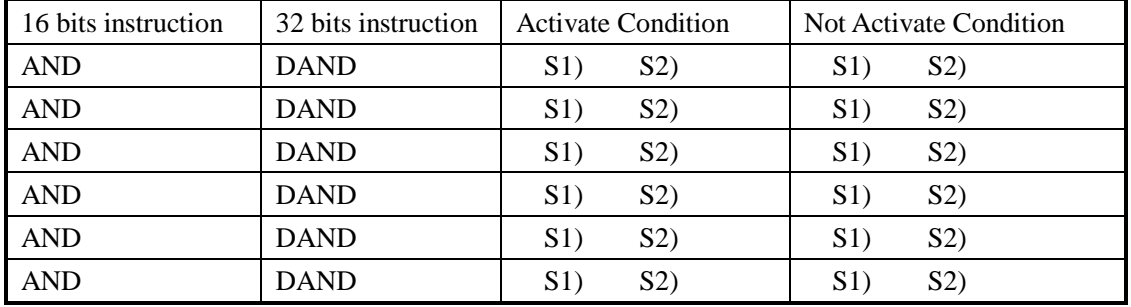

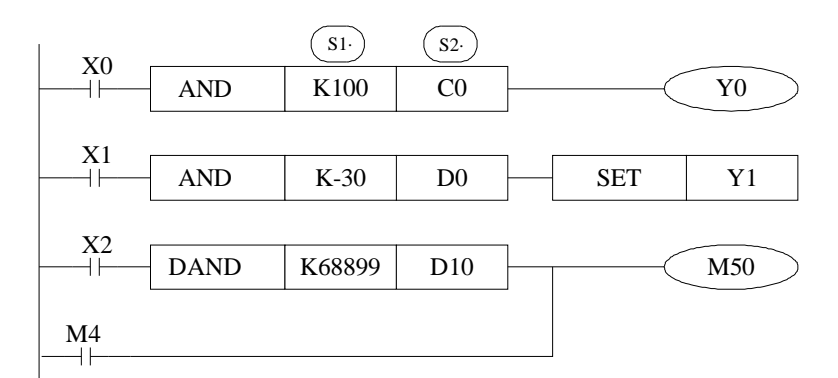

- l When the source data's highest bit (16 bits b15 32 bits b31) is 1 use the data as a negative.
	- l The comparison of 32 bits counter (C300~) must be 32 bits instruction. If assigned as a 16 bits instruction, it will lead the program error or operation error.

## **4-4-3**.**Parallel Compare [OR**□**]**

## 1. Summary

**Note Items** 

OR The compare instruction to parallel connect with the other contactors

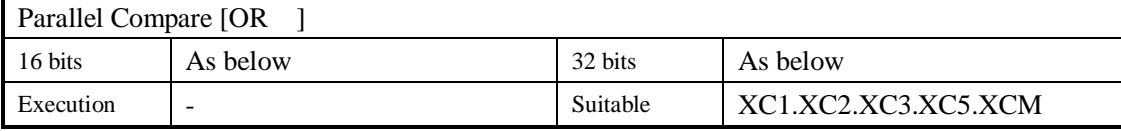

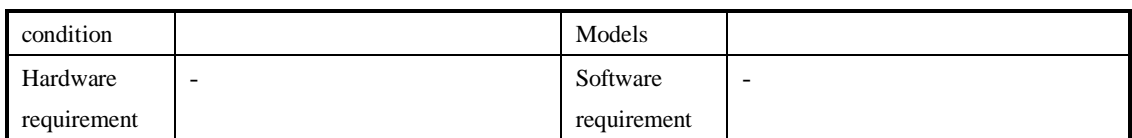

## 2. Operands

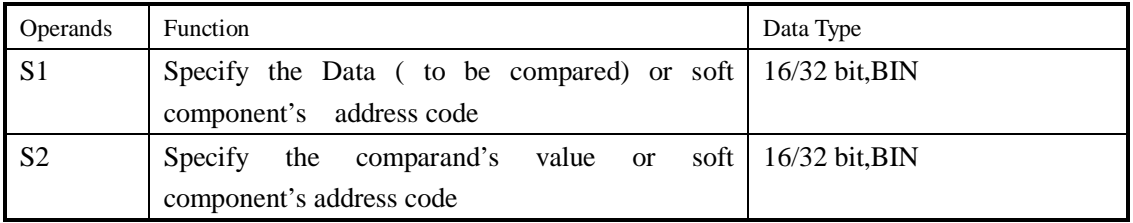

## 3. suitable soft components

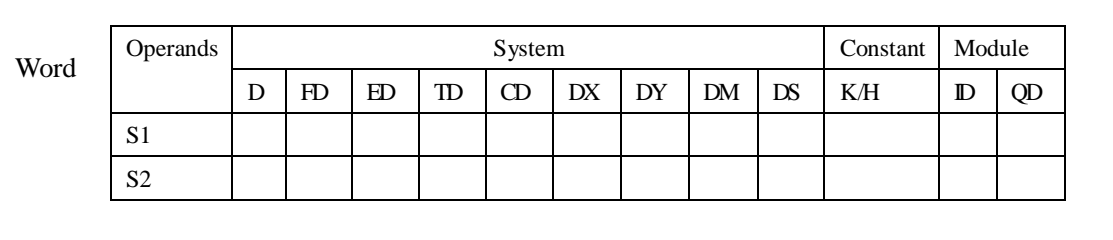

## **Description**

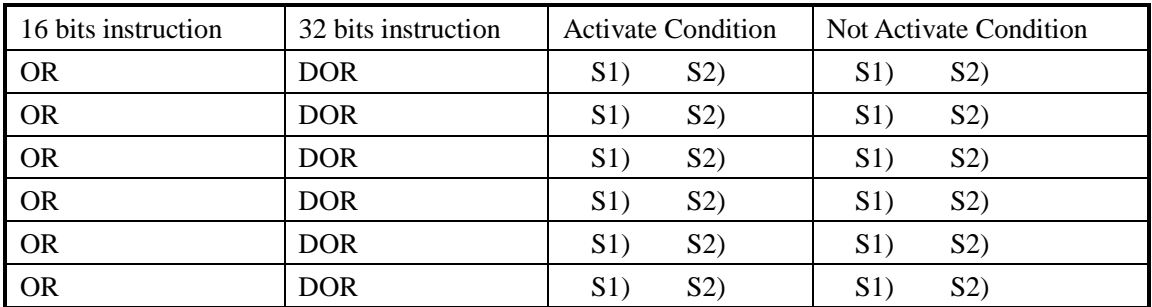

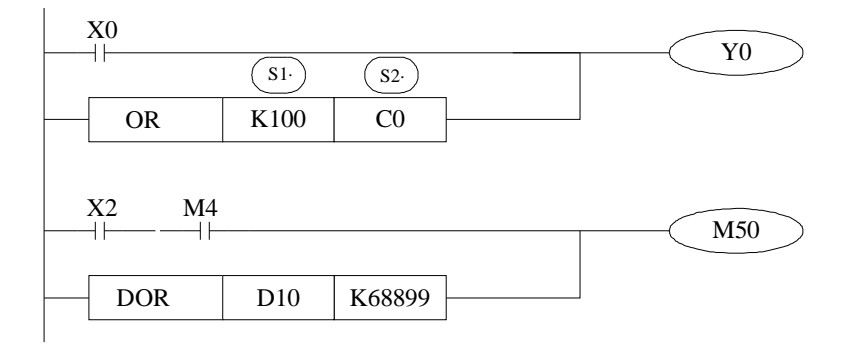

### **Note Items**

- l When the source data's highest bit (16 bits b15 32 bits b31) is 1 use the data as a negative.
- l The comparison of 32 bits counter (C300~) must be 32 bits instruction. If assigned as a 16 bits instruction, it will lead the program error or operation error.

## **4-5**.**Data Move**

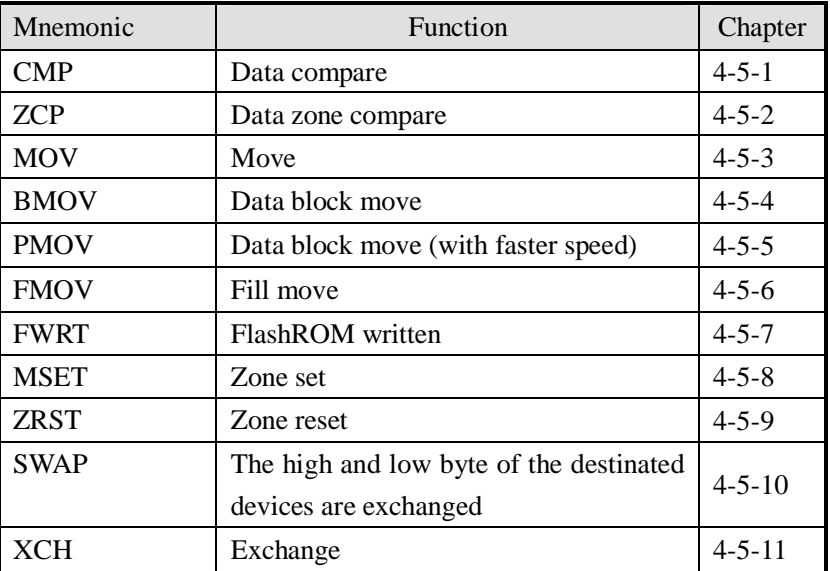

## **4-5-1**.**Data Compare [CMP]**

#### 1. Summary

Compare the two specified Data, output the result.

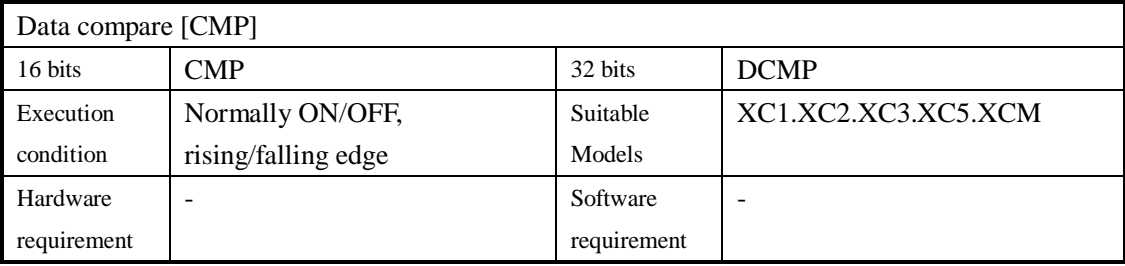

#### 2. Operands

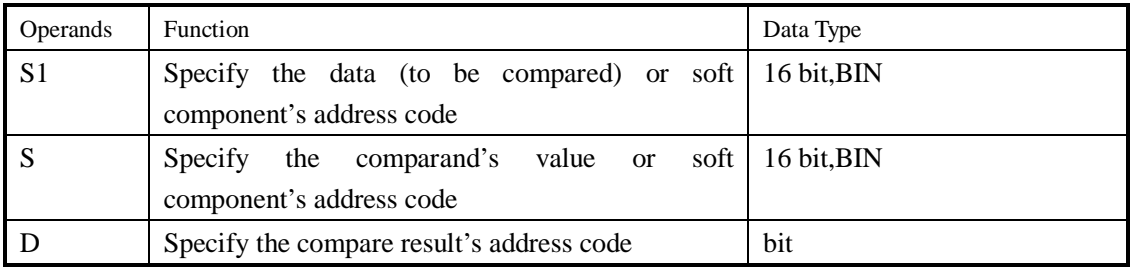

#### 3. Suitable soft component

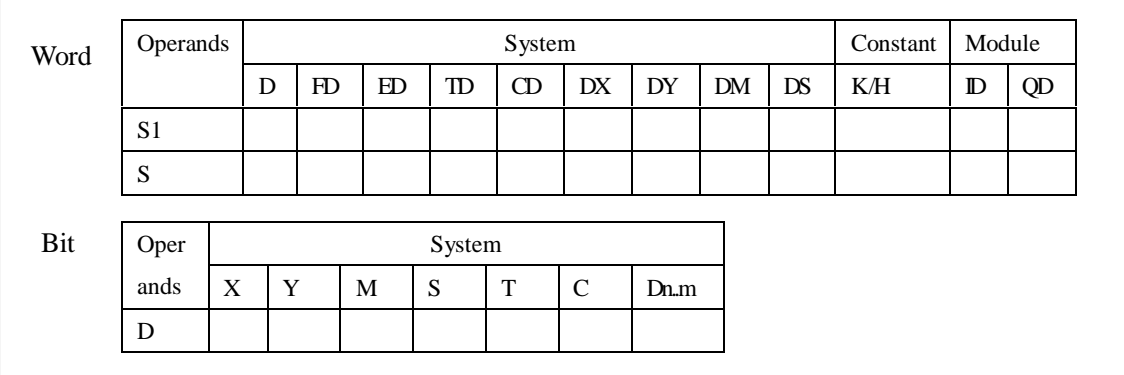

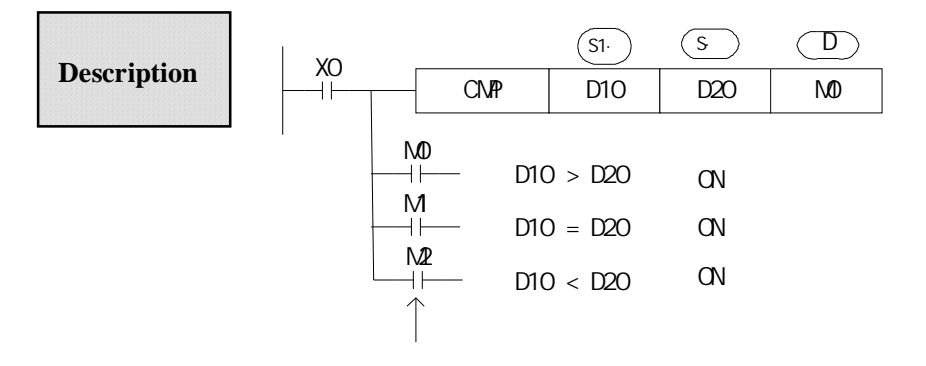

Even X000=OFF to stop ZCP instruction, M0~M2 will

keep the original status

1 Compare data  $(S_1)$  and  $(S_2)$ , output the three points' ON/OFF status (start with ) according to the value  $\overline{D}$ )

#### $I$   $\overline{D}\overline{D}\overline{D}\overline{D}$ 1  $(D)$  2 the three point's on/off output according to the valve

## **4-5-2**.**Data zone compare [ZCP]**

#### 1. Summary

Compare the two specify Data with the current data, output the result.

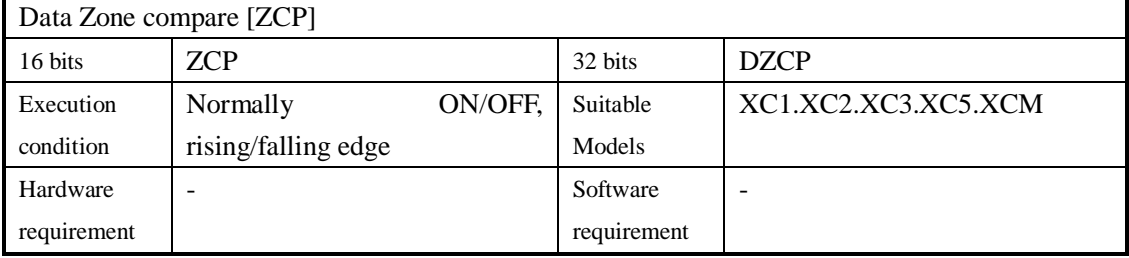

#### 2. Operands

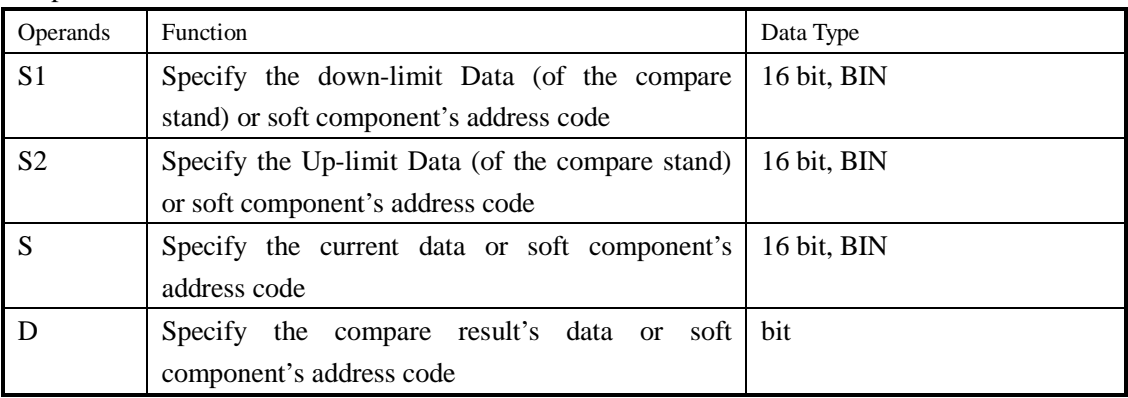

#### 3.Suitable soft components

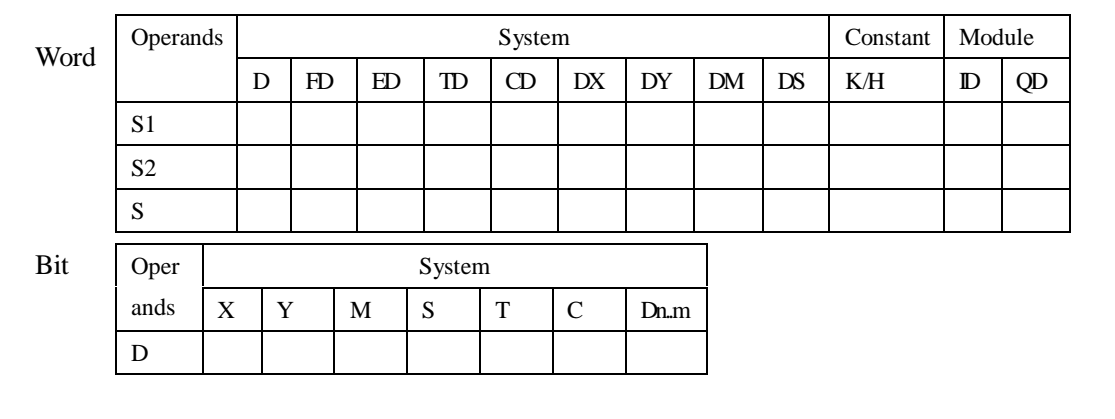

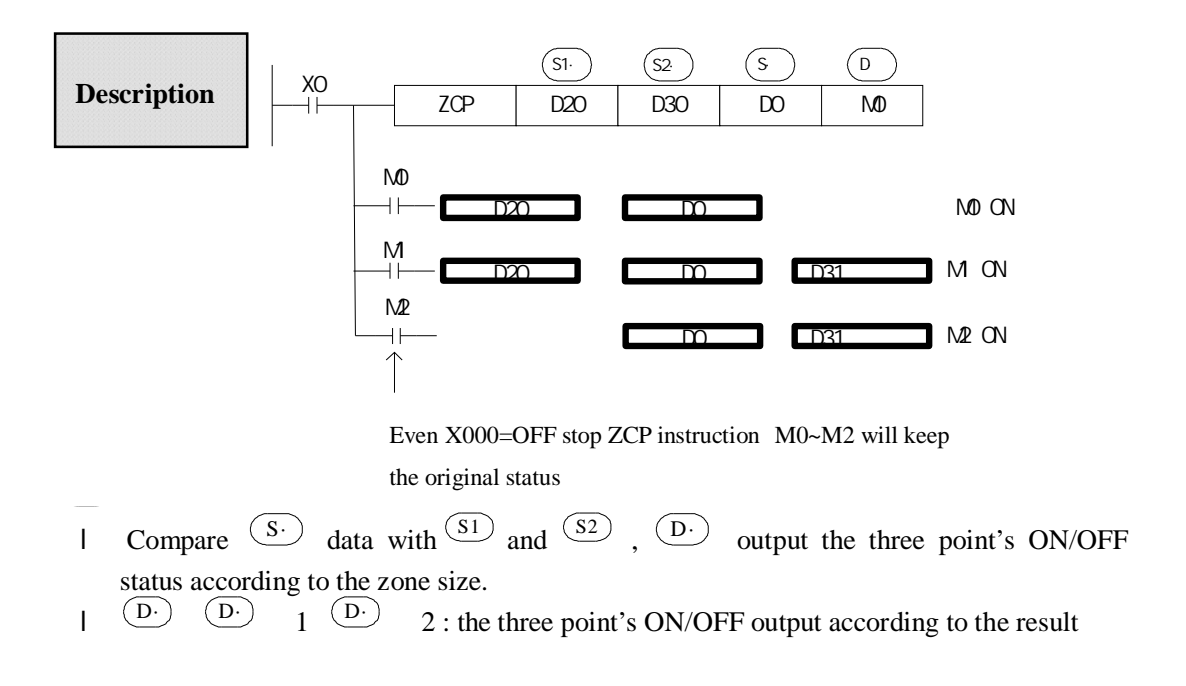

## **4-5-3**.**MOV [MOV]**

#### 1. Summary

Move the specified data to the other soft components

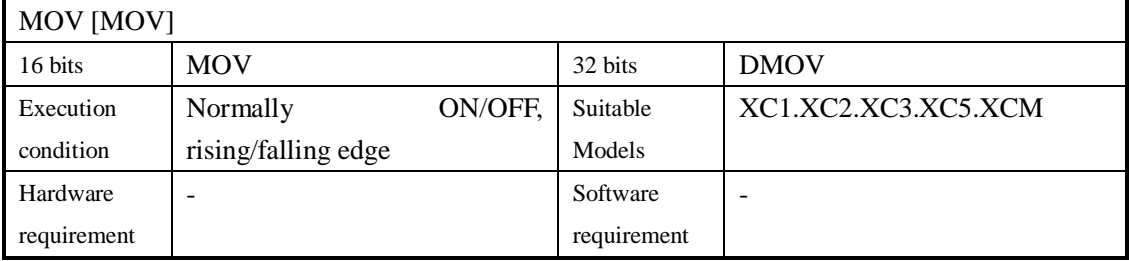

#### 2. Operands

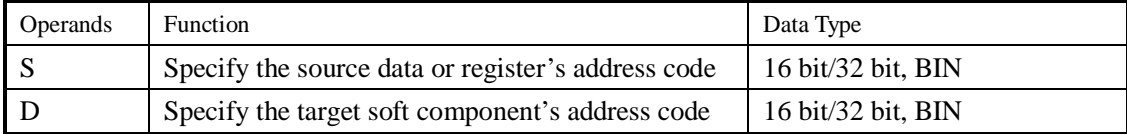

#### 3. Suitable soft component

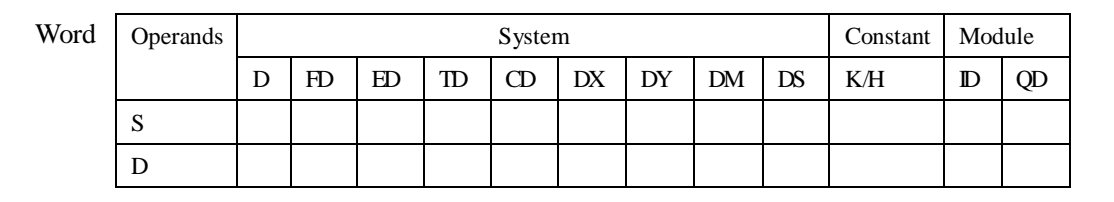

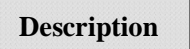

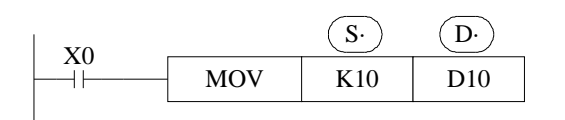

- l Move the source data to the target
- l When X000 is off, the data keeps same
- l Convert constant K10 to be BIN code automatically

<read the counter's or time's current value> <indirectly specify the counter's ,time's set value>

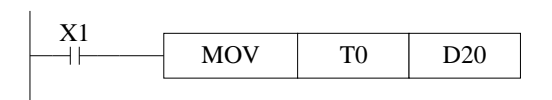

( The current value of T0) (D20) The same as counter

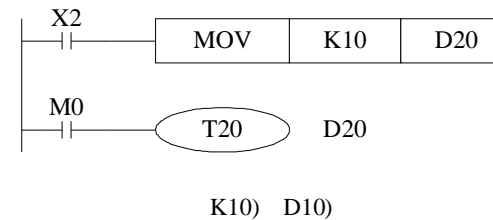

D20=K10

< Move the 32bits data >

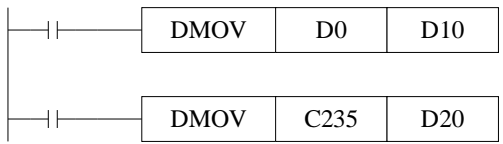

Please use DMOV when the value is 32 bits, such as MUL instruction, high speed counter…

(D1 D0) (D11 D10) (the current value of C235) (D21 D20)

#### **4-5-4**.**Data block Move [BMOV]**

### 1. Summary

## Move the specified data block to

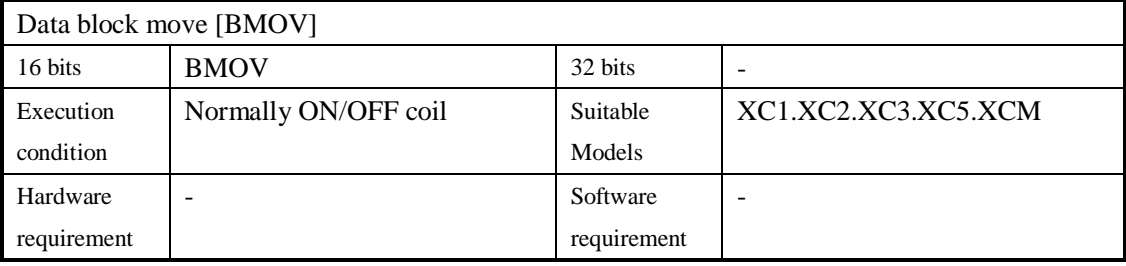

#### 2. Operands

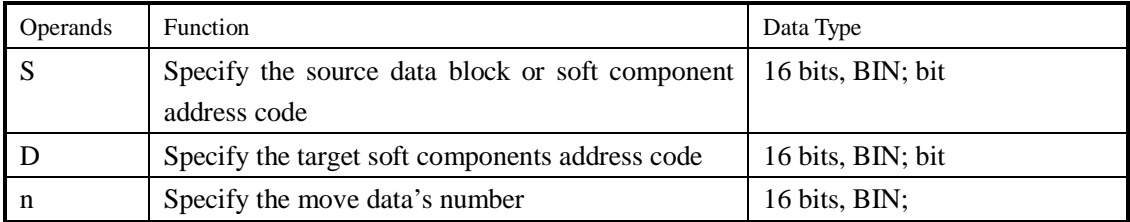

#### 3. Suitable soft components

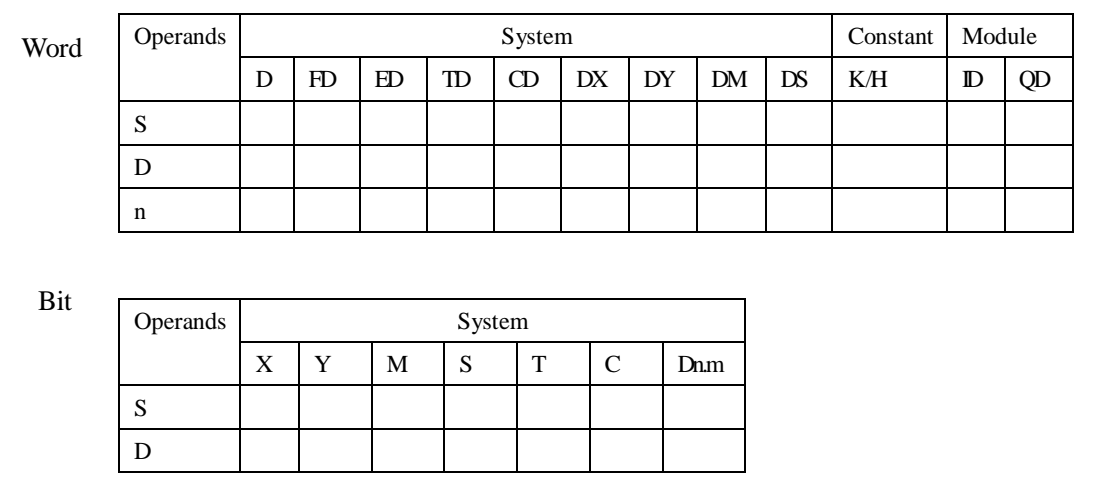

## **Description**

l Move the specified "n" data to the specified "n" soft components in the form block.

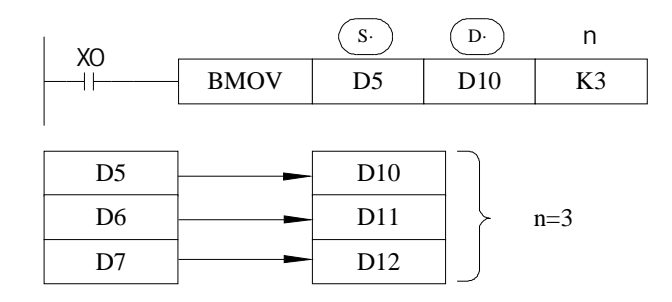

l As the following picture, when the data address overlapped, the instruction will do from 1 to 3.

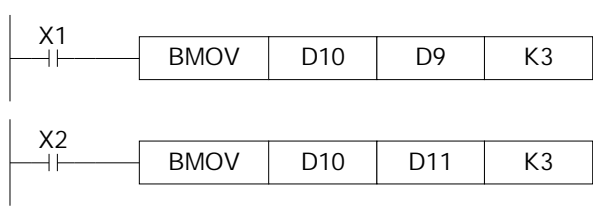

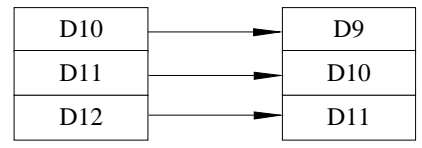

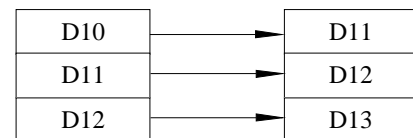

#### **4-5-5**.**Data block Move [PMOV]**

### 1. Summary

#### Move the specified data block to the other soft components

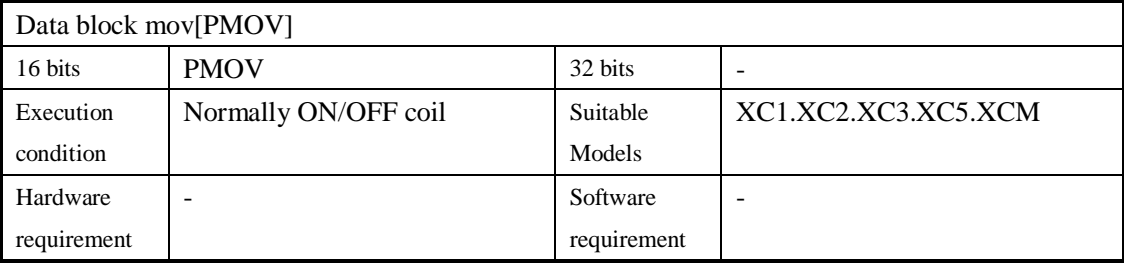

#### 2. Operands

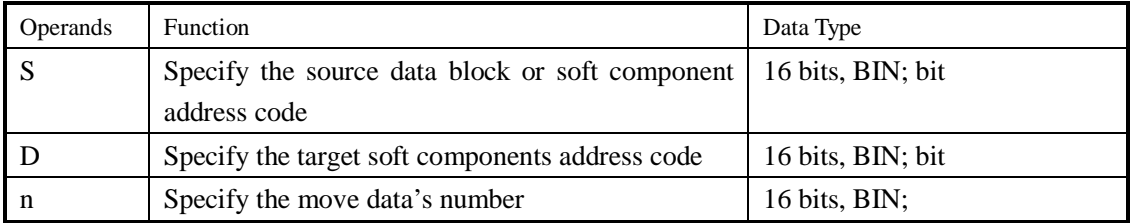

## 3. Suitable soft components

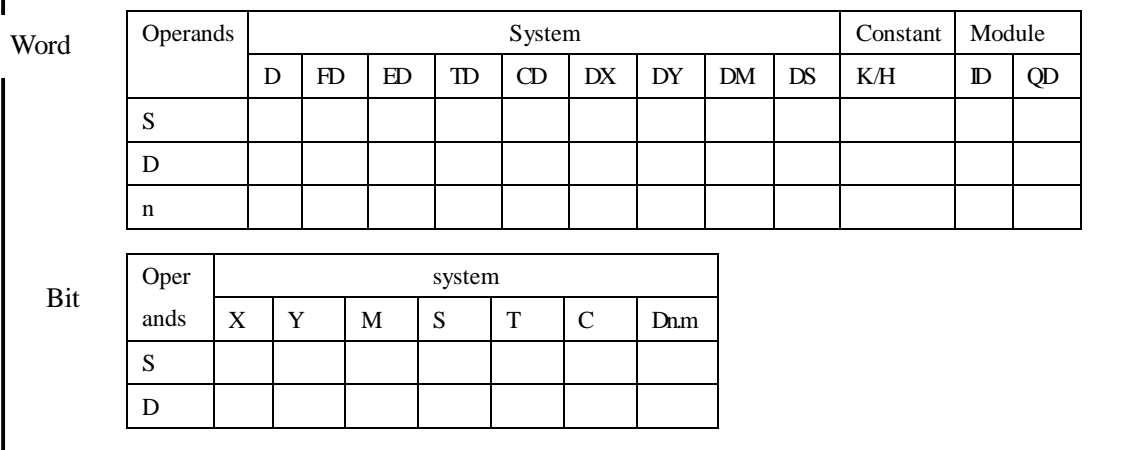

## **Description**

l Move the specifed "n" data to the specified "n" soft components in form of block

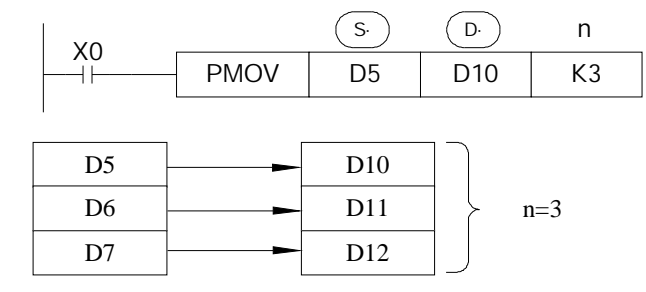

- l The function of PMOV and BMOV is mostly the same, but the PMOV has the faster speed
- l PMOV finish in one scan cycle, when executing PMOV , close all the interruptions
- l Mistake many happen, if there is a repeat with source address and target address

#### **4-5-6**.**Fill Move [FMOV]**

## 1. Summary

Move the specified data block to the other soft components

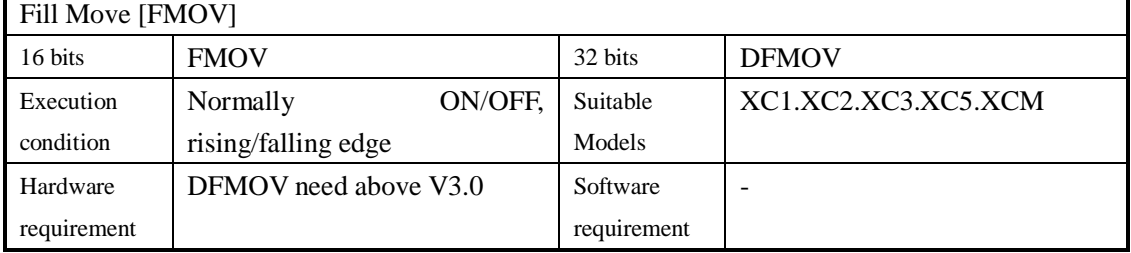

#### 2. Operands

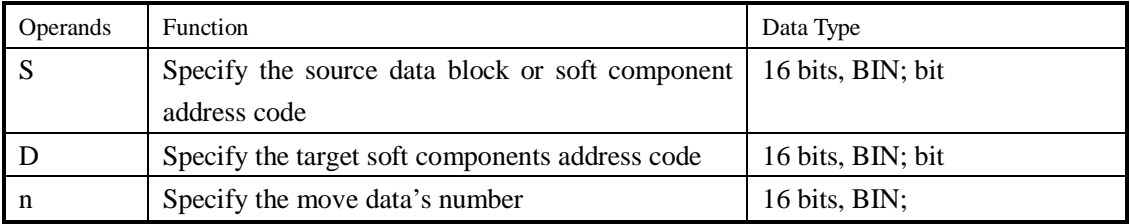

#### 3. Suitable soft component

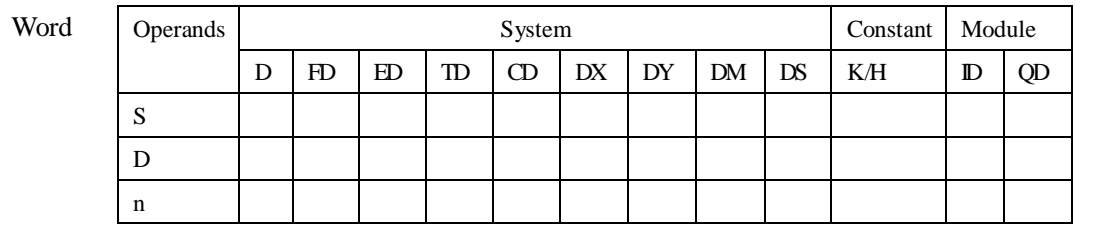

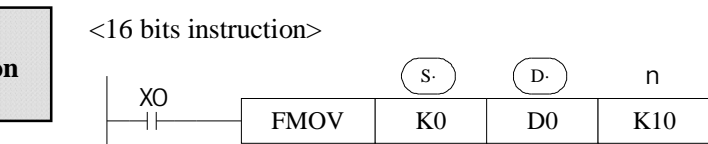

**Description** 

- l Move K0 to D0~D9, copy a single data device to a range of destination device
- l The data stored in the source device (S) is copied to every device within the destination range, The range is specified by a device head address (D) and a quantity of consecutive elements (n).
- l If the specified number of destination devices (n) exceeds the available space at the destination location, then only the available destination devices will be written to.

<32 bits instruction >

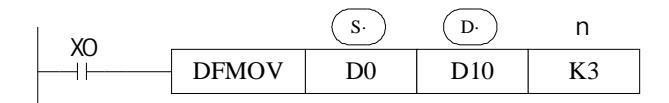

l Move D0.D1 to D10.D11:D12.D13:D14.D15.

 $\langle 16 \text{ bits Fill}$  Move >  $\langle 32 \text{ bits Fill}$  move >

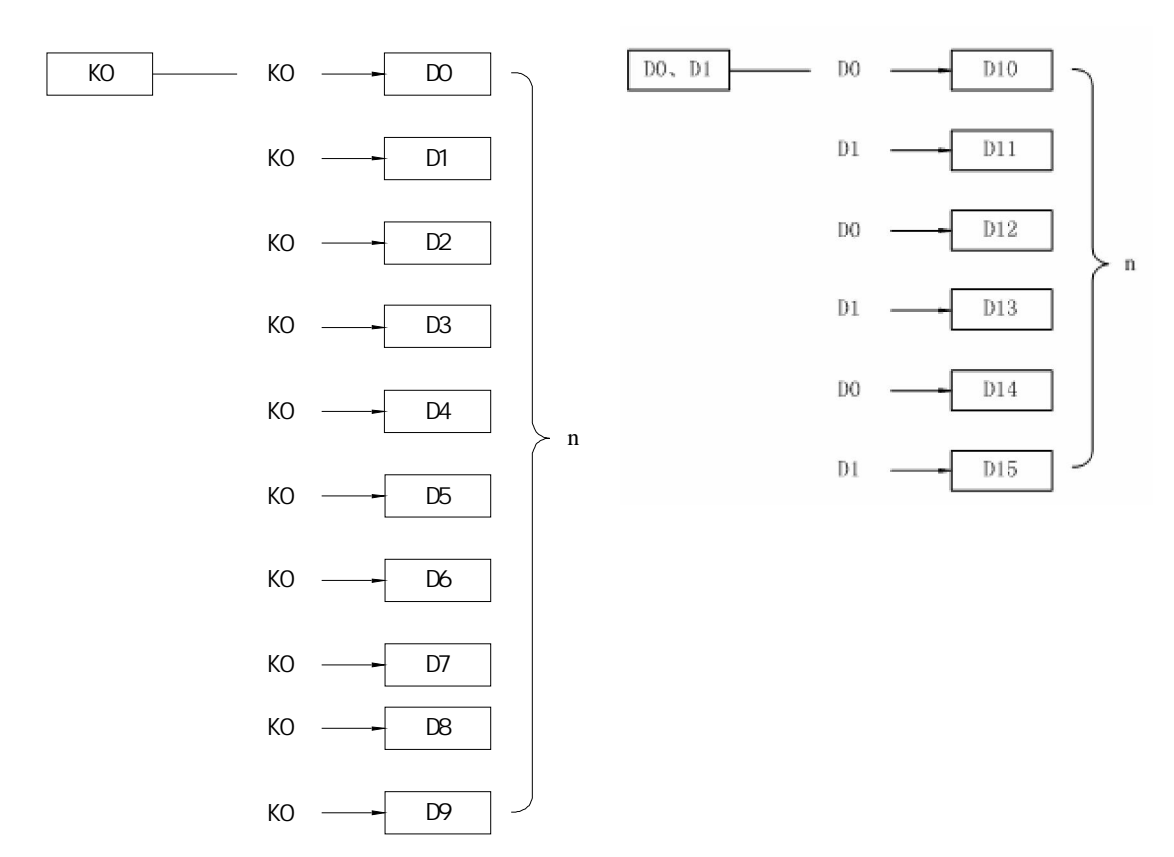

#### **4-5-7**.**FlashROM Write [FWRT]**

#### 1. Summary

#### Write the specified data to other soft components

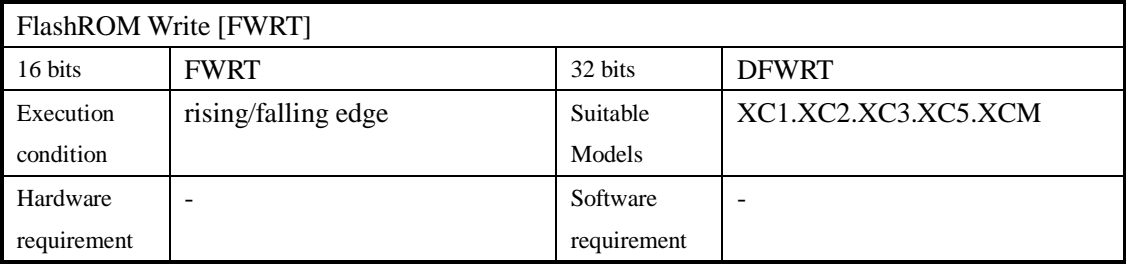

#### 2. Operands

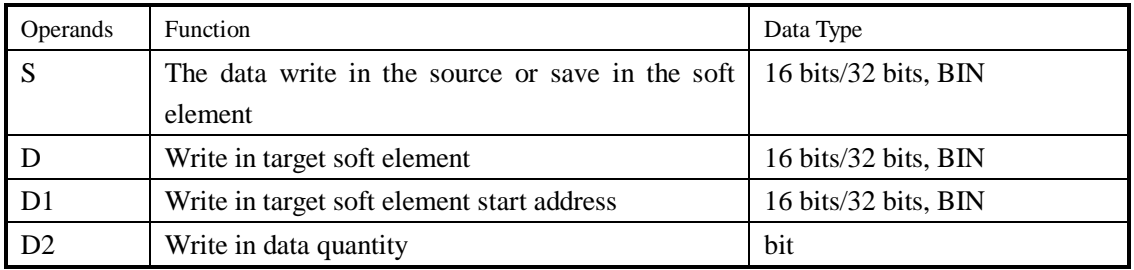

#### 3. Suitable soft components

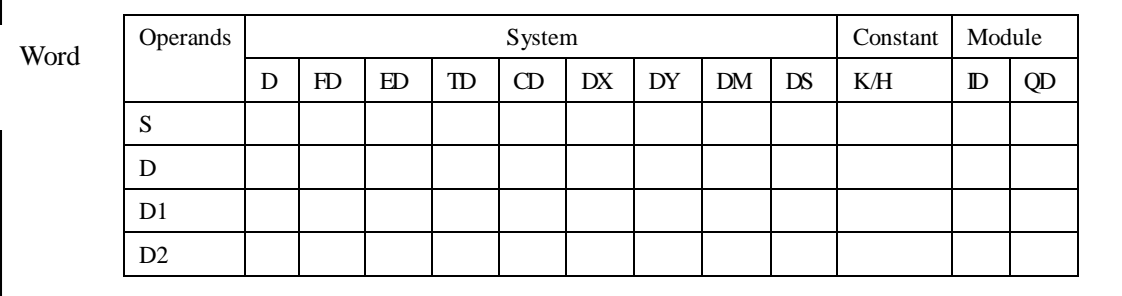

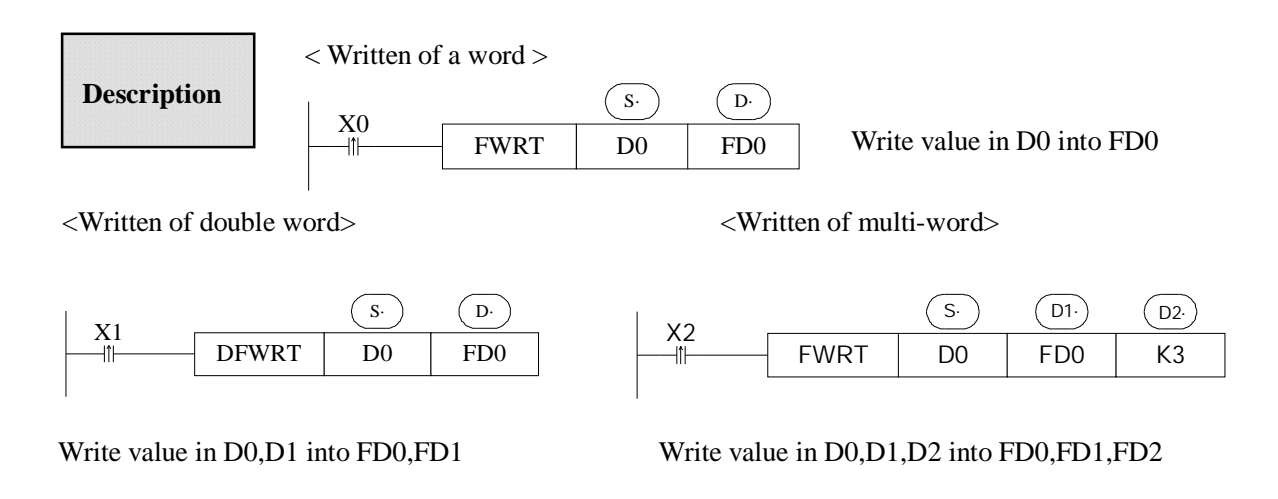

1 FWRT instruction only allow to write data into FlashRom register. In this storage, even battery drop, data could be used to store important technical parameters

2 Written of FWRT needs a long time, about 150ms, so frequently operate this operate this operate operation is

recommended

3 The written time of Flshrom is about 1,000,000 times. So we suggest using edge signal (LDP, LDF etc.) to trigger.

4 Frequently written of FlashROM

#### **4-5-8**.**Zone set [MSET]**

1. Summary

Set or reset the soft element in certain range

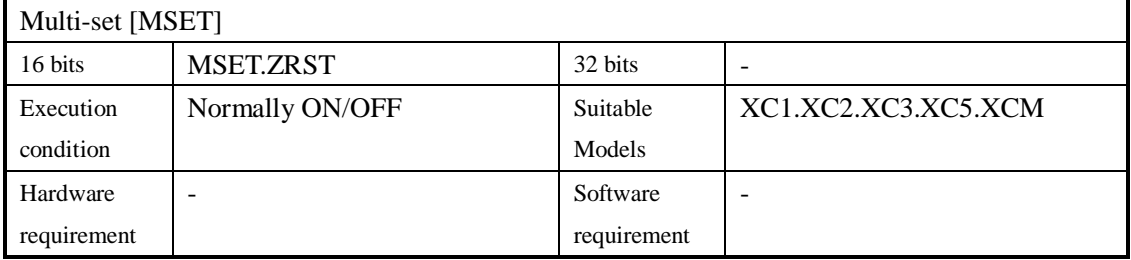

2. Operands

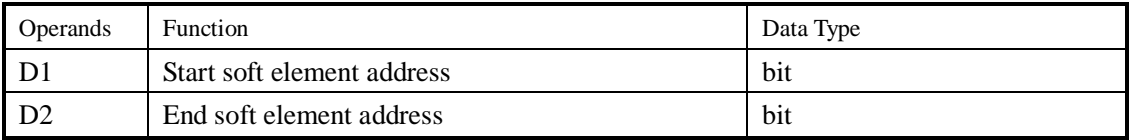

3. Suitable soft components

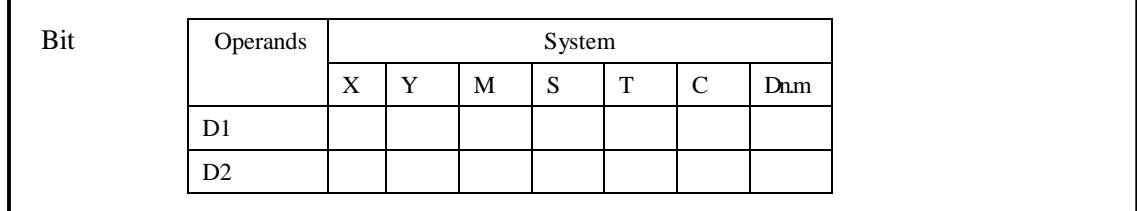

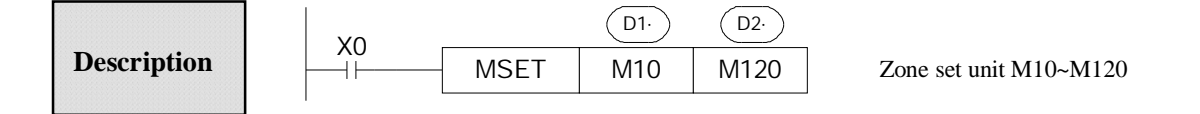

- $\Box$  (D1)  $\Box$  Are specified as the same type of soft units, and  $\Box$   $\angle$   $\Box$
- l When  $\overline{_{D1}}$   $\geq$   $\overline{_{D2}}$  will not run Zone set, set M8004.M8067 and D8067=2 When  $\left(\overline{\mathrm{D1}}\right) > \left(\overline{\mathrm{D2}}\right)$

#### **4-5-9**.**Zone reset [ZRST]**

#### 1. Summary

Reset the soft element in the certain range

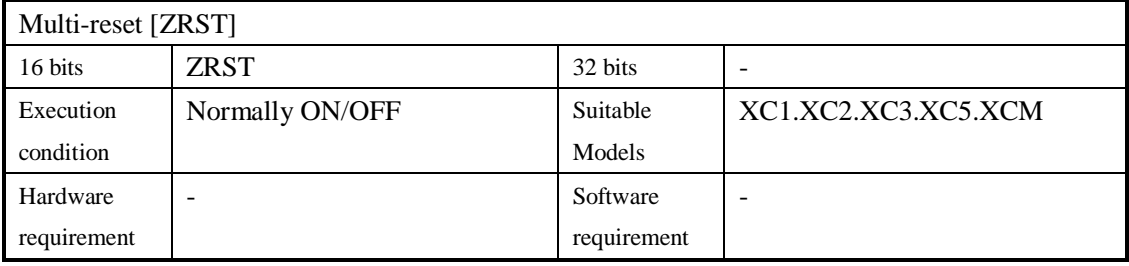

#### 2. Operands

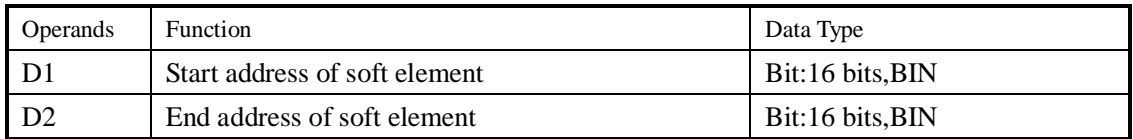

#### 3. Suitable soft components

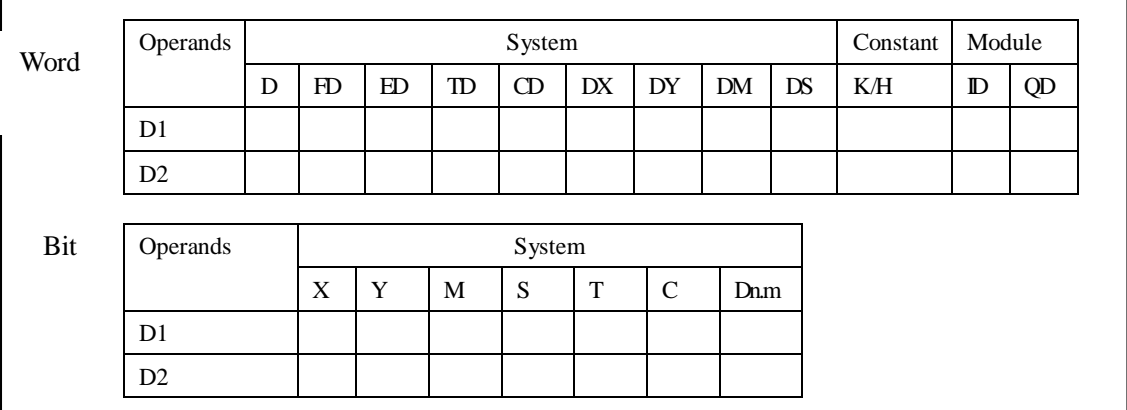

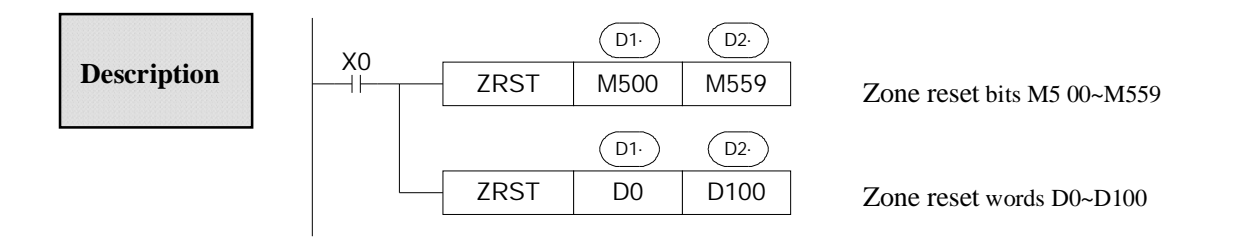

- $\Box$  (D1) (D2) Are specified as the same type of soft units, and (D1) (D2)
- When  $\overline{_{D1}} > \overline{_{D2}}$  only reset the soft unit specified in  $\overline{_{D1}}$  and set M8004.M8067 D8067=2

## **Other Reset Instruction**

- l As soft unit's separate reset instruction, RST instruction can be used to bit unit Y, M, S and word unit T, C, D
- l As fill move for constant K0, 0 can be written into DX, DY, DM, DS, T, C, D.

#### **4-5-10**.**Swap the high and low byte [SWAP]**

#### 1. Summary

## Swap the high and low byte

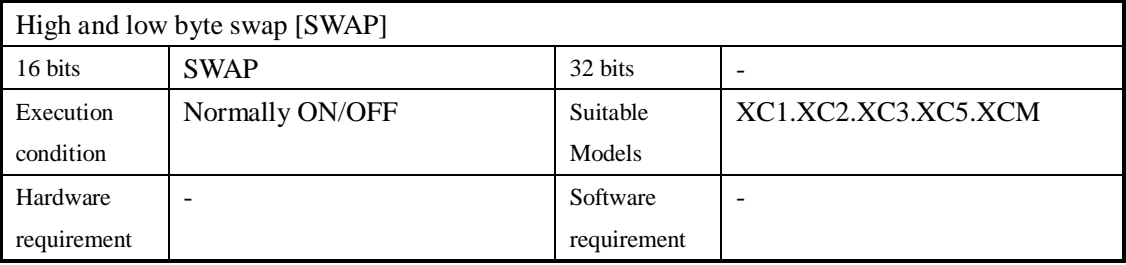

#### 2. Operands

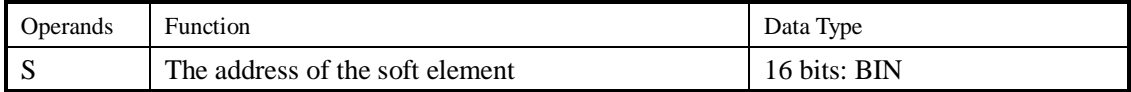

#### 3. Suitable soft components

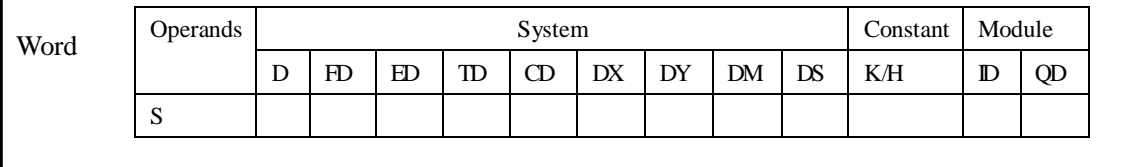

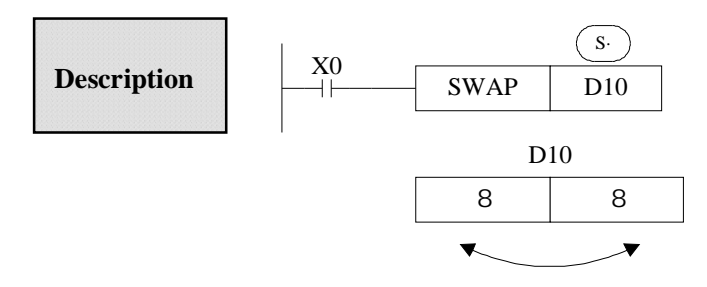

l Low 8 bits and high 8 bits change when it is 16 bits instruction.

l If the instruction is a consecutive executing instruction, each operation cycle should change.

#### **4-5-11**.**Exchange [XCH]**

#### 1. Summary

Exchange the data in two soft element

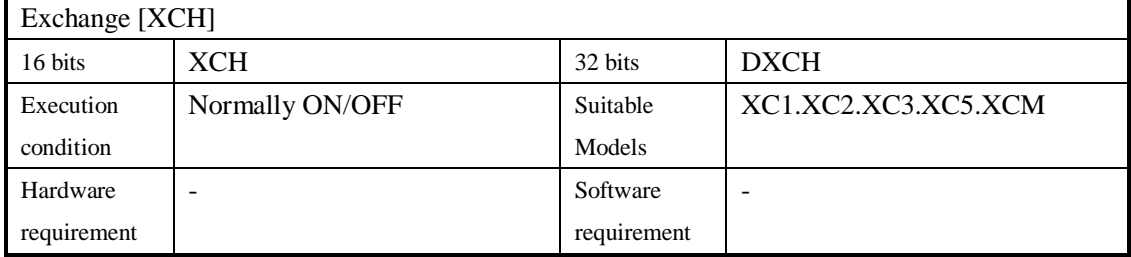

#### 2. Operands

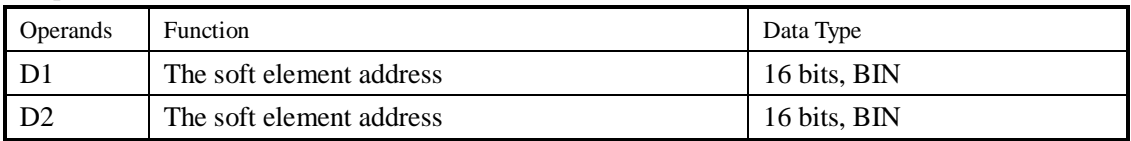

## 3. Suitable soft component

**Description** 

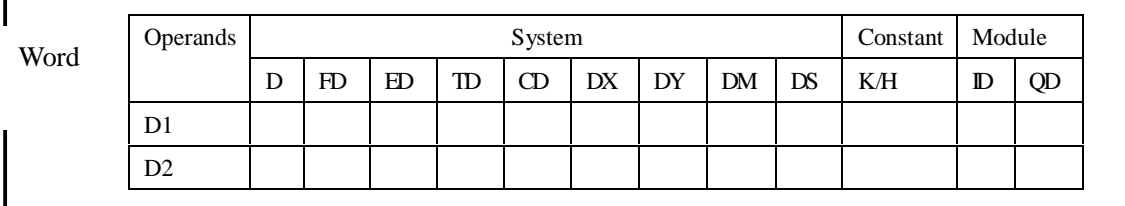

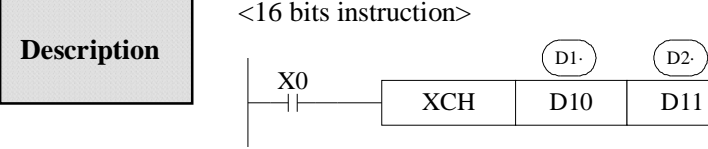

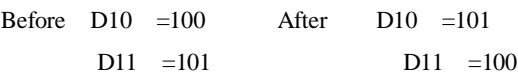

- l The contents of the two destination devices D1 and D2 are swapped,
- l When drive input X0 is ON, each scan cycle should carry on data exchange, please note.

<32 bits instruction >

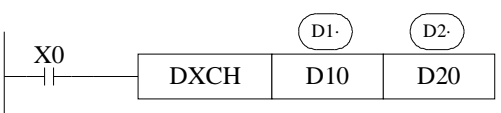

l 32 bits instruction [DXCH] swaps value composed by D10 D11 and the value composed by D20 D21.

## **4-6**.**Data Operation Instructions**

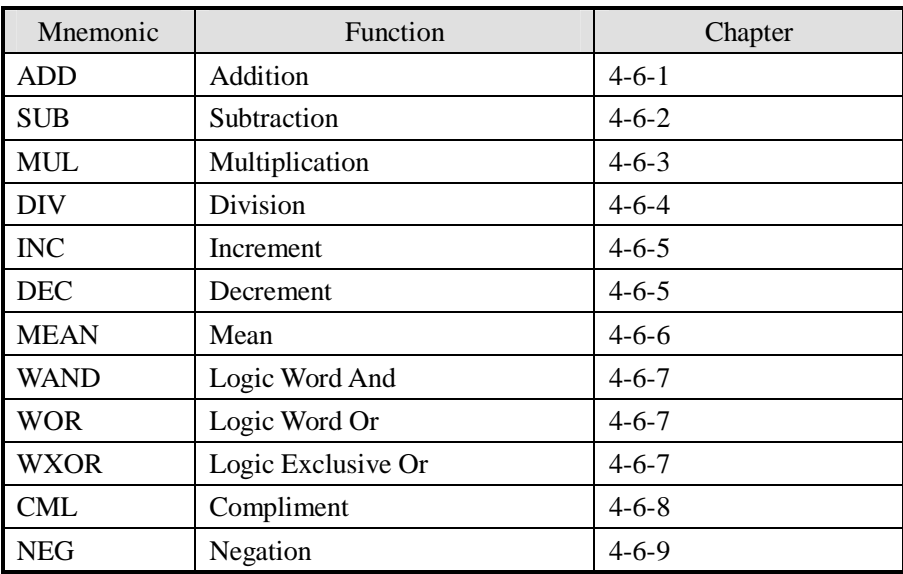

## **4-6-1 Addition [ADD]**

#### 1. Summary

Add two numbers and store the result

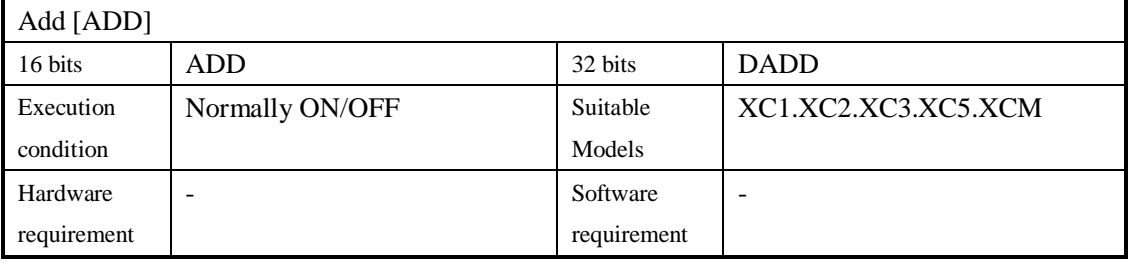

#### 2. Operands

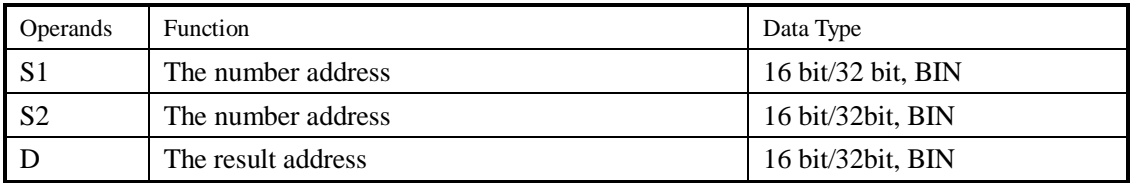

#### 3. Suitable soft components

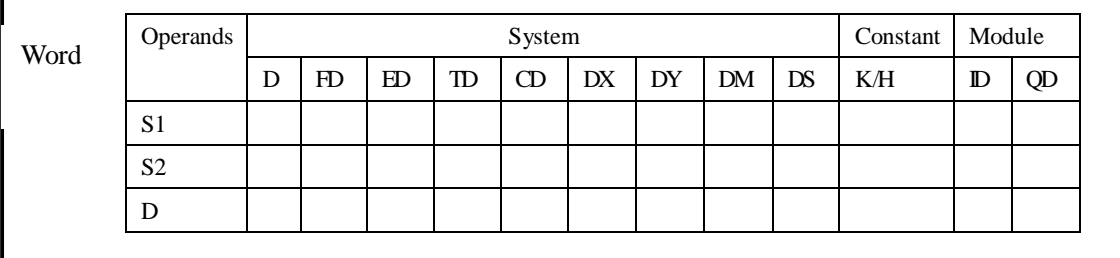

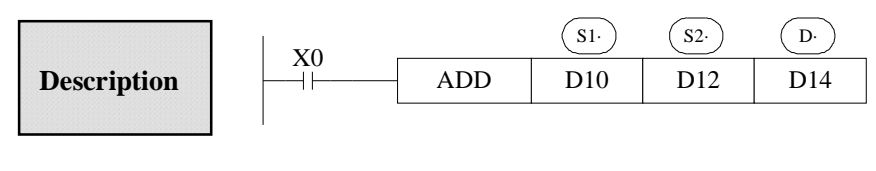

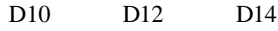

- l The data contained within the two source devices are combined and the total is stored in the specified destination device. Each data's highest bit is the sign bit, 0 stands for positive 1 stands for negative. All calculations are algebraic processed.  $5+ -8 = -3$
- l If the result of a calculation is "0", the "0" flag acts. If the result exceeds 323 767 16 bits limit or 2,147,483,647 32 bits limit , the carry flag acts. refer to the next page . If the result exceeds  $-323,768$  16 bits limit or  $-2,147,483,648$  32 bits limit, the borrow flag acts Refer to the next page
- l When carry on 32 bits operation, word device's low 16 bits are assigned, the device following closely the preceding device's ID will be the high bits. To avoid ID repetition, we recommend you assign device's ID to be even ID.
- l The same device may be used as a source and a destination. If this is the case then the result changes after every scan cycle. Please note this point.

## **Related flag**

#### Flag meaning

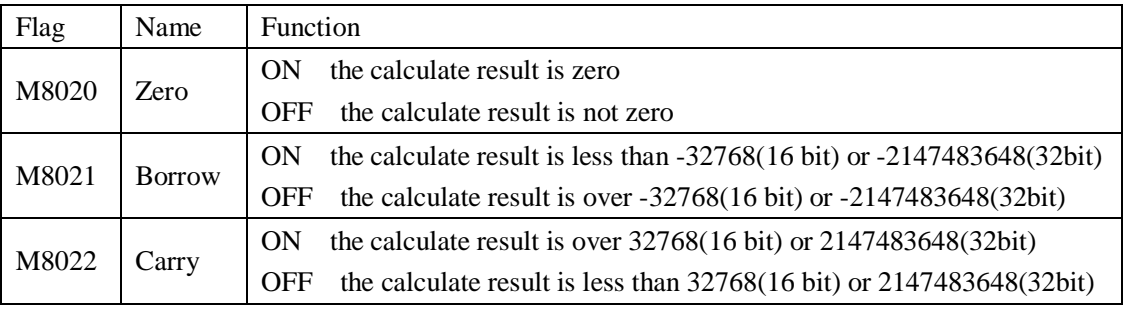

## **4-6-2**.**Subtraction [SUB]**

#### 1. Summary

Sub two numbers, store the result

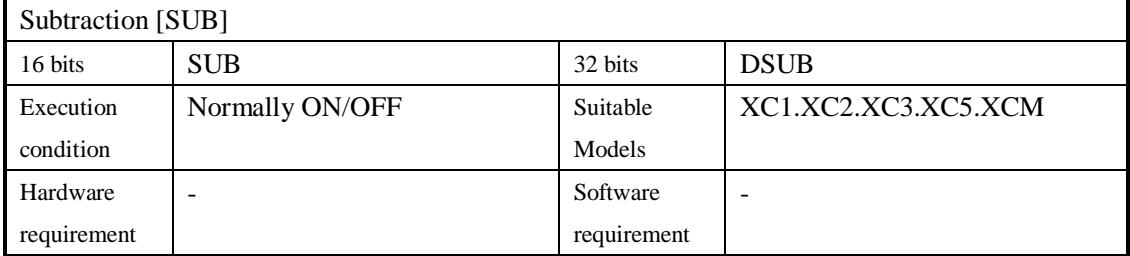

#### 2.Operands

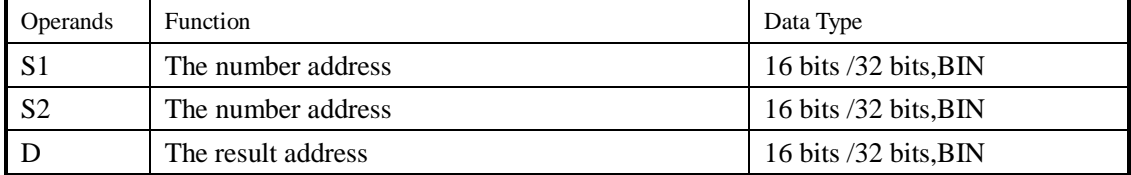

## 3.Suitable soft component

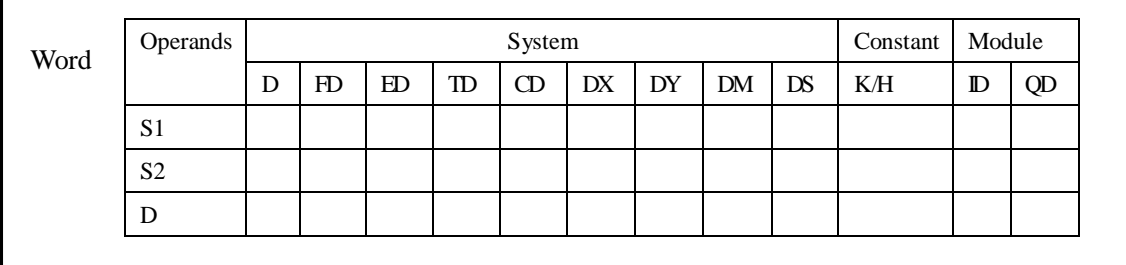

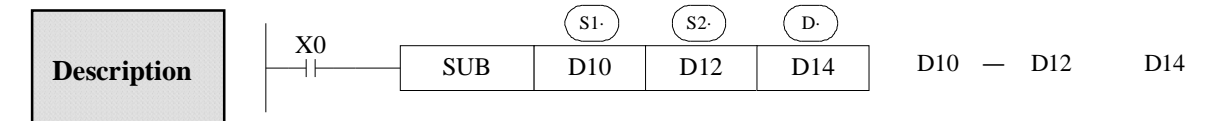

- $\frac{(S1)}{S2}$  appoint the soft unit's content, subtract the soft unit's content appointed by  $(S2)$  in the format of algebra. The result will be stored in the soft unit appointed by  $(D)$ .  $(5-(-8)=13)$
- l The action of each flag, the appointment method of 32 bits operation's soft units are both the same with the preceding ADD instruction.
- l The importance is: in the preceding program, if X0 is ON, SUB operation will be executed every scan cycle

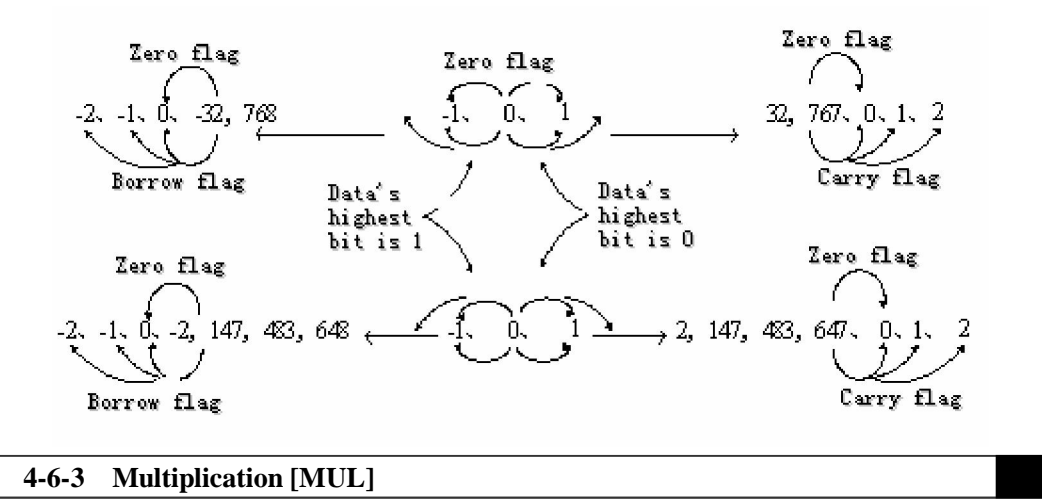

The relationship of the flag's action and vale's positive/negative is shown below:

#### 1. Summary

Multiply two numbers, store the result

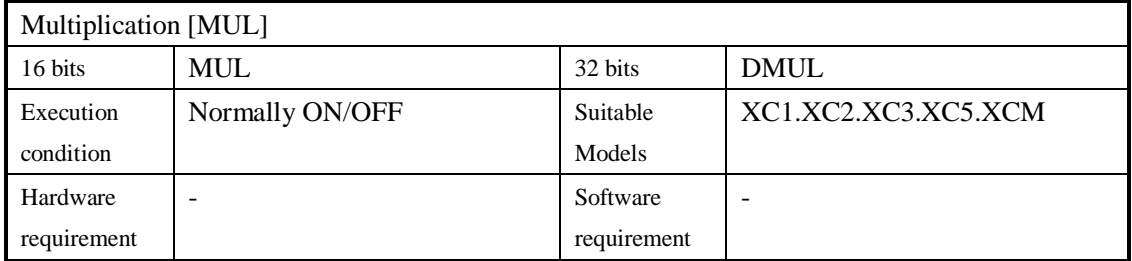

#### 2. Operands

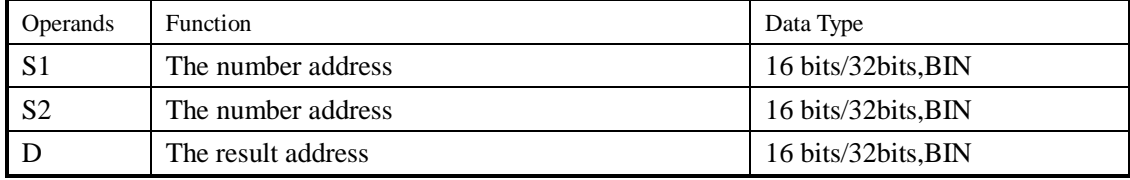

3. Suitable soft component

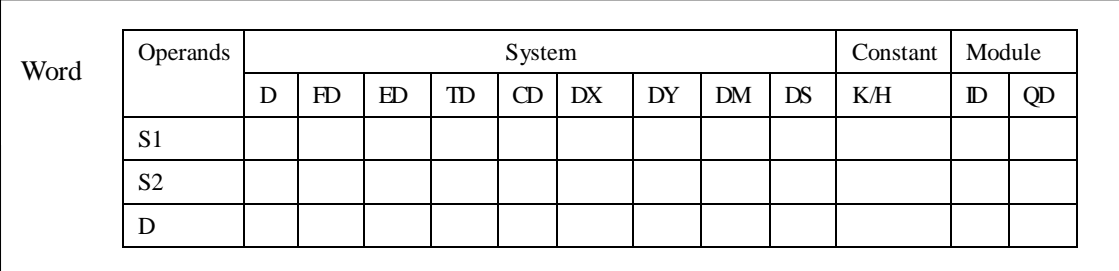

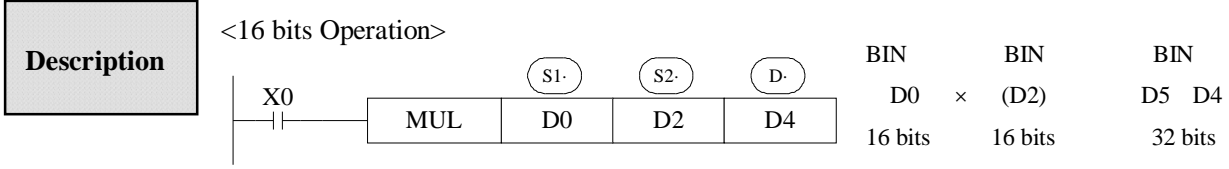

- l The contents of the two source devices are multiplied together and the result is stored at the destination device in the format of 32 bits. As in the upward chart: when  $(D0)=8$  $(D2)=9$ ,  $(D5, D4) = 72$ .
- l The result's highest bit is the symbol bit: positive (0) negative (1).
- l When be bit unit, it can carry on the bit appointment of K1~K8. When appoint K4, only the result's low 16 bits can be obtained.

<32 bits Operation >

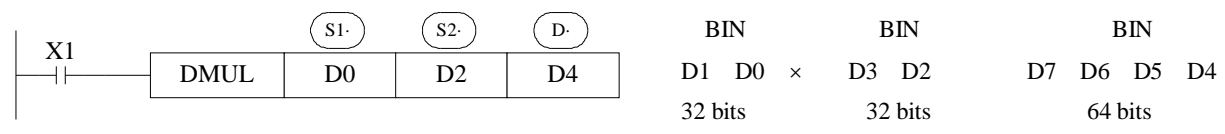

- l When use 2 bits Operation ,the result is stored at the destination device in the format of 64 bits.
- l Even use word device, 64 bits results can't be monitored at once.

### **4-6-4**.**Division [DIV]**

1. Summary

Divide two numbers and store the result

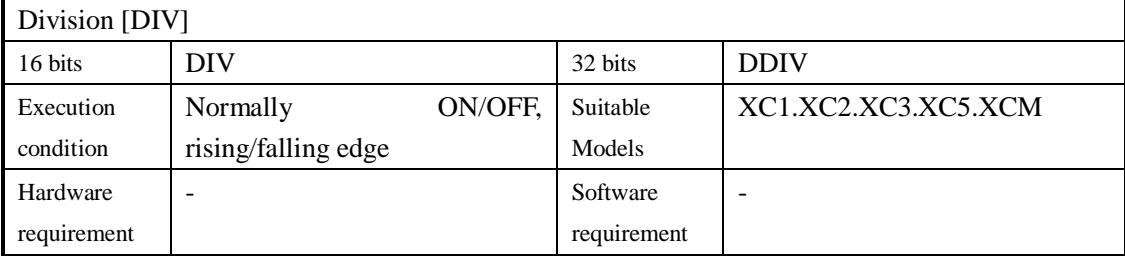

### 2. Operands

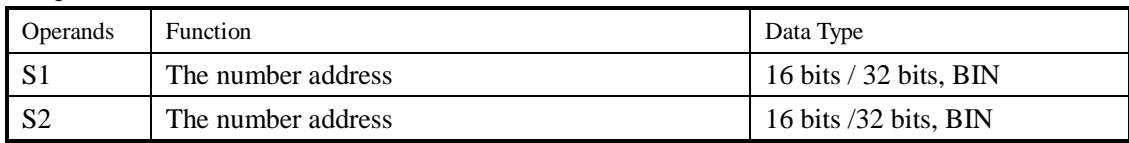

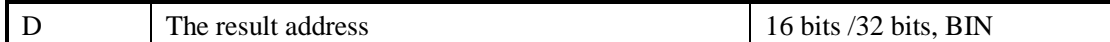

3.Suitable soft components

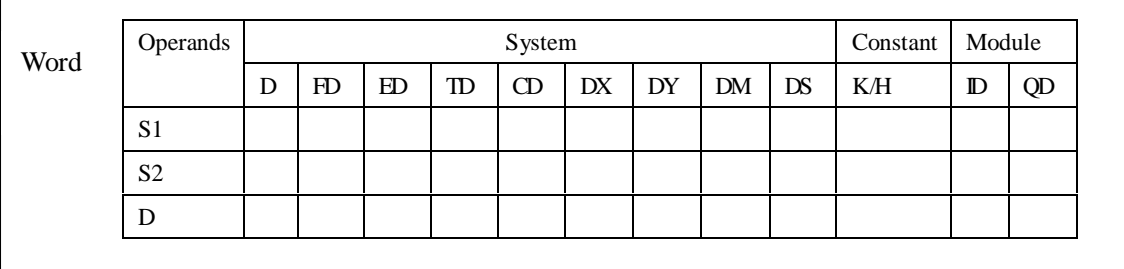

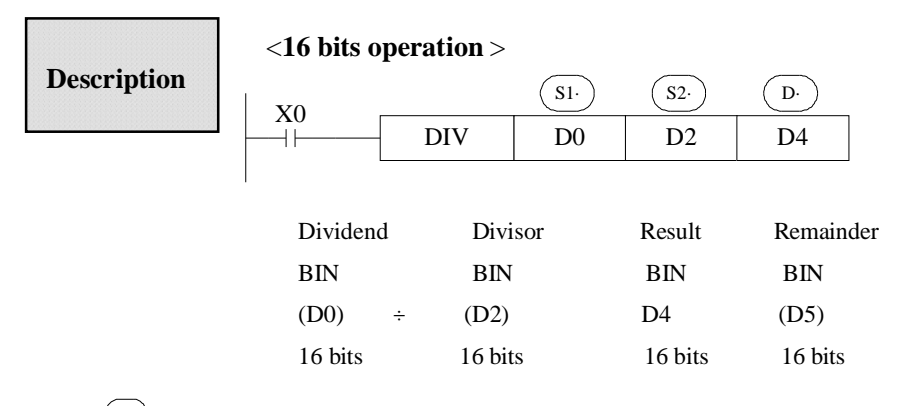

- $\frac{(S1)}{S2}$  appoints the device's content be the dividend,  $\overline{(S2)}$  appoints the device's content be the divisor,  $(D)$  appoints the device and the next one to store the result and the remainder.
- l In the above example, if input X0 is ON, devision operation is executed every scan cycle.

<**32 bits operation** >

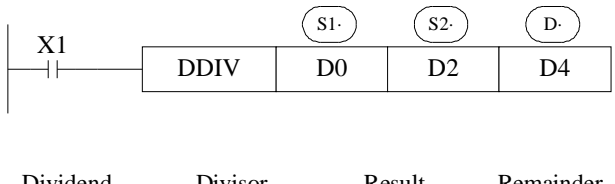

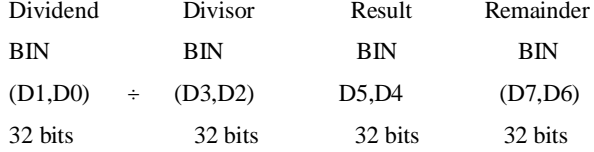

- I The dividend is composed by the device appointed by  $(S<sub>1</sub>)$  and the next one. The divisor is composed by the device appointed by  $\sqrt{S^2}$  and the next one. The result and the remainder are stored in the four sequential devices, the first one is appointed by  $\overline{D}$
- l If the value of the divisor is 0, then an operation error is executed and the operation of the DIV instruction is cancelled
- lThe highest bit of the result and remainder is the symbol bit (positive:0, negative: 1). When any of the dividend or the divisor is negative, then the result will be negative. When the dividend is negative, then the remainder will be negative.

#### **4-6-5**.**Increment [INC] & Decrement [DEC]**

#### 1. Summary

Increase or decrease the number

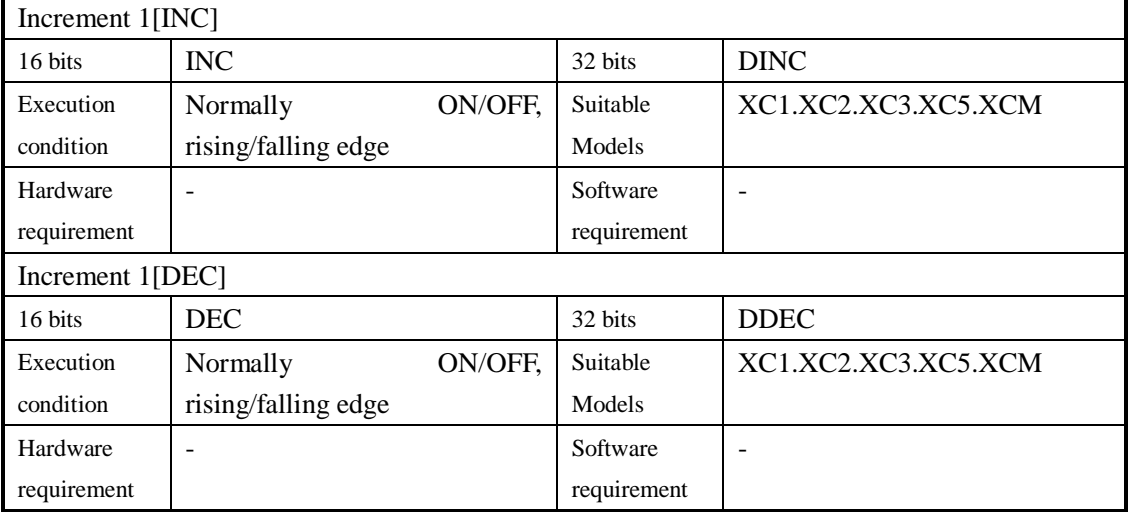

#### 2. Operands

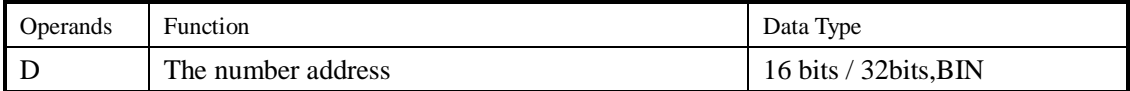

#### 3. Suitable soft components

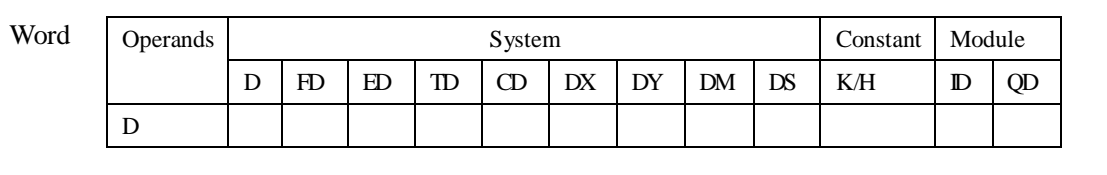

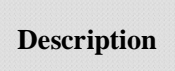

< Increment [INC]>

INC D0  $X<sub>0</sub>$  $\left( \begin{array}{c} D \end{array} \right)$ D0 1 (D0)

- l On every execution of the instruction the device specified as the destination  $\left( \overline{D}\right)$  has its current value incremented (increased) by a value of 1.
- $\mathsf{L}% _{0}\left( \mathcal{A}_{0}\right) ^{\ast }=\mathsf{L}_{0}\left( \mathcal{A}_{0}\right) ^{\ast }$ In 16 bits operation, when  $+32,767$  is reached, the next increment will write -32,767 to the destination device. In this case, there's no additional flag to identify this change in the counted value.

<Decrement [DEC]>

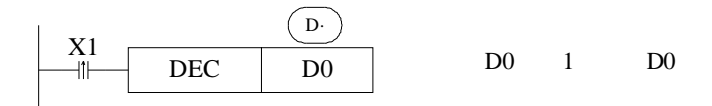

- l On every execution of the instruction the device specified as the destination  $(D)$  has its current value decremented (decreased) by a value of 1.
- l When -32 768 or -2 147 483 648 is reached, the next decrement will write  $+32$  767 or  $+2$  147 483 647 to the destination device.

#### **4-6-6**.**Mean [MEAN]**

#### 1. Summary

Get the mean value of numbers

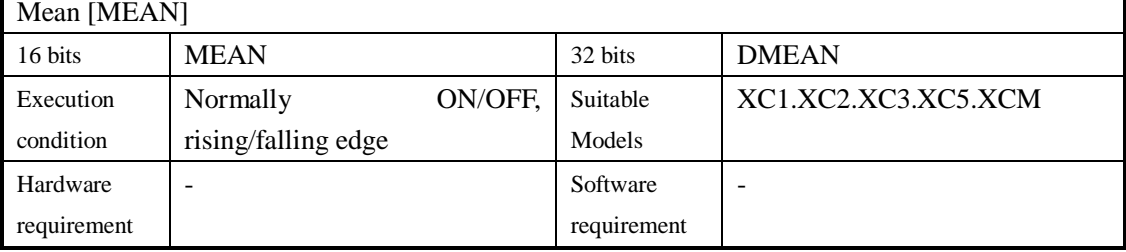

#### 2. Operands

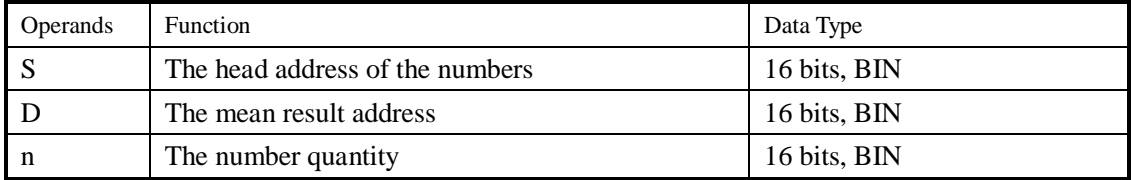

#### 3. Suitable soft components

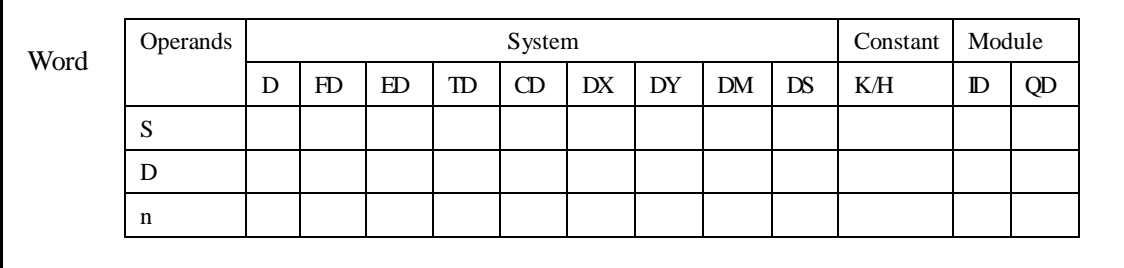

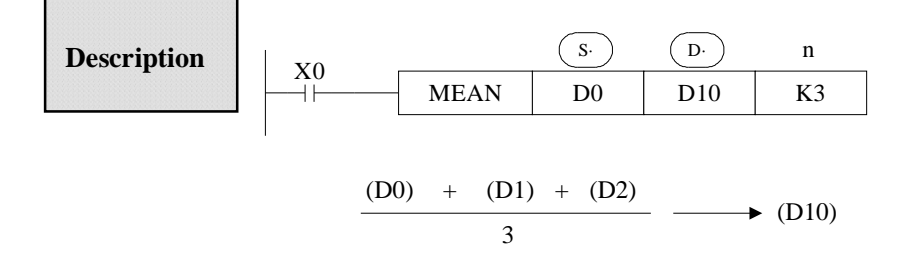

- l The value of all the devices within the source range is summed and then divided by the number of devices summed, i.e. n.. This generates an integer mean value which is stored in the destination device (D) The remainder of the calculated mean is ignored.
- l If the value of n is specified outside the stated range (1 to 64) an error is generated.

#### **4-6-7**.**Logic AND [WAND] , Logic OR[WOR], Logic Exclusive OR [WXOR]**

#### 1. Summary

Do logic AND, OR, XOR for numbers

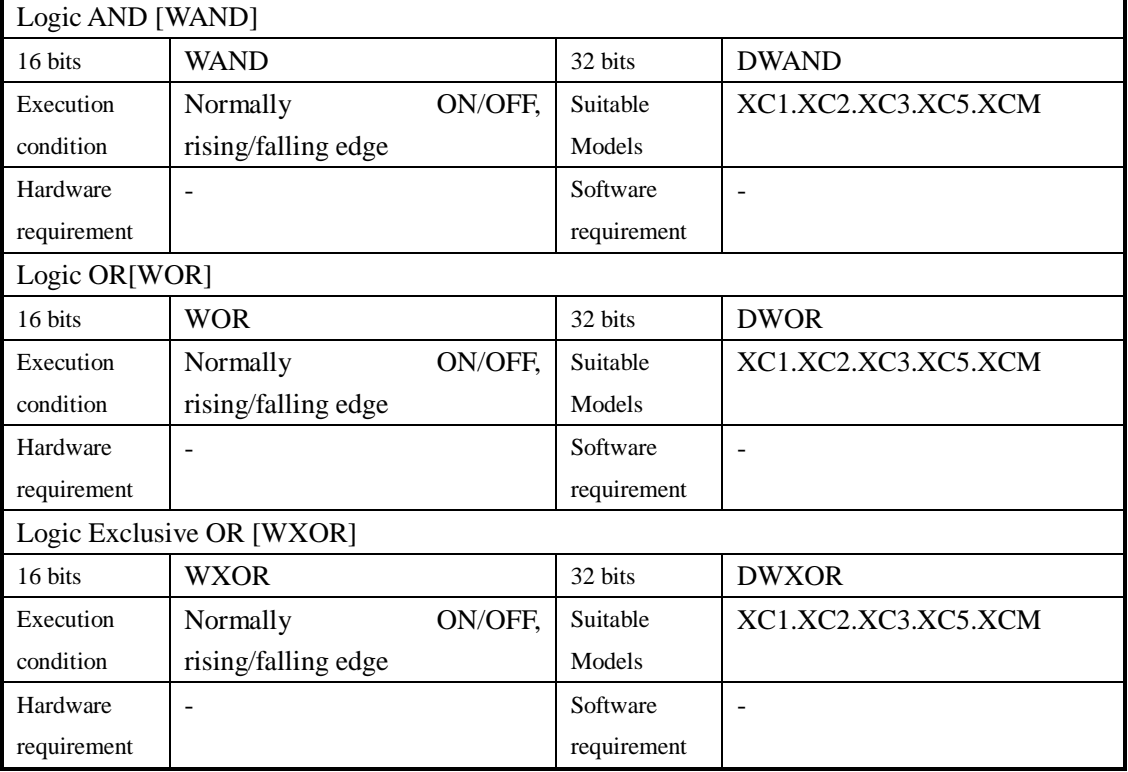

#### 2. Operands

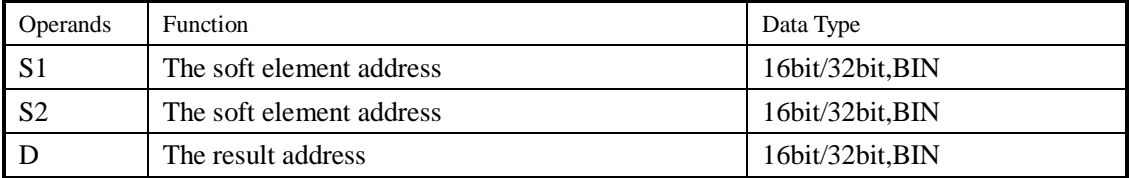

#### 3. Suitable soft components

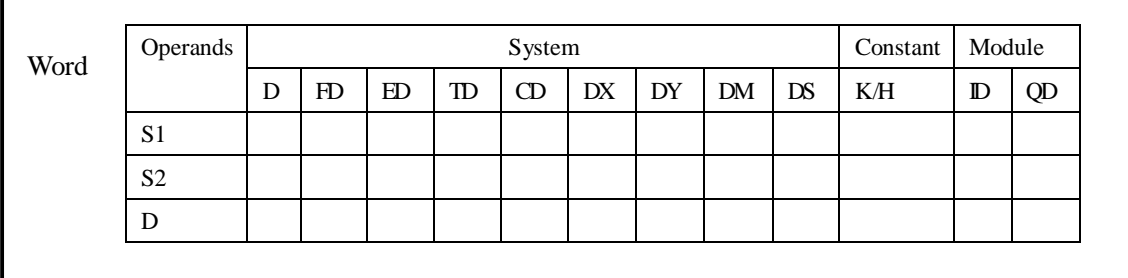

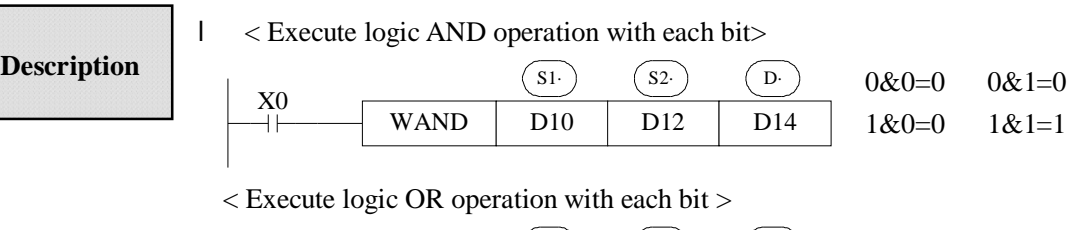

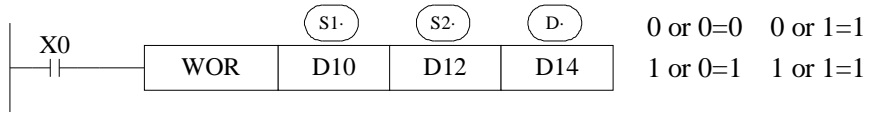

#### < Execute logic Exclusive OR operation with each bit >

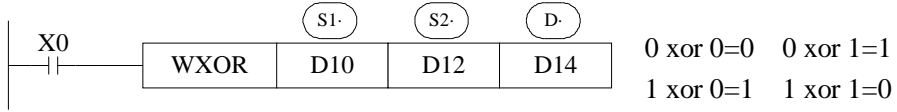

If use this instruction along with CML instruction, XOR NOT operation could also be executed.

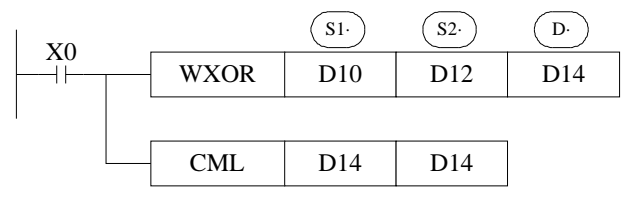

#### **4-6-8**.**Converse [CML]**

#### 1. Summary

Converse the phase of the numbers

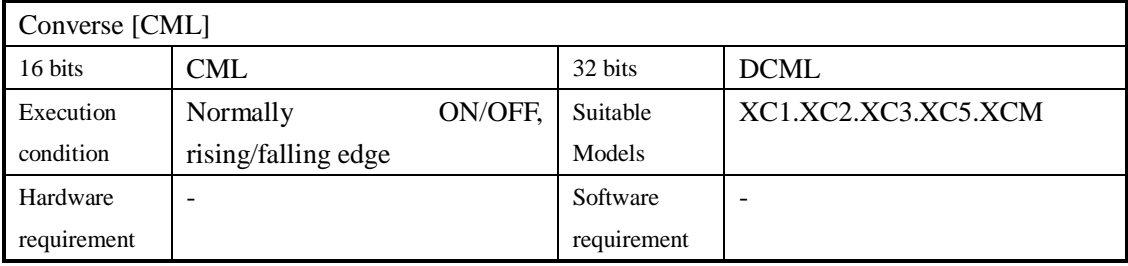

#### 2. Operands

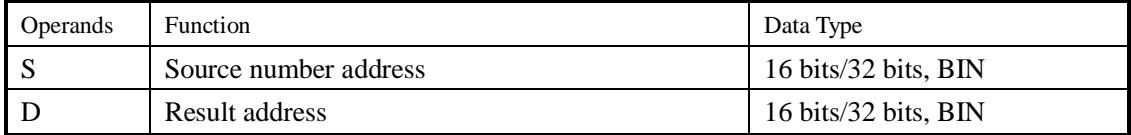

#### 3. Suitable soft components

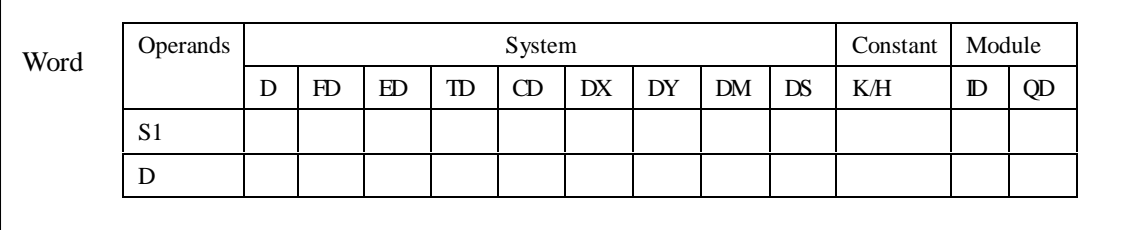

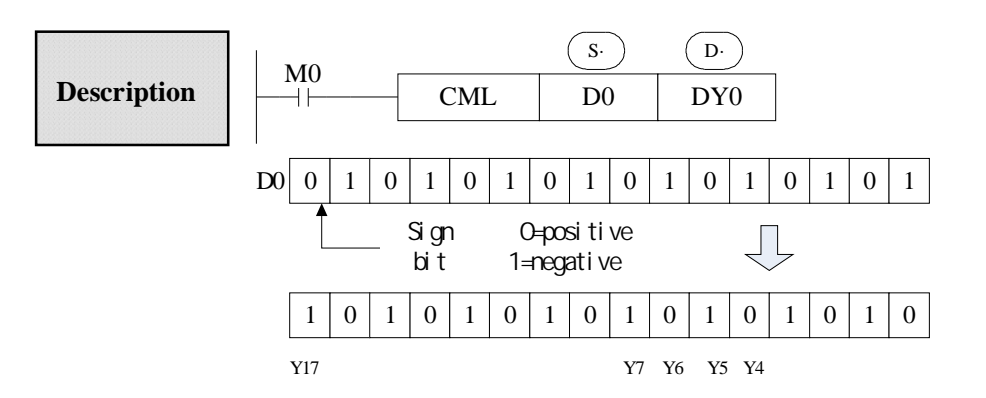

- l Each data bit in the source device is inverted 1 0 0 1 and sent to the destination device. If use constant K in the source device, it can be auto convert to be binary.
- l It's available when you want to inverted output the PLC's output

< Reading of inverted input >

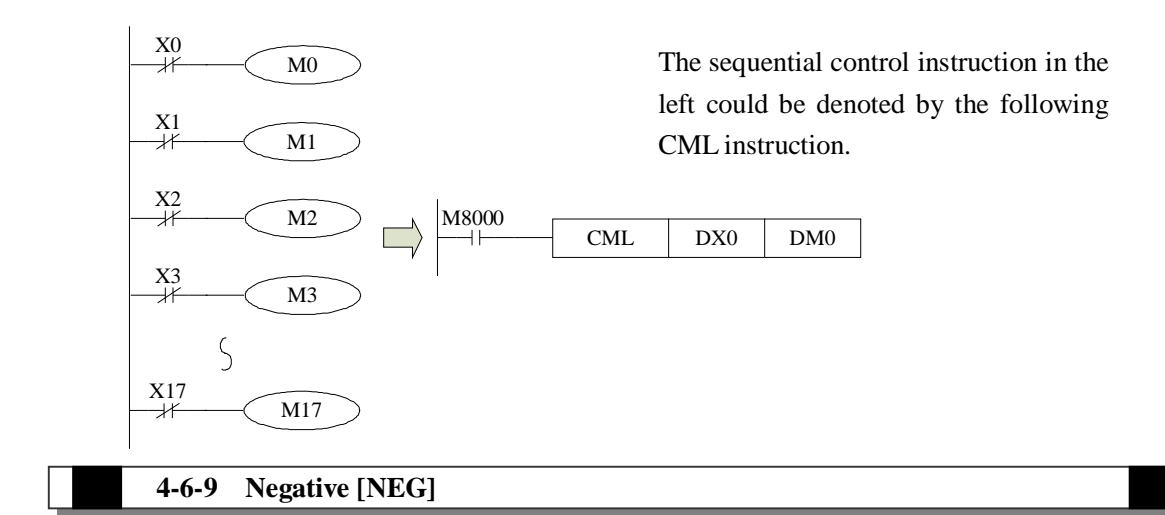

#### 1. Summary

Get the negative number

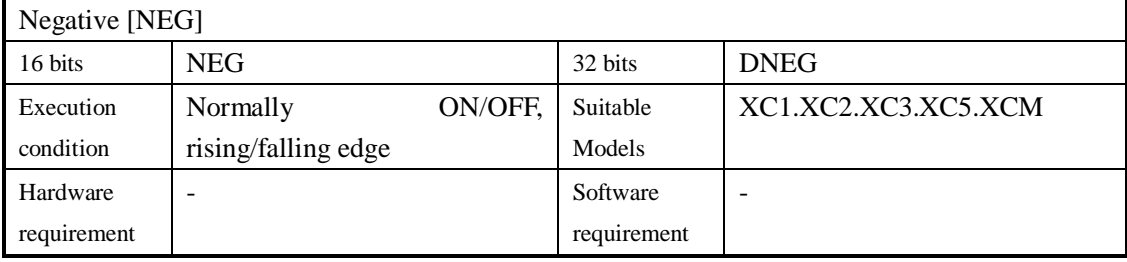

#### 2. Operands

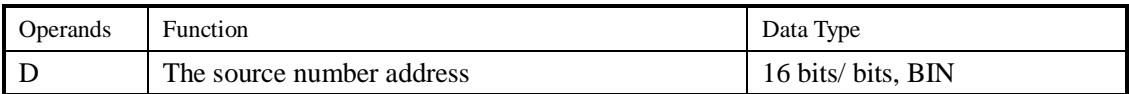

#### 3. Suitable soft components

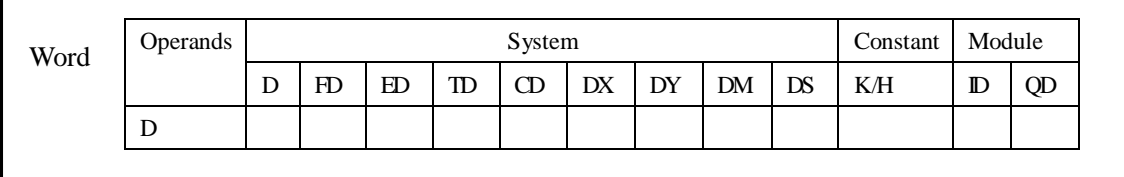

D· M0 **Description**  NEG D10 (D10) +1 (D10) 

l The bit format of the selected device is inverted, I.e. any occurrence of a "1' becomes a "0" and any occurrence of "0" becomes "1", when this is complete, a further binary 1 is added to the bit format. The result is the total logic sigh change of the selected devices contents.
# **4-7**.**Shift Instructions**

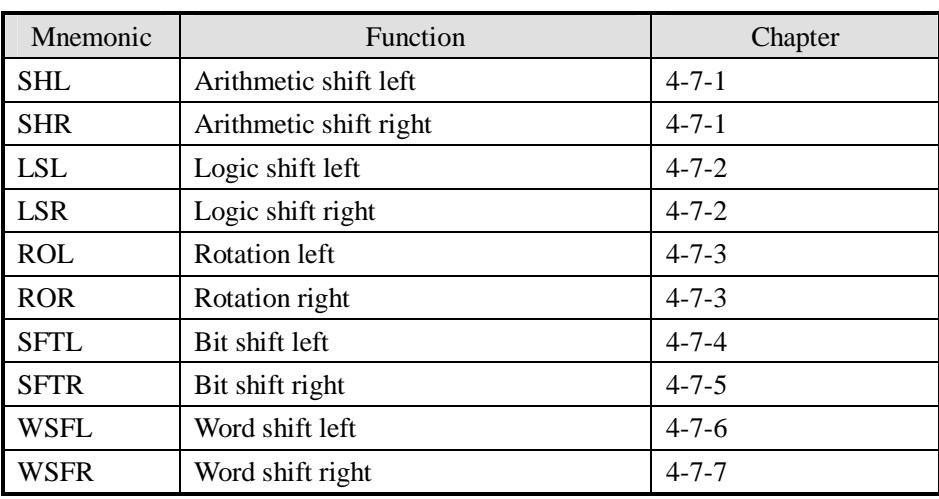

# **4-7-1**.**Arithmetic shift left [SHL], Arithmetic shift right [SHR]**

# 1. Summary

Do arithmetic shift left/right for the numbers

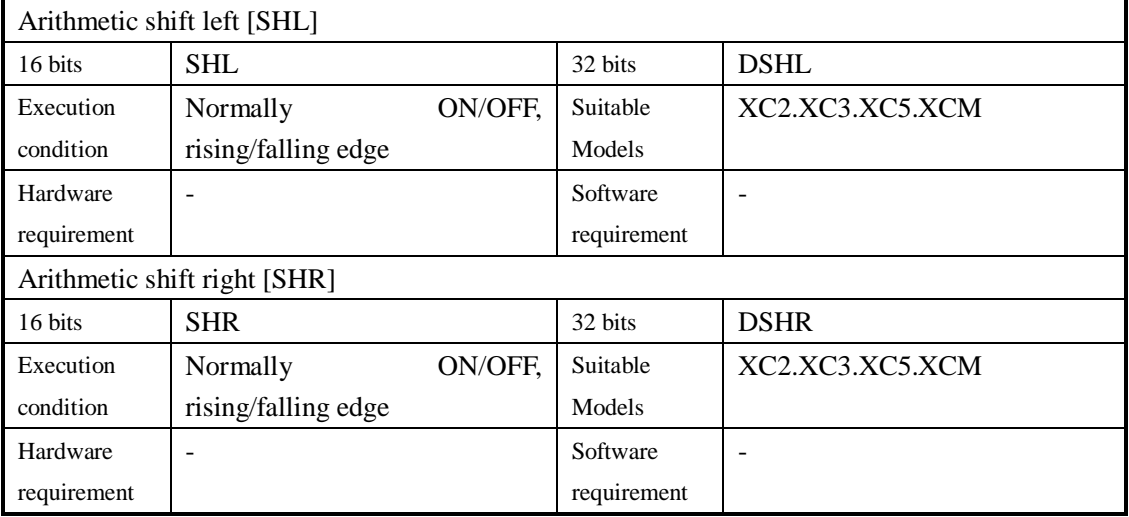

# 2. Operands

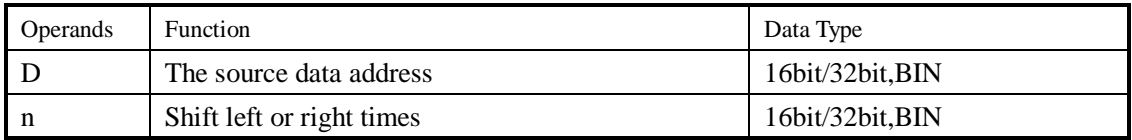

# 3. Suitable soft components

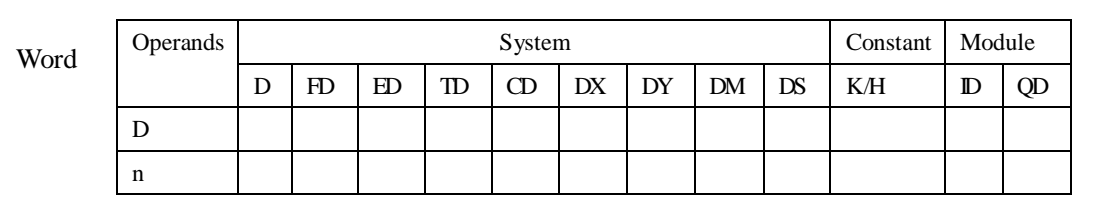

# **Description**

- l After once execution, the low bit is filled in 0, the final bit is stored in carry flag.
- l After once execution, the high bit is same with the bit before shifting, the final bit is stored in carry flag.

< Arithmetic shift left > < Arithmetic shift right >

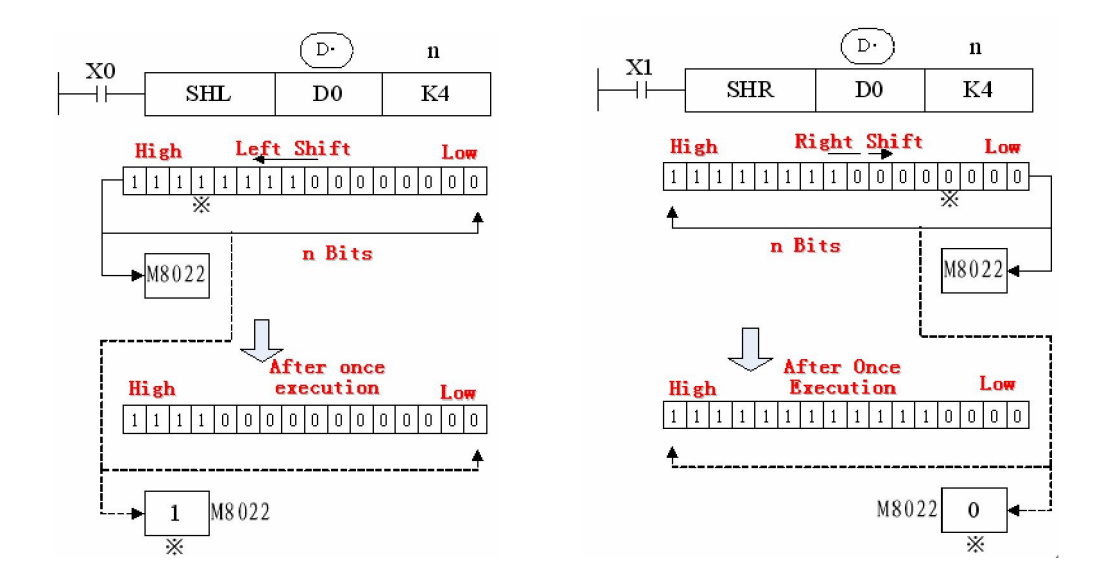

# **4-7-2**.**Logic shift left [LSL] , Logic shift right [LSR]**

# 1. Summary

Do logic shift right/left for the numbers

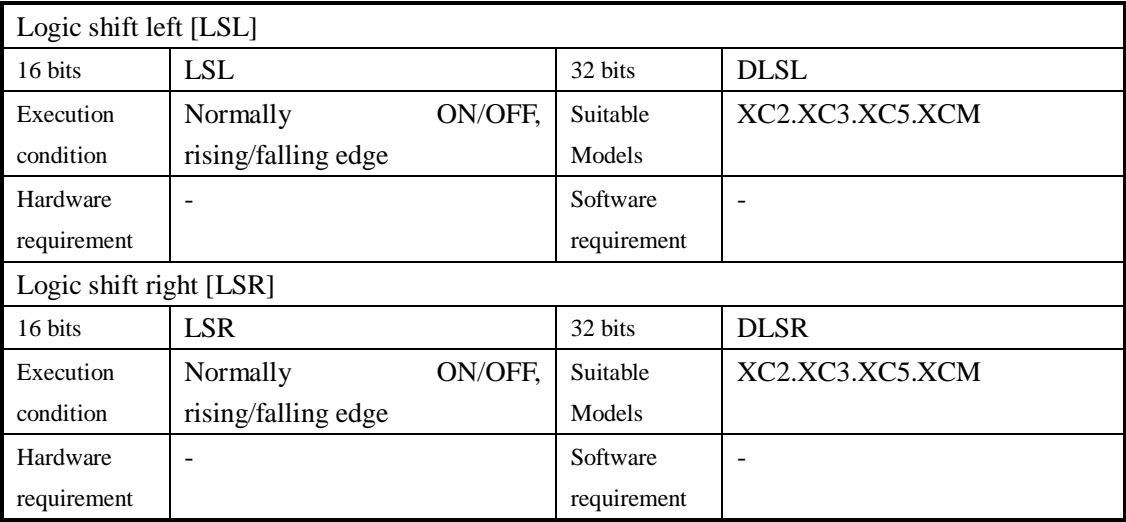

# 2. Operands

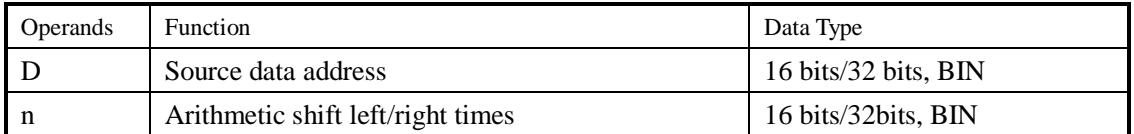

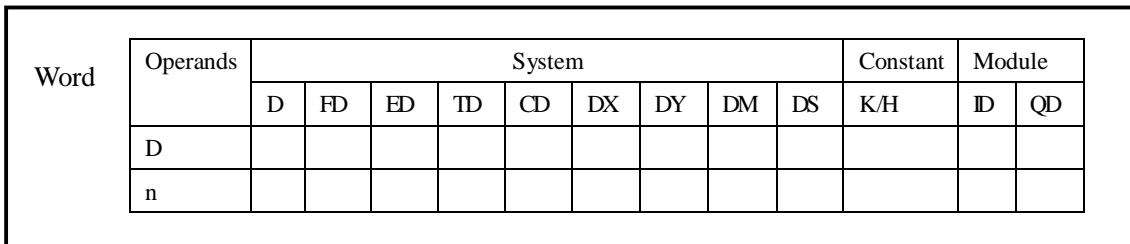

# **Description**

- l After once execution, the low bit is filled in 0, the final bit is stored in carry flag.
- l LSL meaning and operation are the same as SHL.
- l After once execution, the high bit is same with the bit before shifting, the final bit is stored in carry flag
- l LSR and SHR is different, LSR add 0 in high bit when moving, SHR all bits are moved. < Logic shift left > < Logic shift right >

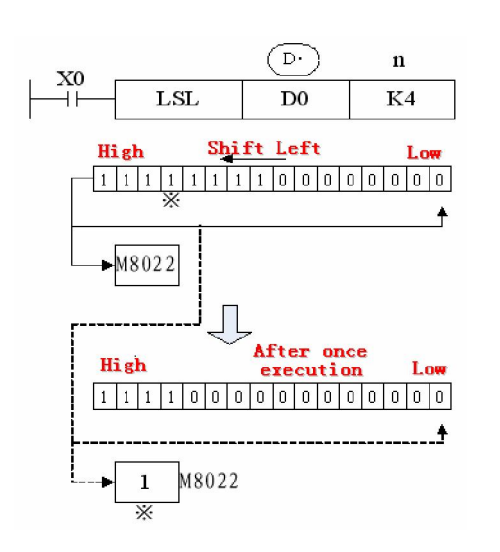

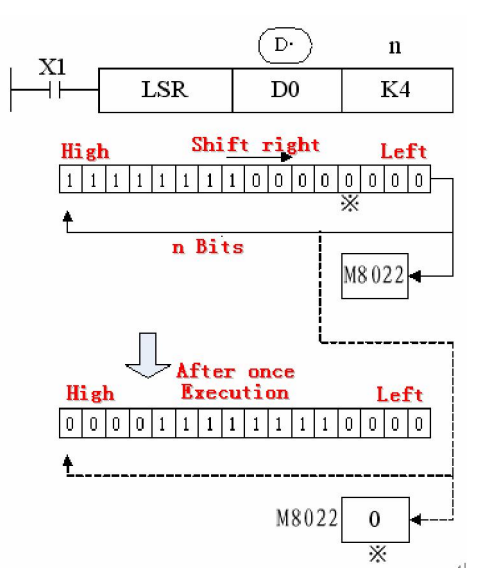

# **4-7-3**.Rotation shift left **[ROL] ,** Rotation shift right **[ROR]**

# 1. Summary

Continue and cycle shift left or right

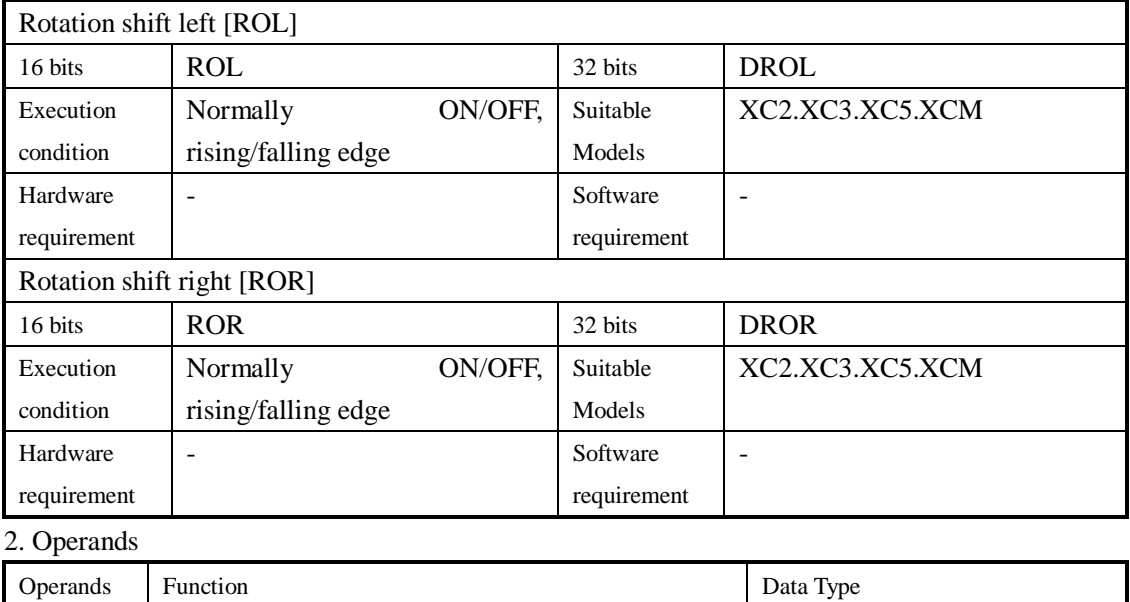

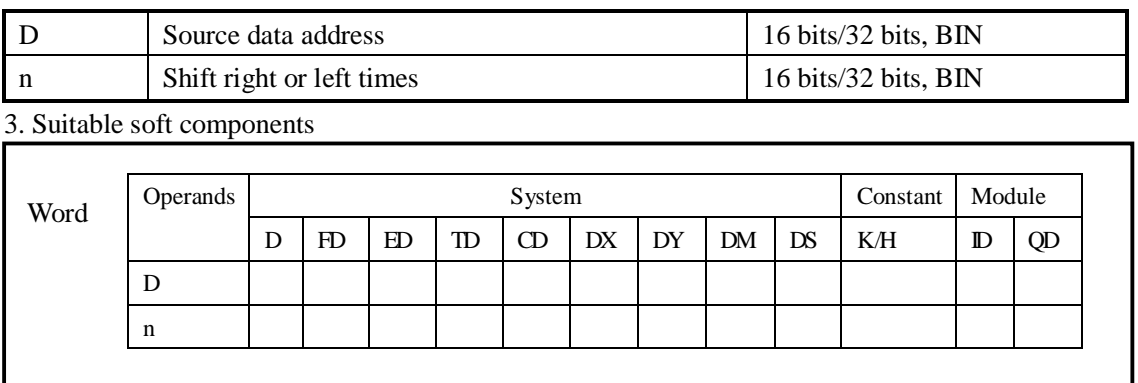

l The bit format of the destination device is rotated n bit places to the left **Description** on every operation of the instruction.

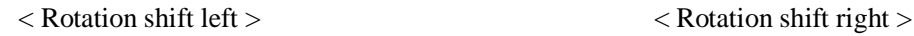

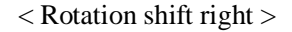

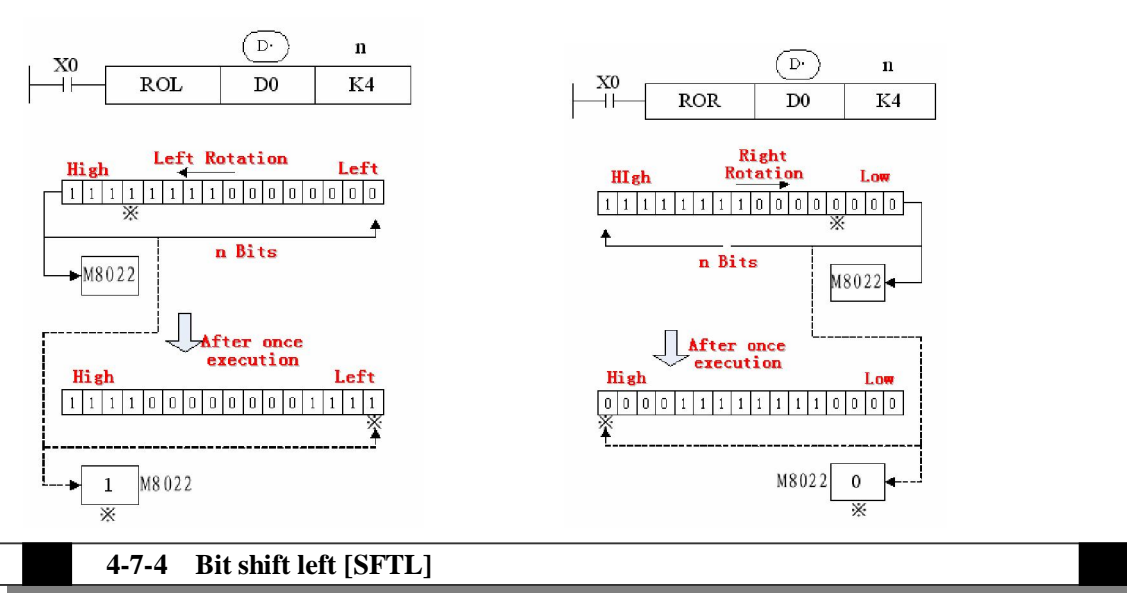

# 1. Summary

Bit shift left

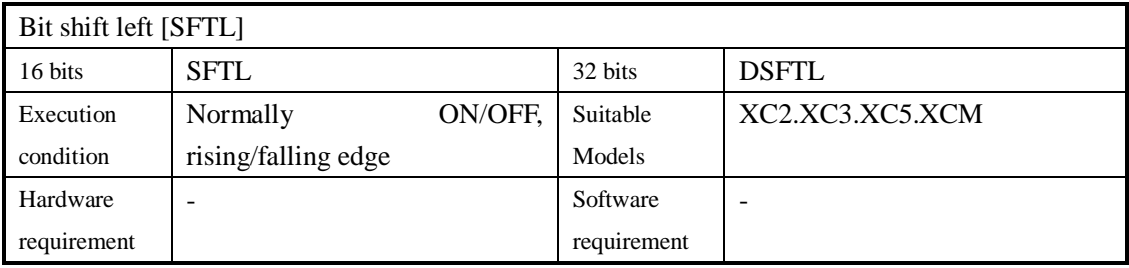

### 2. Operands

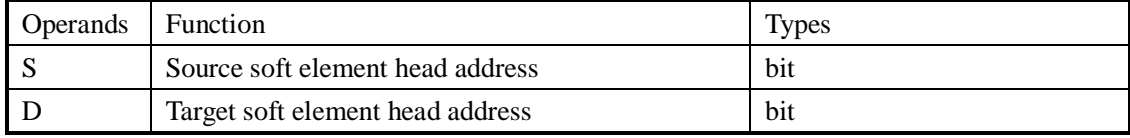

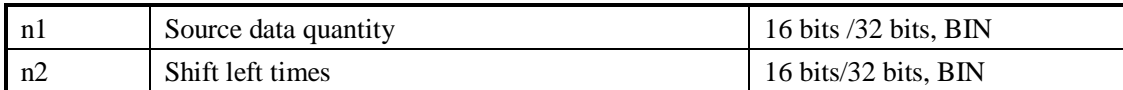

# 3. Suitable soft components

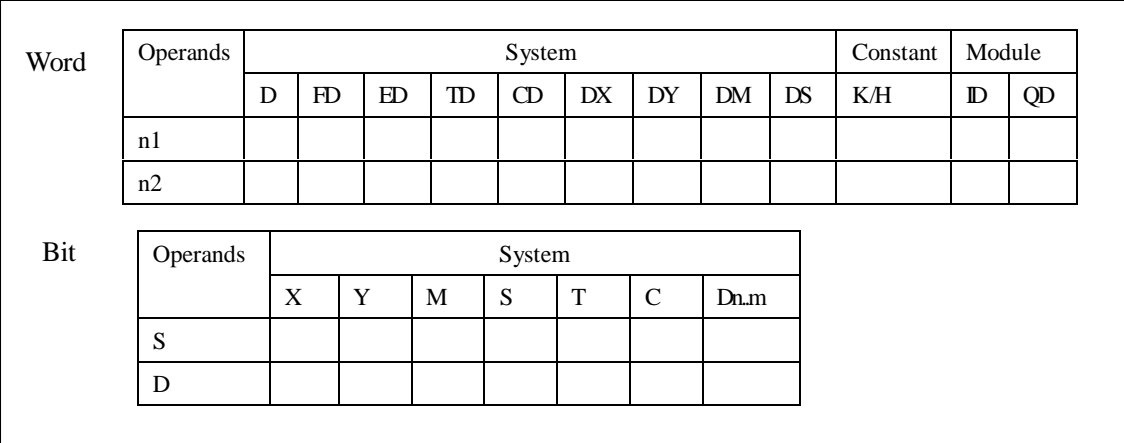

# **Description**

l The instruction copies n2 source devices to a bit stack of length n1. For every new addition of n2 bits, the existing data within the bit stack is shifted n2 bits to the left/right. Any bit data moving to the position exceeding the n1 limit is diverted to an overflow area.

l In every scan cycle, loop shift left action will be executed

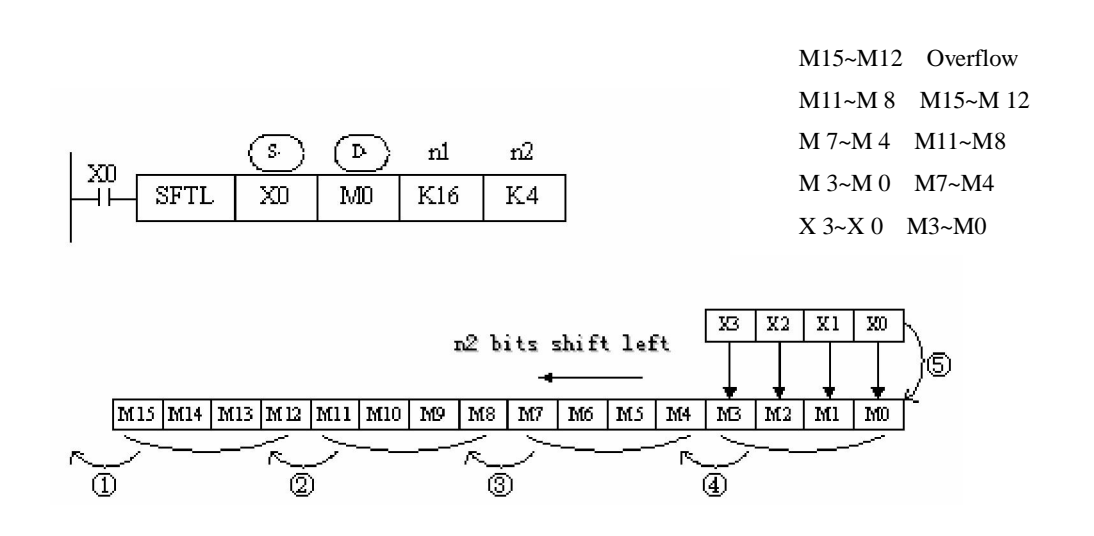

# **4-7-5**.**Bit shift right [SFTR]**

# 1. Summary

Bit shift right

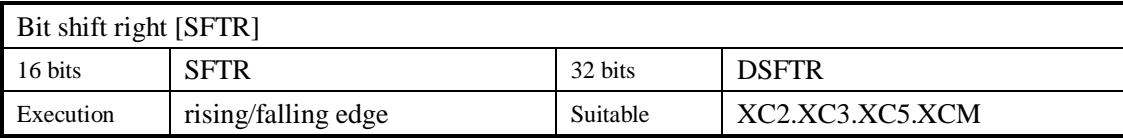

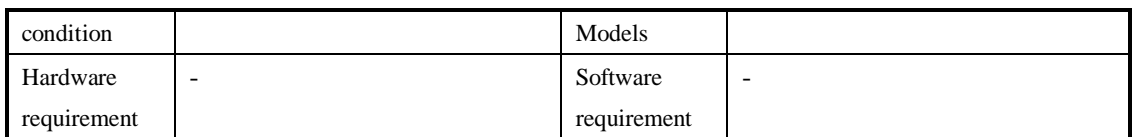

# 2. Operands

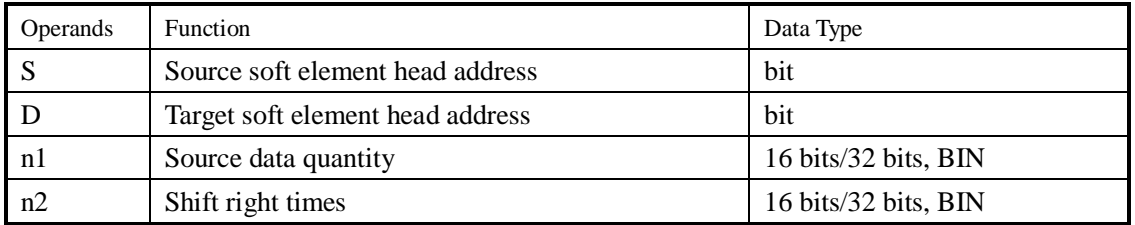

# 3. Suitable soft components

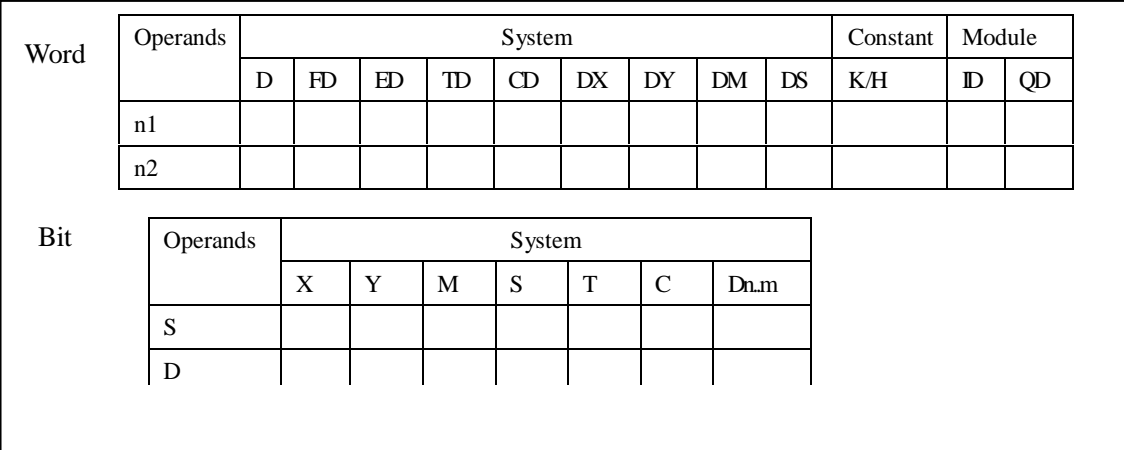

# **Description**

- l The instruction copies n2 source devices to a bit stack of length n1. For every new addition of n2 bits, the existing data within the bit stack is shifted n2 bits to the left/right. Any bit data moving to the position exceeding the n1 limit is diverted to an overflow area.
- l In every scan cycle, loop shift right action will be executed

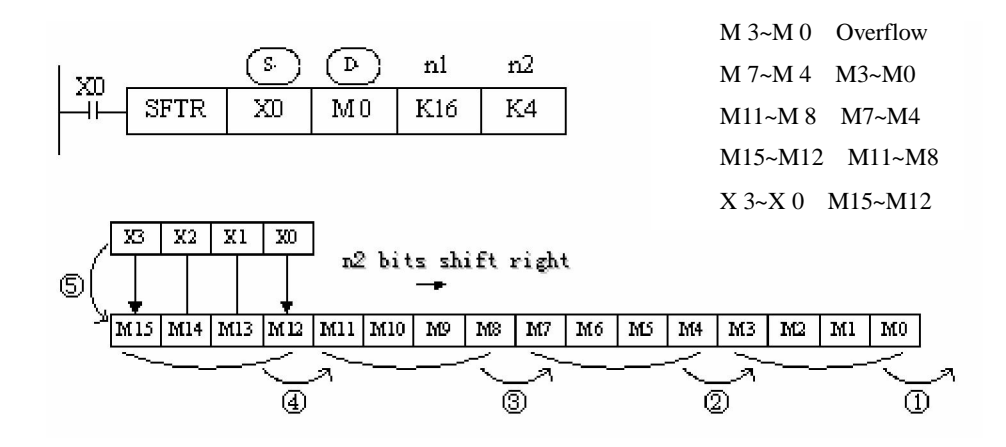

# **4-7-6**.**Word shift left [WSFL]**

# 1. Summary

# Word shift left

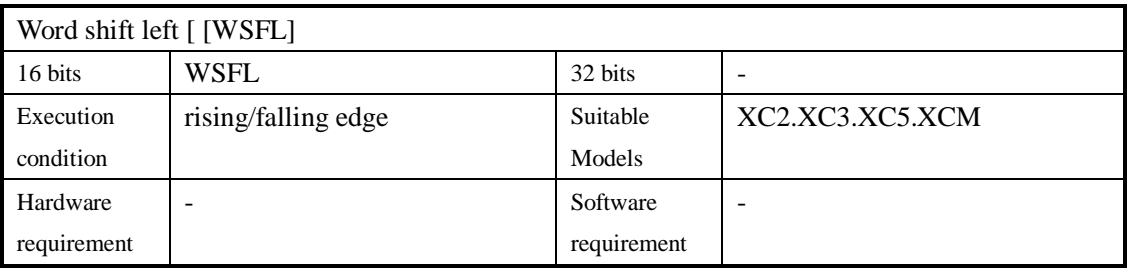

# 2. Operands

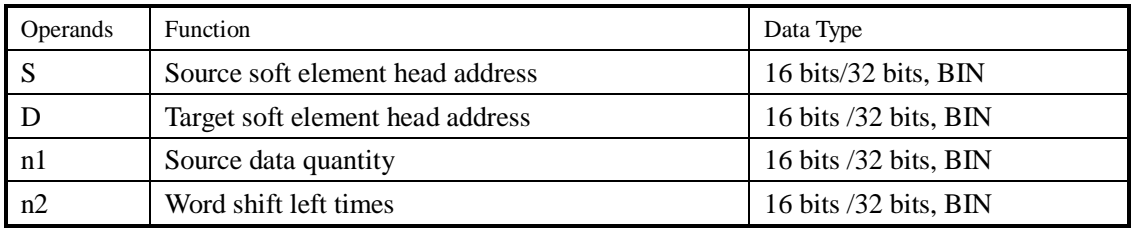

# 3. Suitable soft components

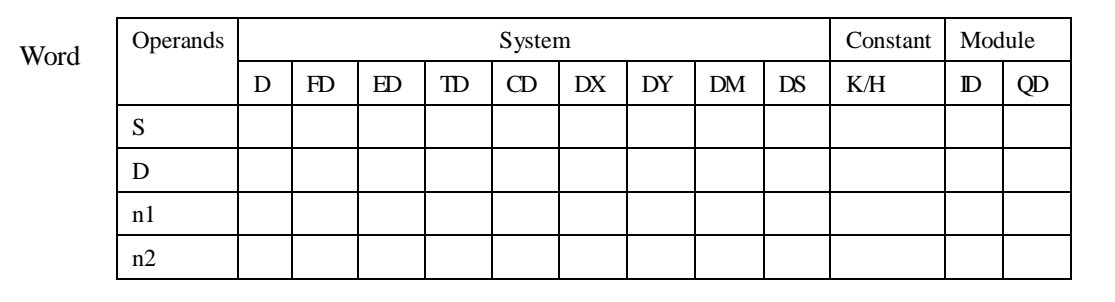

- **Description l** 1 The instruction copies n2 source devices to a word stack of length n1. For each addition of n2 words, the existing data within the word stack is shifted n2 words to the left. Any word data moving to a position exceeding the n1 limit is diverted to an overflow area.
	- l In every scan cycle, loop shift left action will be executed.

D25~D22 Overflow D21~D18 D25~D22 ③ D17~D14 D21~D18 D13~D10 D17~D14 D 3~D 0 D13~D10

n2 word shift left

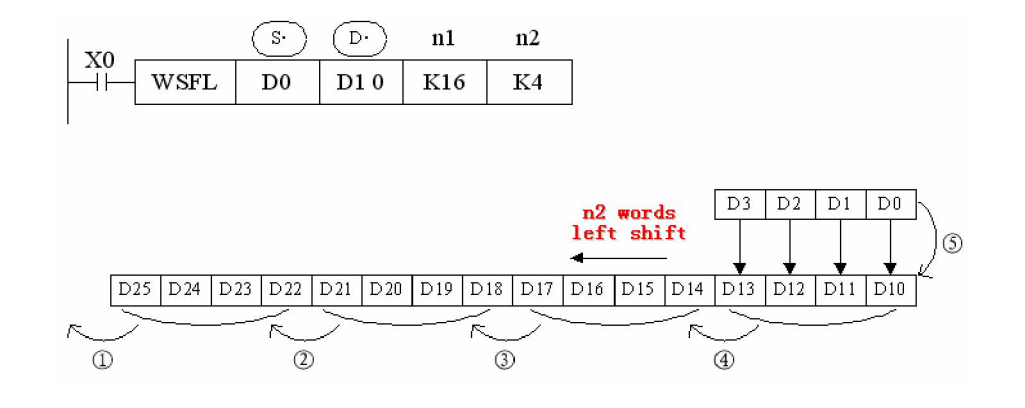

# **4-7-7**.**Word shift right[WSFR]**

# 1. Summary

Word shift right

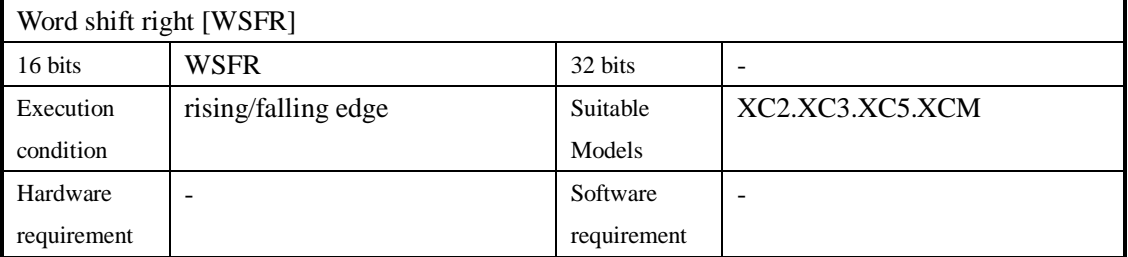

# 2. Operands

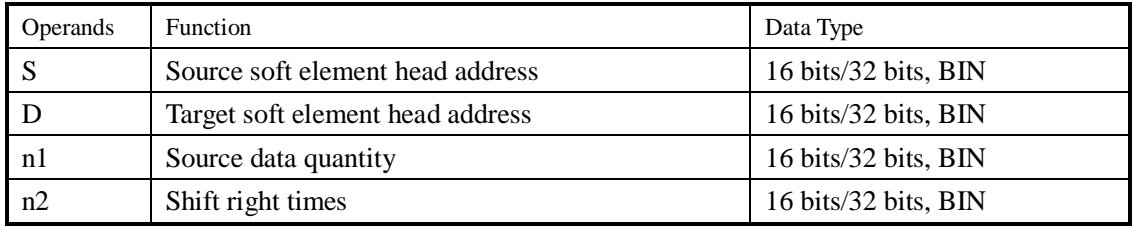

## 3. Suitable soft components

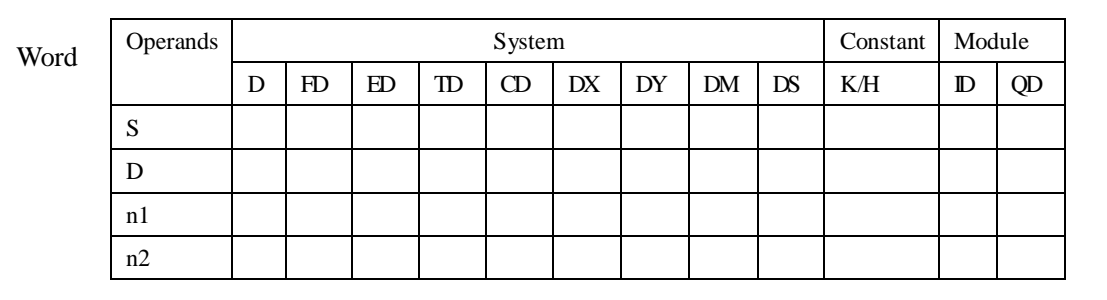

# **Description**

l The instruction copies n2 source devices to a word stack of length n1. For each addition of n2 words, the existing data within the word stack is shifted n2 words to the right. Any word data moving to a position exceeding the n1 limit is diverted to an overflow area.

l In every scan cycle, loop shift right action will be executed

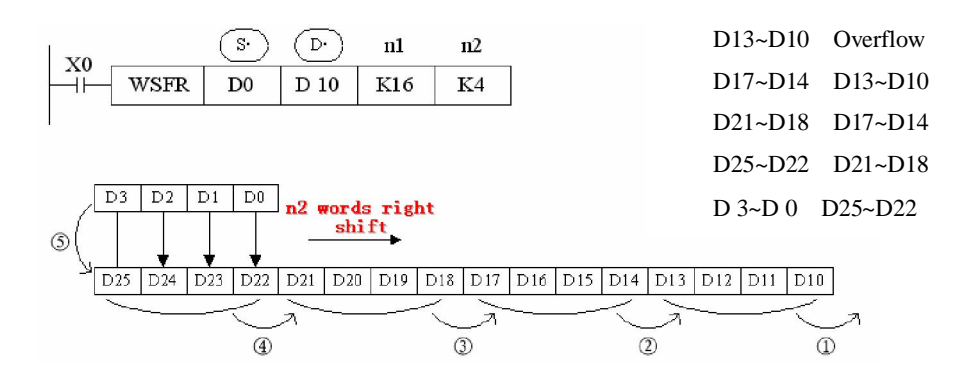

# **4-8**.**Data Convert**

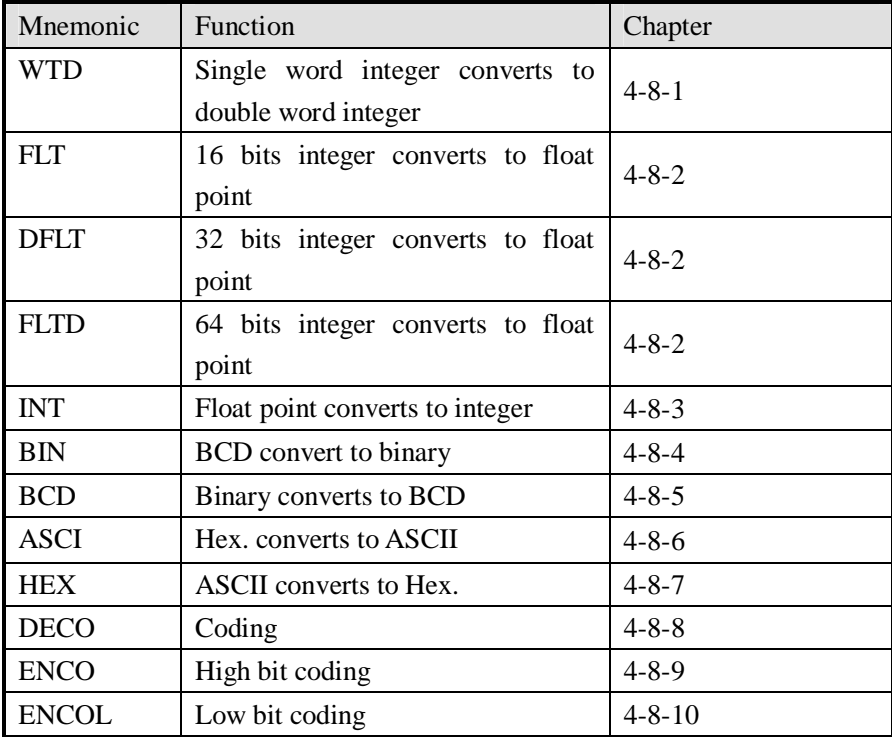

# **4-8-1**.**Single word integer converts to double word integer [WTD]**

# 1. Summary

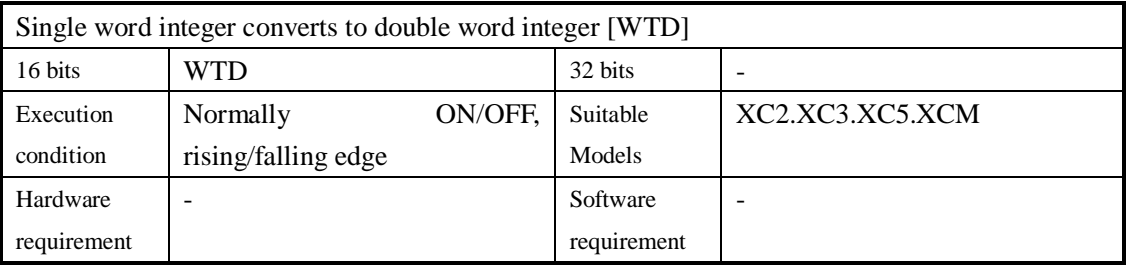

# 2. Operands

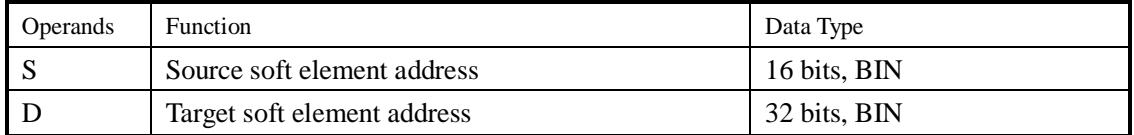

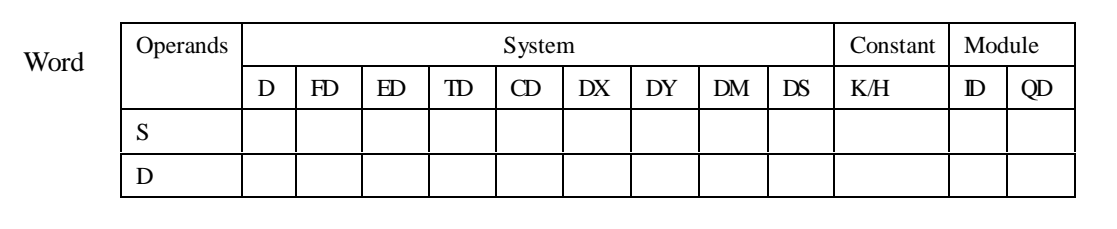

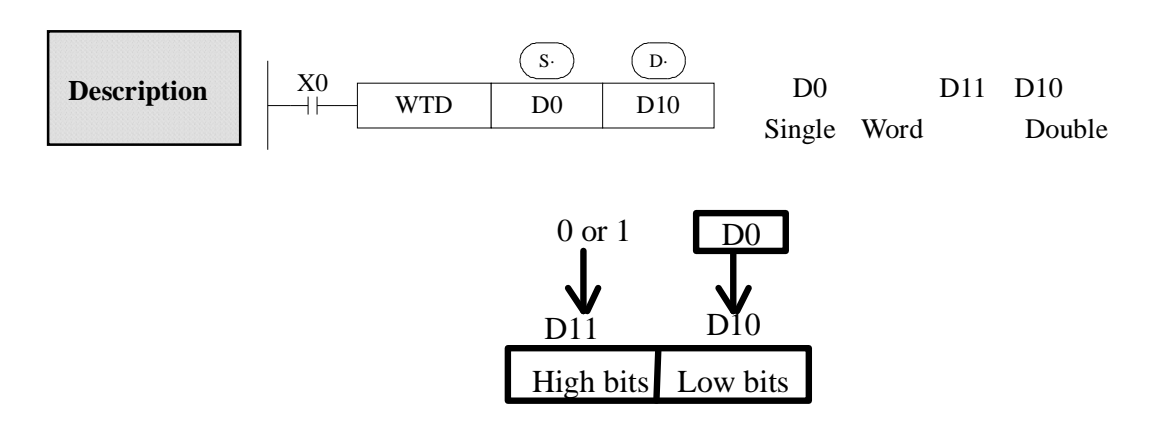

- l When single word D0 is positive integer, after executing this instruction, the high bit of double word D10 is 0.
- l When single word D0 is negative integer, after executing this instruction, the high bit of double word D10 is 1.

# **4-8-2**.**16 bits integer converts to float point [FLT]**

# 1. Summary

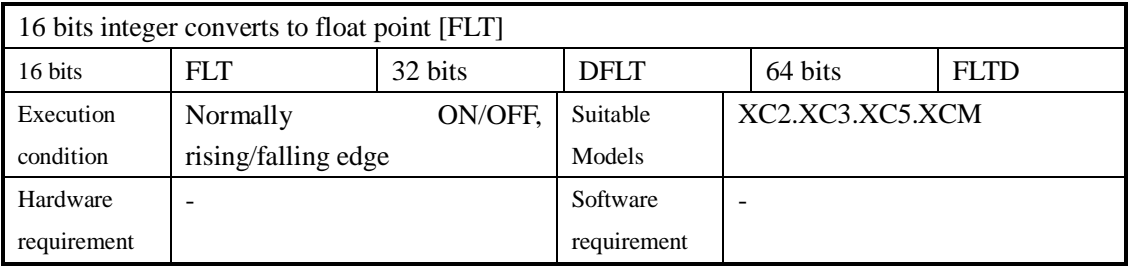

#### 2. Operands

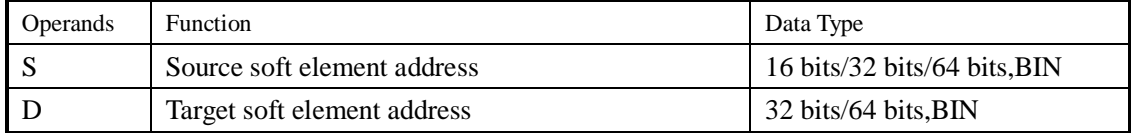

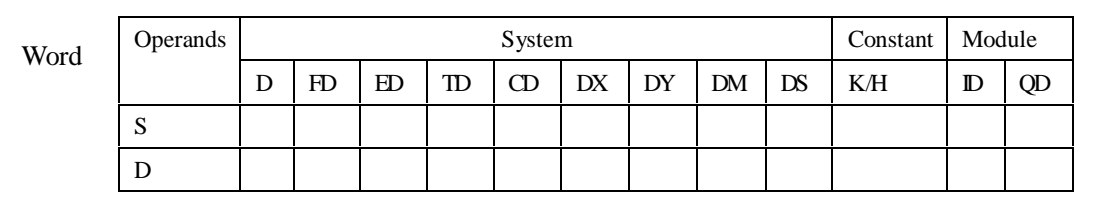

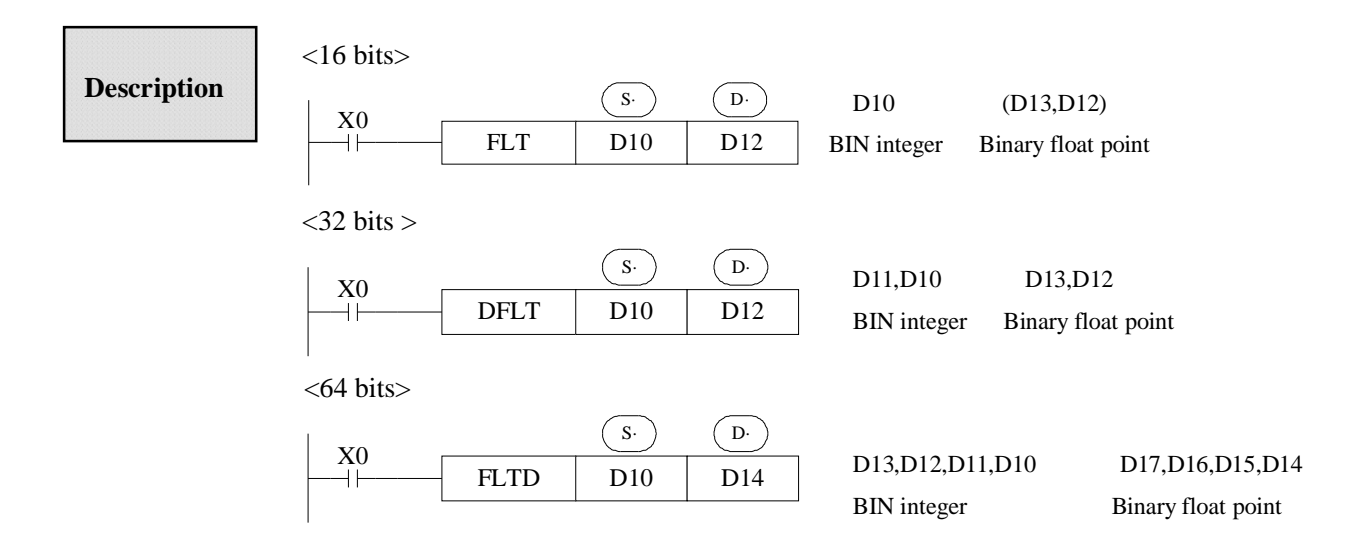

- l Convert BIN integer to binary float point. As the constant K ,H will auto convert by the float operation instruction, so this FLT instruction can't be used.
- l The instruction is contrary to INT instruction

# **4-8-3**.**Float point converts to integer [INT]**

# 1. Summary

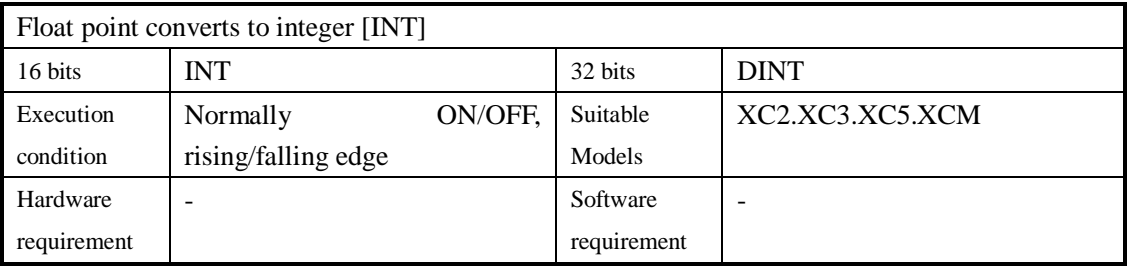

#### 2. Operands

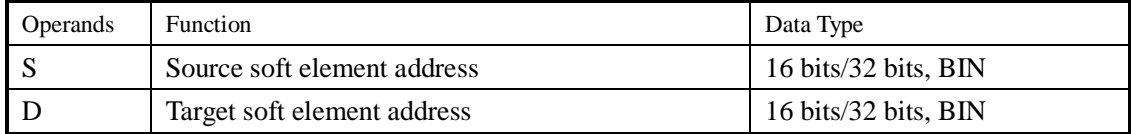

# 3. Suitable soft components

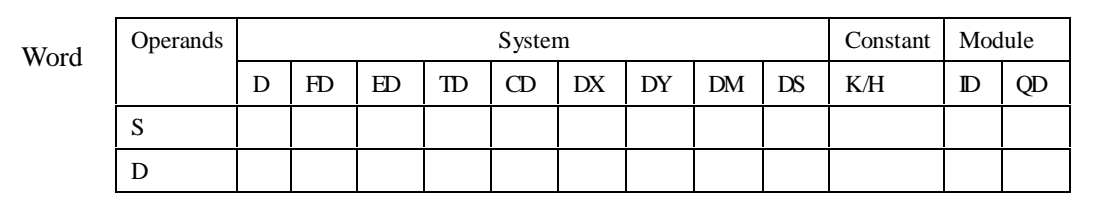

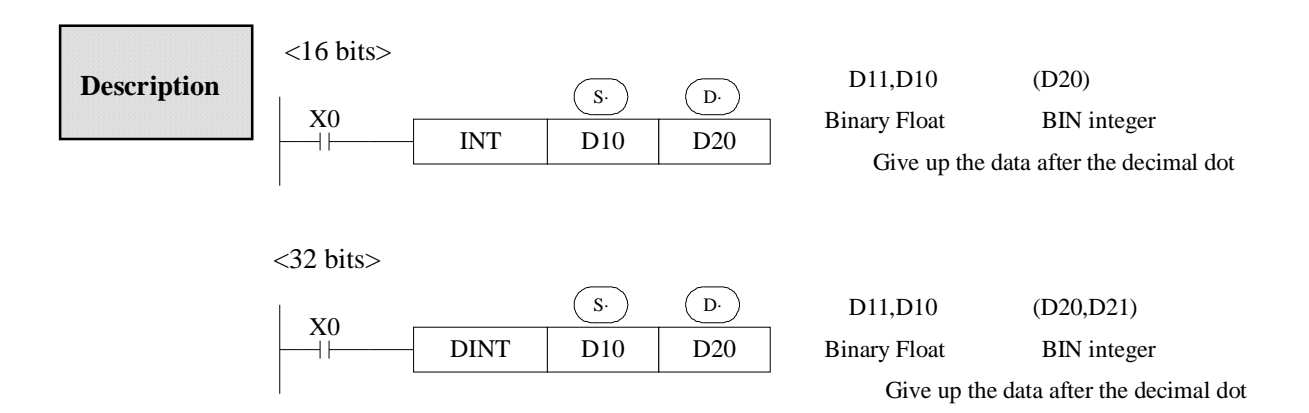

- l The binary source number is converted into a BIN integer and stored at the destination device. Abandon the value behind the decimal point.
- l This instruction is contrary to FLT instruction.

l When the result is 0, the flag bit is ON When converting, less than 1 and abandon it, zero flag is ON. The result is over below data, the carry flag is ON. 16 bits operation: -32,768~32,767 32 bits operation: -2,147,483,648~2,147,483,647

# **4-8-4**.**BCD convert to binary [BIN]**

# 1. Summary

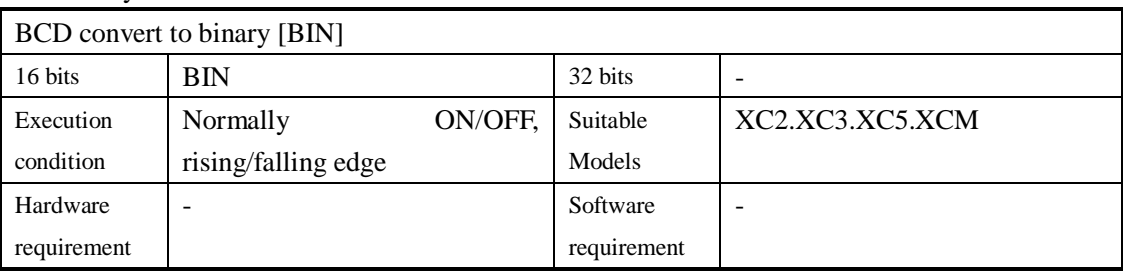

# 2. Operands

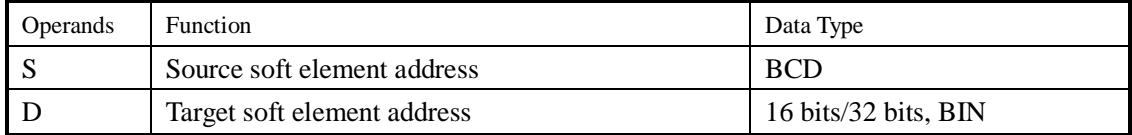

# 3. Suitable soft components

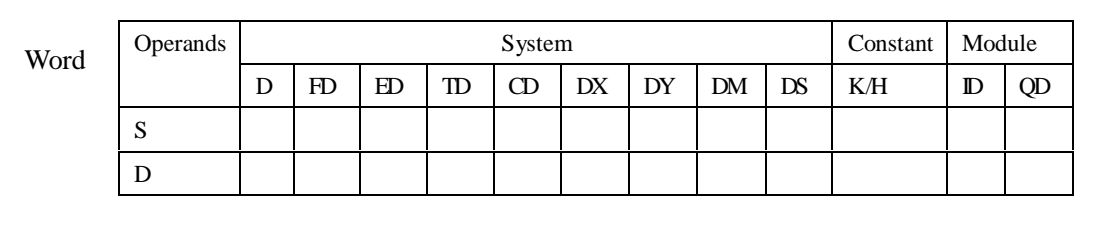

# **Description**

Convert and move instruction of Source (BCD) destination (BIN)

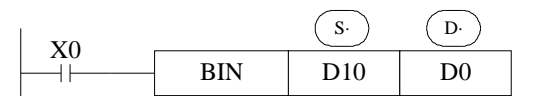

l When source data is not BCD code, M8067 Operation error , M8004 (error occurs)

l As constant K automatically converts to binary, so it's not suitable for this instruction.

# **4-8-5**.**Binary convert to BCD [BCD]**

# 1. Summary

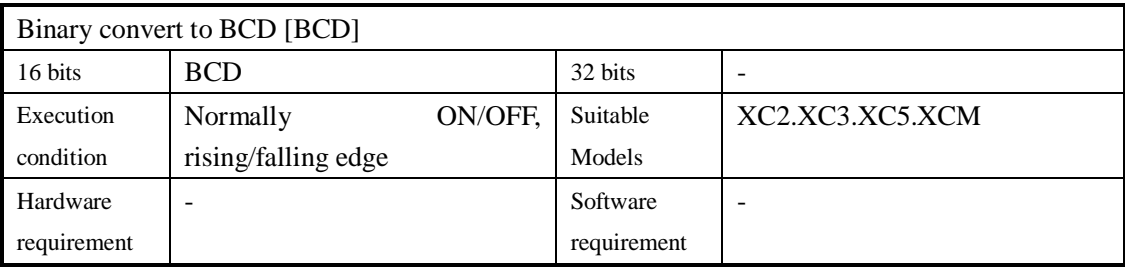

# 2. Operands

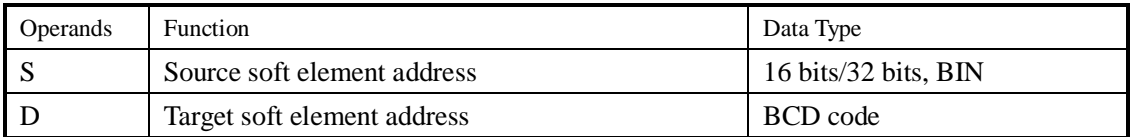

# 3. Suitable soft components

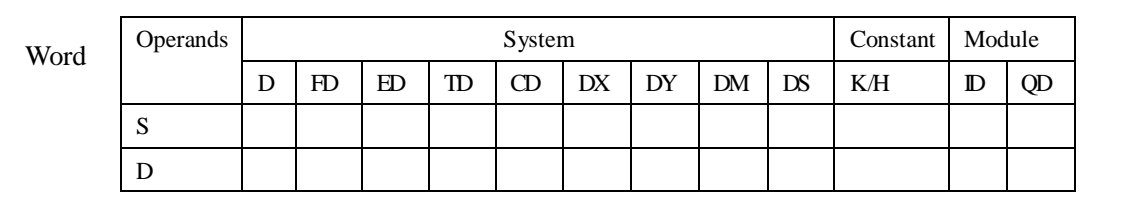

**Description** Convert and move instruction of source (BIN) destination (BCD)

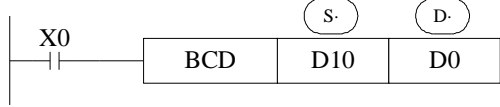

l This instruction can be used to output data directly to a seven-segment display.

# **4-8-6**.**Hex. converts to ASCII [ASCI]**

# 1. Summary

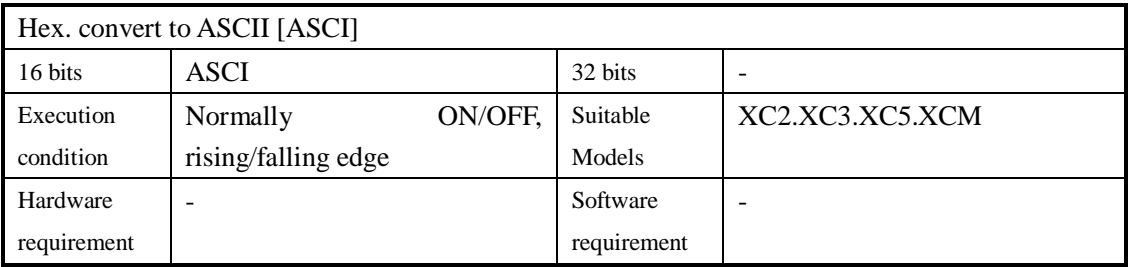

#### 2. Operands

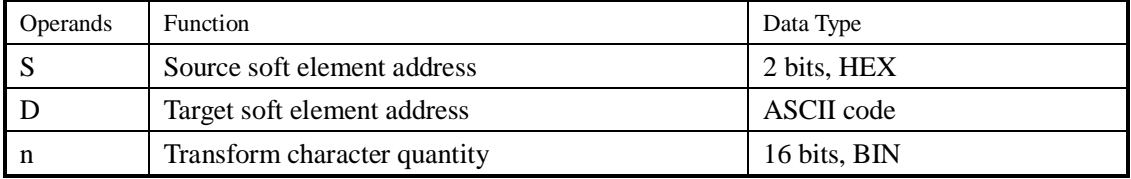

# 3. Suitable soft components

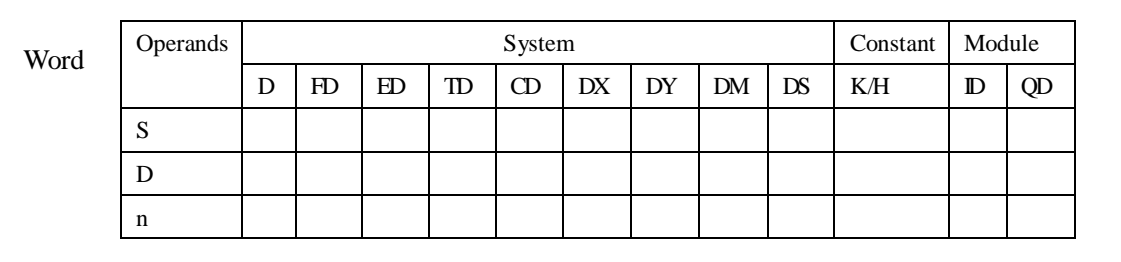

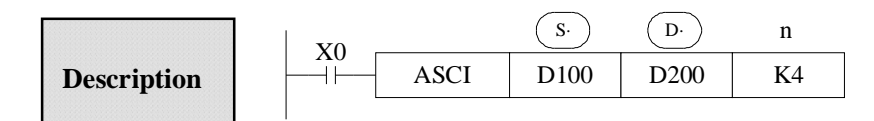

Convert each bit of source's (S) Hex. format data to be ASCII code, move separately to the high 8 bits and low 8 bits of destination (D). The convert alphanumeric number is assigned with n.

D· is low 8 bits, high 8 bits, store ASCII data.

The convert result is this

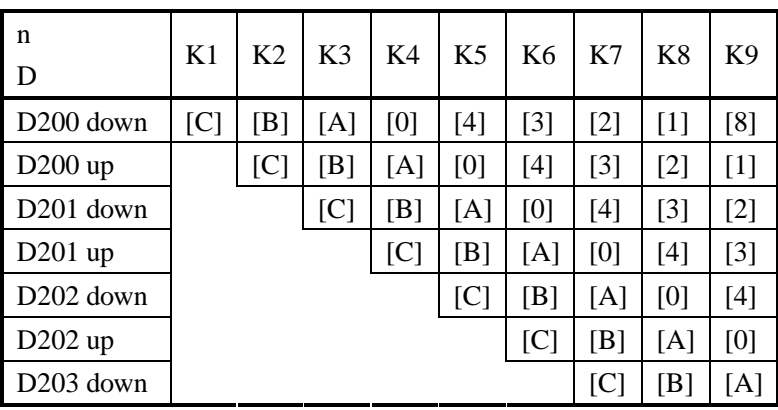

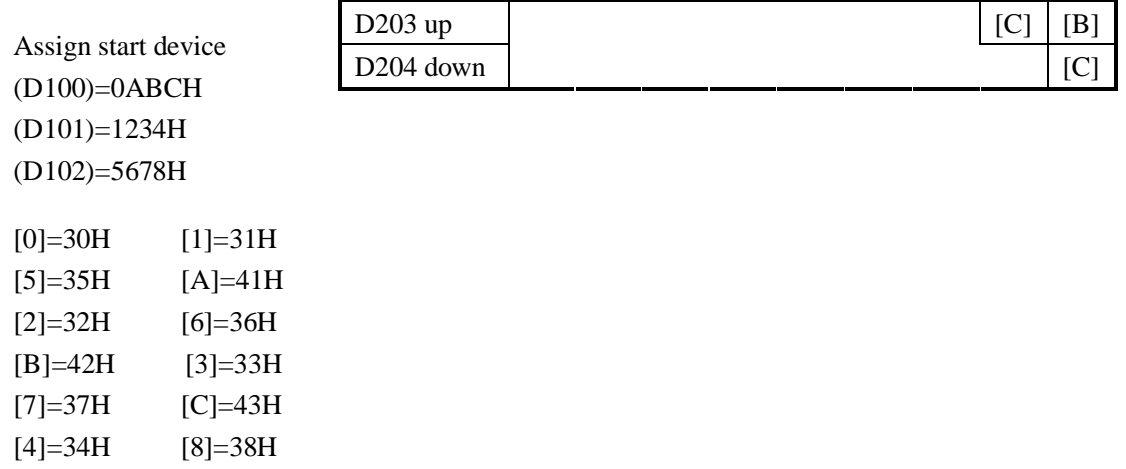

# **4-8-7**.**ASCII convert to Hex.[HEX]**

# 1. Summary

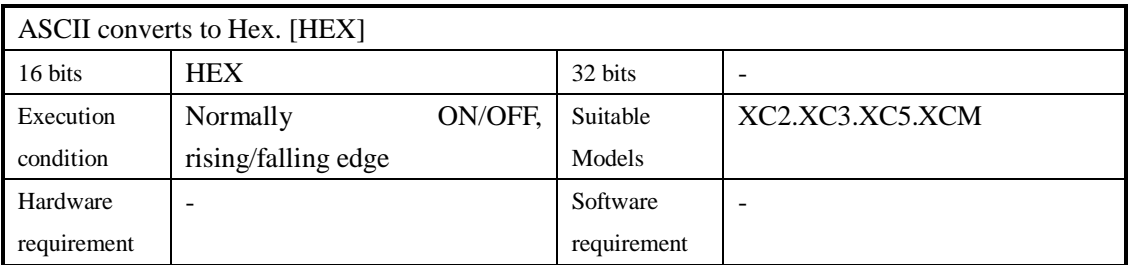

# 2. Operands

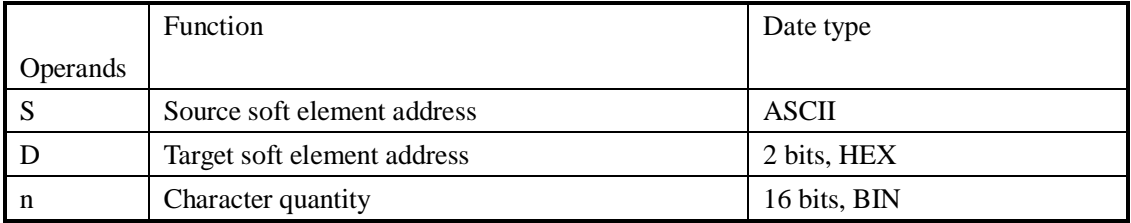

# 3. Suitable soft components

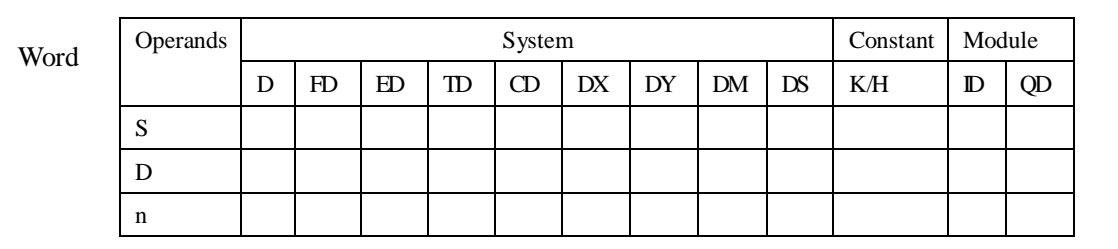

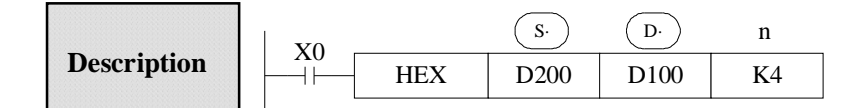

Convert the high and low 8 bits in source  $(S)$  to HEX data. Move 4 bits every time to destination  $(D)$ . The convert alphanumeric number is assigned by n.

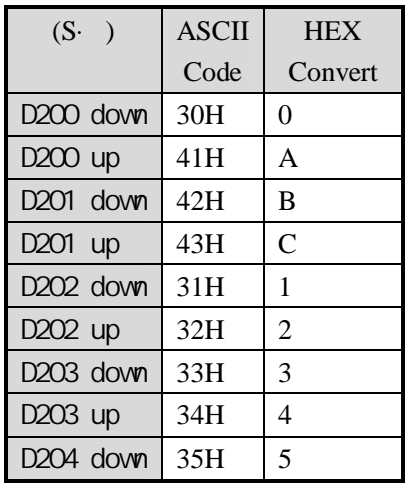

n=k4

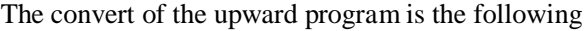

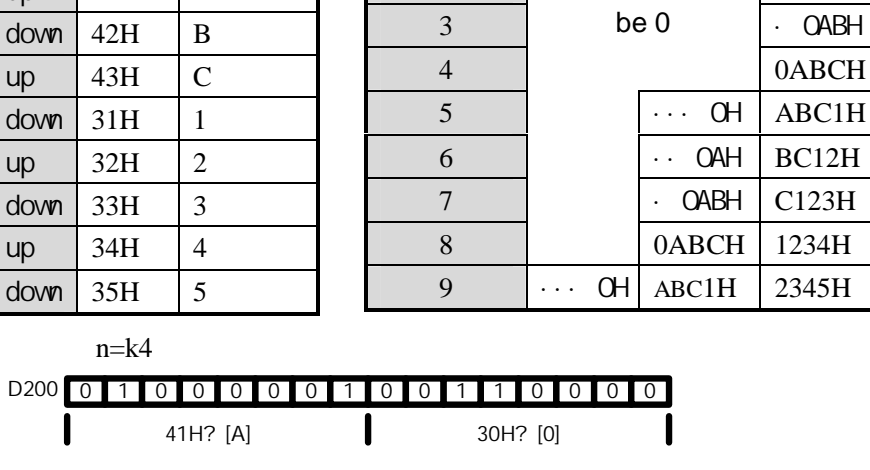

 $n$  (D·) D102 D101 D100

 $1 \qquad \qquad$   $\cdots$  OH  $2 \qquad \qquad$  Not change to  $\qquad \qquad$   $\qquad \qquad$  OAH

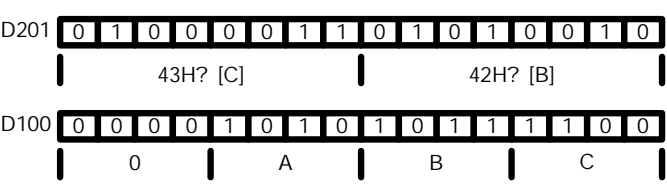

# **4-8-8**.**Coding [DECO]**

# 1. Summary

Transform the ASCII code to Hex numbers.

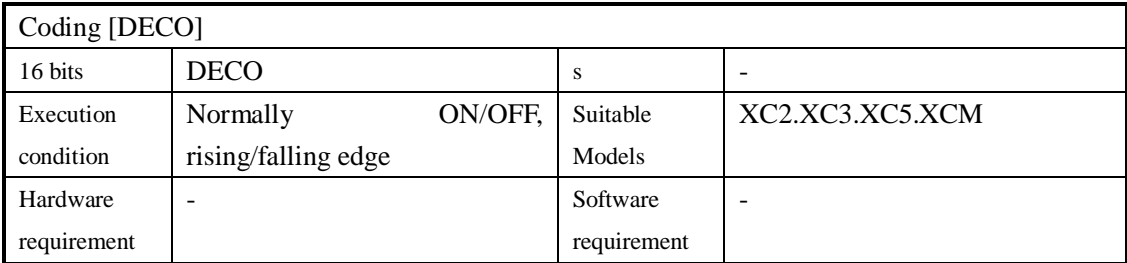

# 2. Operands

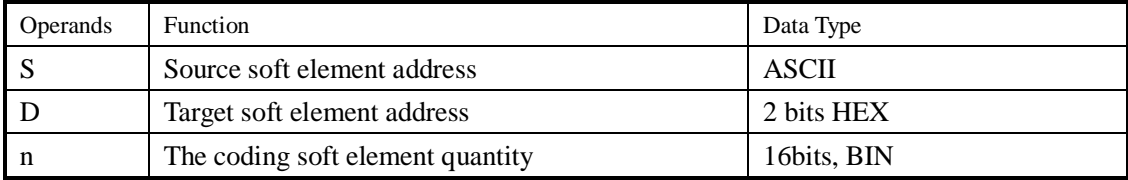

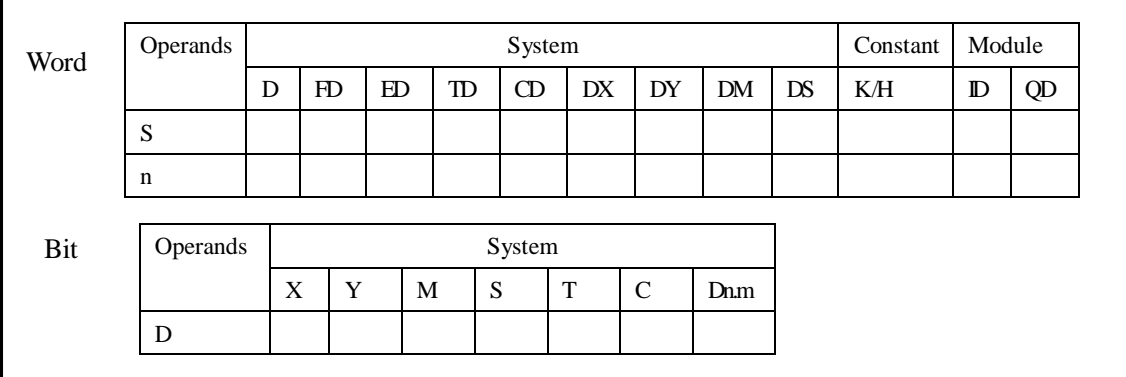

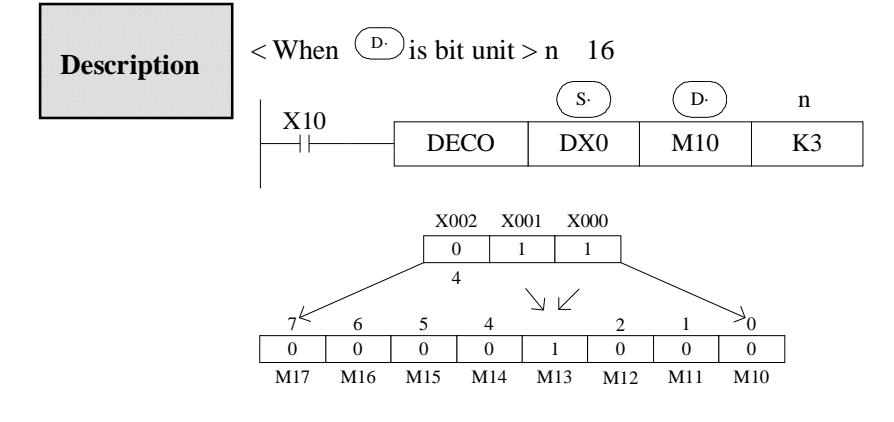

- l The source address is  $1+2=3$  so starts from M10, the number 3 bit (M13) is 1. If the source are all 0, M10 is 1.
- l When n=0, no operation, beyond n=0~16, don't execute the instruction.
- When n=16, if coding command  $\overset{(D)}{\omega}$  is soft unit, it's point is 2^16=65536
- coding output keep on activate. l When drive input is OFF, instructions are not executed, the activate

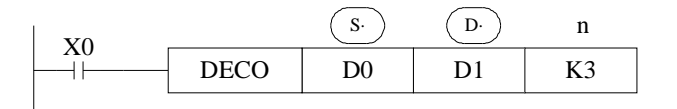

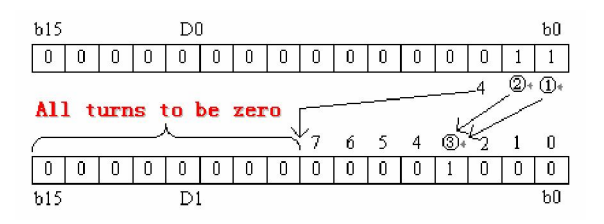

- l Low n bits(n 4) of source address is decoded to target address. n 3, the high bit of target address all become 0.
- l When n=0, no operation, beyond n=0~14, don't execute the instruction.

# **4-8-9**.**High bit coding [ENCO]**

# 1. Summary

# Transform the ASCII code to hex numbers

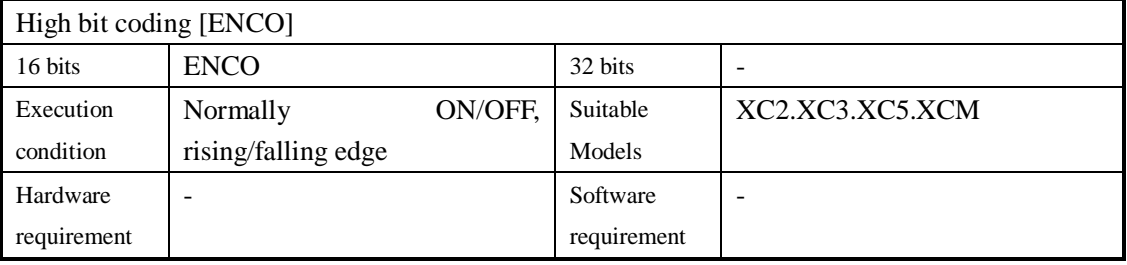

# 2. Operands

Е

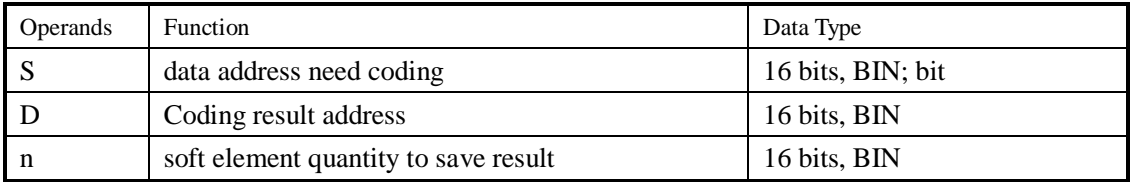

# 3. Suitable soft components

a.

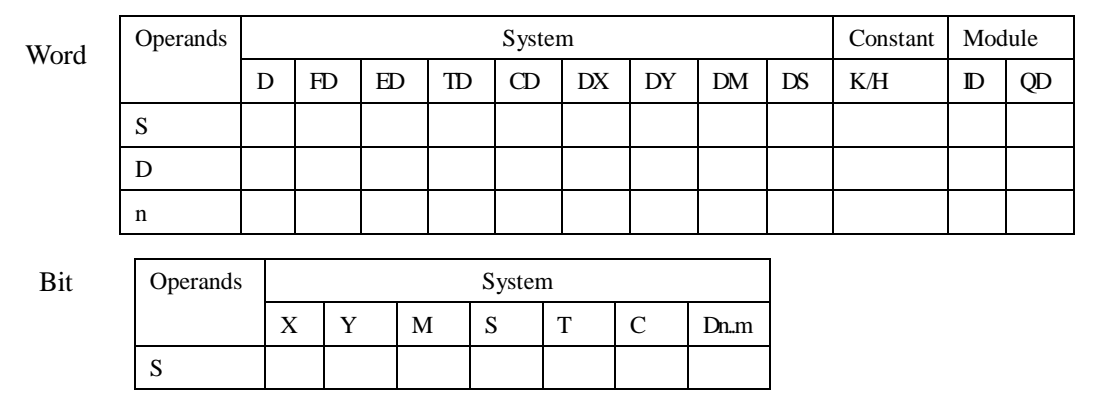

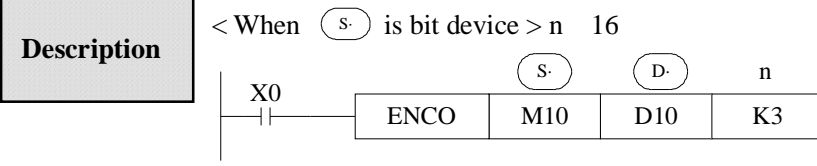

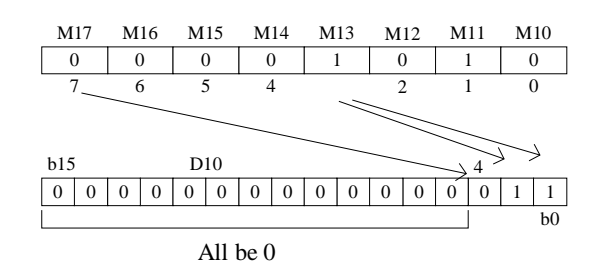

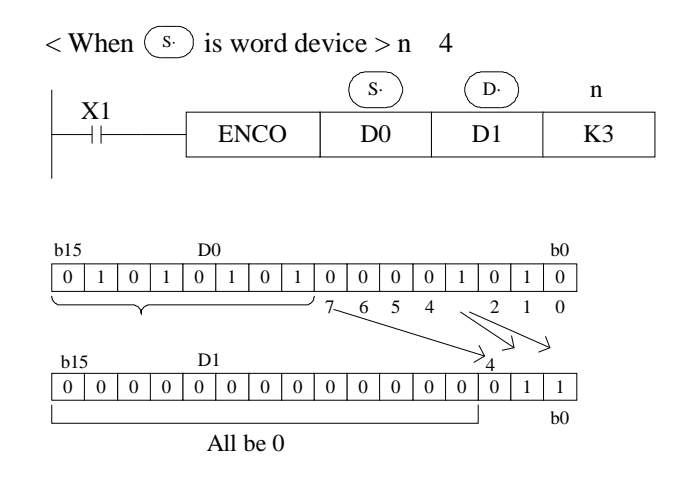

- l If many bits in the source ID are 1, ignore the low bits. If source ID are all 0, don't execute the instructions.
- l When drive input is OFF, the instruction is not executed, encode output don't change.
- l When n=8, if encode instruction's "S" is bit unit, it's point number is  $2^8 = 256$

# **4-8-10**.**Low bit coding [ENCOL]**

# 1. Summary

Transform the ASCII to hex numbers.

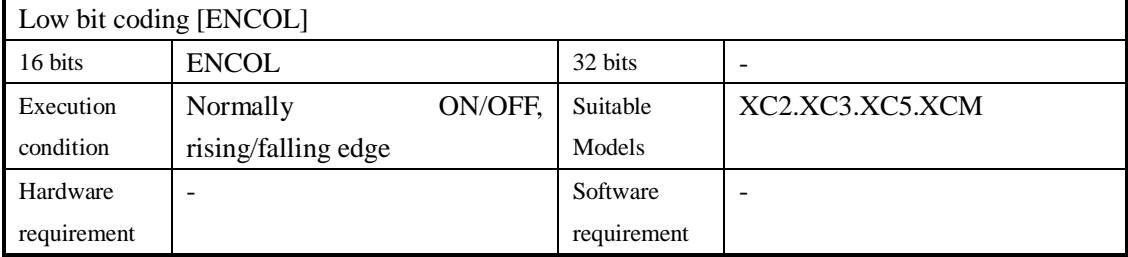

# 2. Operands

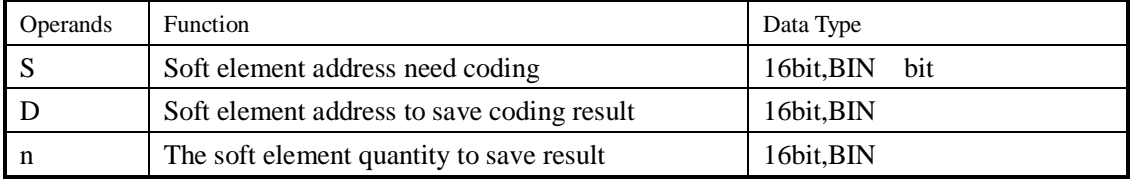

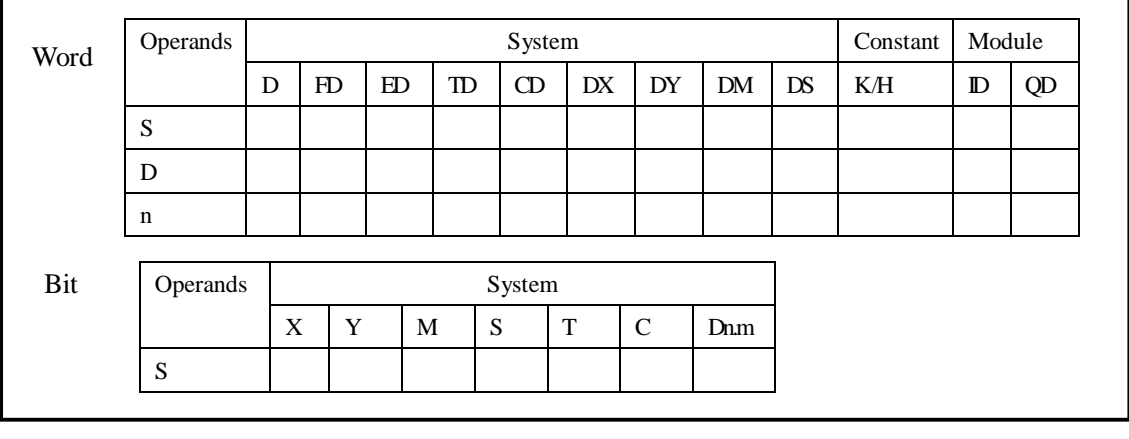

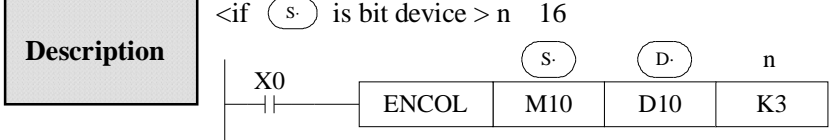

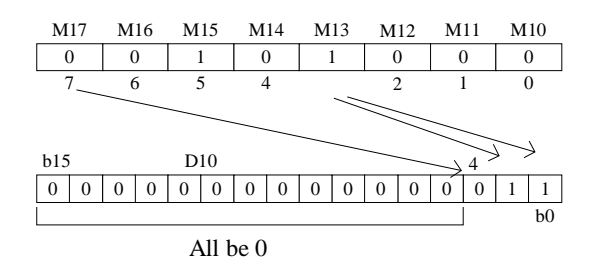

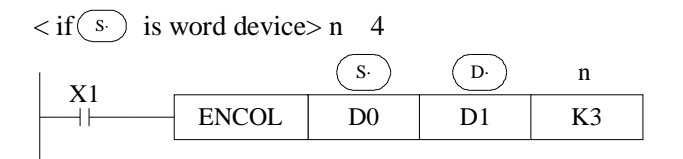

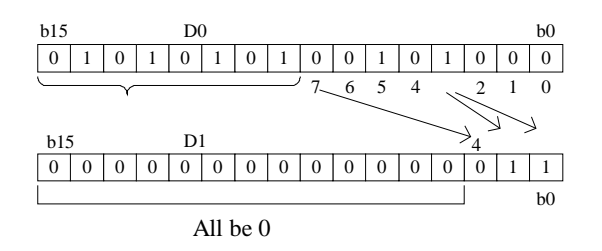

- l If many bits in the source ID are 1, ignore the high bits. If source ID are all 0, don't execute the instructions
- l When drive input is OFF, the instruction is not executed, encode output don't change
- l When n=8, if encode instruction's  $\overline{\text{s}}$  is bit unit, it's point number is 2^8=256

# **4-9**.**Floating Operation**

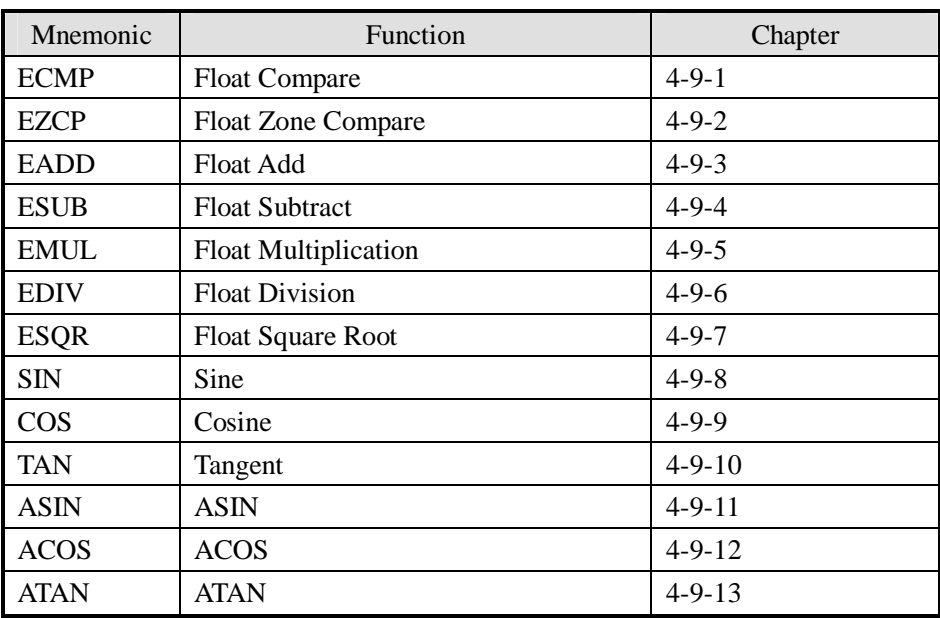

# **4-9-1**.**Float Compare [ECMP]**

# 1. Summary

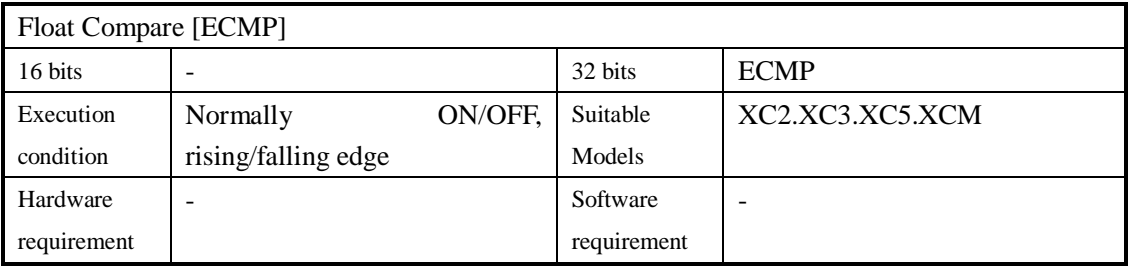

#### 2. Operands

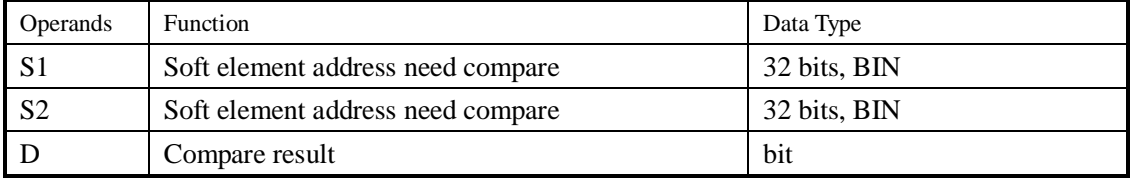

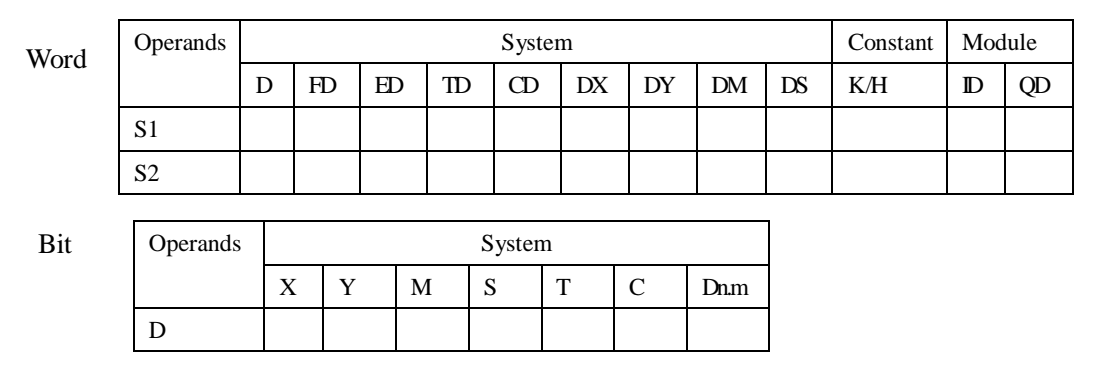

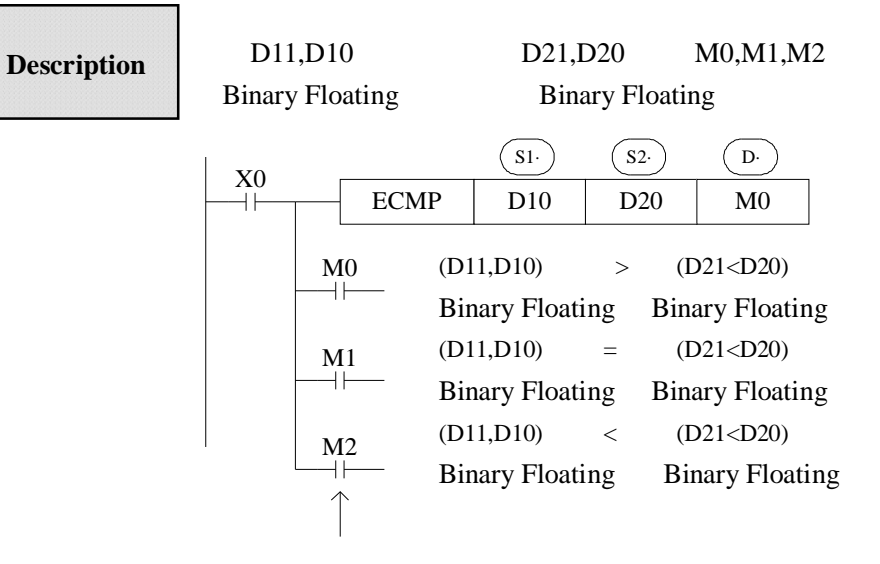

The status of the destination device will be kept even if the ECMP instruction is deactivated.

- l The binary float data of S1 is compared to S2. The result is indicated by 3 bit devices specified with the head address entered as D
- l If a constant K or H used as source data, the value is converted to floating point before the addition operation.

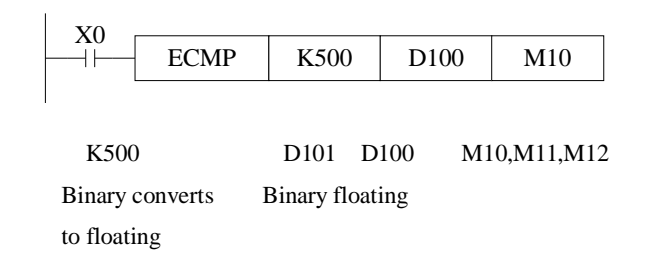

# **4-9-2**.**Float Zone Compare [EZCP]**

### 1. Summary

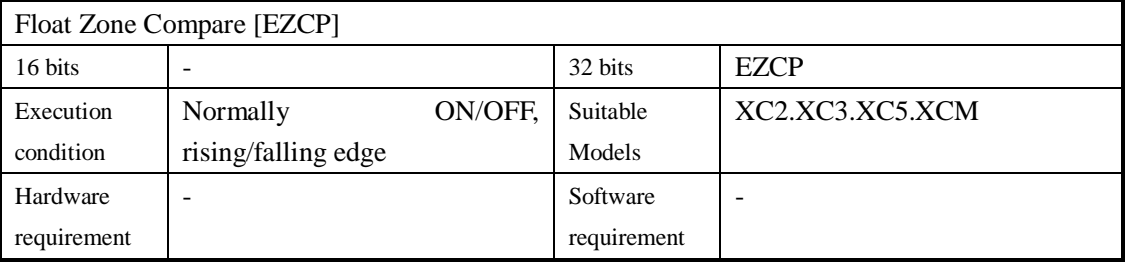

# 2. Operands

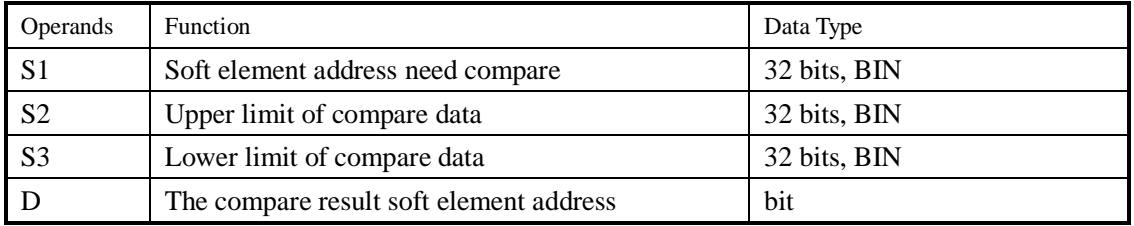

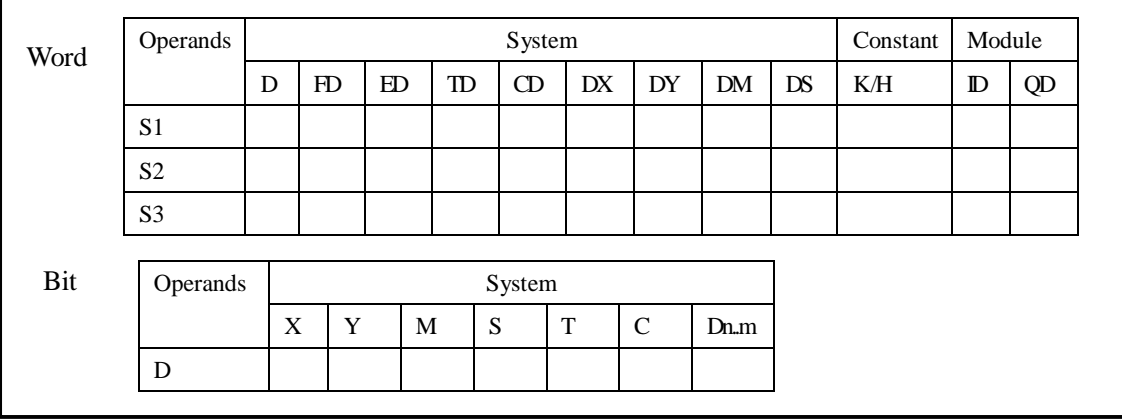

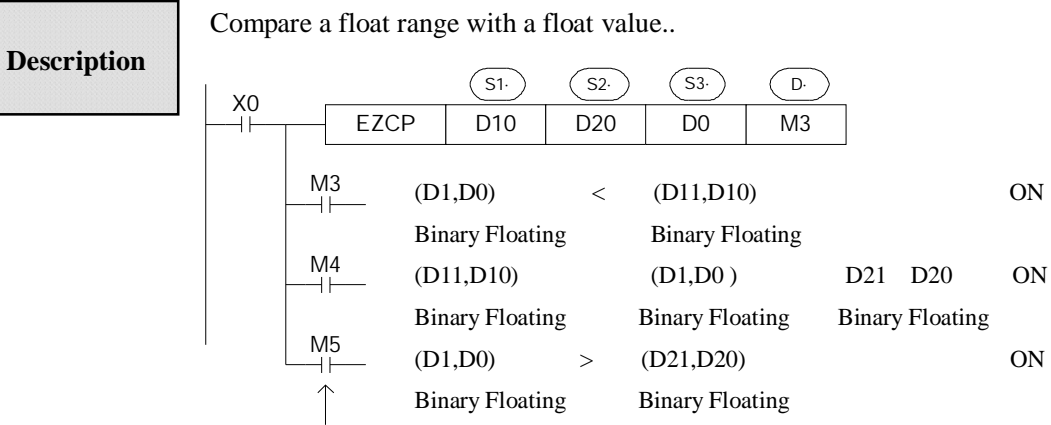

The status of the destination device will be kept even if the EZCP instruction is deactivated.

(D1,D0) > (D21,D20) ON

l The data of S1 is compared to the data of S2. The result is indicated by 3 bit devices specified with the head address entered as D.

Binary Floating Binary Floating

l If a constant K or H used as source data, the value is converted to floating point before the addition operation.

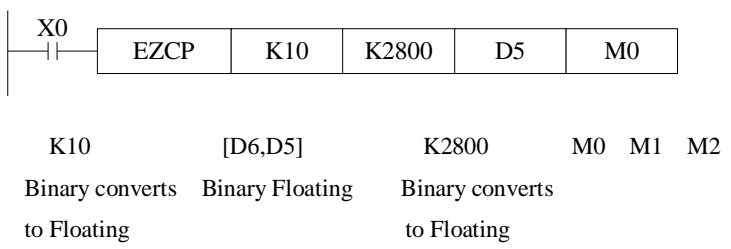

Please set  $S1 < S2$ , when  $S2 > S1$ , see S2 as the same with S1 and compare them

# **4-9-3**.**Float Add[EADD]**

# 1. Summary

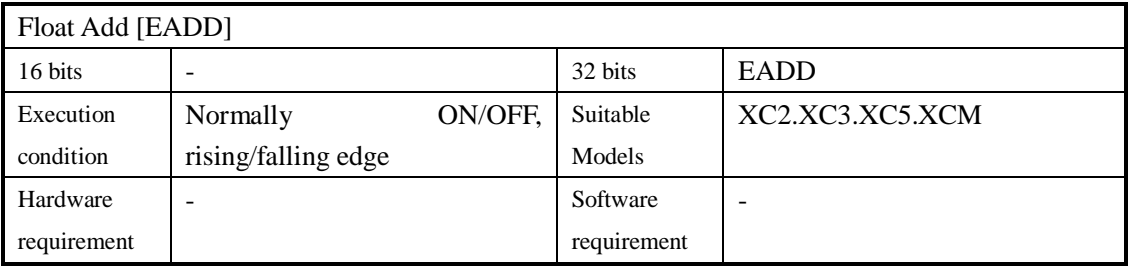

#### 2. Operands

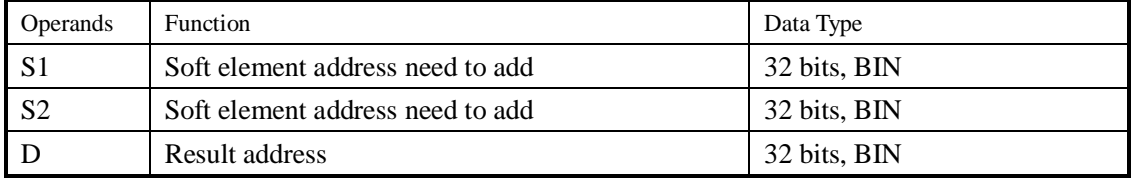

# 3. Suitable soft components

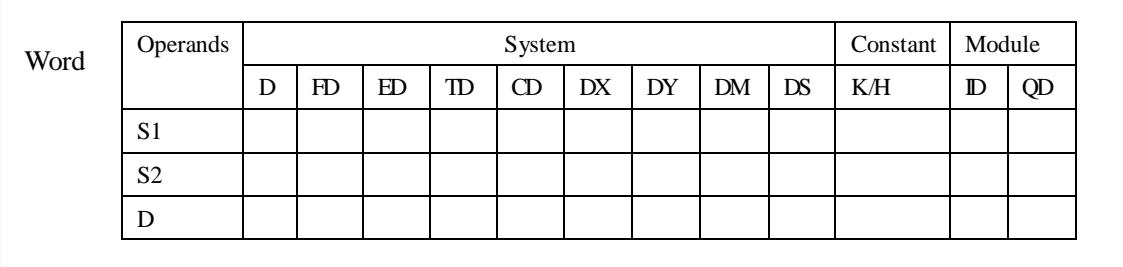

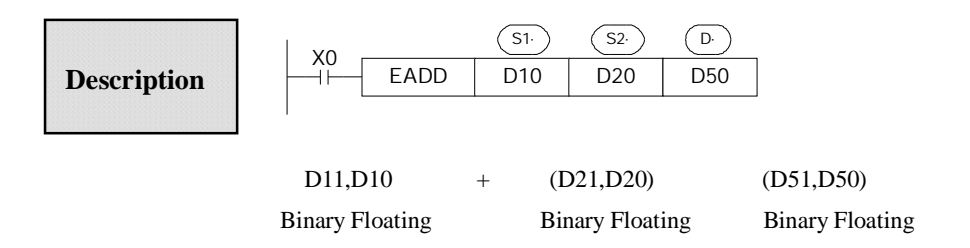

- l The floating point values stored in the source devices S1 and S2 are algebraically added and the result stored in the destination device D.
- l If a constant K or H used as source data, the value is converted to floating point before the addition operation.

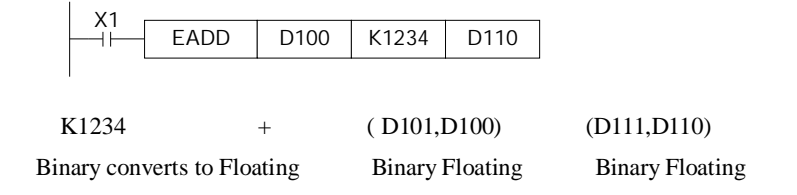

l The same device may be used as a source and as the destination. If this is the case then, on continuous operation of the EADD instruction, the result of the previous operation will be used as a new source value and a new result calculated. This will happen every program scan unless the pulse modifier or an interlock program is used.

# **4-9-4**.**Float Sub[ESUB]**

# 1. Summary

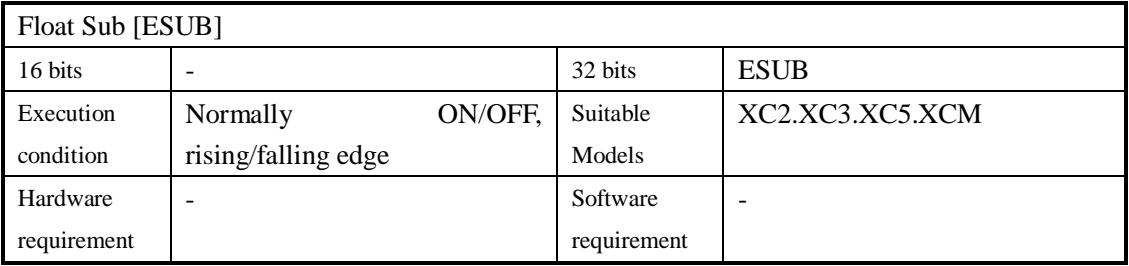

#### 2. Operands

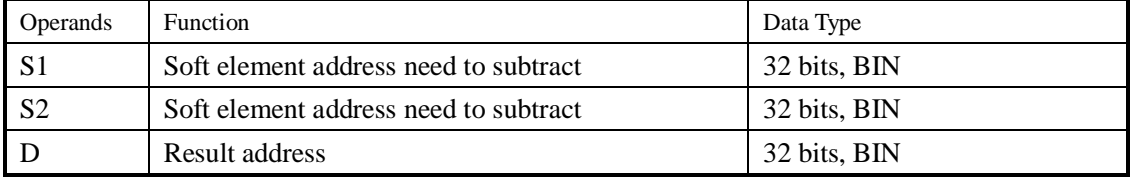

## 3. Suitable soft components

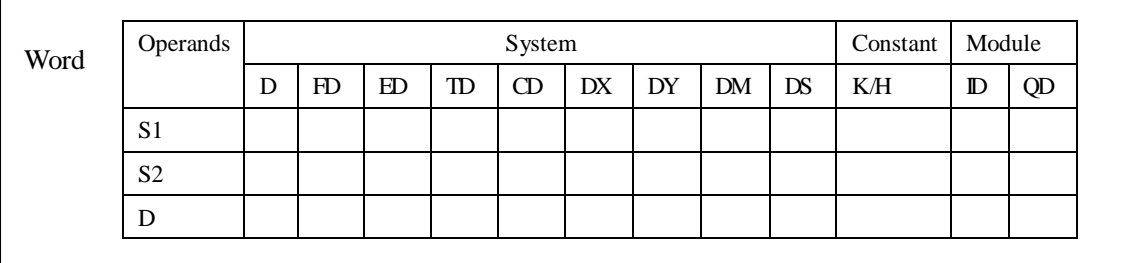

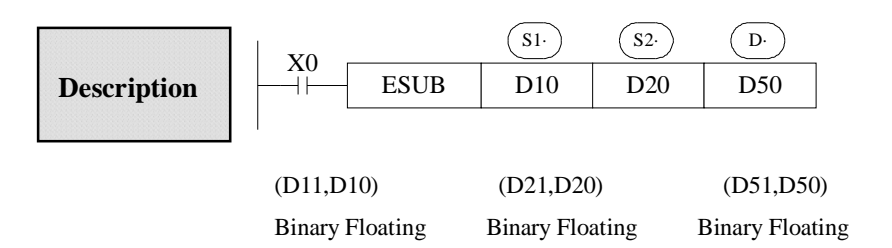

- l The floating point value of S2 is subtracted from the floating point value of S1 and the result stored in destination device D.
- l If a constant K or H used as source data, the value is converted to floating point before the addition operation

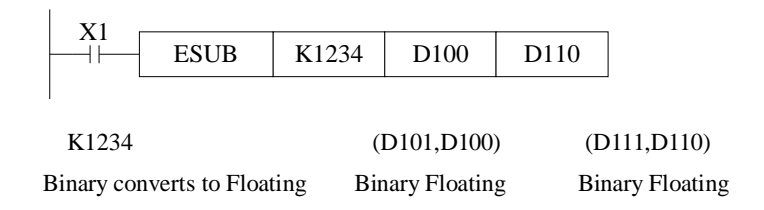

l The same device may be used as a source and as the destination. If this is the case then, on continuous operation of the EADD instruction, the result of the previous operation will be used as a new source value and a new result calculated. This will happen every program scan unless the pulse modifier or an interlock program is used.

# **4-9-5**.**Float Mul[EMUL]**

# 1. Summary

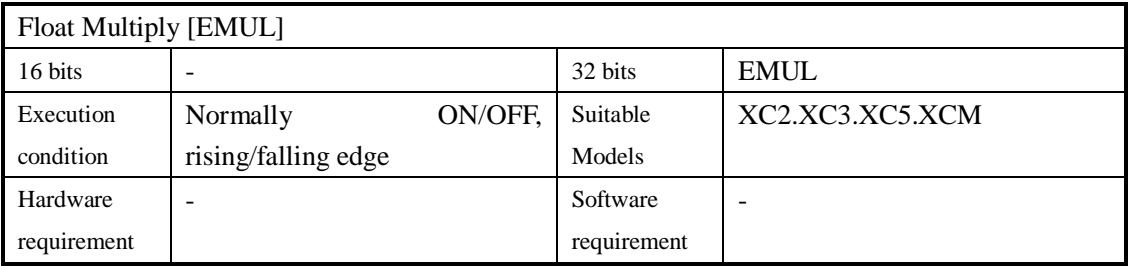

#### 2. Operands

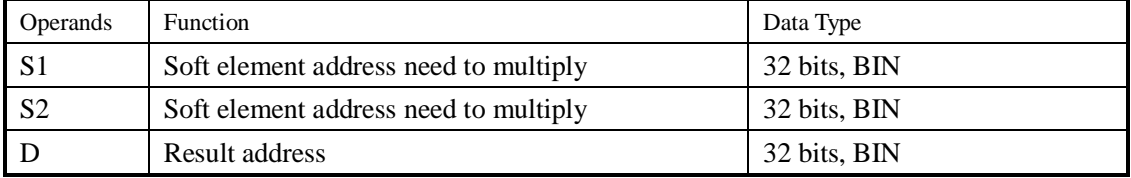

# 3. Suitable soft components

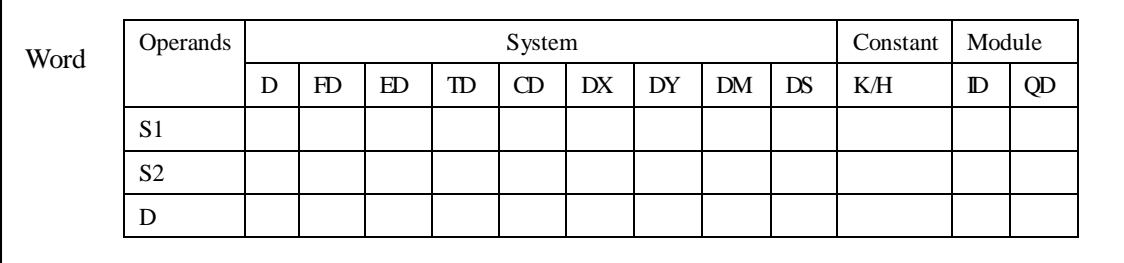

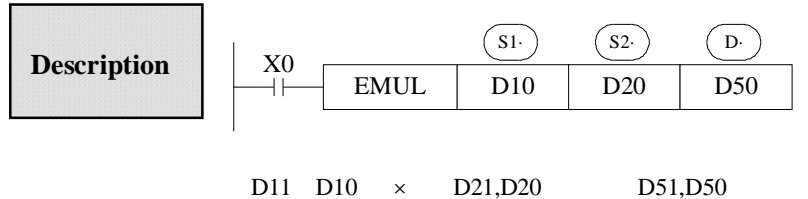

Binary Floating Binary Floating Binary Floating

- l The floating value of S1 is multiplied with the floating value point value of S2. The result of the multiplication is stored at D as a floating value
- l If a constant K or H used as source data, the value is converted to floating point before the addition operation.

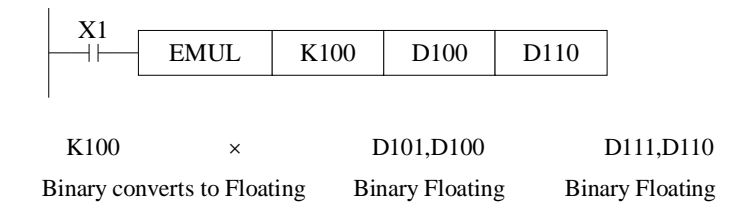

# **4-9-6**.**Float Div[EDIV]**

## 1. Summary

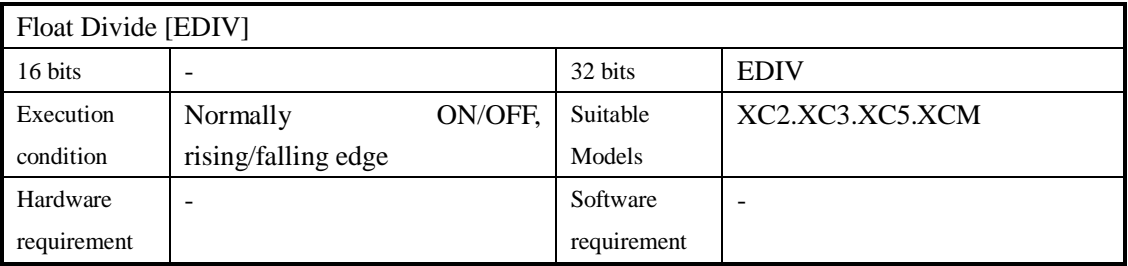

#### 2. Operands

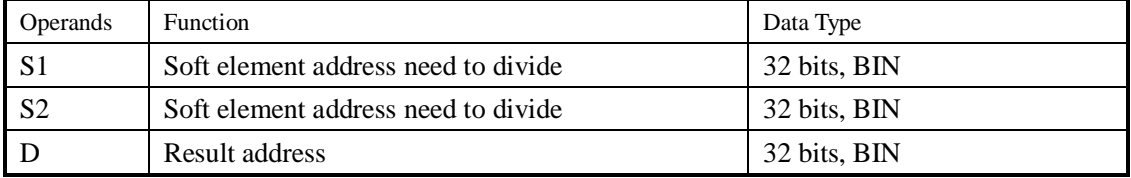

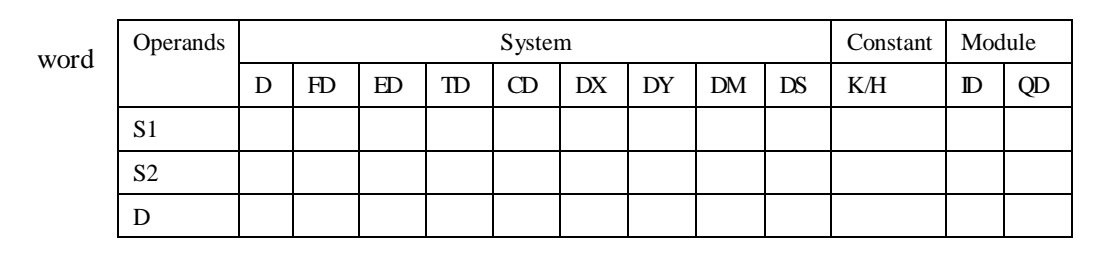

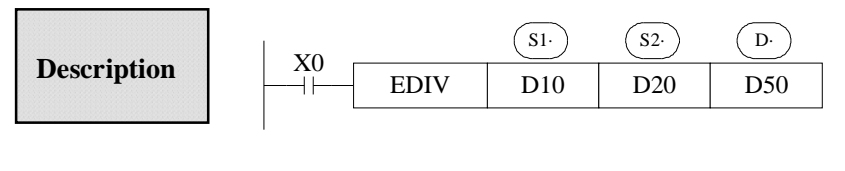

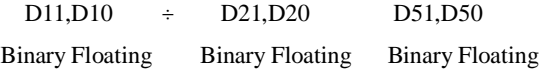

- l The floating point value of S1 is divided by the floating point value of S2. The result of the division is stored in D as a floating point value. No remainder is calculated.
- l If a constant K or H used as source data, the value is converted to floating point before the addition operation

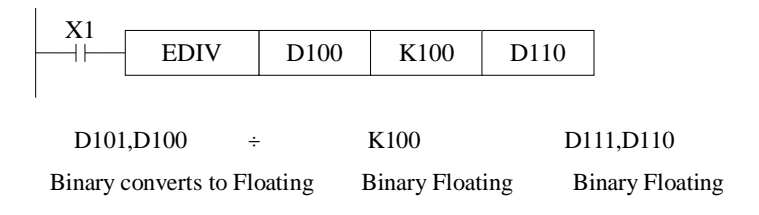

If S2 is 0, the calculate is error, the instruction can not work

# **4-9-7**.**Float Square Root [ESQR]**

# 1. Summary

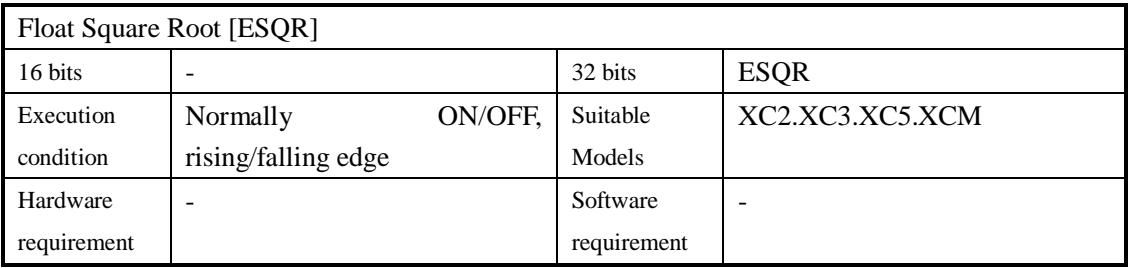

#### 2. Operands

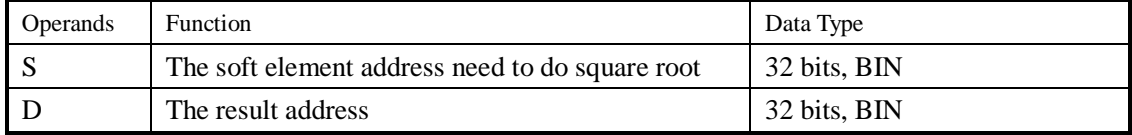

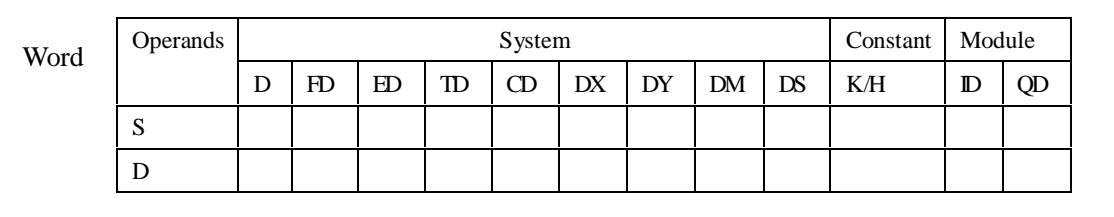

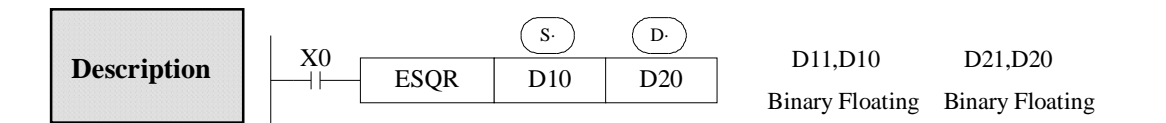

- l A square root is performed on the floating point value in S the result is stored in D
- l If a constant K or H used as source data, the value is converted to floating point before the addition operation.

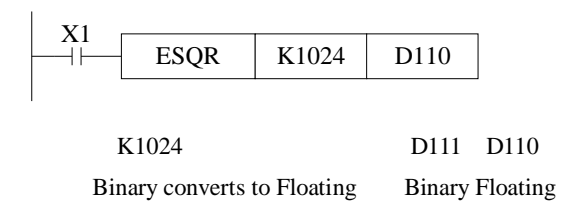

- l When the result is zero, zero flag activates.
- l Only when the source data is positive will the operation be effective. If S is negative then an error occurs and error flag M8067 is set ON, the instruction can't be executed.

# **4-9-8**.**Sine[SIN]**

# 1. Summary

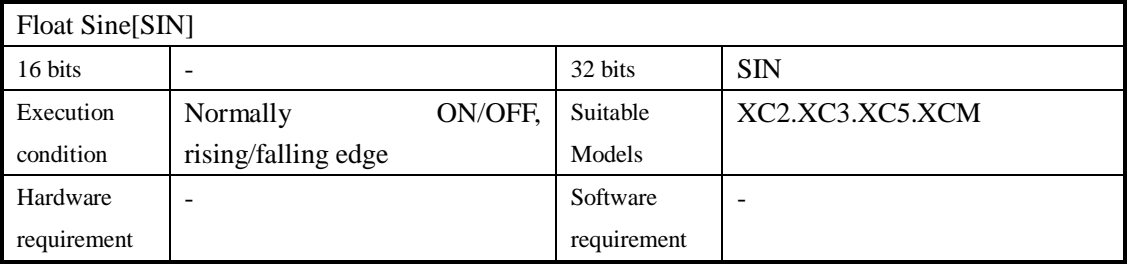

# 2. Operands

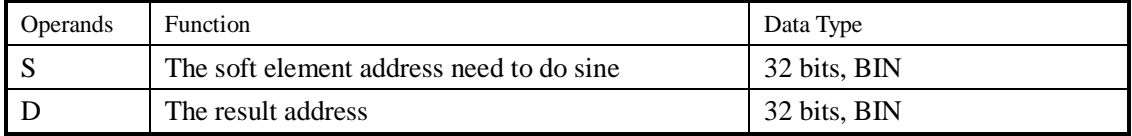

# 3. Suitable soft components

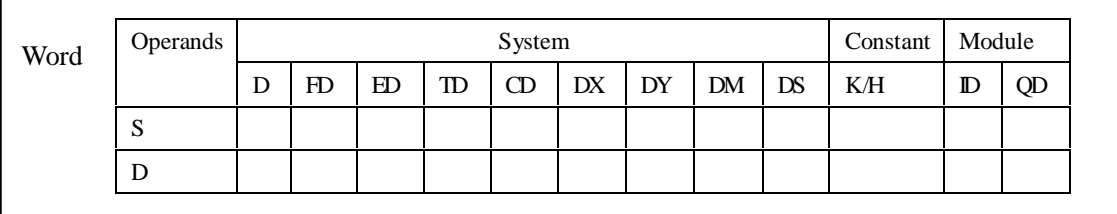

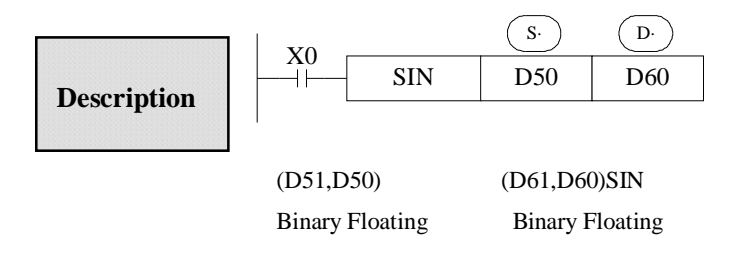

l This instruction performs the mathematical SIN operation on the floating point value in S (angle RAD). The result is stored in D.

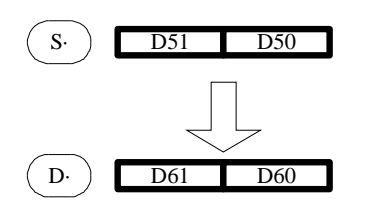

RAD value (angle× /180) Assign the binary floating value

SIN value Binary Floating

# **4-9-9**.**Cosine[SIN]**

# 1. Summary

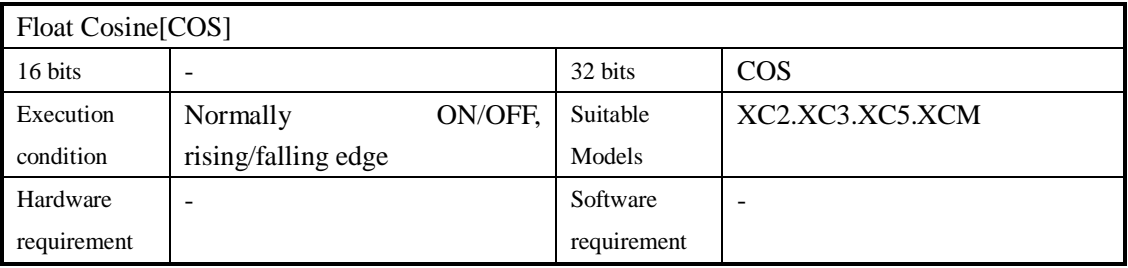

# 2. Operands

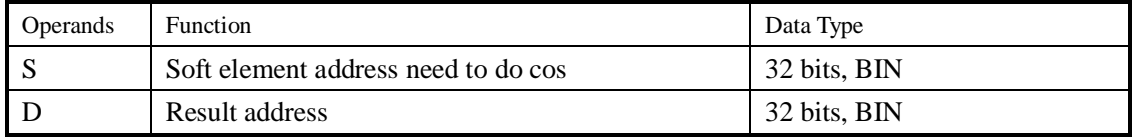

# 3. Suitable soft components

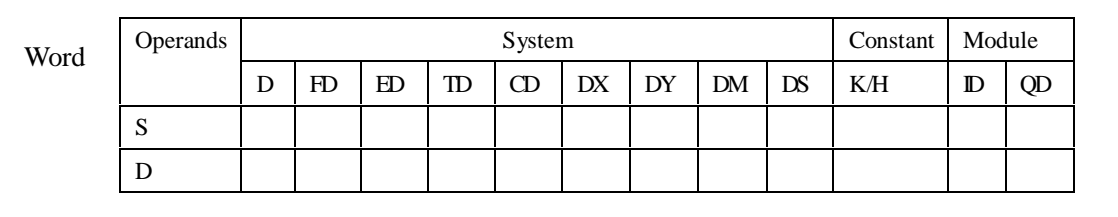

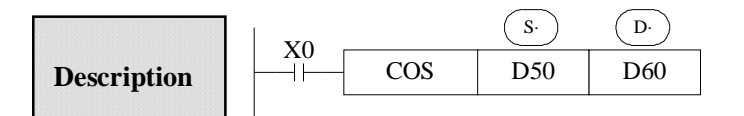

(D51,D50)RAD (D61,D60)COS Binary Floating Binary Floating

l This instruction performs the mathematical COS operation on the floating point value in S (angle RAD). The result is stored in D

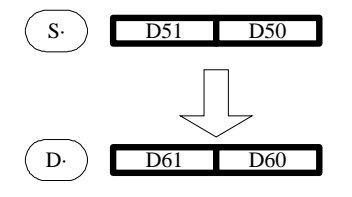

RAD value (anglex /180) Assign the binary floating value

COS value Binary Floating

# **4-9-10**.**TAN [TAN]**

# 1. Summary

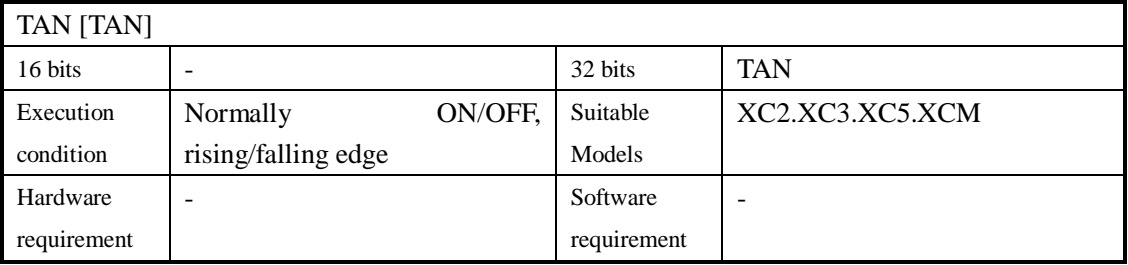

# 2. Operands

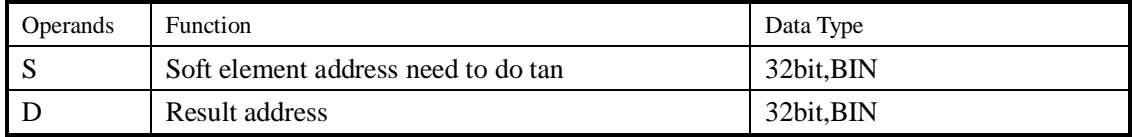

# 3. Suitable soft components

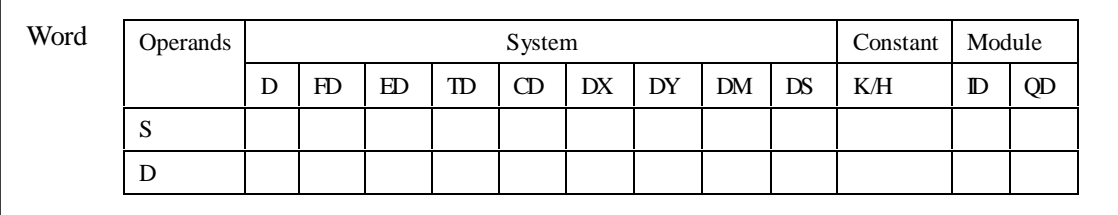

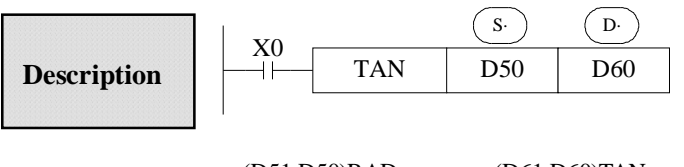

(D51,D50)RAD (D61,D60)TAN Binary Floating Binary Floating

l This instruction performs the mathematical TAN operation on the floating point value in S. The result is stored in D.

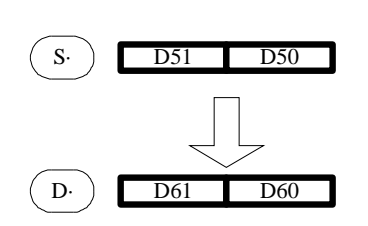

RAD value (angle× /180)

Assign the binary floating value

TAN value Binary Floating

# **4-9-11**.**ASIN [ASIN]**

# 1. Summary

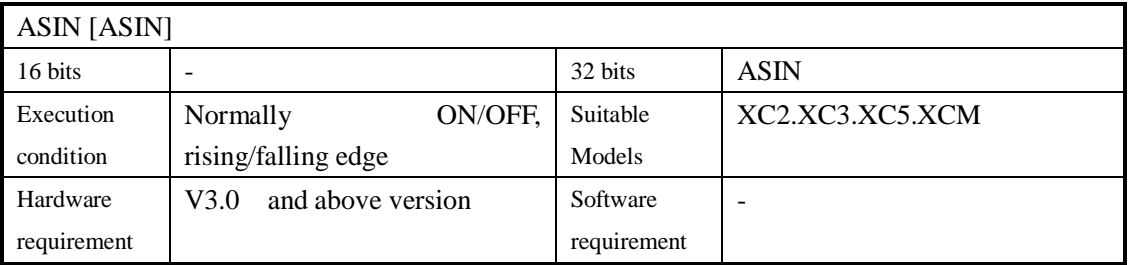

#### 2. Operands

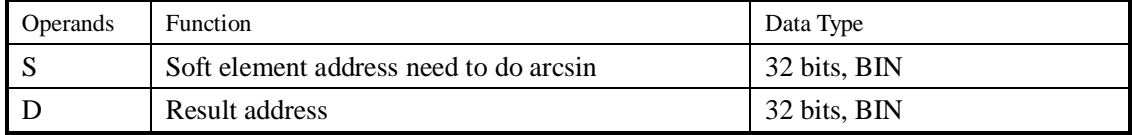

# 3. Suitable soft components

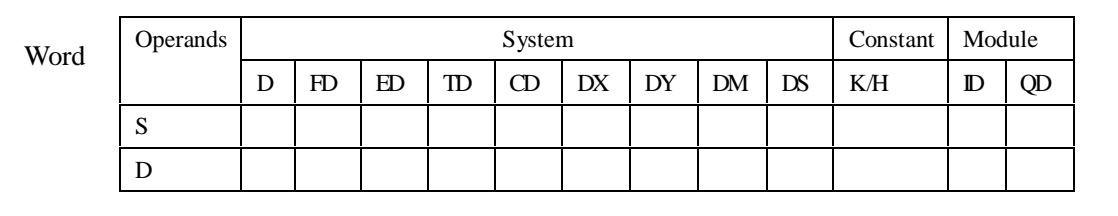

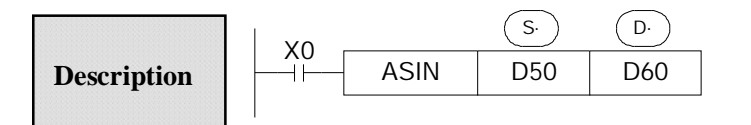

(D51,D50)ASIN (D61,D60)RAD Binary Floating Binary Floating

l This instruction performs the mathematical ASIN operation on the floating point value in S. The result is stored in D.

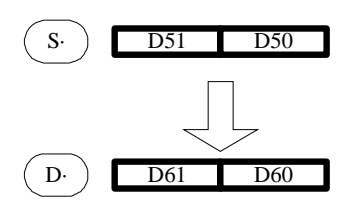

ASIN value Binary Floating

RAD value (anglex /180) Assign the binary floating value

# **4-9-12**.**ACOS [ACOS]**

# 1. Summary

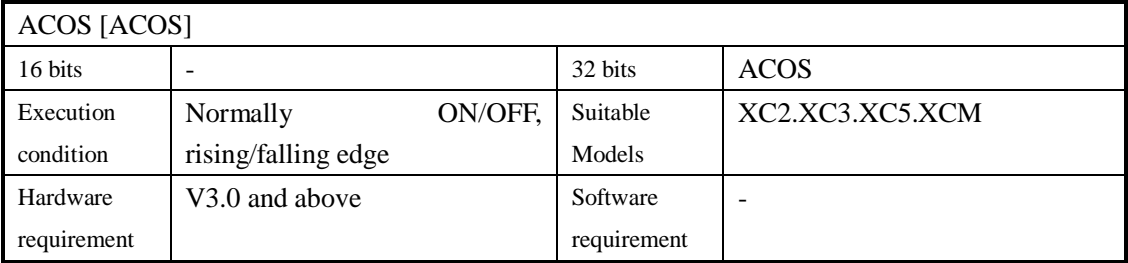

# 2. Operands

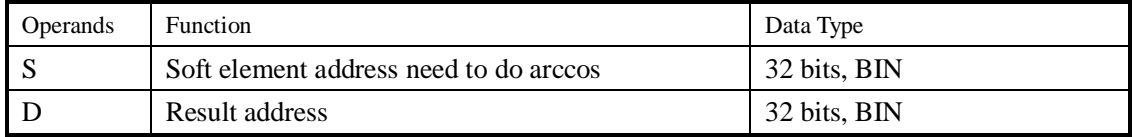

# 3. Suitable soft components

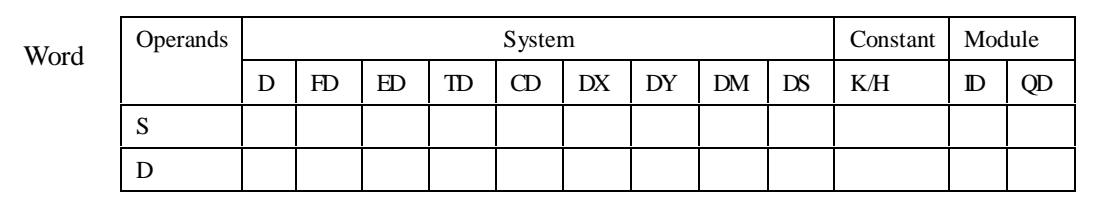

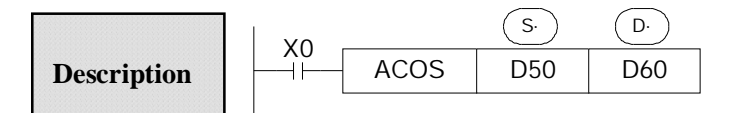

(D51,D50)ACOS (D61,D60)RAD Binary Floating Binary Floating

l Calculate the arcos value(radian), save the result in the target address

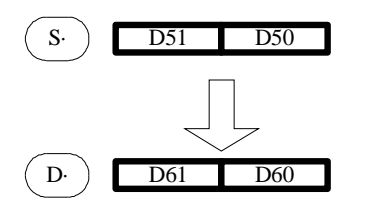

TCOS value Binary Floating

RAD value (anglex /180) Assign the binary floating value
# **4-9-13**.**ATAN [ATAN]**

#### 1. Summary

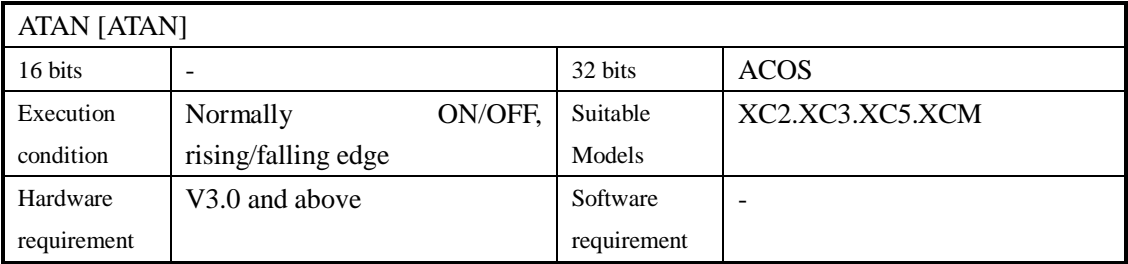

#### 2. Operands

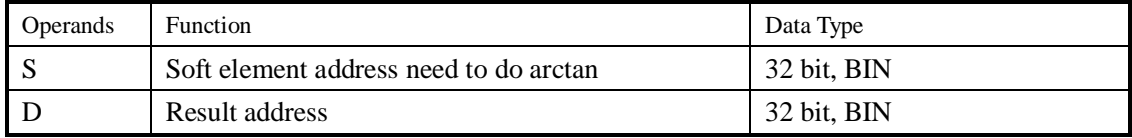

# 3.Suitable soft components

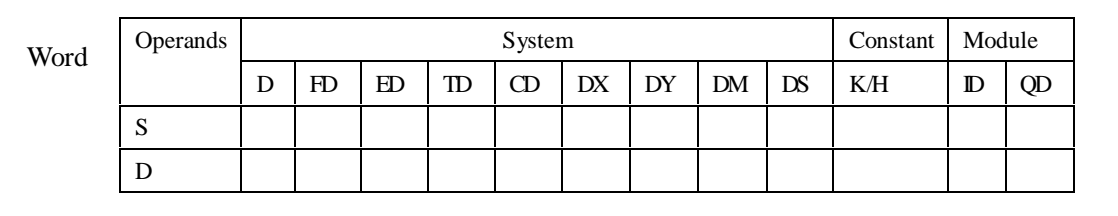

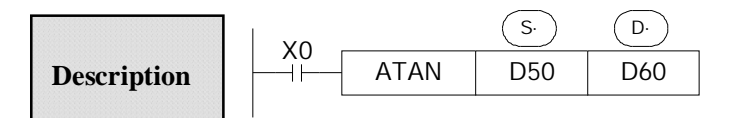

(D51,D50)ATAN (D61,D60)RAD Binary Floating Binary Floating

l Calculate the arctan value ( radian), save the result in the target address

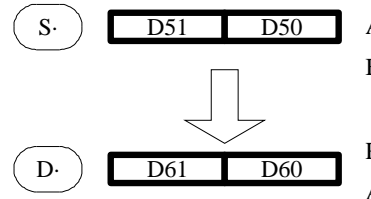

ATAN value Binary Floating

RAD value (anglex /180) Assign the binary floating value

# **4-10**.**RTC Instructions**

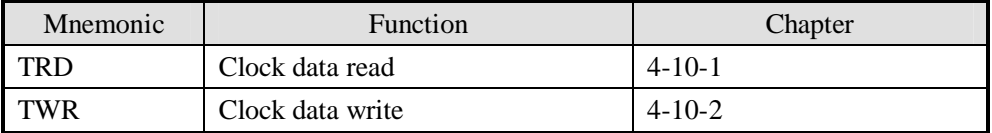

1: To use the instructions, The Model should be equipped with RTC function;

#### **4-10-1**.**Read the clock data [TRD]**

# 1. Instruction Summary

Read the clock data:

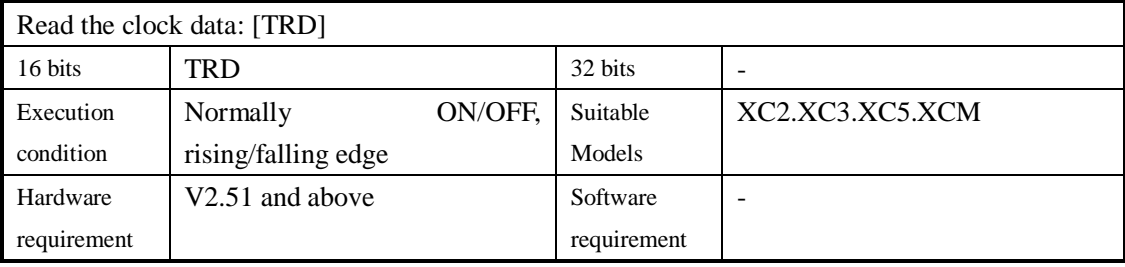

#### 2. Operands

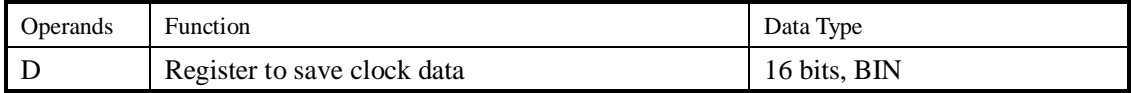

#### 3. Suitable Soft Components

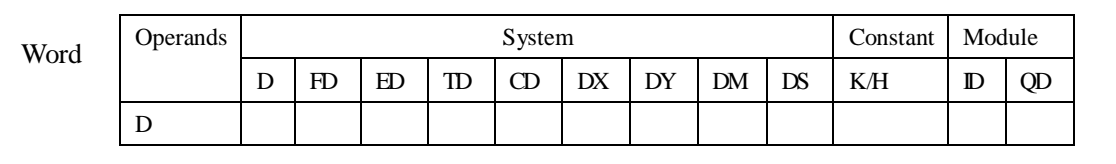

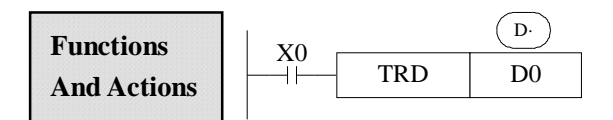

The current time and date of the real time clock are read and stored in the 7 data devices specified by the head address D.

l Read PLC's real time clock according to the following format.

The reading source is the special data register (D8013~D8019) which save clock data.

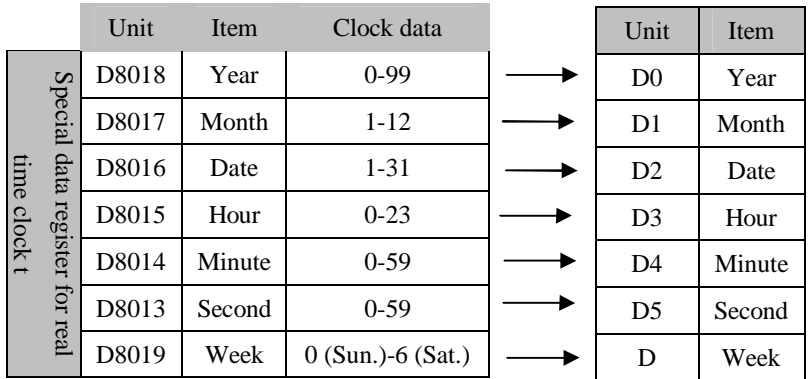

#### **4-10-2**.**Write Clock Data [TWR]**

# 1. Instruction Summary

Write the clock data:

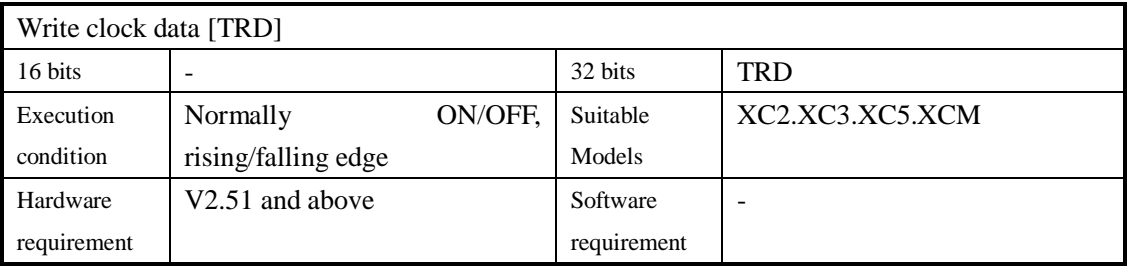

#### 2. Operands

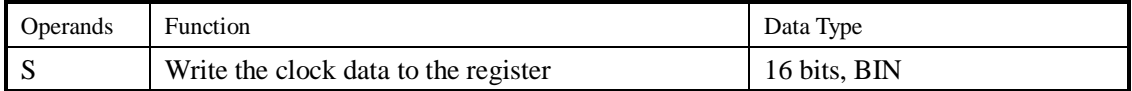

#### 3. Suitable Soft Components

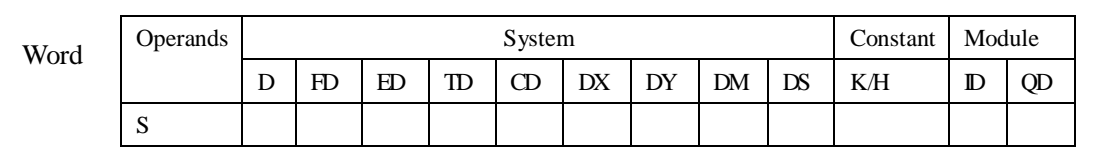

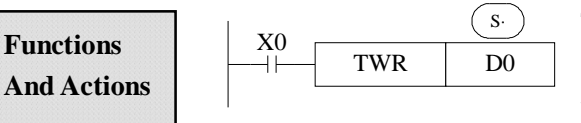

The 7 data devices specified with the head address S are used to set a new current value of the real time clock.

l Write the set clock data into PLC's real time clock. In order to write real time clock, the 7 data devices specified with the head address  $(S<sub>·</sub>)$  should be pre-set.

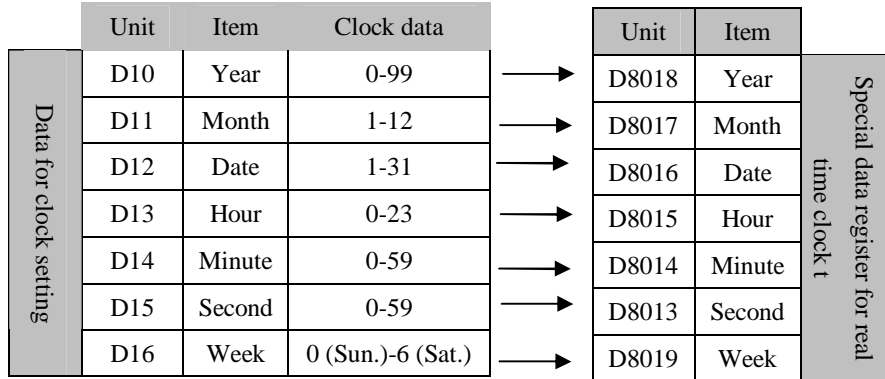

After executing TWR instruction, the time in real time clock will immediately change to be the new set time. So, when setting the time it is a good idea to set the source data to a time a number of minutes ahead and then drive the instruction when the real time reaches this value.

# **5 HIGH SPEED COUNTER (HSC)**

In this chapter we tell high speed counter's functions, including high speed count model, wiring method, read/write HSC value, reset etc.

- 5-1 FUNCTIONS SUMMARY
- 5-2 HIGH SPEED COUNTER'S MODE
- 5-3 HIGH SPEED COUNTER'S RANGE
- 5-4 INPUT WIRING OF HIGH SPEED COUNTER
- 5-5 INPUT TERMINALS ASSIGNMENT FOR HSC
- 5-6 READ AND WRITE THE HSC VALUE
- 5-7 RESET MODE OF HSC
- 5-8 FREQUENCY MULTIPLICATION OF AB PHASE HSC
- 5-9 HSC EXAMPLES
- 5-10 HSC INTERRUPTION

# Instructions List for HSC

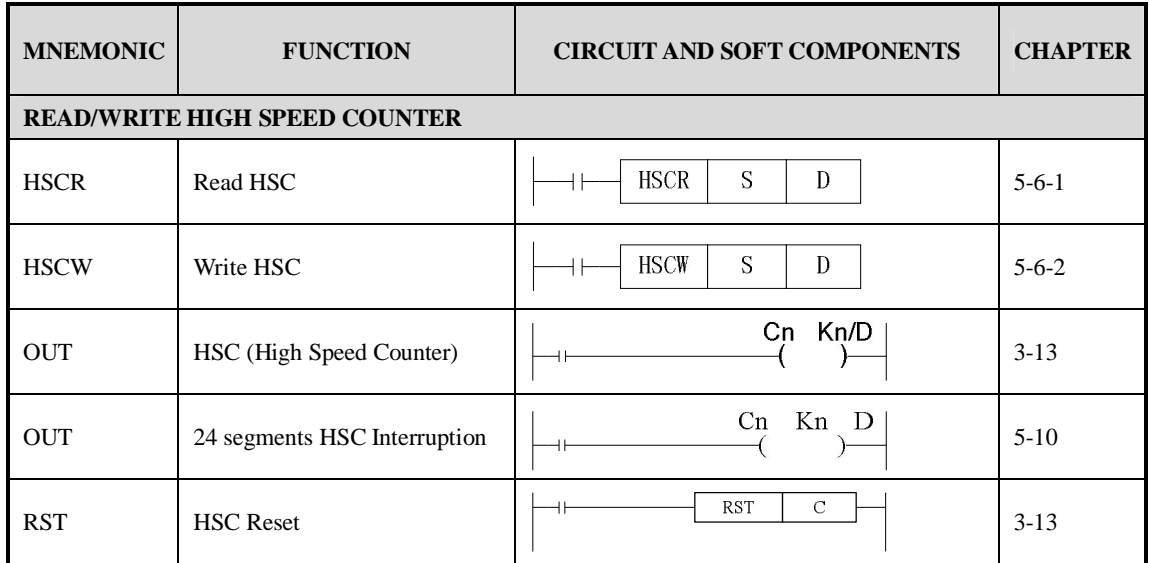

# **5-1**.**Functions Summary**

XC series PLC has HSC (High Speed Counter) function which is independent with the scan cycle. Via choosing different counter, test the high speed input signals with detect sensors and rotary encoders. The highest testing frequency can reach 80KHz.

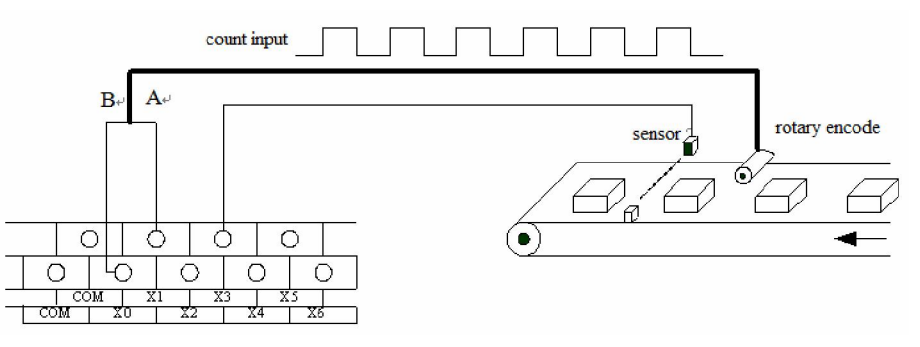

# **5-2**.**HSC Mode**

 XC series high speed counter's function has three count modes: Increment Mode, Pulse+Direction Mode and AB phase Mode;

# **Increment Mode**

Under this mode, count and input the pulse signal, the count value increase at each pulse's rising edge;

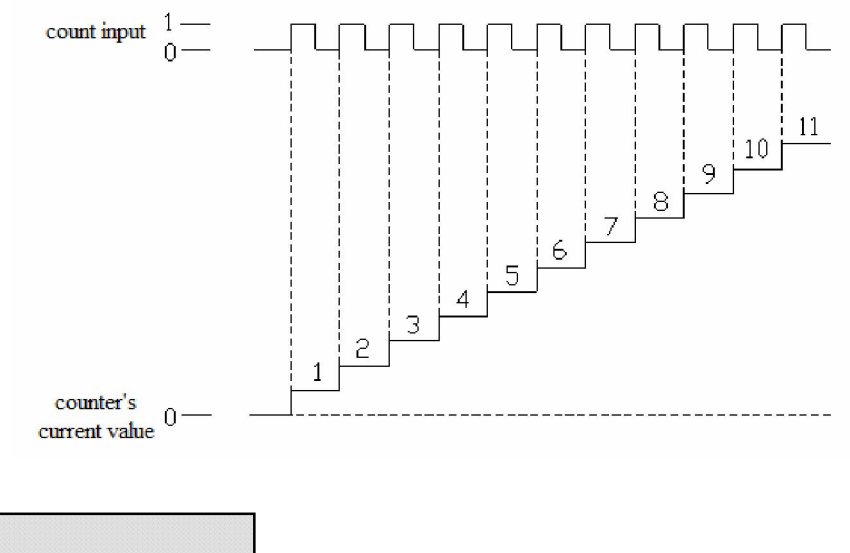

# **Pulse+Direction Mode**

Under this mode, the pulse signal and direction signal are all inputted, the count value increase or decrease with the direction signal's status. When the count signal is OFF, the count input's rising edge carry on plus count; When the count signal is ON, the count input's rising edge carry on minus count;

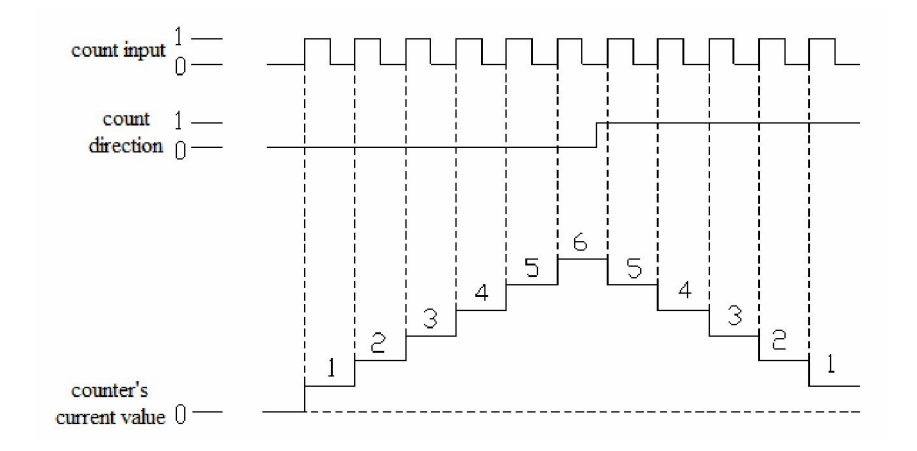

# **AB Phase Mode**

Under this mode, the HSC value increase or decrease according to two differential signal (A phase and B phase). According to the multiplication, we have 1-time frequency and 4-time frequency two modes, but the default count mode is 4-time mode.

1-time frequency and 4-time frequency modes are shown below:

### l **1-time Frequency**

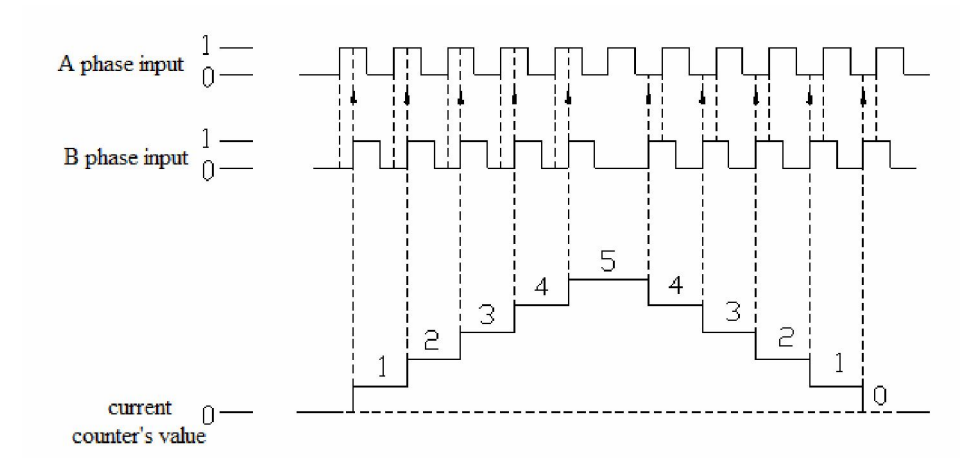

l **4-time Frequency** 

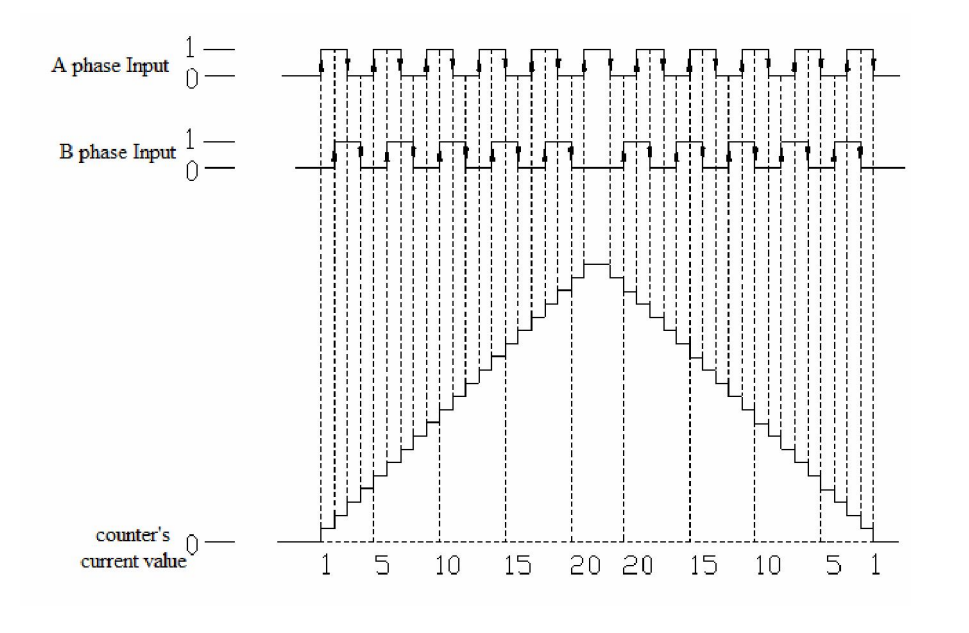

# **5-3**.**HSC Range**

HSC's count range is: K-2,147,483,648 ~ K+2,147,483,647. If the count value overflows this range, then up flow or down flow appears;

For "up flow", it means the count value jumps from  $K+2,147,483,647$  to be K-2,147,483,648, then continue to count; For "down flow", it means the count value jumps from K-2,147,483,648 to be K+2,147,483,647 then continue to count.

# **5-4**.**HSC Input Wiring**

For the counter's pulse input wiring, things differ with different PLC model and counter model; several typical input wiring are shown below: (take XC3-48 as the example):

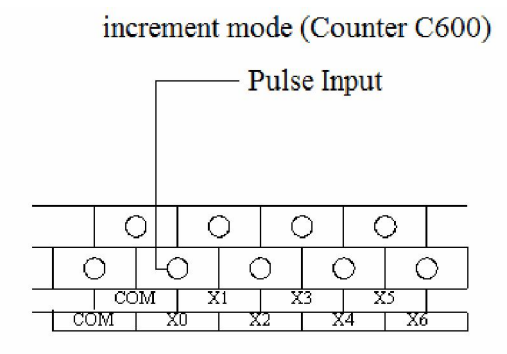

# Pulse+Direction Mode (C620)

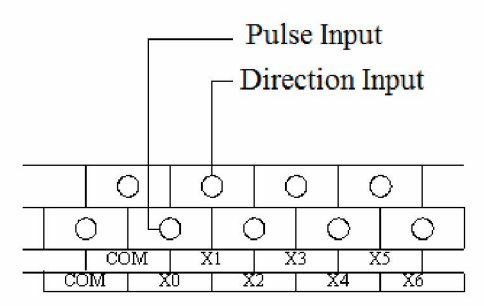

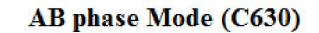

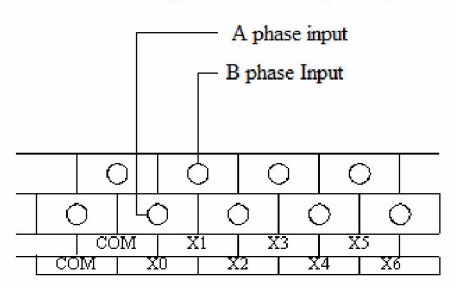

# **5-5**.**HSC ports assignment**

Each letter's Meaning:

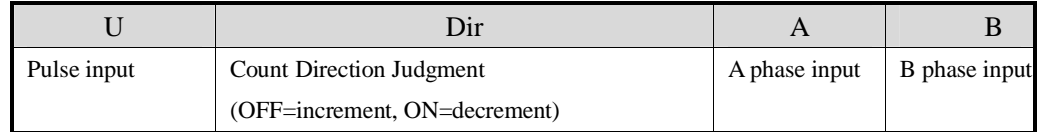

Normally, X0 and X1 can accept 80KHz frequency under single phase mode and AB phase mode. Other terminals can accept only 10KHz under single phase mode, 5KHz under AB phase mode. X can use as normal input terminals when they are not used as high speed input. The detailed assignment is shown as below:

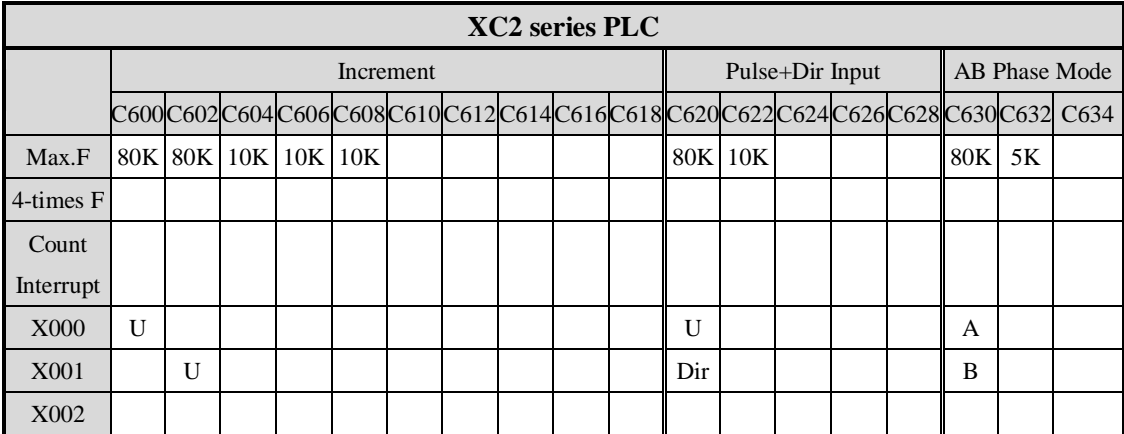

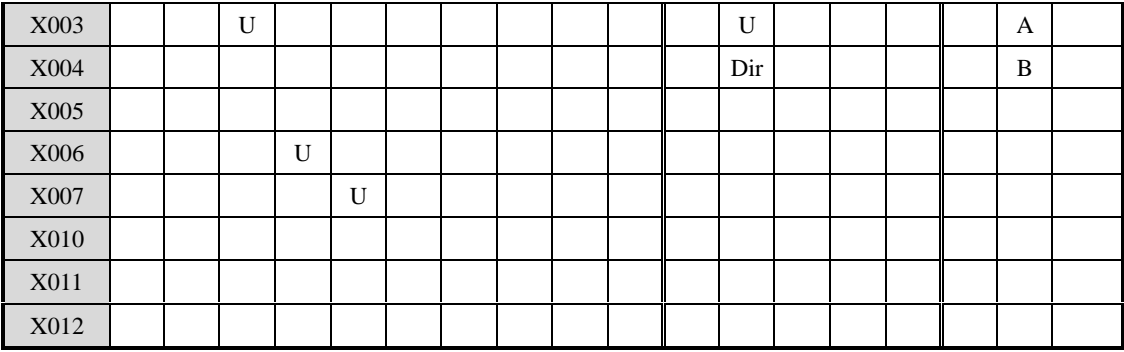

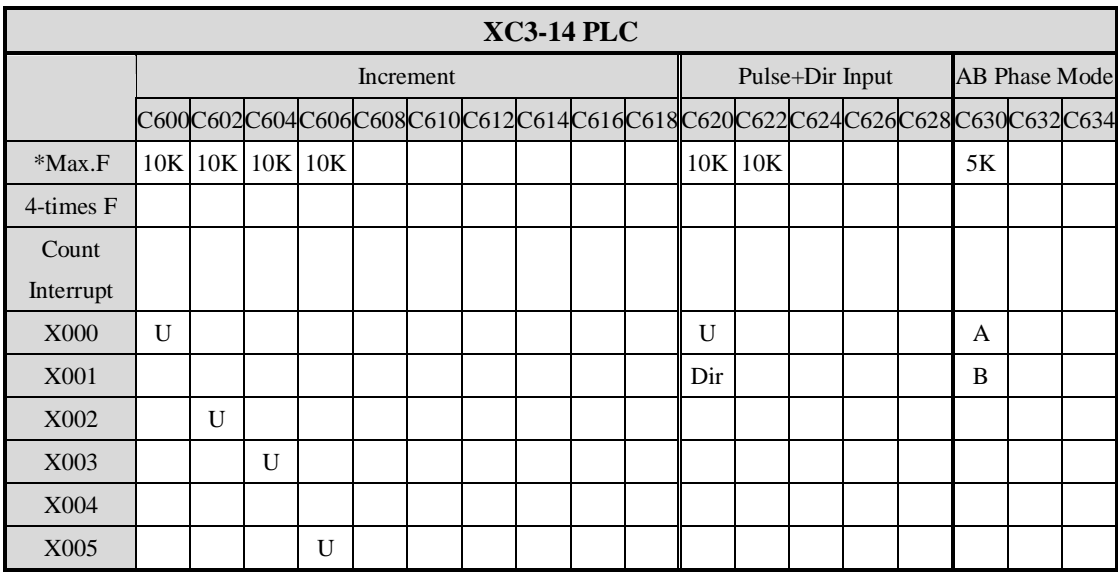

\* C600 C620 C630 can support 80KHz with special requirement

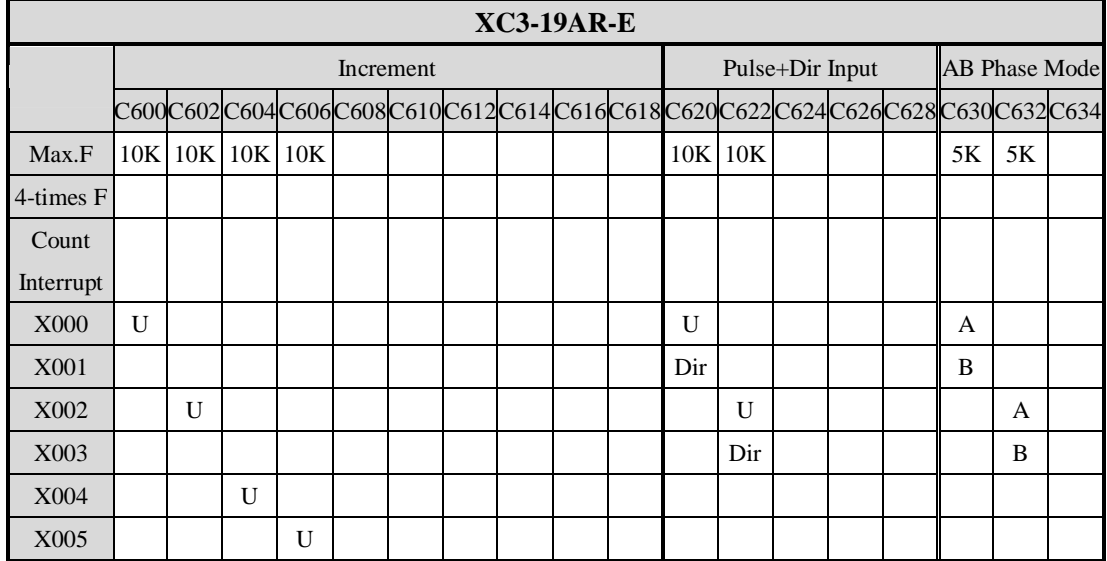

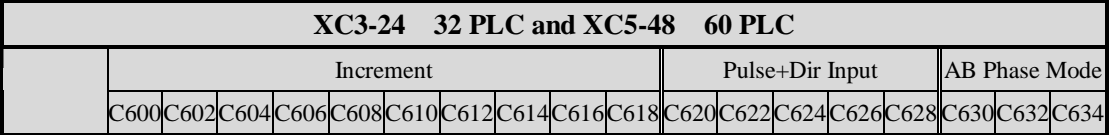

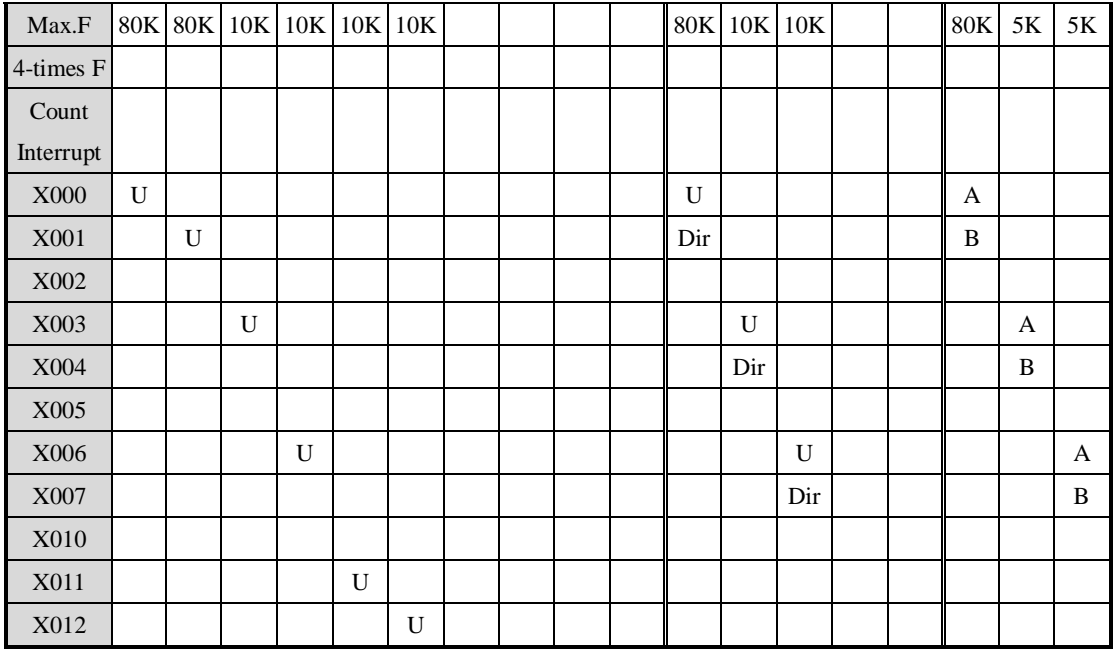

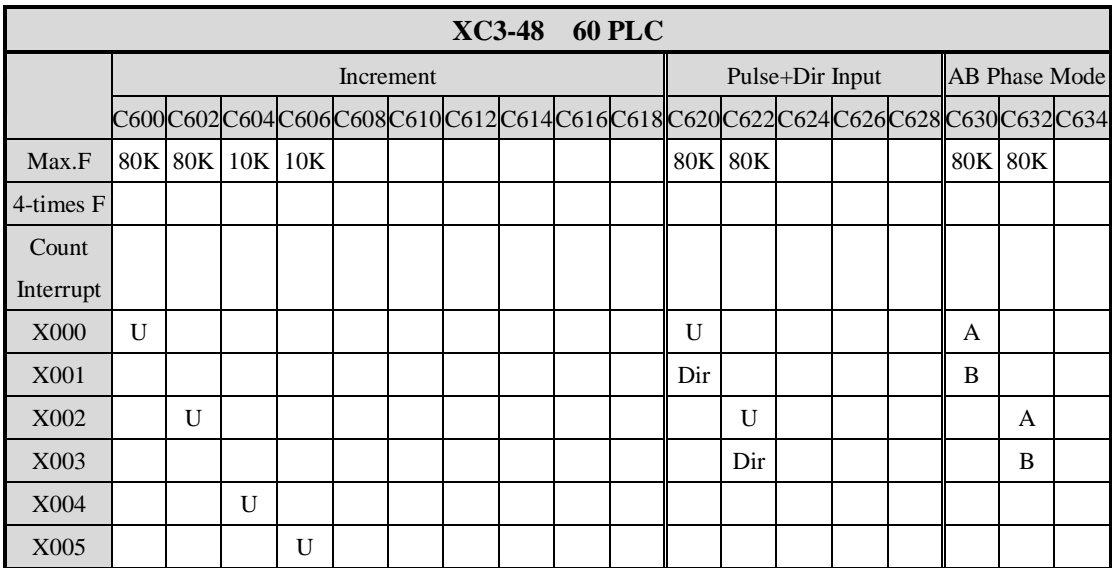

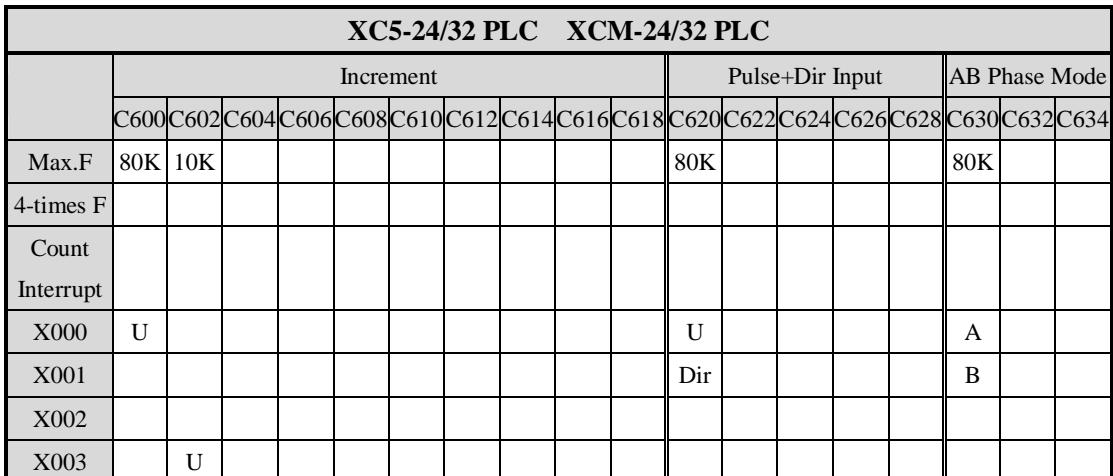

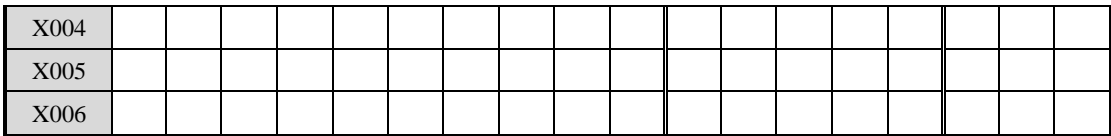

# **5-6**.**Read/Write HSC value**

All high speed counters support read instruction [HSCR] and write instruction [HSCW], but users need to use hardware V3.1c and above.

# **5-6-1**.**Read HSC value [HSCR]**

1 Instruction Summary

Read HSC value to the specified register;

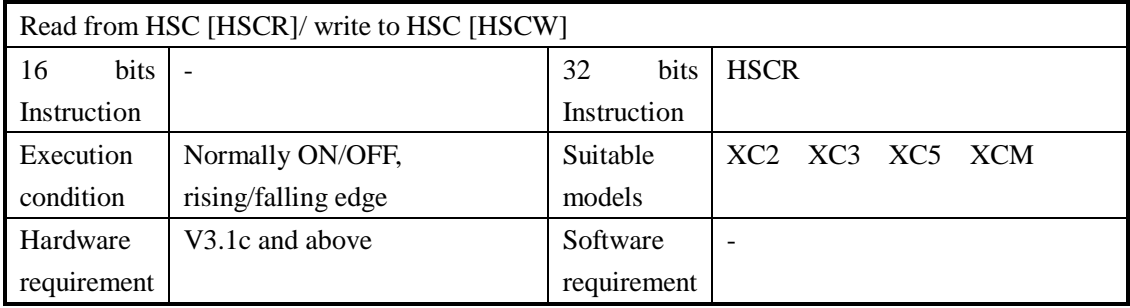

#### 2 Operands

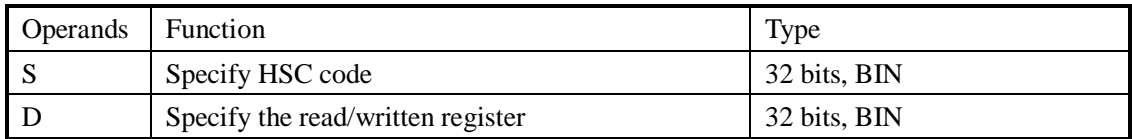

# 3 Suitable Soft Components

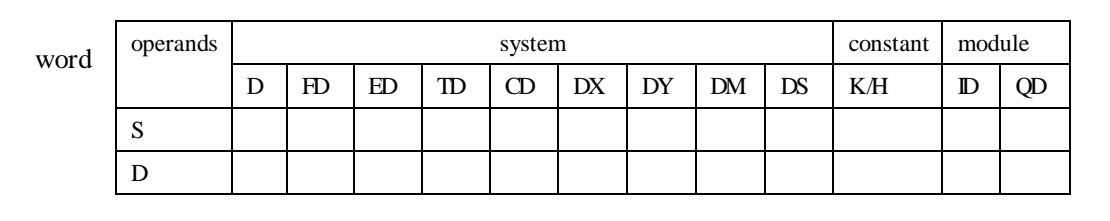

**FUNCTIONS AND ACTIONS** 

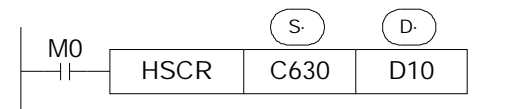

- l When the activate condition is true, read the HSC value in C630 (DWORD) into D10 (DWORD)
- l Instruction HSCR read the HSC value into the specified register, improve HSC value's precision.

# **Sample Program:**

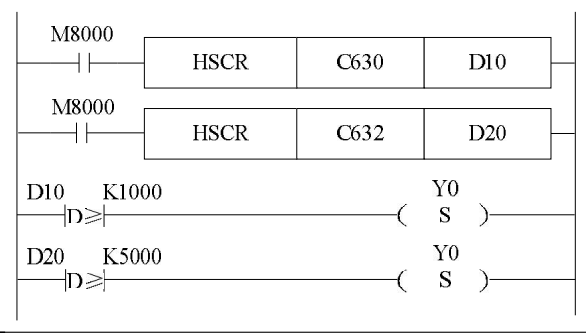

# **5-6-2**.**Write HSC value [HSCW]**

1 Instruction Summary

Write the specified register value into HSC;

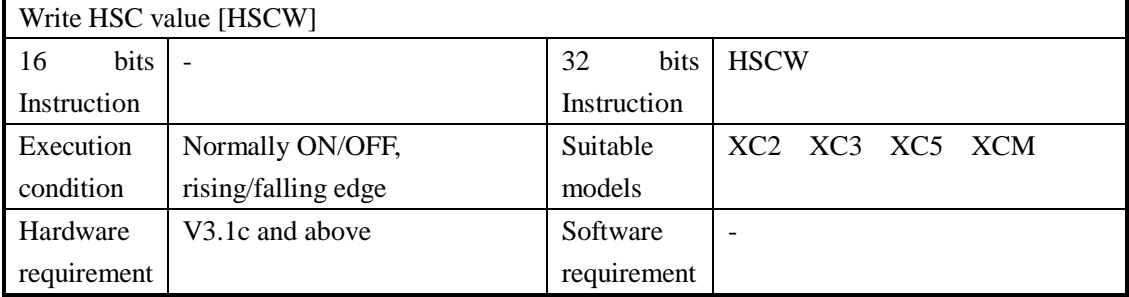

### 2 operands

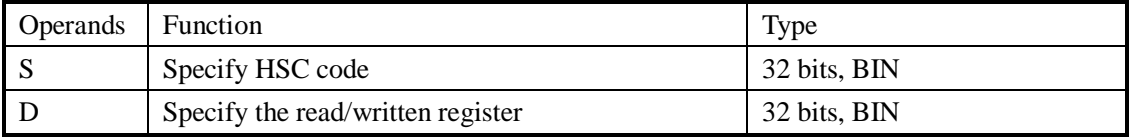

#### 3 suitable soft components

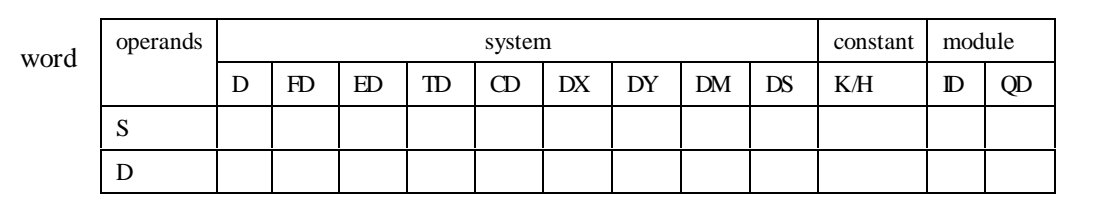

# **FUNCTIONS AND ACTIONS**

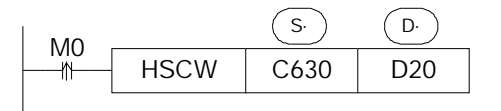

- l When the activate condition is true, write the value in D20 (DWORD) into C630 (DWORD), the original value is replaced;
- l We suggest the users to apply high speed counter only with HSCR and HSCW, not with other instructions like DMOV, LD>, DMUL etc. and users must run after converting HSC to be other registers.

# **5-7**.**HSC Reset Mode**

Reset HSC via software:

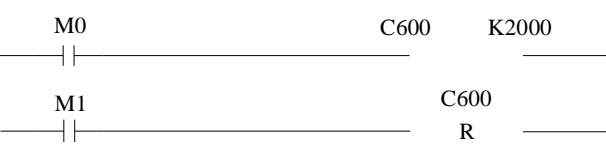

In the above graph, when M0 is ON, C600 starts to count the input pulse on X0; when M1 changes from OFF to be ON, reset C600, clear the count value

#### **5-8**.**AB Phase counter multiplication setting**

About AB phase counter, modify the frequency multiplication value via setting FLASH data register FD8241, FD8242, FD8243. If the value is 1, it is 1-time frequency, if it is 4, it is 4-time frequency.

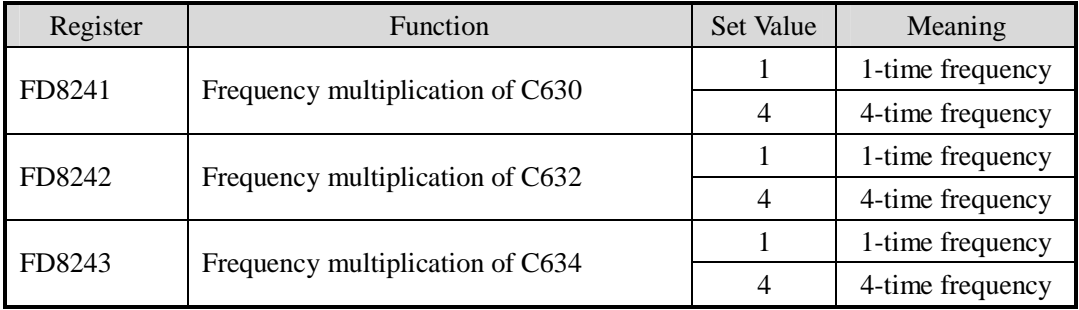

### **5-9**.**HSC Example**

Below, we take XC3-60 PLC as the example, to introduce HSC's program form;

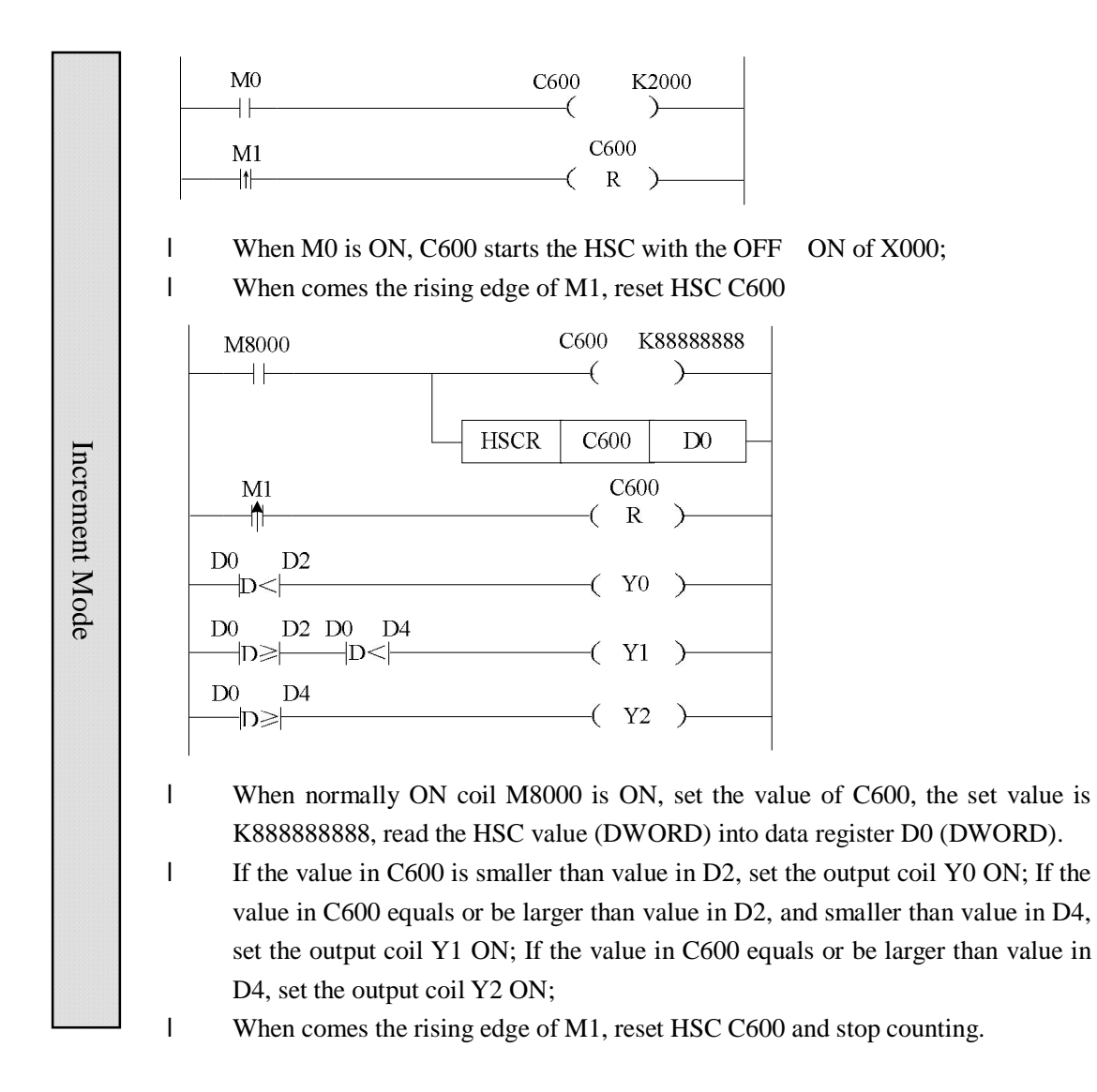

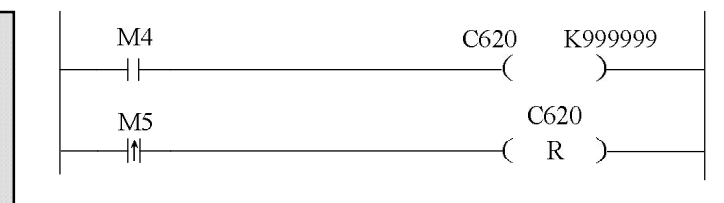

l When M4 is ON, C620 starts the HSC with the OFF ON of X000; judge the count direction according to the input X001 status (OFF or ON). If X001 is OFF, it's increment count; if X001 is ON, it's decrement count;

l When comes the rising edge of M5, reset HSC C620 and stop counting.

Pulse+Dir Mode Pulse+Dir Mode

I

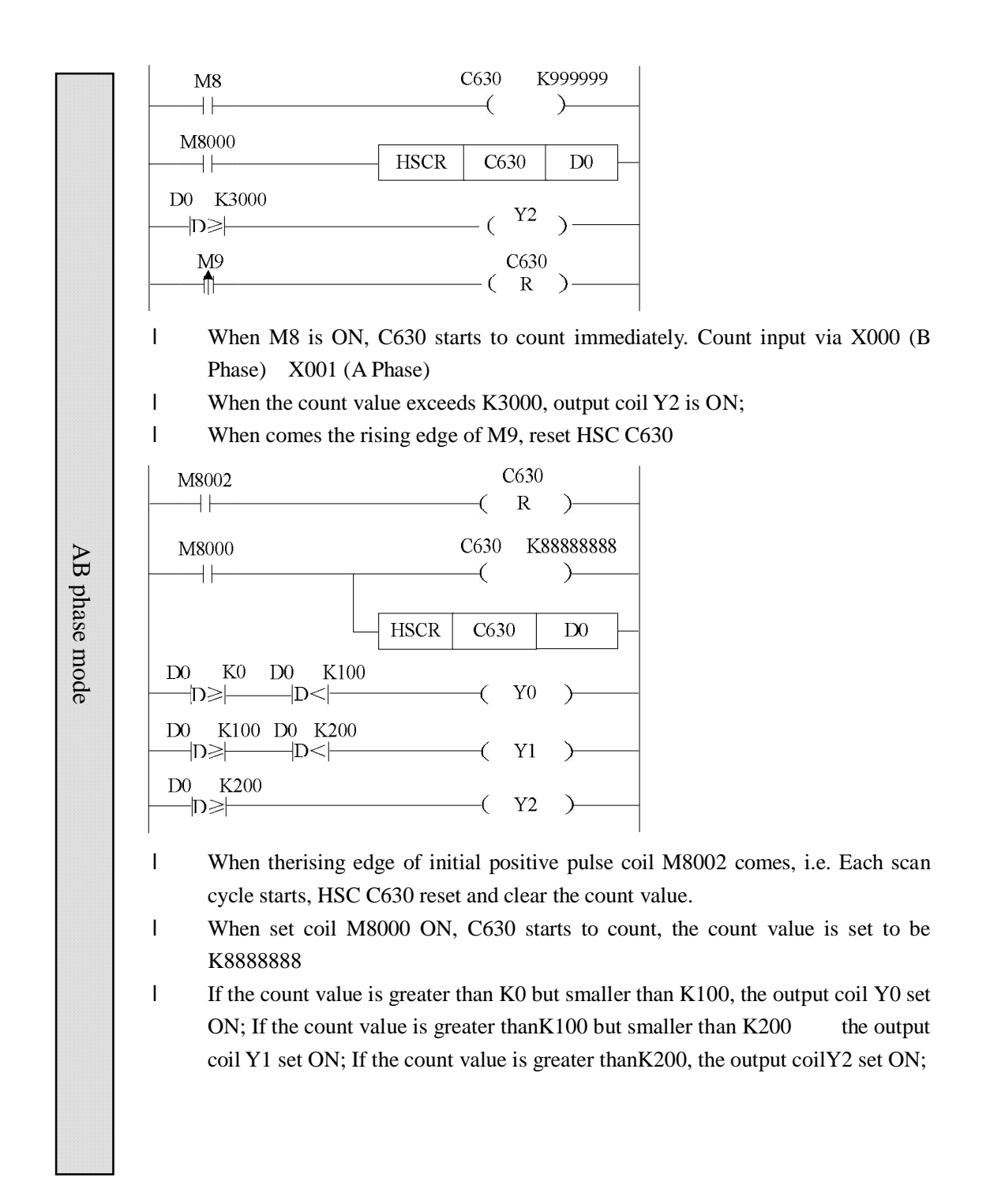

# **5-10. HSC Interruption**

To XC series PLC, each HSC channels has 24 segments 32-bit pre-set value. When the HSC difference value equals the correspond 24-segment pre-set value, then interruption occures according to the interruption tag;

To use this function, please use hardware V3.1c or above;

# **5-10-1.** Instruction Description

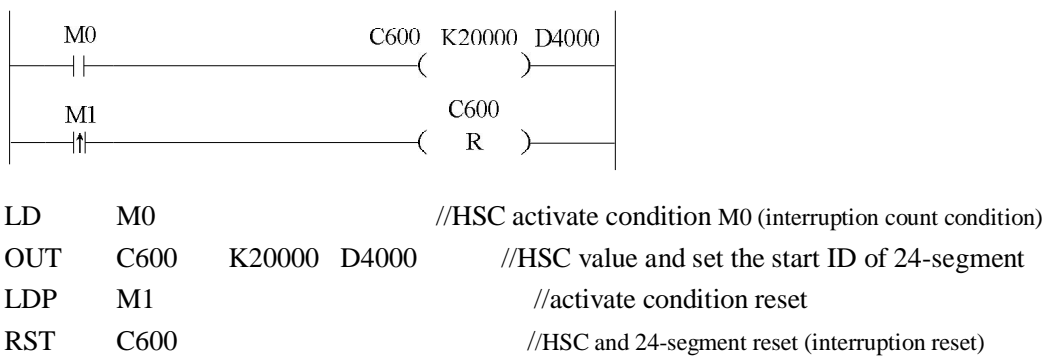

(**for the program about interruption, please refer chapter 5-10-4)** 

As shown in the above graph, data register D4000 is the start ID of 24-segment pre-set value area. Behind it, save each pre-set value in DWORD form. Please pay attention when using HSC:

- l If certain pre-set value is 0, it means count interruption stops at this segment;
- l Set the interruption pre-set value but not write the correspond interruption program is not allowed;
- l 24-segment interruption of HSC occurs in order. I.e. If the first segment interruption doesn't happen, then the second segment interruption will not happen;
- l 24-segment pre-set value can be specified to be relative value or absolute value. Meantime, users can specify the et value to be loop or not. But the oop mode can't be used together with absolute value.

# **5-10-2. Interruption tags to HSC**

In the below table, we list each counter's 24-segment pre-set value to its interruption tag. E.e.: 24-segment pre-set value of counter C600 correspond with the interruption pointer: I1001 I1002 I1003、…I1024.

#### **Increment mode** pulse+direction mode AB phase mode

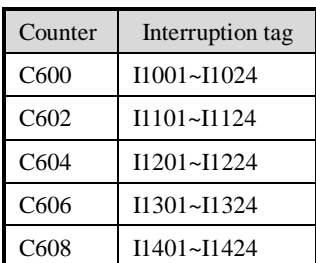

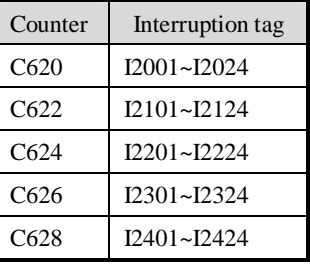

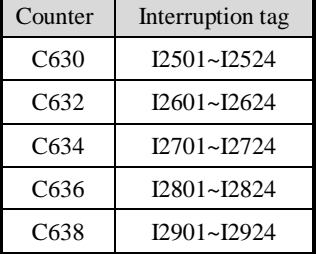

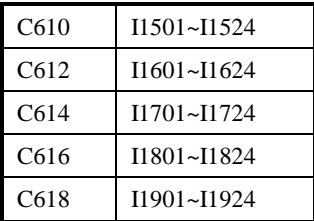

# **Define the presetvalue**

HSC 24-segment pre-set value is the difference value, the count value equals the counter's current value plus the preset value, generate the interruption. N interruption tags correspond with N interruptionpreset values. The  $(N+1)$  preset value is 0;

E.g. 1, the current value is C630 is 0, the first preset value is 10000, the preset value in segment 2 is 5000, the preset value in segment 3 is 20000. When start to count, the counter's current value is 10000, generate first interruption I2501; When start to count, the counter's current value is 5000, generate first interruption I2502 When start to count, the counter's current value is 25000, generate first interruption I2503.

See graph below:

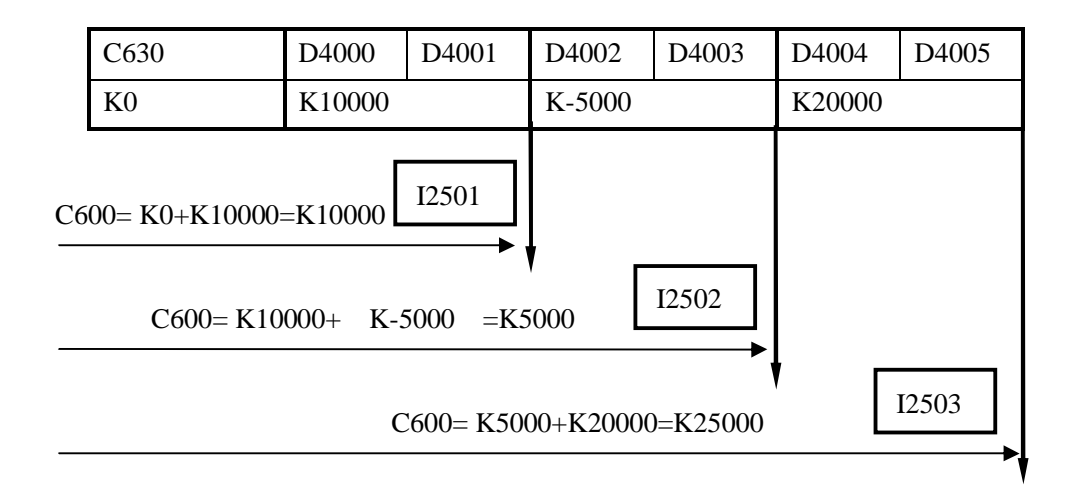

E.g. 2, the current value is C630 is 10000, the first preset value is 10000, the preset value in segment 2 is 5000, the preset value in segment 3 is 20000. When start to count, the counter's current value is 20000, generate first interruption I2501; When start to count, the counter's current value is 25000, generate first interruption I2502 When start to count, the counter's current value is 45000, generate first interruption I2503.

See graph below:

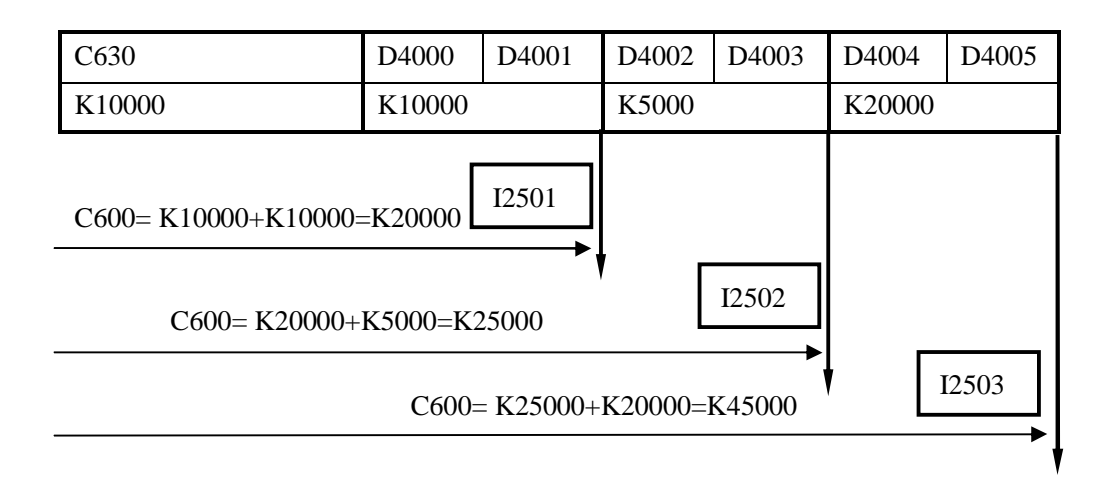

# 5-10-3. Loop mode of HSC Interruption

#### **Mode 1: Unicycle (normal mode)**

Not happen after HSC interruption ends. The conditions below can re-start the interruption:

- (1) reset the HSC
- (2) Reboot the HSC activate condition

#### **Mode 2: Continuous loop**

Restart after HSC interruption ends. This mode is especially suitable for the following application:

(1) continous back-forth movement

(2) Generate cycle interruption according to the defined pulse

Via setting he special auxiliary relays, users can set the HSC interruption to be unicycle mode or continous loop mode. The loop mode is only suitable with the relative count. The detailed assignment is show below:

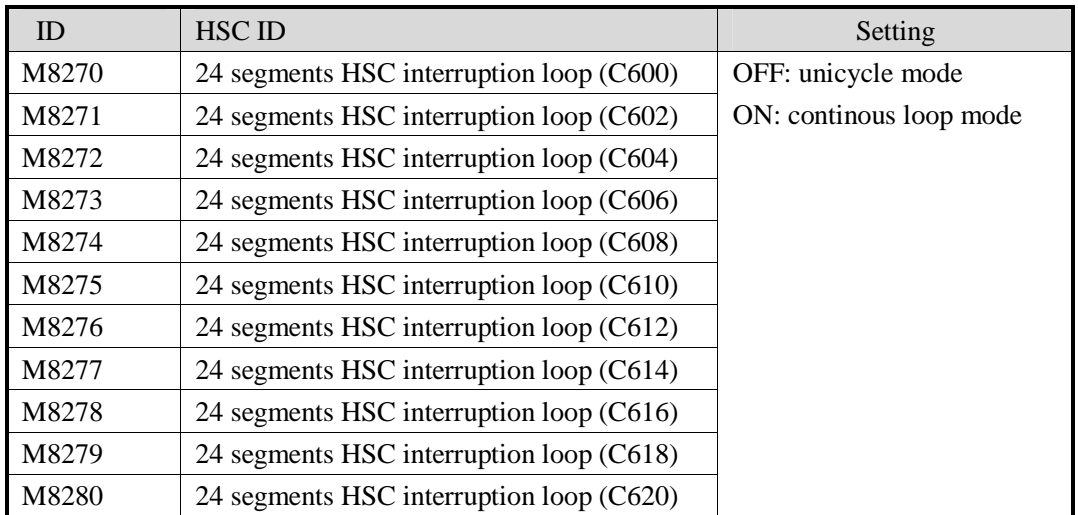

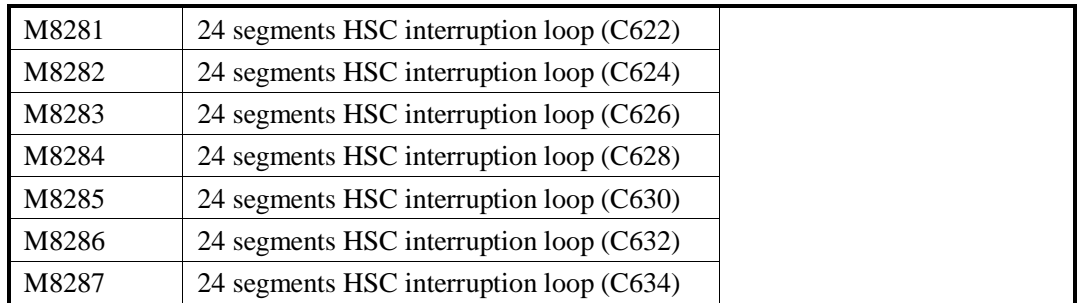

# **5-10-4. Example of HSC Interruption**

#### **E.g.2**:**Application on knit-weaving machine (continous loop mode)**

The system theory is shown as below: Control the inverter via PLC, thereby control the motor. Meantime, via the feedback signal from encoder, control the knit-weaving machine and realize the precise position.

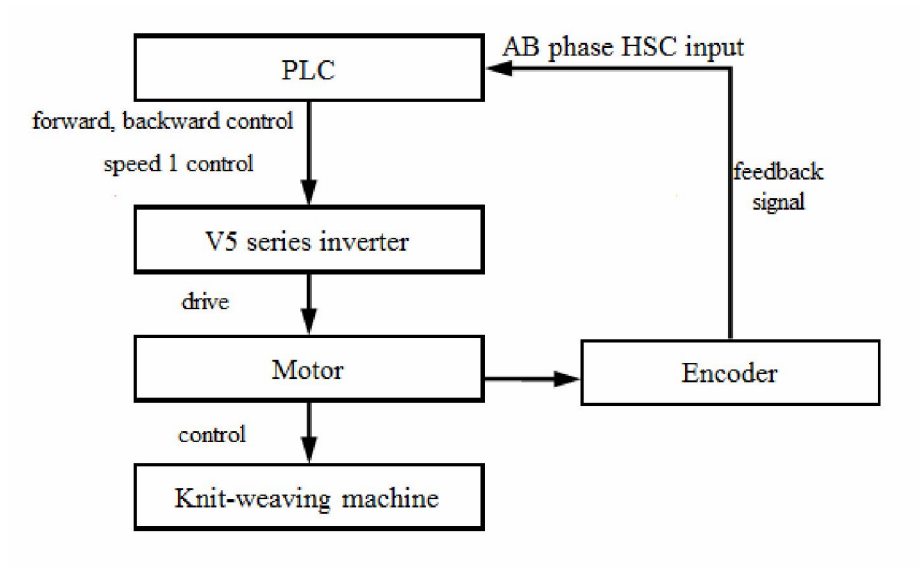

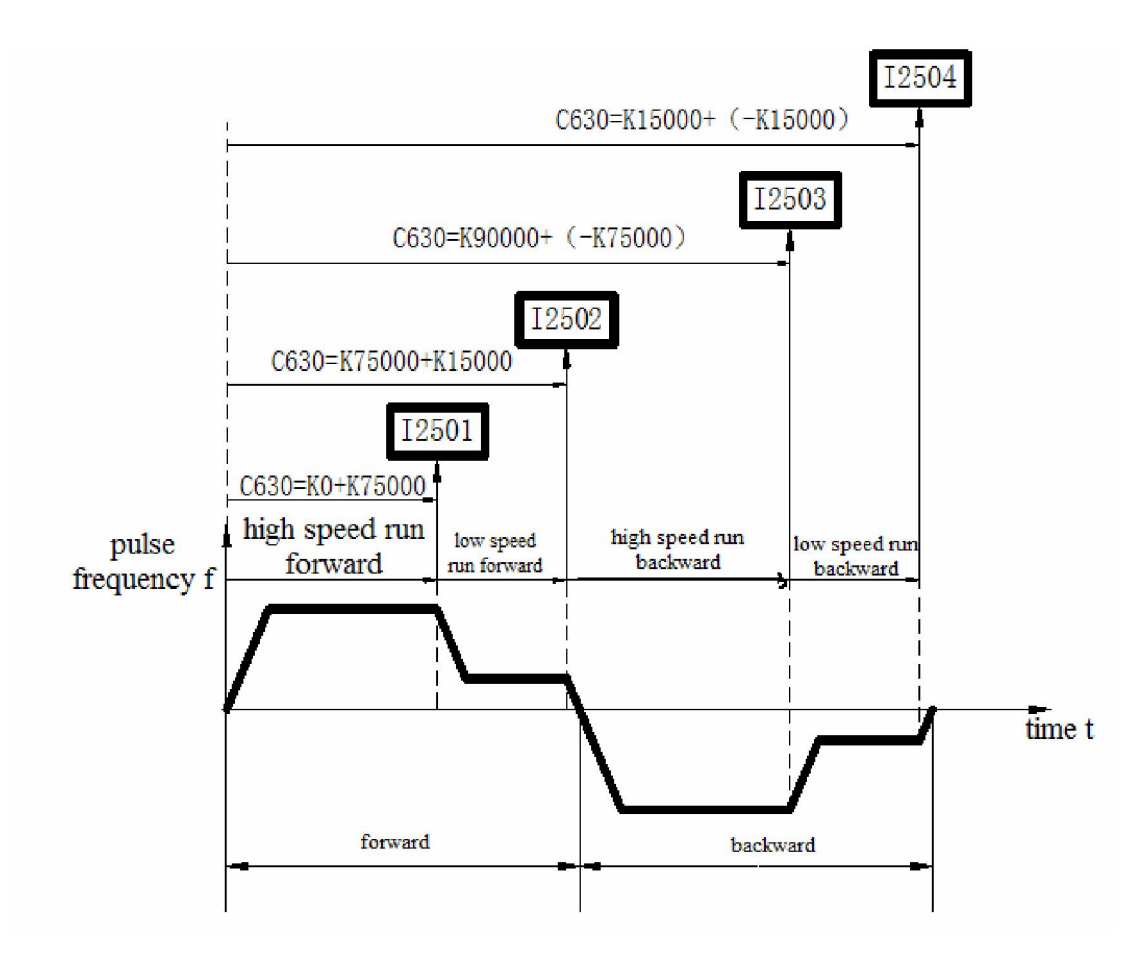

Below is PLC program: Y2 represents forward output signal; Y3 represents backward output signal; Y4 represents output signal of speed 1; C340: Back-forth times accumulation counter; C630: AB phase HSC;

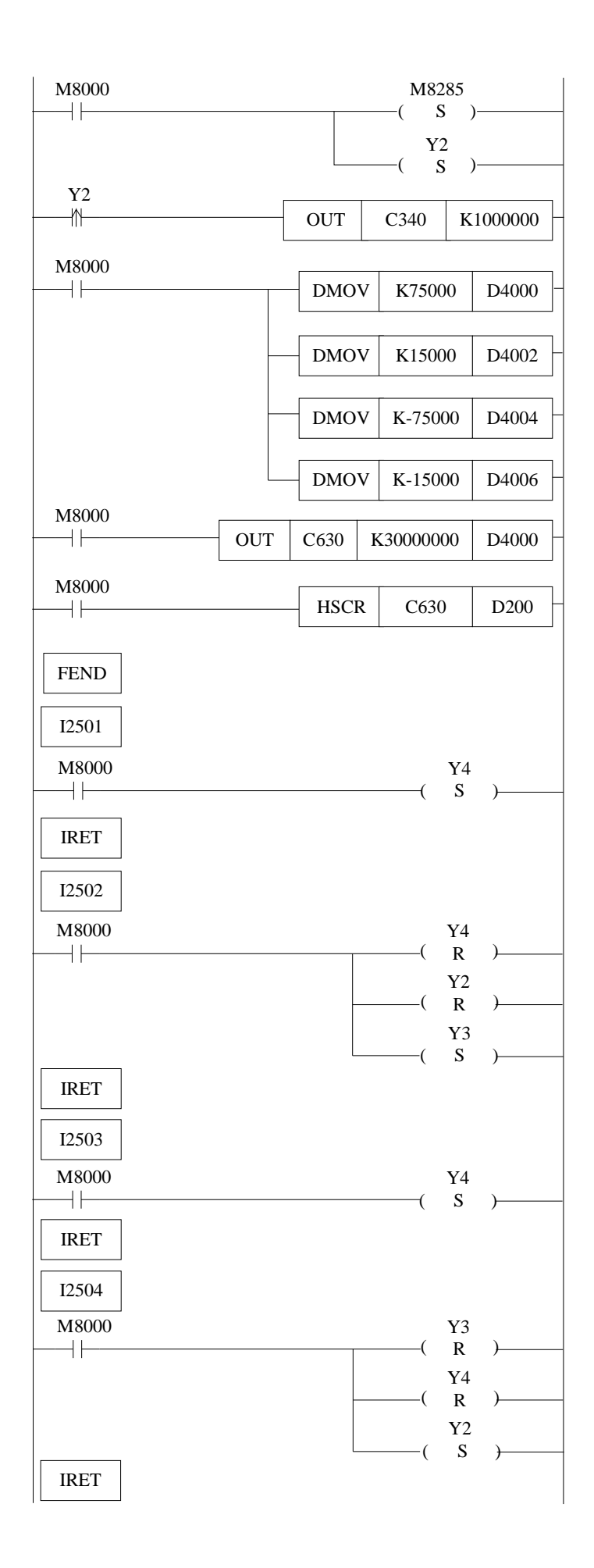

#### Instruction List Form:

LD M8002 //M8002 is initial positive pulse coil SET M8285 //special auxiliary relay set ON, to enable C630 continuous loop SET Y2 //set output coil Y2 (i.e. Start run forth) LDP Y2 //knit-weaving machine back-forth times counter's activate condition Y2 (forth rising edge activate) OUT C340 K1000000 //counter C340 starts to count LD M8000 //M8000 is normally ON coil DMOV K75000 D4000 //set segment-1 ID D4000 to be K75000 DMOV K15000 D4002 //set segment-2 D4002 to be K15000 DMOV K-75000 D4004 //set segment-3 D4004 to be K-75000 DMOV K-15000 D4006 //set segment-4 D4004 to be K-15000 LD M8000 **//M8000** is normally ON coil OUT C630 K30000000 D4000 //HSC and start ID of 24-segment LD M8000 //M8000 is normally ON coil HSCR C630 D200 //read the HSC value of C630 to D200 FEND //main program end I2501 //interruption tag of segment 1 LD M8000 **//M8000** is normally ON coil SET Y4 //output coil Y4 set (low-speed run with speed 1) IRET //interruption return tag I2502 ///interruption tag of segment 2 LD M8000  $\mu$  M8000 is normally ON coil RST Y4 //output coil Y4 reset (low-speed run stop) RST Y2 //output coil Y2 reset (run forward stops) SET Y3 //output coil Y3 set (back running) IRET //interruption return tag I2503 ///interruption tag of segment 3 LD M8000 //M8000 is normally ON coil SET Y4 //output coil Y4 set (low-speed run with speed 1) IRET //interruption return tag I2504 ///interruption tag of segment 4 LD M8000 **//M8000** is normally ON coil RST Y3 //output coil Y3 reset (back running stop) RST Y4  $\blacksquare$  //output coil Y4 reset (low-speed run stop) SET Y2 //output coil Y2 set (run forward) IRET //interruption return tag

# **6 PULSE OUTPUT**

In this chapter we tell the pulse function of XC series PLC. The content includes pulse output instructions, input/output wiring, items to note and relate coils and registers etc.

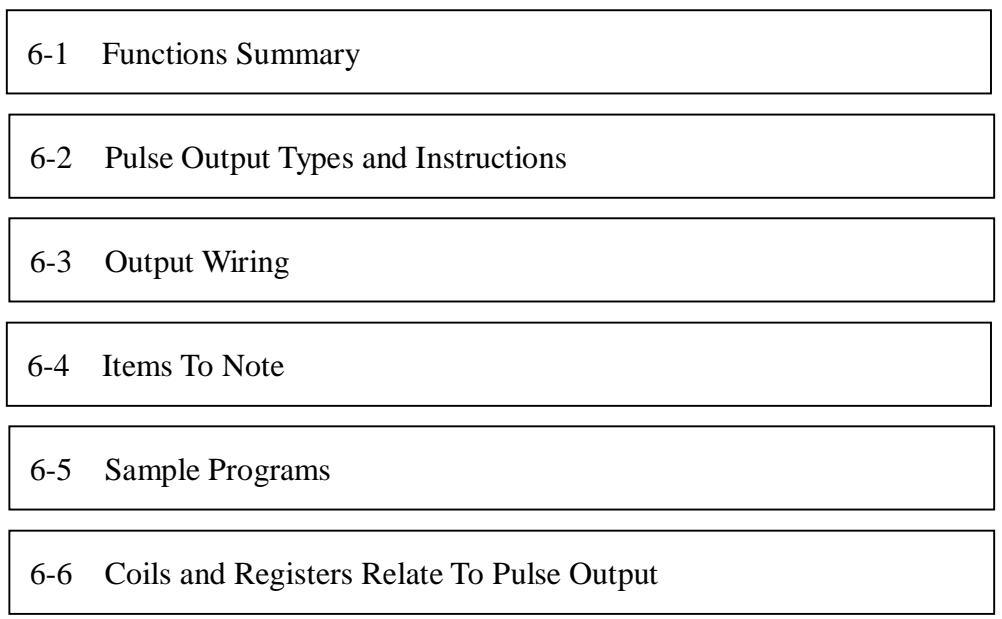

Pulse Output Instructions List

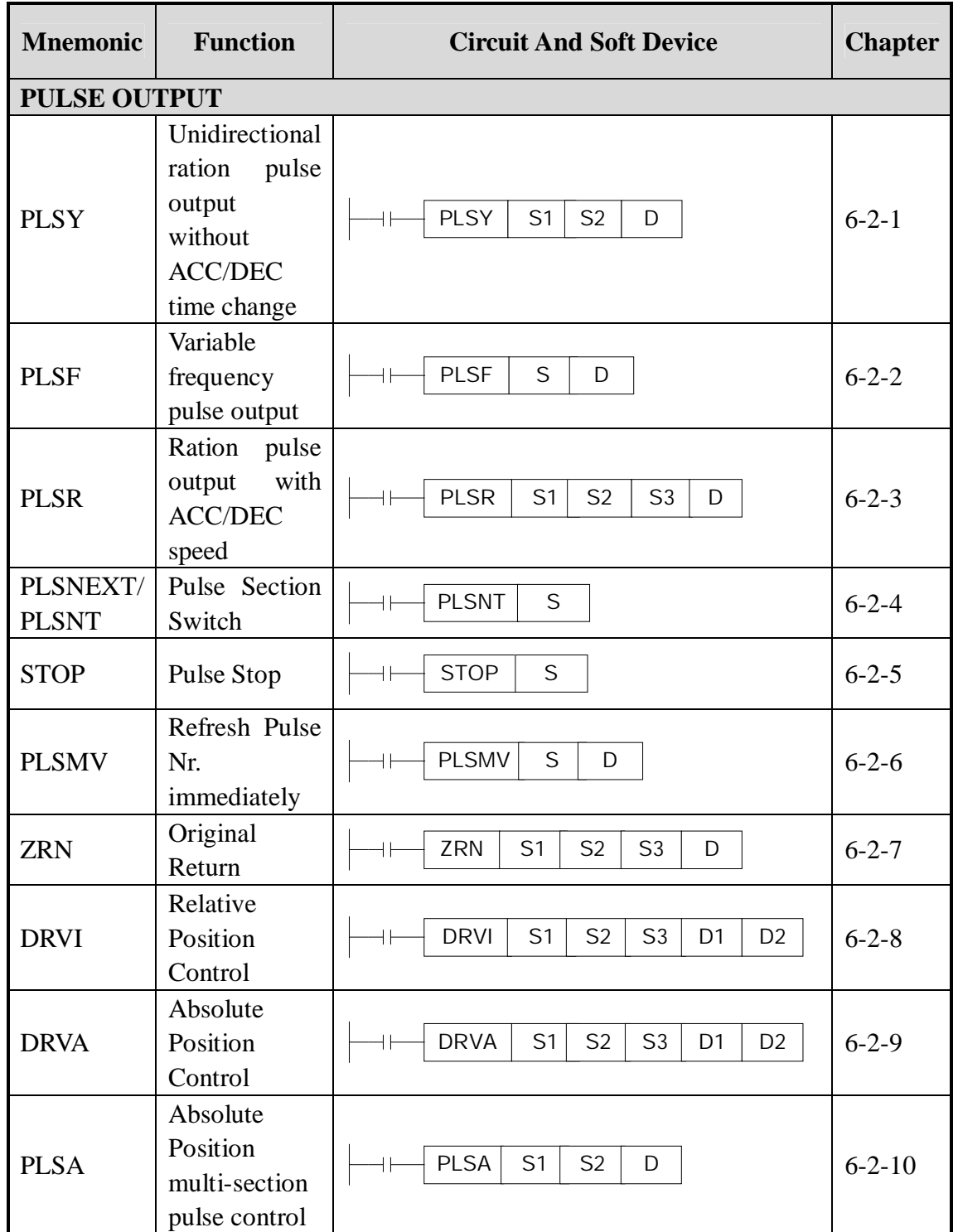

# **6-1**.**Functions Summary**

 Generally, XC3 and XC5 series PLC are equipped with 2CH pulse output function. Via different instructions, users can realize unidirectional pulse output without ACC/DEC speed; unidirectional pulse output with ACC/DEC speed; multi-segments, positive/negative output etc., the output frequency can reach 400K Hz.

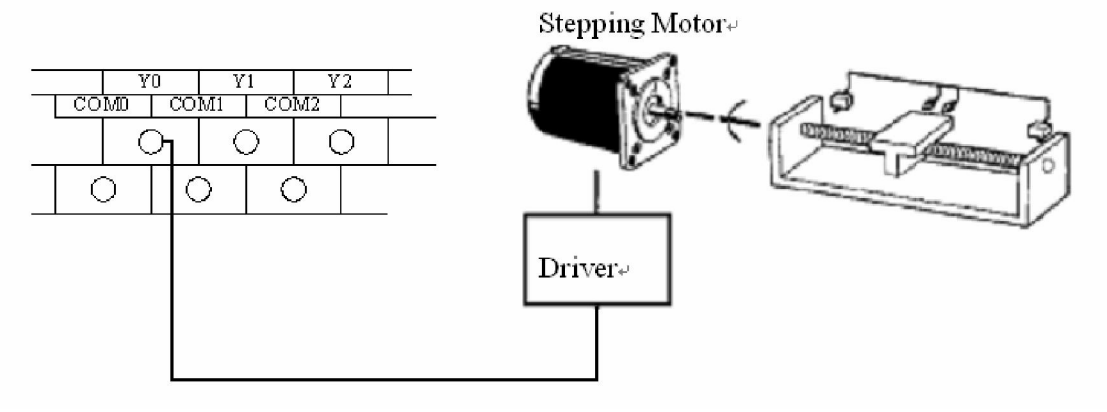

- 1: To use pulse output, please choose PLC with transistor output, like XC3-14T-E or XC3-60RT-E etc.
- 2: XC5 series 32I/O PLC has 4CH (Y0 Y1 Y2 Y3) pulse output function.

# **6-2**.**Pulse Output Types and Instructions**

# **6-2-1**.**Unidirectional ration pulse output without ACC/DEC time change [PLSY]**

#### 1 Instruction Summary

Instruction to generate ration pulse with the specified frequency;

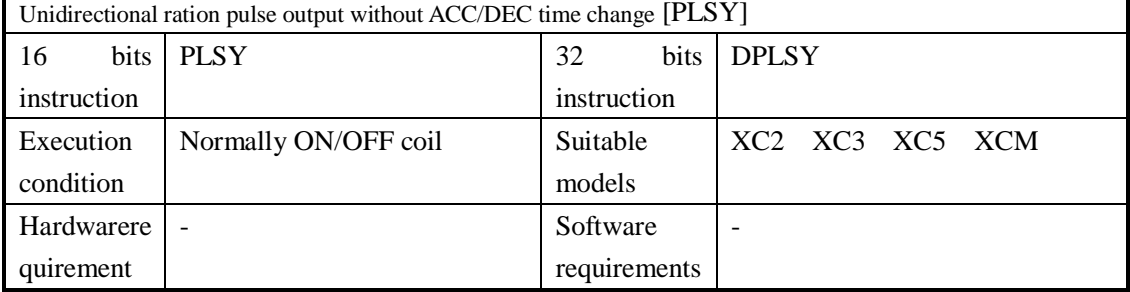

### 2 Operands

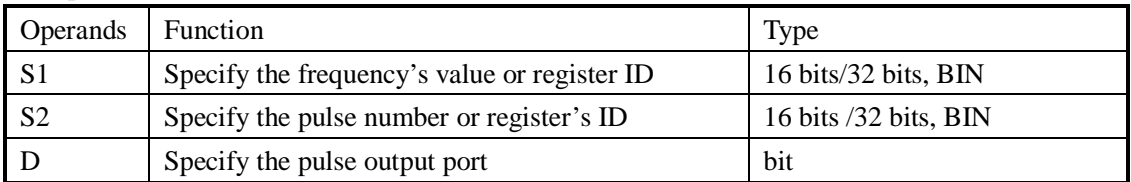

# 3 Suitable soft components

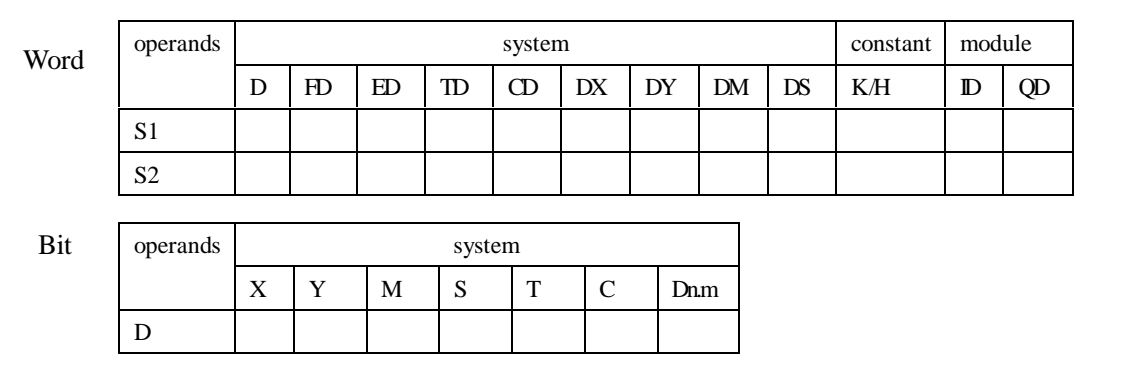

# **Functions And Actions**

16 bits instruction

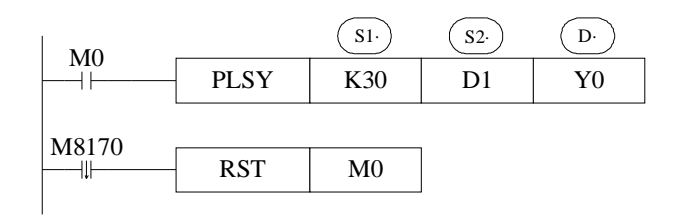

- l Frequency Range: 0~400KHz
- l Pulse Quantity Range: 0~K32767
- l Pulse output from Y000 or Y001 only;
- l When M0 is ON, PLSY instruction output 30Hz pulse at Y0, the pulse number is decided by D1, M8170 is set ON only when sending the pulse. When the output pulse number reaches the set value, stop sending the pulse, M8170 is set to be OFF, reset M0;

32 bits instruction

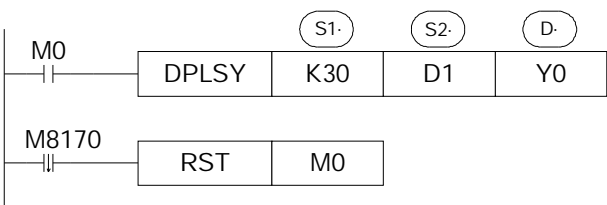

- l Frequency Range: 0~400KHz
- l Pulse Quantity Range: 0~K2147483647
- l Pulse output from Y000 or Y001 only;
- l When M0 is ON, DPLSY instruction output 30Hz pulse at Y0, the pulse number is decided by D2D1, M8170 is set ON only when sending the pulse. When the output pulse number reaches the set value, stop sending the pulse, M8170 is set to be OFF, reset M0;

#### **Output Mode**

continuous or limited pulse number

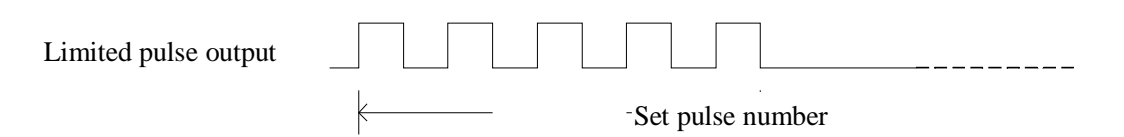

When finish sending the set pulse number, stop outputting automatically

**Items to Note** 

If the control object is stepping/servo motor, we recommend users not use this instruction, to avoid the motor losing synchronism. PLSR is available.

## **6-2-2**.**Variable Pulse Output [PLSF]**

#### 1 Instruction Summary

Instruction to generate continuous pulse in the form of variable frequency

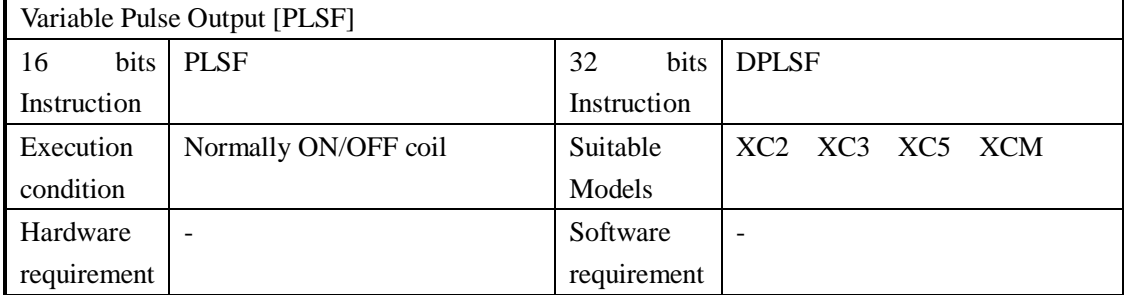

#### 2 Operands

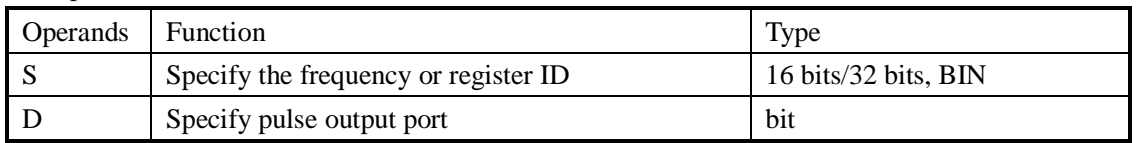

#### 3 suitable soft components

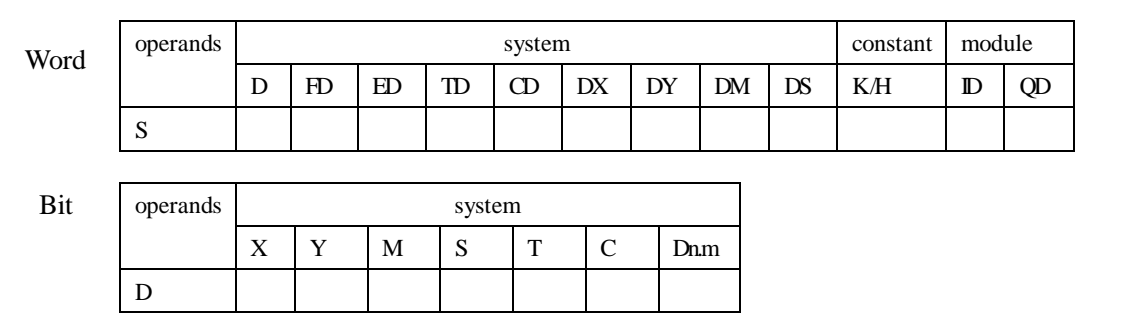

**Functions And Actions** 

16 bit instruction form

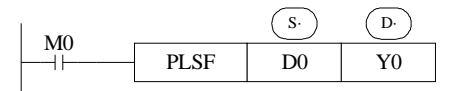

- l Frequency range: 6Hz~400KHz (when the set frequency is lower than 200Hz, output 200Hz)
- l Pulse can only be output at Y000 or Y001.
- l With the changing of setting frequency in D0, the output pulse frequency changes at Y0
- l Accumulate pulse number in register D8170 (DWord)

#### 32 bit instruction form

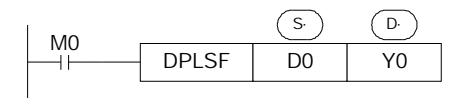

- l Frequency range: 6Hz~400KHz (when the set frequency is lower than 200Hz, output 200Hz)
- l Pulse can only be output at Y000 or Y001.
- l With the changing of setting frequency in D0, the output pulse frequency changes at Y0
- l Accumulate pulse number in register D8170 (DWord)

### **Output Mode**

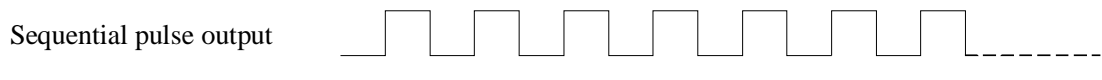

Sequential output pulse with the set frequency till stop outputvia the instruction

**6-2-3**.**Multi-segment pulse control at relative position [PLSR]** 

PLSR/DPLSR instruction has two control modes. Below we will instroduce one by one;

#### Ø **Mode 1: segment uni-directional pulse output PLSR**

1 Instruction Summary

Generate certain pulse quantity (segmented) with the specified frequency and acceleration/deceleration time

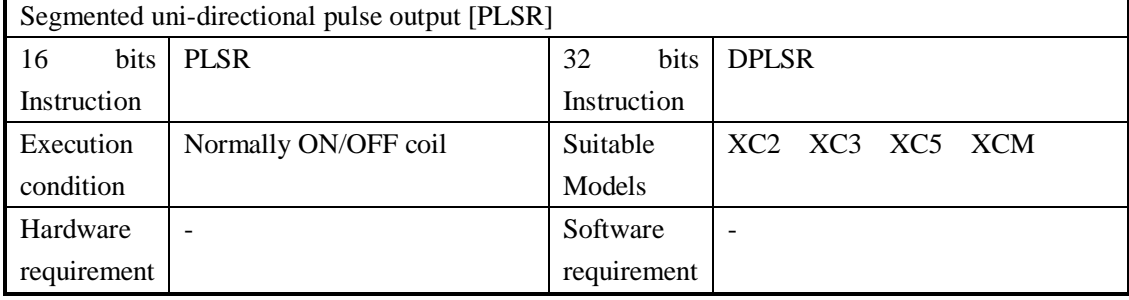

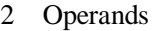

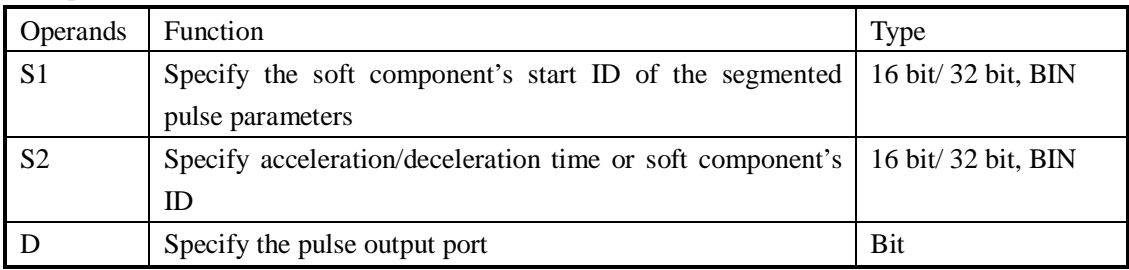

#### 3 suitable soft components

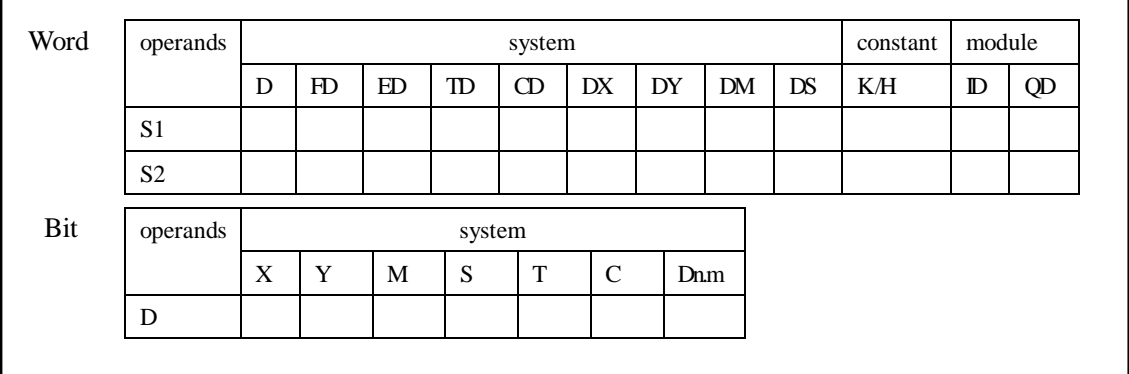

**Functions And A** 

16 bit instruction form

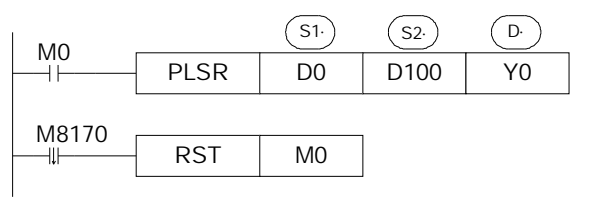

32 bit instruction form

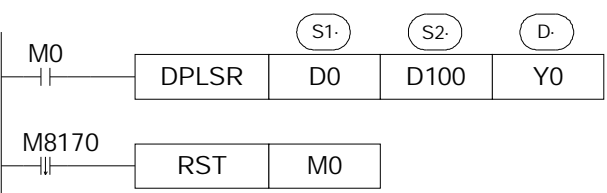

- l The parameters' address is a section starts from **Dn** or **FDn**. In the above example (16bit instruction form): **D0** set the first segment pulse's highest frequency **D1** set the first segment's pulse number **D2** set the second segment pulse's highest frequency **D3** set the second segment's pulse number<sub>,</sub> …… if the set value in **Dn Dn+1** is 0, this represents the end of segment, the segment number is not limited.
- l To 32 bit instruction **DPLSR**, **D0 D1** set the first segment pulse's highest frequency **D2 D3** set the first segment's pulse number, **D4 D5** set the second segment pulse's highest frequency **D6 D7** set the second segment's pulse number……
- l Acceleration/deceleration time is the time from the start to the first segment's highest frequency. Meantime, it defines the slope of all segment's frequency to time. In this way the following acceleration/deceleration will perform according to this slope.
- l Pulse can be output at only Y000 or Y001
- l Frequency range: 0~400KHz;
- l Pulse number range: 0~K32,767 (16 bits instruction) 0~K2,147,483,647 (32 bits instruction)
- l Acceleration/deceleration time : below 65535 ms

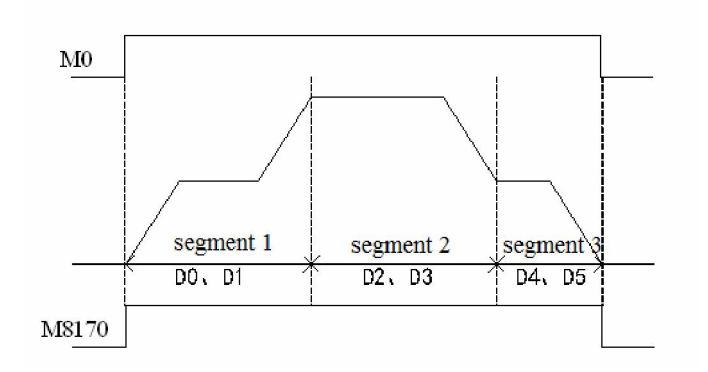

# Ø **Mode 2: segmented dual-directional pulse output PLSR**

1 Instruction Summary

Generate certain pulse quantity with the specified frequency acceleration/deceleration time and pulse direction ;

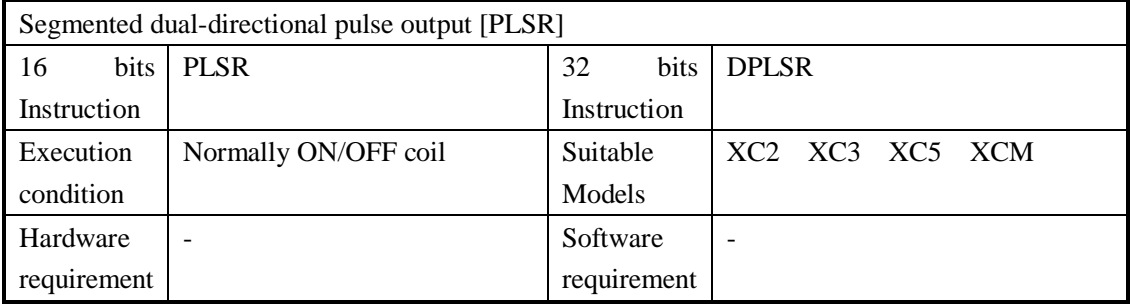

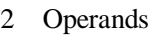

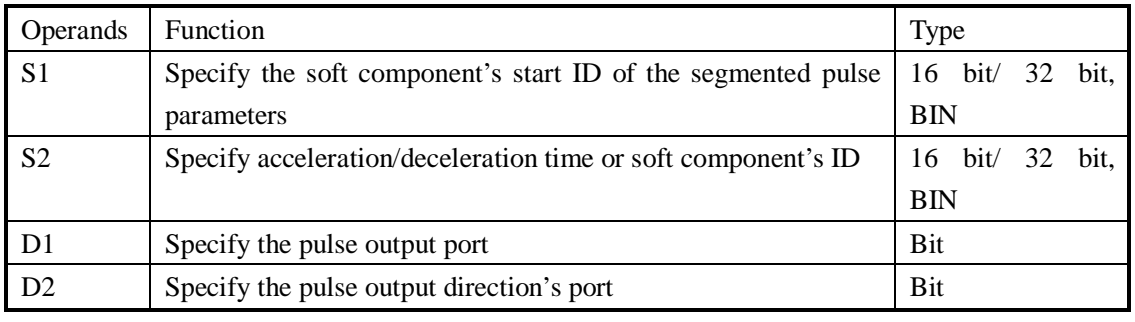

3 suitable soft components

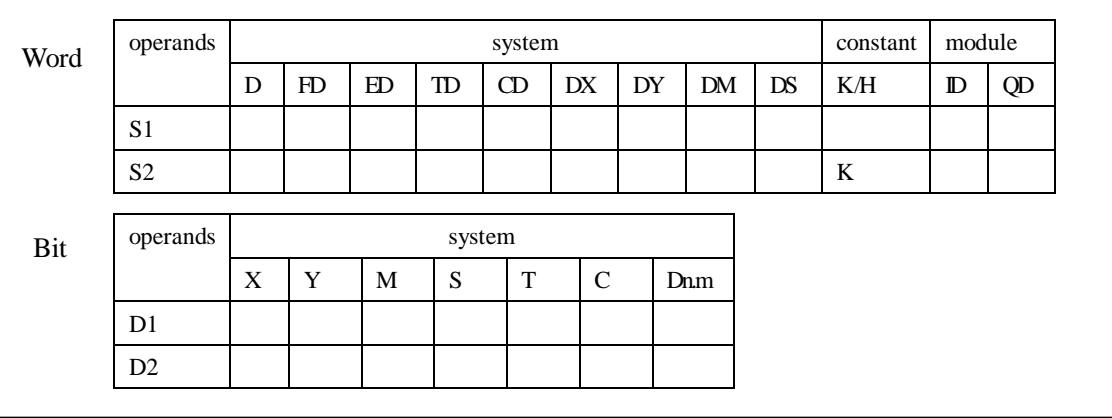

**Functions And Actions** 

16 bit instruction form

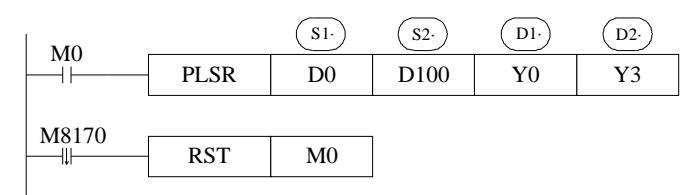

- l The parameters' address is a section starts from **Dn** or **FDn**. In the above example: **D0** set the first segment pulse's highest frequency **D1** set the first segment's pulse number **D2** set the second segment pulse's highest frequency **D3** set the second segment's pulse number ...... if the set value in  $\text{Dn}$   $\text{Dn}+1$  is 0, this represents the end of segment, the segment number is not limited.
- l Acceleration/deceleration time is the time from the start to the first segment's highest frequency. Meantime, it defines the slope of all segment's frequency to time. In this way the following acceleration/deceleration will perform according to this slope.
- l Pulse can be output at only Y000 or Y001
- is positive, Y output is ON; if the pulse number is negative, Y output is OFF; Note: in the first l Y for Pulse direction can be specified freely. E.g.: if in S1 (the first segment) the pulse number segment's pulse output, the pulse direction is only decided by the pulse number's nature (positive or negative) of the first segment.
- l Frequency range: 0~400KHz;
- l Pulse number range: 0~K32,767 (16 bits instruction) 0~K2,147,483,647 (32 bits instruction)
- l Acceleration/deceleration time : below 65535 ms

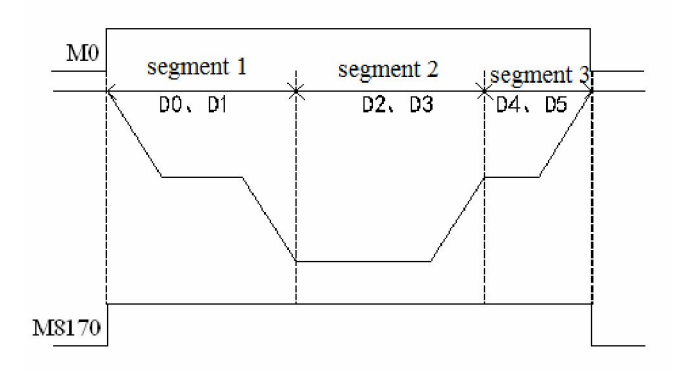

#### **6-2-4**.**Pulse Segment Switch [PLSNEXT]/[PLSNT]**

#### 1 Instruction Summary

Enter the next pulse output;

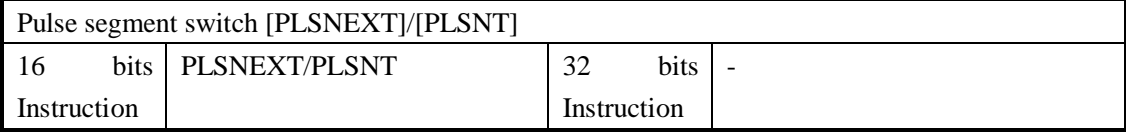
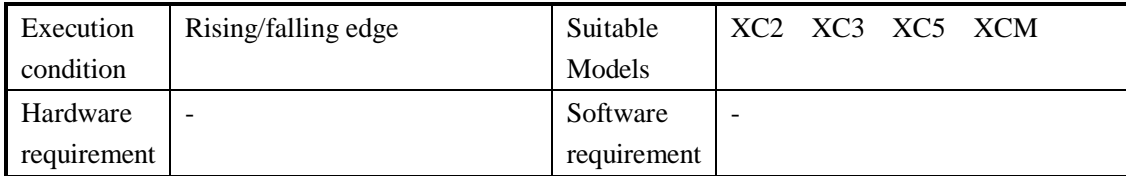

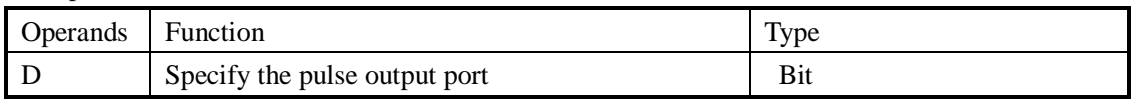

#### 3 suitable soft components

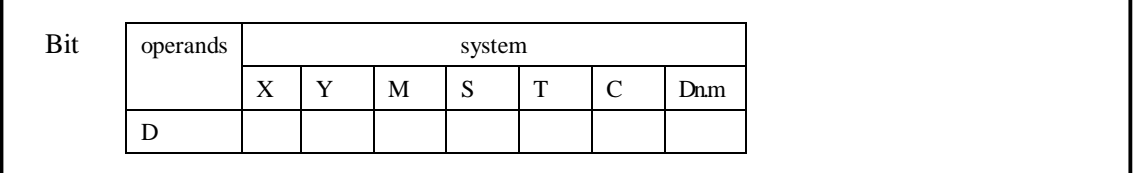

### **Functions And Actions**

16 bit instruction form

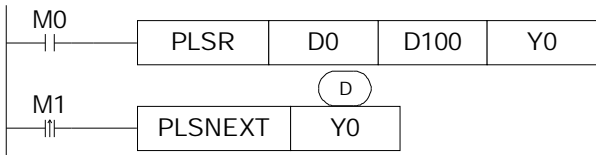

- l If the pulse output reaches the highest frequency at the current segment, and output steadily at this frequency; when M1 changes from OFF to ON, then enter the next pulse output with the acceleration/deceleration time;
- l Run the instruction within the acceleration/deceleration time is invalid;

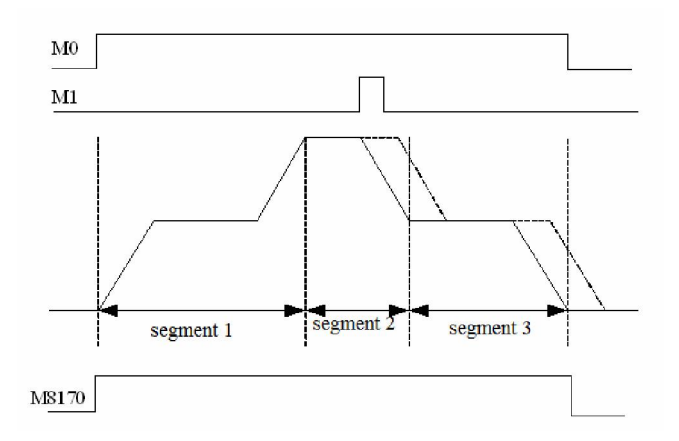

--------(the dashed line represents the original pulse output

#### **6-2-5**.**Pulse Stop [STOP]**

#### 1 Instruction Summary

Stop pulse output immediately;

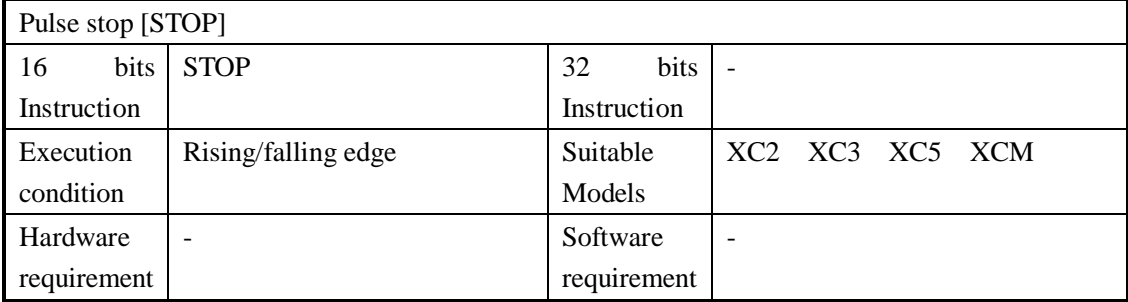

#### 2 Operands

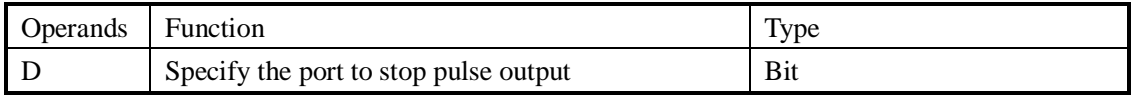

#### 3 suitable soft components

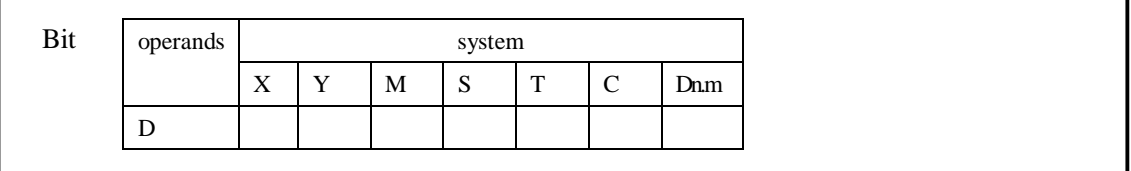

### **Functions And Actions**

16 bit instruction form

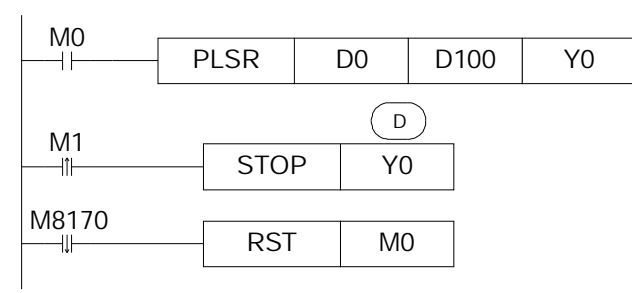

l When M000 changes from OFF to be ON, PLSR output pulse at Y000. D0 specify the frequency, D001 specify the pulse number, D100 specify the acceleration/deceleration time; when the output pulse number reaches the set value, stop outputting the pulse; on the rising edge of M001, STOP instruction stops outputting the pulse at Y000;

#### **6-2-6**.**Refresh the pulse number at the port [PLSMV]**

#### 1 Instruction Summary

Refresh the pulse number at the port;

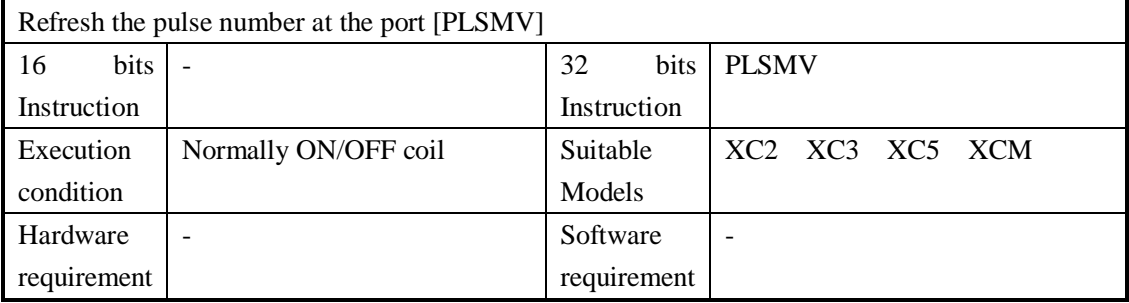

#### 2 Operands

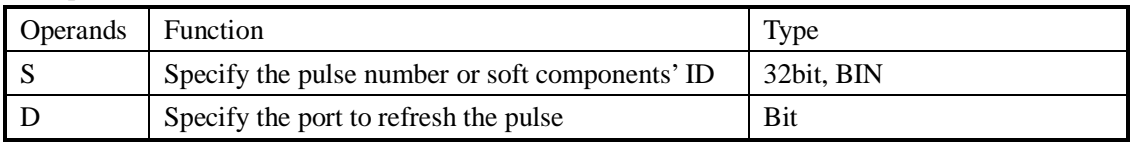

#### 3 suitable soft components

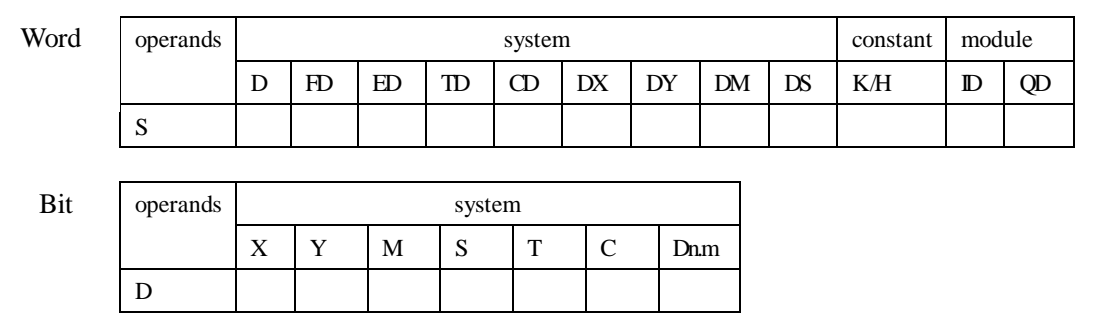

## **Functions And Actions**

32 bit instruction form

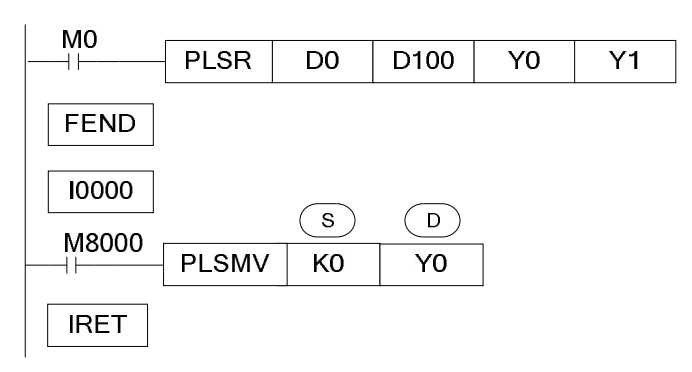

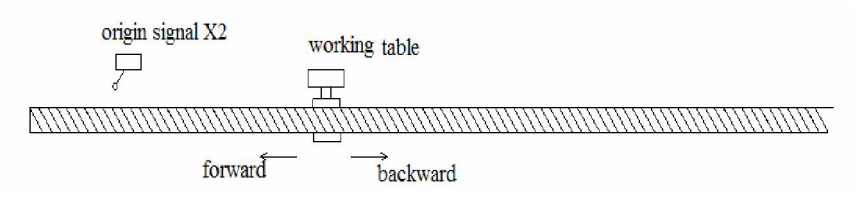

- l When the working table is moving backward, it gets the origin signal X2, execute the external interruption, PLSMV command run immediately, not effected by the scan cycle. Refresh the pulse number from Y0 and send to D8170;
- l This instruction is used remove the accumulation difference caused in pulse control;

#### **6-2-7**.**Back to the Origin [ZRN]**

1 Instruction Summary

Back to the Origin

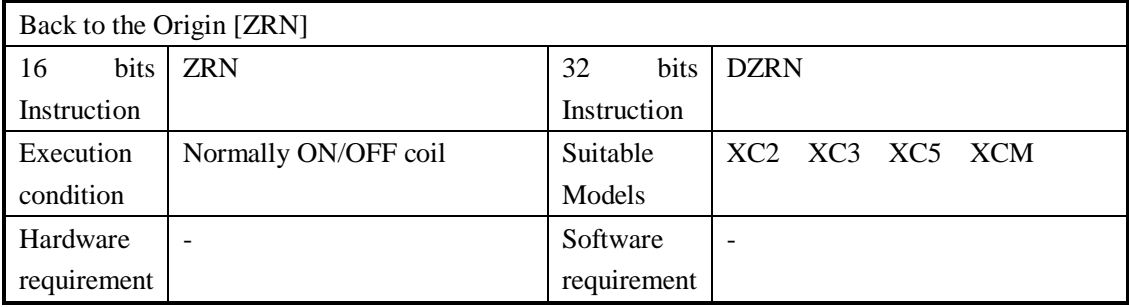

2 Operands

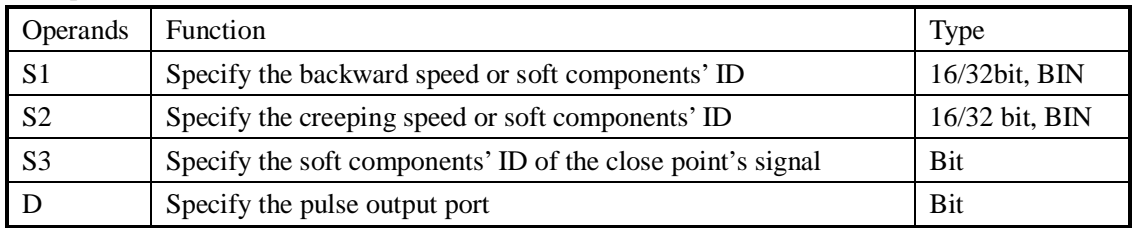

#### 3 suitable soft components

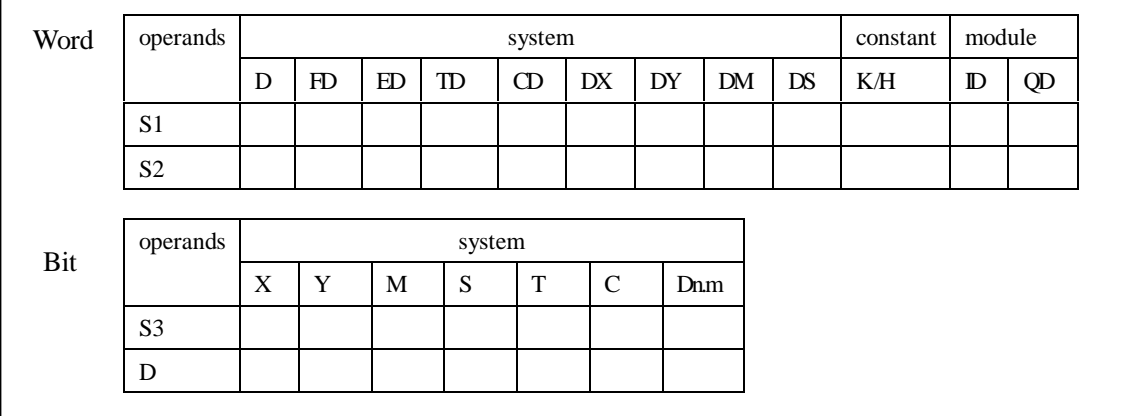

**Functions And Actions** 

16 bit instruction form

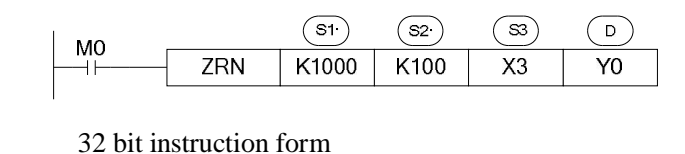

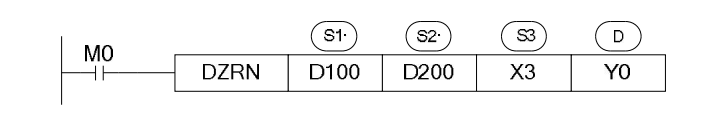

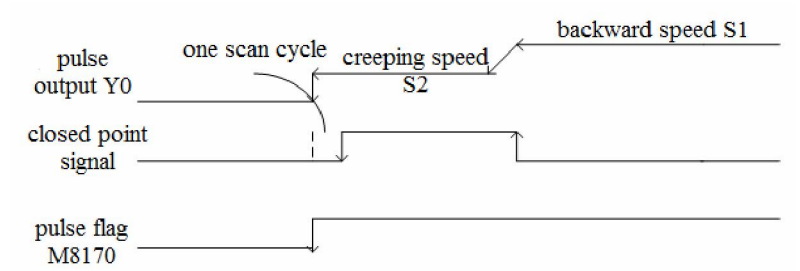

- l Pulse output address: Y0 or Y1 only;
- l S1 and S2 direction is same and the absolute value of S1 is greater than S2;
- l After driving the instruction, move with the origin return speed S1;
- l When the closed point signal turns from OFF to be ON, decrease the speed to be S2;
- l When the closed point signal turns from ON to be OFF, write to registers (Y0:[D8171,D8170],Y1:[D8174,D8173]) when stopping pulse output;
- l The decrease time can be specified by D8230~D8239; please refer to chapter 6-6 for details;

#### **6-2-8**.**Relative position uni-segment pulse control [DRVI]**

#### 1 Instruction Summary

Relative position uni-segment pulse control;

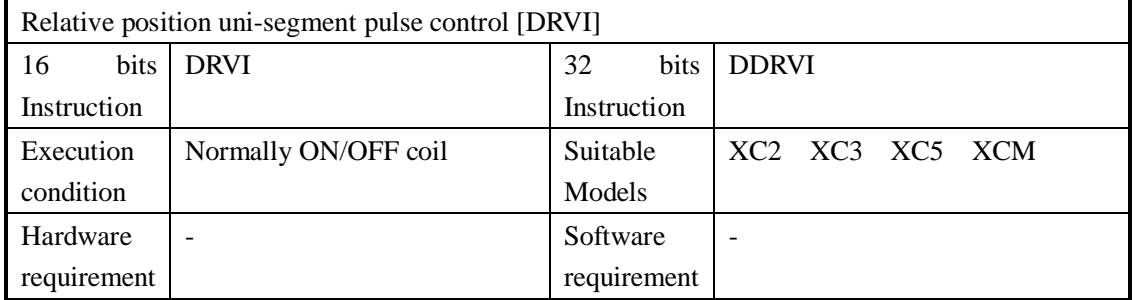

2 Operands

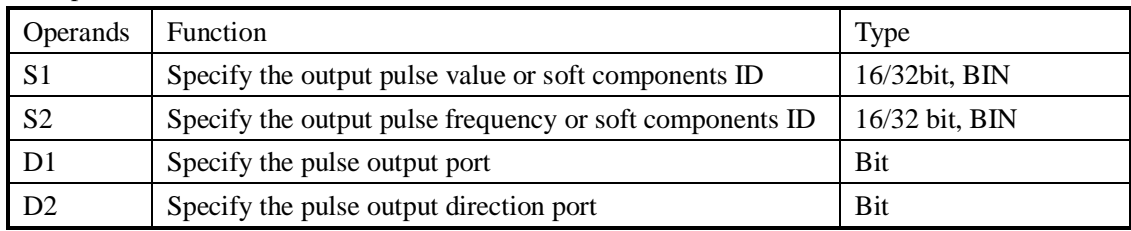

3 suitable soft components

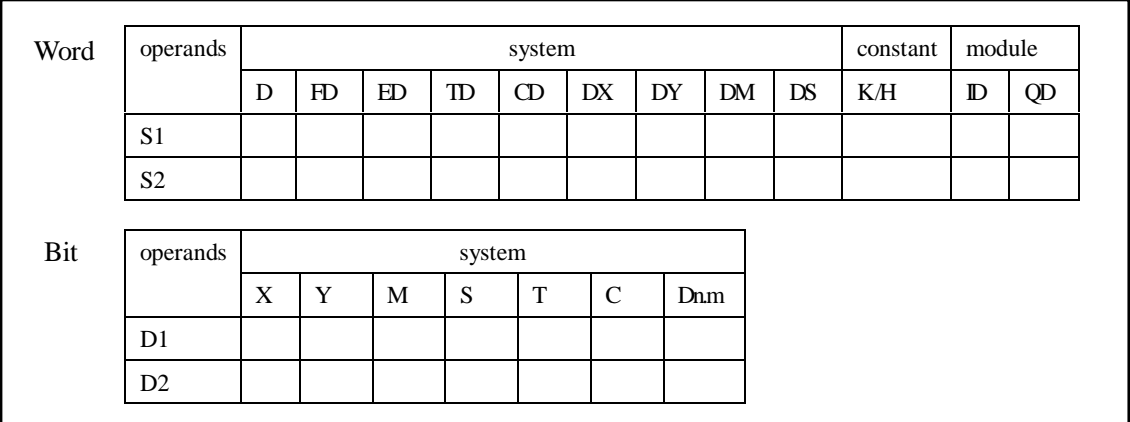

# **Functions And Actions**

16 bit instruction form

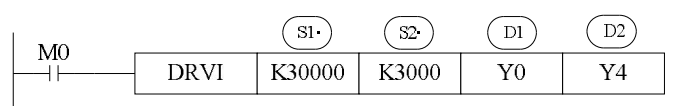

32 bit instruction form

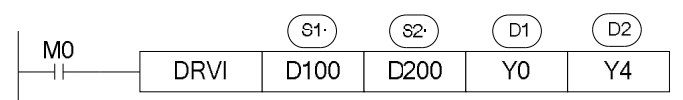

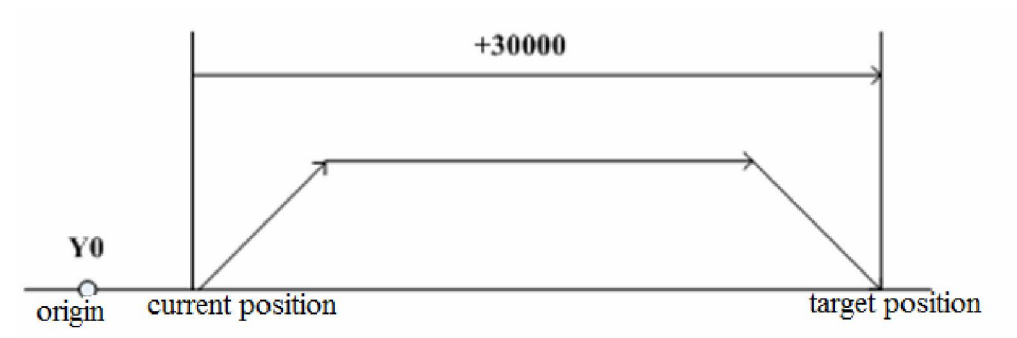

- l Pulse output ID: only Y0 or Y1;
- l Pulse output direction can specify any Y;
- l Acceleration/deceleration time is specified by D8230 (single word)
- l The relative drive form means: move from the current position;

#### **6-2-9**.**Absolute position uni-segment pulse control [DRVA]**

1 Instruction Summary

Absolute position uni-segment pulse control

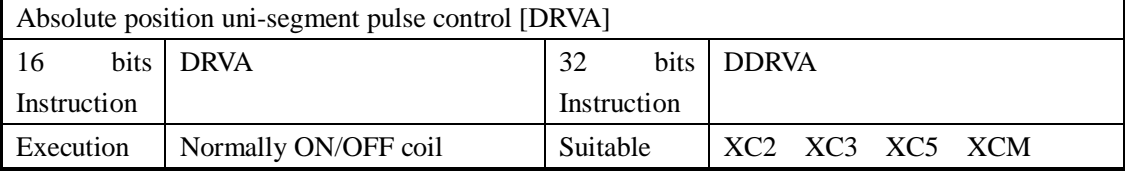

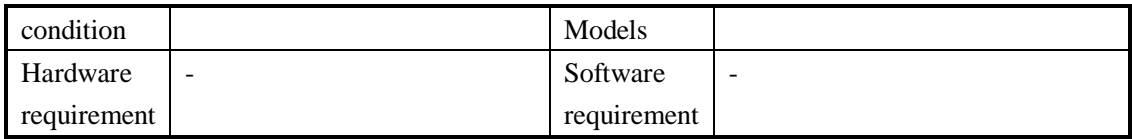

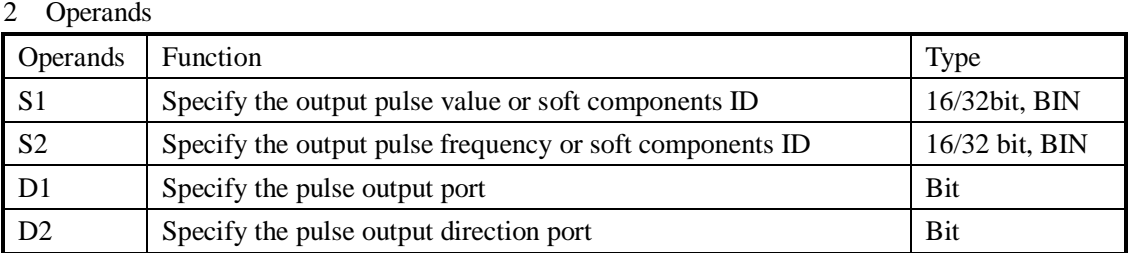

#### 3 suitable soft components

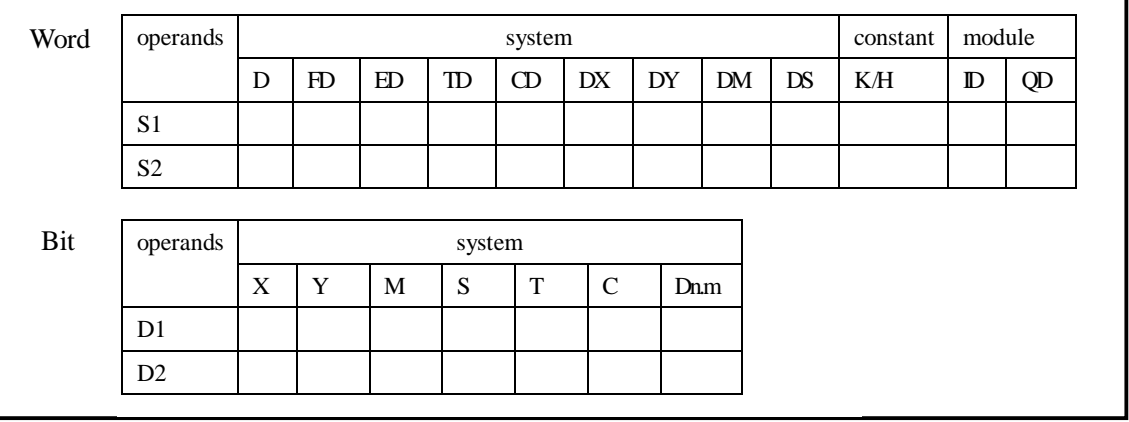

#### **Functions And Actions**

16 bit instruction form

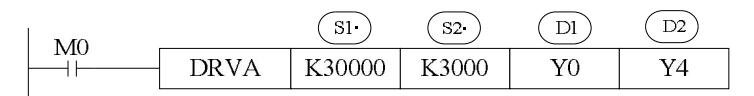

32 bit instruction form

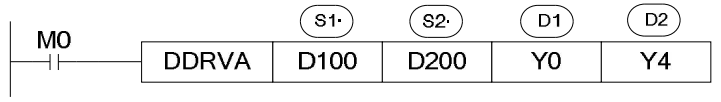

(Y0:[D8171,D8170],Y1:[D8174,D8173])

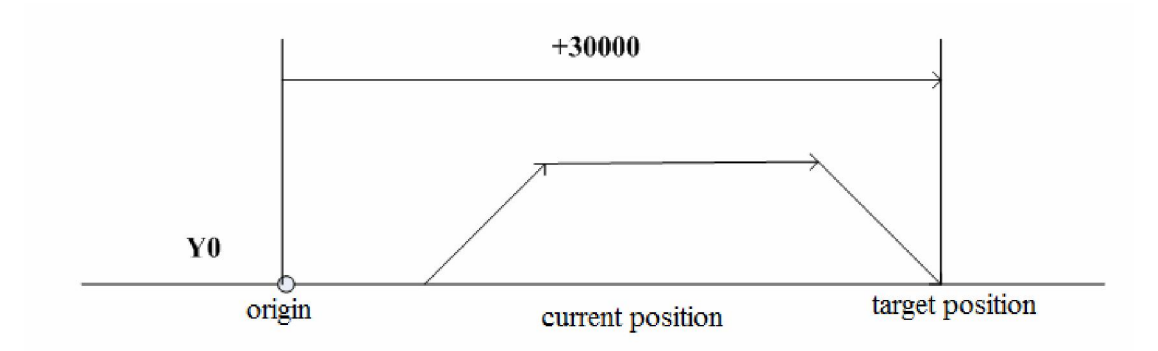

- l Pulse output ID: only Y0 or Y1;
- l Pulse output direction can specify any Y;
- l Acceleration/deceleration time is specified by D8230 (single word)
- l The relative drive form means: move from the origin position;
- l Target position means S1, correspond with the following current value register as the absolute position

#### **6-2-10**.**Absolute position multi-segment pulse control [PLSA]**

PLSA/DPLSA has two control modes, below we will introduce one by one;

#### Ø **Mode 1: uni-directional pulse output PLSA**

1 Instruction Summary

Generate absolute position segmented pulse with the specified frequency, acceleration/deceleration time and pulse direction;

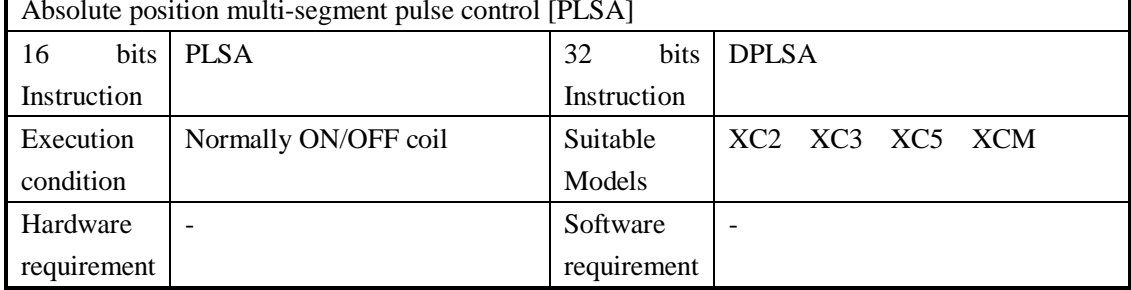

#### Absolute position multi-segment pulse control [PLSA]

#### 2 Operands

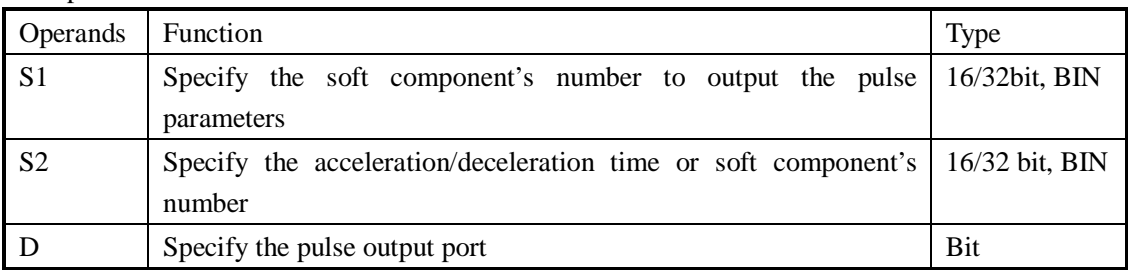

#### 3 suitable soft components

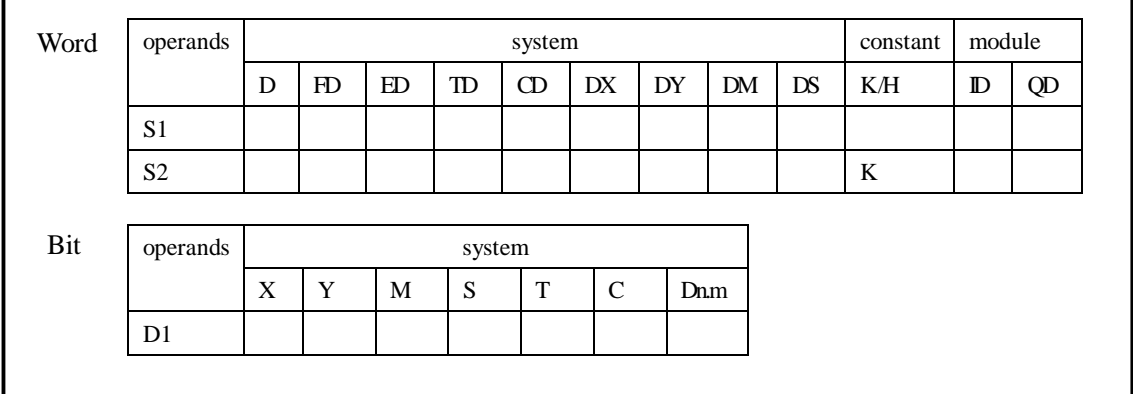

# **Functions And Actions**

16 bit instruction form

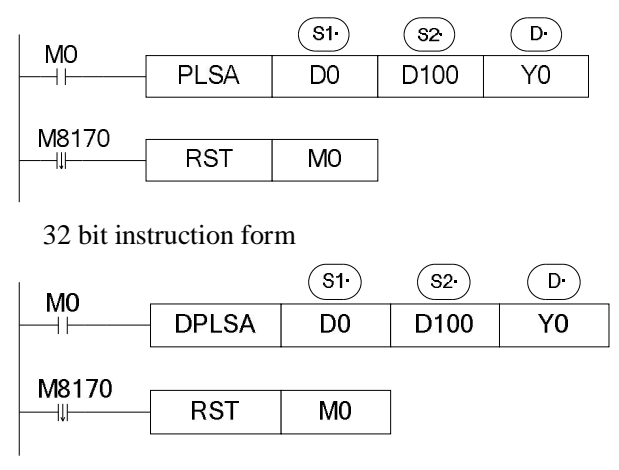

- l The parameters' address is a section starts from **Dn** or **FDn**. In the above example: **D0** set the first segment pulse's highest frequency **D1** set the first segment's absolute position **D2** set the second segment pulse's highest frequency **D3** set the second segment's absolute position, …… if the set value in **Dn Dn**+1 is 0, this represents the end of segment, we can set 24 segments in total;
- l Acceleration/deceleration time is the time from the start to the first segment's highest frequency. Meantime, it defines the slope of all segment's frequency to time. In this way the following acceleration/deceleration will perform according to this slope.
- l Pulse can be output at only Y000 or Y001

# Ø **Mode2: dual-directional pulse output PLSA**

#### 1 Instruction Summary

Generate absolute position pulse with the specified frequency, acceleration/deceleration time and pulse direction;

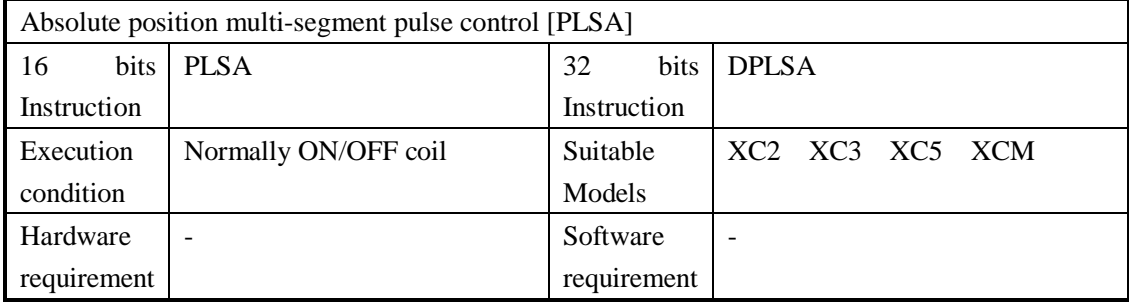

#### 2 Operands

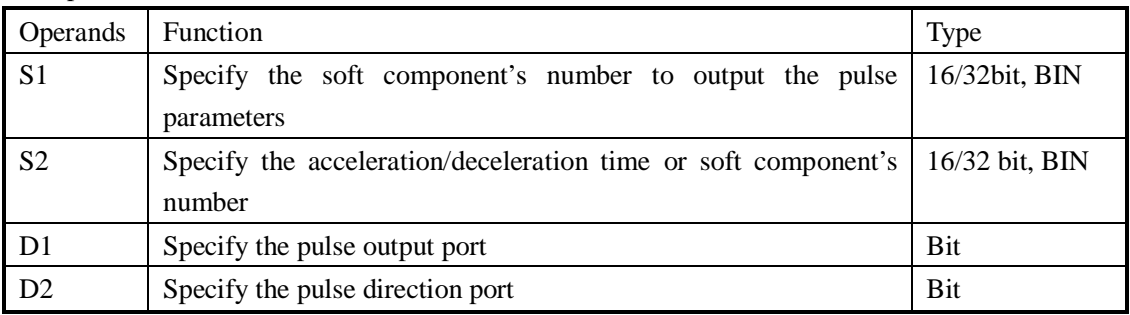

3 suitable soft components

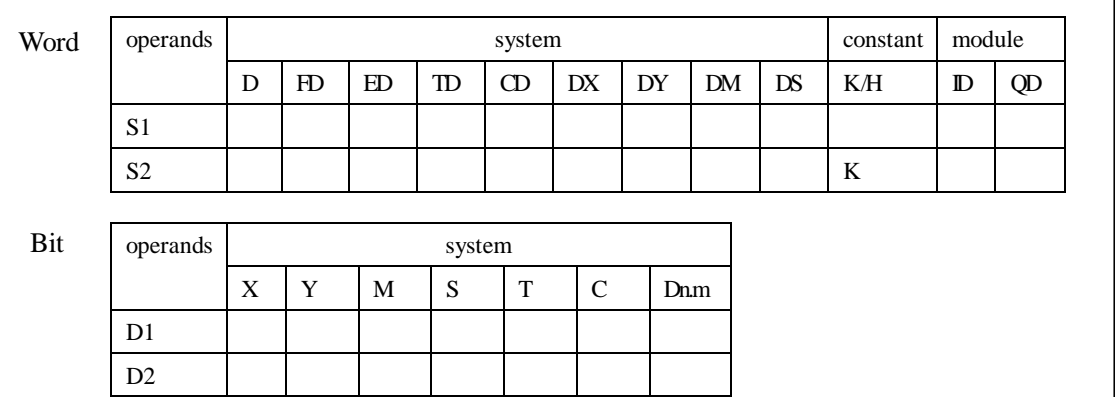

#### **Functions And Actions**

16 bit instruction form

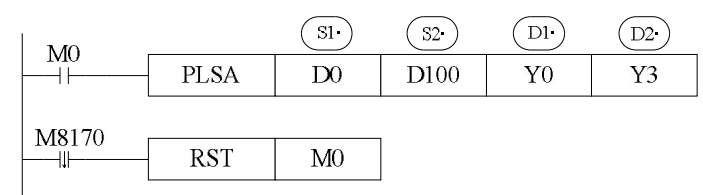

32 bit instruction form

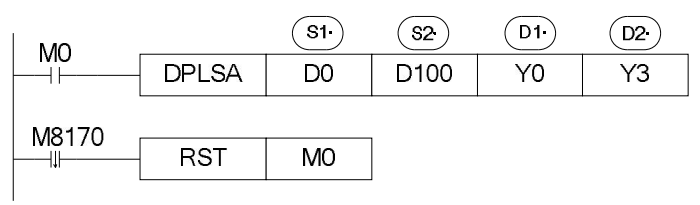

- l The parameters' address is a section starts from **Dn** or **FDn**. In the above example: **D0** set the first segment pulse's highest frequency **D1** set the first segment's absolute position **D2** set the second segment pulse's highest frequency **D3** set the second segment's absolute position ...... if the set value in **Dn Dn**+1 is 0, this represents the end of segment, we can set 24 segments in total;
- l Acceleration/deceleration time is the time from the start to the first segment's highest frequency. Meantime, it defines the slope of all segment's frequency to time. In this way the following acceleration/deceleration will perform according to this slope.
- l Pulse can be output at only Y000 or Y001
- l The Y port to output the pulse direction can be set freely;

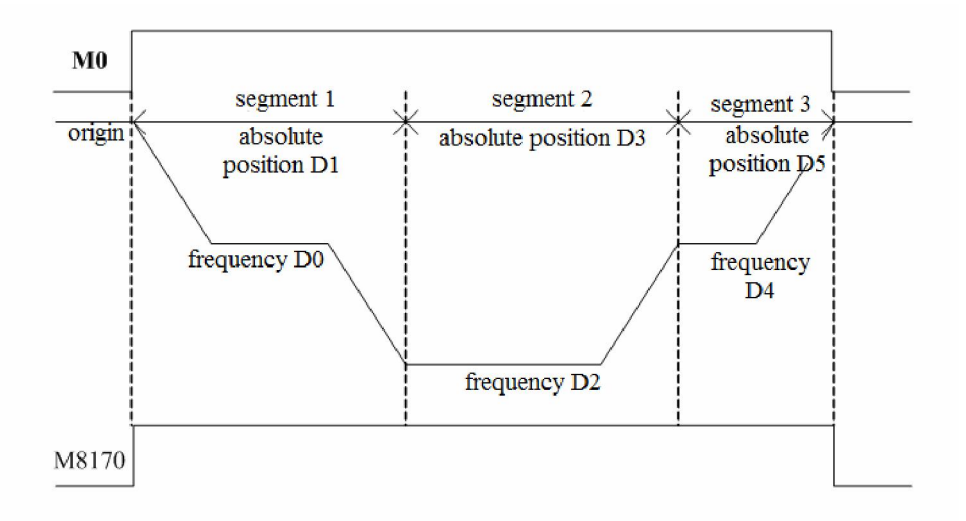

#### **6-3**.**Output Wiring**

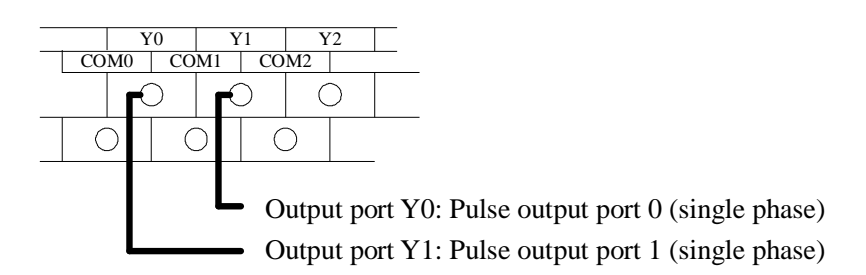

Below is the graph to show the output terminals and stepping driver wiring:

PLC side Stepping driver side

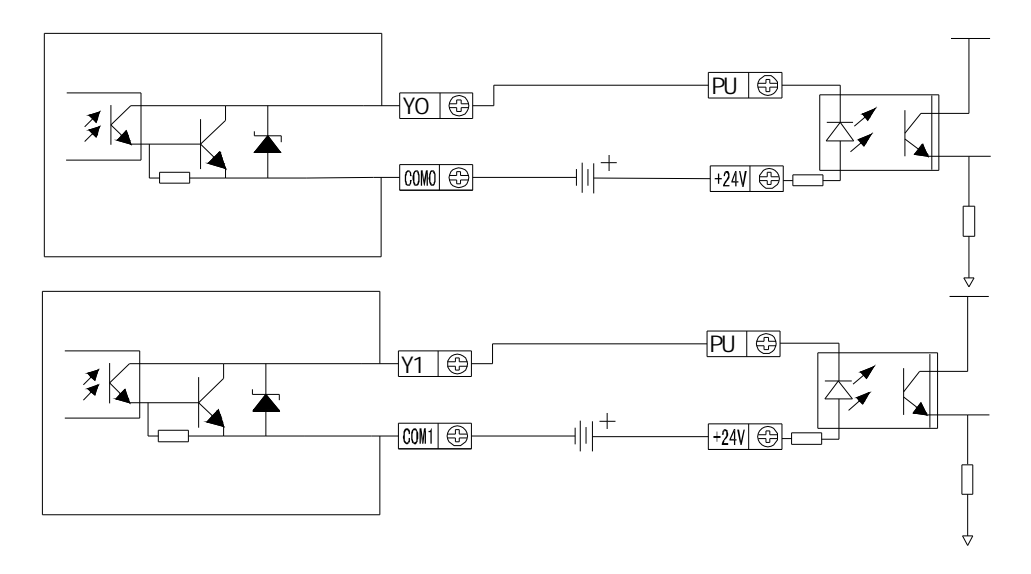

#### **6-4**.**Items to Note**

#### **1**、**Concept of Step Frequency**

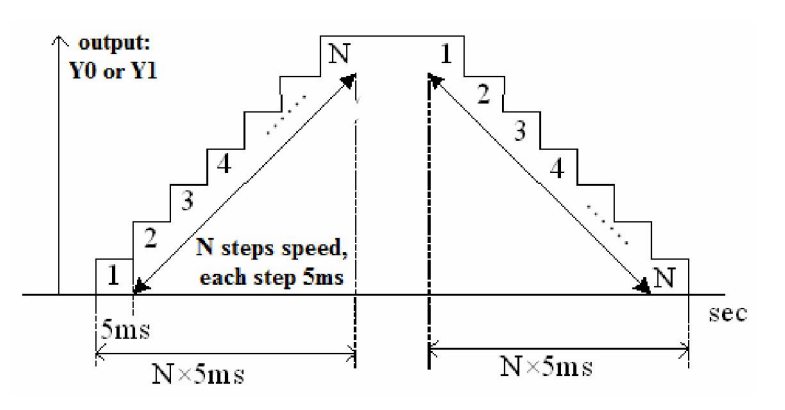

- l During ACC/DEC, each step time is 5ms, this time is fixed and not changeable.
- l The minimum step frequency (each step's rising/falling time) is 10Hz. If the frequency is lower than 10Hz, calculate as 10Hz; the maximum step frequency is 15Hz. If the frequency is larger than 15Hz, calculate as 15Hz;
- l In case of frequency larger than 200Hz, please make sure each segment's pulse number no less than 10, if the set value is less than 10, send as 200Hz;

#### **2**、**frequency jump in segment pulse output**

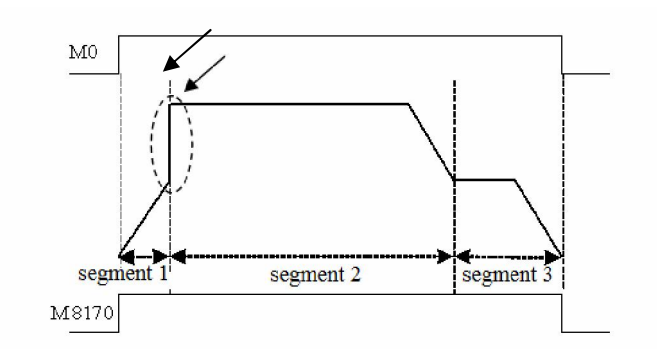

l When outputting the segmented pulse, if the current segment's pulse has been set out, while meantime it doesn't reach the highest frequency, then from the current segment to the next pulse output segment, pulse jump appears, see graph above;

#### **3**、**dual pulse output is invalid**

- l In one main program, users can't write two or more pulse output instructions with one output port Y;
- l The below sample is wrong;

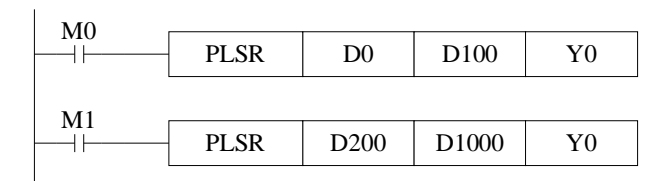

#### **6-5**.**Sample Programs**

#### **E.g.1: Stop at certain length**

With instruction [PLSR] and [PLSNEXT], realize this "stop at certain length" function;

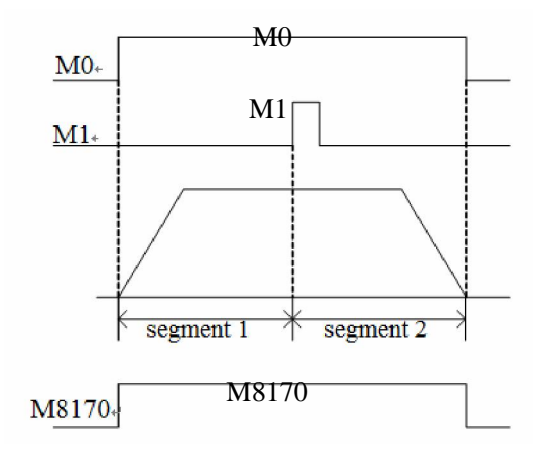

Take the sample program as the example, set two segments pulse output in D0 D1 and D2 D3, with the same frequency value; In second segment pulse output, set pulse number D3 as the output pulse number after receive M1 signal. This will realize "stop at certain length" function. See graph by the left side;

#### **E.g.2: follow function**

In this sample, the pulse frequency from Y0 equals with the frequency tested from X003. If the frequency tested from X003 changes, the pulse frequency from Y0 changes;

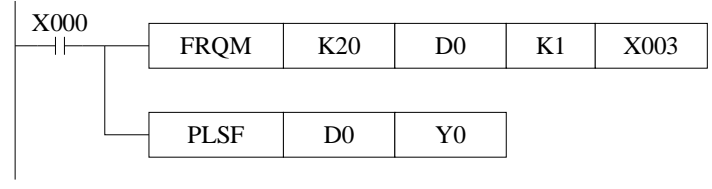

# **6-6**.**Relative coils and registers of pulse output**

Some flags of pulse output are listed below:

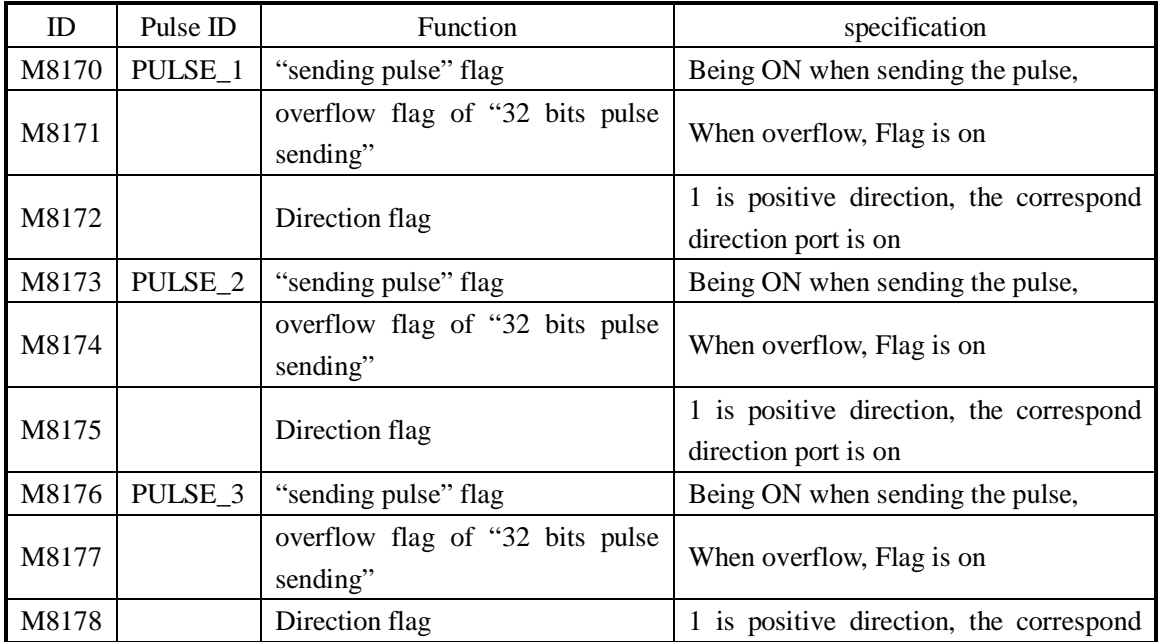

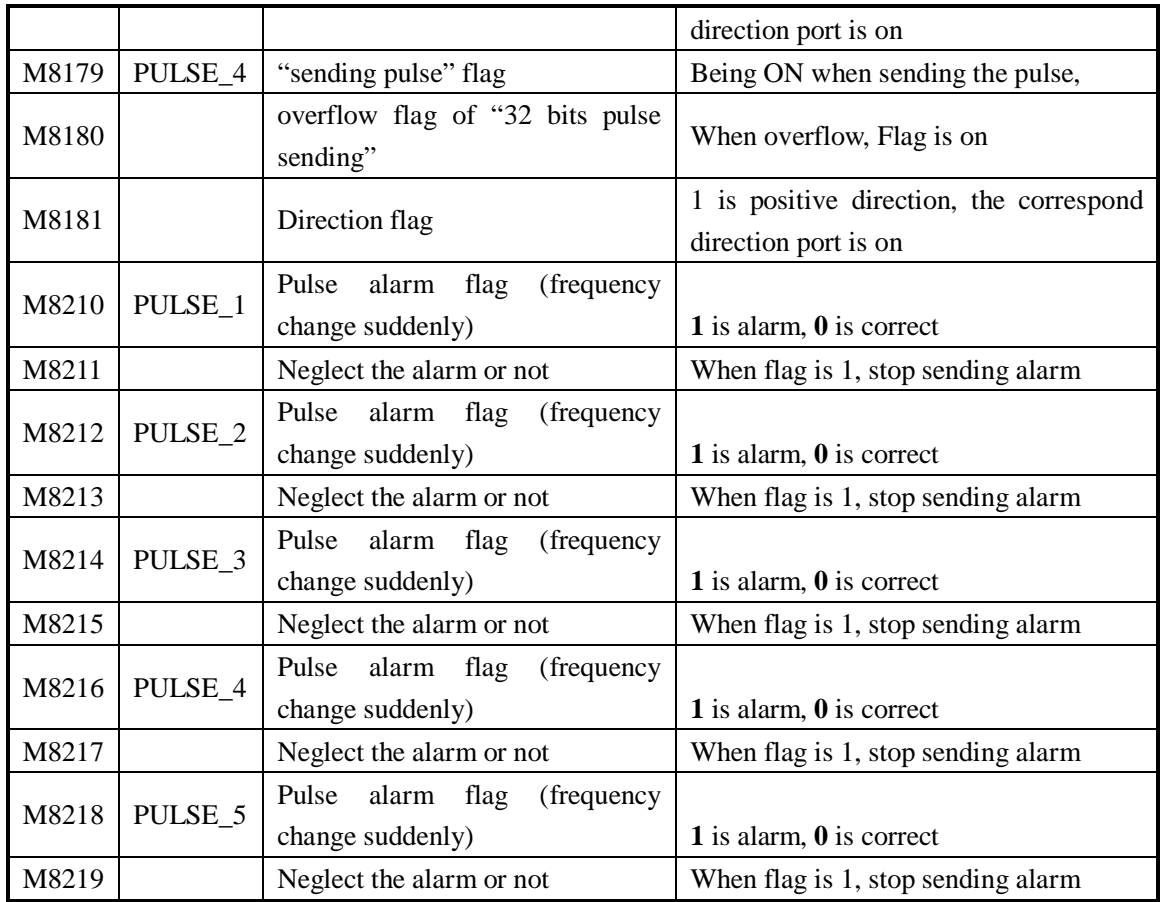

Some special registers of pulse output are listed below:

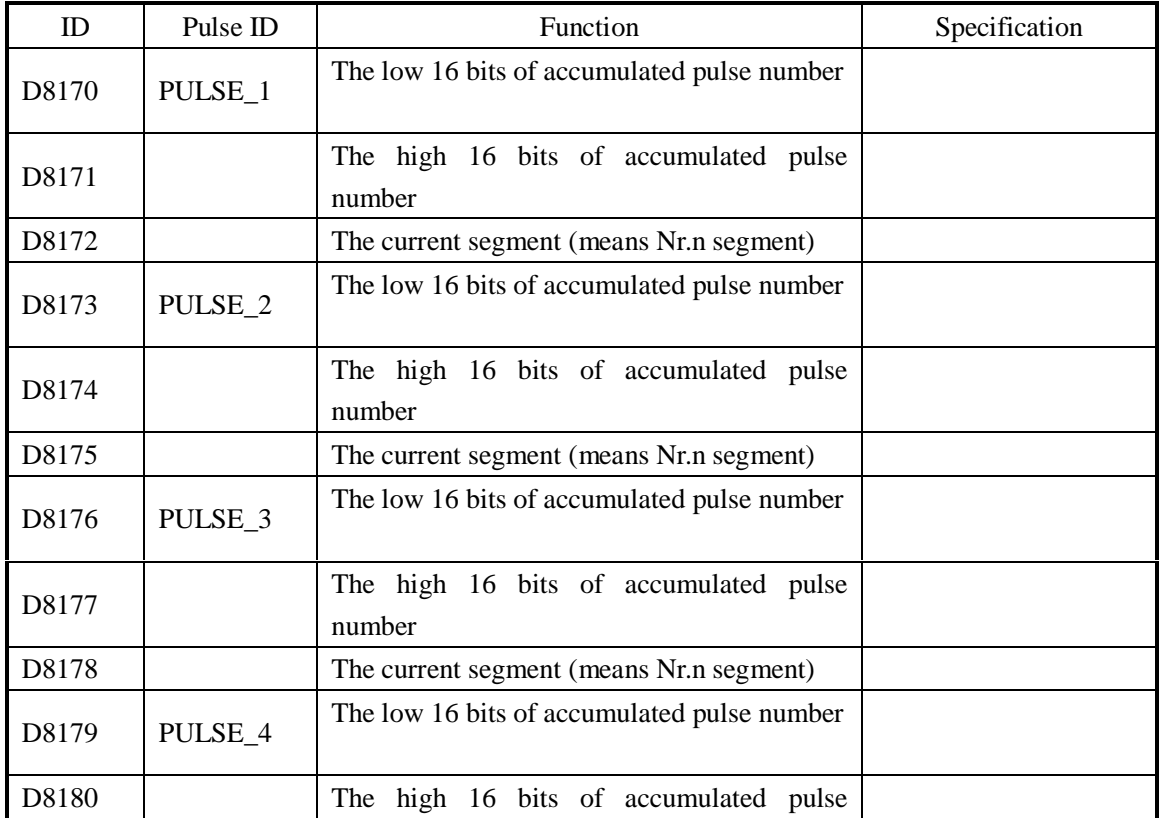

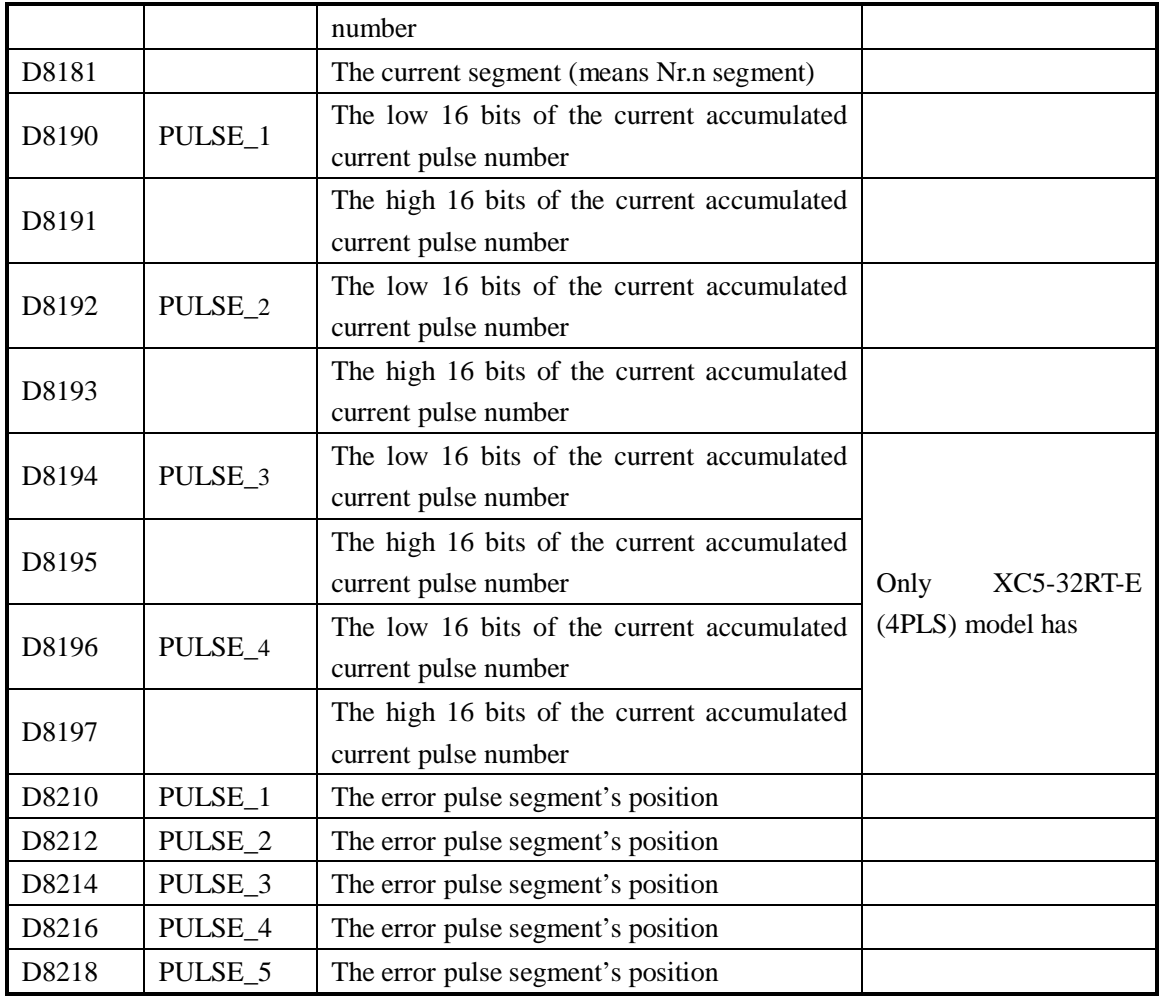

Absolute position/relative position/back to origin;

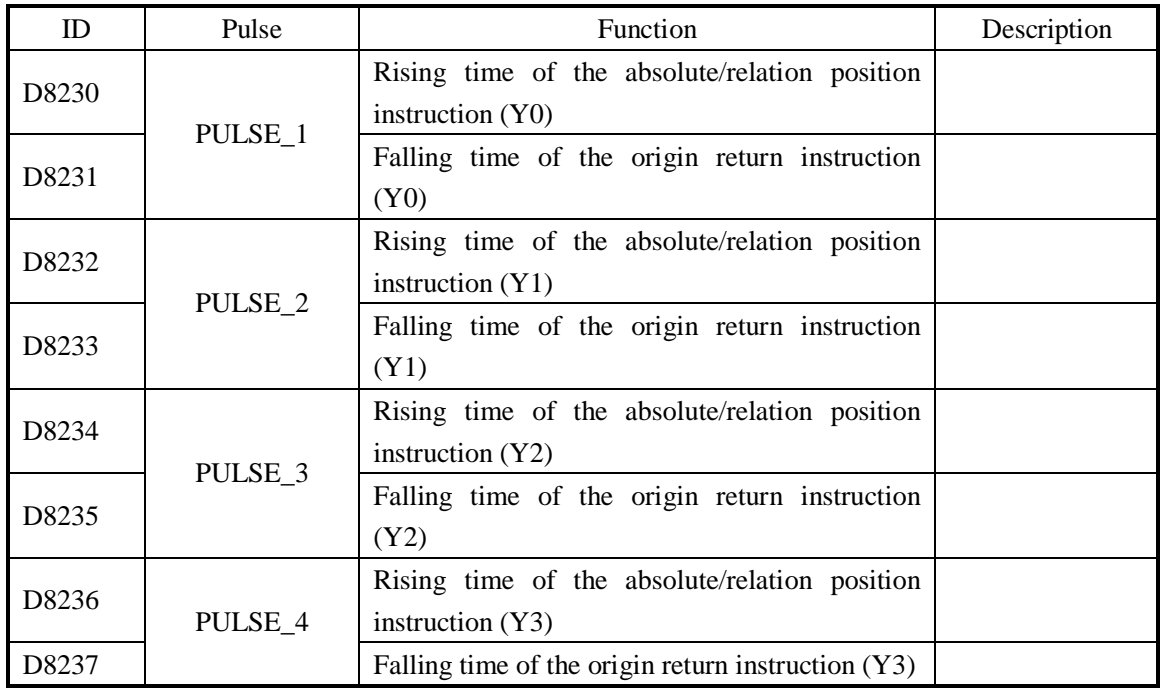

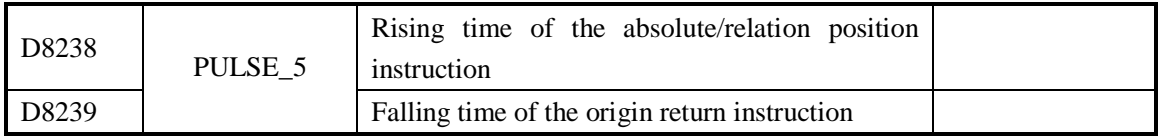

# **7 Communication Function**

This chapter mainly includes: basic concept of communication, Modbus communication, free communication and CAN-bus communication;

7-1 Summary 7-2 Modbus Communication 7-3 Free Communication 7-4 CAN Communication

Relative Instructions:

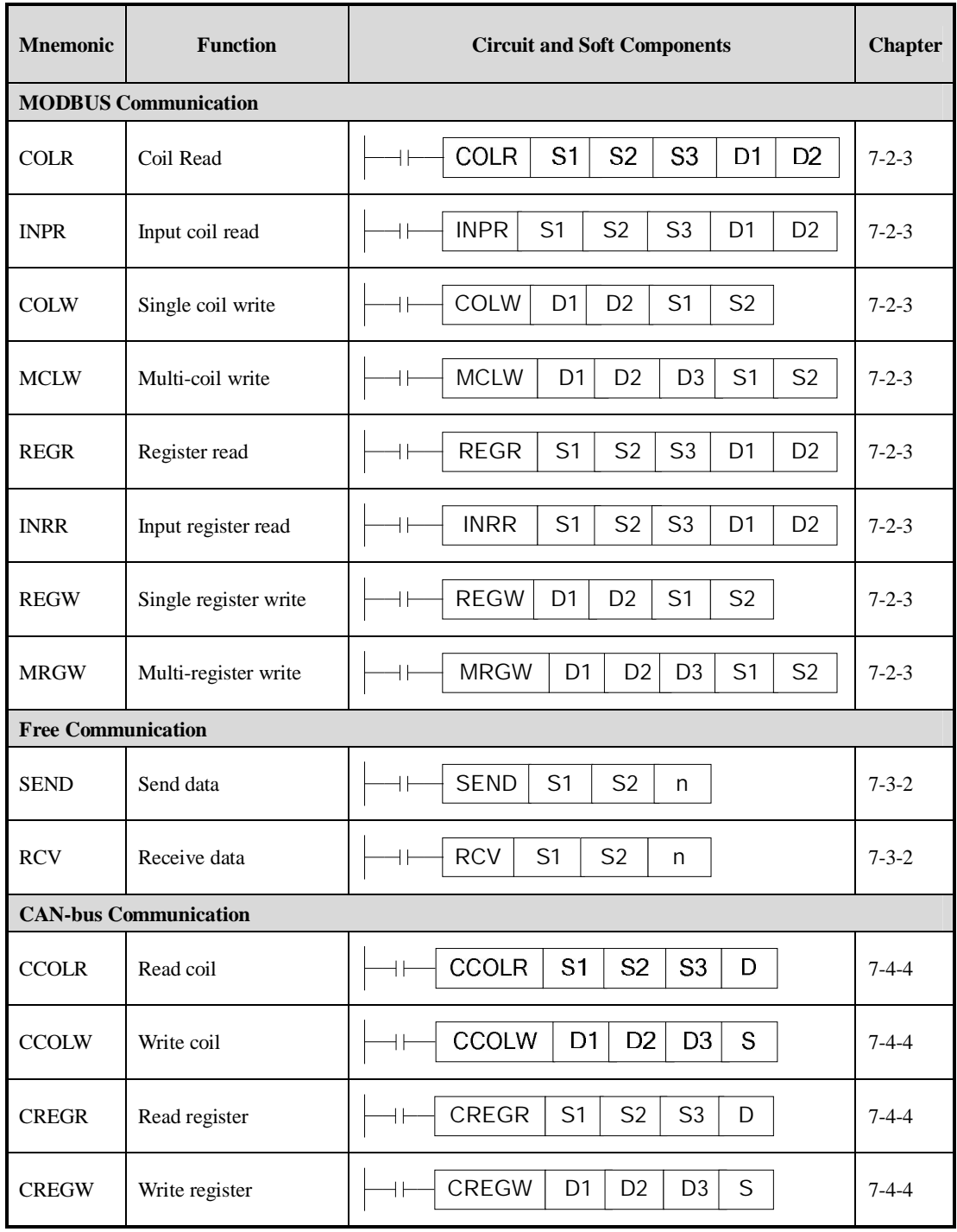

#### **7-1**.**Summary**

XC2-PLC, XC3-PLC, XC5-PLC main units can fulfill your requirement on communication and network. They not only support simple network (Modbus protocol free communication protocol), but also support those complicate network. XC2-PLC, XC3-PLC, XC5-PLC offer communication access, with which you can communicate with the devices (such as printer, instruments etc.) that have their own communication protocol.

 XC2-PLC, XC3-PLC, XC5-PLC all support Modbus protocol free protocol these communication function, XC5-PLC also have CANbus function.

#### **7-1-1**.**COM port**

#### **COM Port**

There are 2 COM ports (Port1 Port2) on XC3 series PLC basic units, while there are 3 COM ports on XC5 series PLC main units. Besides the same COM ports (COM1 COM2), they have also CAN COM port.

COM 1 (Port1) is the program port, it can be used to download the program and connect with the other devices. The parameters (baud rate, data bit etc.) of this COM port are fixed, can't be re-set.

COM 2 (Port2) is communication port, it can be used to download program and connect with the other devices. The parameters (baud rate, data bit etc.) of this COM port can be re-set via software.

Via BD cards, XC series PLC can expend other COM ports. These COM ports can be RS232 and RS485.

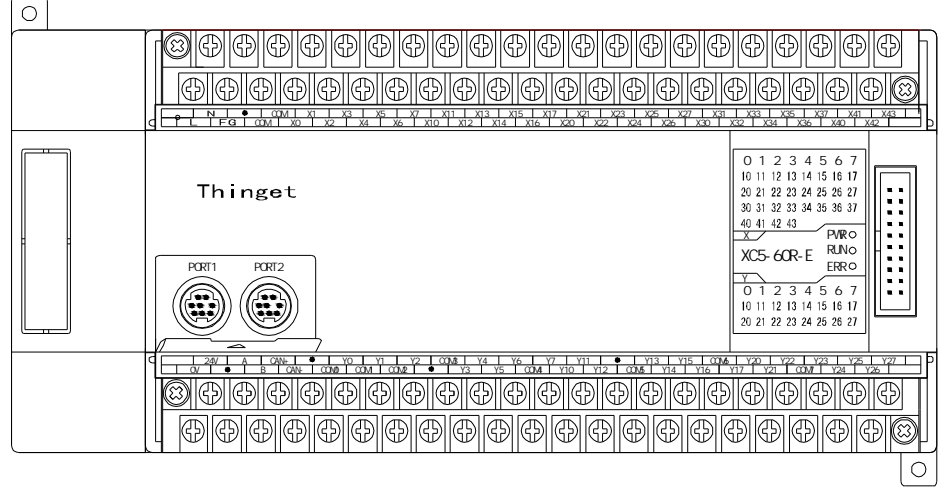

#### 、**RS232 COM Port**

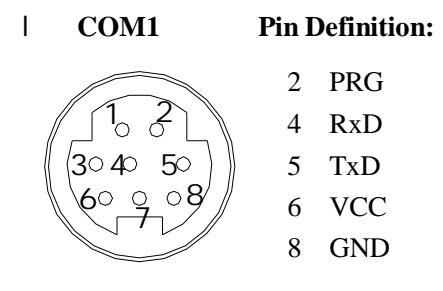

Mini Din 8 pin female

**COM2 Pin Definition:**  (3040 50 RxD TxD GND

Mini Din 8 pin female

#### **2**、**RS485 COM port:**

About RS485 COM port, A is "+" signal B is "-" signal.

The A, B terminals (RS485) on XC series PLC comes from COM2, so, you can't only use two at the same time.

#### **3**、**CAN COM port:**

CAN port can be used to realize CANbus communication. The pin terminals are "CAN+", "CAN-"

For the detailed CAN communication functions, please refer to "6-8 CAN bus function (XC5 series)"

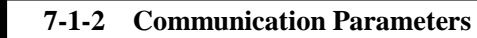

**Communication Parameters**

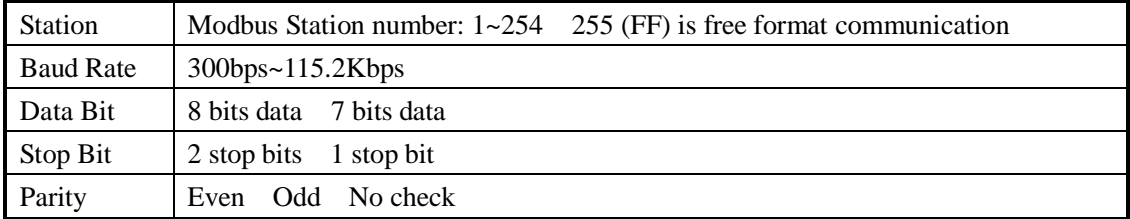

#### The default parameters of COM 1:

Station number is 1 baud rate is 19200bps 8 data bit 1 stop bit Even

#### **Parameters Setting**

Set the parameters with the COM ports on XC series PLC;

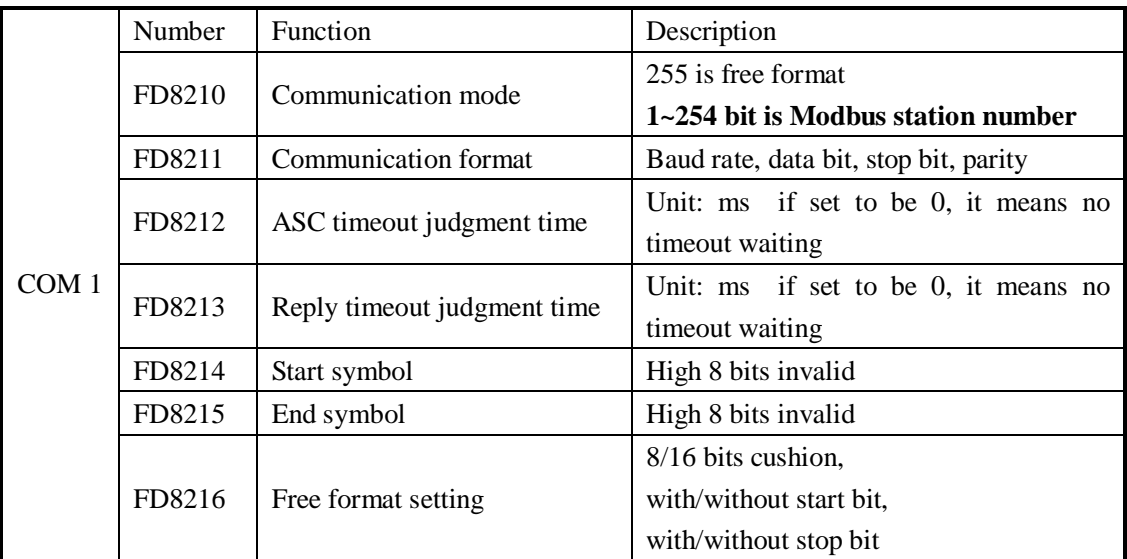

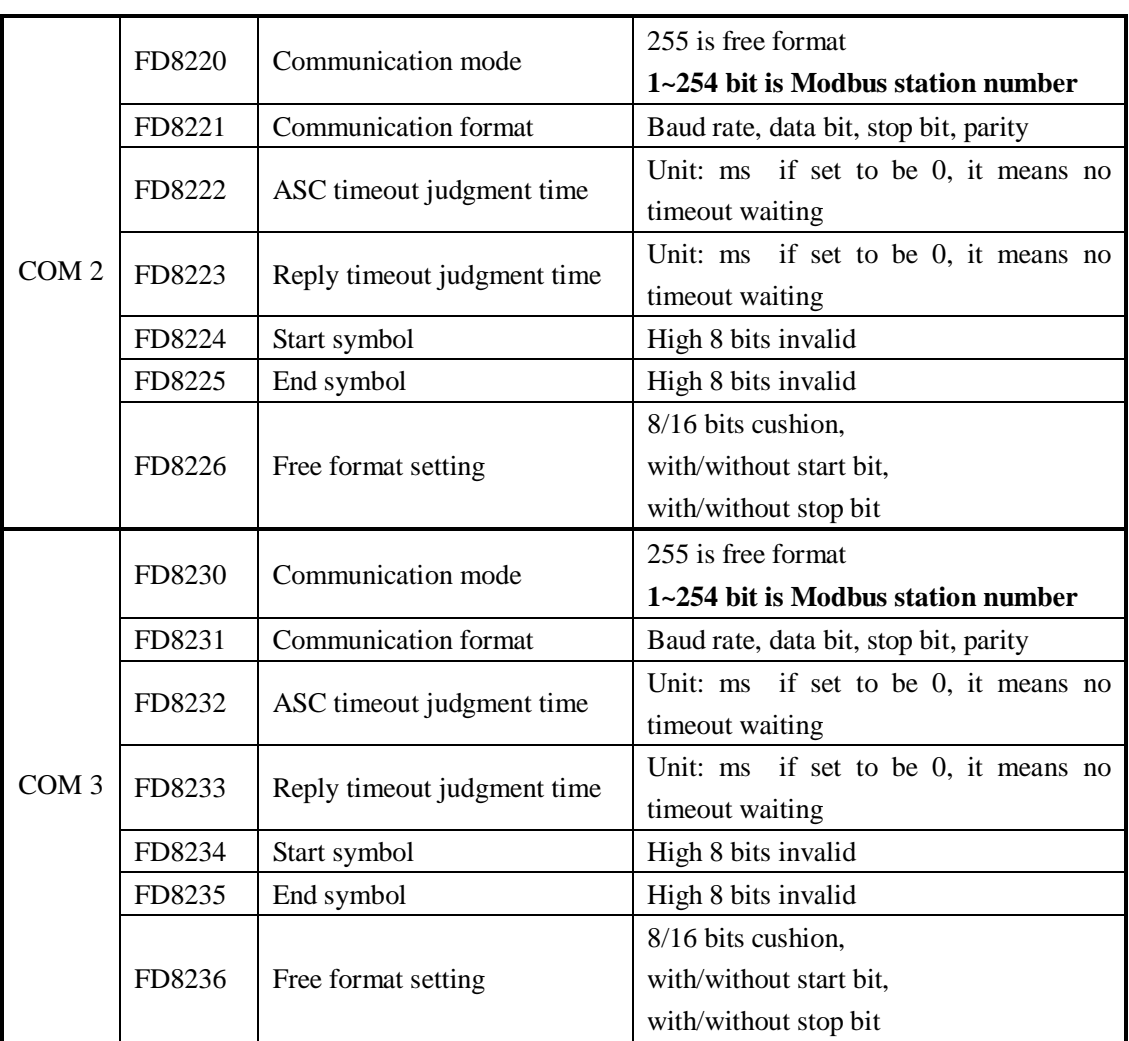

1: The PLC will be Off line after changing the communication parameters, use "stop when reboot" function to keep PLC online;

2: After modifying the data with special FLASH data registers, the new data will get into effect after reboot;

Set the communication parameters:

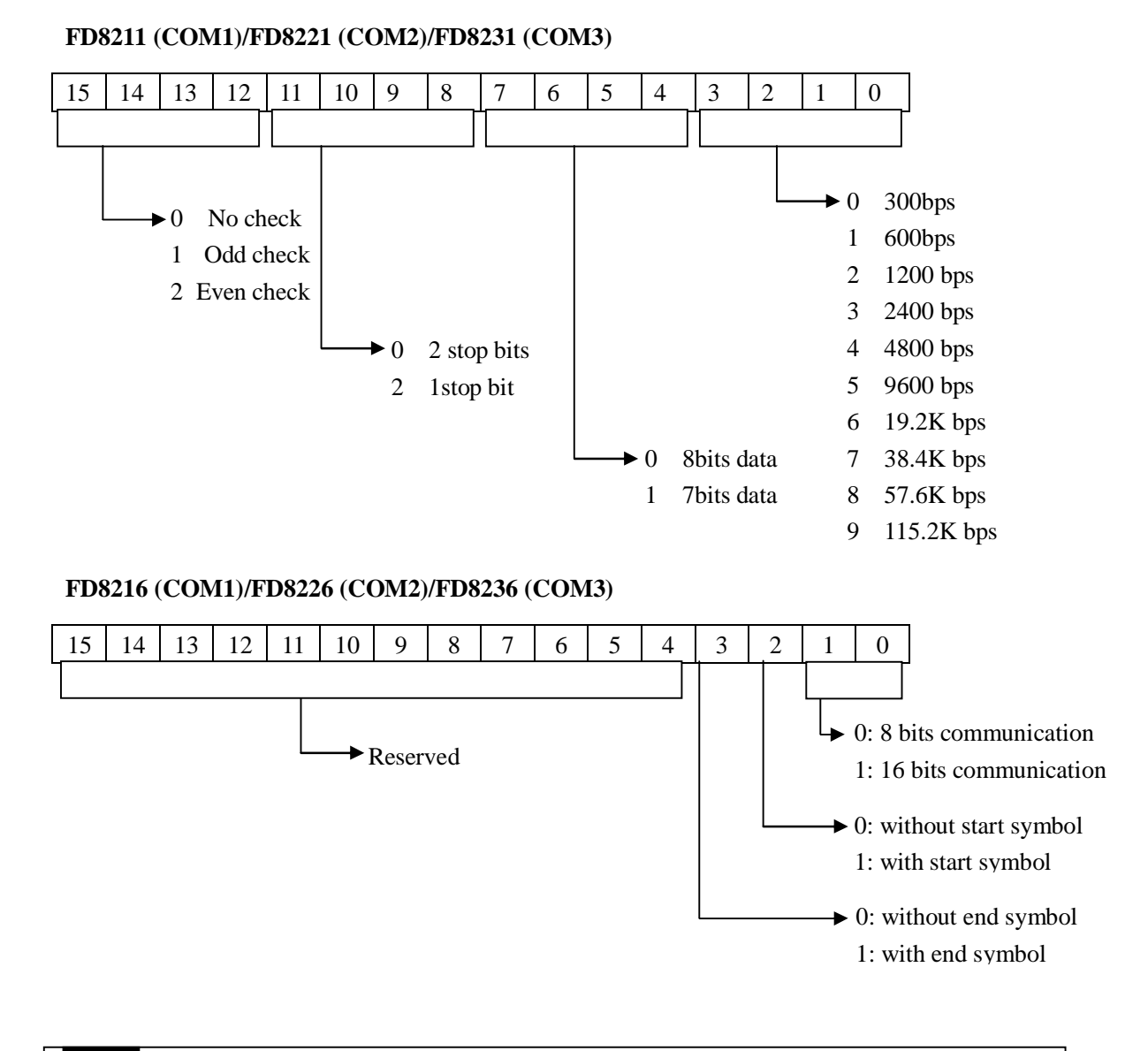

#### **7-2**.**MODBUS Communication**

#### **7-2-1**.**Function**

XC series PLC support both Modbus master and Modbus slave

Master format: When PLC is set to be master, PLC sends request to other slave devices via Modbus instructions, other devices response the master.

Slave format: when PLC is set to be slave, it can only response with other master devices. The default status of XC-PLC is Modbus slave.

**7-2-2**.**Address** 

For the soft component's number in PLC which corresponds with Modbus address number, please see the following table:

| <b>Bit ID</b>  | <b>ModbusID</b>   | <b>Modbus ID</b> |
|----------------|-------------------|------------------|
|                | $\phi$ decimal K) | (Hex. H)         |
| M0~M7999       | $0 - 7999$        | $0 - 1$ F3F      |
| $X0 - X1037$   | 16384~16927       | 4000~421F        |
| Y0~Y1037       | 18432~18975       | 4800~4A1F        |
| $S0 - S1023$   | 20480~21503       | 5000~53FF        |
| M8000~M8511    | 24576~25087       | $6000 - 61$ FF   |
| T0~T618        | 25600~26218       | $6400 - 666A$    |
| $C0 \sim C634$ | 27648~28282       | $6C00 - 6E7A$    |

**Coil Space: (Modbus ID prefix is "0x"**)

Register Space: (Modbus ID prefix is "4x"

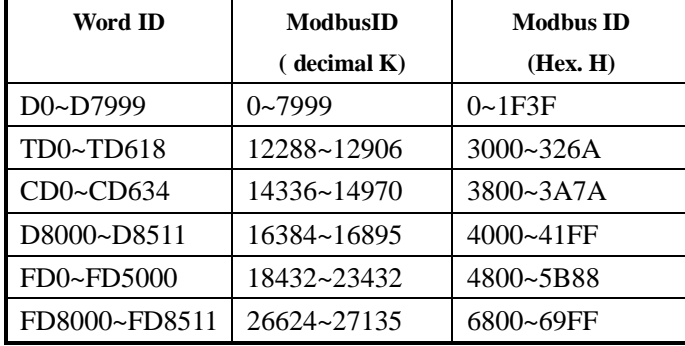

1: Bit soft components  $X$   $Y$  are in Octal form, the left are in decimal form;

#### **7-2-3**.**Communication Instructions**

Modbus instructions include coil read/write, register read/write; below, we describe these instructions in details:

#### Ø **Coil Read [COLR]**

1 Instruction Summary

Read the specified station's specified coil status to the local PLC;

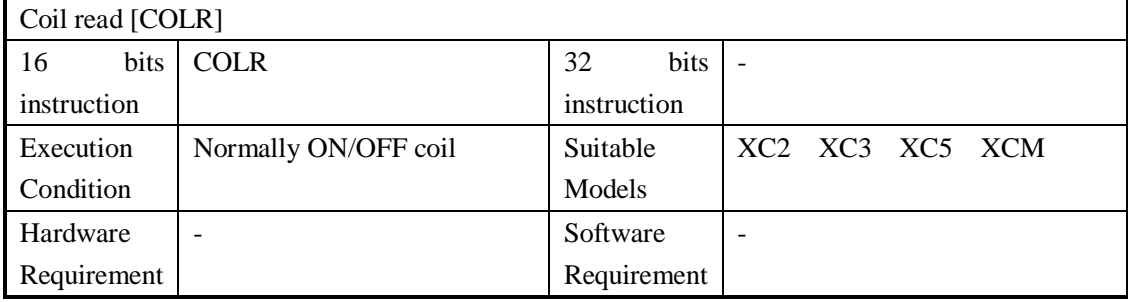

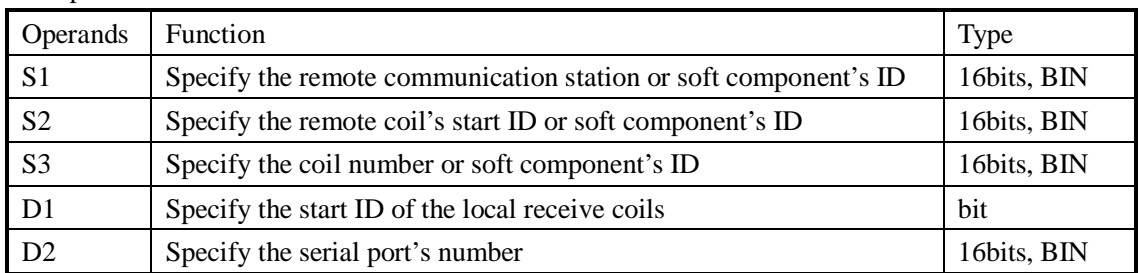

#### 3 suitable soft components

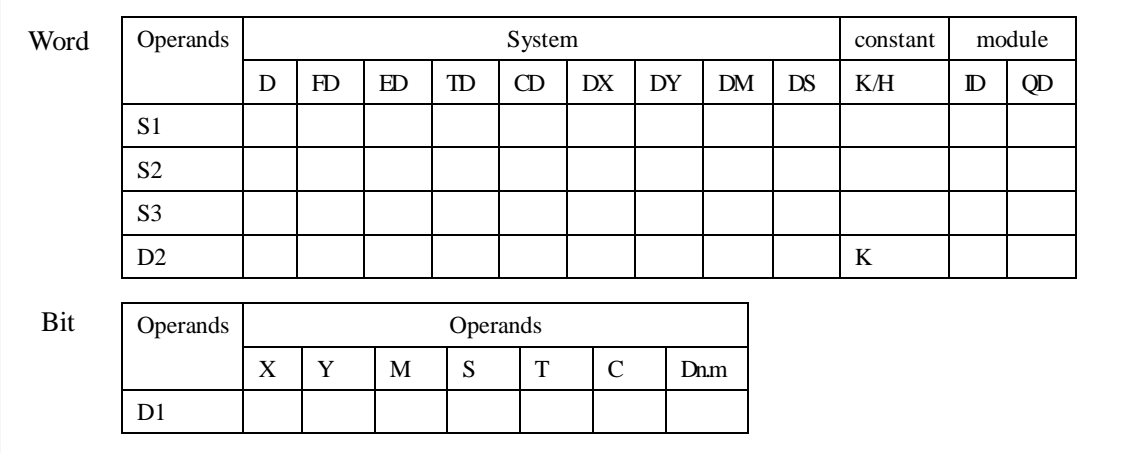

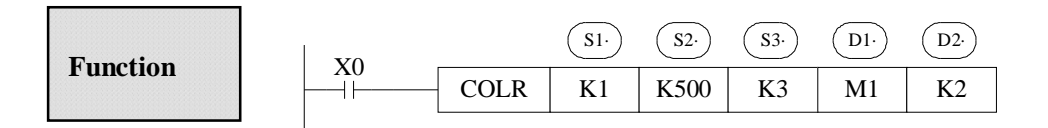

l Read coil instruction, Modbus code is 01H

l Serial Port: K1~K3

#### Ø **Input Coil Read [INPR]**

#### 1 Instruction

Read the specified station's specified input coils into local coils:

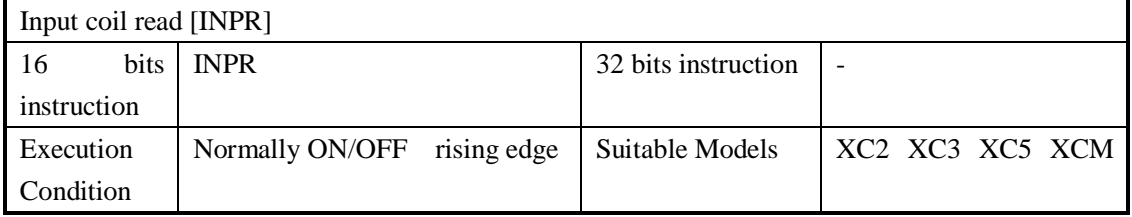

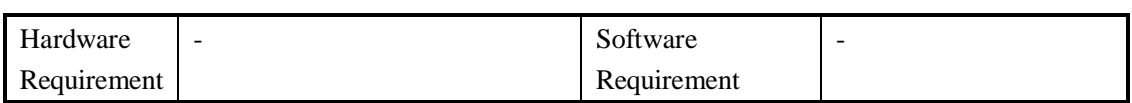

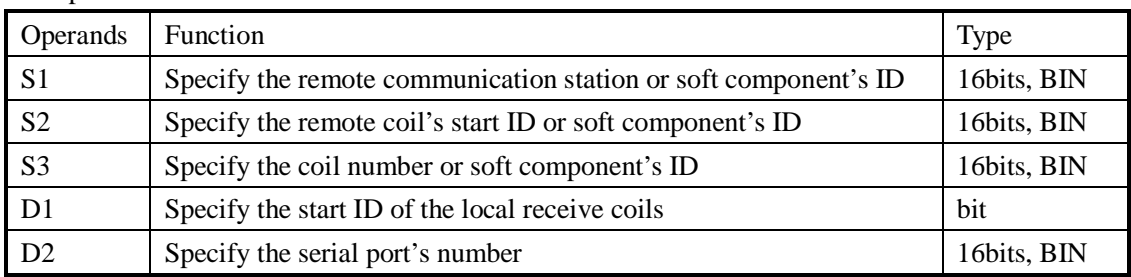

#### 3 Suitable Soft Components

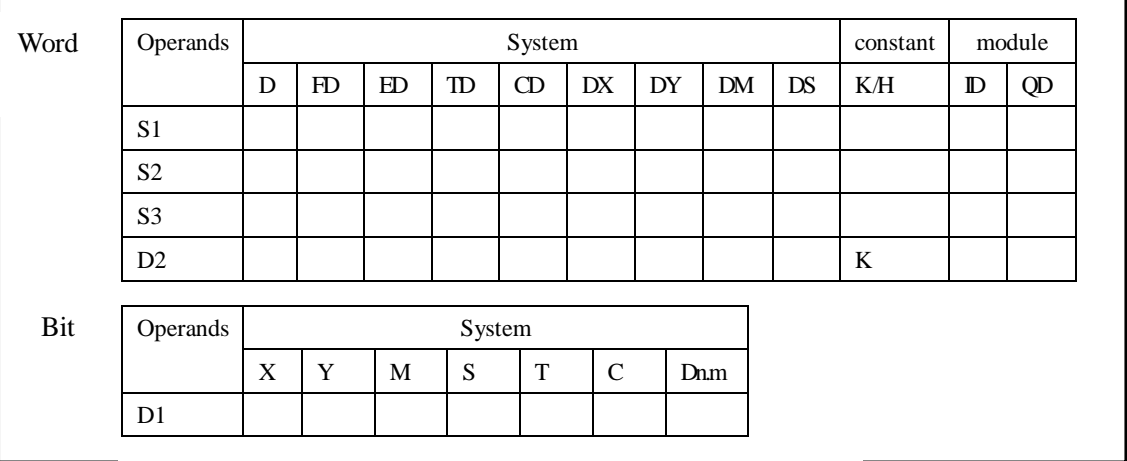

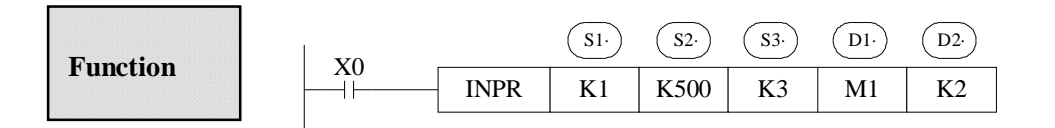

- l Instruction to read the input coil, Modbus code is 02H
- l Serial port: K1~K3
- l When X0 is ON, execute COLR or INPR instruction, set communication flag after execution the instruction; when X0 is OFF, no operation. If error happens during communication, resend automatically. If the errors reach 3 times, set the communication error flag. The user can check the relative registers to judge the error;

#### Ø **single coil write [COLW]**

1 summary

Write the local coil status to the specified station's specified coil;

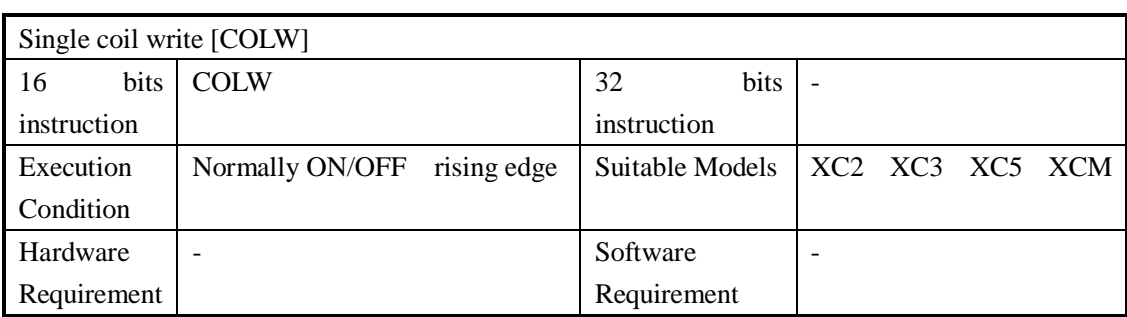

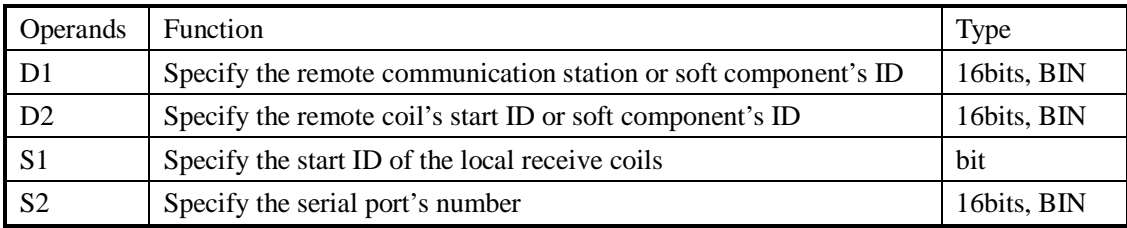

#### 3 suitable soft components

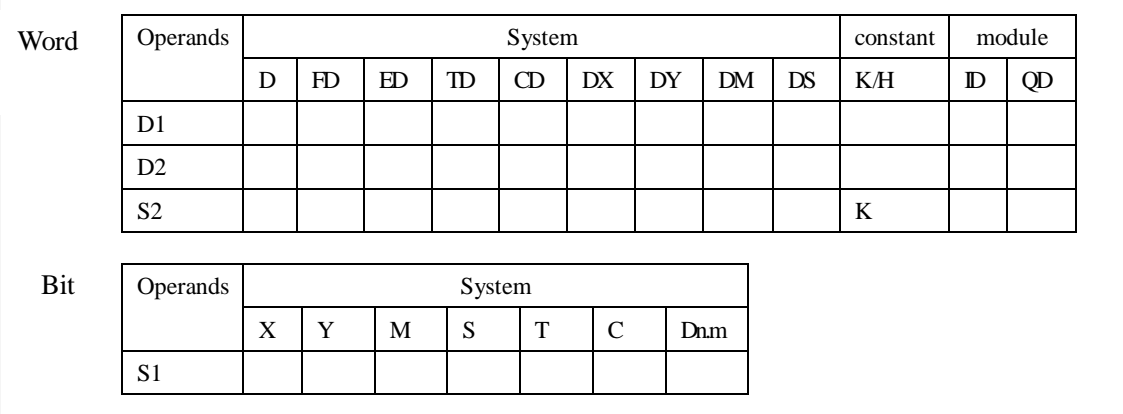

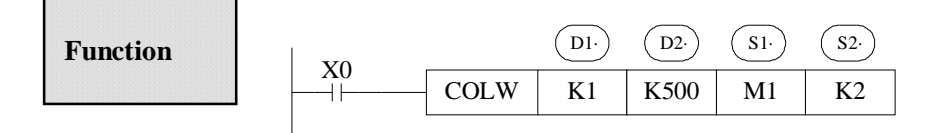

- l Write the single coil, Modbus code is 05H
- l Serial port: K1~K3

#### Ø **multi-coil write [MCLW]**

1 Summary

Write the local multi-coil status into the specified station's specified coil;

Multi-coil write [MCLW]

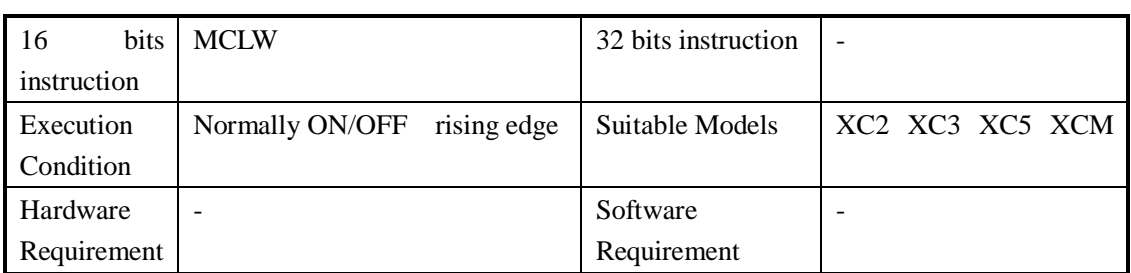

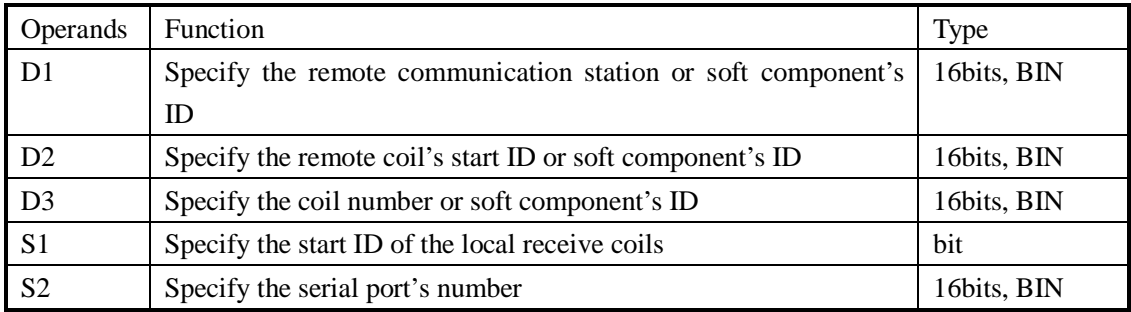

#### 3 Suitable soft components

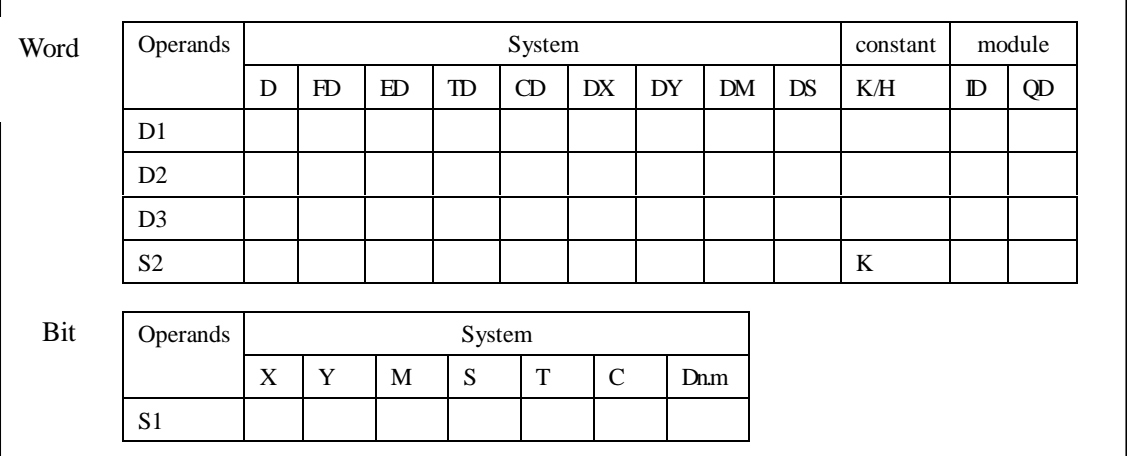

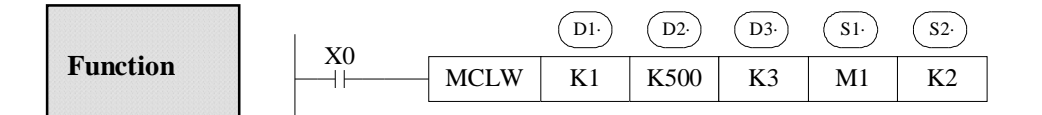

- l Instruction to write the multiply coils, Modbus code is 0FH
- l Serial port: K1~K3
- l When X0 is ON, execute COLW or MCLW instruction, set communication flag after execution the instruction; when X0 is OFF, no operation. If error happens during communication, resend automatically. If the errors reach 4 times, set the communication error flag. The user can check the relative registers to judge the error;

#### 1 Summary

Read the specified station's specified register to the local register;

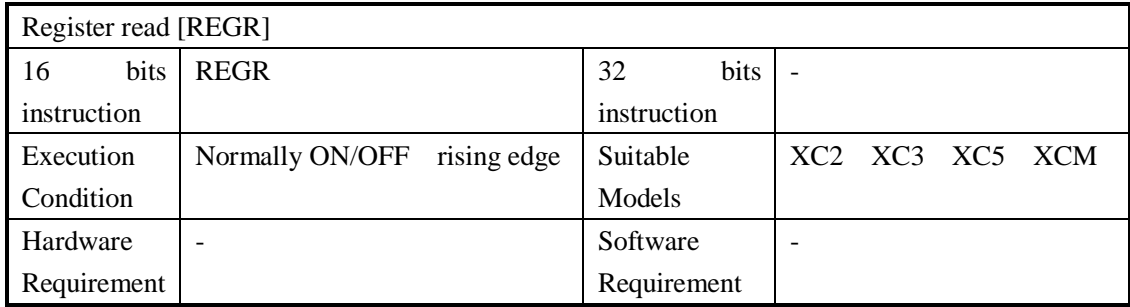

#### 2 Operands

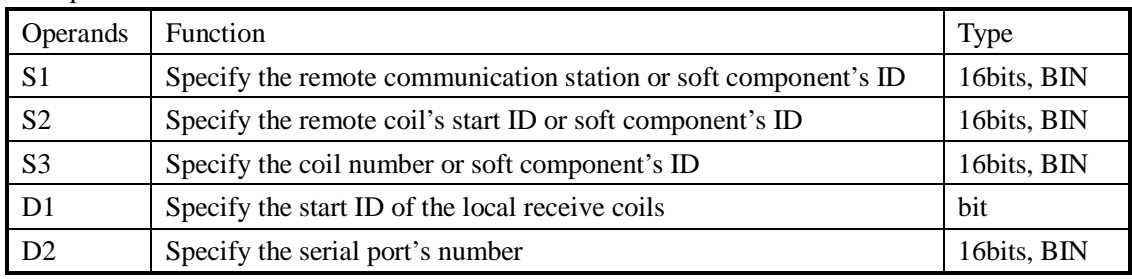

#### 3 Suitable soft components

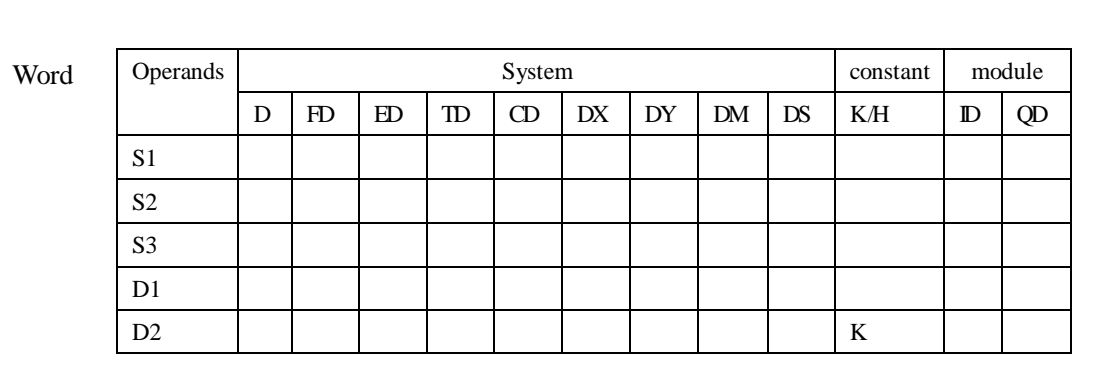

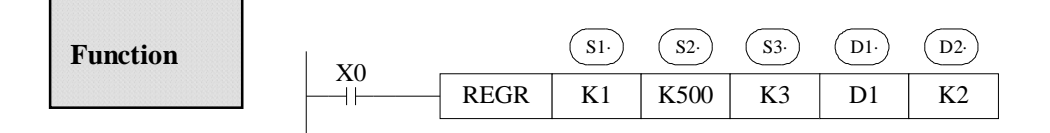

l Instruction to read the REGISTERS, Modbus code is 03H

l Serial port: K1~K3

#### Ø **Read Input Register [INRR]**

1 Summary

Read the specified station's specified input register to the local register

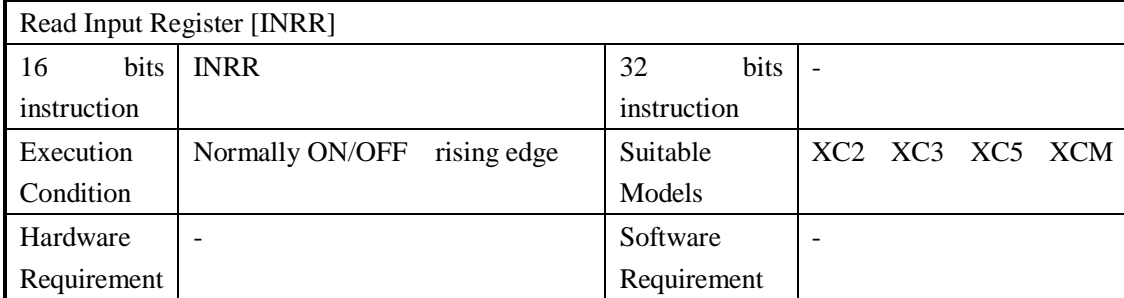

#### 2 Operands

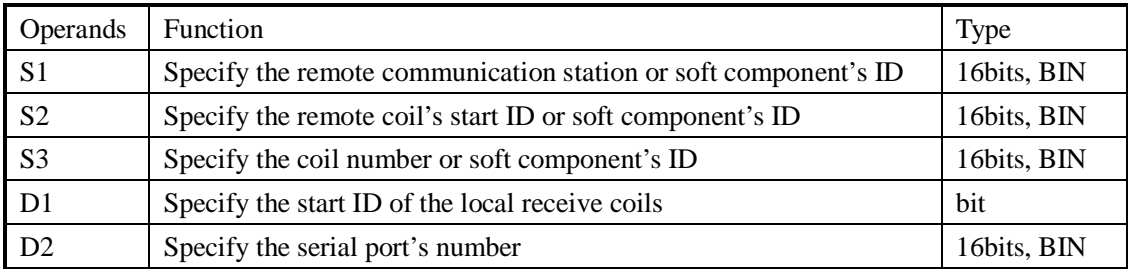

#### 3 Suitable soft components

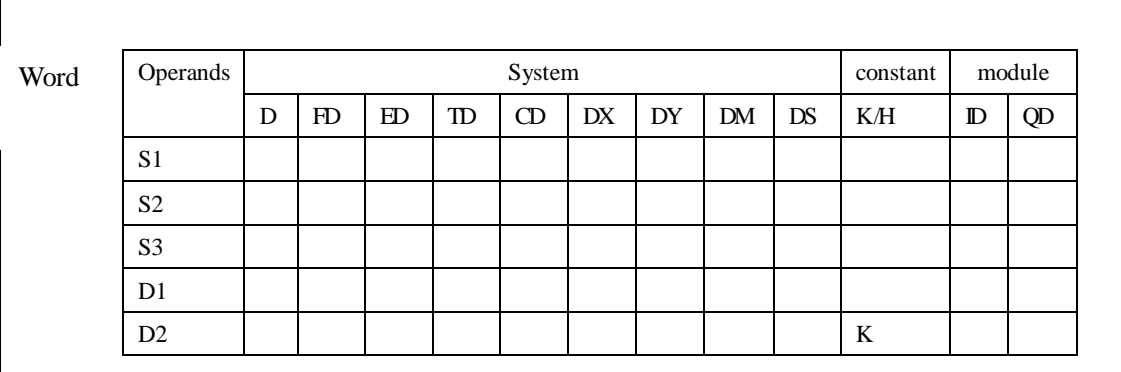

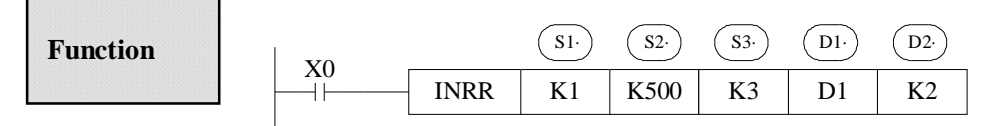

- l Instruction to read the input registers, Modbus code is 04H
- l Serial port: K1~K3
- l When X0 is ON, execute REGR or INRR instruction, set communication flag after execution the instruction; when X0 is OFF, no operation. If error happens during communication, resend automatically. If the errors reach 4 times, set the communication error flag. The user can check the relative registers to judge the error;

#### 1 summary

Instruction to write the local specified register into the specified station's specified register;

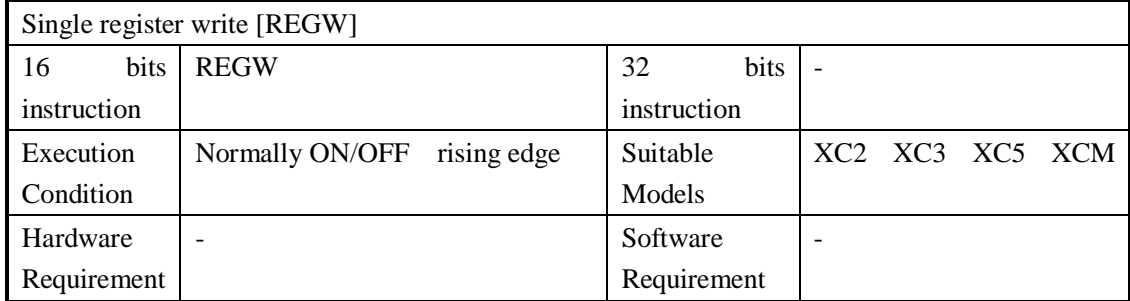

#### 2 Operands

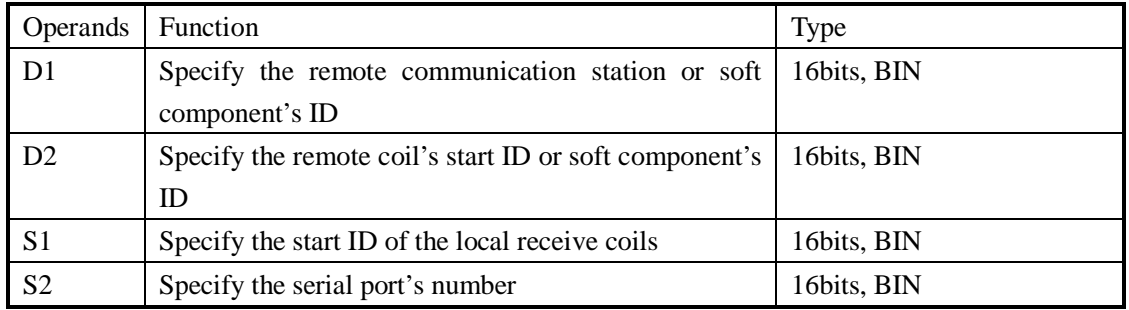

#### 3 Suitable soft components

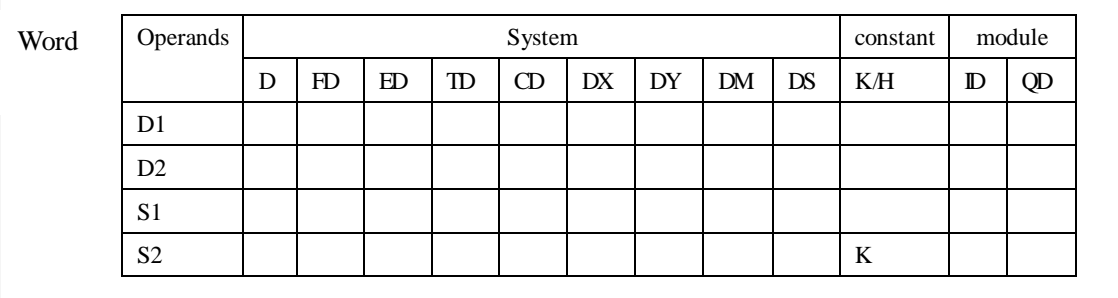

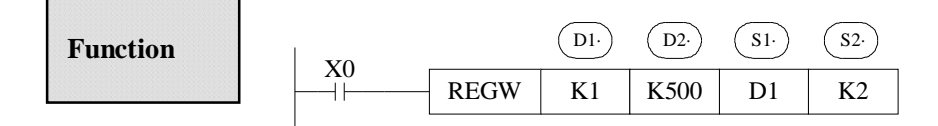

l Write the single register, Modbus code is 06H

l Serial port: K1~K3

#### Ø **Multi-register write [MRGW]**

1 Summary

Instruction to write the local specified register to the specified station's specified register;

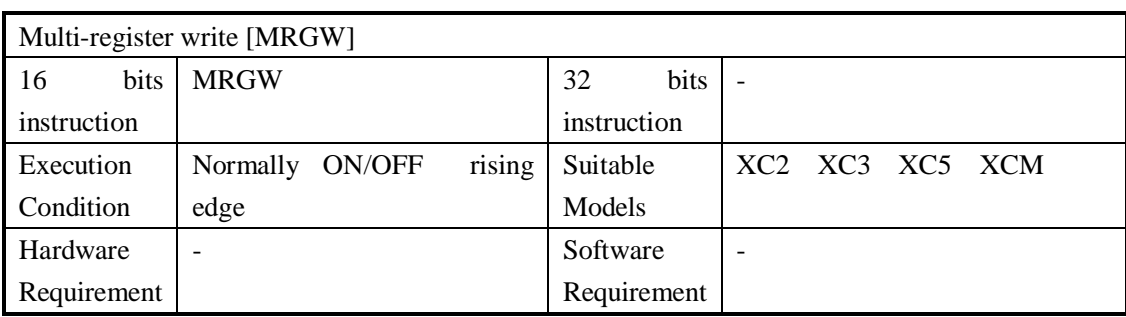

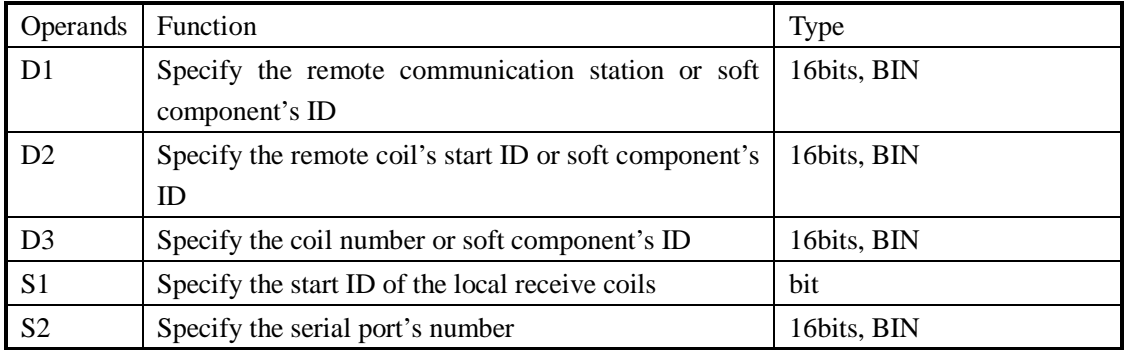

#### 3 Suitable soft components

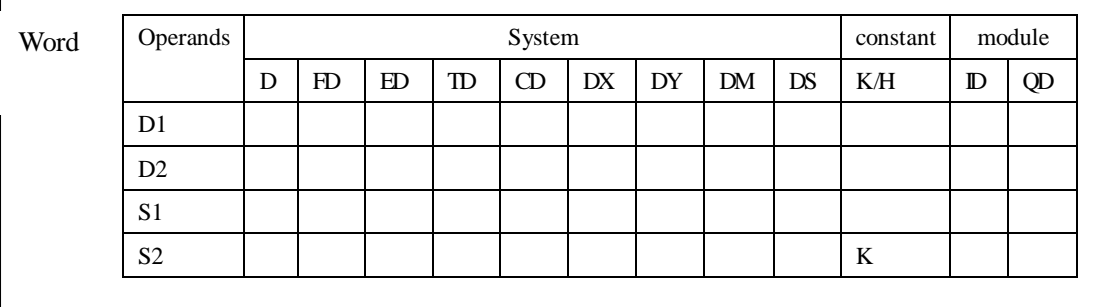

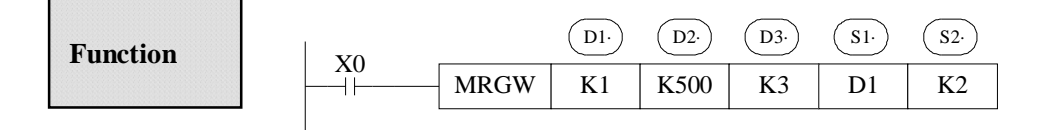

- l Instruction to write the multiply registers, Modbus code is 10H
- l Serial port: K1~K3
- l When X0 is ON, execute REGW or MRGW instruction, set communication flag after execution the instruction; when X0 is OFF, no operation. If error happens during communication, resend automatically. If the errors reach 4 times, set the communication error flag. The user can check the relative registers to judge the error;

#### **7-3**.**FREE FORMAT COMMUNICATION**

#### **7-3-1**.**Communication mode**

Free format communication transfer data in the form of data block, each block can transfer 128 bytes at most. Meanwhile each block can set a start symbol and stop symbol, or not set.

#### **Communication Mode:**

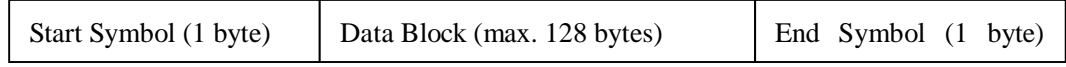

- l Port1 Port2 or Port3 can realize free format communication
- l Under free format form, FD8220 or FD8230 should set to be 255 (FF)
- l Baud Rate: 300bps~115.2Kbps
- l Data Format

Data Bit: 7bits 8bits

Parity: Odd Even No Check

Stop bit: 1 bit 2 bits

- l Start Symbol: 1 bit
	- Stop Symbol: 1 bit

User can set a start/stop symbol, after set the start/stop symbol, PLC will automatically add this start/stop symbol when sending data; remove this start/stop symbol when receiving data.

l Communication Format: 8 bits 16 bits

If choose 8 bits buffer format to communicate, in the communication process, the high bytes are invalid, PLC only use the low bytes to send and receive data.

If choose 16 bits buffer format to communicate, when PLC is sending data, PLC will send low bytes before sending higher bytes

#### **7-3-2**.**Instruction form**

Ø **Send data [SEND]** 

1 Summary

Write the local specified data to the specified station's specified ID;

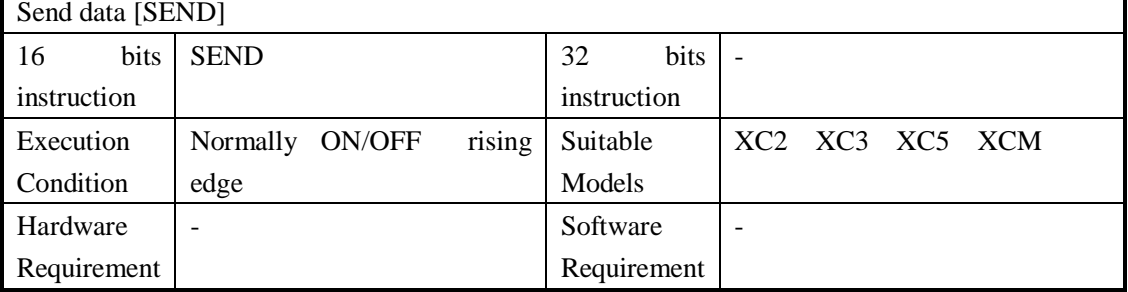

2 Operands

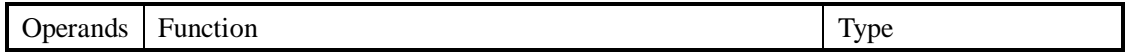

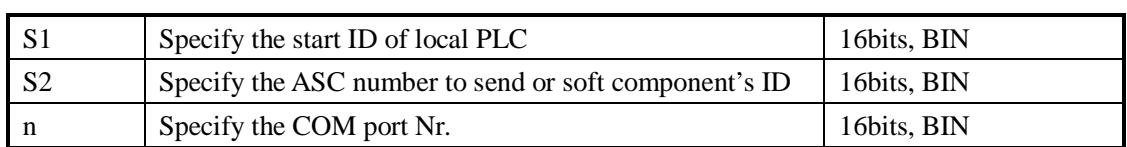

#### 3 Suitable soft components

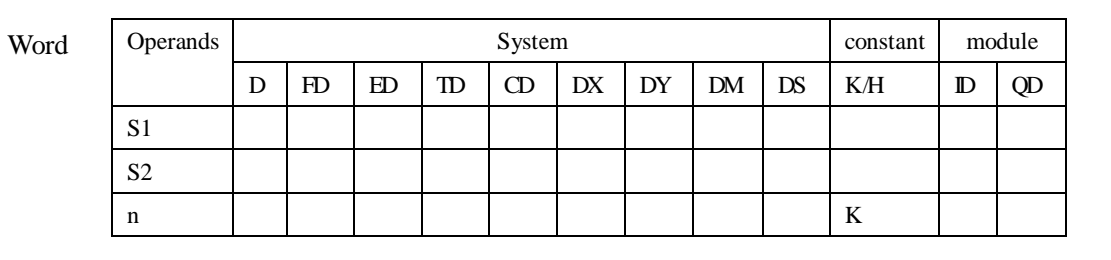

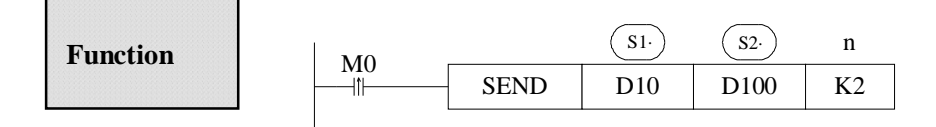

- l Data send instruction, send data on the rising edge of M0;
- l Serial port: K2~K3
- l When sending data, set "sending" flag M8132 (COM2) ON

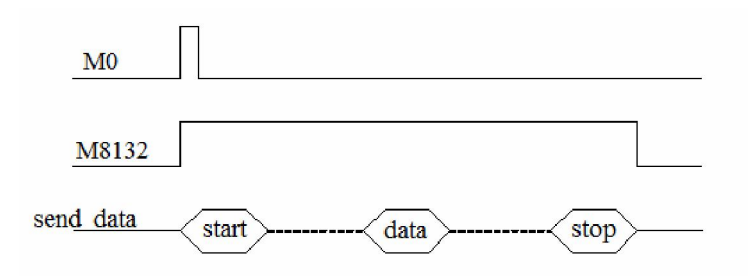

### Ø **Receive Date [RCV]**

1 Summary

Write the specified station's data to the local specified ID;

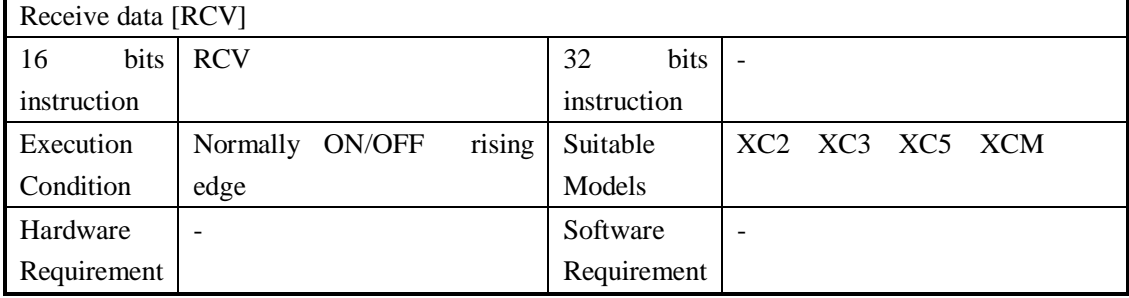
#### 2 Operands

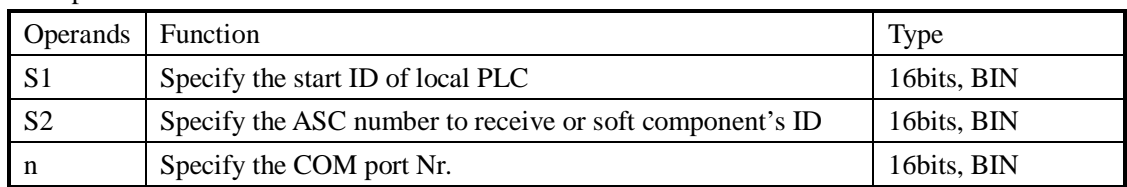

#### 3 Suitable soft components

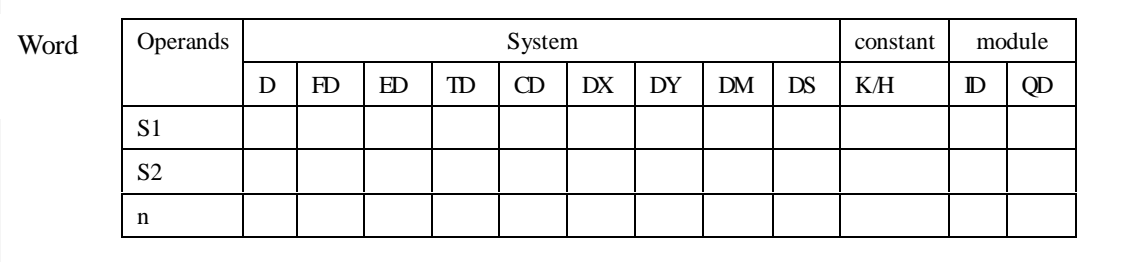

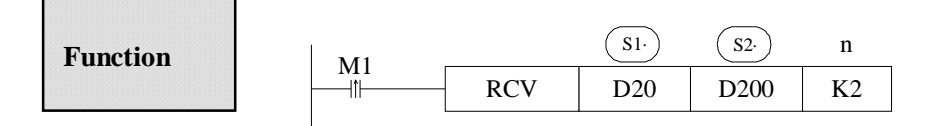

- l Data receive instruction, receive data on the rising edge of M0;
- l Serial port: K2~K3

l When receiving data, set "receiving" flag M8134(COM2) ON

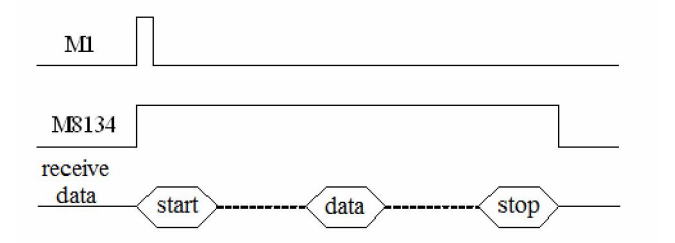

1: If you require PLC to receive but not send, or receive before send, you need to set the communication timeout as 0ms

#### **7-4**.**CAN Bus Functions**

#### **7-4-1**.**Brief Introduction of CAN-bus**

XC5 series PLC support CANbus bus function. Below we will give some basic concept on CANbus;

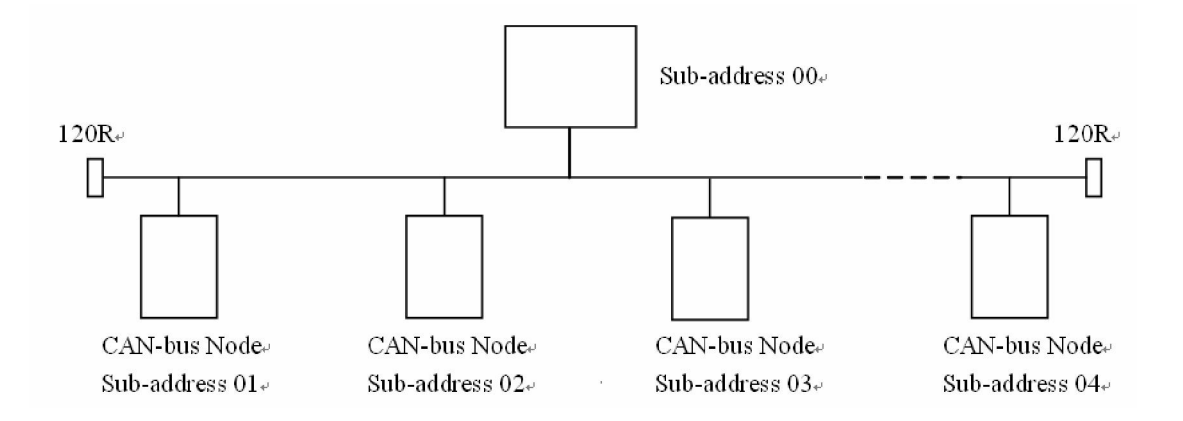

**CAN** (Controller Area Network) belongs to industrial area bus category. Compared with common communication bus, CAN bus data communication has performance of outstanding dependability real time ability and flexibility.

**CAN** controller works under multi-master format. In the network, each node can send data to bus according to the bus visit priority. These characters enable each node in CAN bus network to have stronger data communication real time performance, and easy to construct redundant structure, improve the system's dependability and flexibility.

In CANBUS network, any node can initiatively send message at any time to any other node, no master and no slave. Flexibility communication, it's easy to compose multi-device backup system, distributing format monitor, control system. To fulfill different real time requirement, the nodes can be divided to be different priority level. With non-destroy bus arbitrament technology, when two nodes send message to the network at the same time, the low level priority node initiatively stop data sending, while high level priority node can continue transferring data without any influence. So there is function of node to node, node to multi-node, bureau broadcasting sending/receiving data. Each frame's valid byte number is 8, so the transfer time is short, the probability ratio is low.

#### **7-4-2**.**External Wiring**

CAN-Bus Communication Port: CAN CAN

The wiring among each node of CAN bus is shown in the following graph; at the two ends, add 120 ohm middle-terminal resistors.

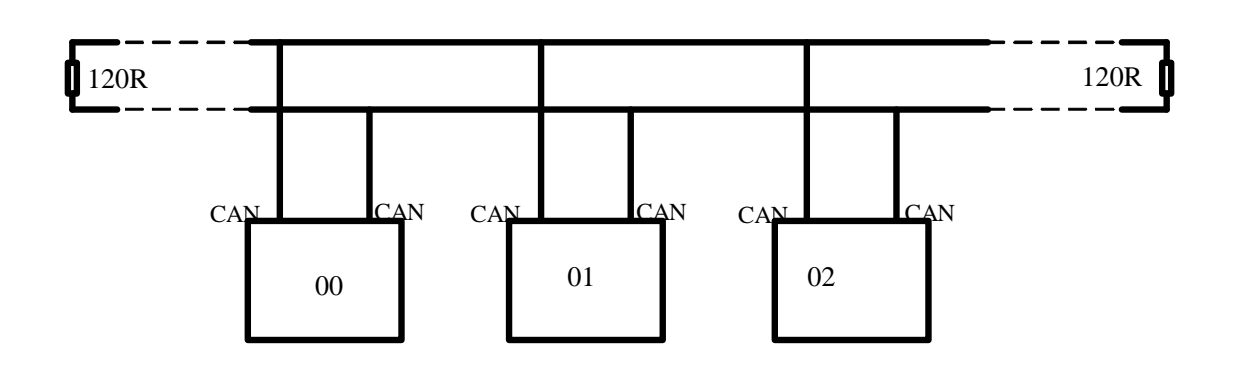

#### **7-4-3**.**CAN Bus Network Form**

There are two forms of CAN bus network: one is instructions communication format; the other is internal protocol communication format. These two forms can work at the same time Ø Instructions communication format

This format means, in the local PLC program, via CAN-bus instructions, execute bit or word reading/writing with the specified remote PLC.

Ø Internal protocol communication format

This format means, via setting of special register, via configure table format, realize allude with each other among PLC's certain soft component's space. In this way, realize PLC source sharing in CAN-bus network.

#### **7-4-4**.**CAN-bus Instructions**

#### Ø **Read Coil [CCOLR]**

#### 1 Instruction Description

Function Read the specified station's specified coil status into the local specified coil.

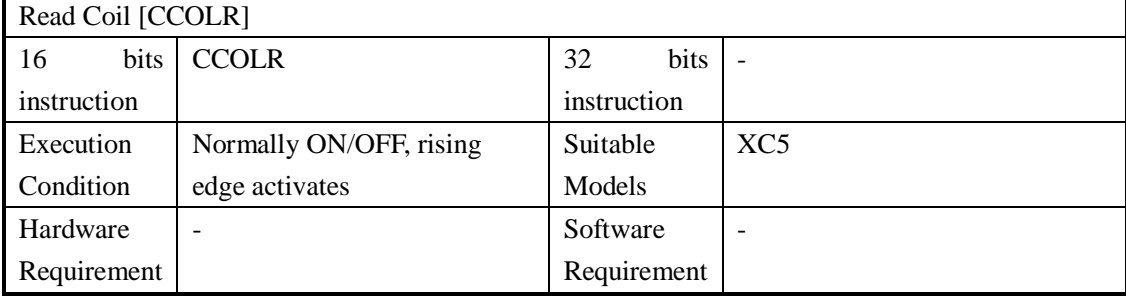

#### 2 Operands

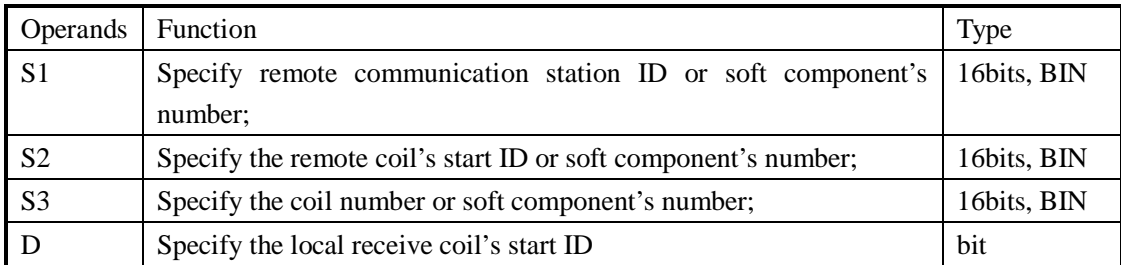

#### 3 Suitable Soft Components

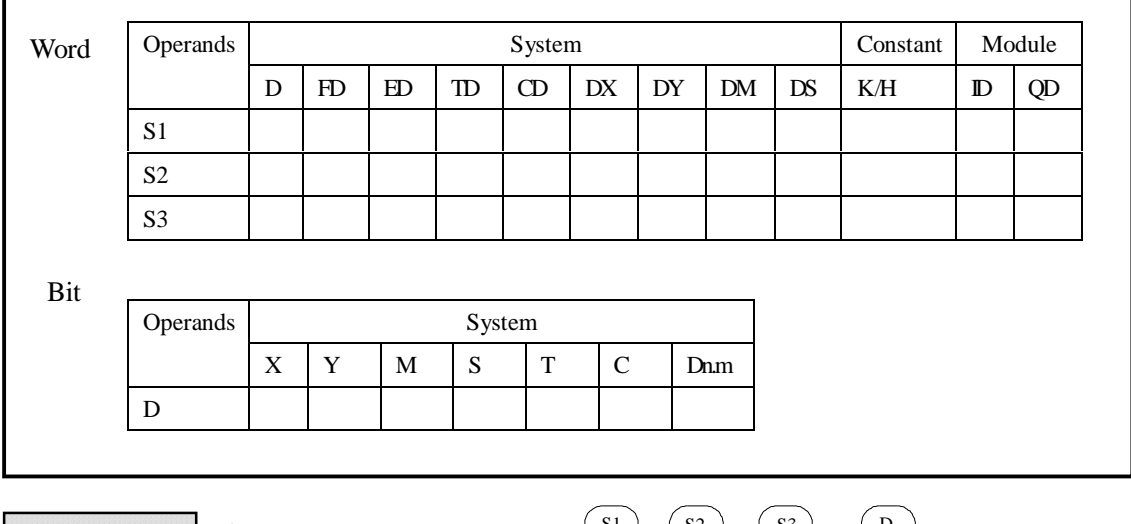

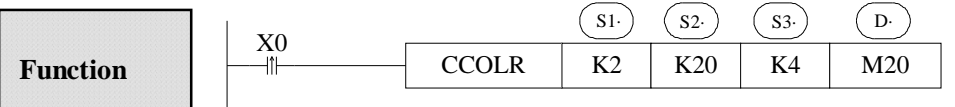

l Execute CCOLR instruction when X0 changes from OFF to ON; read the four coils data of remote station 2th, coil's start ID K20 to local M20 M23.

#### Ø **Write the Coil [CCOLW]**

1 Summary

Write the local specified multi-coils status into the specified station's specified coils;

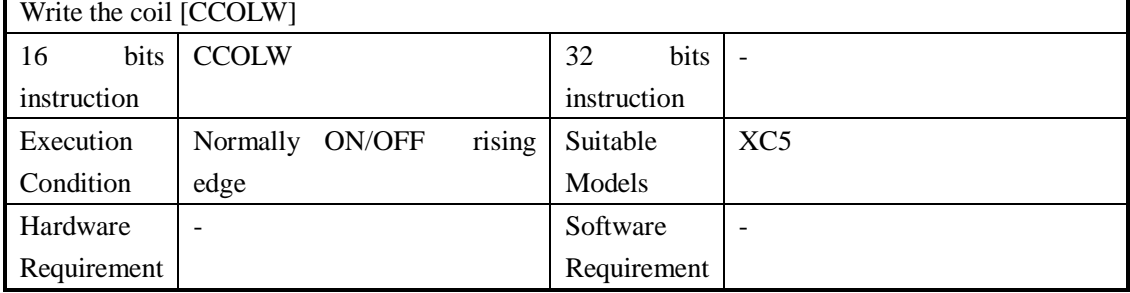

#### 2 Operands

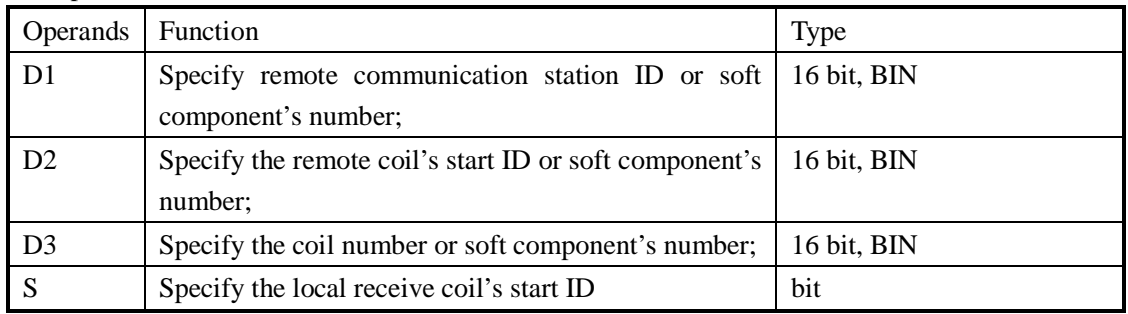

3 Suitable soft components

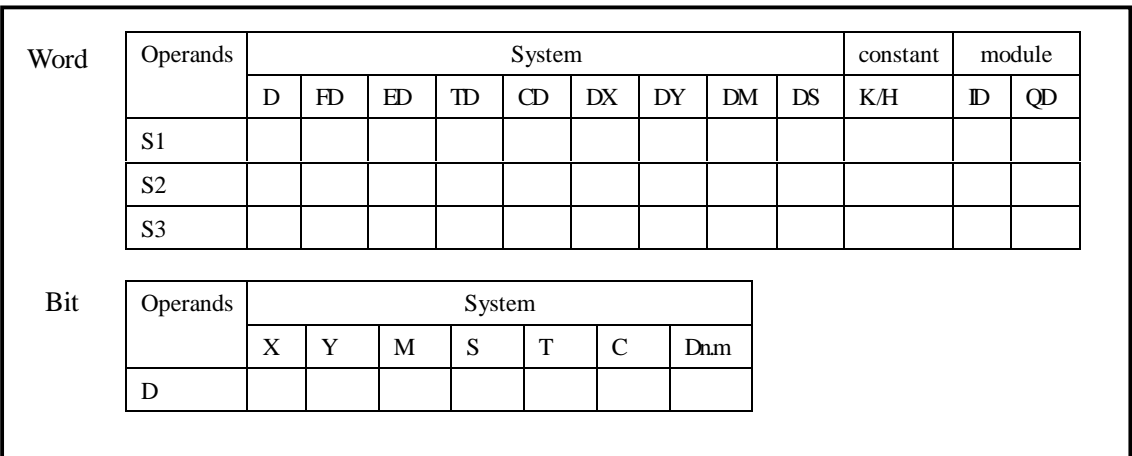

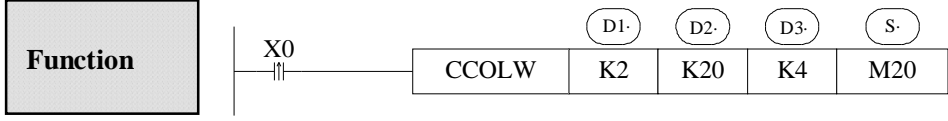

l Execute CCOLW instruction when X0 changes from OFF to ON; write the local M20 M23 to the remote station 2th, coil's start ID K20.

#### Ø **Read Register [CREGR]**

#### 1 Summary

Read the specified station's specified register to the local specified register;

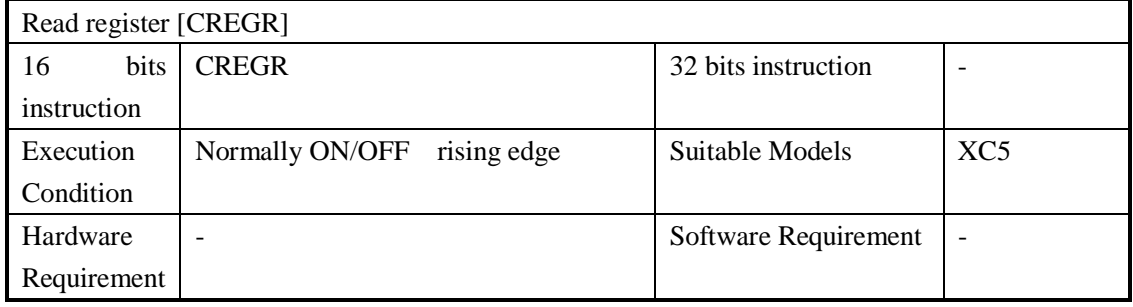

#### 2 Operands

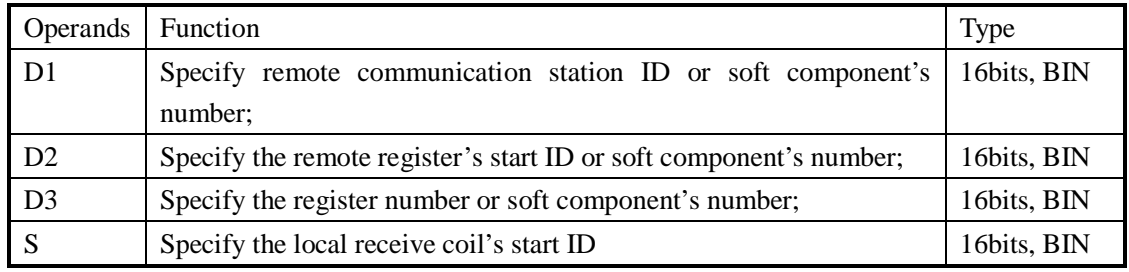

#### 3 Suitable soft components

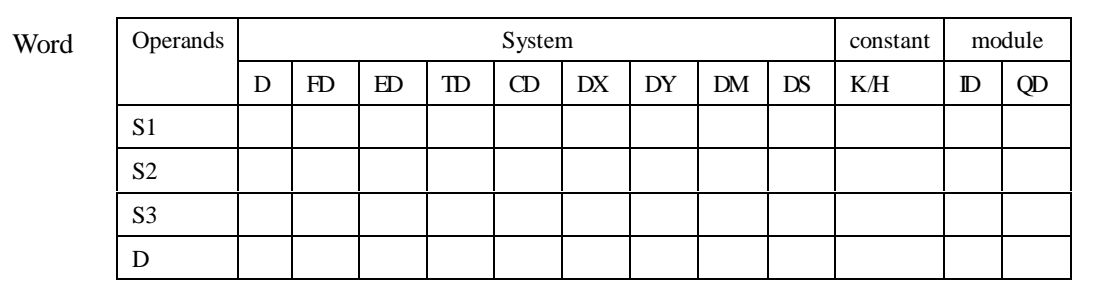

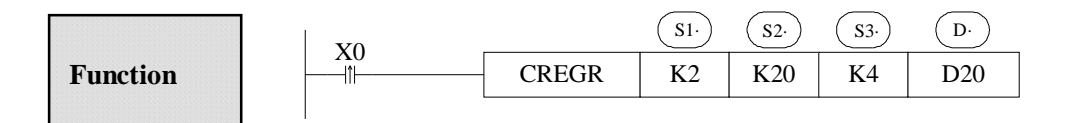

l Execute CREGR instruction when X0 changes from OFF to ON; read the remote station 2th, coil's start ID K20 to the local D20 D23

#### Ø **Write the Register [CREGW]**

#### 1 Summary

Write the specified local input register to the specified station's specified register;

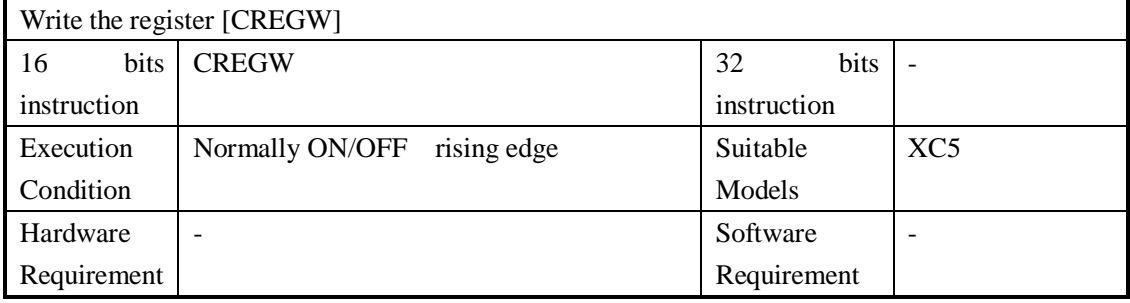

2 Operands

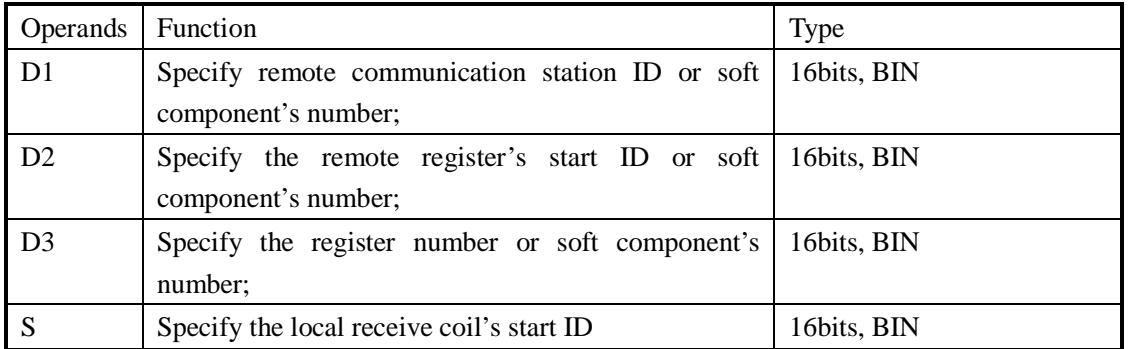

#### 3 Suitable soft components

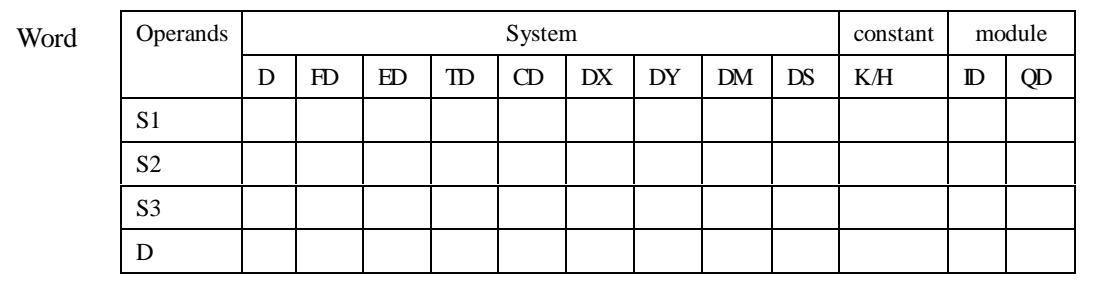

#### **Function**

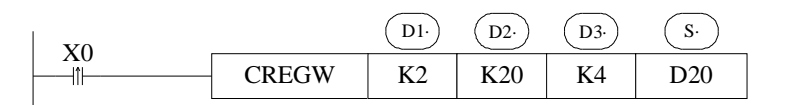

l Execute CREGW instruction when X0 changes from OFF to ON; write the local D20 D23 to the remote station 2th, coil's start ID K20.

**7-4-5**.**Communication Form of Internal Protocol** 

#### **Function**

l Open/close the internal protocol communication function Set the value in register FD8350:

0: do not use CAN internal protocol communication;

1: use CAN internal protocol communication

CAN internal protocol communication is default to be closed;

- l Set the communication parameters
- See the setting methods with baud rate, station number, sending frequency etc. in the below table: Define the configure items:

Internal protocol communication is to communicate via setting the configure items;

The configure items include: read the bit, read the word, write the bit, write the word; The configure form:

- Step 1 add the four configure items number separately: FD8360—read the bit items FD8361—read the word items FD8362—write the bit items FD8363—write the word items
- Step 2 set each configure item's communication object, each item includes four parameter: remote node's station remote node's object ID local object's ID number; the correspond register ID is: FD8370~FD8373 represents Nr.1 item; FD8374~FD8377 represents Nr.2 item、……FD9390~FD9393 represents Nr.256 item totally we can set 256 items; see table below:

#### **Communication Setting**

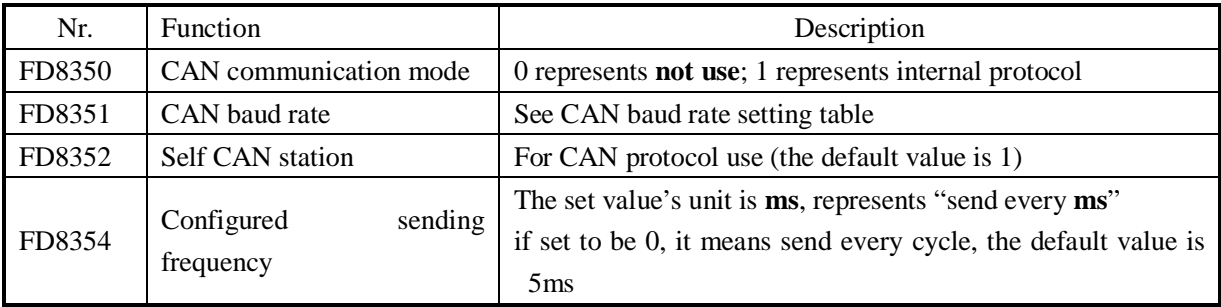

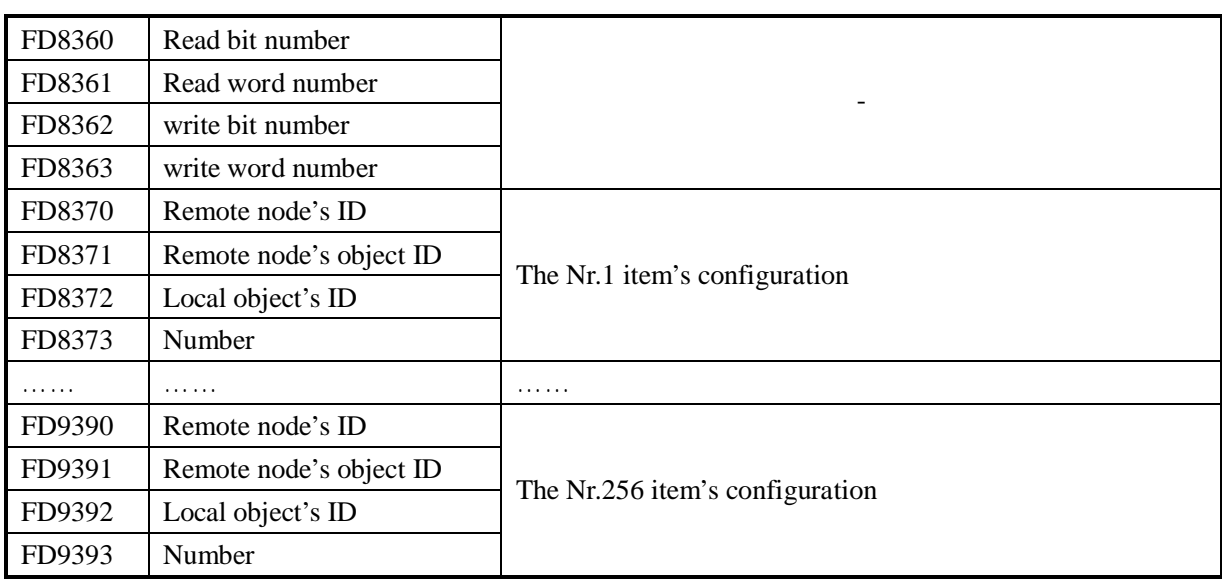

### **Status Flag**

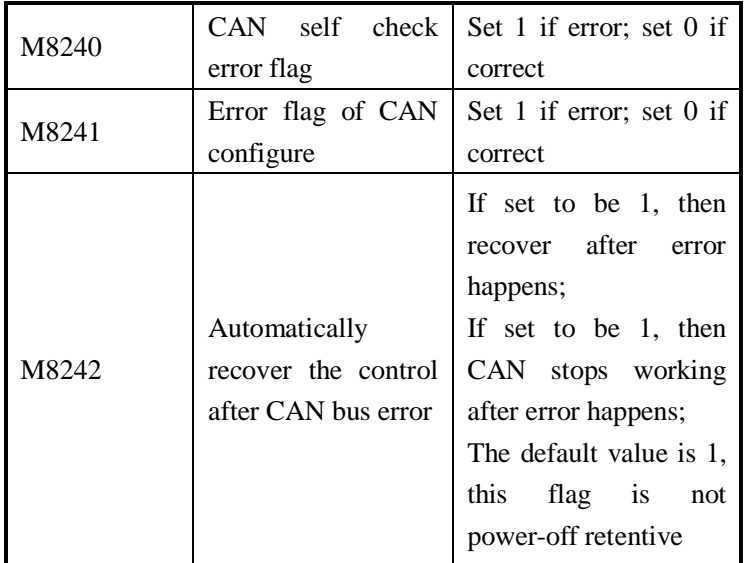

#### FD8351 value Baud Rate (BPS) 0 1K 1 2K 2 5K 3 10K 4 20K 5 40K 6 50K 7 80K 8 100K 9 150K 10 200K 11 250K 12 300K 13 400K 14 500K 15 600K 16 800K 17 1000K

**Baud Rate Setting** 

#### **Register Status**

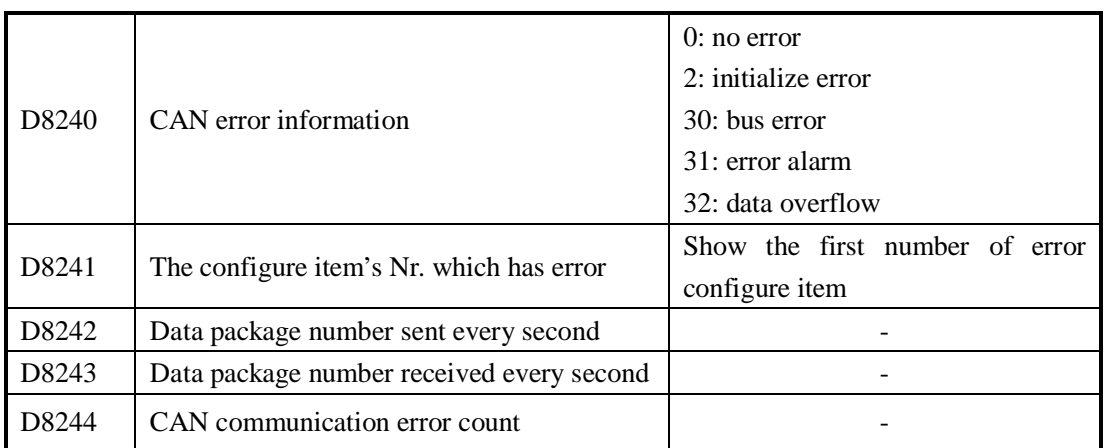

#### **7-4-6**.**CAN Free Format Communication**

### Ø **CAN Sending [CSEND]**

#### 1 Instructions Summary

Write the specified data from the unit to a specified address (data transfer in one unit)

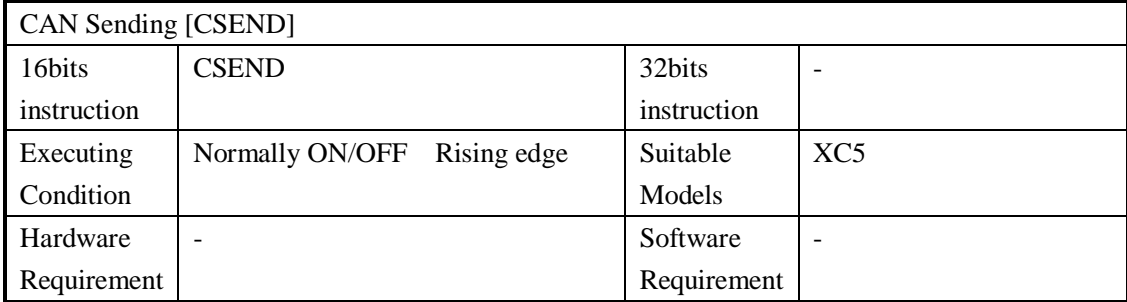

#### 2 Operands

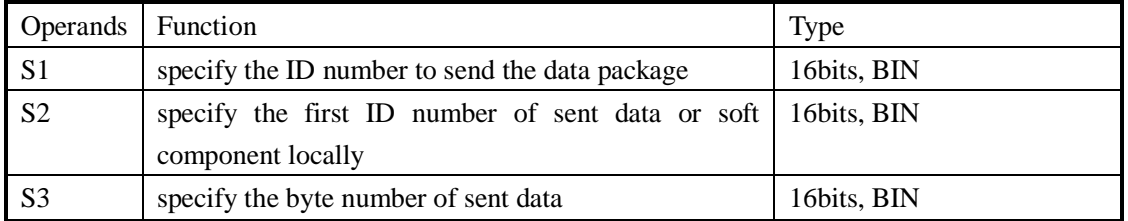

#### 3 Suitable soft components

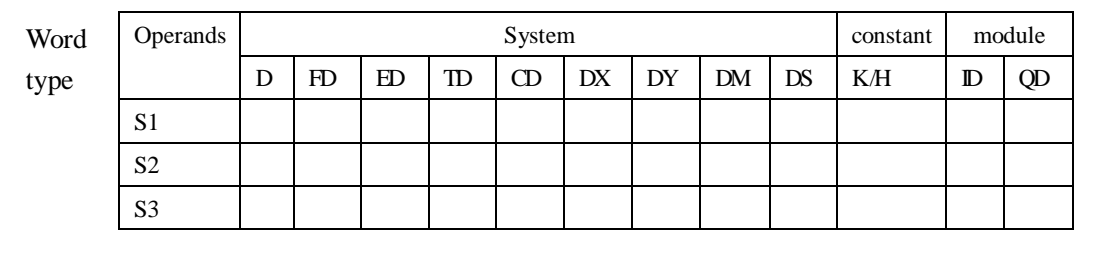

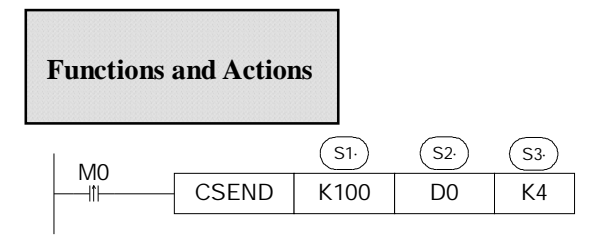

- l Instruction to enable data sending, send data at every rising edge of M0
- l ID number of sending data package is 100, 4 bytes data, the first ID is in D0
- l 8 bits data transfer: the transferred data is: D0L D1L D2L D3L (D0L means the low byte of D0)
- l 16 bits data transfer: the transferred data is: D0L D0H D1L D1H (D0H means the high byte of D0)

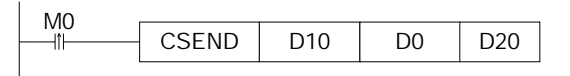

- l The ID of sending data package is specified by D10, the data number is specified by D20, the first ID is in D0;
- l 8 bits data transfer: the transferred data is: D0L D1L D2L D3L(D0L means the low byte of D0)
- l 16 bits data transfer: the transferred data is: D0L D0H D1L D1H (D0H means the high byte of D0)
- l Standard Frame: the valid bits of the data package ID number that is specified by D10 is the low 11 bits, the left bits are invalid;
- l The expansion frame: the valid bits of the data package ID number that is specified by D10 is the low 29 bits, the left bits are invalid;
- l The maximum data bits specified by D20 is 8, if exceeds 8, the instruction will send only 8 bits;

#### Ø **CAN Receive [CRECV]**

1 Instructions Summary

Write the specified data in one unit to a specified address in another unit (data transfers between different units)

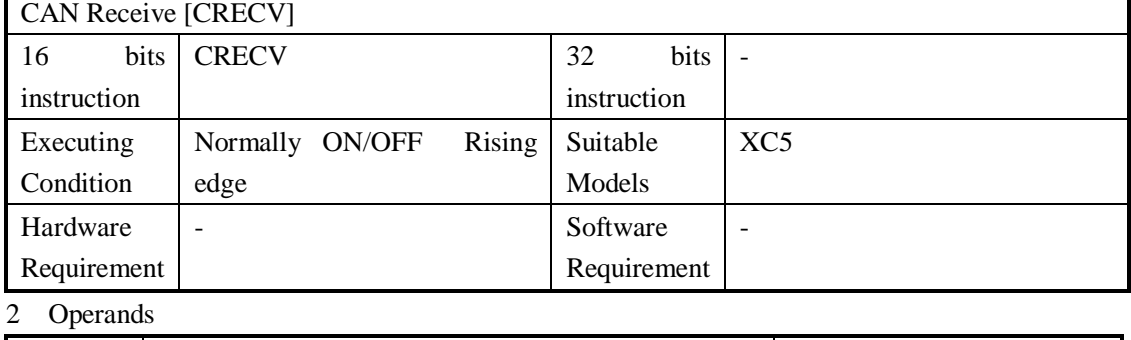

Operands Function Type

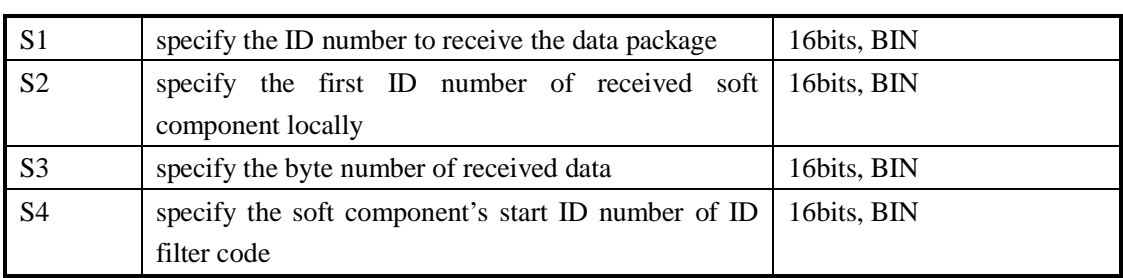

#### 3 Suitable soft components

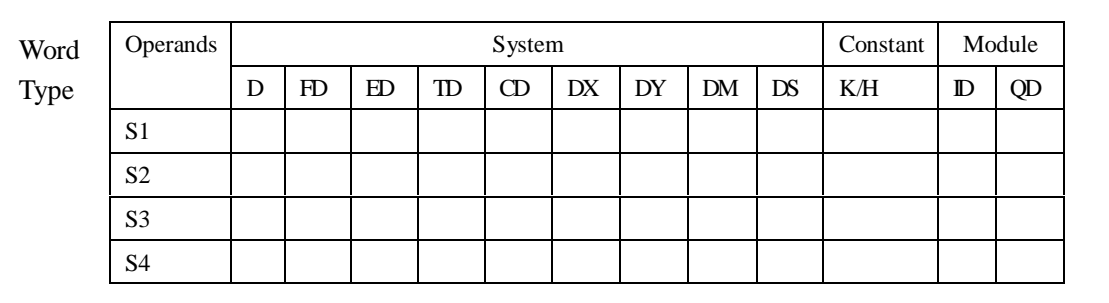

**Functions and Actions** 

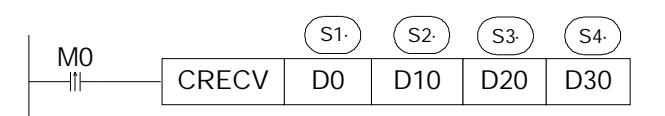

- l The 32 bits memory combined by [D1, D0] (D0 is low byte, D1 is high byte) is used to stock ID number of the received data package. The received data length is stored in D20. The data content is stored in registers start from D10. D30 specifies the received ID filter code; if the received data doesn't fit the filter codes, then it will keep the RECV status;
- l ID filter code: D30 specifies the start address of ID filter codes; the instruction specifies two groups of filter codes, occupy D30~D37 zone;

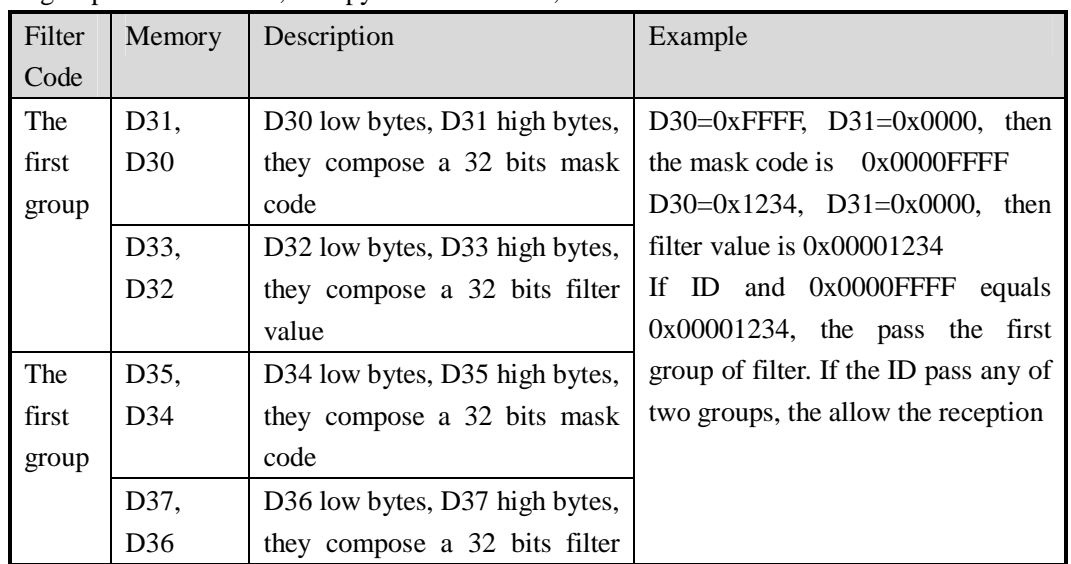

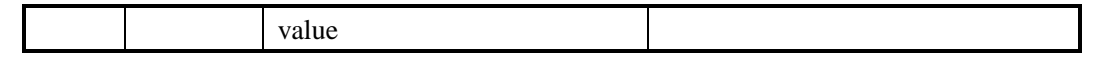

- l Standard/ expansion frame: the setting of FD8358 has no effect to reception. If the data frame fulfills ID mask codes, the standard frame and the expansion frames can be all received. When receive the standard frame, the ID bits is 11, but will still occupy the 32 bits memory combined by [D1,D0]
- l 8 bits data transfer: the transfer data is: D0L D1L D2L D3L……(D0L means the low byte of D0)
- l 16 bits data transfer: the transfer data is: D0L D0H D1L D1H……(D0H means the high byte of D0)

#### Ø **Relate Special Soft Components List**

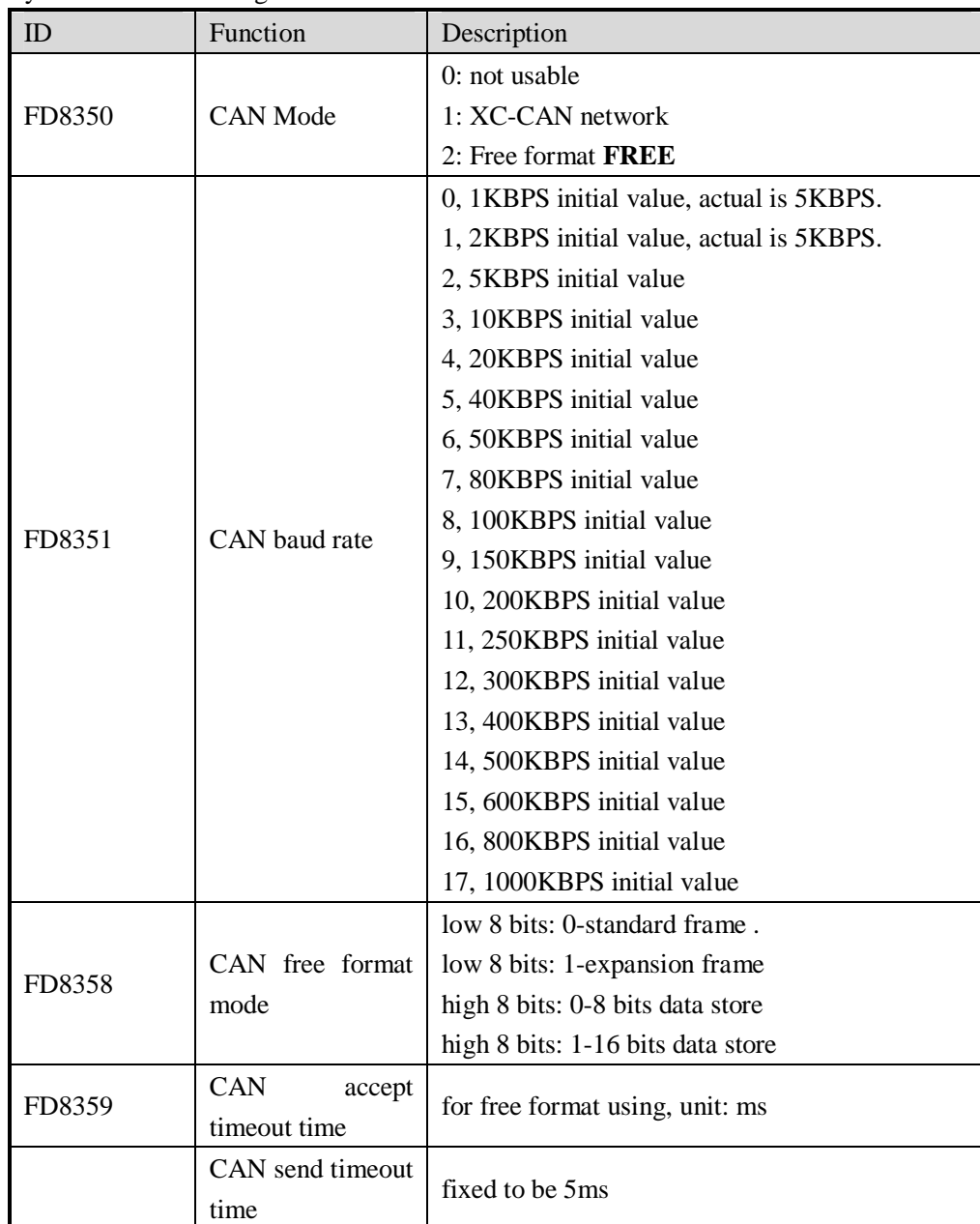

#### 1 System FD8000 Setting

#### 2 System M8000 flag

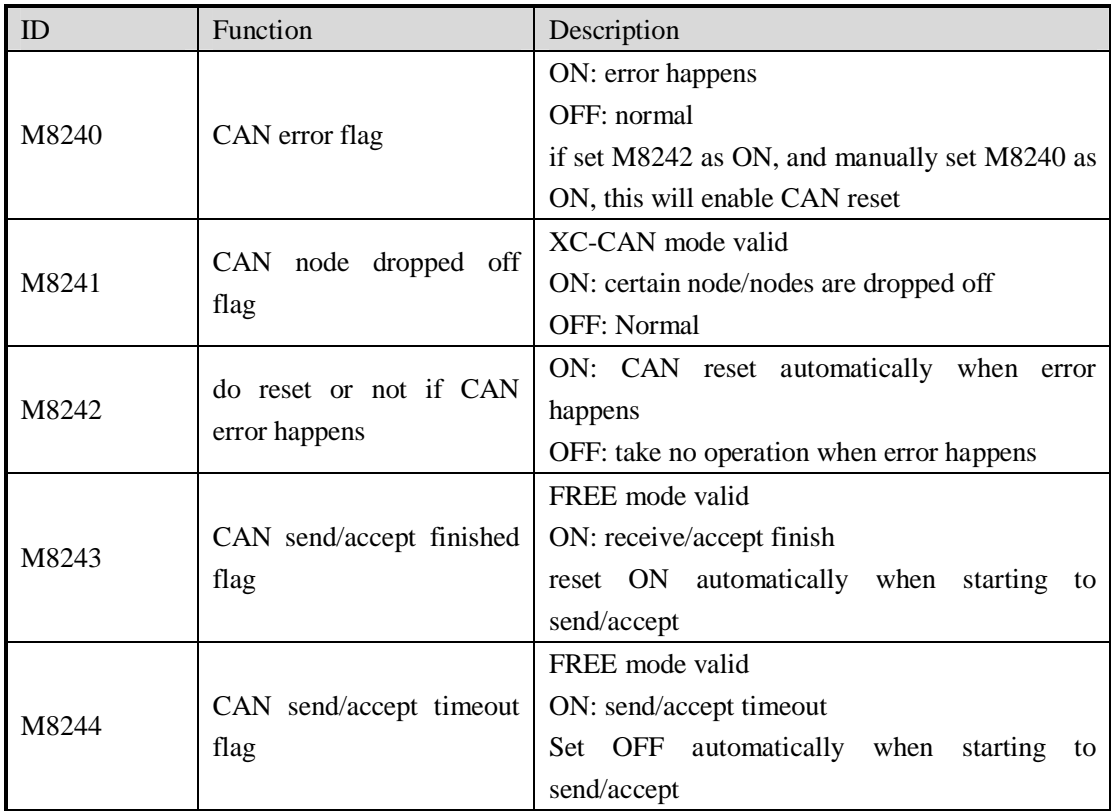

3 System D8000

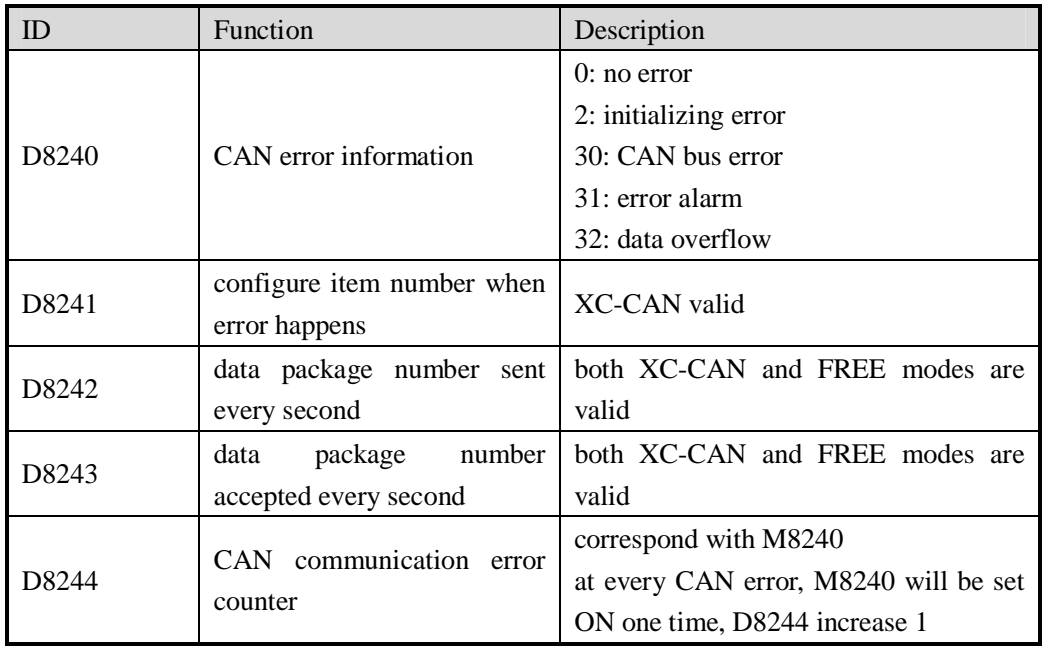

# **8 PID Control Function**

In this chapter, we mainly introduce the applications of PID instructions for XC series PLC basic units, including: call the instructions, set the parameters, items to notice, sample programs etc.

## **8-1. Brief Introduction of The Functions 8-2. Instruction Formats 8-7. Sample Programs 8-5. Advanced Mode 8-6.Application Outlines 8-4. Auto Tune Mode 8-3. Parameter Setting**

#### **8-1**.**Brief Introductions of The Functions**

PID instruction and auto tune function are added into XC series PLC basic units (Version 3.0 and above). Via auto tune method, users can get the best sampling time and PID parameters and improve the control precision.

The previous versions can not support PID function on basic units unless they extend analog module or BD cards. PID instruction has brought many facilities to the users.

1. The output can be data form **D** and on-off quantity **Y**, user can choose them freely when program.

2. Via auto tune, users can get the best sampling time and PID parameters and improve the control precision.

3. User can choose positive or negative movement via software setting. The former is used in heating control, the later is used in cooling control.

4. PID control separates the basic units with the expansions, this improves the flexibility of this function.

#### **8-2**.**Instruction Forms**

#### 1 Brief Introductions of the Instructions

Execute PID control instructions with the data in specified registers.

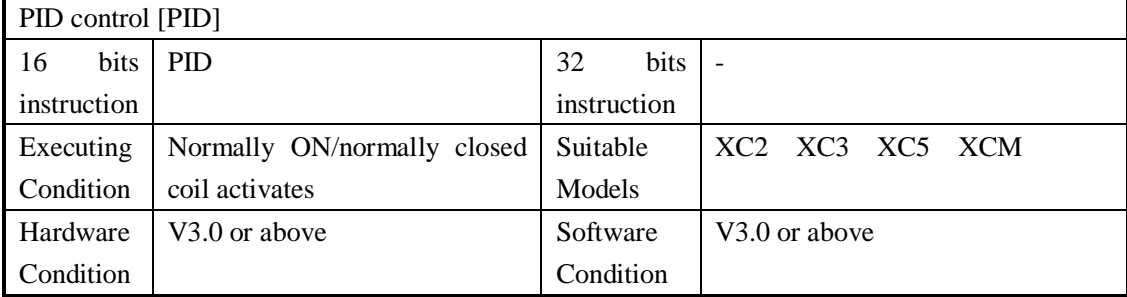

#### 2 Operands

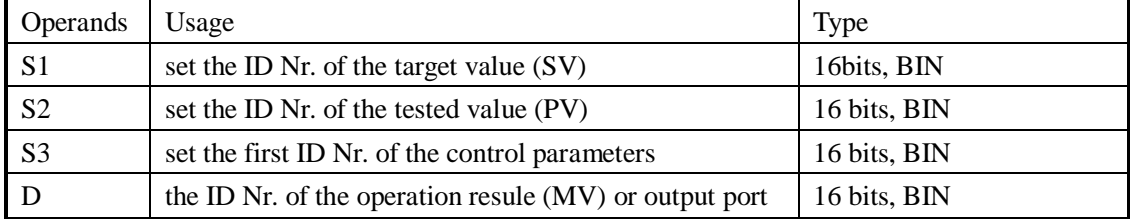

#### 3 Suitable soft components

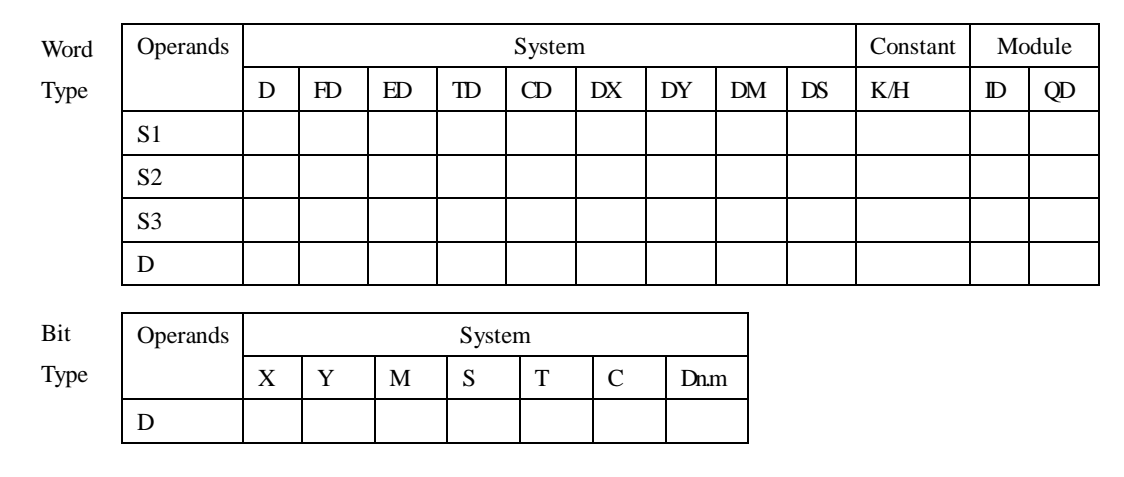

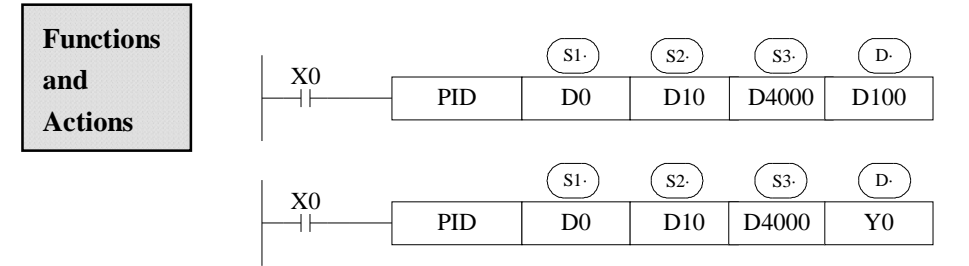

- l S3~ S3+ 43 will be occupied by this instruction, so please don't use them as the common data registers.
- l This instruction executes when each sampling time interval comes.
- l To the operation result **D**, the data registers are used to store PID output values; the output points are used to output the occupy ratio in the form of ON/OFF.
- l PID control rules are shown as below:

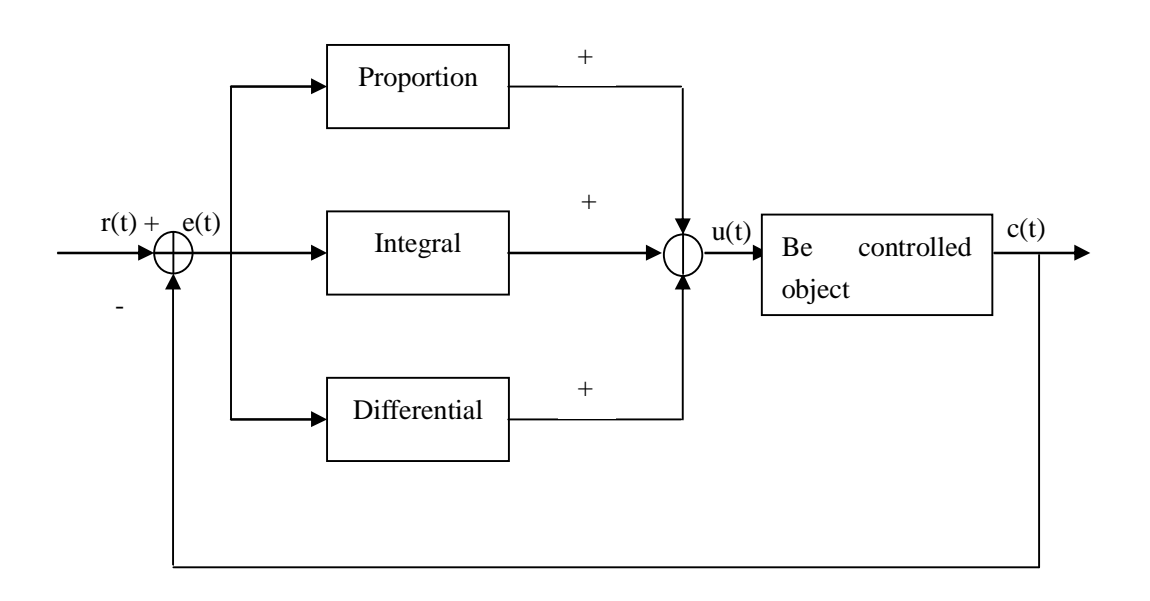

$$
e(t) = r(t) - c(t)
$$
 (1-1)

$$
u(t) = Kp [e(t) + 1/Ti e(t)dt + TD de(t)/dt]
$$
 (1-2)

Here,  $e(t)$  is warp,  $r(t)$  is the given value,  $c(t)$  is the actual output value,  $u(t)$  is the control value;

In function (1-2), Kp is the proportion coefficient, Ti is the integration time coefficient, and TD is the differential time coefficient.

The result of the operation:

- 1. Analog output:  $MV =$  digital form of u (t), the default range is  $0 \sim 4095$ .
- 2. Digital output:  $Y=T^*[MV/PID$  output upper limit]. Y is the output's activate time within the control cycle. T is the control cycle, equals to the sampling time. PID output upper limit default value is 4095.

#### **8-3**.**Parameters Setting**

Users can call PID instruction in XCP Pro software directly and set the parameters in the window (see graph below), for the details please refer to XCPPro user manual. Users can also write the parameters into the specified registers by MOV instructions before PID operation.

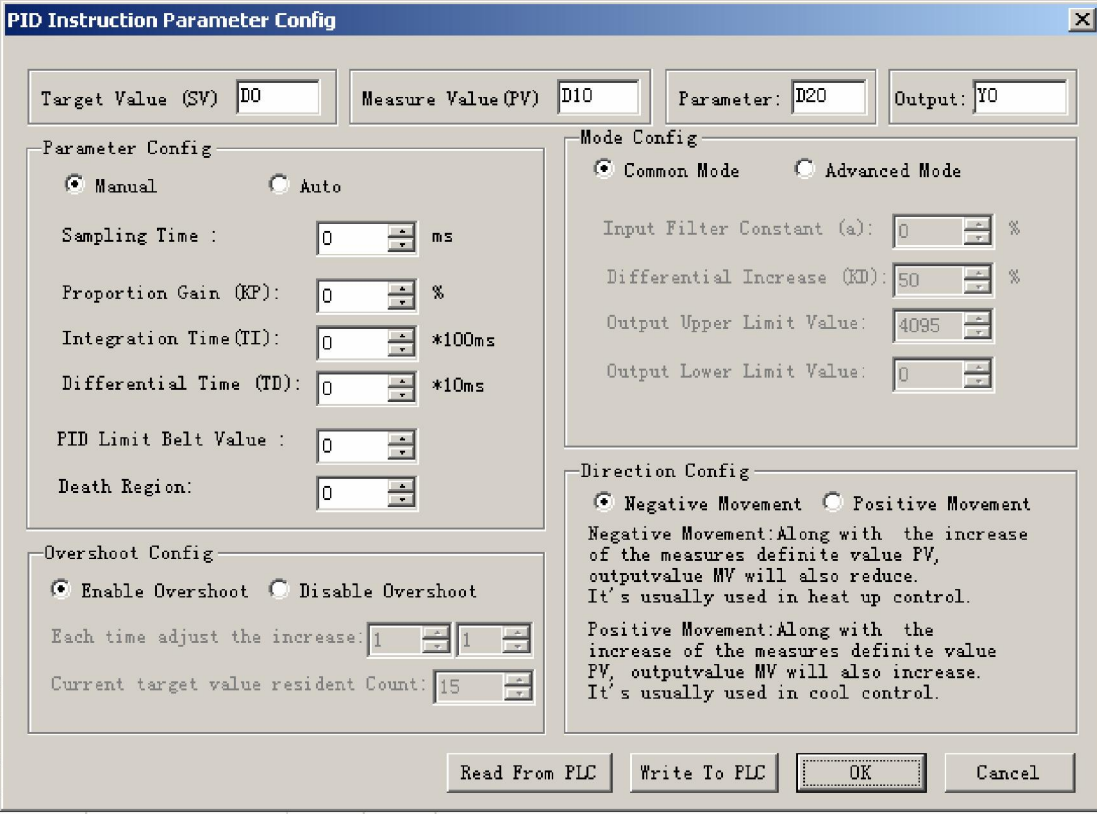

#### **8-3-1**.**Registers and their functions**

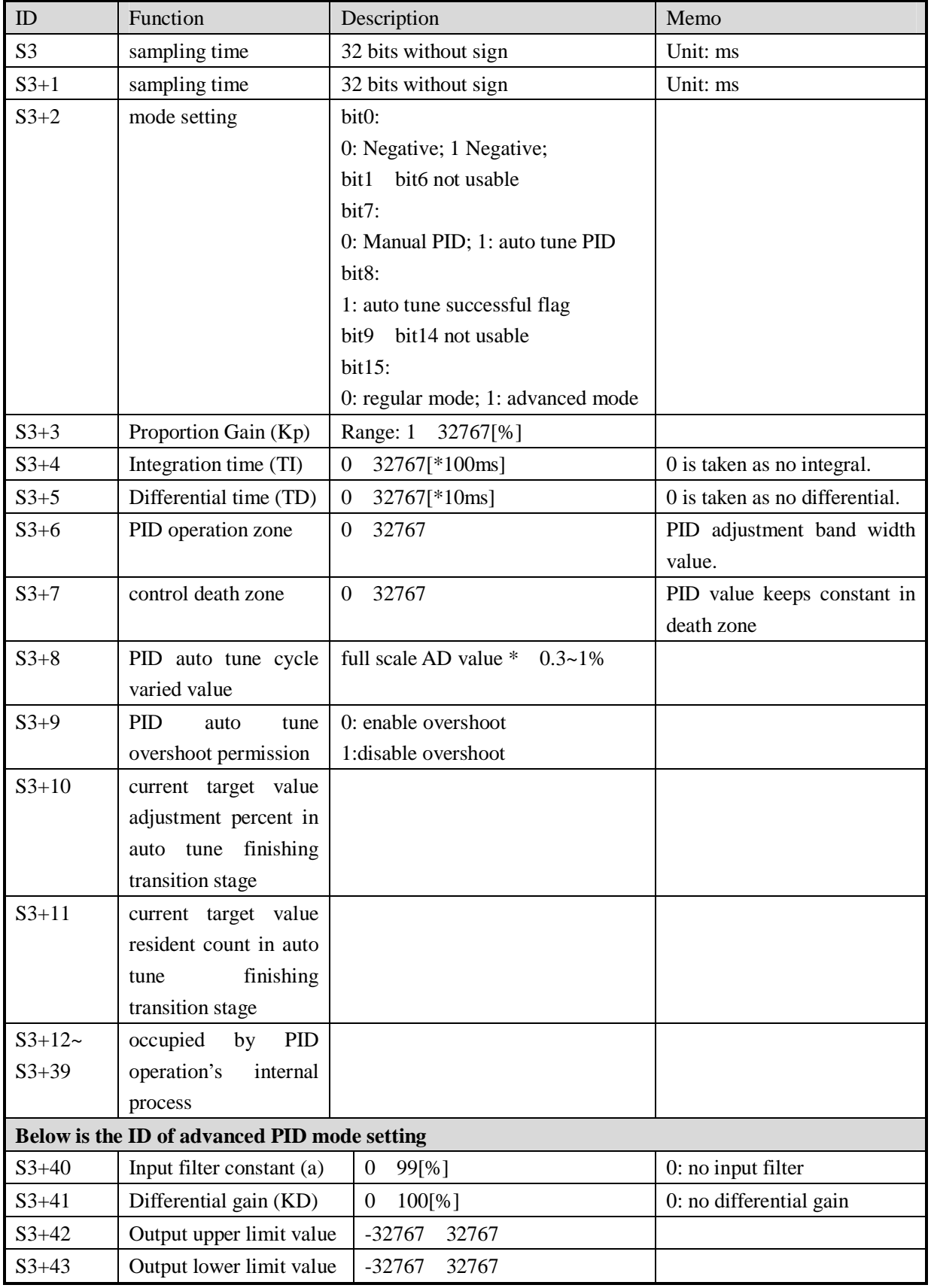

#### For PID control instruction's relative parameters ID, please refer to the below table:

LI

#### **8-3-2**.**Parameters Description**

#### l **Movement Direction:**

- Ø Positive movement: the output value MV will increase with the increasing of the detected value PV, usually used for cooling control.
- Ø Negative movement: the output value MV will decrease with the increasing of the detected value PV, usually used for heating control.

#### l **Mode Setting**

Ø Common Mode:

The parameter's register zone is from **S3** to **S3**+43, **S3** to **S3**+11 needs to be set by users. **S3+12** to **S3**+43+12 are occupied by the system, users can't use them.

#### Ø Advanced Mode

The parameter's register zone is from **S3** to **S3**+43, **S3** to (**S3**+11) and (**S3+40)** to (**S3**+43) need to be set by users. (**S3+12)** to (**S3**+**39)** are occupied by the system, users can't use them.

#### l **Sample Time [S3]**

The system samples the current value according to certain time interval and compare them with the output value. This time interval is the sample time **T**. There is no requirement for **T** during **AD** output. **T** should be larger than one PLC scan period during port output. **T** value should be chosen among 100~1000 times of PLC scan periods.

#### l **PID Operation Zone [S3+6]**

PID control is entirely opened at the beginning and close to the target value with the highest speed (the defaulted value is 4095), when it entered into the PID computation range, parameters Kp, Ti, TD will be effective.

See graph below:

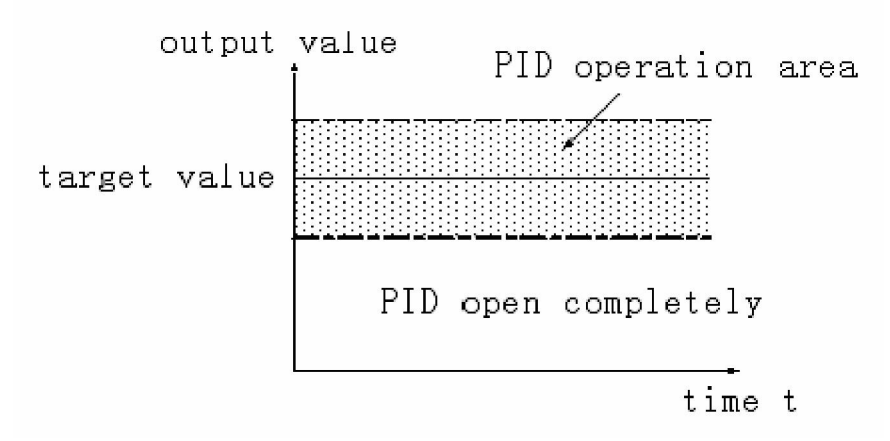

If the target value is 100, PID operation zone is 10, then the real PID's operation zone is from 90 to 110.

#### l **Death Region [S3+7]**

If the detected value changed slightly for a long time, and PID control is still in working mode, then it belongs to meanless control. Via setting the control death region, we can overcome this condition. See graph below:

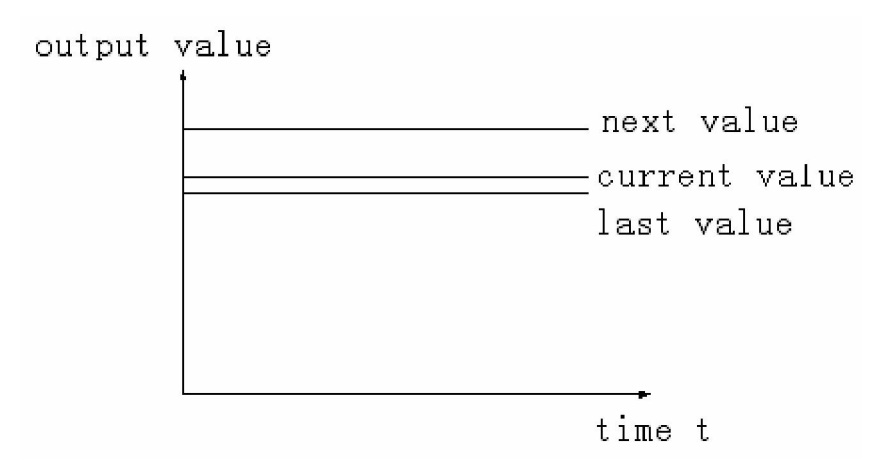

Suppose: we set the death region value to be 10. Then in the above graph, the difference is only 2 comparing the current value with the last value. It will not do PID control. The difference is 13 (more than death region 10) comparing the current value with the next value, this difference value is larger than control death region value, it will do the PID control with 135.

#### **8-4**.**Auto Tune Mode**

If users do not know how to set the PID parameters, they can choose auto tune mode which can find the optimal control parameters (sampling time, proportion gain **Kp**, integral time **Ti**, differential time **TD**) automatically.

l Auto tune mode is suitable for these objectives: temperature, pressure; not suitable for liquid level and flow.

l Users can set the sampling cycle to be 0 at the beginning of the auto tune process then modify the value manually in terms of practical needs after the auto tune process is completed.

l Before doing auto tune, the system should be under the no-control steady state. Take the temperature for example, the detected temperature should be the same as the environment temperature.

To enter the auto tune mode, please set bit7 of (**S3+ 2)** to be 1 and turn on PID working condition.

If bit8 of (**S3+ 2)** turn to 1, it means the auto tune is successful.

l PID auto tune period value **[S3+ 8]**

Set this value in **[S3+ 8]** during auto tune.

This value decides the auto tune performance, in a general way, set this value to be the AD result corresponding to one standard detected unit. The default value is 10. The suggested setting range: full-scale AD result  $\times$  0.3  $\sim$  1%.

User don't need to change this value. However, if the system is interfered greatly by outside, this value should be increased modestly to avoid wrong judgment for positive or negative movement. If this value is too large, the PID control period (sampling time) got from the auto tune process will be too long. As the result do not set this value too large.

1: if users have no experience, please use the defaulted value 10, set PID sampling time ( control period ) to be 0ms then start the auto tune.

l PID auto tune overshooting permission setting **[S3+ 9]**

If set 0, overshooting is permitted, the system can study the optimal PID parameters all the time. But in self-study process, detected value may be lower or higher than the target value, safety factor should be considered here.

If set 1, overshooting is not permitted. For these objectives which have strict safety demand such as pressure vessel, set **[S3+ 9]** to be 1 to prevent from detected value seriously over the target value. In this process, if **[S3+ 2]** bit8 changes from 0 to 1, it means the auto tune is successful and the optimal parameters are got; if **[S3+ 2]** is always 0 until **[S3+ 2]** bit7 changes from 1 to 0, it means the auto tune is completed but the parameters are not the best and need to be modified by users.

l Every adjustment percent of current target value at auto tune process finishing transition stage **[S3+10]**

This parameter is effective only when **[S3+ 9]** is 1.

If doing PID control after auto tune, small range of overshooting may be occurred. It is better to decrease this parameter to control the overshooting. But response delay may occur if this value is too small. The defaulted value is 100% which means the parameter is not effective. The recommended range is 50~80%.

#### **Cutline Explanation:**

Current target value adjustment percent is  $2/3$  ( $\bf{S3 + 10} = 67\%$ ), the original temperature of the system is  $0^{\circ}$ C, target temperature is 100 $^{\circ}$ C, the current target temperature adjustment situation is shown as below:

Next current target value = current target value + (final target value – current target value  $) \times 2/3$ ; So the changing sequence of current target is 66 °C, 88 °C, 96 °C, 98 °C, 99 °C, 100 °C.

```
target value
                                     current
                                             target value
                                                           K.
             current target value 2
            current target value 1
current value of the system
```
l The stay times of the current target value at auto tune process finishing transition stage **[S3+11]**

This parameter is valid only when **[S3+9]** is 1;

If entering into PID control directly after auto tune, small range of overshoot may occur. It is good for preventing the overshoot if increasing this parameter properly. But it will cause response lag if this value is too large. The default value is 15 times. The recommended range is from 5 to 20.

#### **8-5**.**Advanced Mode**

Users can set some parameters in advanced mode in order to get the better effect of PID control. Enter into the advanced mode, please set **[S3+2]** bit 15 to be 1, or set it in the XCP Pro software.

l Input Filter constant

It will smooth the sampling value. The default value is 0% which means no filter.

l Differential Gain

The low pass filtering process will relax the sharp change of the output value. The default value is 50%, the relaxing effect will be more obviously if increasing this value. Users do not need to change it.

l Upper-limit and lower-limit value

Users can choose the analog output range via setting this value.

Default value: lower- limit output= 0

Upper -limit= 4095

#### **8-6**.**Application Outlines**

- l Under the circumstances of continuous output, the system whose effect ability will die down with the change of the feedback value can do self-study, such as temperature or pressure. It is not suitable for flux or liquid level.
- l Under the condition of overshoot permission, the system will get the optimal PID parameters from self-study.
- l Under the condition of overshoot not allowed, the PID parameters got from self-study is up to the target value, it means that different target value will produce different PID parameters which are not the optimal parameters of the system and for reference only.
- l If the self-study is not available, users can set the PID parameters according to practical experience. Users need to modify the parameters when debugging. Below are some experience values of the control system for your reference:

u Temperature system:

- P (%) 2000 ~ 6000, I (minutes)  $3 \sim 10$ , D (minutes)  $0.5 \sim 3$
- u Flux system:  $P$  (%) 4000 ~ 10000, I (minutes) 0.1 ~ 1
- u Pressure system:  $P$  (%) 3000 ~ 7000, I (minutes) 0.4 ~ 3
- u Liquid level system:  $P$  (%) 2000 ~ 8000, I (minutes)  $1 \sim 5$

#### **8-7**.**Program Example**

PID Control Program is shown below:

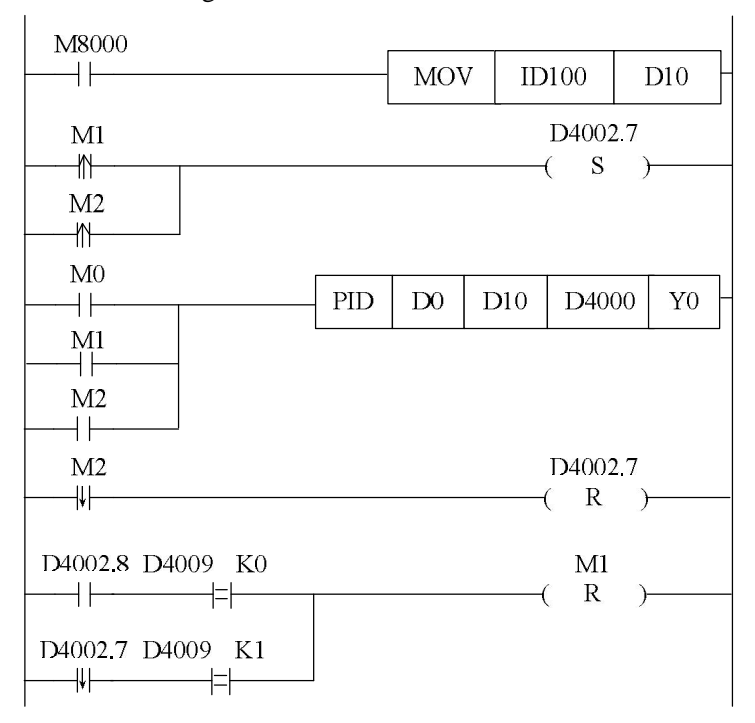

#### // Move ID100 content into D10

- // convert PID mode to be auto tune at the beginning of auto tune control starts or auto tune finish
- // start PID, D0 is target value, D10 is detected value, from D4000 the zone is PID parameters area; output PID result via Y0
- // PID control finish, close auto tune PID mode
- // if auto tune is successful, and overshoot is permitted, close auto tune control bit, auto tune finish;

 If auto tune turns to be manual mode, and auto tune is not permitted, close auto tune control bit

Soft components function comments: D4000.7: auto tune bit D4002.8: auto tune successful sign M0: normal PID control M1: auto tune control M2: enter into PID control after auto tune

# **9 C Language Function Block**

In this chapter, we focus on C language function block's specifications, edition, instruction calling, application points etc. we also attach the common Function list.

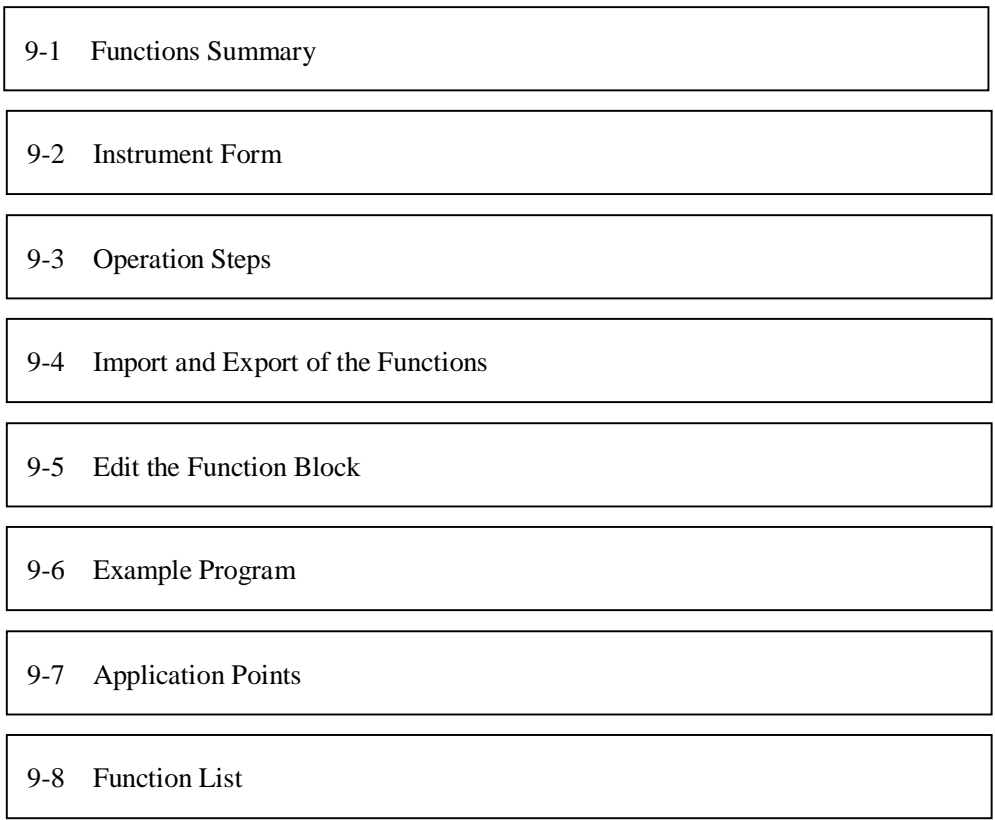

#### **9-1**.**Summary**

This is the new added function in XCPPro software. This function enable the customers to write function blocks with C language in XCPPo; and call the function blocks at any necessary place. This function supports most of C language functions, strength the program's security. As users can call the function at many places and call different functions, this function increase the programmer's efficiency greatly.

#### **9-2**.**Instruction Format**

1 Instruction Summary

Call the C language Func Block at the specified place

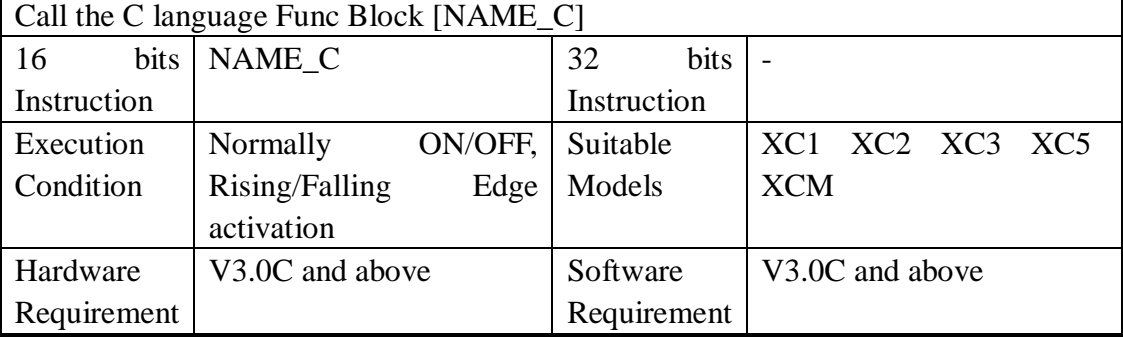

#### 2 Operands

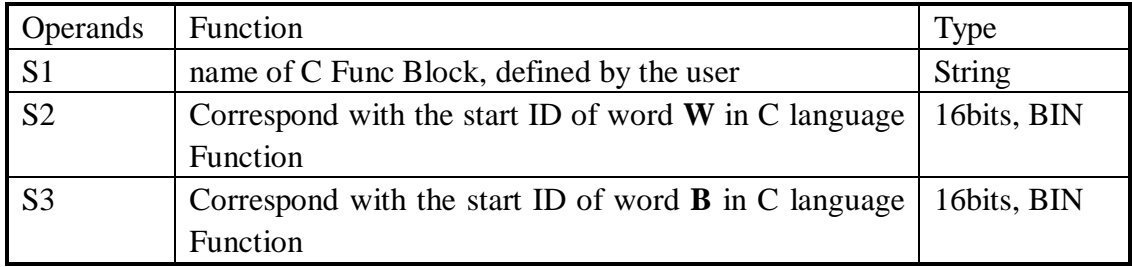

#### 3 Suitable Soft Components

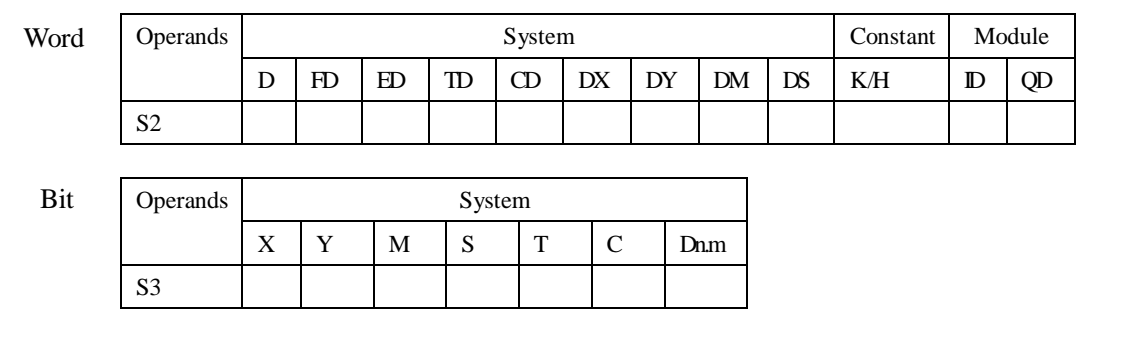

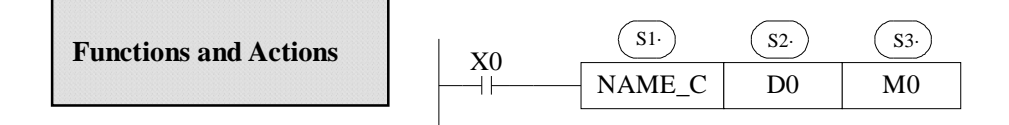

- l The name is composed by numbers, letters and underlines, the first character can't be numbers, the name's length shouldn't longer than 8 ASC.
- l The name can't be same with PLC's self instructions like LD,ADD,SUB,PLSR etc.
- l The name can't be same with the func blocks exist in current PLC;

#### **9-3**.**Operation Steps**

1 Open PLC edit tool, in the left "Project" toolbar, choose "Func Block", right click it and choose"Add New Func Block"

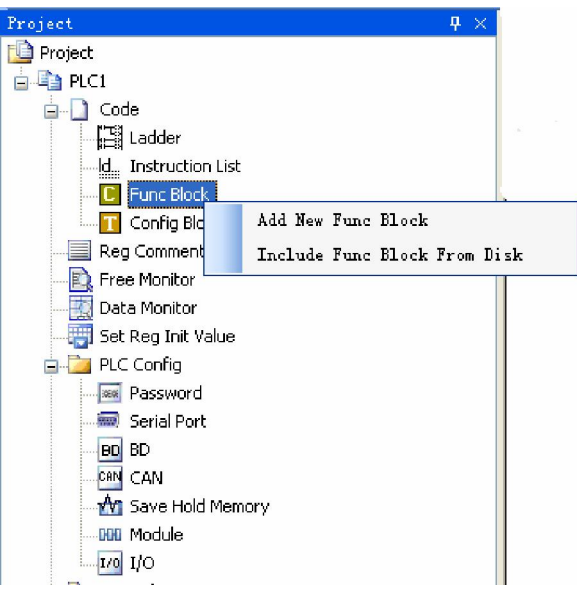

2 See graph below, fill in the information of your function;

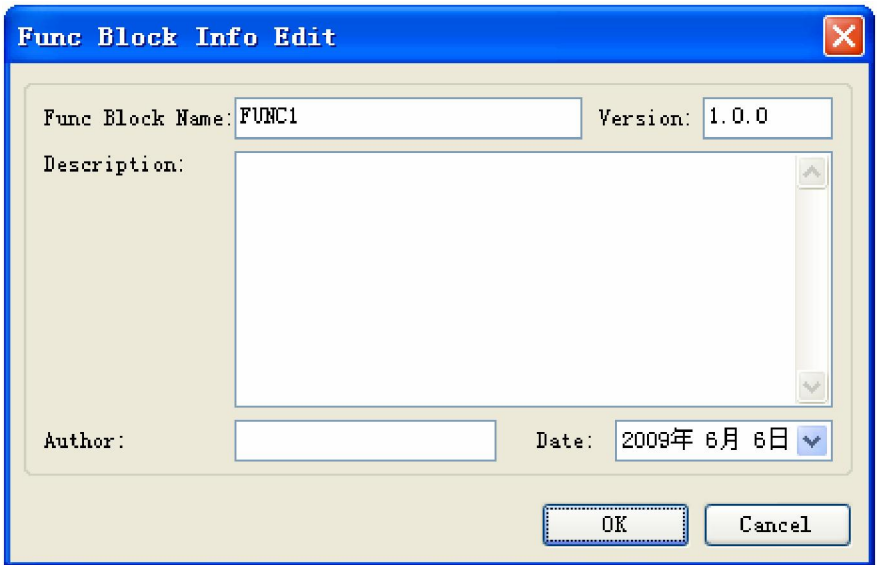

3 After new create the Func Block, you can see the edit interface as shown below:

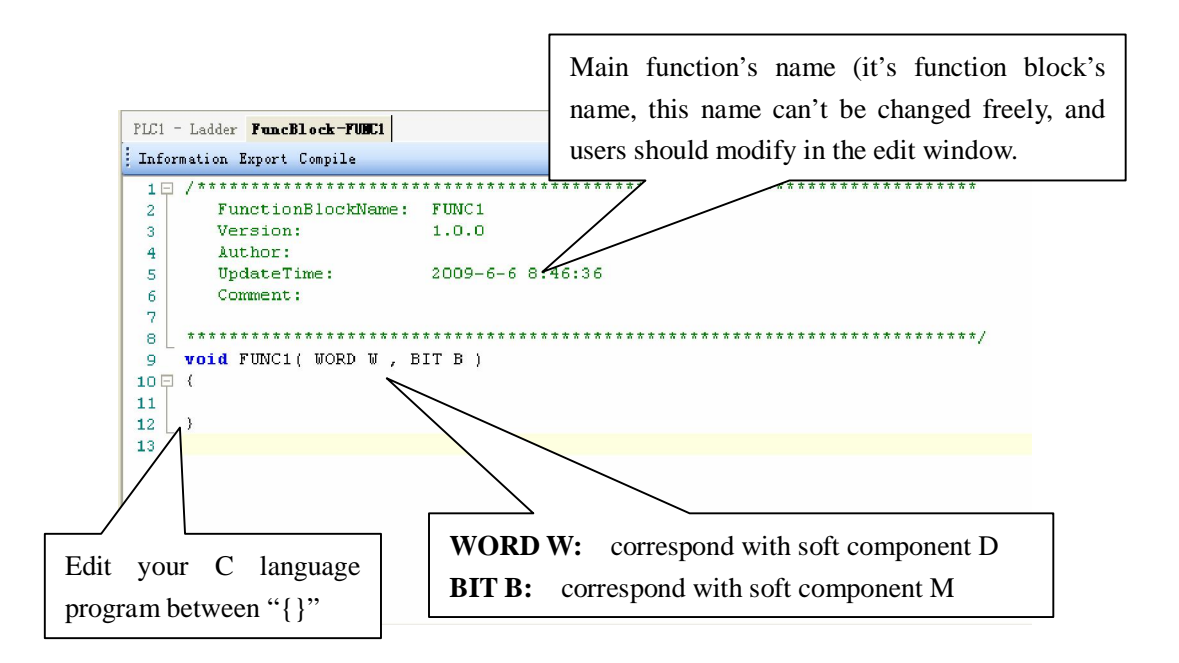

- l Parameters' transfer format: if call the **Func Block** in ladder, the transferred D and M is the start ID of W and B. Take the above graph as the example, start with D0 and M0, then W[0] is D0, W[10] is D10, B 0 is M0, B 10 is M10. If in the ladder the used parameters are D100, M100, then W[0] is D100, B  $\,$  0 is M100. So, word and bit component's start address is defined in PLC program by the user.
- l Parameter W: represent **Word** soft component, use in the form of data group. E.g.  $W[0]=1;W[1]=W[2]+W[3]$ ; in the program, use according to standard C language

rules.

- l Parameter B: represent **Bit** soft component, use in the form of data group. Support **SET** and **RESET**. E.g: B[0]=1;B[1]=0; And assignment, for example  $B[0]=B[1]$
- l Double-word operation: add **D** in front of **W**, e.g. DW[10]=100000, it means assignment to the double-word W[10]W[11]
- l Floating Operation: Support the definition of floating variable in the function, and execute floating operation;
- l Function Library: In **Func Block**, users can use the Functions and Variables in function library directly. For the Functions and Variables in function library, see the list in Appendix.
- l The other data type supported:

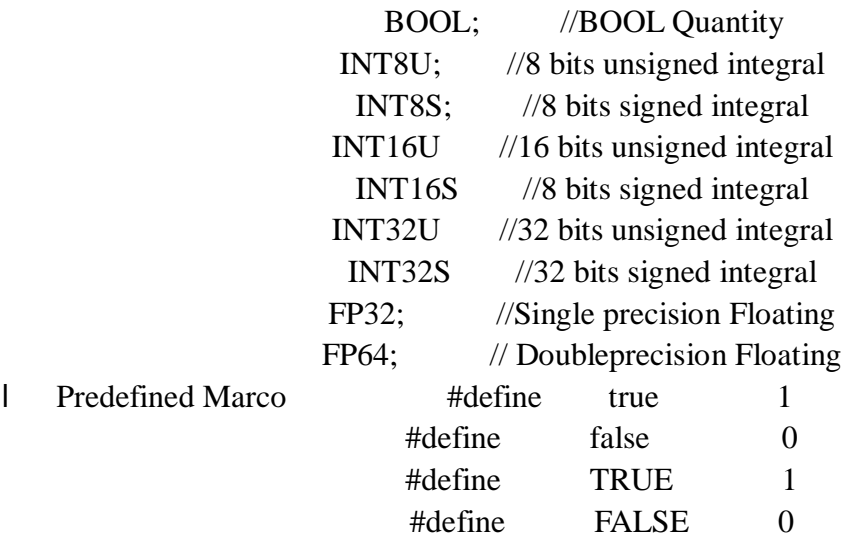

#### **9-4**.**Import and Export the Functions**

1 Export

(1) Function: export the function as the file, then other PLC program can import to use;

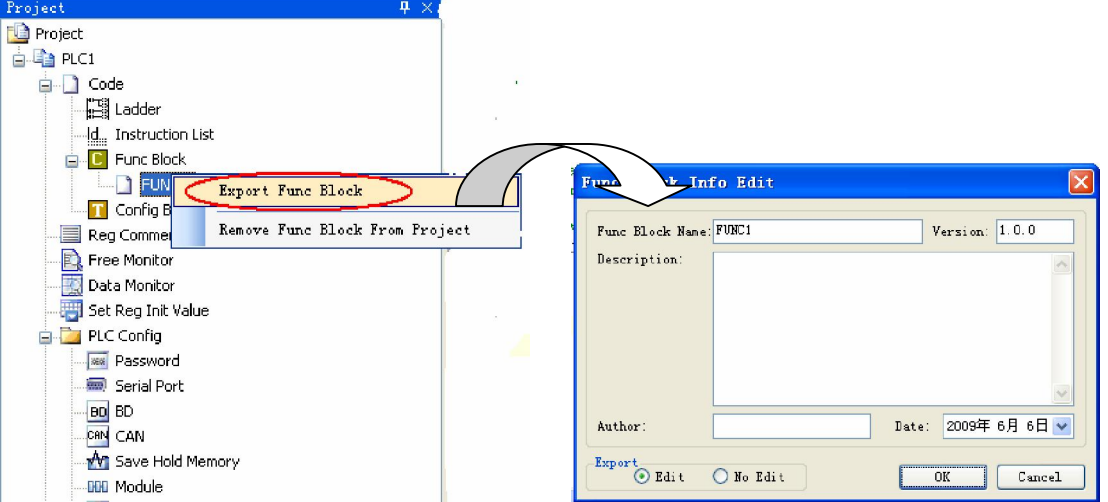

#### (2) Export Format

a) Editable; export the source codes out and save as a file. If import again, the file is editable; b) Not editable: don't export the source code, if import the file, it's not editable;

#### 2 Import

Function; Import the exist **Func Block** file, to use in the PLC program;

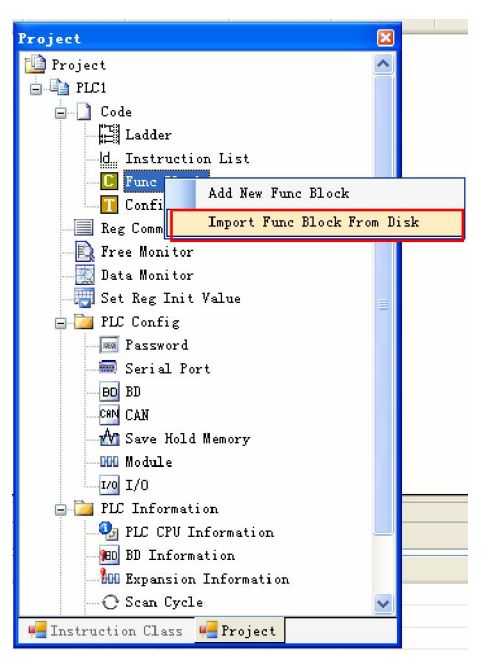

 Choose the **Func Block**, right click "Import Func Block From Disk", choose the correct file, then click OK.

#### **9-5**.**Edit eh Func Blocks**

Example: Add D0 and D1 in PLC's registers, then assign the value to D2;

- (1) In "Project" toolbar, new create a **Func Block**, here we name the **Func Block** as **ADD\_2**, then edit C language program;
- (2) Click **compile** after edition

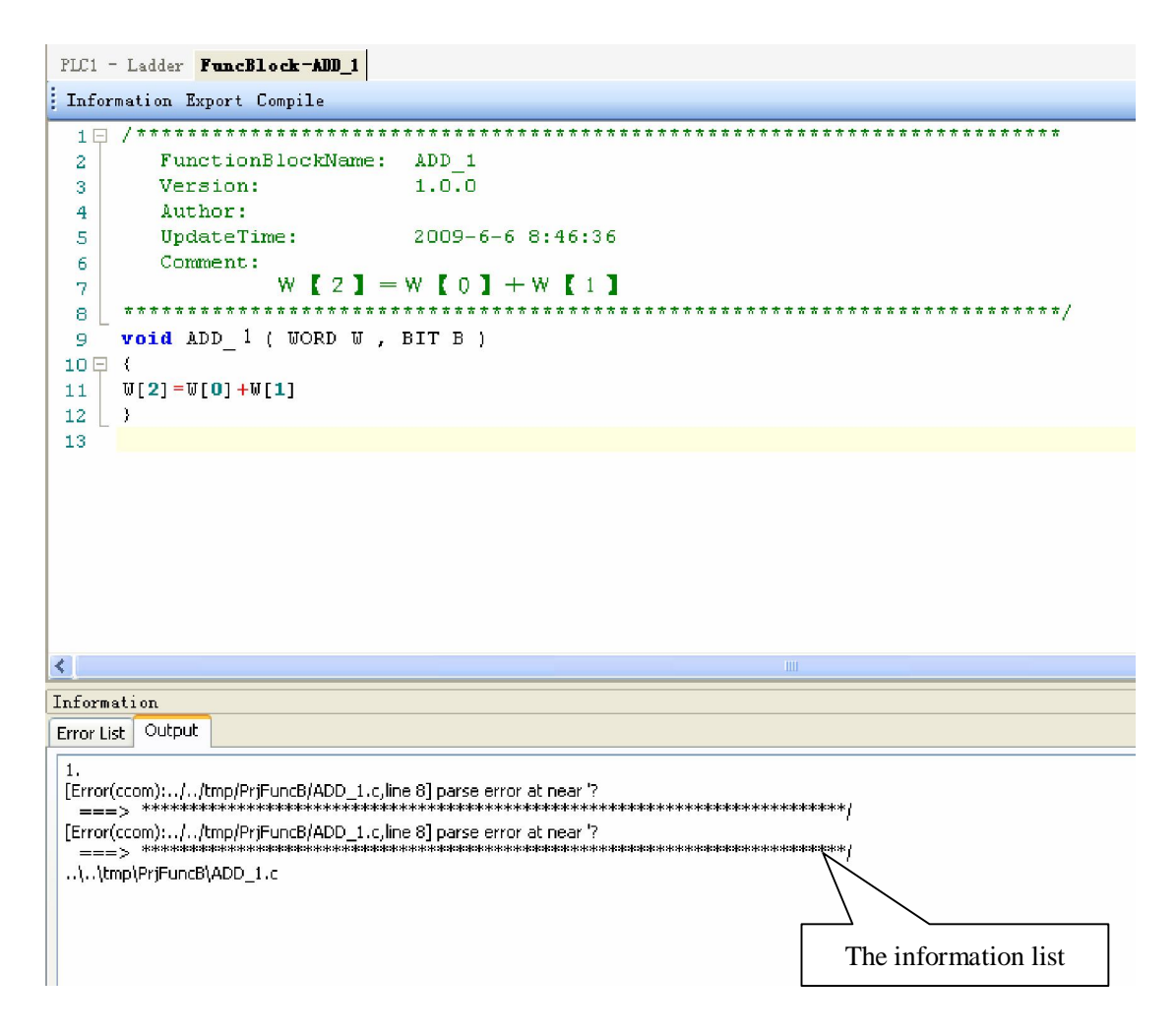

According to the information shown in the output blank, we can search and modify the grammar error in C language program. Here we can see that in the program there is no "**;**" sign behind  $W[2] = W[0] + W[1]$ ;

Compile the program again after modify the program. In the information list, we can corfirm that there is no grammar error in the program;

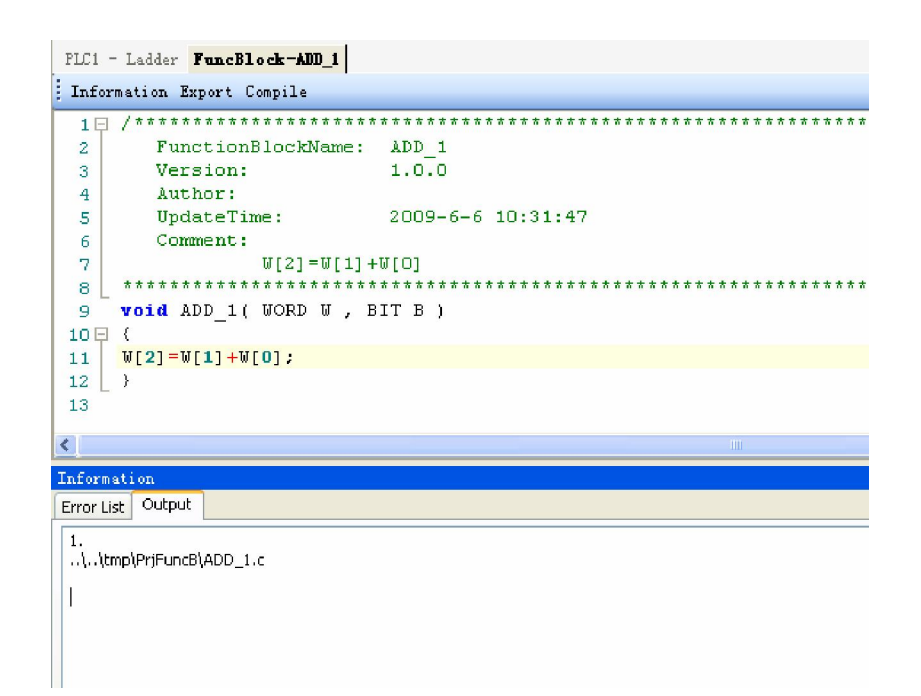

(3) Write PLC program, assign value 10 and 20 into registers D0, D1 separately, then call Func Block ADD\_2, see graph below:

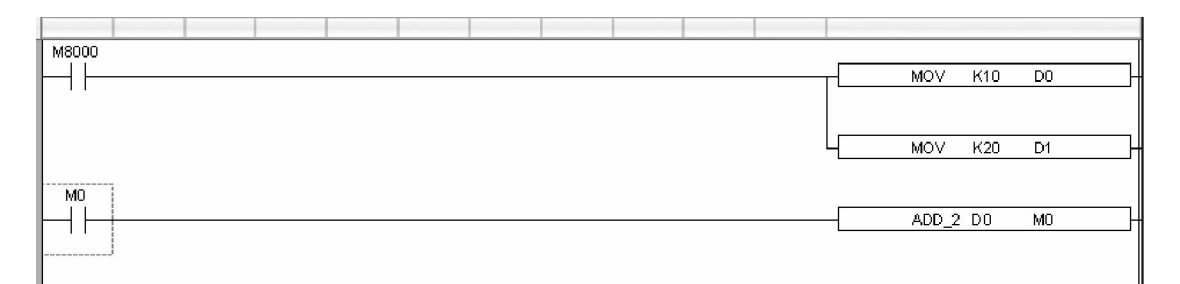

(4) Download program into PLC, run PLC and set M0.

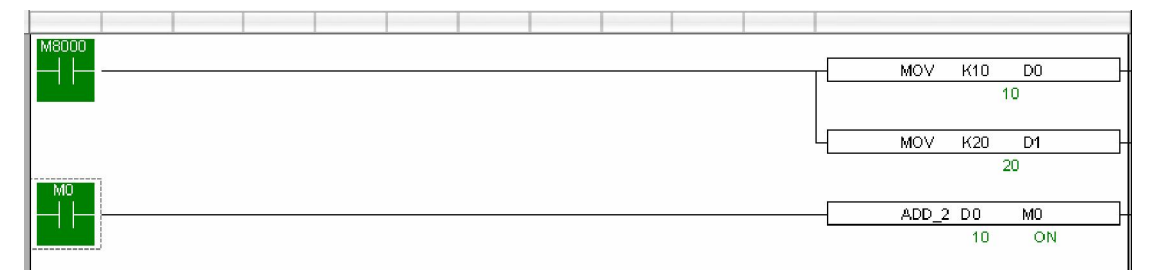

(5) From Free Monitor in he toolbar, we can see that D2 changes to be 30, it means the assignment is successful;

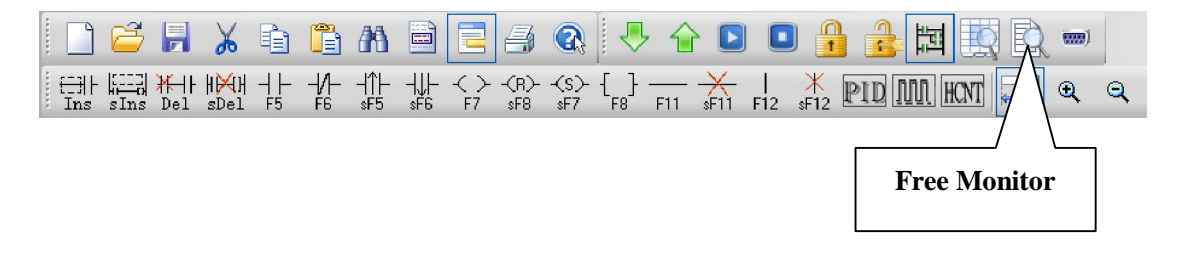

#### **9-6**.**Program Example**

l Function: calculate CRC parity value via Func Block

l CRC calculation rules:

(1) Set 16 bits register (CRC register) = FFFF H

(2) XOR (Exclusive OR) 8 bits information with the low byte of the 16 bits CRC register.

(3) Right shift 1 bit of CRC register, fill 0 in the highest bit.

(4) Check the right shifted value, if it is 0, save the new value from step3 into CRC register; if it is not 0, XOR the CRC register value with A001 H and save the result into the CRC register.

(5) Repeat step3&4 until all the 8 bits have been calculated.

(6) Repeat step2~5, then calculate the next 8 bits information. Until all the information has been calculated, the result will be the CRC parity code in CRC register.

l Edit C language Func Block program, see graph below:

```
void CRC CHECK( WORD W, BIT B)
 9
10日 {
            int i, j, m, n.
1112
            unsigned int reg crc=0xffff, k;
13
           for (i = 0 ; i < U[0] ; i++)14
15日
                  -6
16
                 reg \text{crc}^{\wedge}=\text{U}[\text{i+1}] :
                 for (j=0, j<3, j++)17
18日
19
                  if (\text{reg}_{\text{cr}}\text{cr}_{\text{c}}\text{0x01})20
                       reg\_crc= (reg\_crc>>1) ^0xa001;
                  else
2122
                       reg_crc=reg_crc>>1;
                  \, ł
23
                 \}24
25
26
                 m=U[0]+1:
27
                 n = 0[0]+2:
                 k = \text{reg\_crc@xff00}:
28
                 W[m] = k \rightarrow 8.
29
                  W[n] =reg crc \Omegaxff;
30
                \mathcal{Y}31
```
l Edit PLC ladder program,

D0: Parity data byte number;

D1~D5: Parity data's content, see graph below:

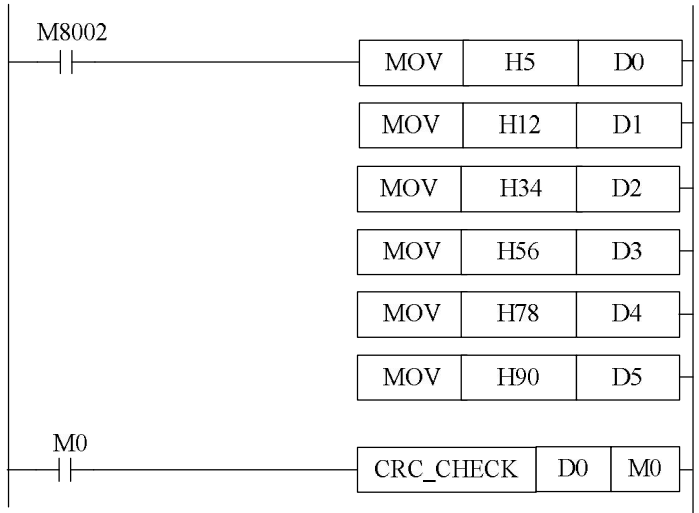

l Download to PLC, then RUN PLC, set M0, via Free Monitor, we can find that values in D6 and D7 are the highest and lowest bit of CRC parity value;

#### **9-7**.**Application Points**

- l When upload the PLC program in which there are some Func Blocks, the Func Blocks can't be uploaded, there will be an error say: There is an unknown instruction;
- l In one Func Block file, you can write many subsidry functions, can call each other;
- l Each Func Block files are independent, they can't call its owned functions;
- l Func Block files can call C language library functions in form of floating, arithmetic like sin, cos, tan etc.
#### **9-8**.**Function Table**

#### **The default function library**

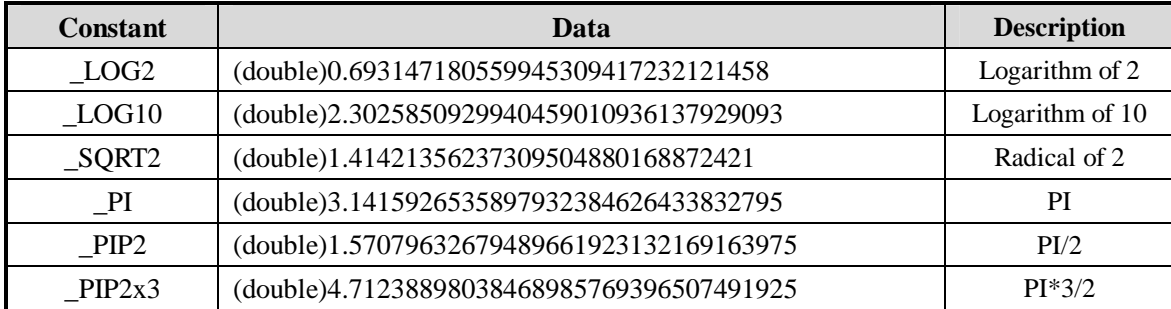

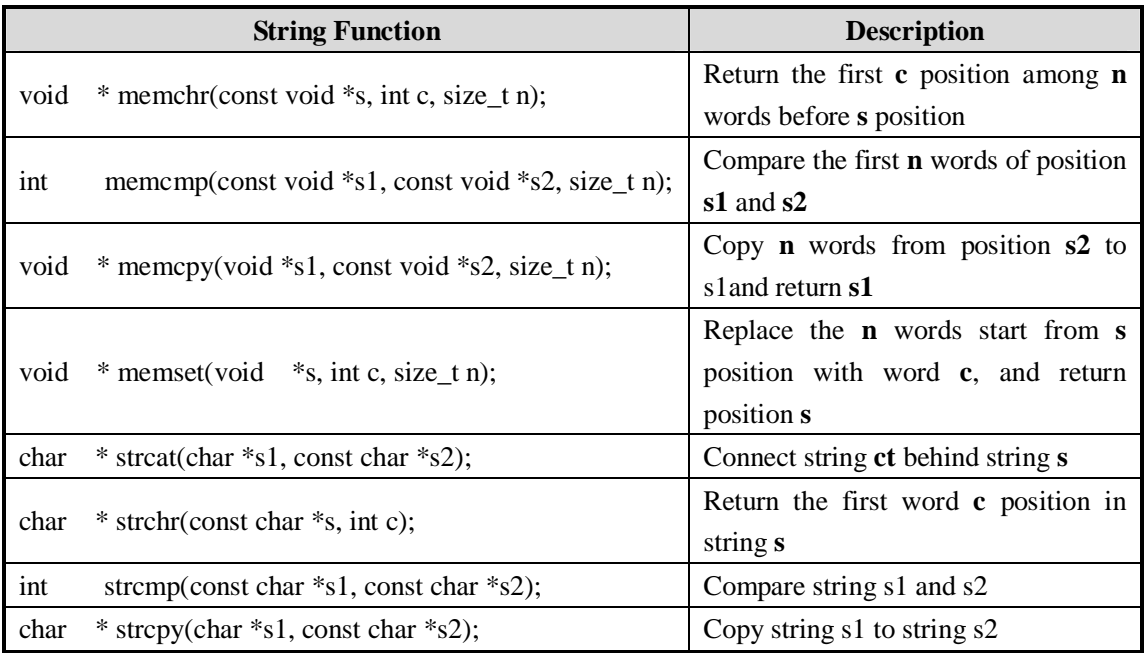

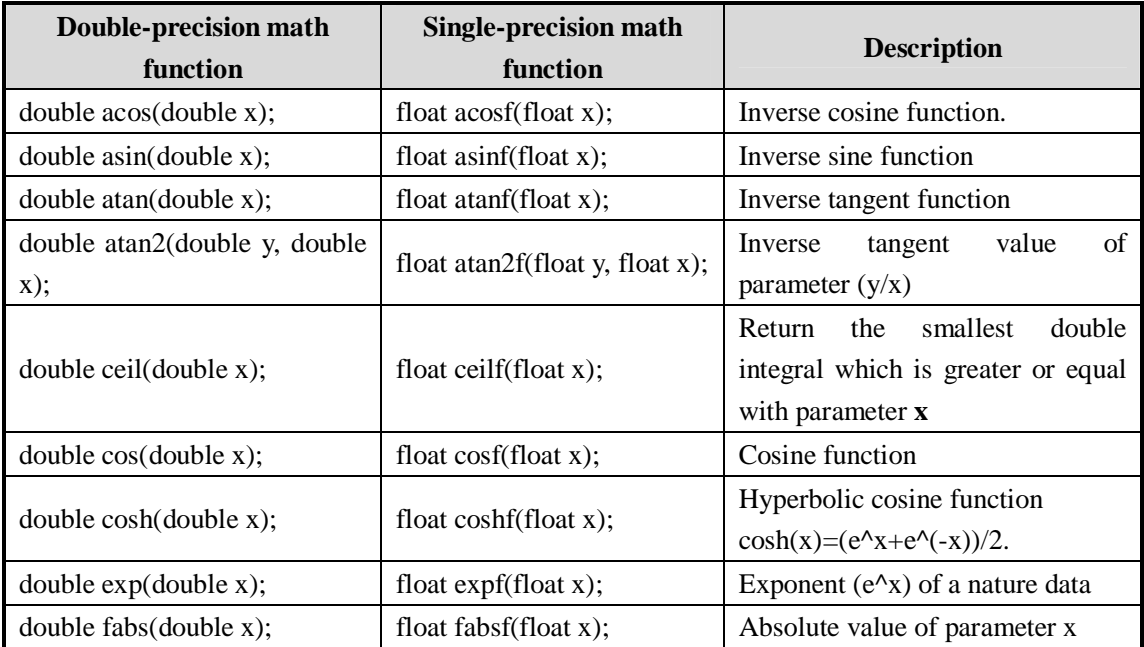

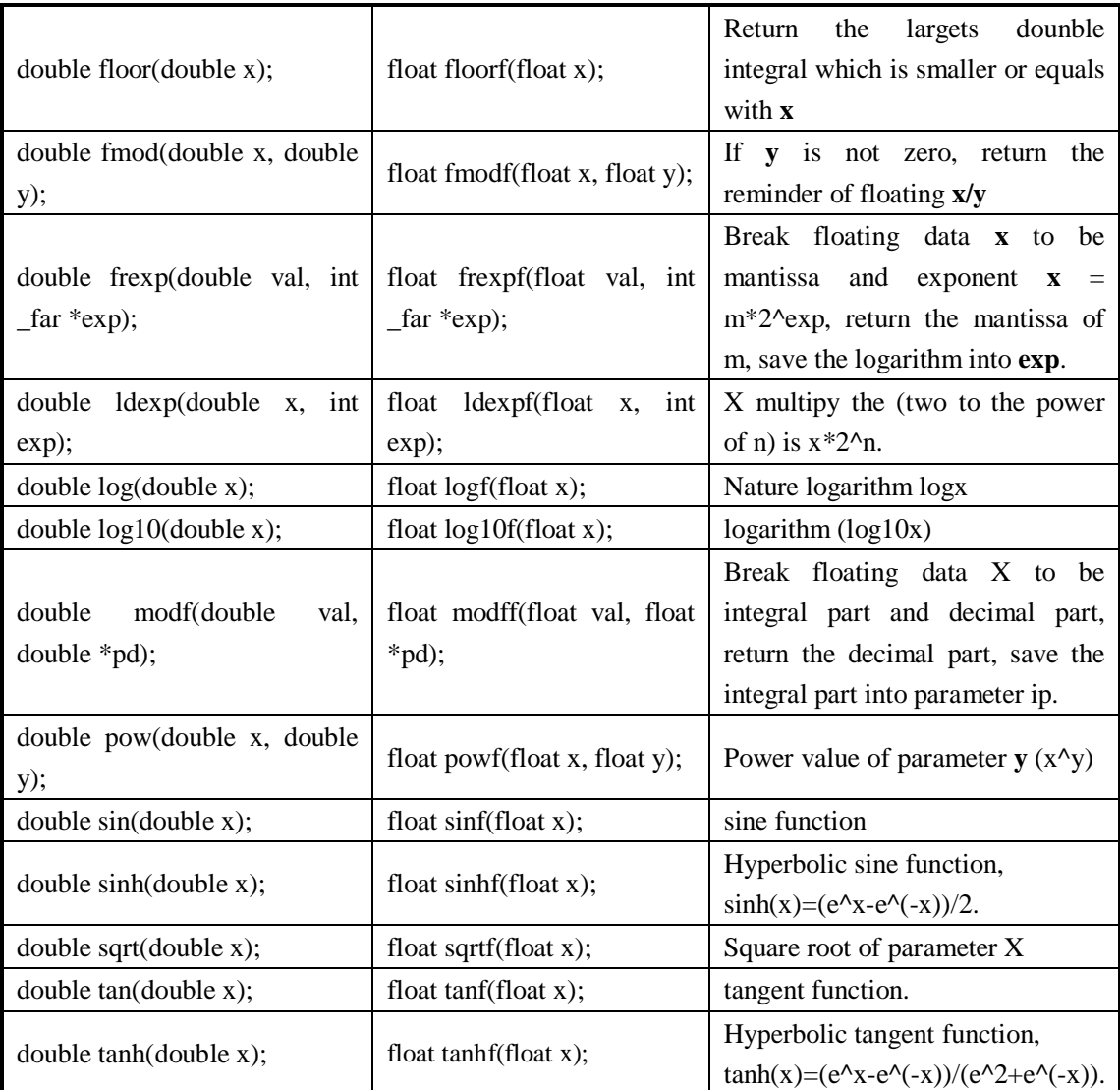

## **11 Special Function Instructions**

In this chapter, we mainly introduce PWM pulse width modulation, frequency detect, precise time, interruption etc;

11-1 PWM Pulse Width Modulation

11-2 Frequency Detect

11-3 Precise Time

11-4 Interruption

#### Instructions List

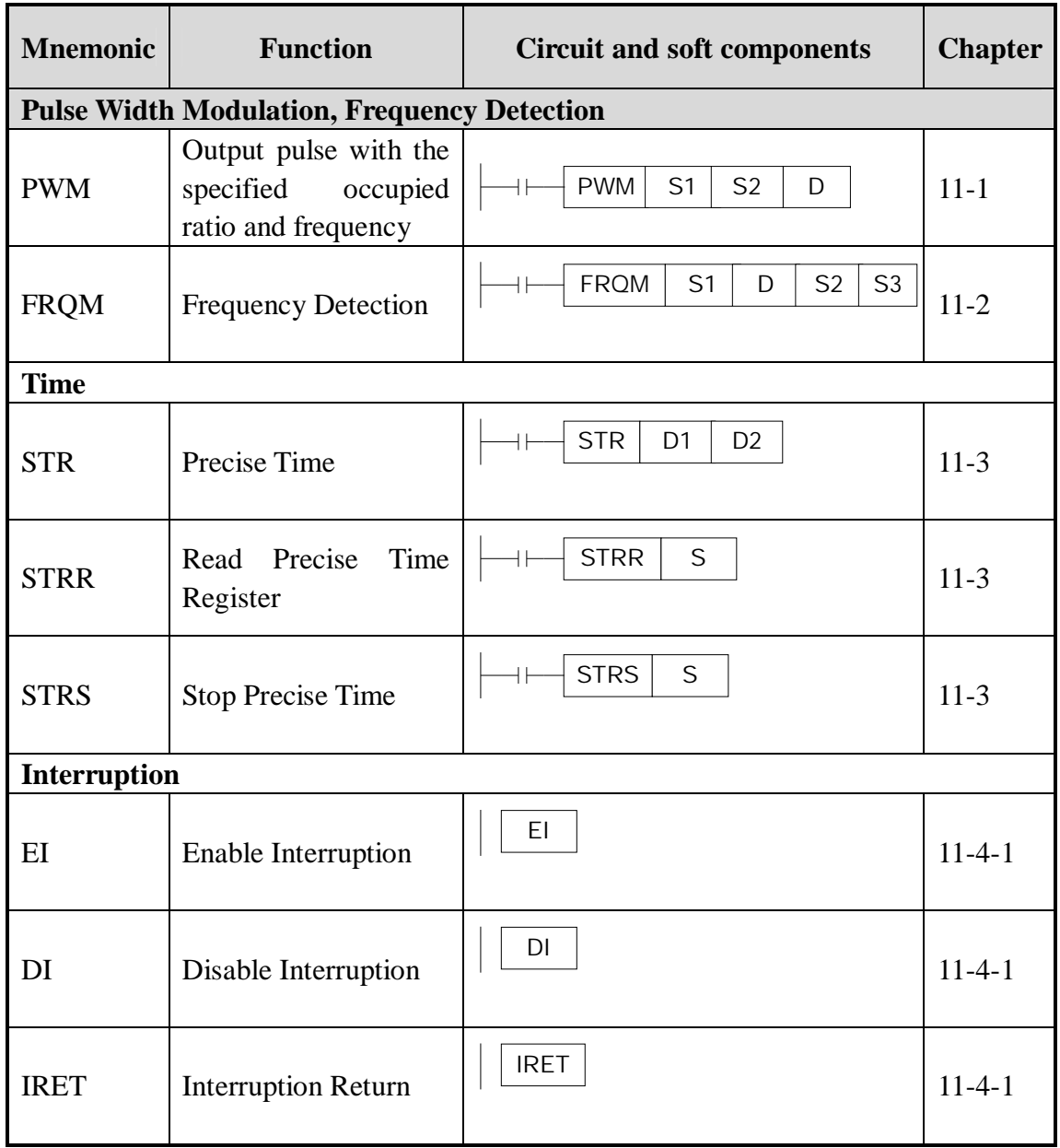

#### **11-1**.**PWM Pulse Width Modulation**

#### 1 Instruction's Summary

#### Instruction to realize PWM pulse width modulation

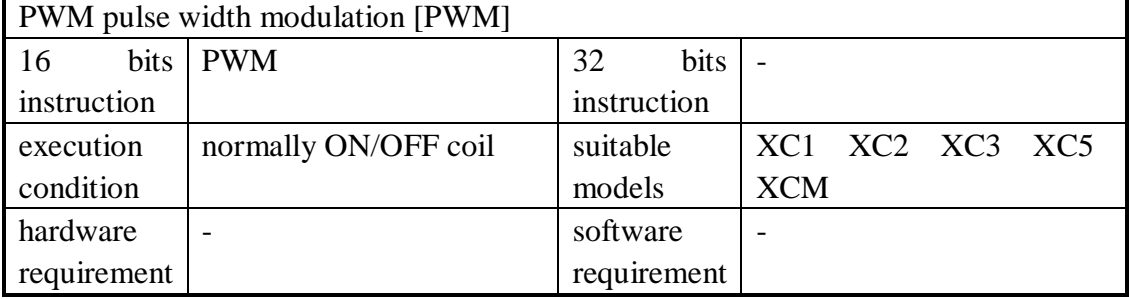

#### 2 Operands

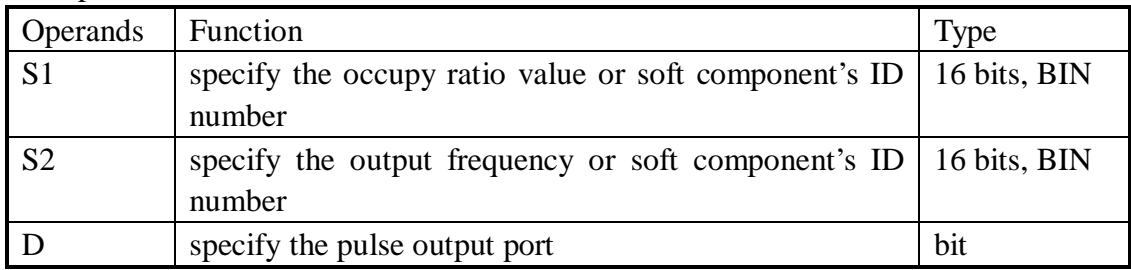

#### 3 Suitable Soft Components

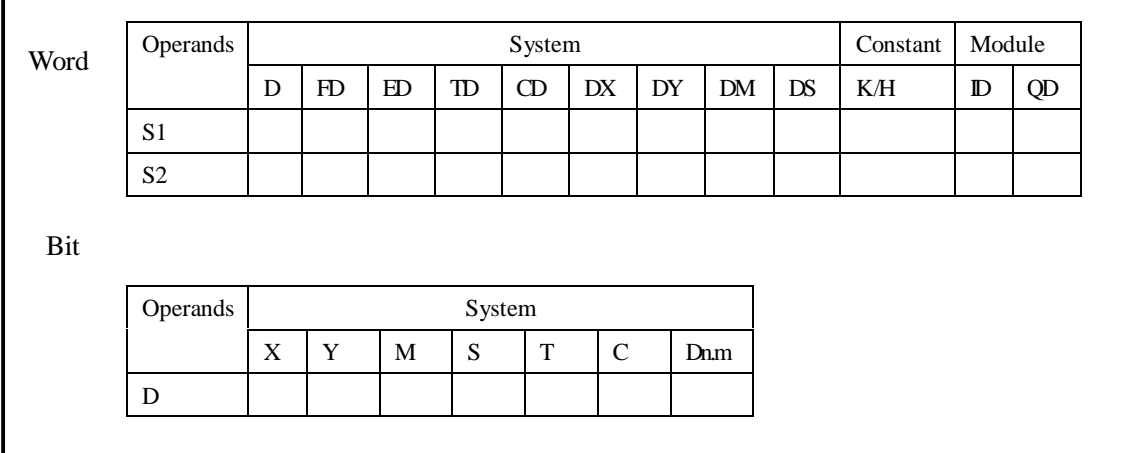

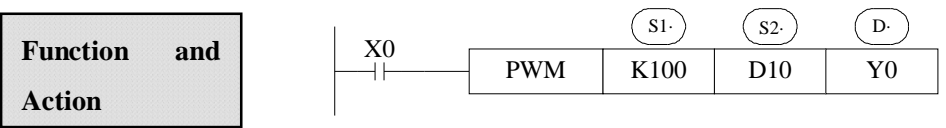

- l The occupy ratio **n**: 1~255
- l Output pulse **f**: 0~72KHz
- l Pulse is output at Y000 or Y001 (Please use transistor output)
- l The output occupy/empty ratio of PMW =n  $/256 \times 100\%$
- l PWM output use the unit of 0.1Hz, so when set (S2) frequency, the set value is 10 times of the actual frequency (i.e. 10f). E.g. to set the frequency as 72KHz, then set value in (S2) is 720000.
- l When X000 is ON, output PWM wave when X000 is OFF, stop output. PMW output doesn't have pulse accumulation.

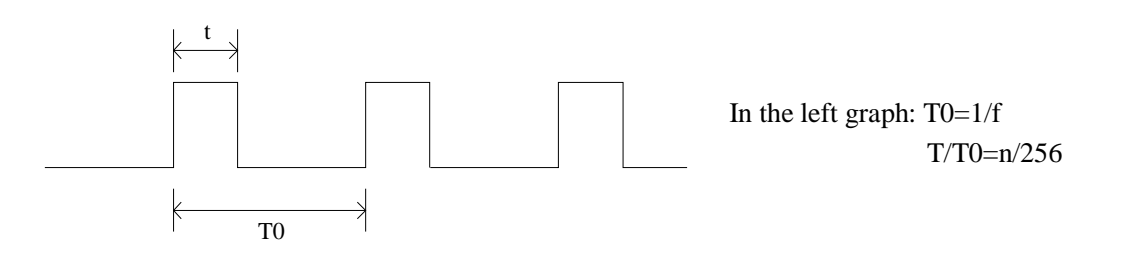

#### **11-2**.**Frequency Testing**

#### 1 Instruction's Summary

Instruction to realize frequency testing

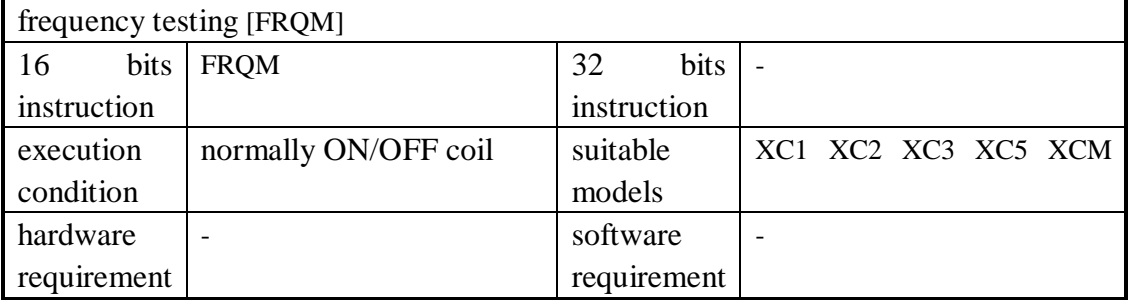

#### 2 Operands

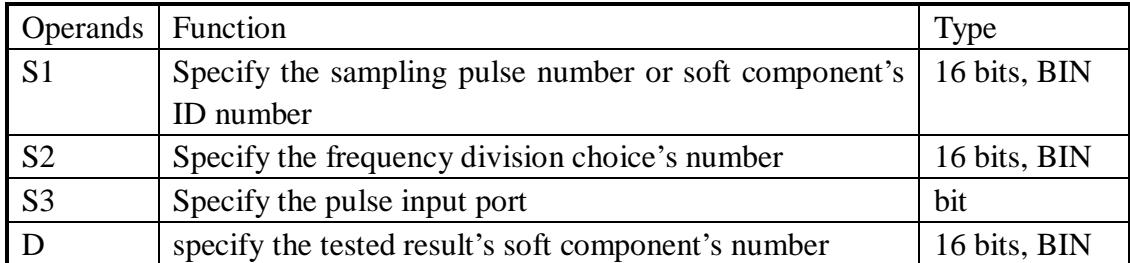

#### 3 Suitable Soft Components

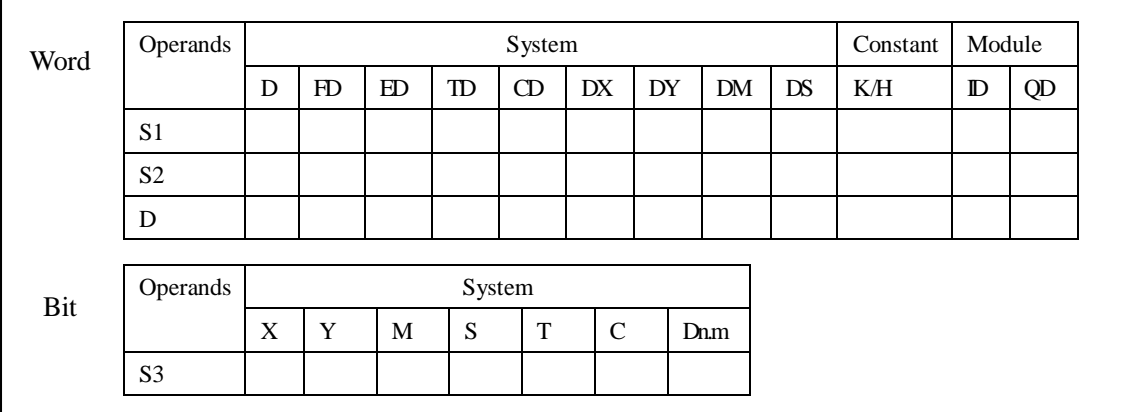

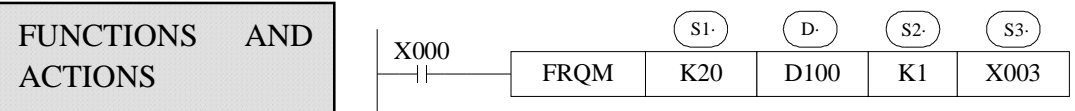

l S1: sampling pulse number: the number to calculate the pulse frequency

- l D: tested result, the unit is Hz.
- l S2: Frequency division choice. It can be K1 or K2;

When the frequency division is K1, the range is: no less than 9Hz, precision range: 9~18KHz.

When the frequency division is K2, the range: no less than 300Hz, precision range: 300~400KHz.

- l In frequency testing, if choose frequency division as K2, the frequency testing precision is higher than frequency division K1.
- l When X000 is ON, FRQM will test 20 pulse cycles from X003 every scan cycle.

Calculate the frequency's value and save into D100. Test repeatedly. If the tested

frequency's value is smaller than the test bound, then return the test value as 0.

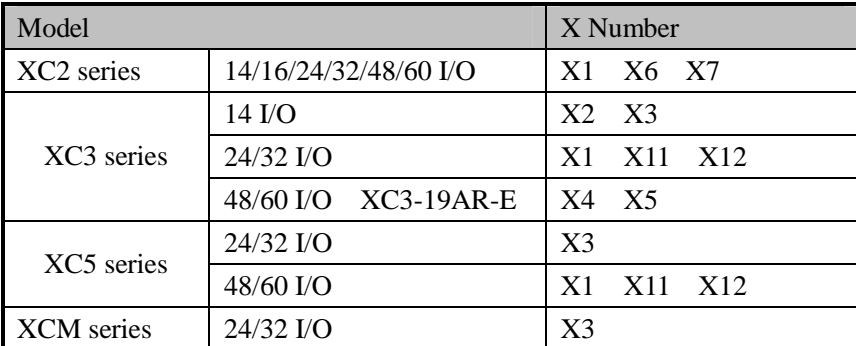

#### **The pulse output to X number:**

#### **11-3**.**Precise Time**

#### 1 Instruction List

Read and stop precise time when execute precise time;

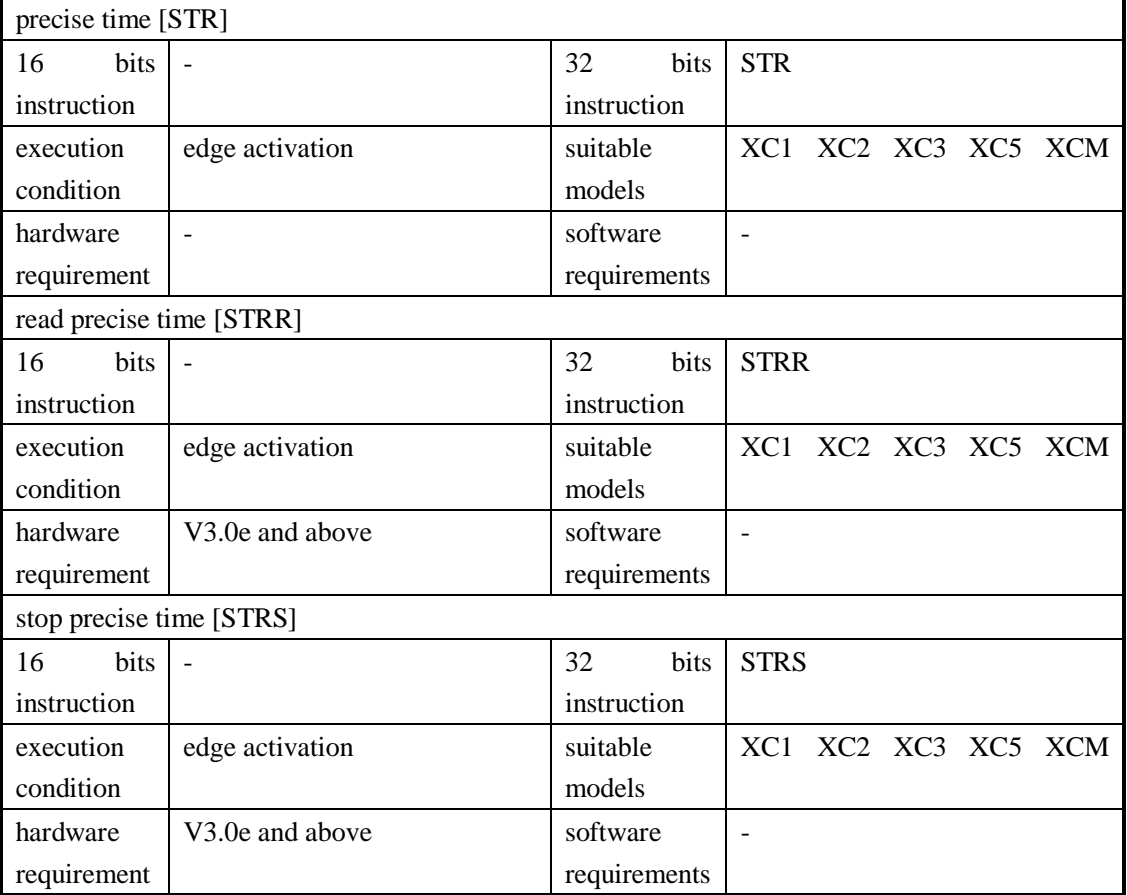

#### 2 Operands

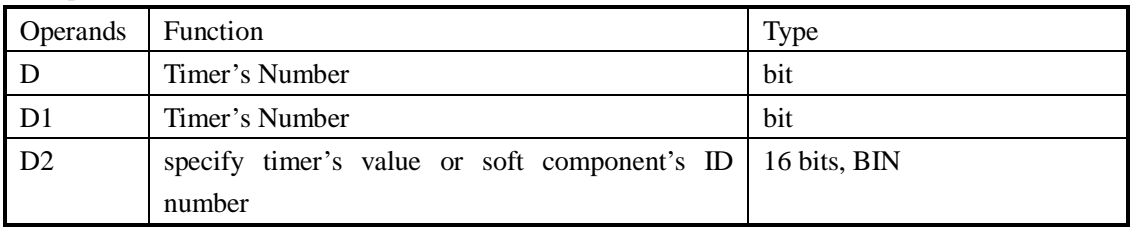

#### 3 Suitable Soft Components

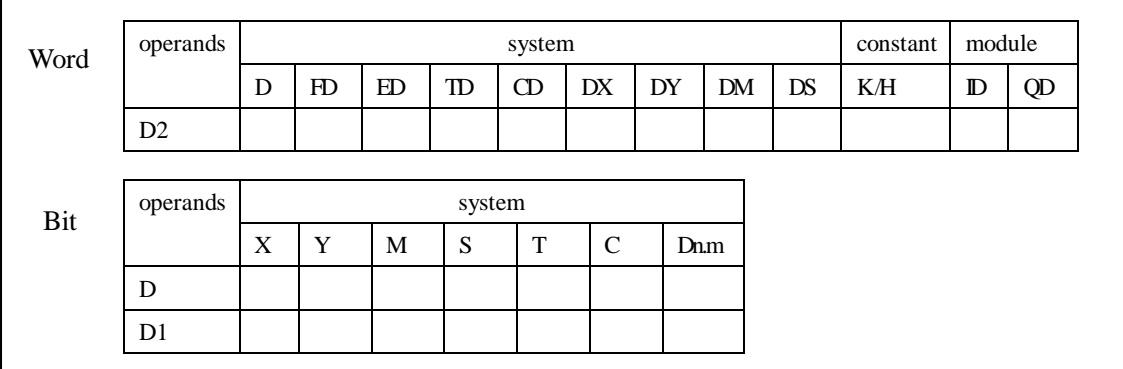

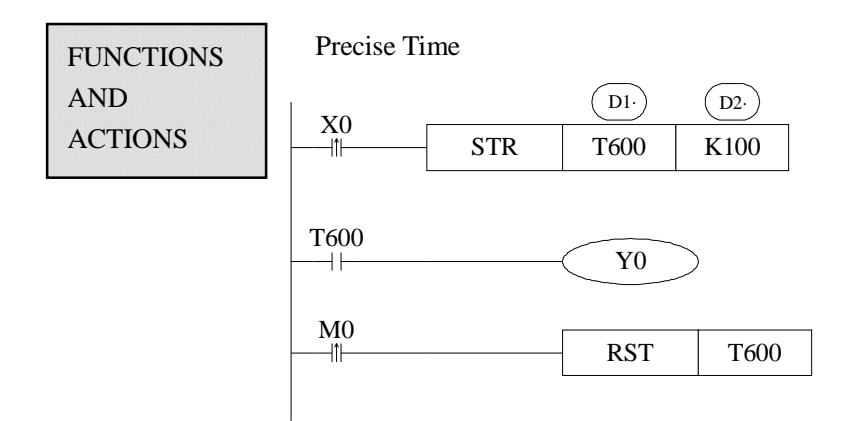

 D1: Timer's number. Range: T600~T618 (T600 T602 T604…T618, the number should be even)

D2: Time Value

- l The precise timer works in form of 1ms
- l The precise timer is 32 bits, the count range is  $0 \rightarrow +2,147,483,647$ .
- l When X000 turns from OFF to ON, timer T600 starts to time, when time accumulation reaches 100ms, set T600; if X000 again turns from OFF to ON, timer T600 turns from ON to OFF restart to time, when time accumulation reaches 100ms, T600 again reset. See graph below:
- l When run STR instruction, reset the timer, then start to time;

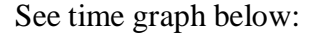

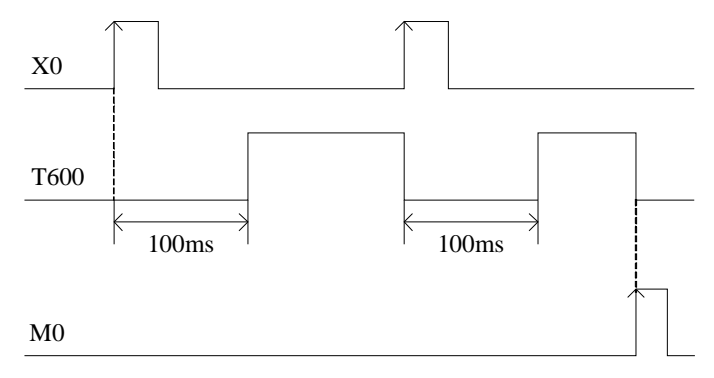

read the precise time stop precise time

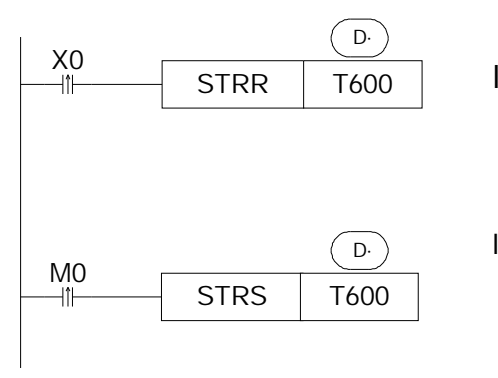

l When X000 changes from OFF to ON, move the current precise time value into TD600 immediately, no relate to the scan cycle;

l When M000 changes from OFF to ON, execute STRS instruction immediately, stop precise time and refresh the count value in TD600. No relate to the scan cycle;

#### **Precious Time Interruption**

- l When the precise time reaches the count value, generate a correspond interruption tag, execute some interruption subroutines.
- l Start the precise time in precise time interruption;
- l Every precise timer has its own interruption tag, see table below:

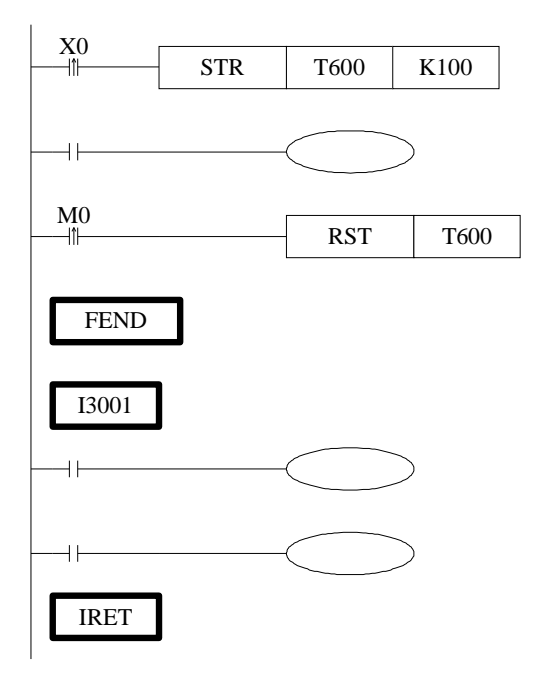

When X000 changes from OFF to be ON, timer T600 starts to time. When time accumulates to 100ms, set T600; meantime, generate an interruption, the program jumps to interruption tag I3001 and execute the subroutine.

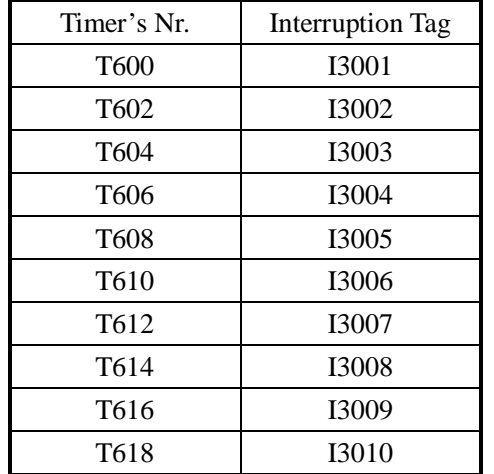

#### **Interruption Tag correspond with the Timer**

#### **11-4**.**Interruption**

XC series PLC are equipped with interruption function. The interruption function includes external interruption and time interruption. Via interruption function we can dispose some special programs. This function is not effected by the scan cycle.

#### **11-4-1**.**External Interruption**

 The input terminals X can be used to input external interruption. Each input terminal corresponds with one external interruption. The input's rising/falling edge can activate the interruption. The interruption subroutine is written behind the main program (behind FEND). After interruption generates, the main program stops running immediately, turn to run the correspond subroutine. After subroutine running ends, continue to execute the main program.

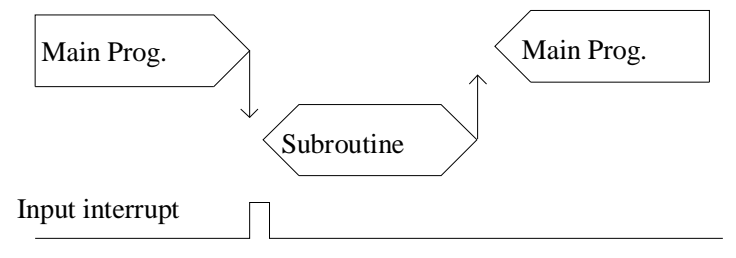

**External Interruption's Port Definition** 

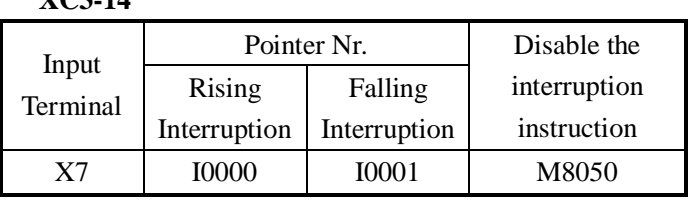

**XC3-14** 

**XC2 series**、**XC3-24/32**、**XC5-48/60** 

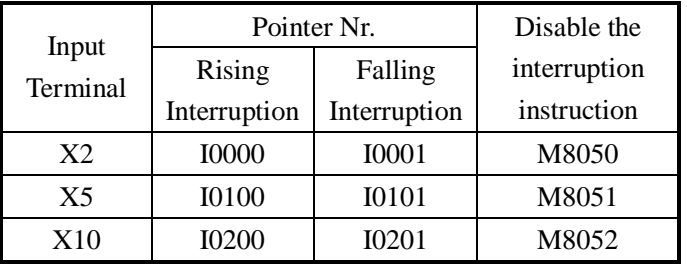

#### **XC3-48/60**、**XC3-19AR-E**

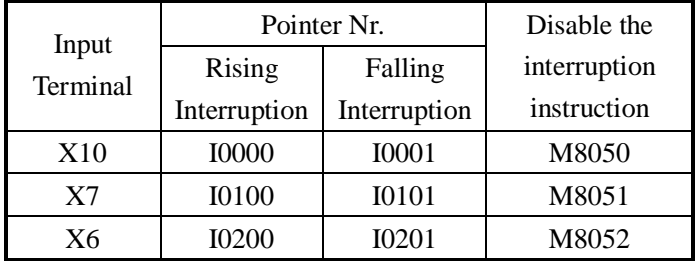

| Input<br>Terminal | Pointer Nr.                  | Disable the  |              |
|-------------------|------------------------------|--------------|--------------|
|                   | Rising                       | Falling      | interruption |
|                   | Interruption<br>Interruption |              | instruction  |
| X <sub>2</sub>    | <b>I0000</b>                 | <b>I0001</b> | M8050        |
| X <sub>5</sub>    | <b>I0100</b>                 | <b>I0101</b> | M8051        |
| X10               | <b>I0200</b>                 | I0201        | M8052        |
| X11               | <b>I0300</b>                 | <b>I0301</b> | M8053        |
| X12               | 10400                        | I0401        | M8054        |

**XC5-24/32**、**XCM-24/32-** 

## **Interruption Instruction**

#### **Enable Interruption [EI]**、**Disable Interruption [DI]**、**Interruption Return [IRET]**

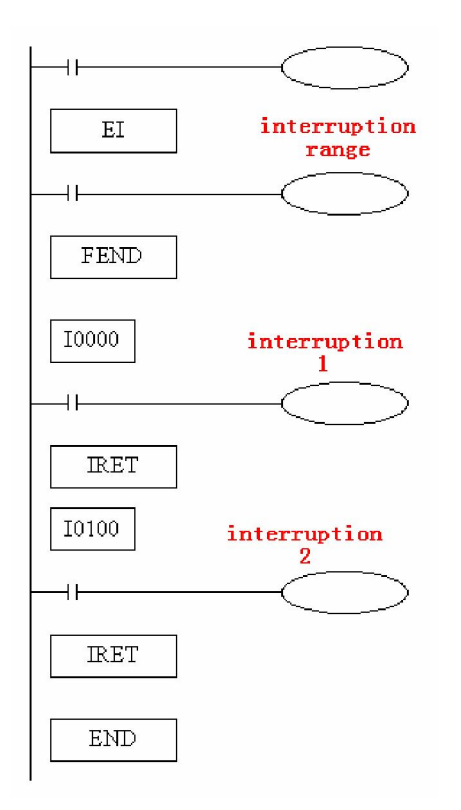

- l If use EI instruction to allow interruption, then when scanning the program, if interruption input changes from OFF to be ON, then execute subroutine , return to the original main program;
- l Interruption pointer (I\*\*\*\*) should be behind FEND instruction;
- l PLC is default to allow interruption

#### **Interruption's Range Limitation**

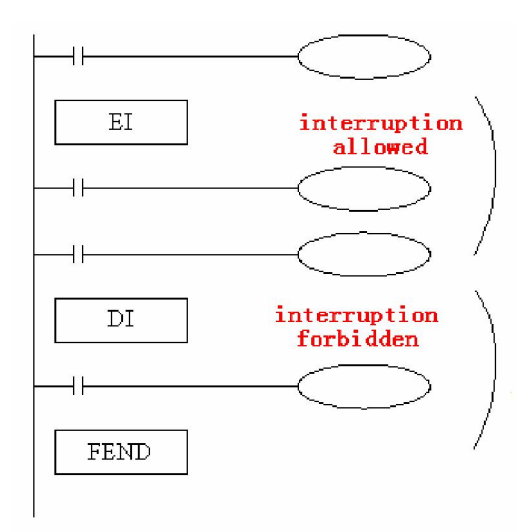

- l Via program with DI instruction, set interruption forbidden area;
- l Allow interruption input between EI~DI
- l If interruption forbidden is not required, please program only with EI, program with DI is not required.

### **Disable The Interruption**

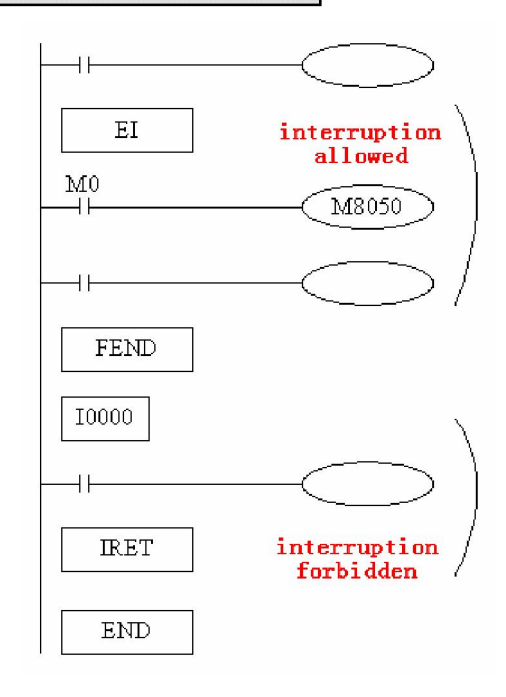

- l Every input interruption is equipped with special relay (M8050~M8052) to disable interruption;
- l In the left program, if use M0 to set M8050 "ON", then disable the interruption input at channel 0.

#### **11-4-2**.**Time Interruption**

**FUNCTIONS AND ACTIONS** 

In the condition of main program's execution cycle long, if you need to handle a special program; or during the sequential scanning, a special program needs to be executed at every certain time, time interruption function is required. This function is not affected by PLC's scan cycle, every Nm, execute time interruption subroutine.

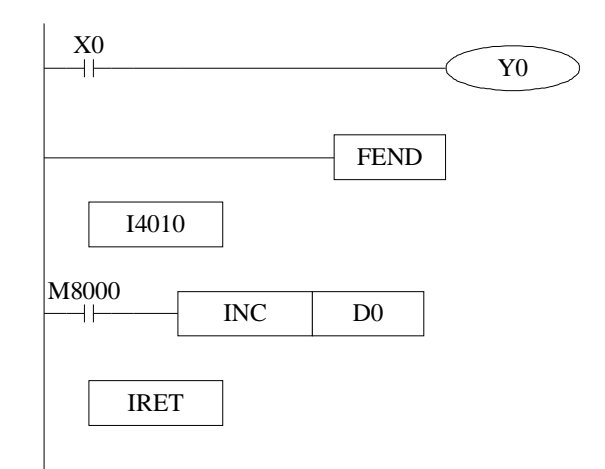

- l Time interruption is default in open status, time interruption subroutine is similar with other interruption subroutine, it should be written behind the main program, starts with I40xx, ends with IRET.
- l There are 10CH time interruptions. The represent method is I40\*\*~I49\*\* ("\*\*" means time interruption's time, unit is ms. For example, I4010 means run one channel time interruption every 10ms.

#### **Interruption Nr.**

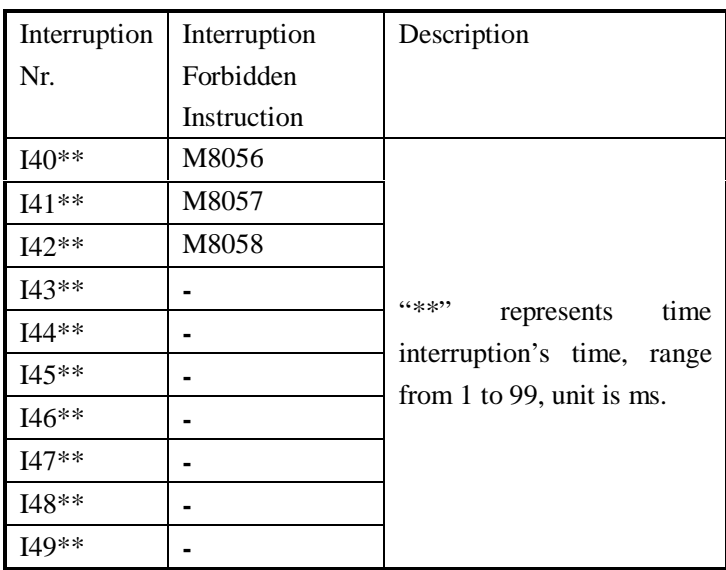

#### **Interruption range's limitation**

- l Normally time interruption is in "allow" status
- l With EI DI can set interruption's allow or forbidden area. As in the above graph, all time interruptions are forbidden between DI~EI, and allowed beyond DI~EI.

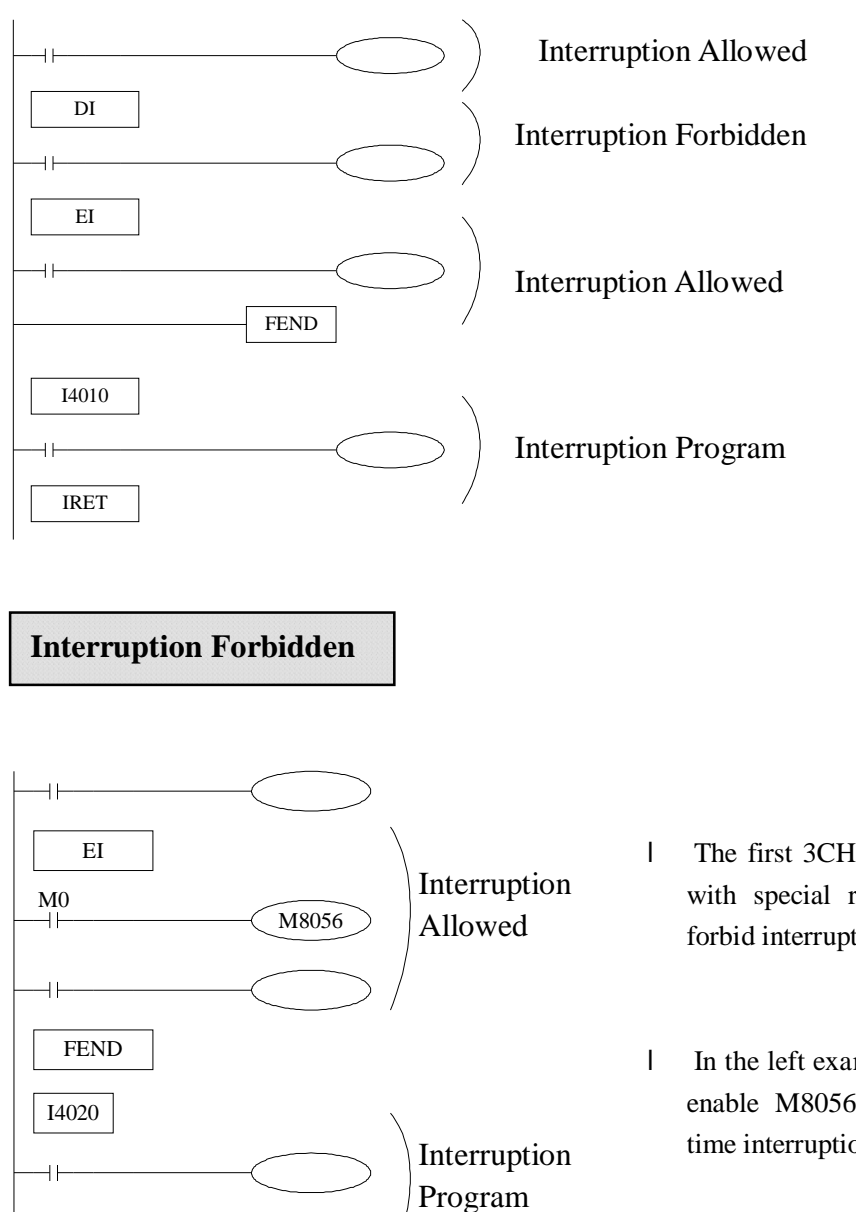

IRET

END

- l The first 3CH interruptions are equipped with special relays (M8056~M8059) to forbid interrupt
- l In the left example program, if use M0 to enable M8056 "ON", the forbid 0CH's time interruption.

# **12 Application Program Samples**

In this chapter, we make some samples about pulse output instruction, Modbus communication instructions and free format communication instructions etc.

12-1 Pulse Output Sample

- 12-2 Modbus Communication Sample
- 12-3 Free Format Communication Sample

#### **12-1**.**Pulse Output Application**

Example: below is the example program to send high/low pulse in turn

Each Parameter:

Stepping motor parameters: step angle= 1.8 degrees/step, scale=40, pulse number per rotate is 8000

High frequency pulse: maximum frequency is 100KHz, total pulse number is 24000 (3 rotates) Low frequency pulse: maximum frequency is 10KHz, total pulse number is 8000 (1 rotates)

#### **Ladder Program:**

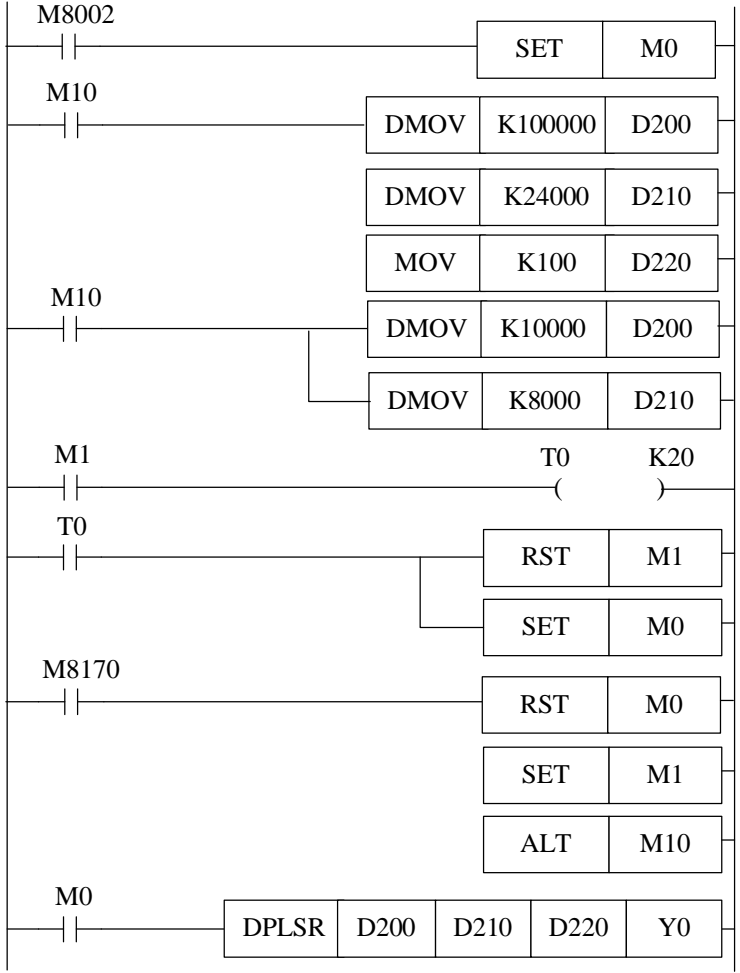

Instruction List:

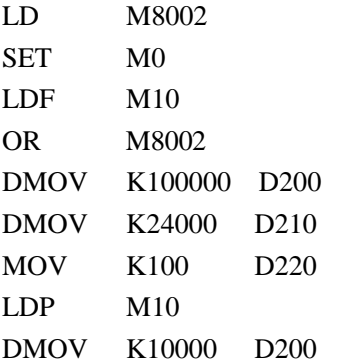

//initial positive pulse coil  $\frac{1}{s}$ set M0 ON  $/M10$  falling edge activate condition  $//$ Initial data  $1/m$ ove decimal data 100000 into DWORD D200  $\frac{1}{2}$  move decimal data 24000 into DWORD D210  $\frac{1}{2}$  move decimal data 100 into DWORD D220  $/M10$  rising edge activate condition  $\frac{1}{2}$  move decimal data 10000 into DWORD D200

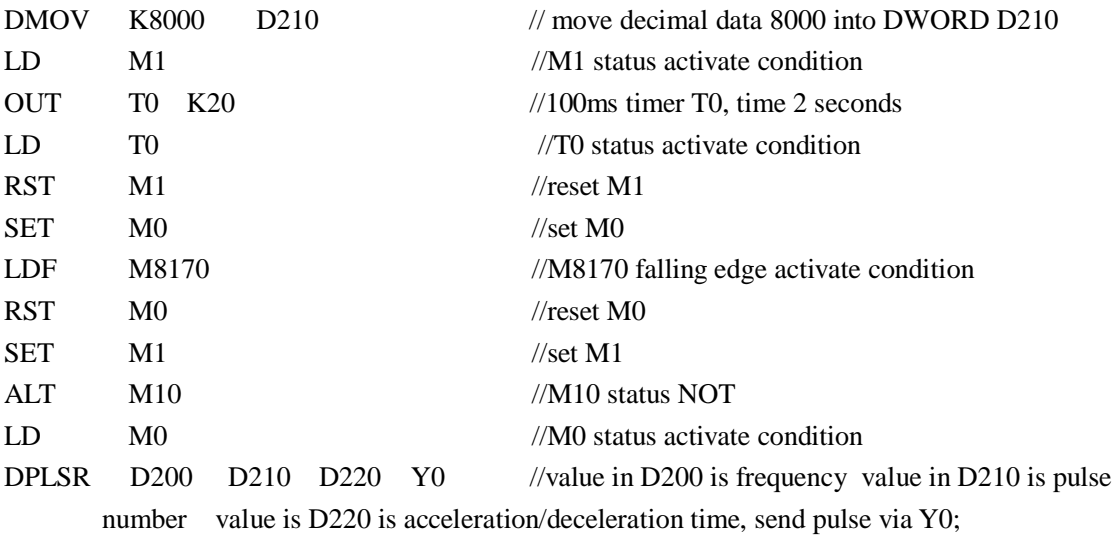

#### **Explanation:**

When PLC changes from STOP to be RUN, M8002 gets a scan cycle; set the high frequency pulse parameters into D200 D210, set the acceleration/deceleration speed to D220, set M0, the motor starts to run 3 rounds with high frequency. Meantime M8170 sets; the motor runs 3 rounds and decelerate, stop, coil M8170 reset; then reset M0, set M1, **NOT** M10; set the low frequency pulse parameters into D200 D210; the timer time lags 2sec, when time reaches, reset M1; set M0, the motors starts to run 1 round with low frequency; after this starts to run with high frequency. Repeat this alternation time by time;

#### **12-2**.**MODBUS COMMUNICATION SAMPLES**

E.g.1: realize Modbus read/write among one master and three slaves

**Operation:** (1) write content in D10~D14 to D10~D14 of 2# slave;

 **(2)** read D15~D19 of the slaves to D15~D19 of the mater; anyhow, write the first five registers' content to the slaves, the left five registers are used to store the content from the slaves;

3 3# 4# slaves are similar;

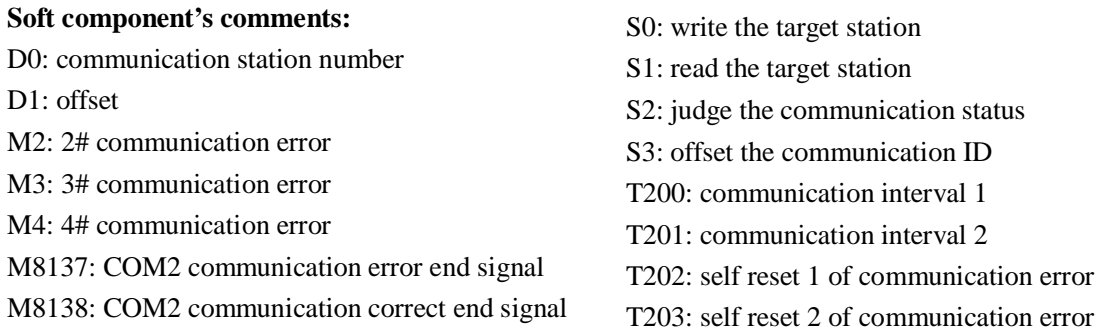

#### **Ladder**

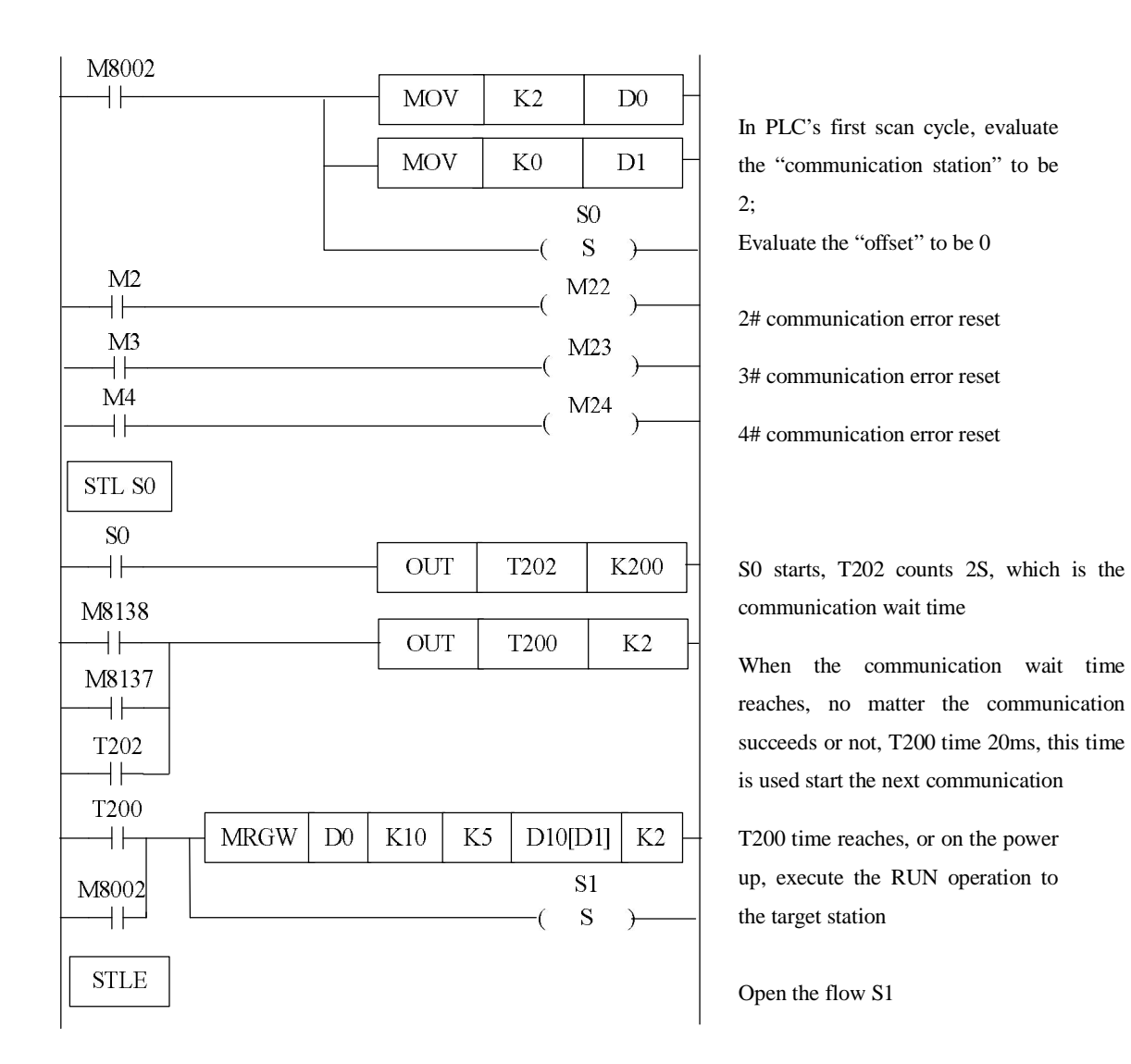

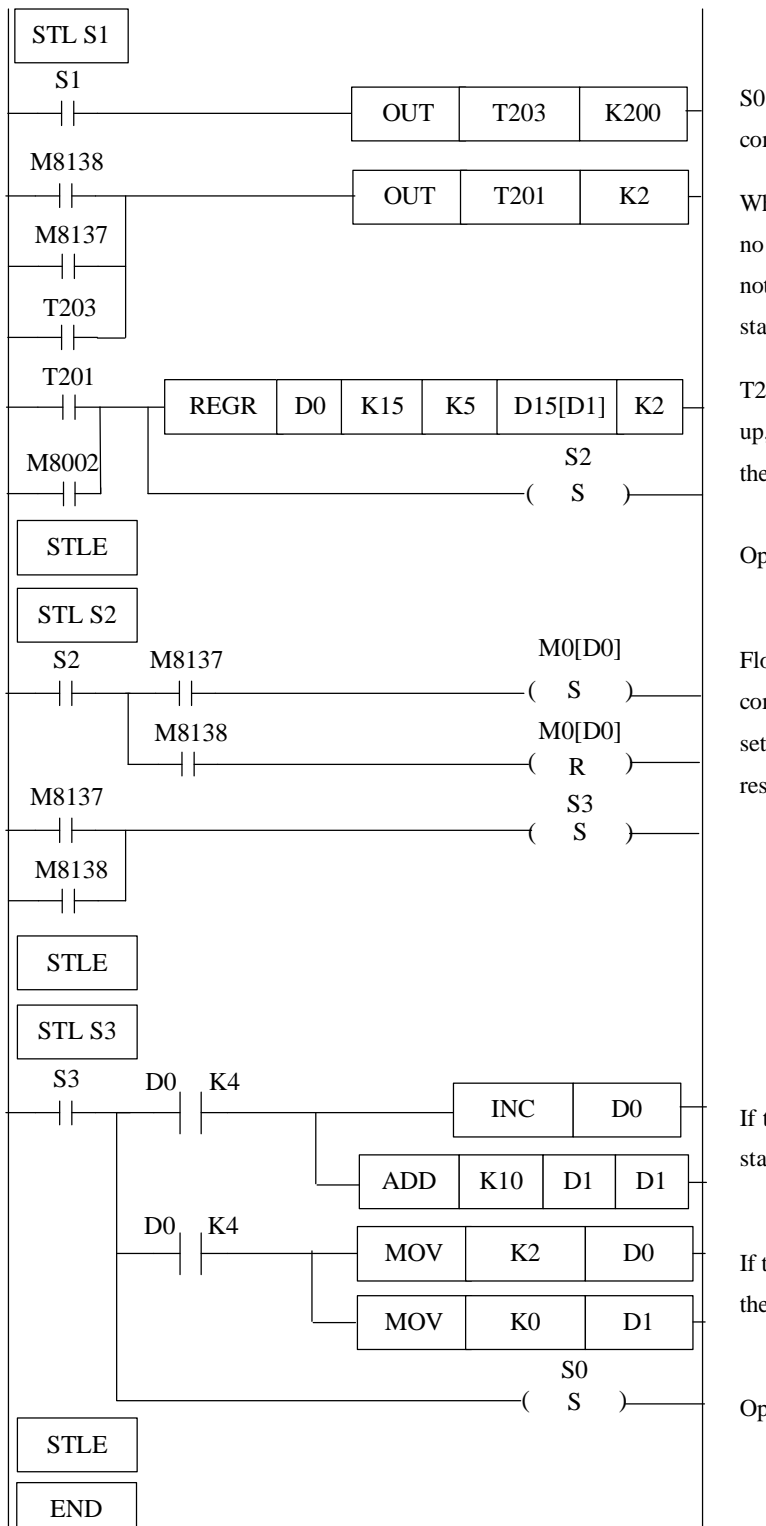

S0 starts, T203 time 2s, which is the communication waiting time

When communication waiting time reaches, no matter the communication succeeded or not, T201 counts 20ms, this time is used to start the next communication.

T201 times reach, or on the power up, execute the read operation with the target stations

Open flow S2

Flow S2 is used to judge the communication status. Failure will set the correspond coil; success will reset the correspond coil;

If the station number is not larger than 4, the station register add 1, the offset add 10

If the station number is larger than 4, evaluate the station register 1; clear the offset register

Open flow S0

#### **Program Explanation:**

When PLC turns from STOP to RUN, M8002 gets a scan cycle. S0 flow open, write the master's D10——D14 to slave 2# D10——D14. no matter the communication is success or not, turn to S1 flow; check the previous communication written condition. After certain time delay, continue to read D15~D19 data from 2#. After this reading entr S2 flow, check if the communication is success. If failed, set M23, enter alarming. After finishing the communication with  $2\#$ , enter S3,

then flow S3 will judge with the station number. If the station number is less than 1, the offset add 10; or else start from 2# again.

e.g. 2: Below is the sample of XINJE XC series PLC with two of XINJE inverters, they communicate via Modbus communication, XC series PLC write the frequency to the two inverters;

 set the first inverter's station to be 1; set the second inverter's station to be 2; store the frequency's set value in D1000 and D2000. execute the frequency setting order via COM ports;

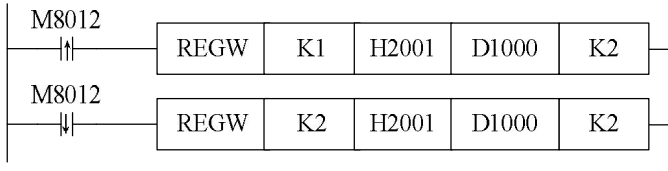

#### **Program Description:**

On the rising edge of M8012, write frequency to the first inverter; on the falling edge of M8012, write frequency to the second inverter;

#### **12-3**.**Free Format Communication Example**

In this example, we use DH107/DH108 series instruments;

#### 1 Interface Specifications

DH107/DH108 series instruments use asynchronous serial communication interface, the interface level fits RS232C or RS485 standard. The data format is: 1 start bit, 8 data bits, no parity, one/two stop bit. The baud rate can be 1200~19200bit/s .

#### 2 Communication Instruction Format

DH107/108 instruments use Hex data form to represent each instruction code and data; Read/write instructions:

**Read: address code +52H (82) +the para.(to read) code +0+0+CRC parity code** 

Write: address code  $+43H$  (67)  $+$  the para.(to write) code  $+$ low bytes of the wrote data  $+$  high **bytes of the wrote data +CRC parity code** 

#### **The read instruction's CRC parity code is: the para. (to read) code \*256+82+ADDR**

**ADDR** is instrument's address para., the range is  $0 \sim 100$  (pay attention not to add 80H). CRC is the remainder from the addition of the above data (binary 16bits integral). The reminder is 2 bytes, the high byte is behind the low byte;

**The write instruction's CRC parity code is: the para. (to write) code \*256+67+ the para. value (to write) +ADDR** 

The para. to write represents with 16 bits binary integral;

No matter to write or read, the instrument should return data as shown below:

#### **The test value PV+ given value SV+ output value MV and alarm status +read/write parameters value +CRC parity code**

Among in, PV SV and the read parameters are all in integral form, each occupies two bytes, MV occupies one byte, the value range is  $0\nu$ -220, alarm status occupies one byte, CRC parity code occupies two bytes, totally 10 byes.

#### **CRC parity code is the reminder from the result of PV+SV+ (alarm status \*256+MV)+ para. value +ADDR;**

(for details, please refer to AIBUS communication description)

#### 3 Write the program

After power on the PLC, the PLC read the current temperature every 40ms. During this period, the user can write the set temperature.

Data zone definition: buffer area of sending data D10~D19

buffer area of accepting data D20~D29

instruction's station number: D30

read command's value: D31=52 H

write command's value: D32=43 H

parameter's code: D33

temperature setting: D34

CRC parity code: D36 Temperature display: D200,D201

The send data form: 81H 81H 43H 00H c8H 00H 0cH 01H (current temperature display) Communication parameters setting: baud rate: 9600, 8 data bits, 2 stop bits, no parity Set FD8220=255; FD8221=5

( the hardware and software must be V2.4 or above)

#### **Ladder:**

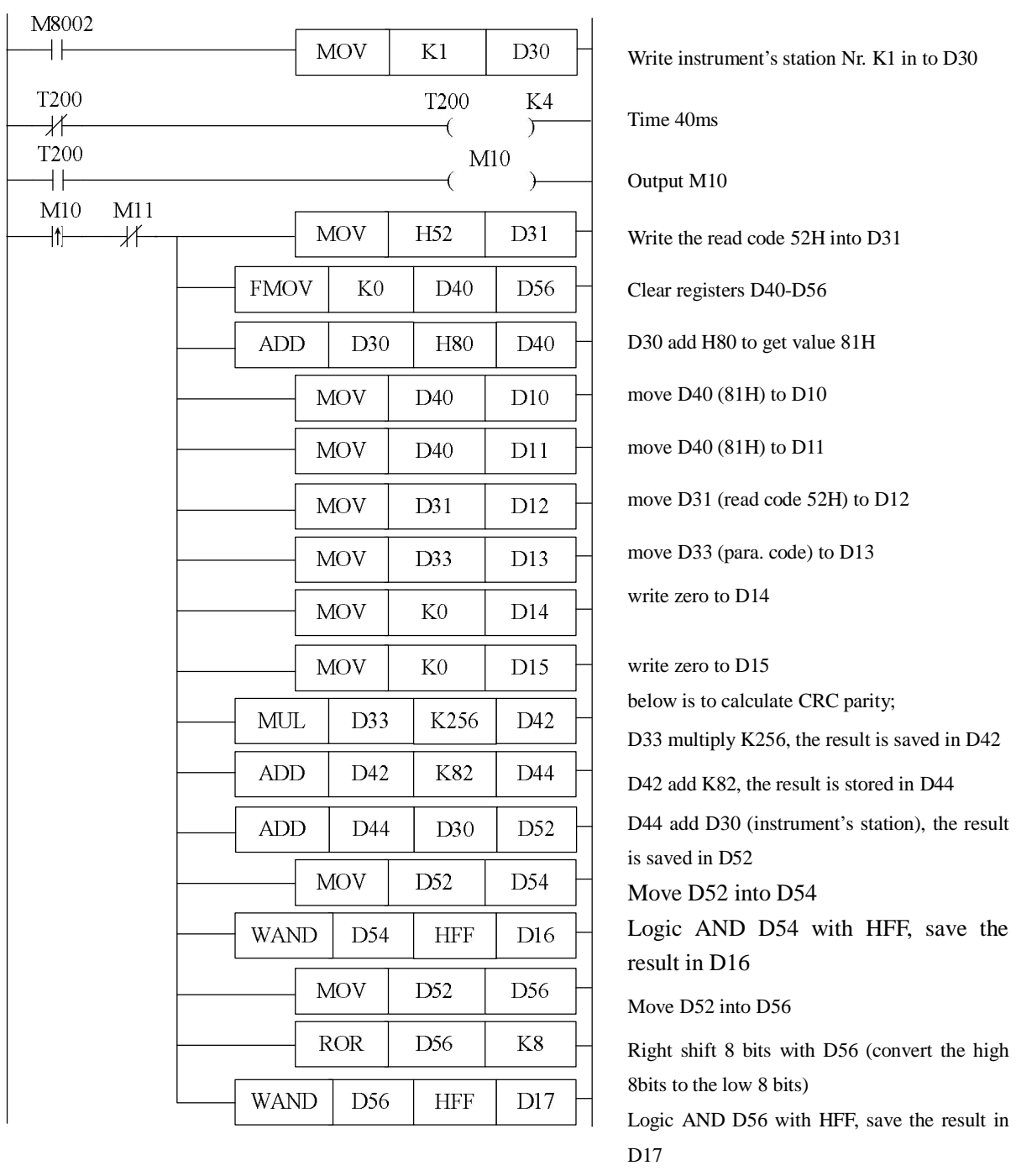

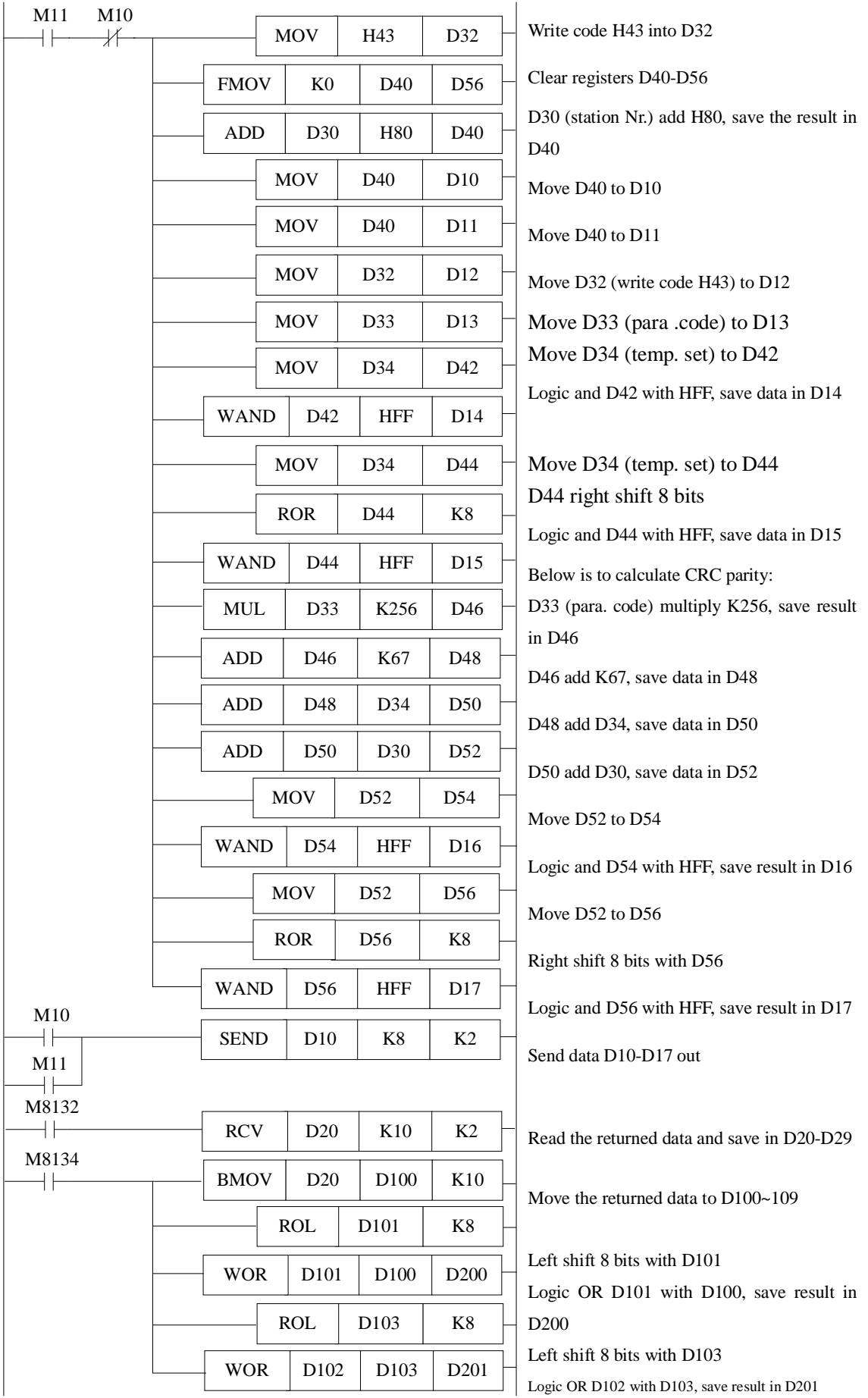

#### **Program Description:**

The above program is written according to DH instrument's communication protocol, the soft component's functions are listed below:

|       | D10     | D <sub>11</sub> | D <sub>12</sub> | D <sub>13</sub> | D14            | D15              | D <sub>16</sub> | D17        |
|-------|---------|-----------------|-----------------|-----------------|----------------|------------------|-----------------|------------|
| Read  | Address | Address         | Read            | Parameters      | $\overline{0}$ | $\boldsymbol{0}$ | <b>CRC</b>      | <b>CRC</b> |
|       | code    | code            | code            | code            |                |                  | low             | high       |
|       |         |                 | 52H             |                 |                |                  | bytes           | bytes      |
| Write | Address | Address         | Write           | Parameters      | low            | high             | <b>CRC</b>      | <b>CRC</b> |
|       | code    | code            | code            | code            | bytes of       | bytes of         | low             | high       |
|       |         |                 | 42H             |                 | the            | the              | bytes           | bytes      |
|       |         |                 |                 |                 | written        | written          |                 |            |
|       |         |                 |                 |                 | data           | data             |                 |            |

Relationship of sent (SEND) data string and registers:

Relationship of received (RCV) data (data returned by the instrument) and the registers:

| $\overline{D20}$ | D21   | D22   | D23       | D24    | D <sub>25</sub> | D <sub>26</sub>               | D27        | D <sub>28</sub> | D29        |
|------------------|-------|-------|-----------|--------|-----------------|-------------------------------|------------|-----------------|------------|
| PV               | PV    | SV    | <b>SV</b> | Output | Alarm           | Read/write   Read/write   CRC |            |                 | <b>CRC</b> |
| low              | high  | low   | high      | value  | status          | low bytes                     | high bytes | low             | high       |
| bytes            | bytes | bytes | bytes     |        |                 |                               |            | bytes           | bytes      |

So, if write data string according to the communication objects' protocol, use SEND and RCV commands from free format communication, user will get the communication with the objects.